# **IBM Notifiers & Error Messages**

## **USER'S GUIDE**

*Contract Handling International Solution Release Date: 2014-05-08* 

## **Copyright, Notices and Trademarks**

#### **Copyright International Business Machines Corporation 2014.**

All rights reserved.

References in this publication to IBM products, programs, or services do not imply that IBM intends to make these available in all countries in which IBM operates. Any reference to an IBM product, program, or service may be used. Any functionality equivalent product, program, or service that does not infringe any of the intellectual property rights of IBM may be used instead of the IBM product, program, or service. The evaluation and verification of operation in conjunction with other products, except those expressly designated by IBM, are the responsibility of the user.

IBM may have patents or pending patent applications covering subject matter in this document. The furnishing of this document does not give anyone any license to these patents. Send license inquiries, in writing, to IBM Director of Licensing, IBM Corporation, 500 Columbus Avenue, Thornwood, NY 10594 U.S.A.

This document contains examples of dialogs used in daily business operations. To illustrate them as completely as possible, the examples may contain the names of individuals, companies, brands, and products. These examples are fictitious and any similarity to the names and addresses used by actual business enterprises is entirely coincidental.

#### **Trade marks and service marks of IBM**

Terms denoted with a registered trademark symbol ® or a trademark symbol ™ at their first occurrences are trademarks of IBM in the United States and/or other countries.

#### **All other trademarks**

Terms denoted with a registered trademark symbol ® or a trademark symbol ™ at their first occurrences are trademarks of other companies. IBM has contracted with the following companies that require special attribution to be given to the trademarks and registered trademarks of those companies.

Adobe and Acrobat are registered trademarks of Adobe Systems in the U.S. and other countries.

Java™ and all Java-based trademarks are trademarks of Sun Microsystems, Inc. in the United States, other countries, or both.

Microsoft, Windows, Windows NT and Microsoft Internet Explorer are registered trademarks of Microsoft Corporation in the U.S. and other countries.

Netscape, Netscape Navigator, and Netscape® Communicator™ are trademarks or registered trademarks of Netscape Communications Corporation in the U.S. and other countries.

All other trademarks and service marks are the property of their respective companies.

## **Table of Contents**

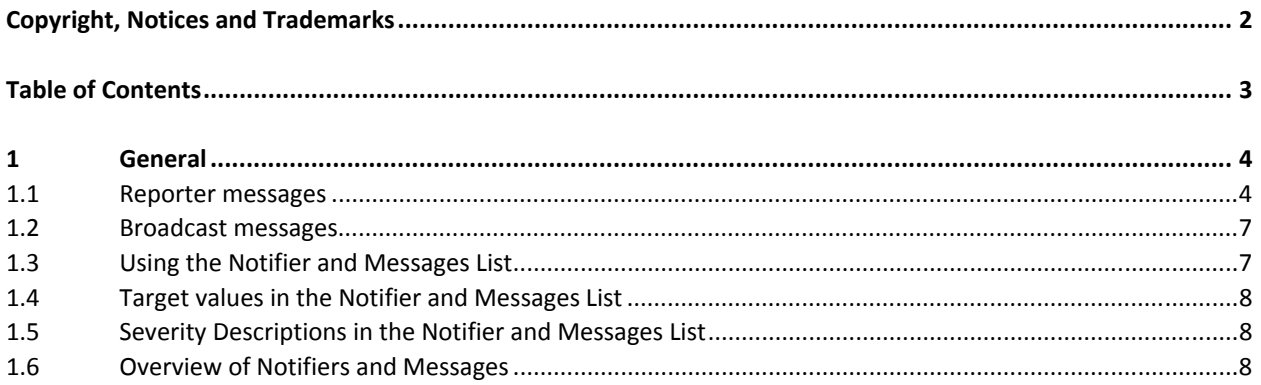

## **1 General**

There are different kinds of messages with different levels of severity. For further details, see below.

#### **1.1 Reporter messages**

When you send information, or when you request an action, in some cases reporter messages will appear as pop-up windows. These messages can either be displayed after each action or as a list with several messages. However, messages are always displayed if the next step or action cannot be performed by the system.

Reporter messages contain different meanings, have different icons, in order to identify them by their severity, and they can be transient or persistent, which means that they get deleted or saved after display.

- **Information message (I):**
- Warning message (W):
- **Error message (E or M):** 
	- Confirmation message (C)

#### **Reporter messages with Details**

If a reporter message contains further details, it is indicated by the underlined phrase [further details] in the reporter message window at the end of the message.

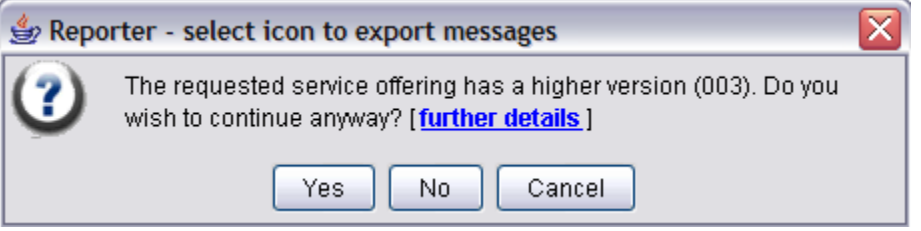

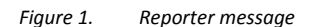

To view the details, click the underlined statement. Another window will open. The first tab will show the detailed message. If an action/instruction is linked to the message, there will be a tab titled Action/Instruction which will help you understand what is causing the error. To close the detailed message, click the **OK** button.

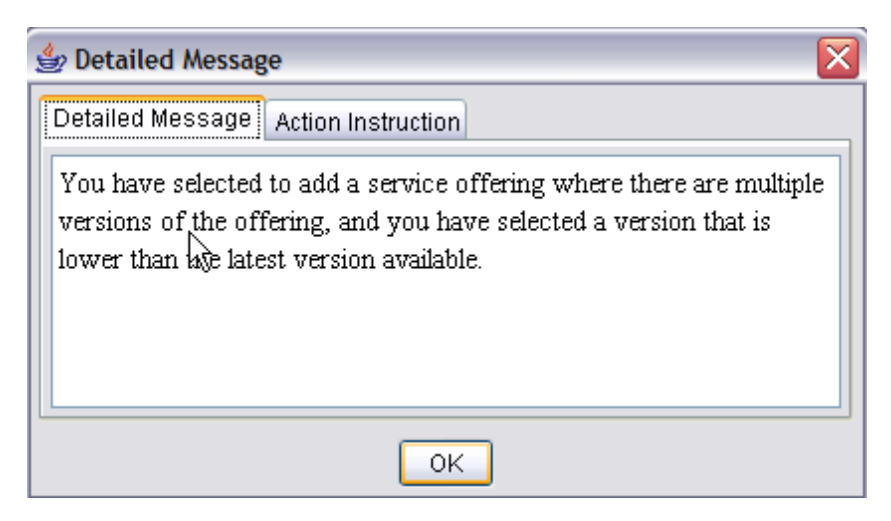

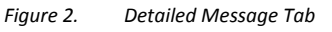

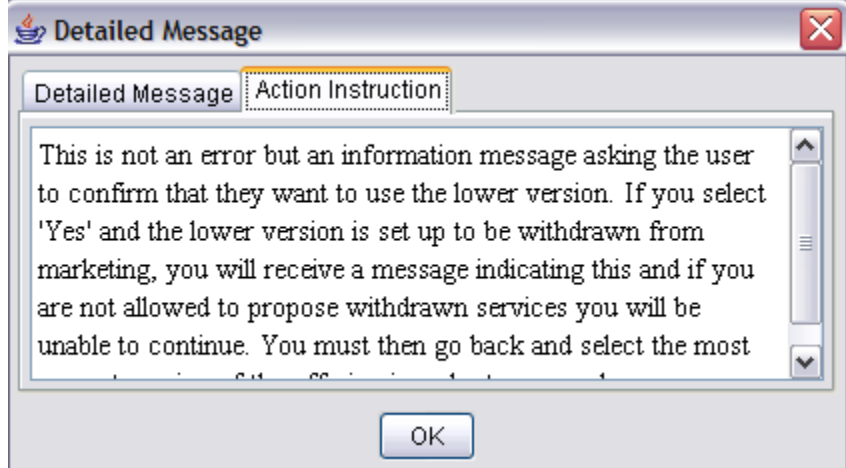

*Figure 3. Action Instruction Tab* 

Some reporter messages may contain notifier messages:

Since notifiers are saved until deletion, it is important to delete them from time to time, as they may get obsolete during your work. To delete notifiers you can use the **Proposal View Notifiers** option on the taskbar.

| IBM ServicesAssistant Proposal Editor - Prop |             |  |                       |        |
|----------------------------------------------|-------------|--|-----------------------|--------|
| Proposal                                     | Next Action |  | Options Related Links | ŀ      |
| New                                          |             |  |                       | Ctrl+N |
| Manage Print Requests                        |             |  |                       | Ctrl+P |
| Save                                         |             |  |                       | Ctrl+S |
| Сору                                         |             |  |                       | Ctrl+Y |
| Transfer                                     |             |  |                       |        |
| Change Edit Filter Criteria                  |             |  |                       |        |
| Import…                                      |             |  |                       |        |
| Access Control                               |             |  |                       |        |
| Mass Update For Contract Components Ctrl+M   |             |  |                       |        |
| View Notifiers                               |             |  |                       |        |
| Close                                        |             |  |                       |        |

*Figure 4. View Notifiers* 

The icon on the upper left-hand side of the window shows the highest severity for the messages in this list. On the upper right-hand side the total amount of messages (per severity) is indicated.

Messages are listed by their severity. If no messages with notifiers are available for viewing, the **Delete Notifiers** button is not displayed.

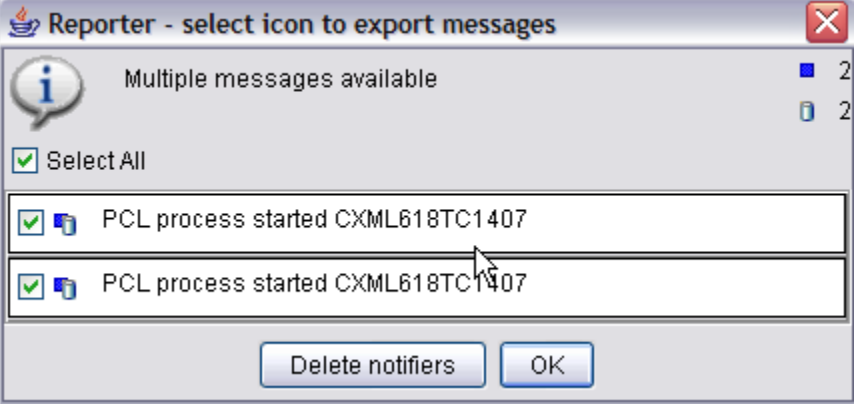

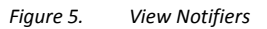

#### **Confirmation messages**

Confirmation messages are shown whenever you request an action that cannot be undone.

- By clicking **Yes**, the requested action will be fulfilled.
- By clicking **No**, the requested action will not be fulfilled
- By clicking **Cancel**, the window will close without any action having been performed.

#### **Exporting of messages**

You can export messages and save them as a file on your machine, in order to be able to clarify errors with the support functions at a later point of time. The information **select icon to export messages** on the header of the message indicates whether the exporting function is enabled or not.

#### **How to export and save messages (single or multiple)**

1. Move the mouse pointer to the symbol on the left of the message –> symbol converts to a disk icon

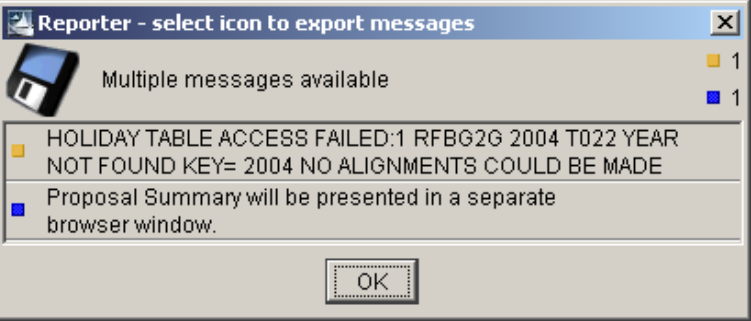

*Figure 6. Reporter Message* 

Click on the disk icon and you will be able to save the message(s) as an html document on your local machine. If the message occurs in an active proposal, then the default file name will be the proposal ID, in other cases the file name is defaulted to Messages

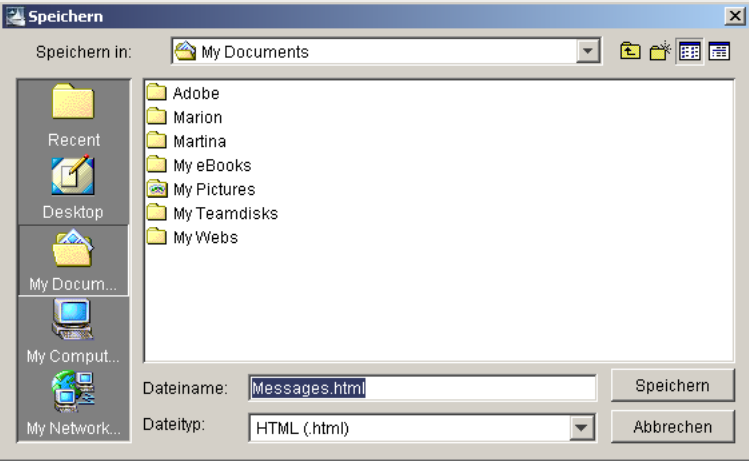

*Figure 7. Save dialog for messages* 

#### **1.2 Broadcast messages**

Broadcast messages are used to give you important information when you log on to the system. The message is displayed automatically as you log on to ISAT; it is addressed to a specific user ID. Typical examples for broadcast messages are system availability, information about new functionalities, etc

#### **1.3 Using the Notifier and Messages List**

Notifiers are listed in numerical order. Notifiers have three digits while GUI-ISAT messages are four digits.

## **1.4 Target values in the Notifier and Messages List**

- $-1= 3270$
- $-2 =$  GUI-3270
- $-3=$  GUI-ISAT
- $-4$  = Notifiers
- 5= Interface Notifier

### **1.5 Severity Descriptions in the Notifier and Messages List**

- C = Confirmation (Yes or No response required)
- $E = Error$  (must be corrected)
- $\blacksquare$  I = Information (no action required)
- $M = M$ andatory (must be corrected)
- $W = W$ arning (may need correction)

## **1.6 Overview of Notifiers and Messages**

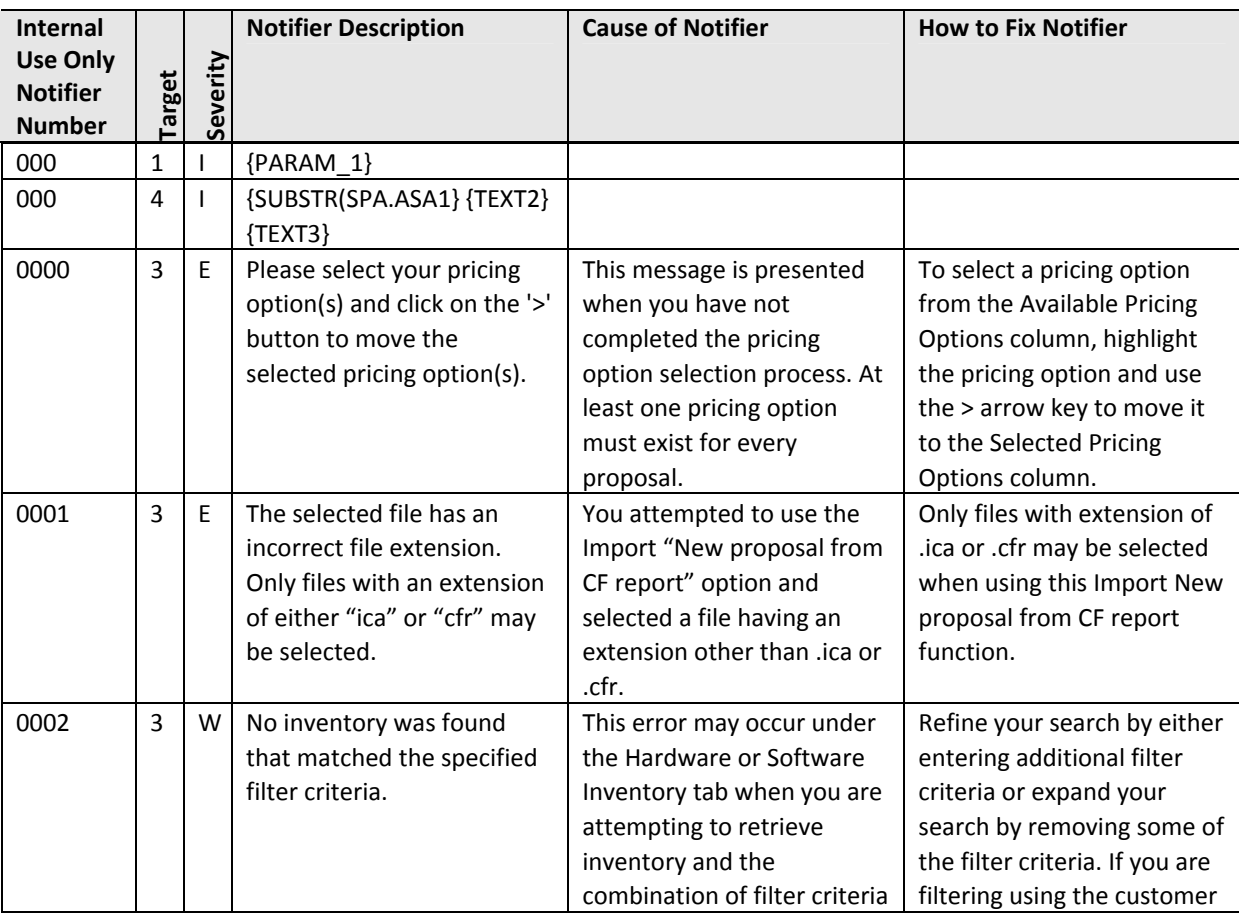

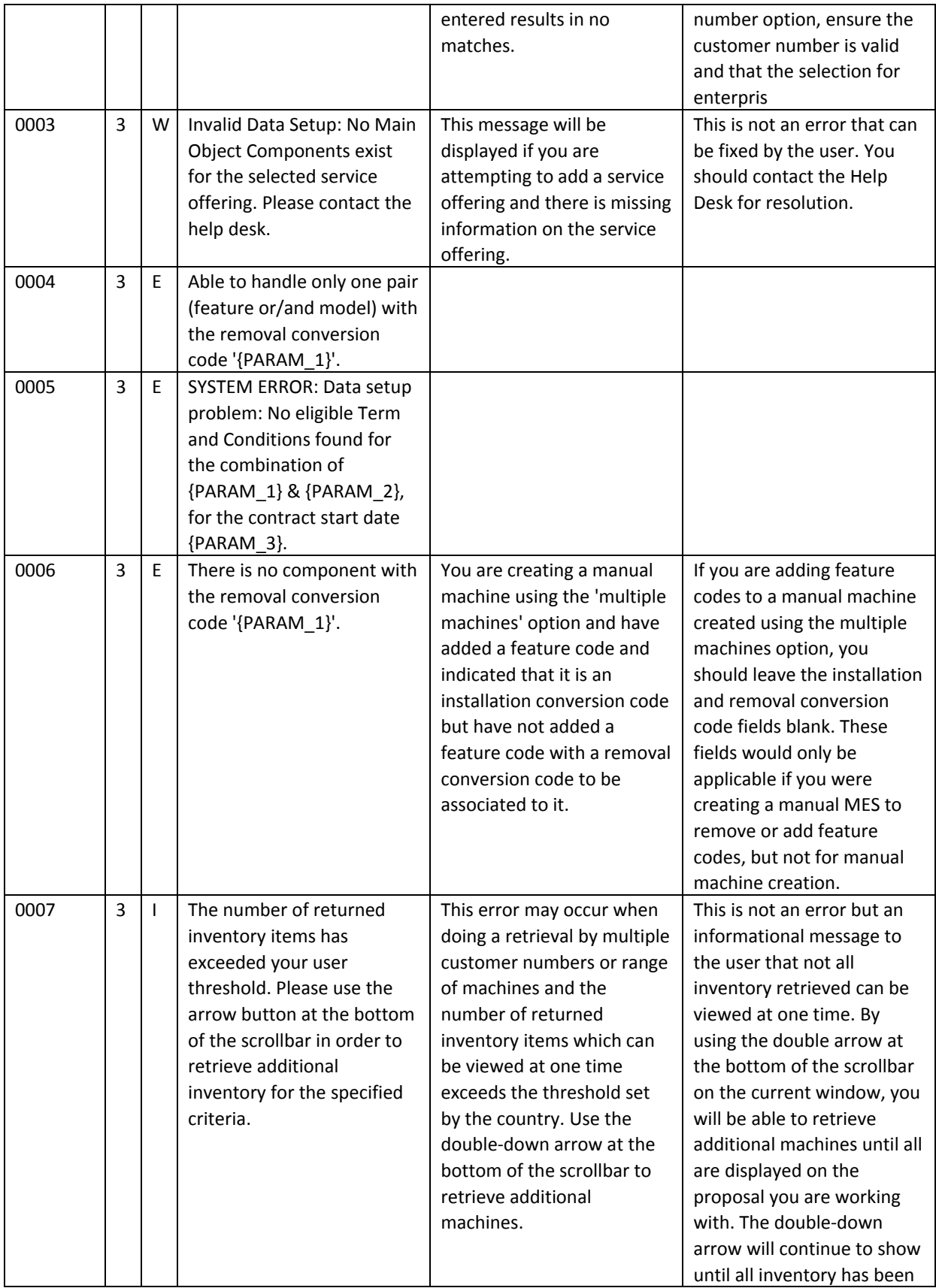

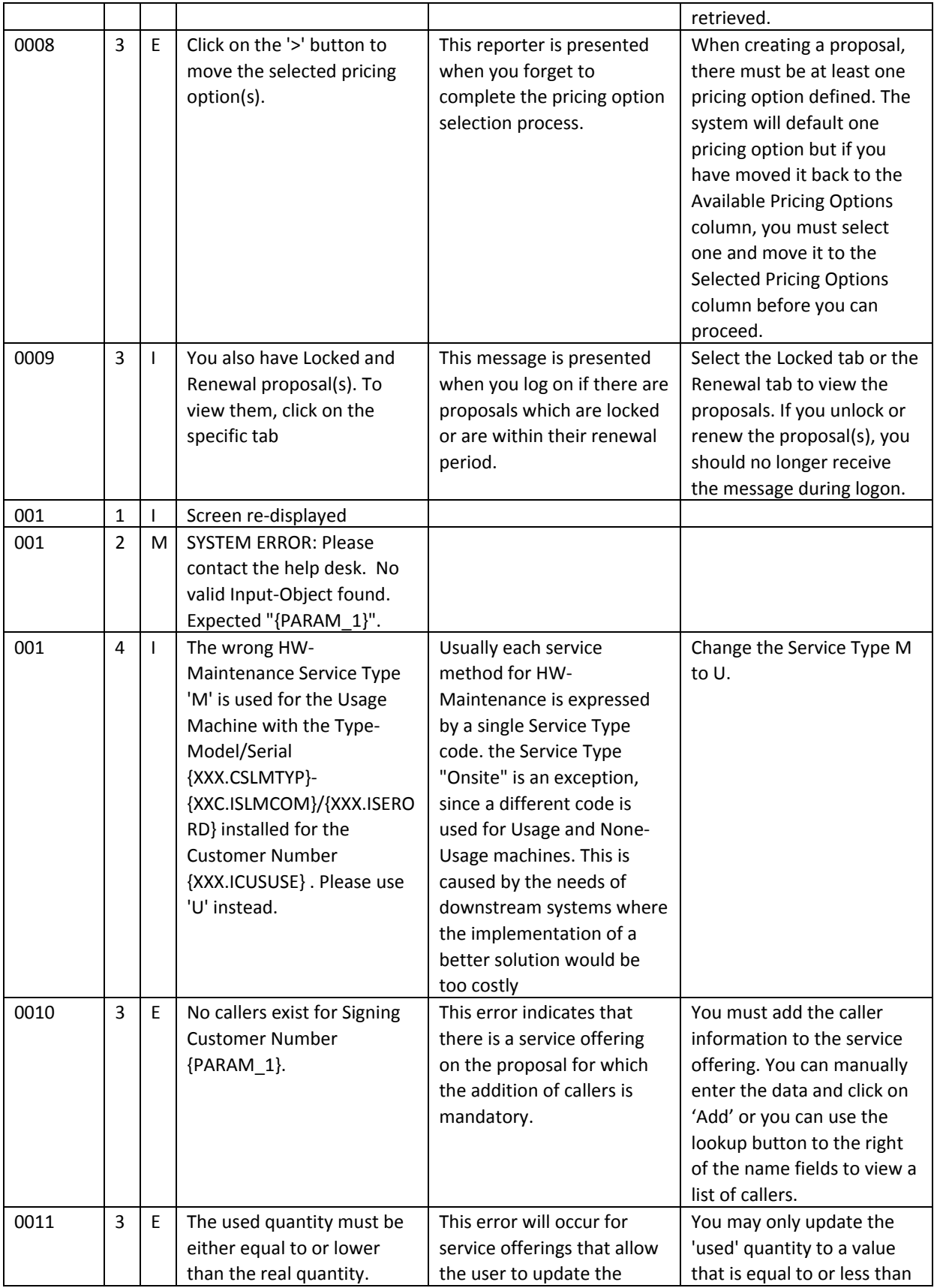

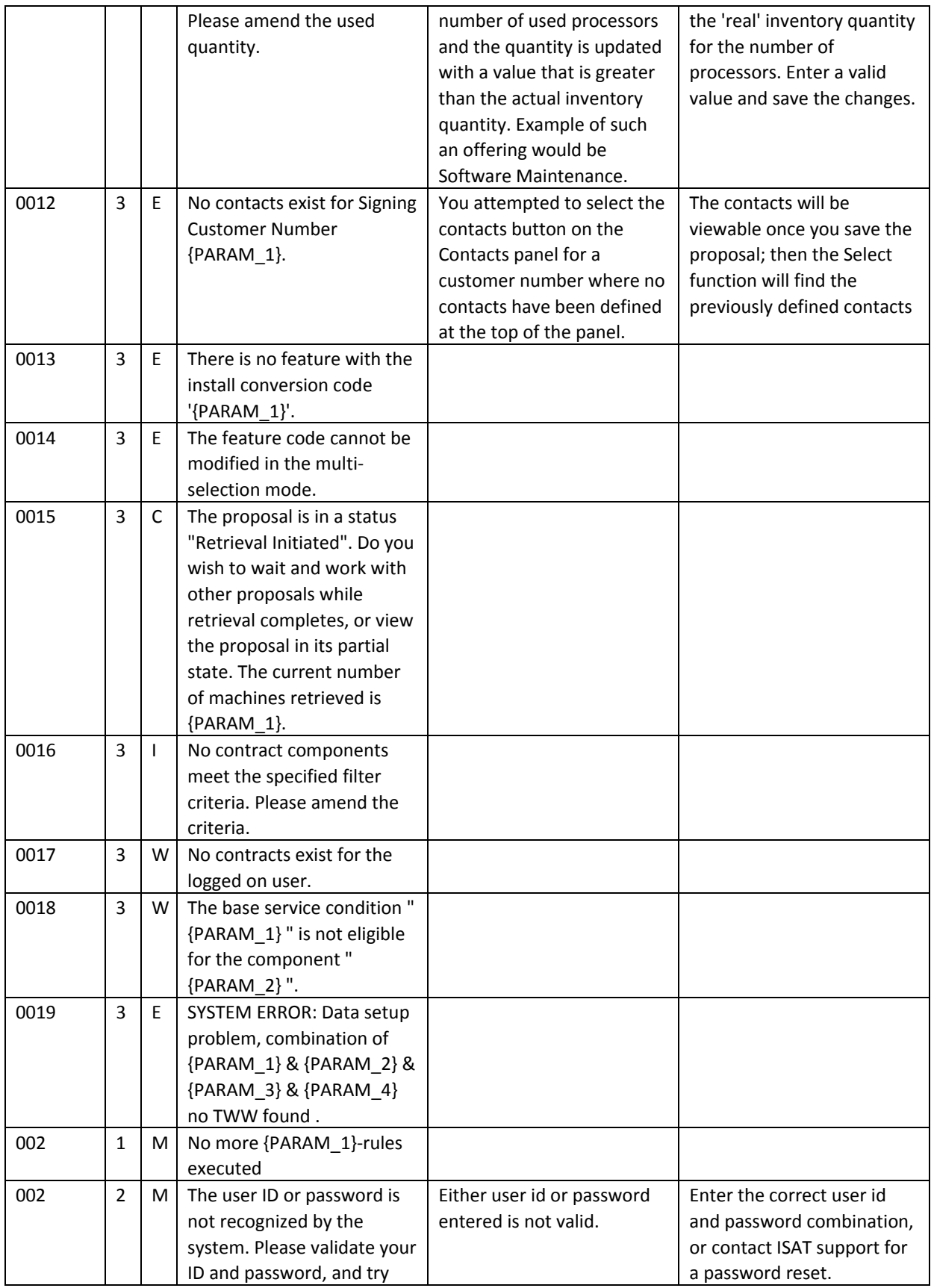

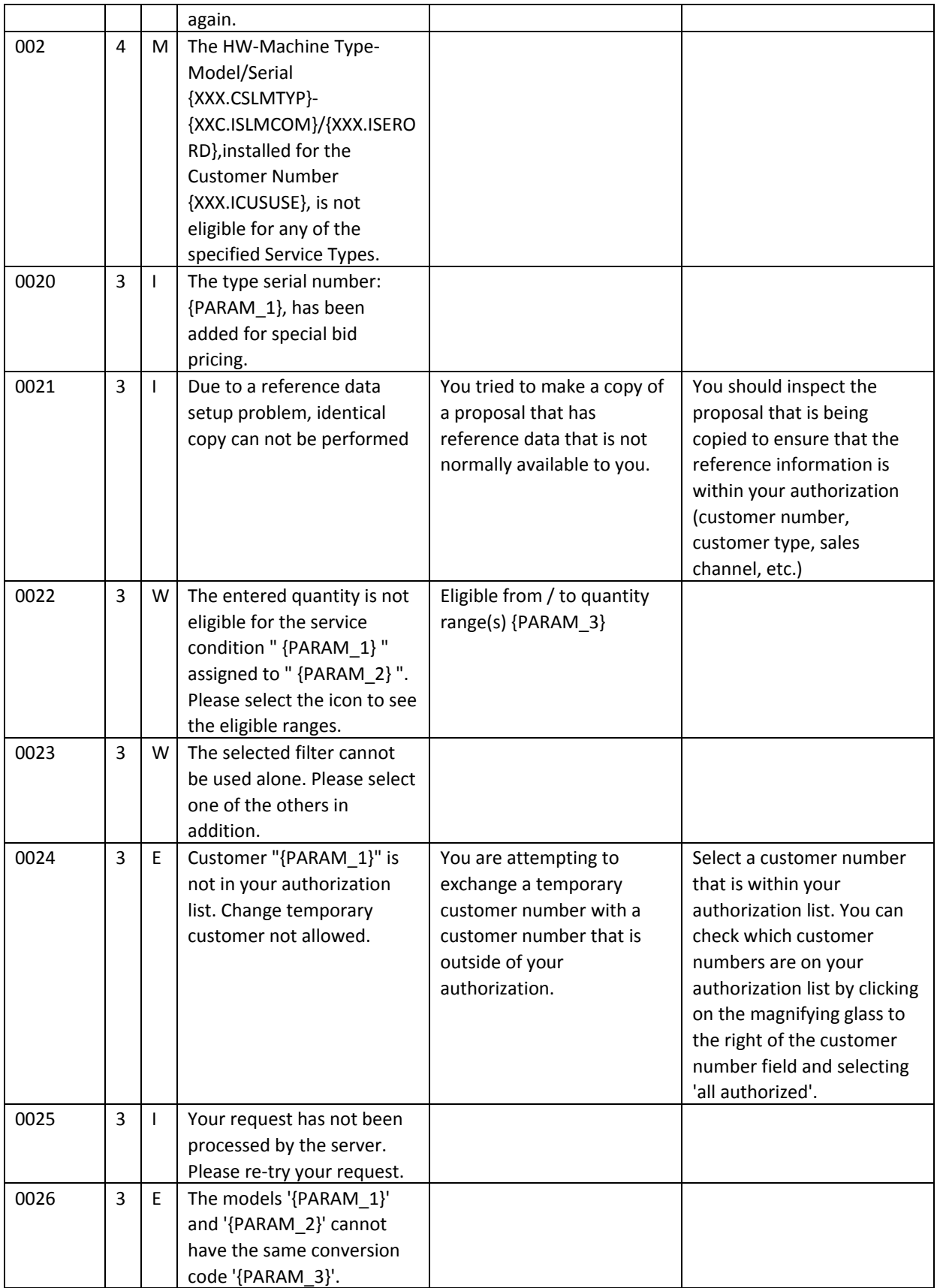

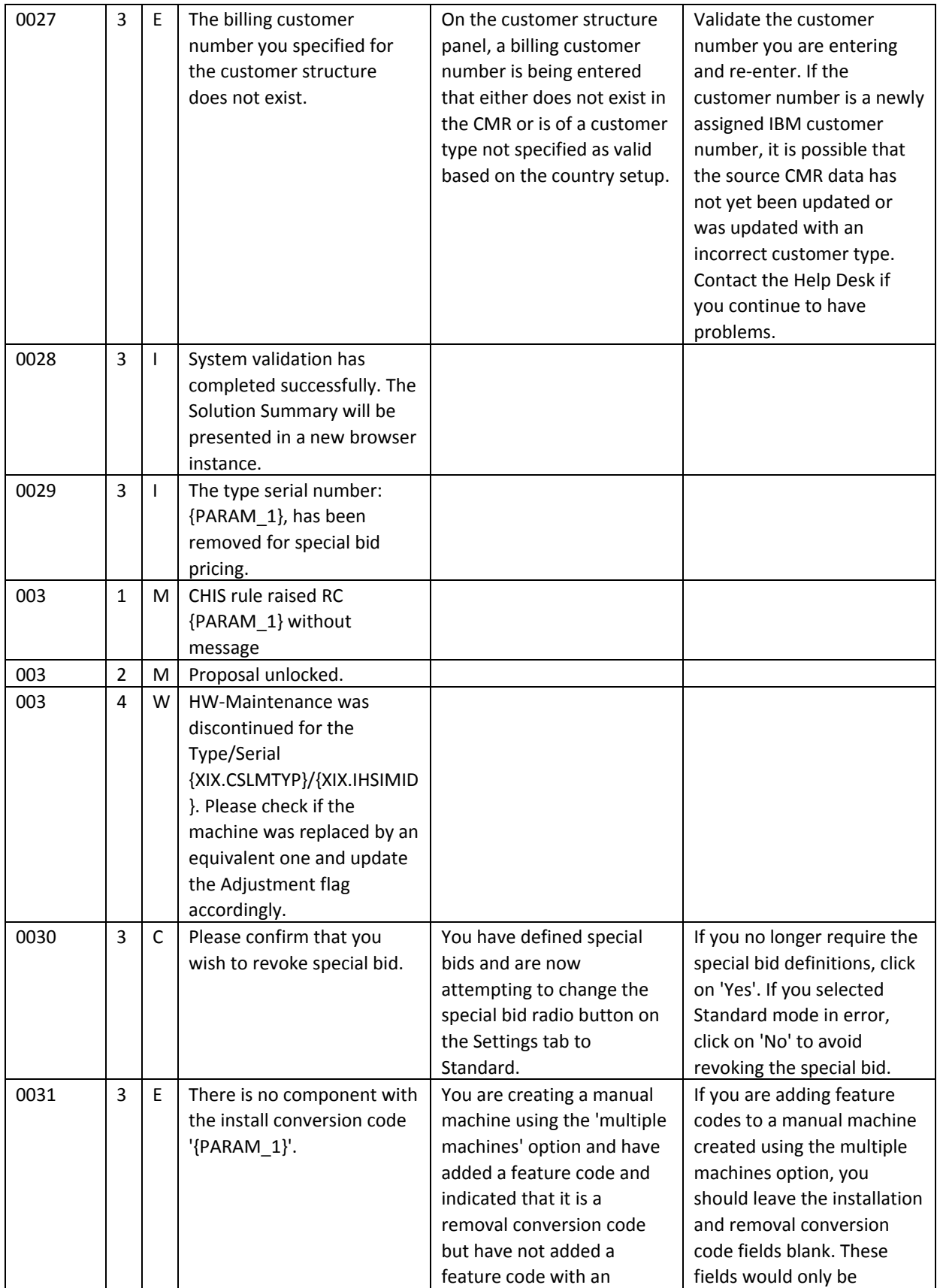

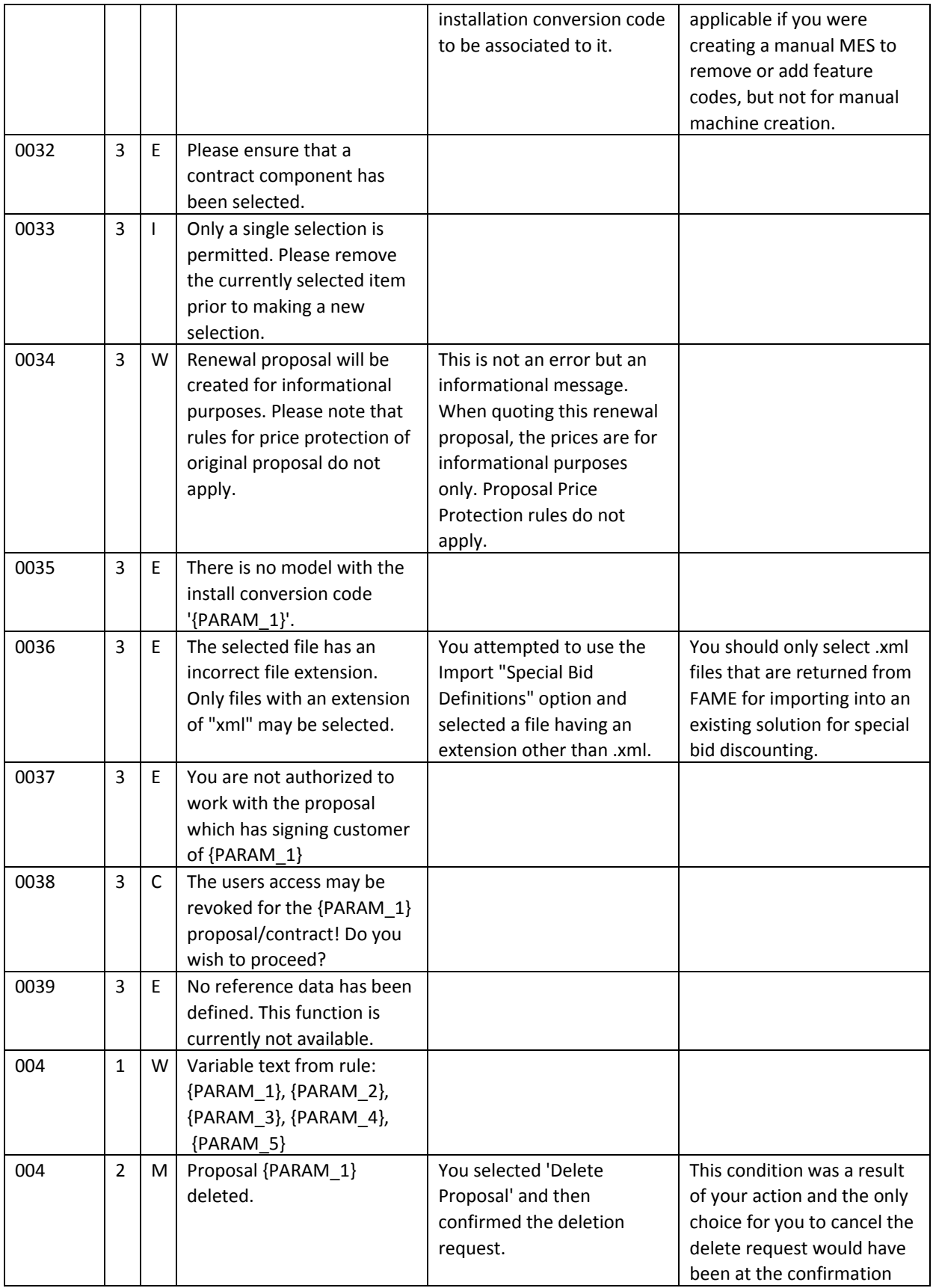

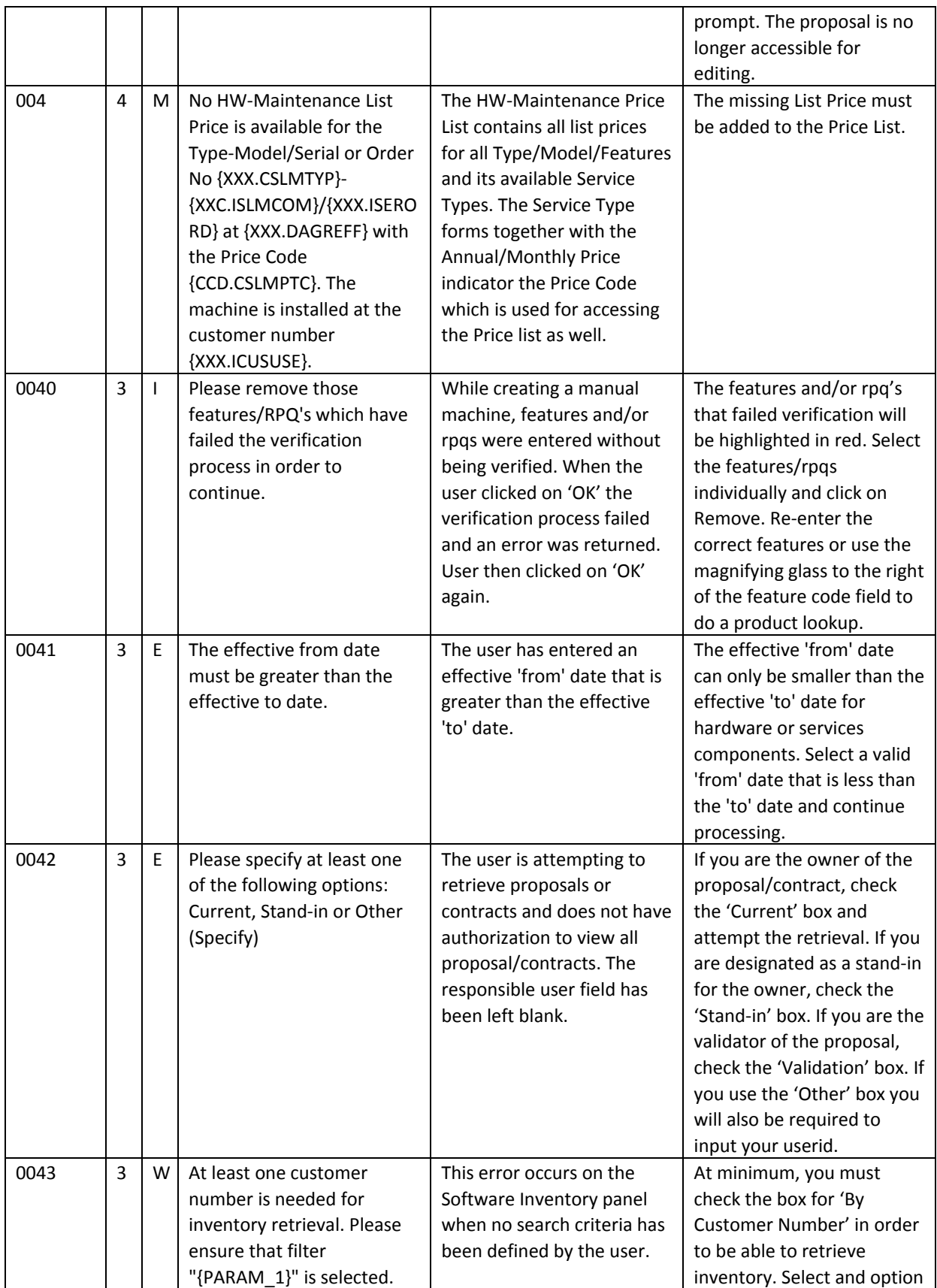

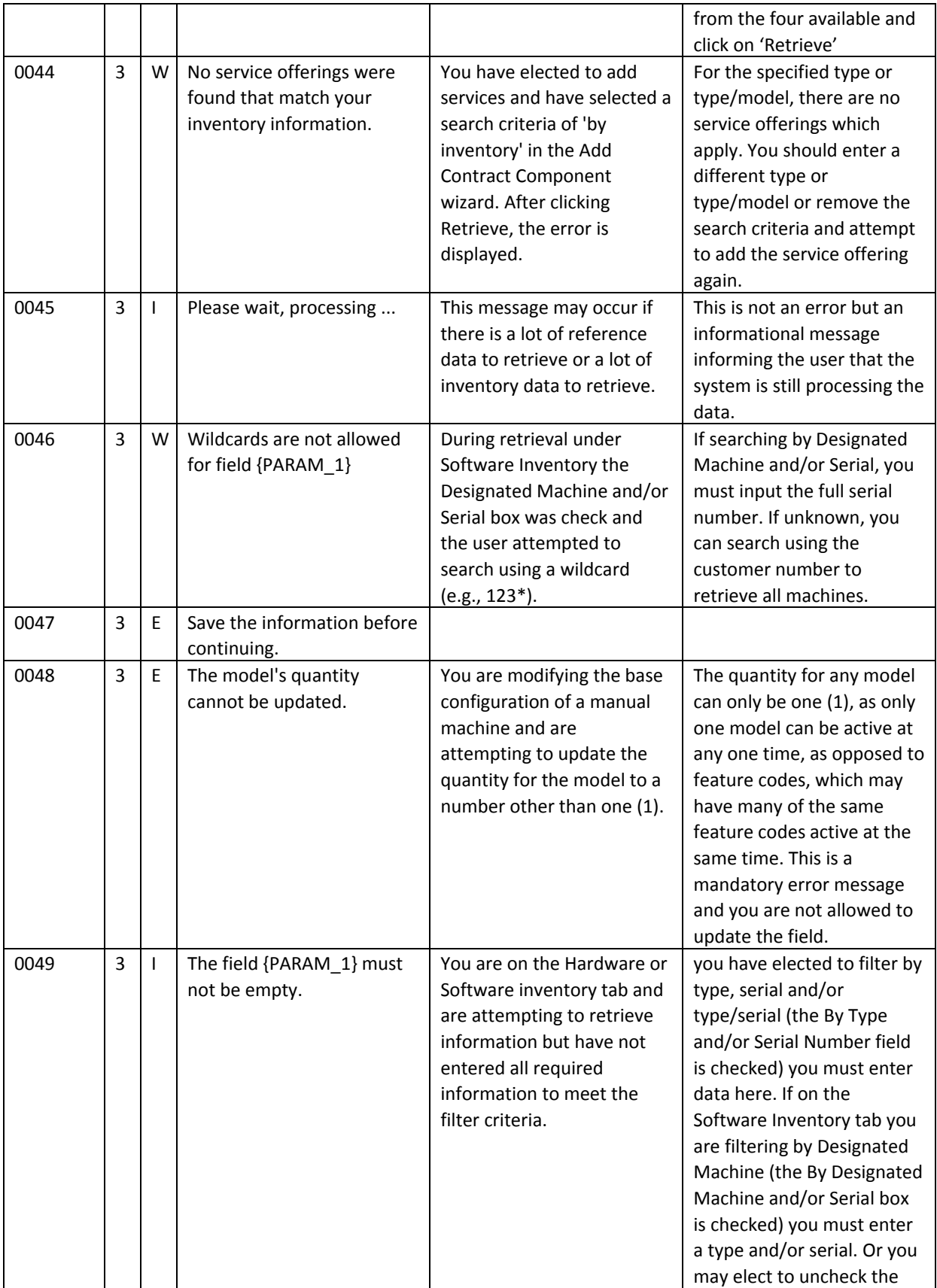

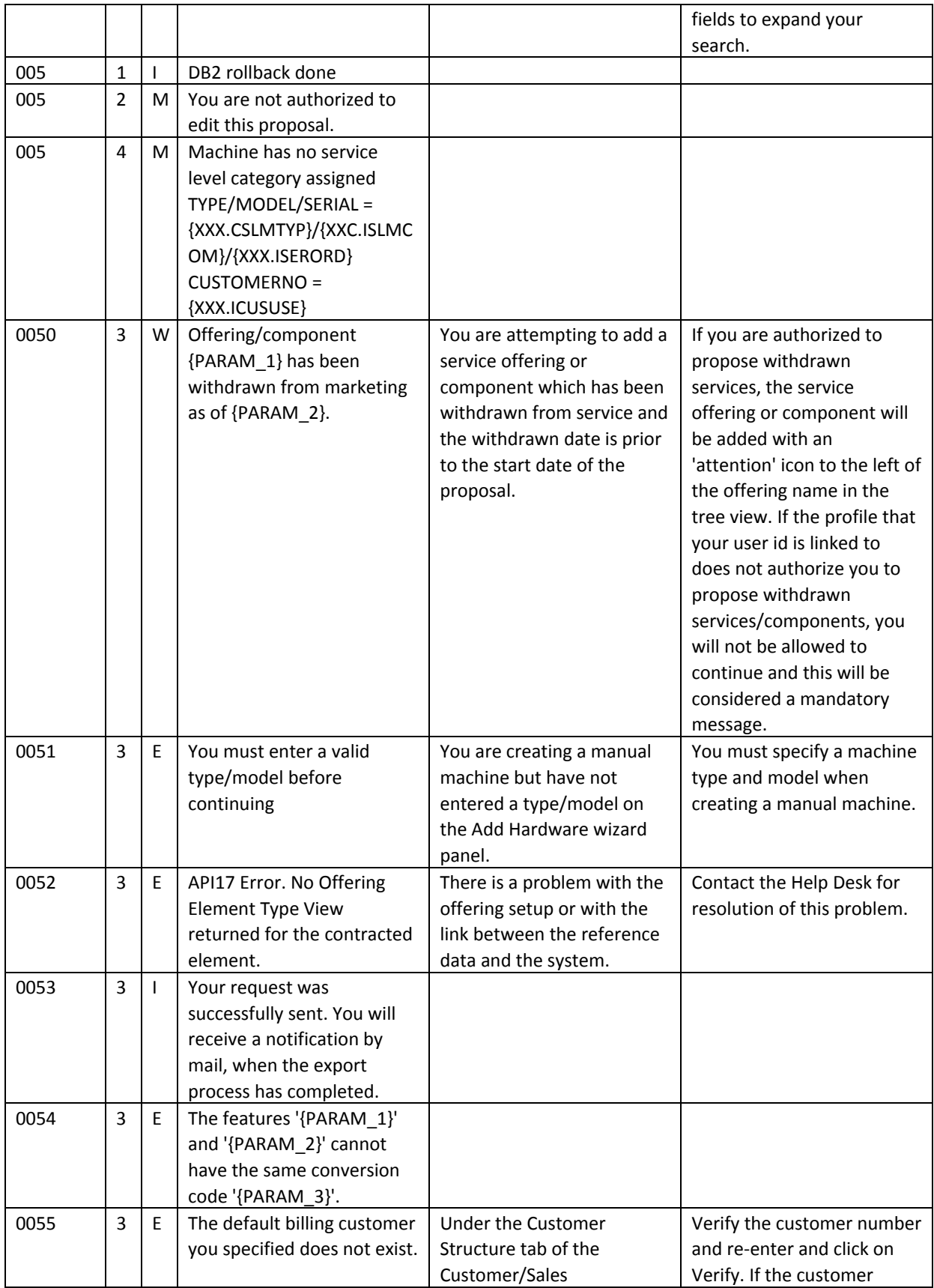

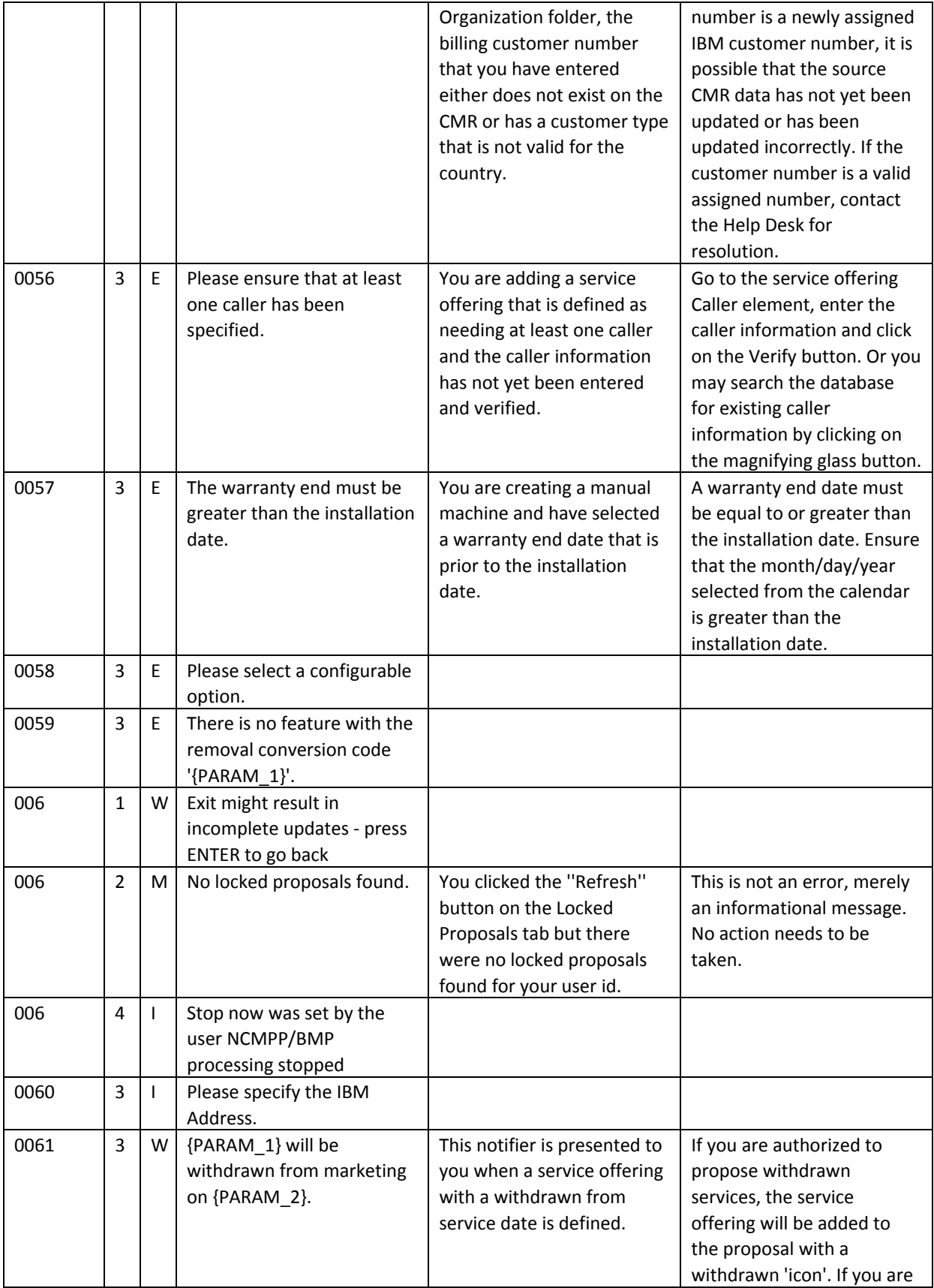

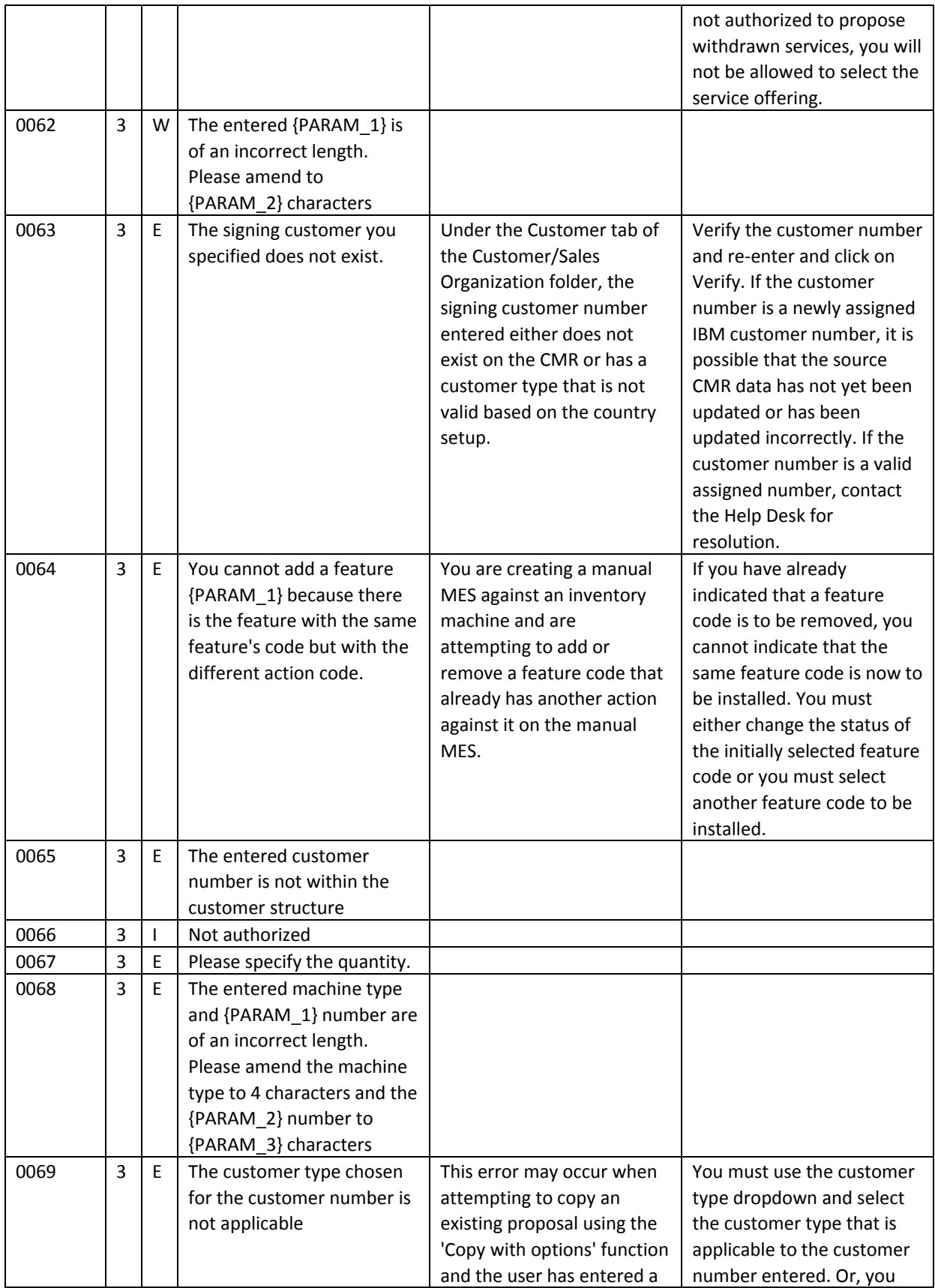

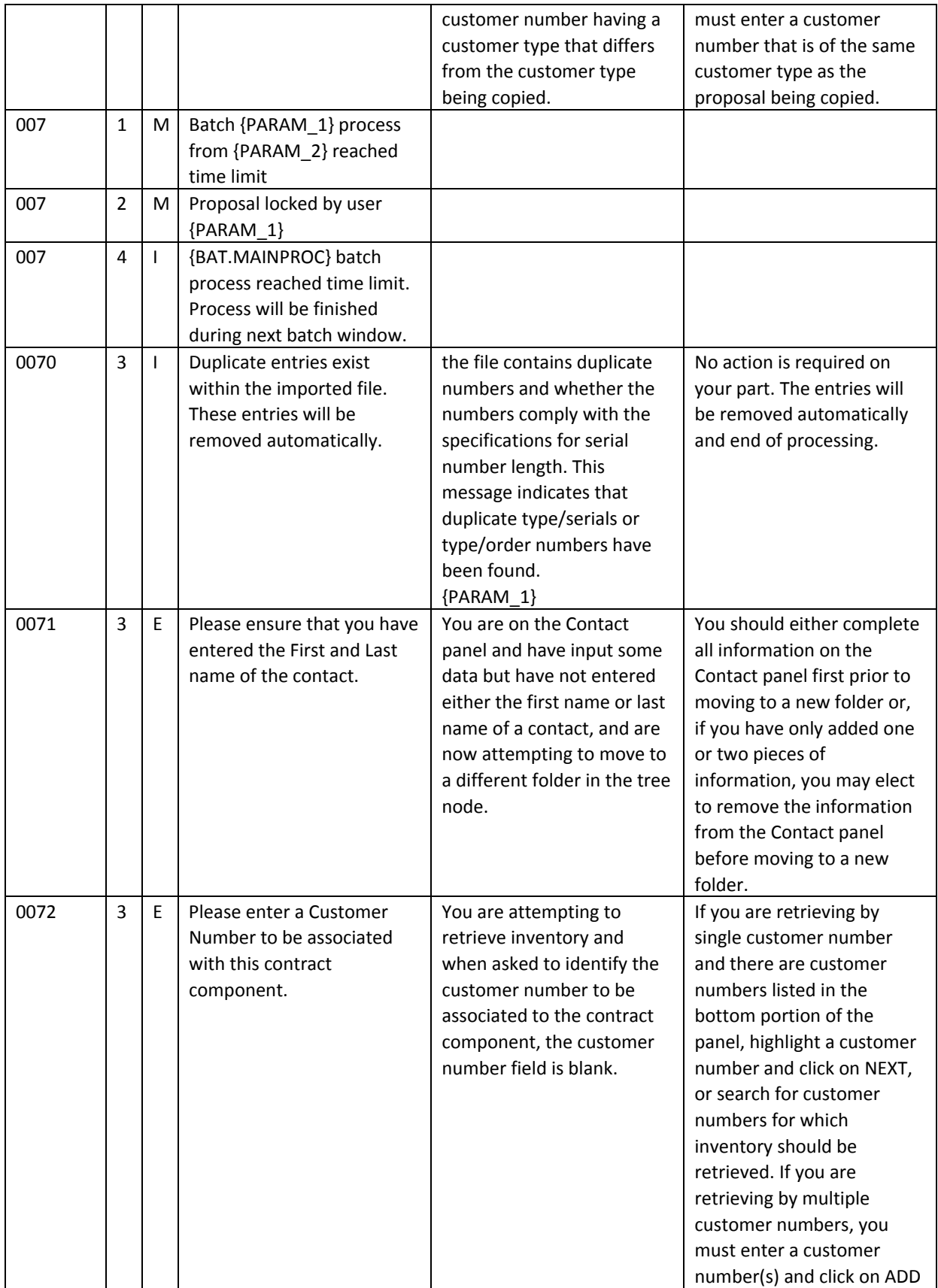

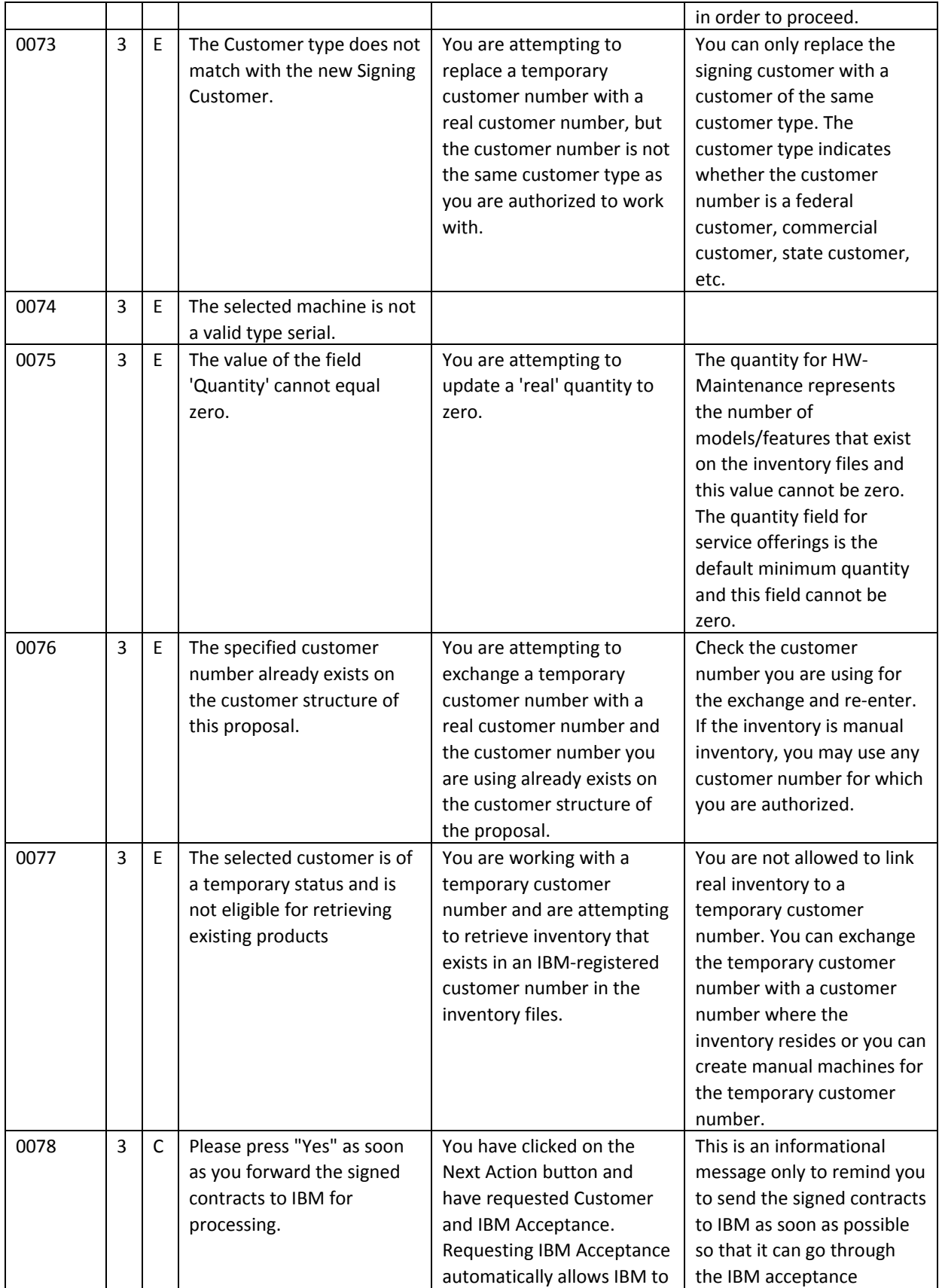

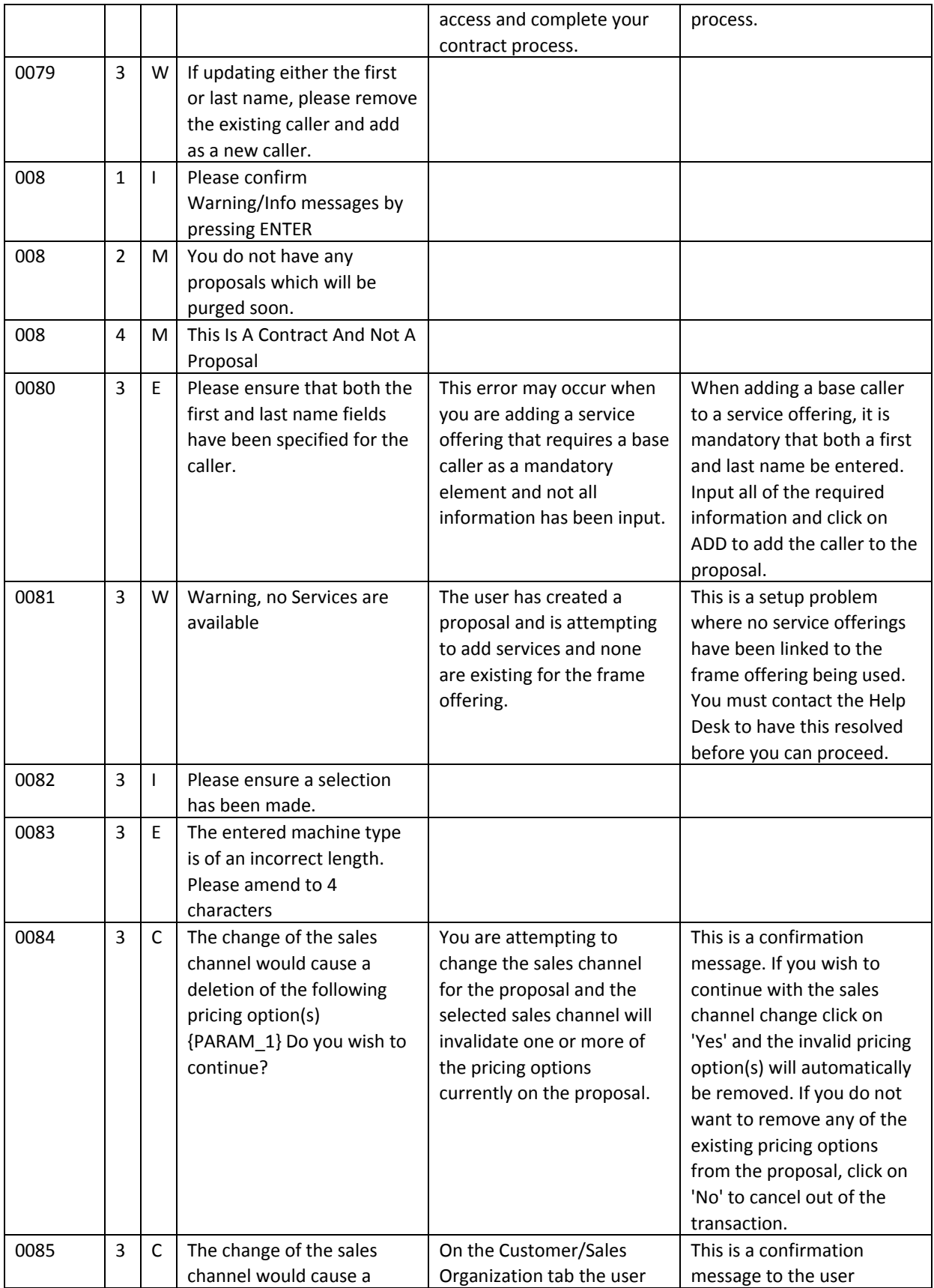

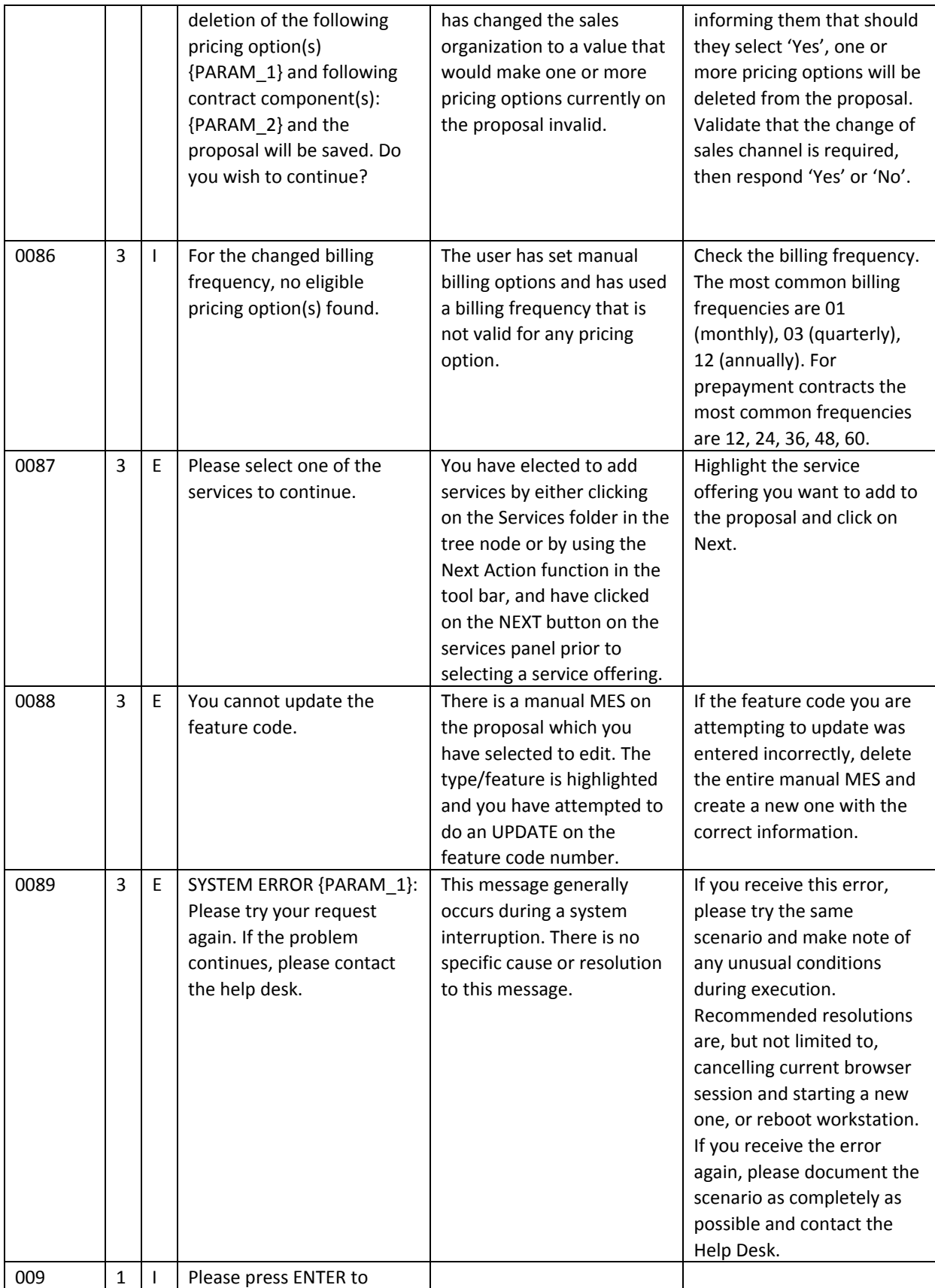

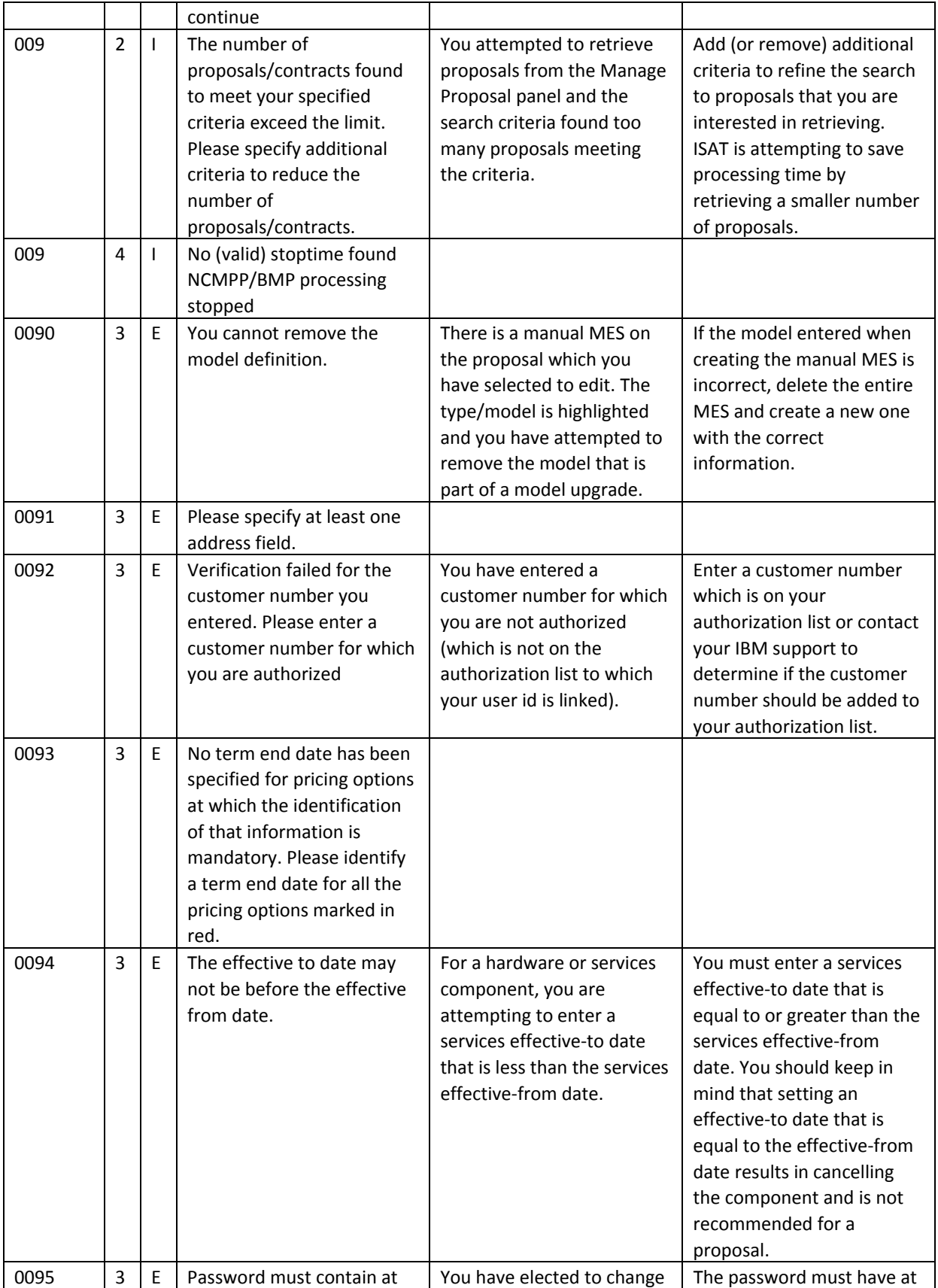

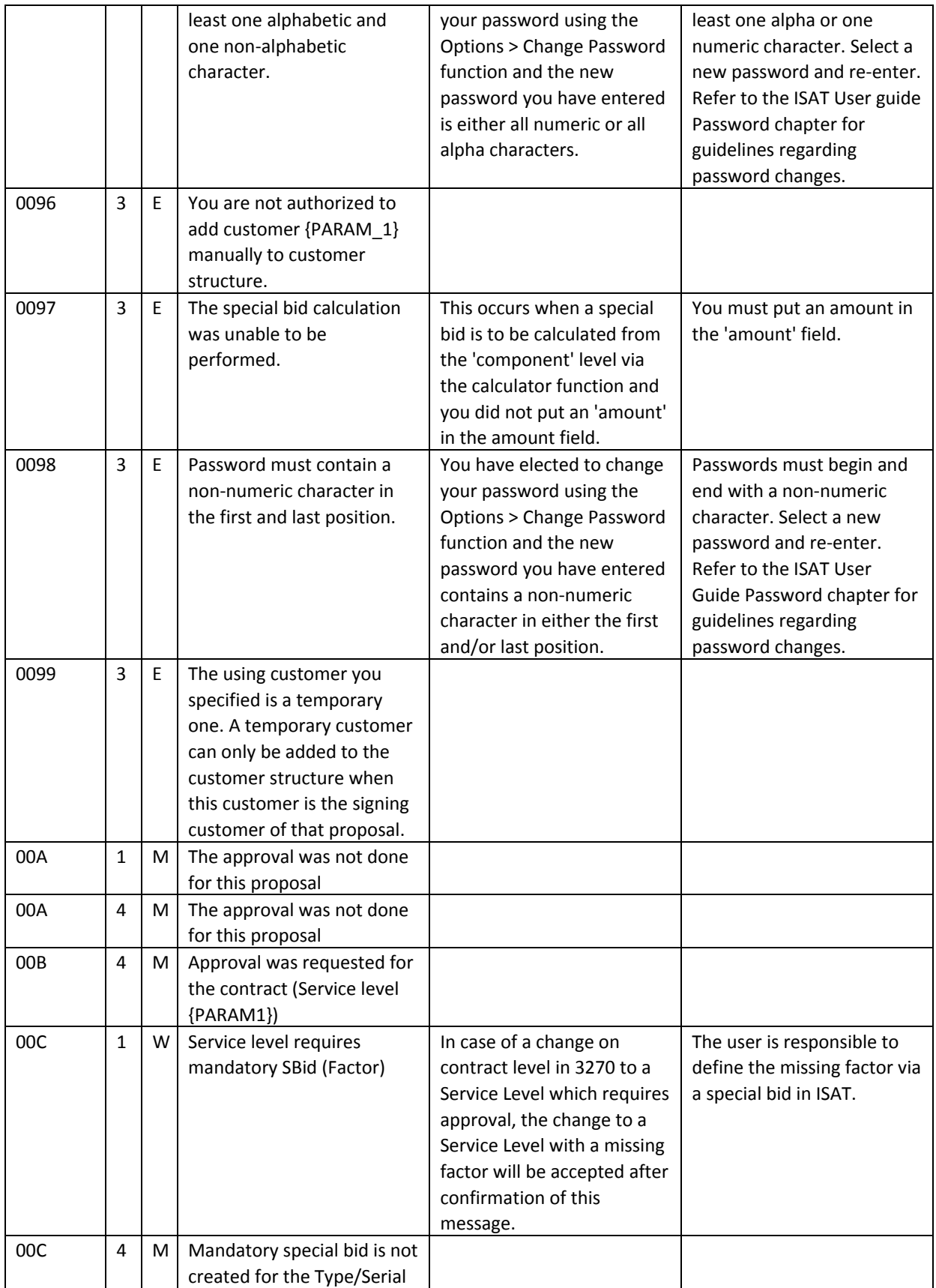

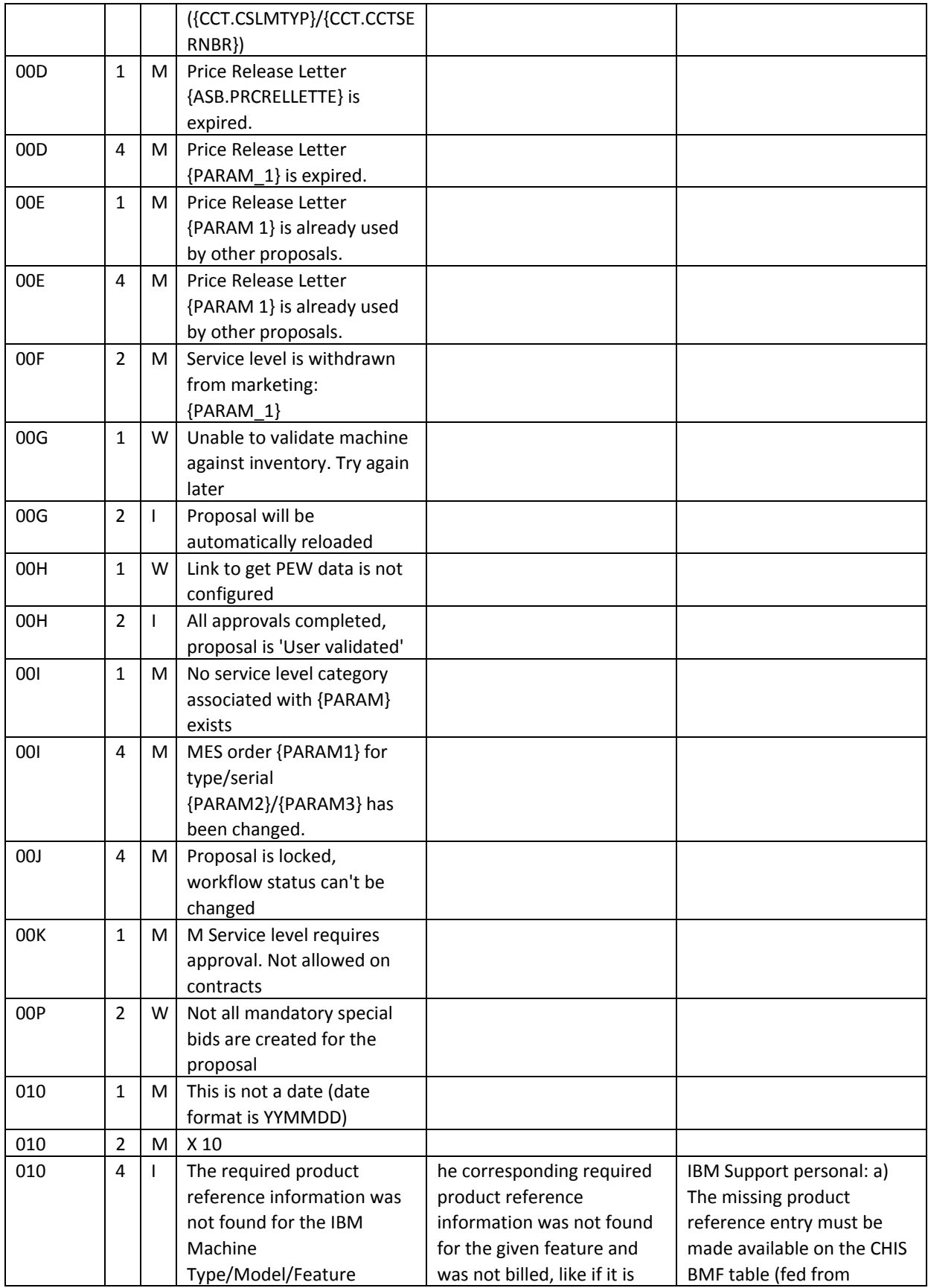

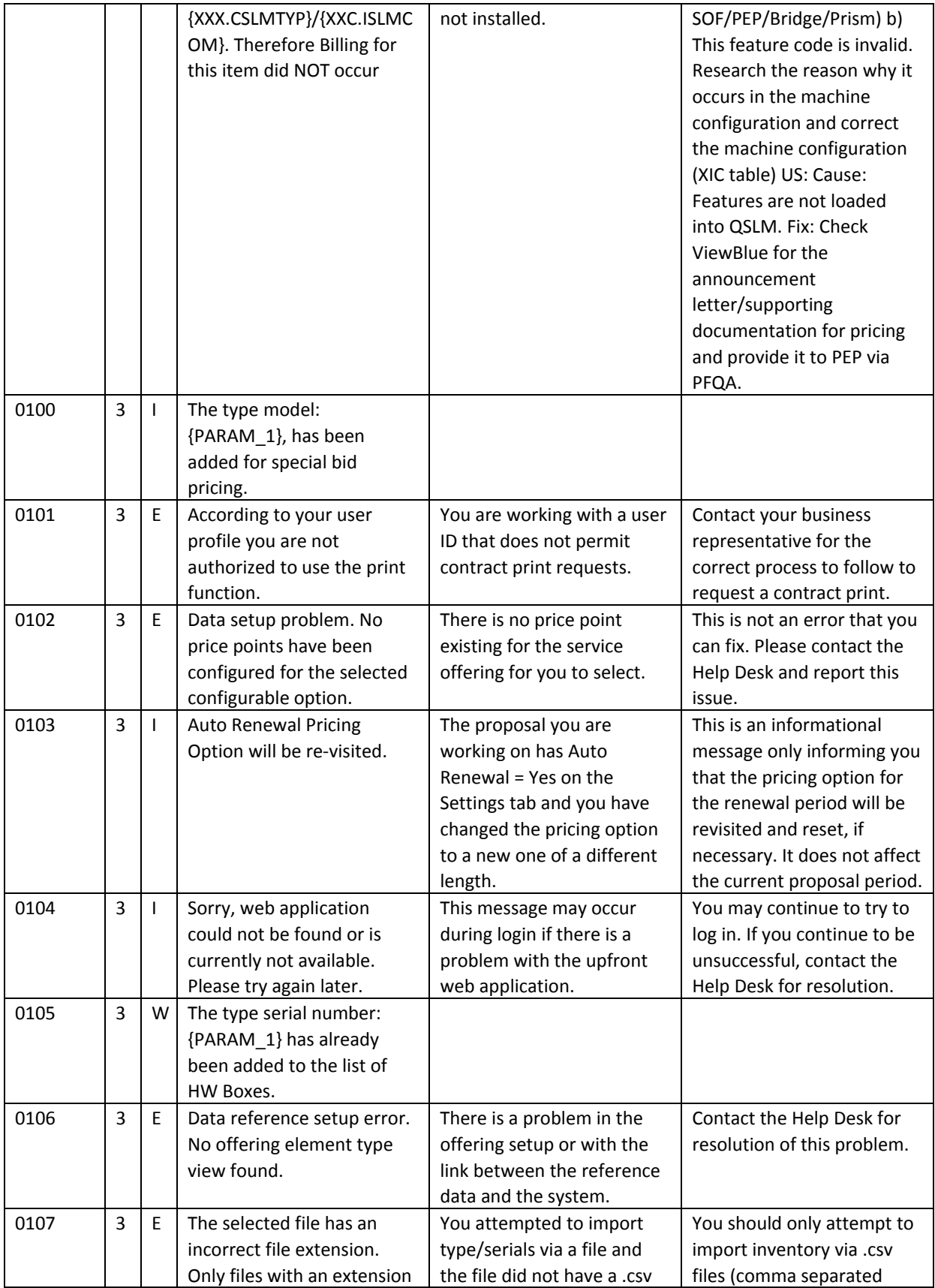

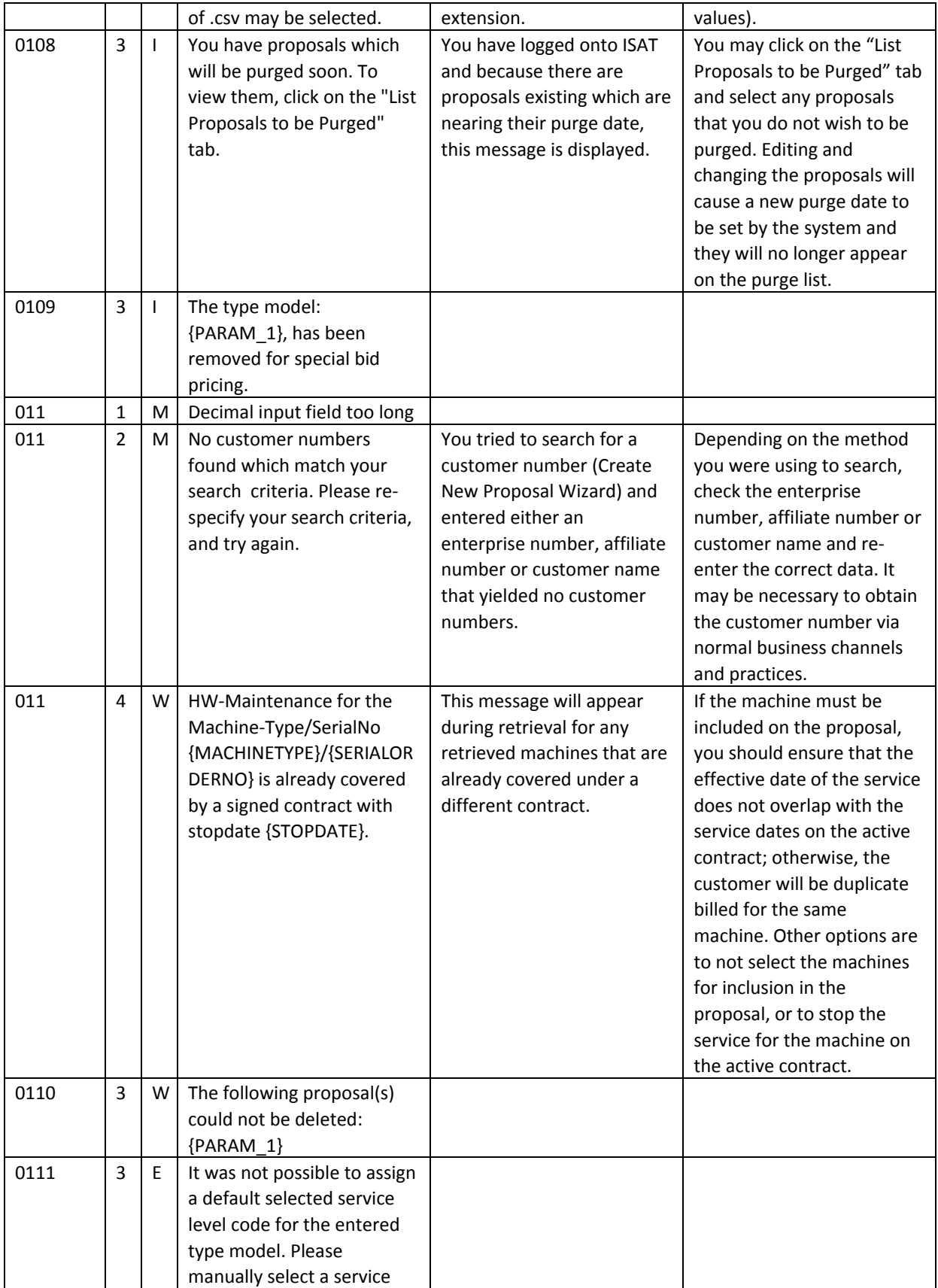

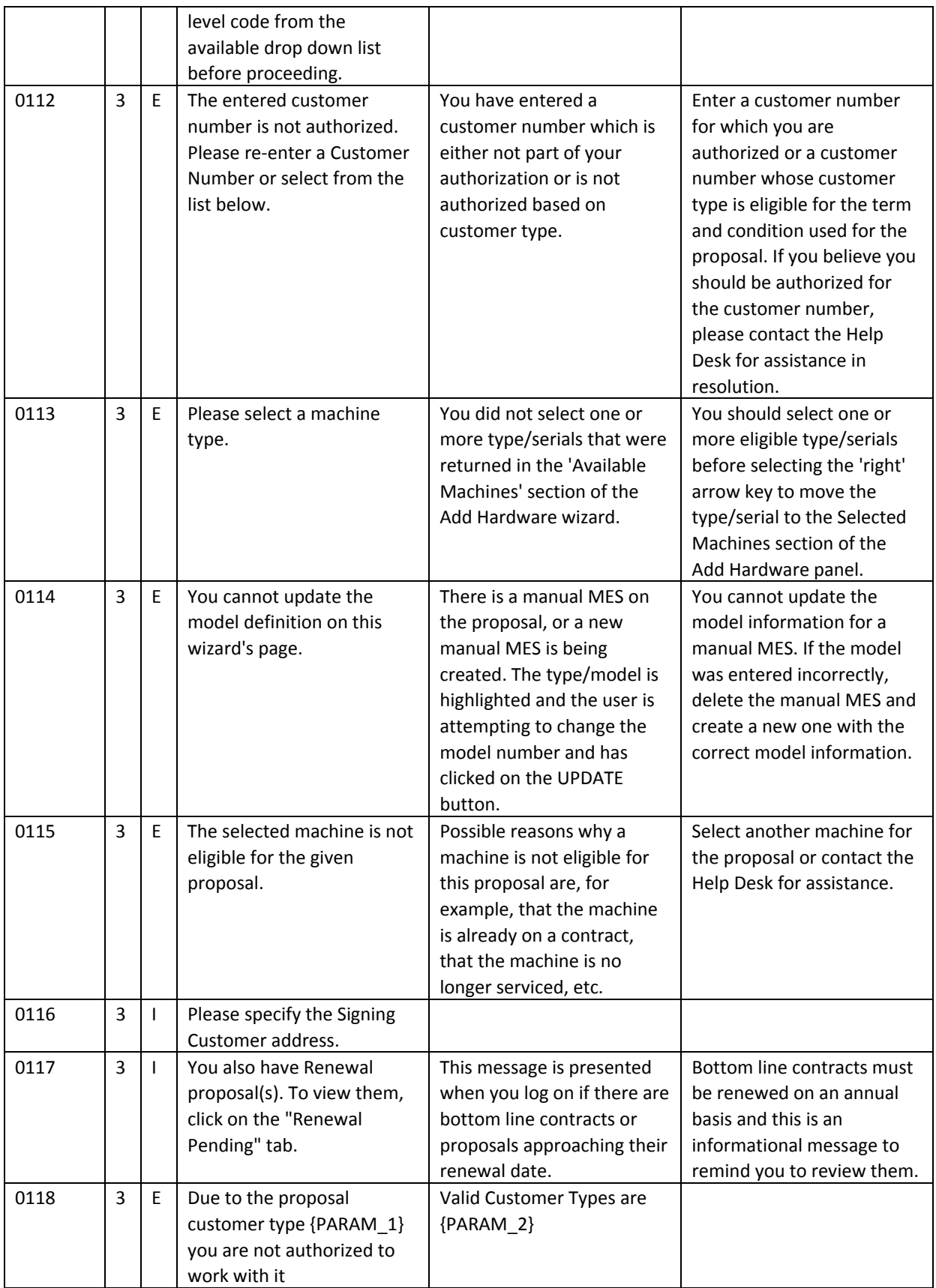

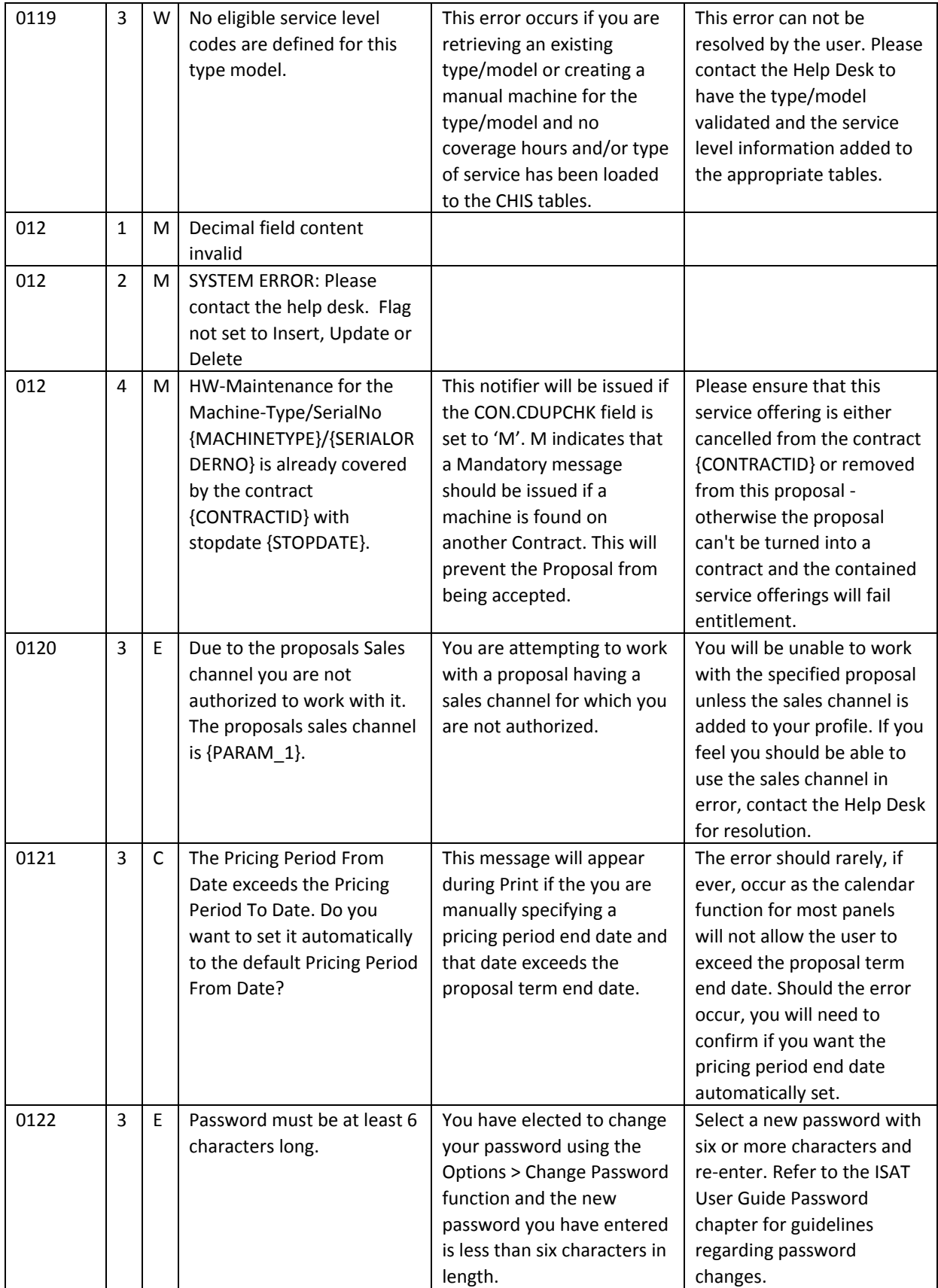

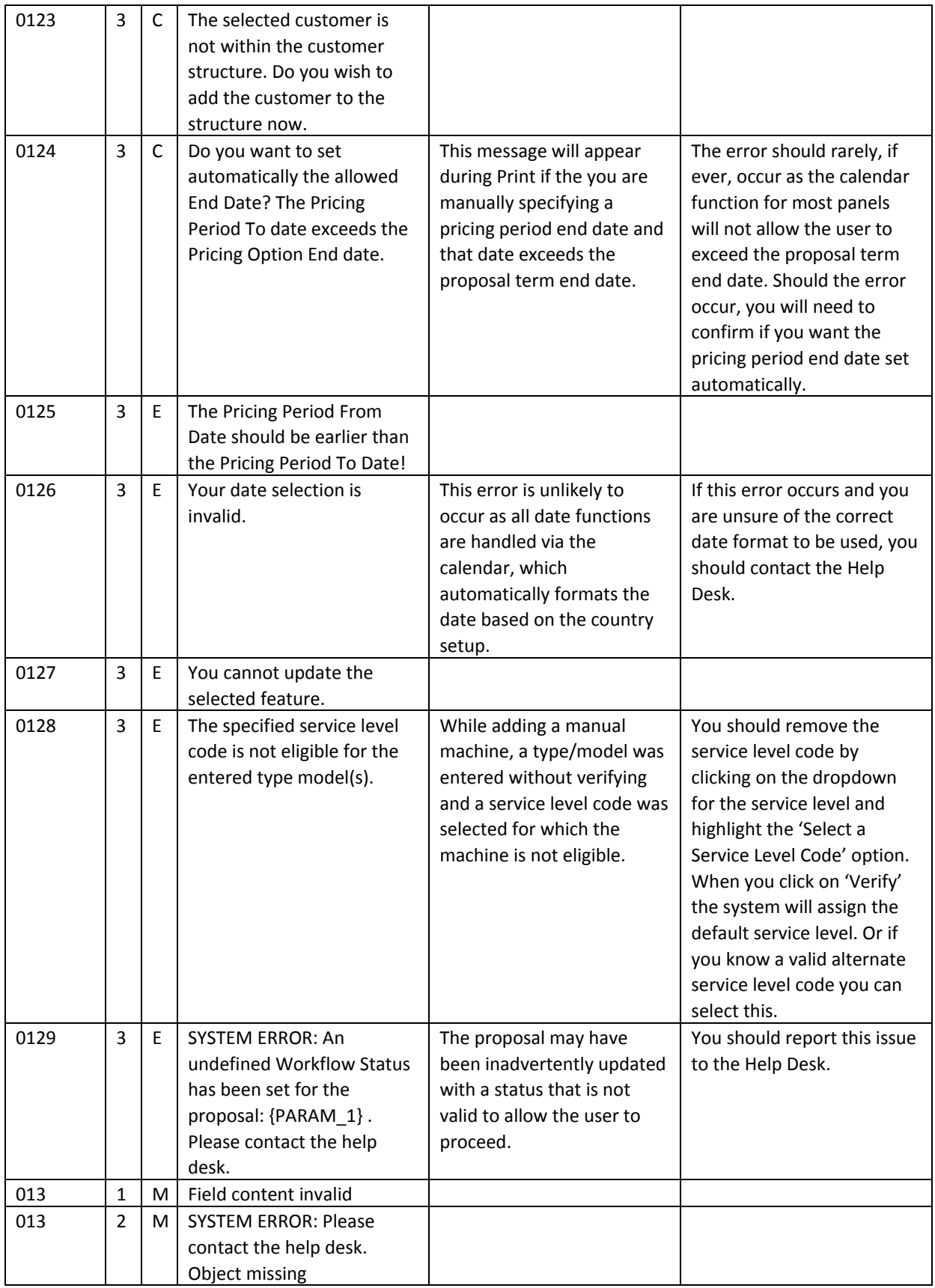

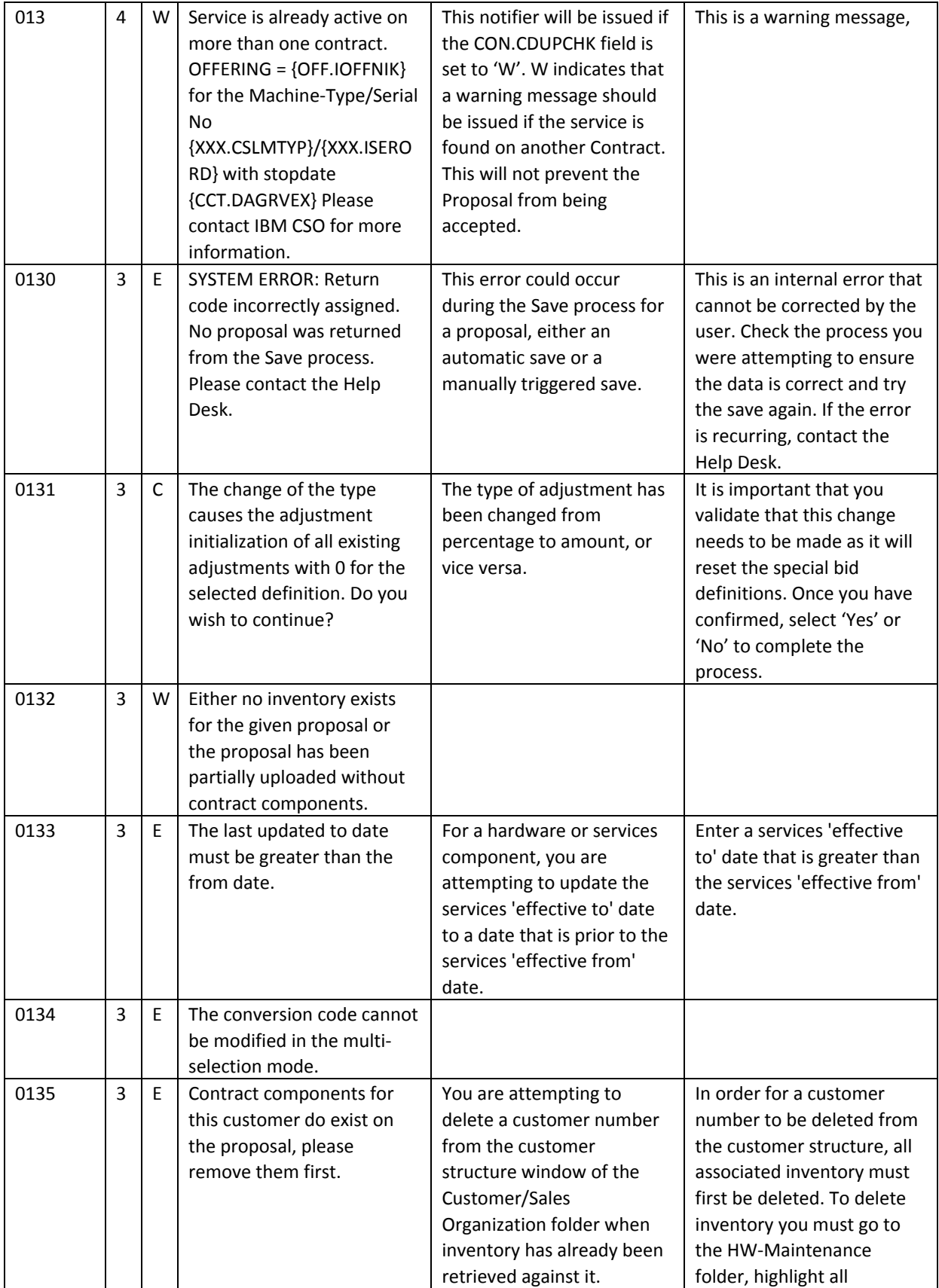

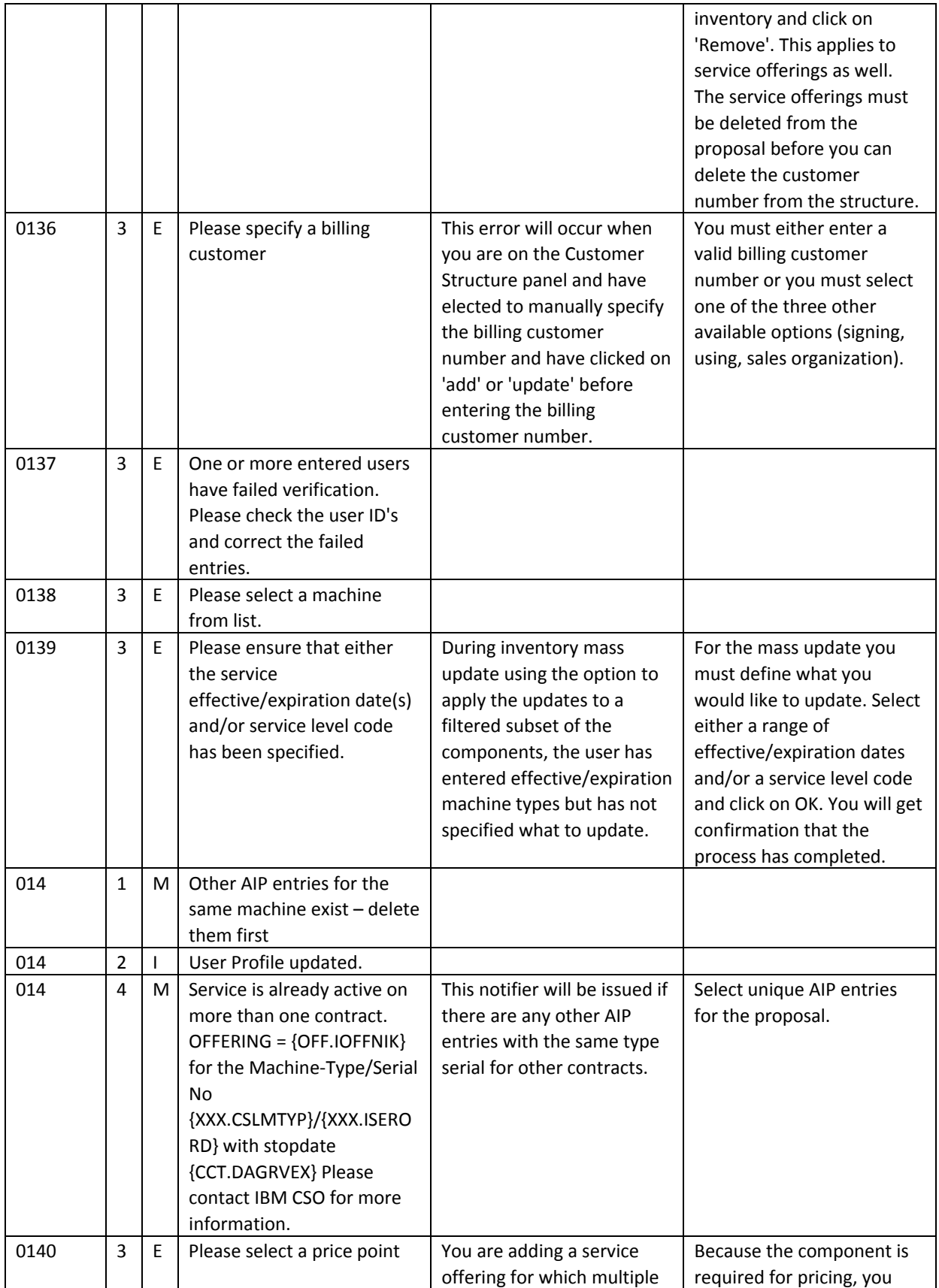

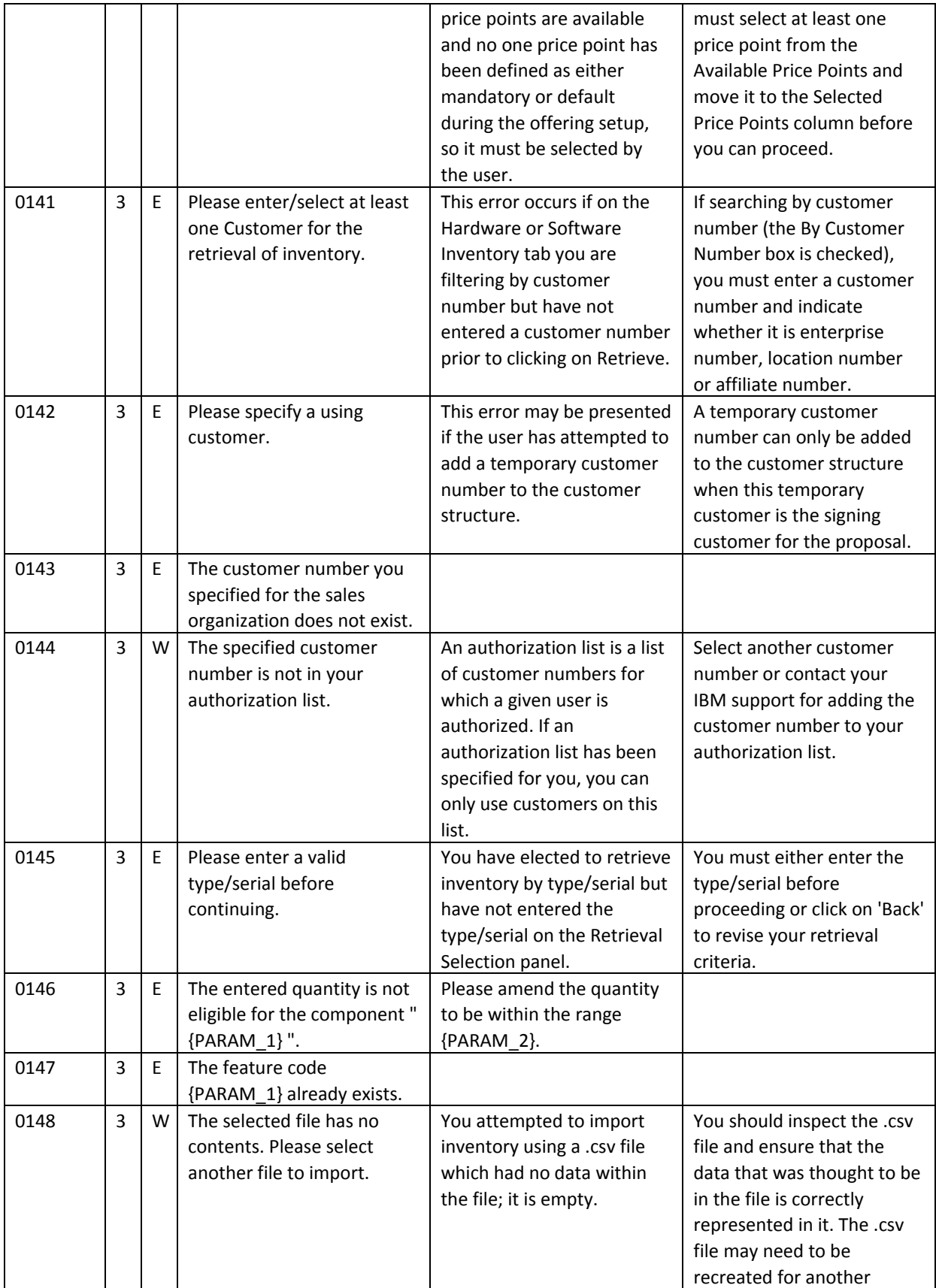

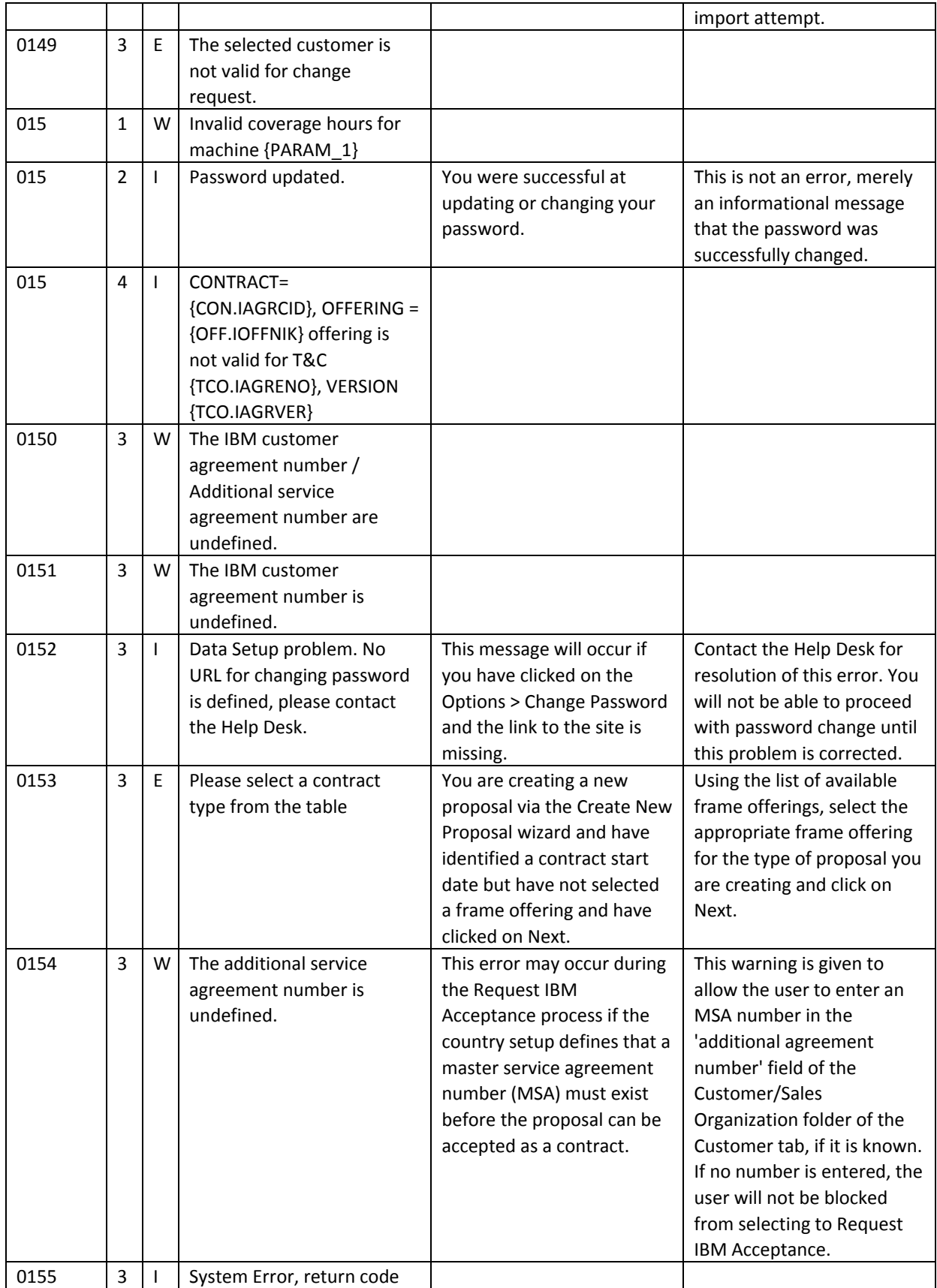

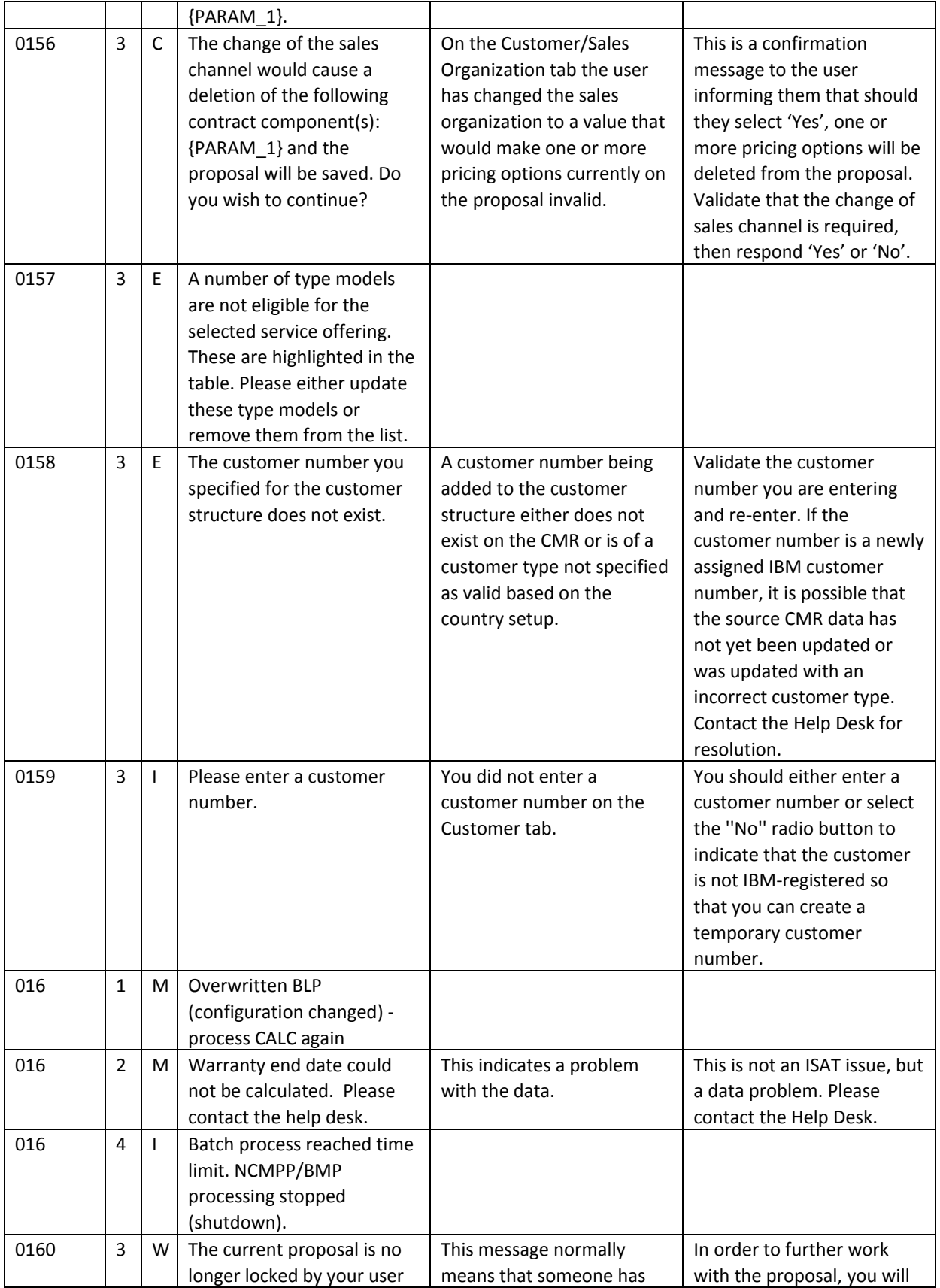
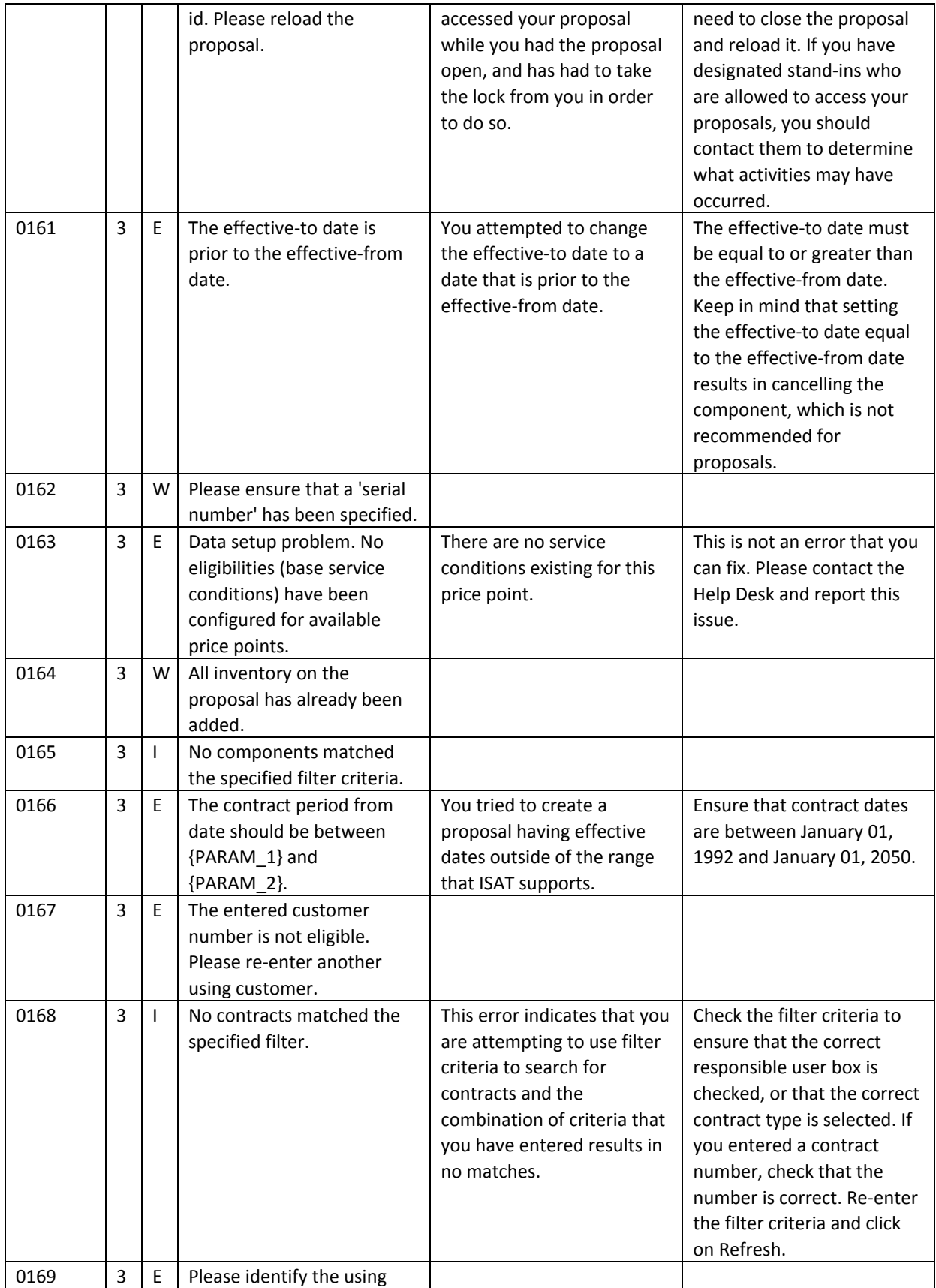

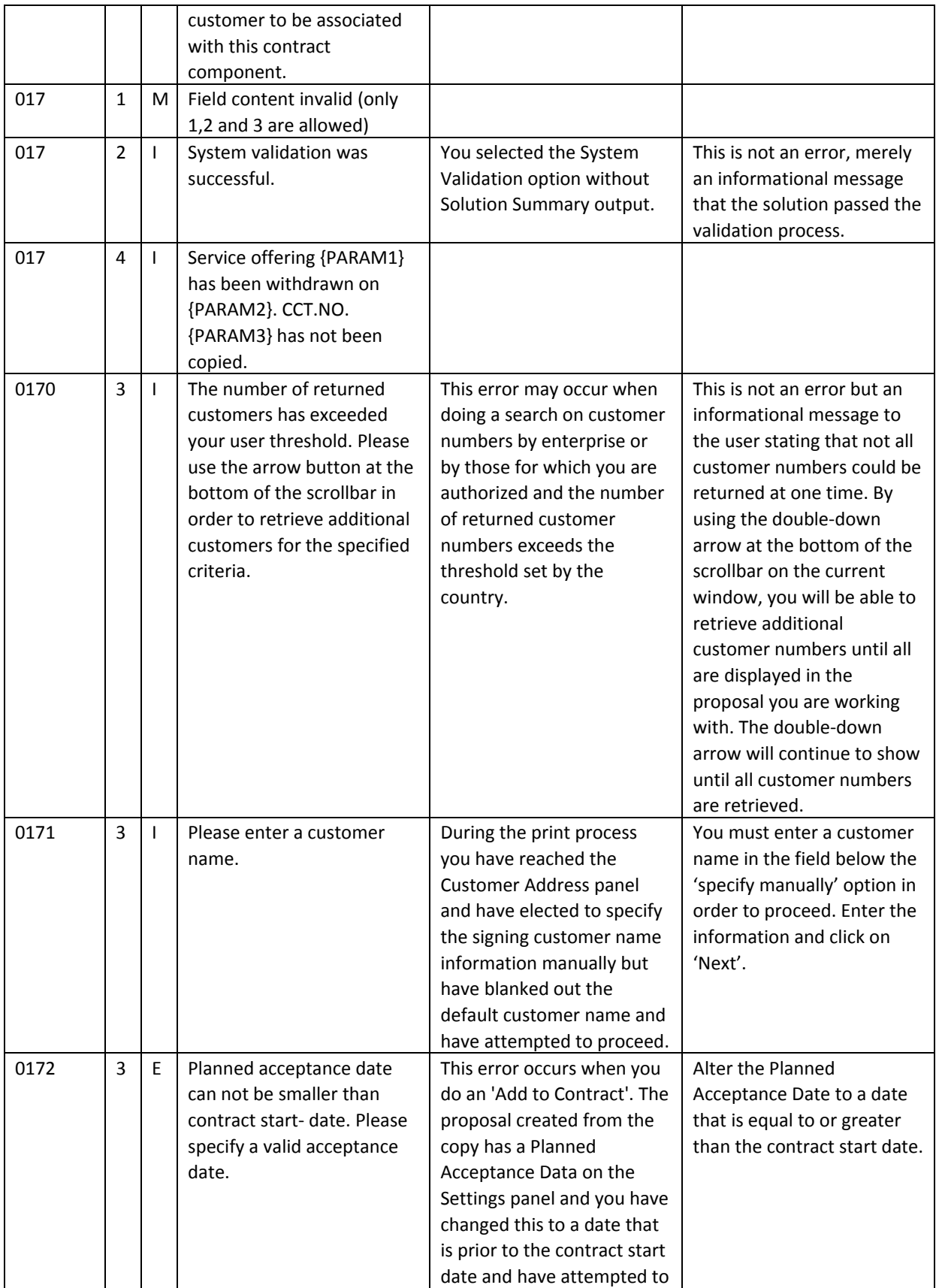

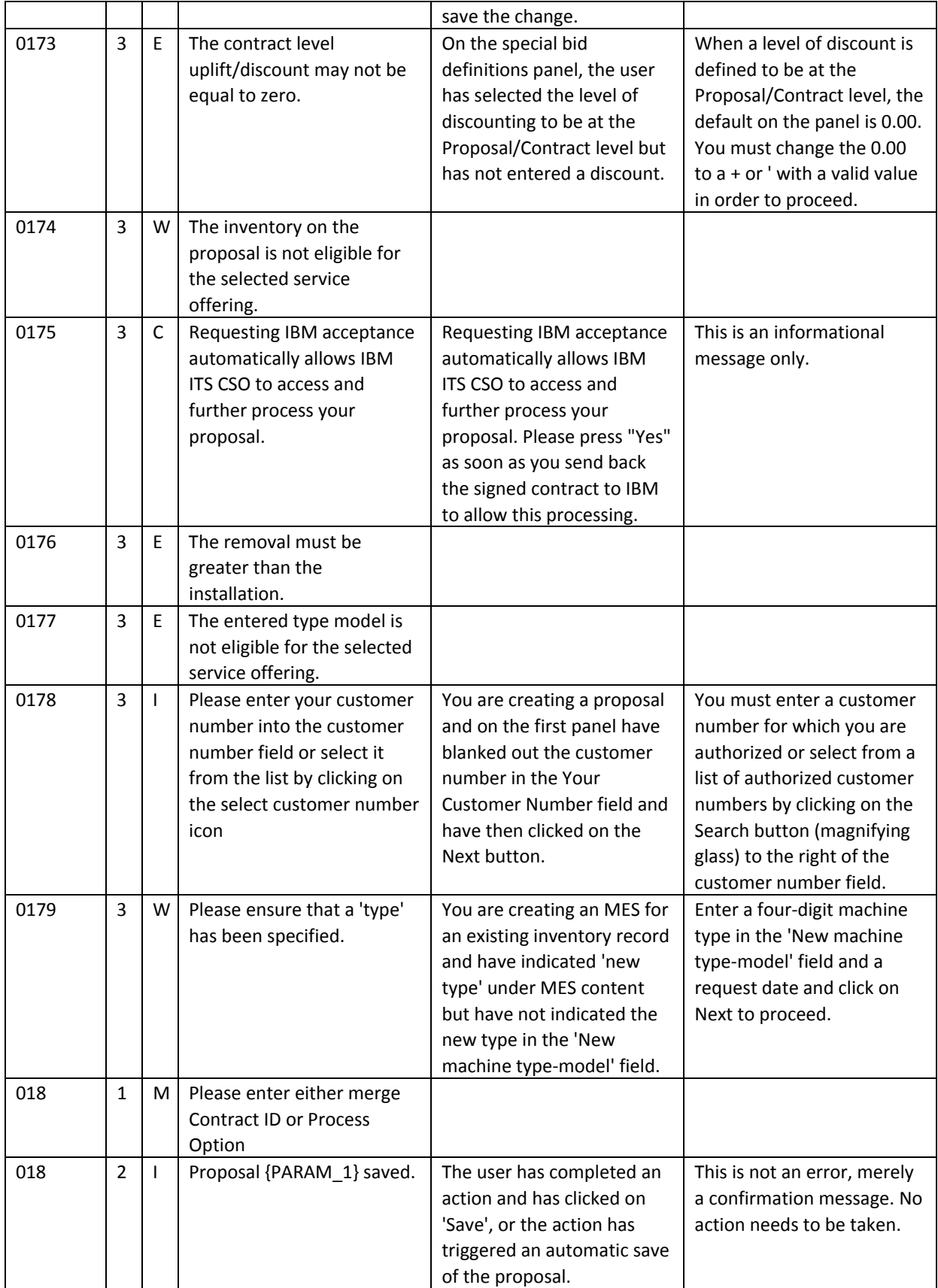

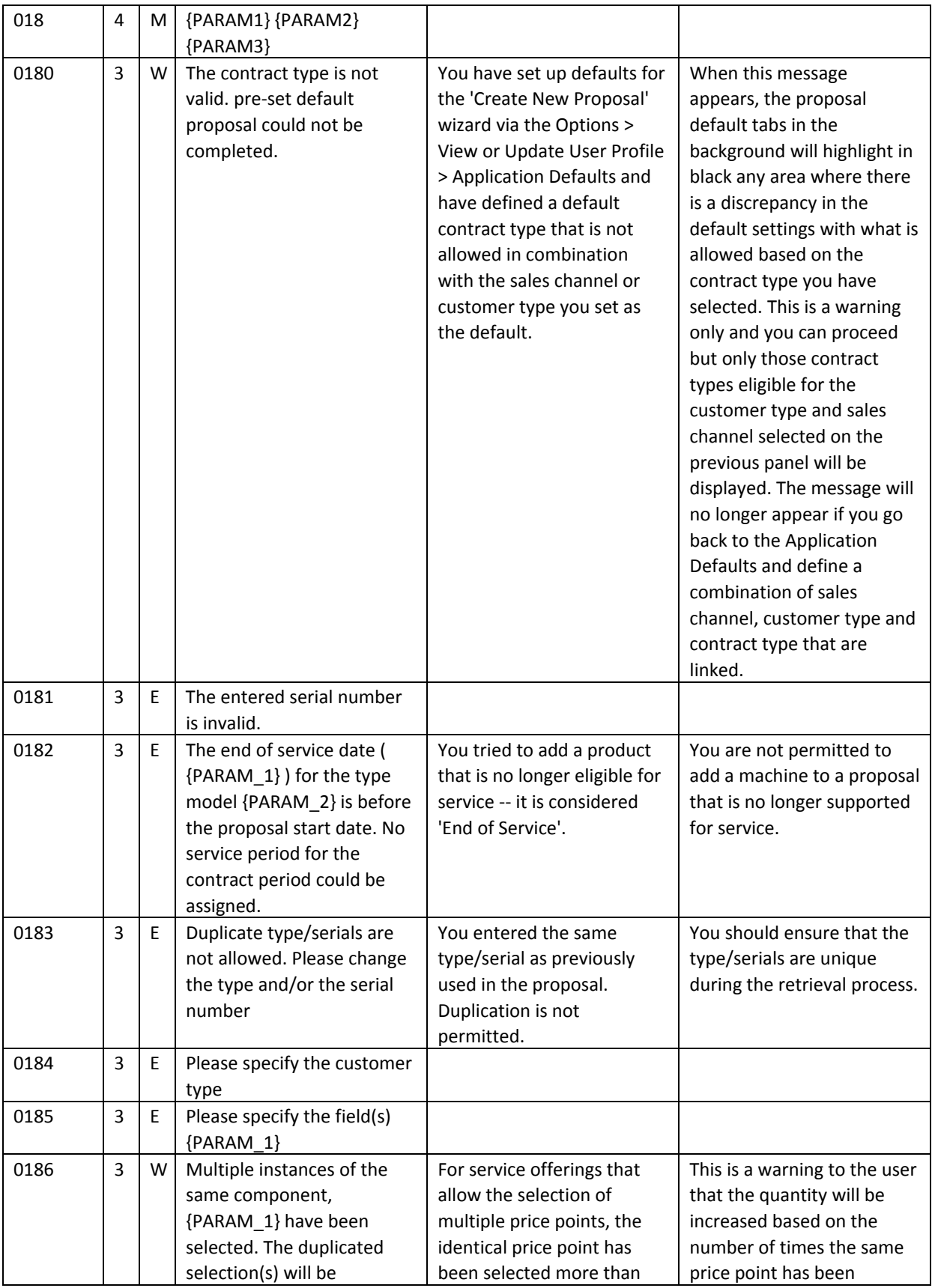

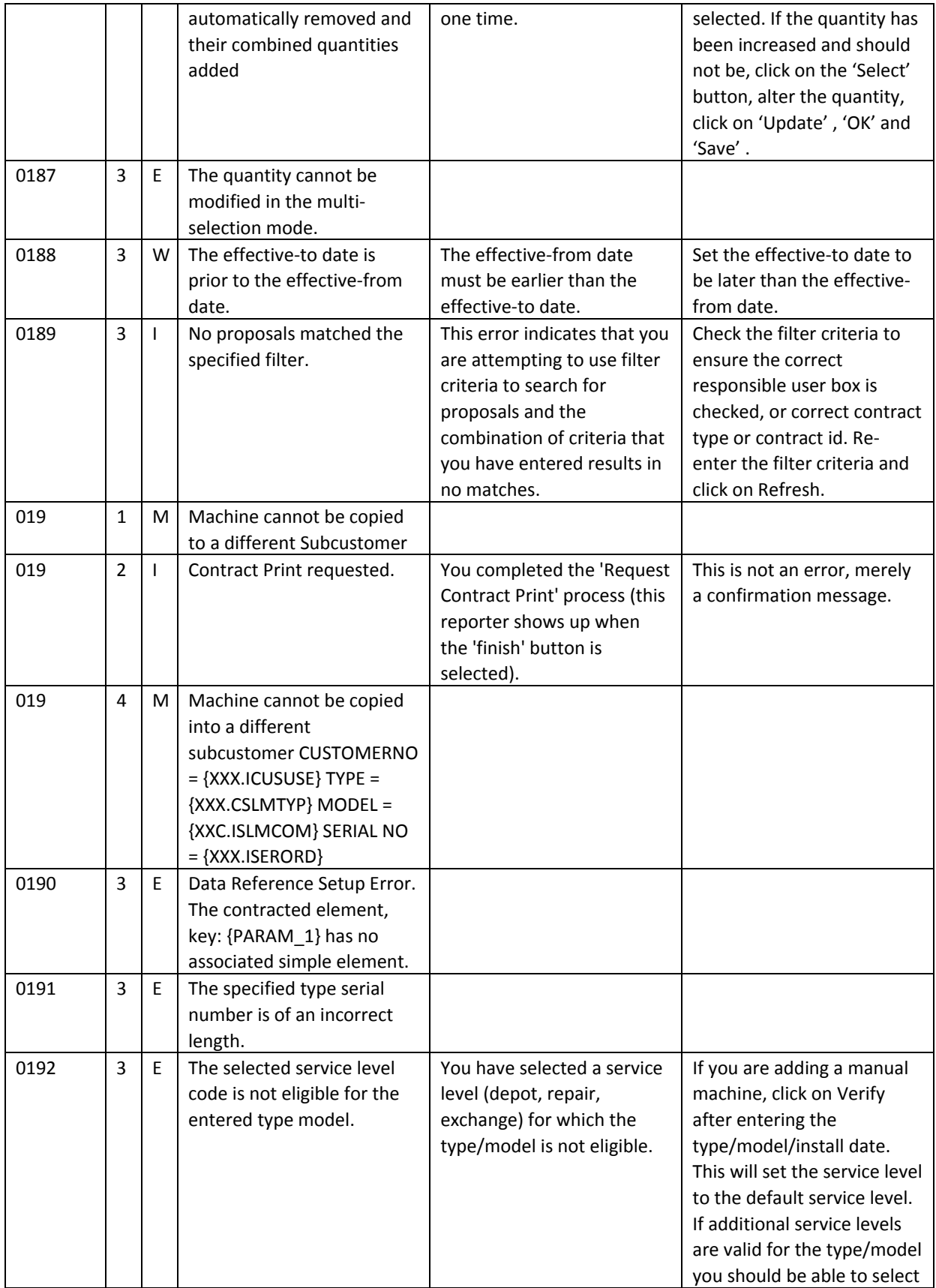

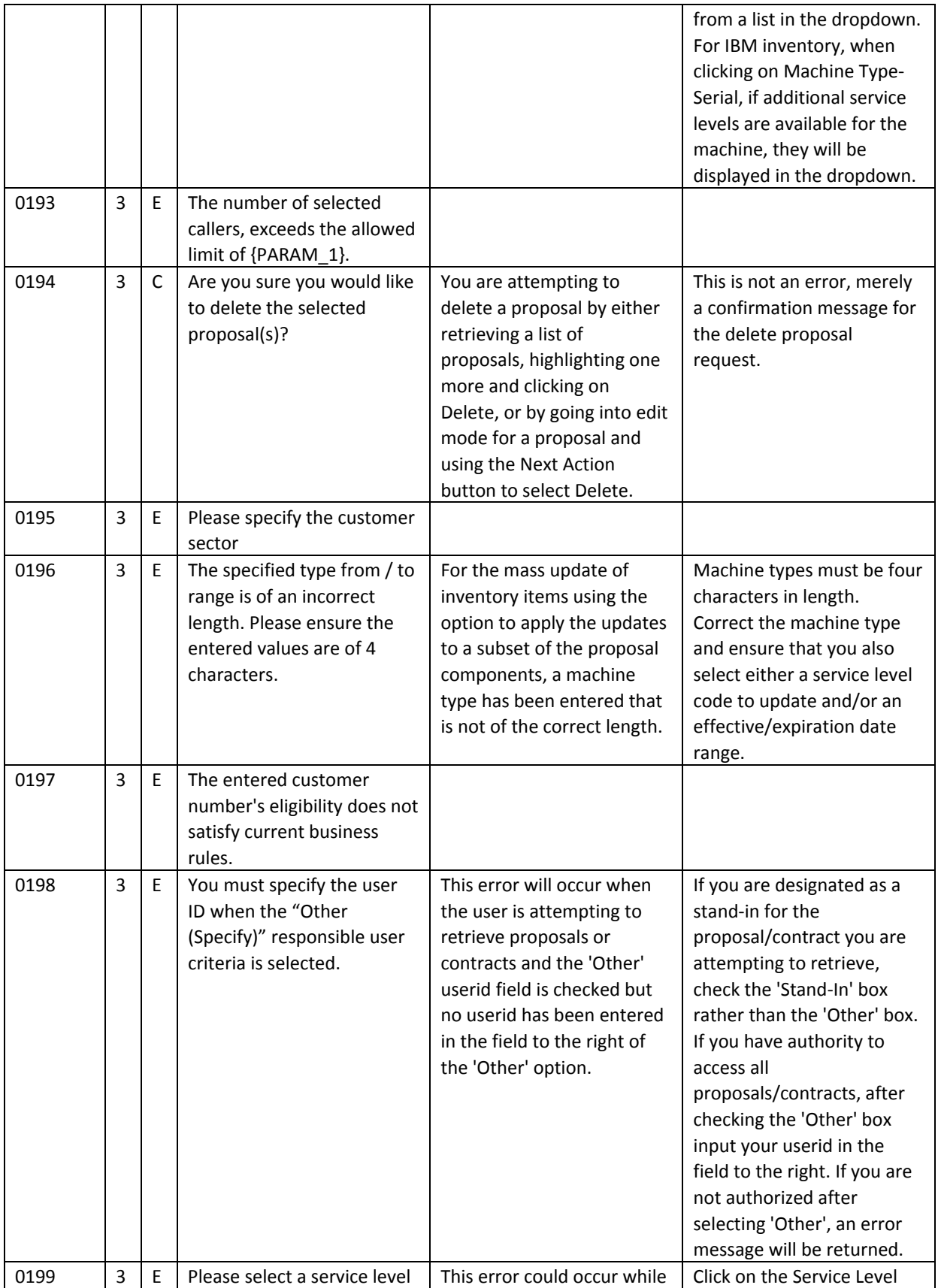

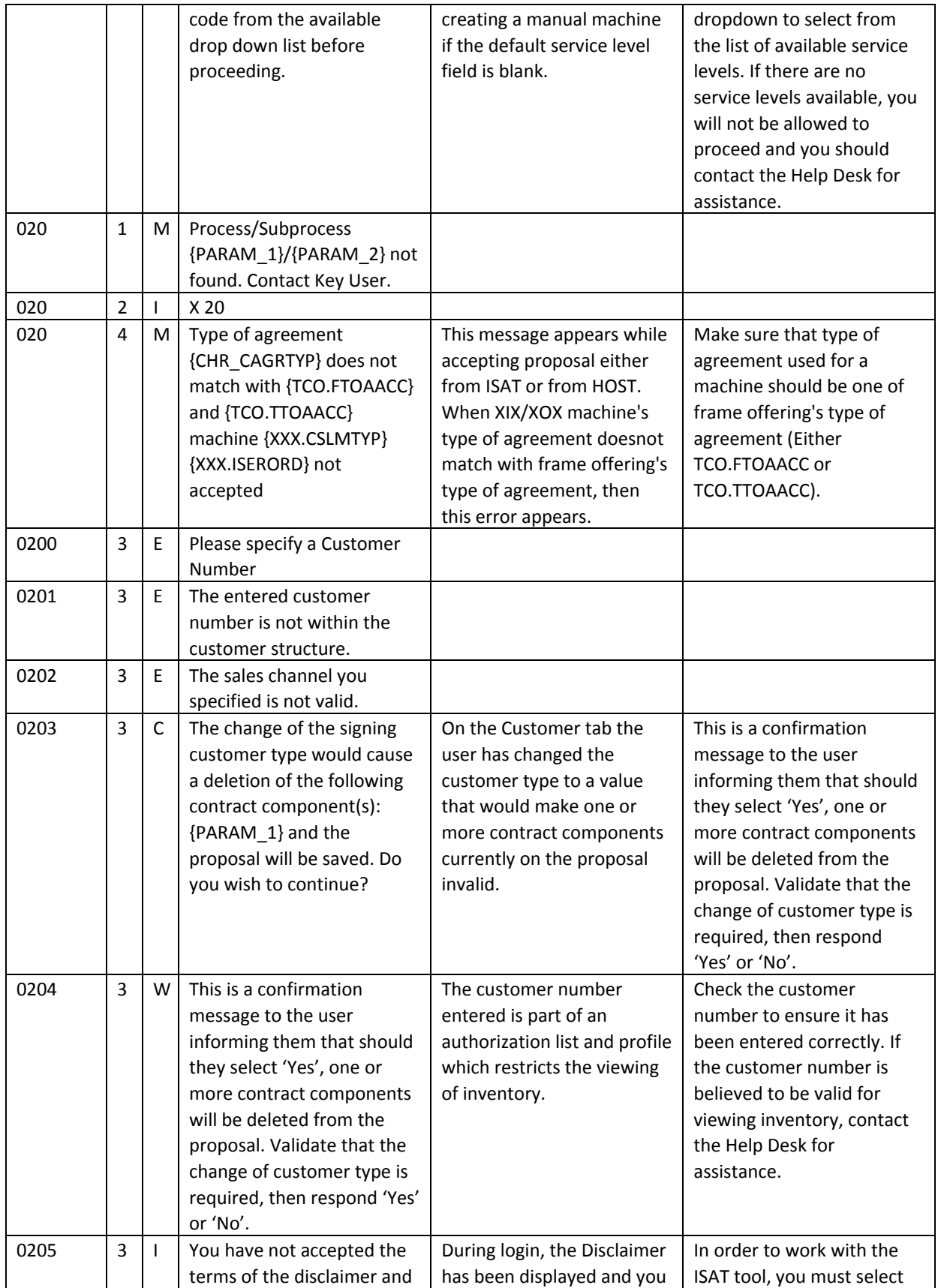

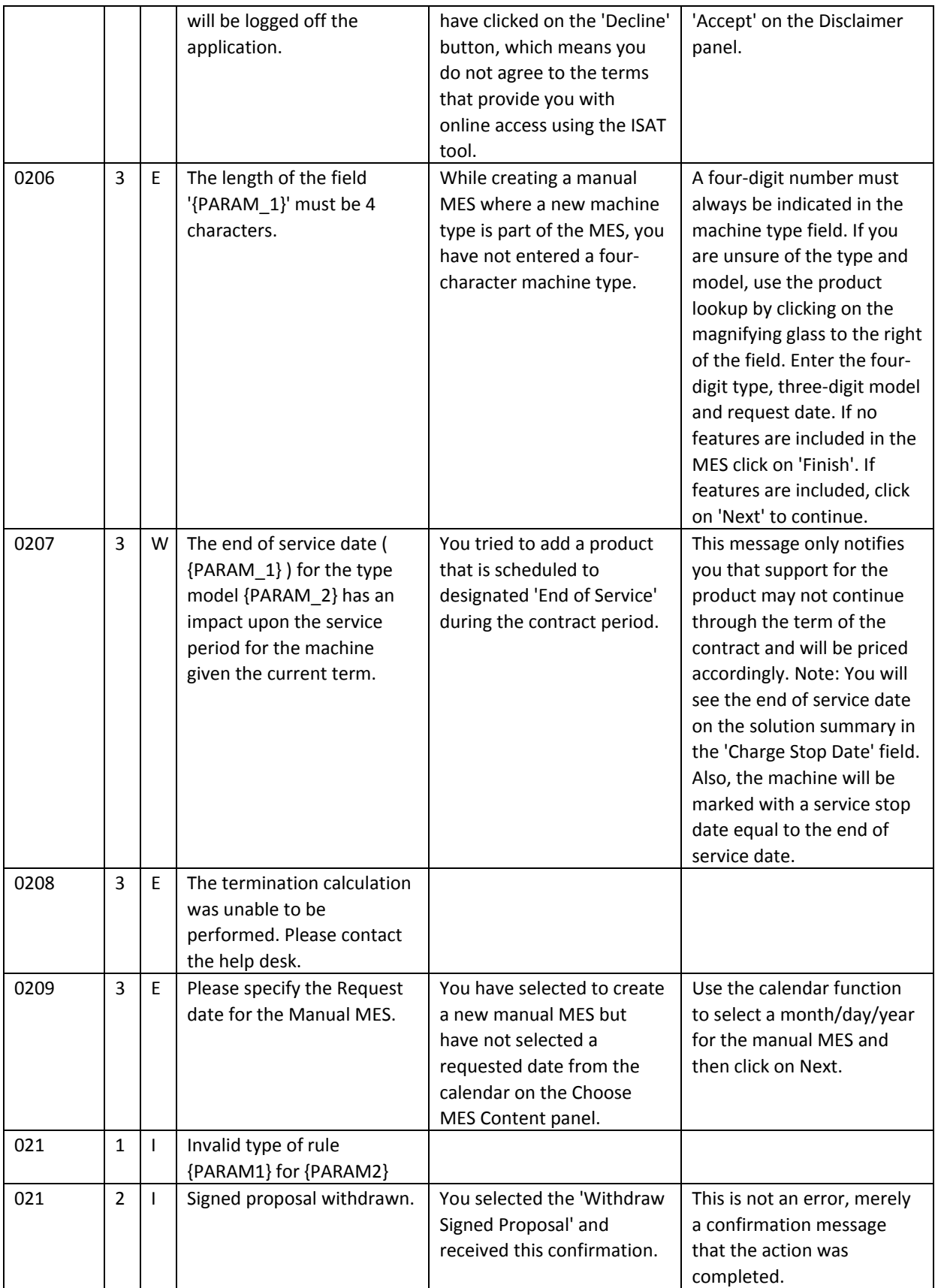

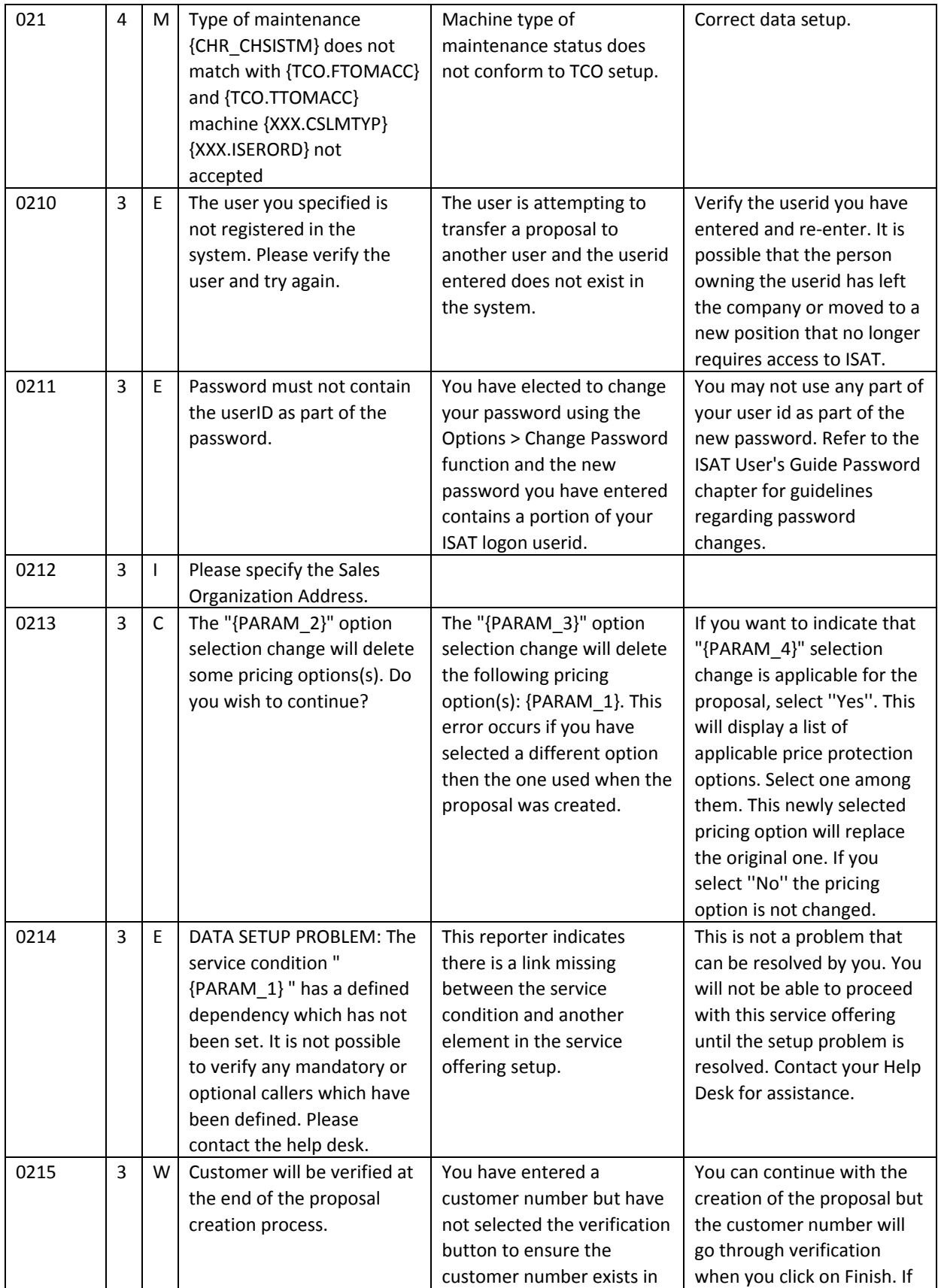

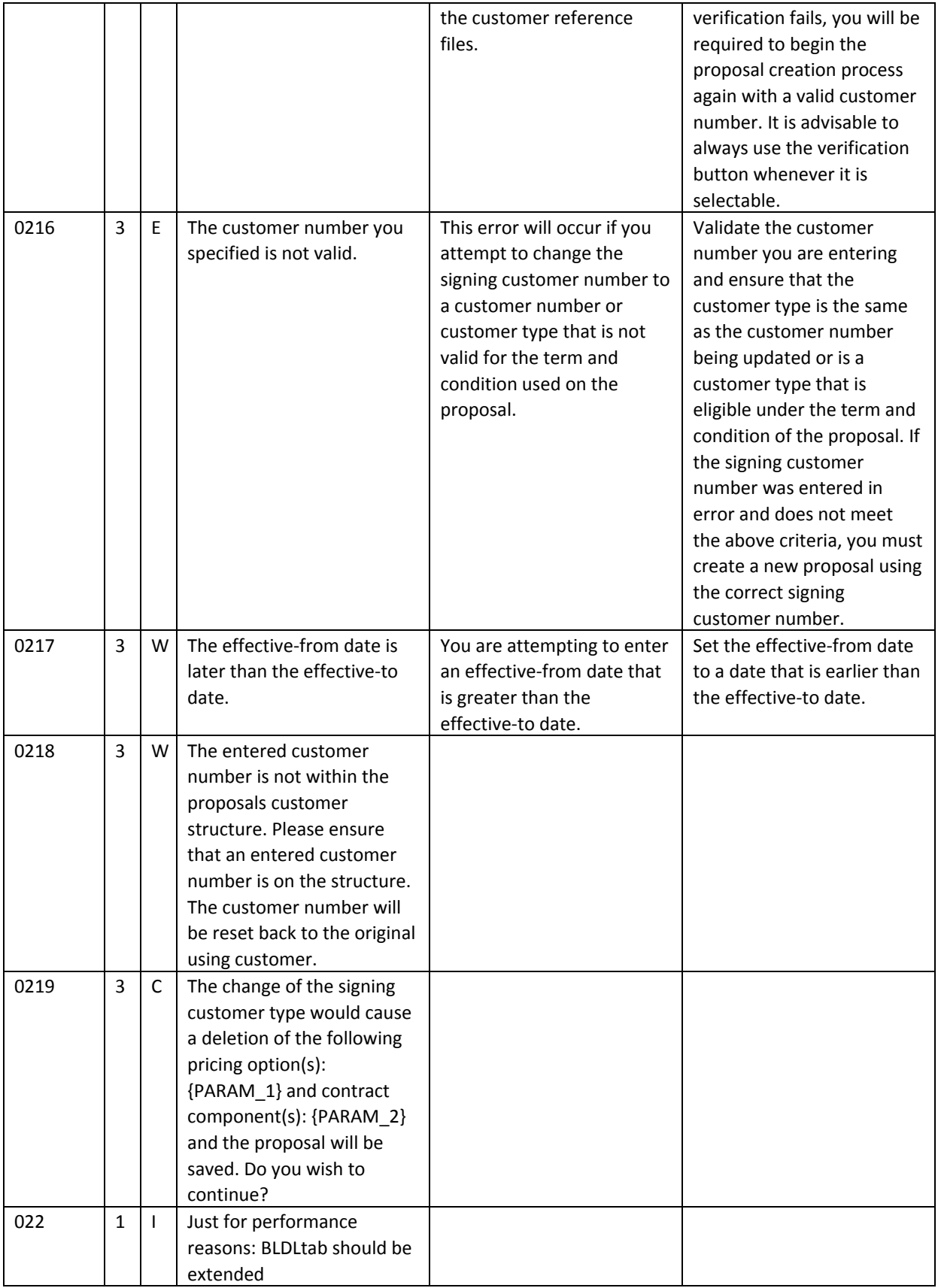

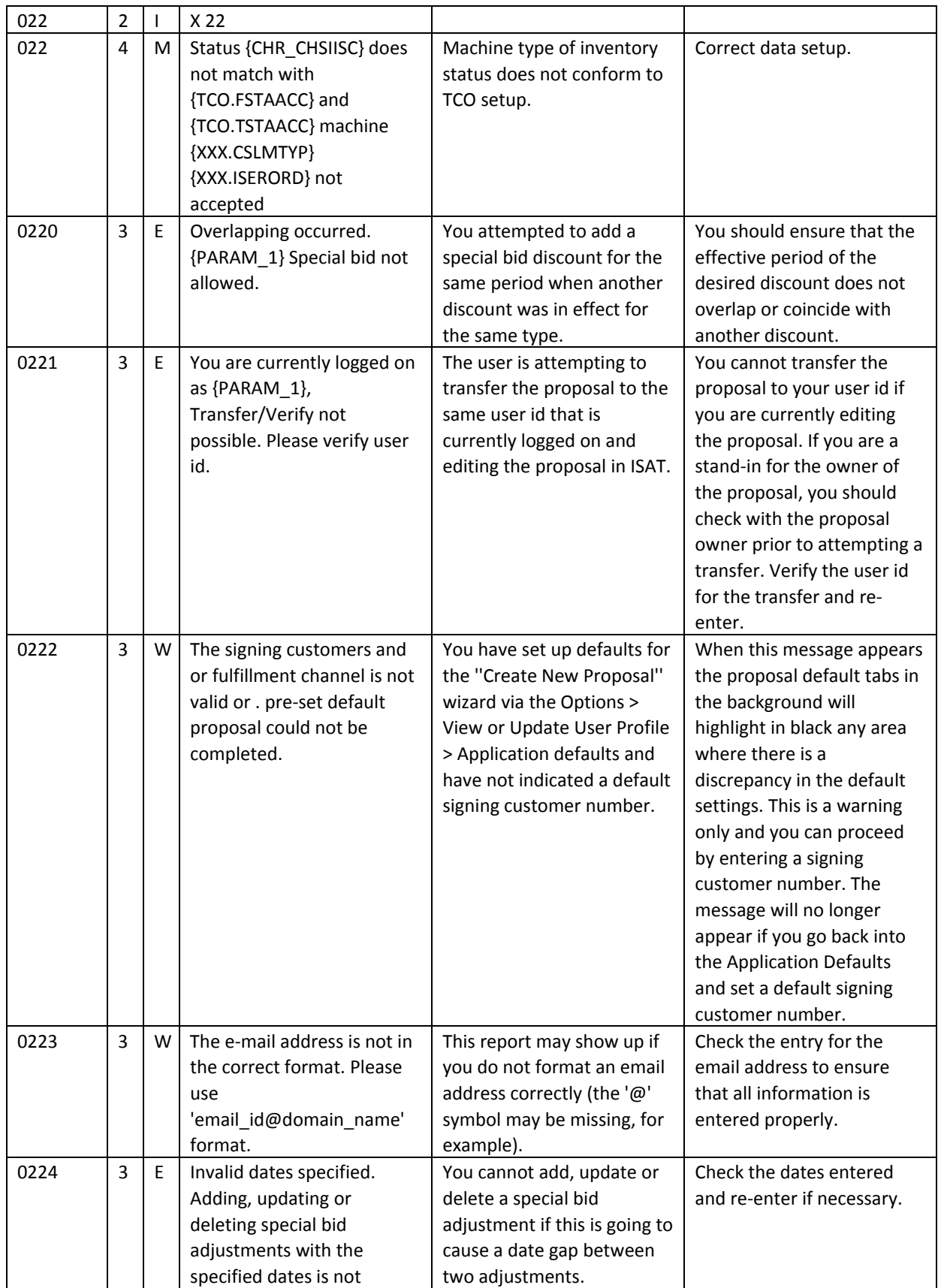

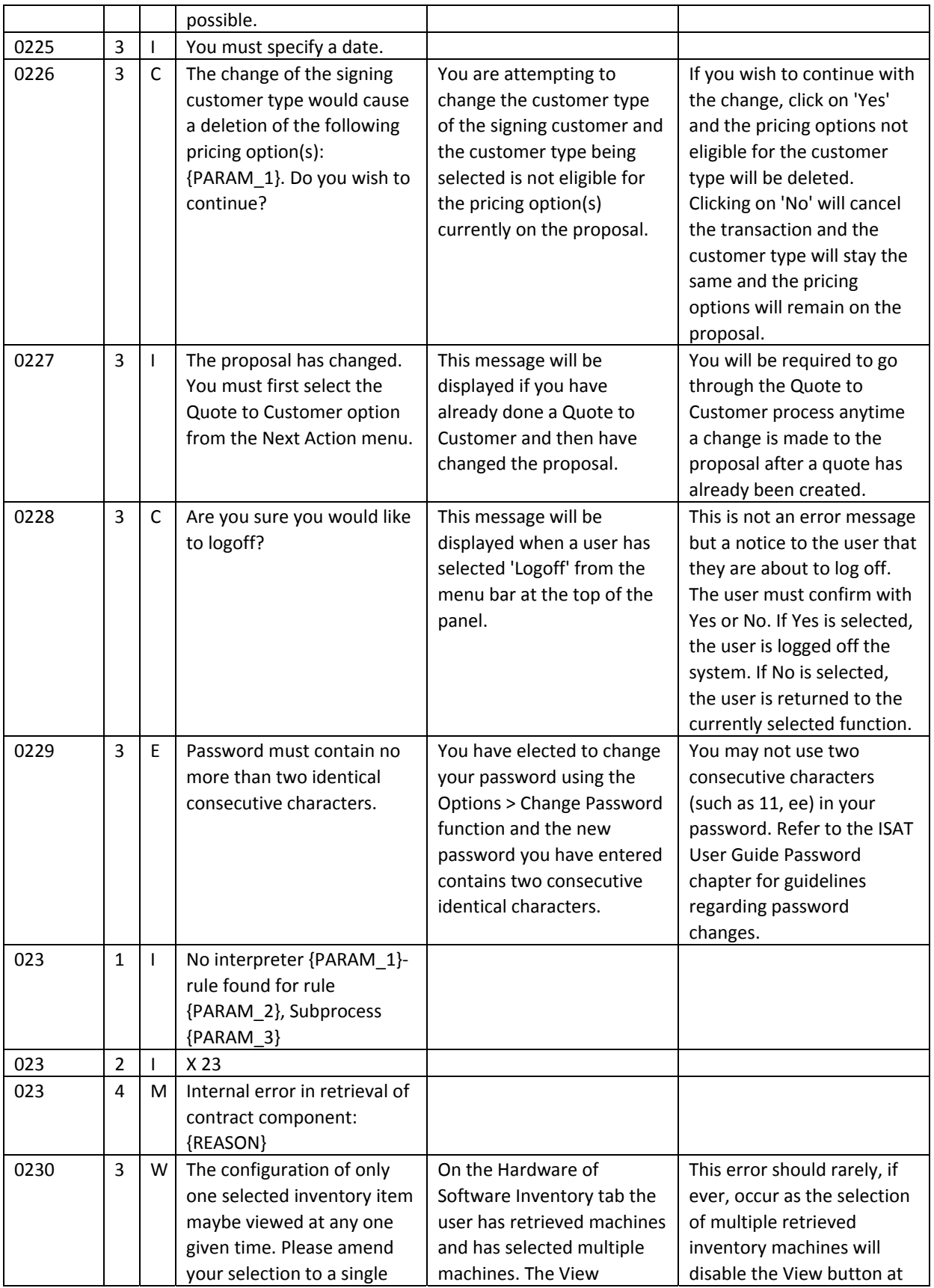

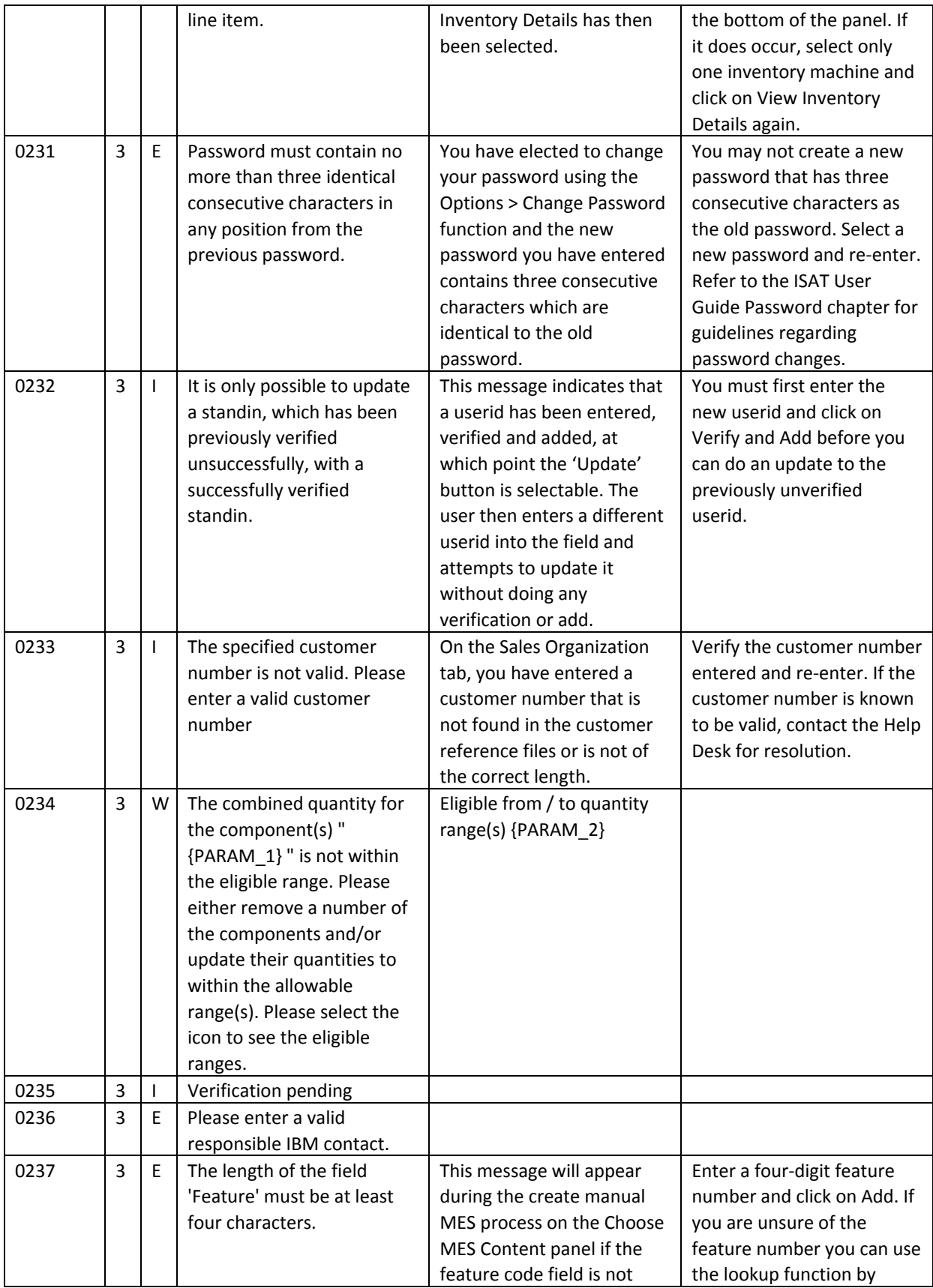

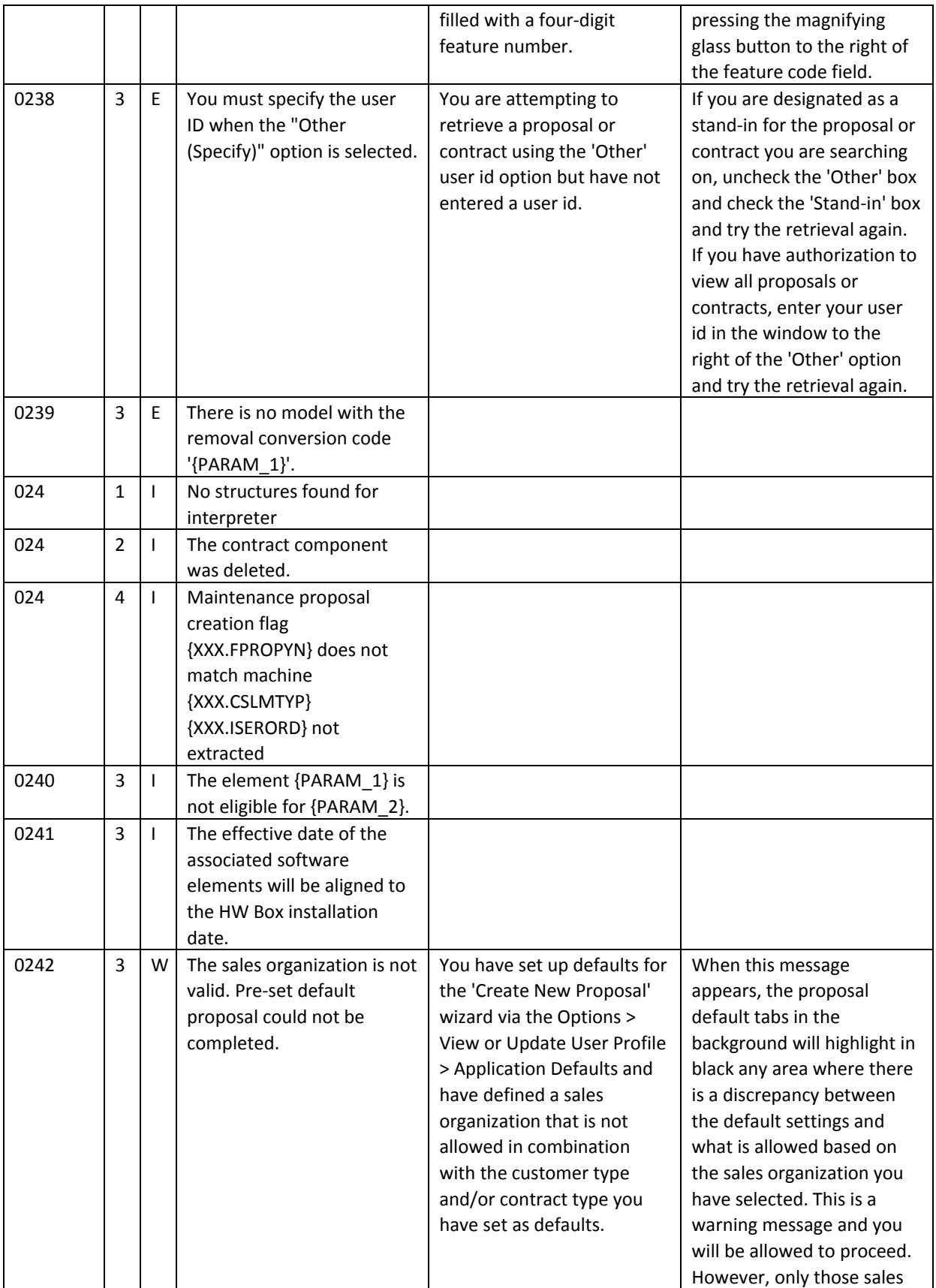

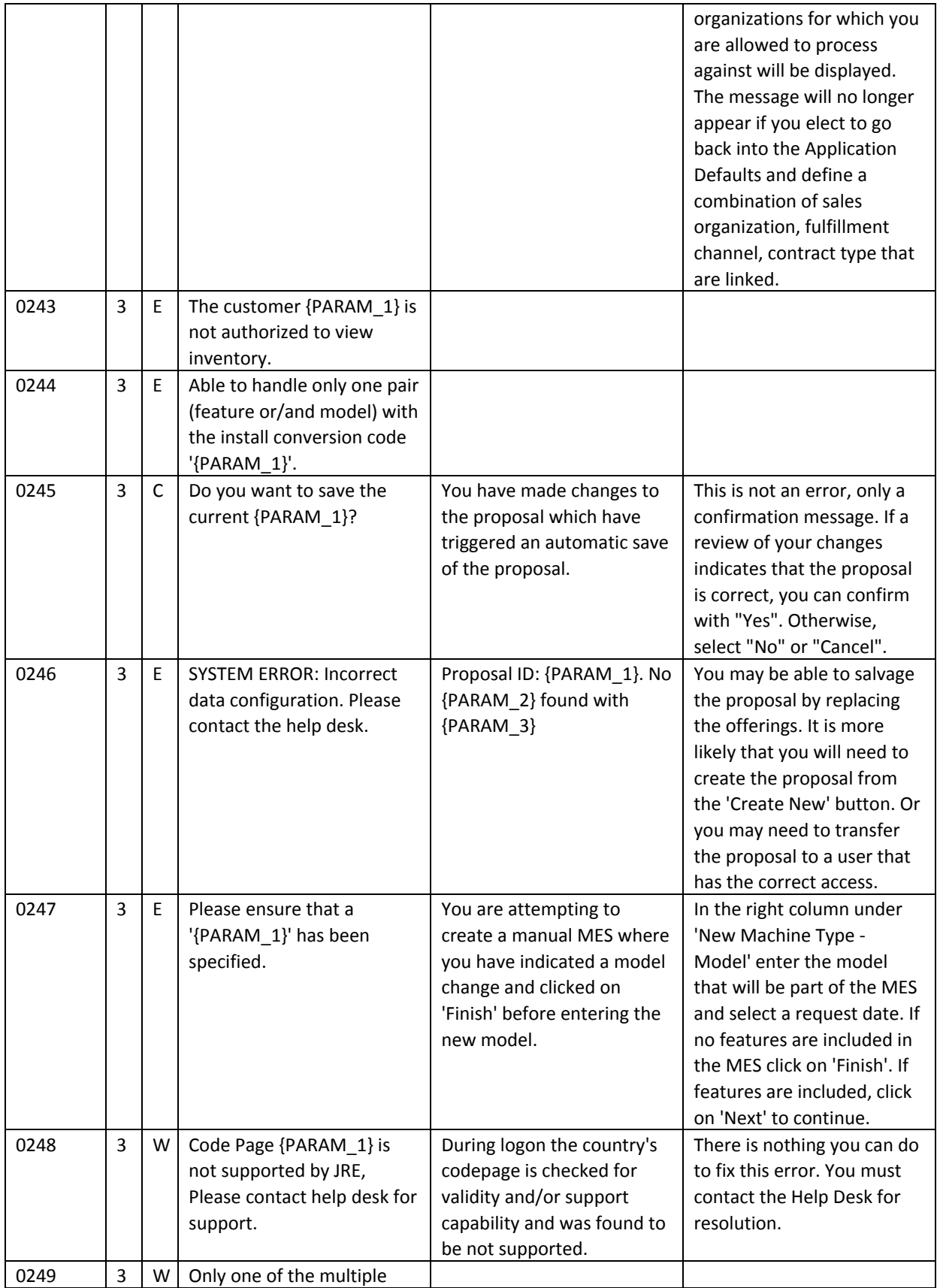

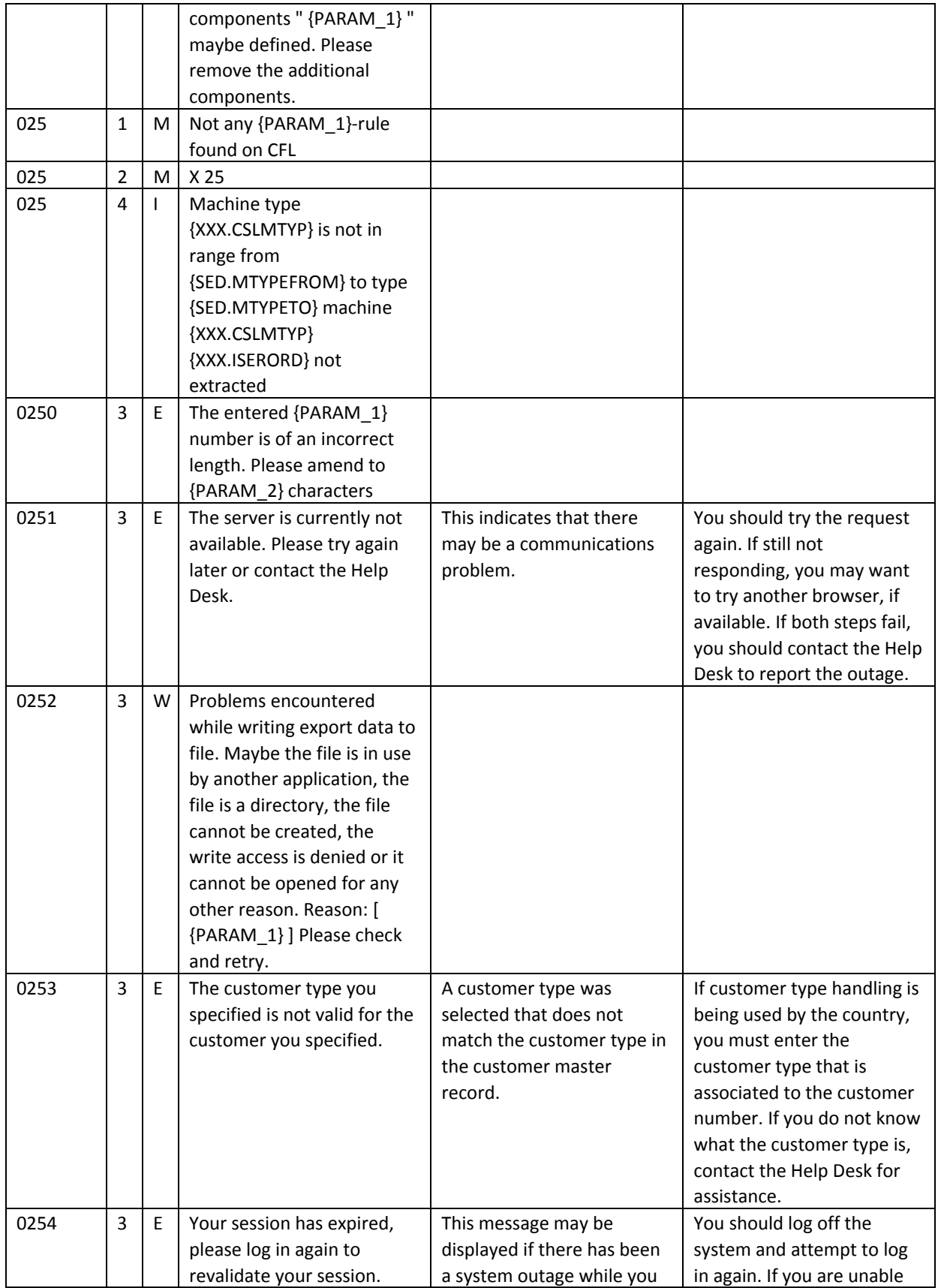

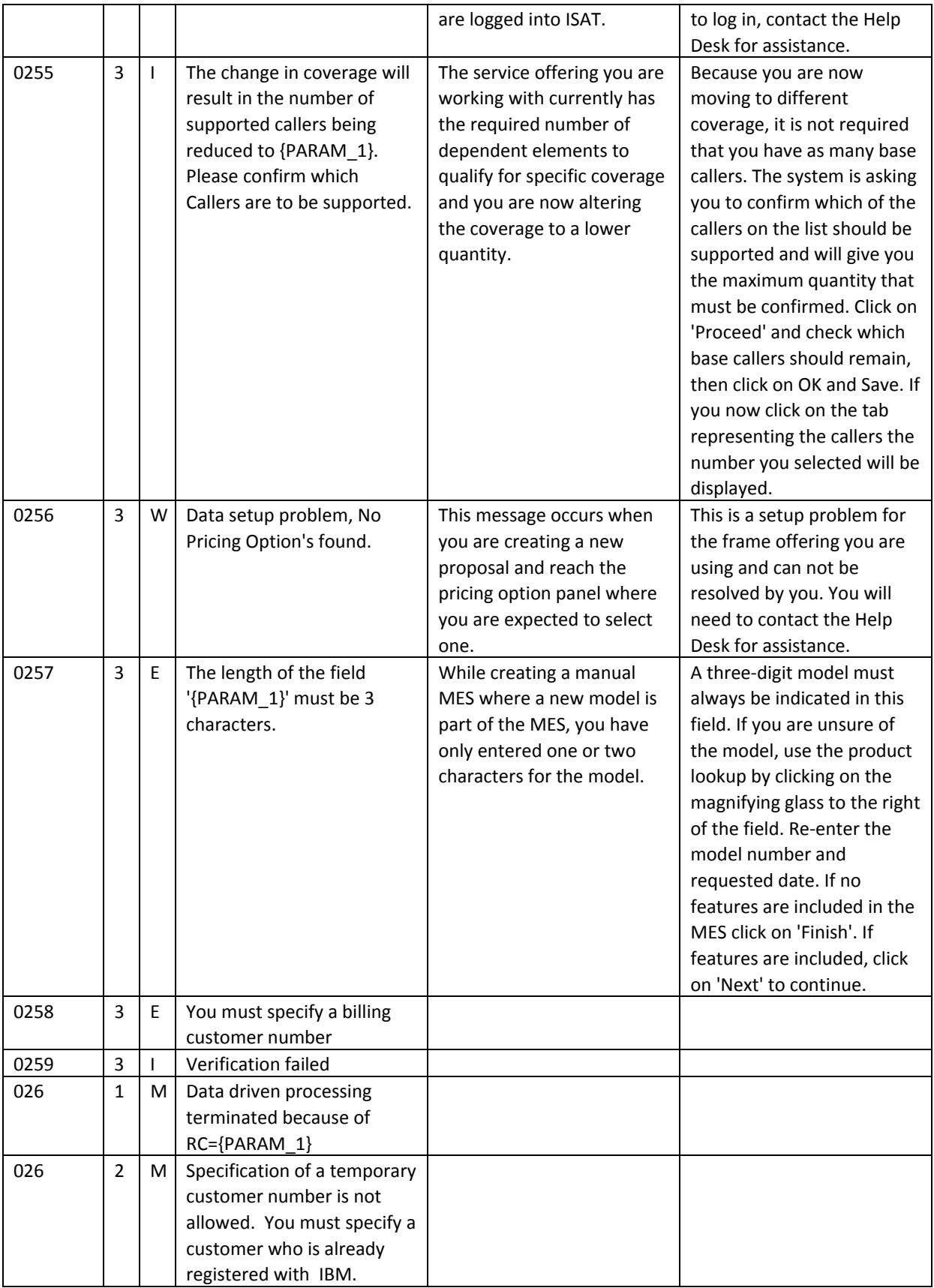

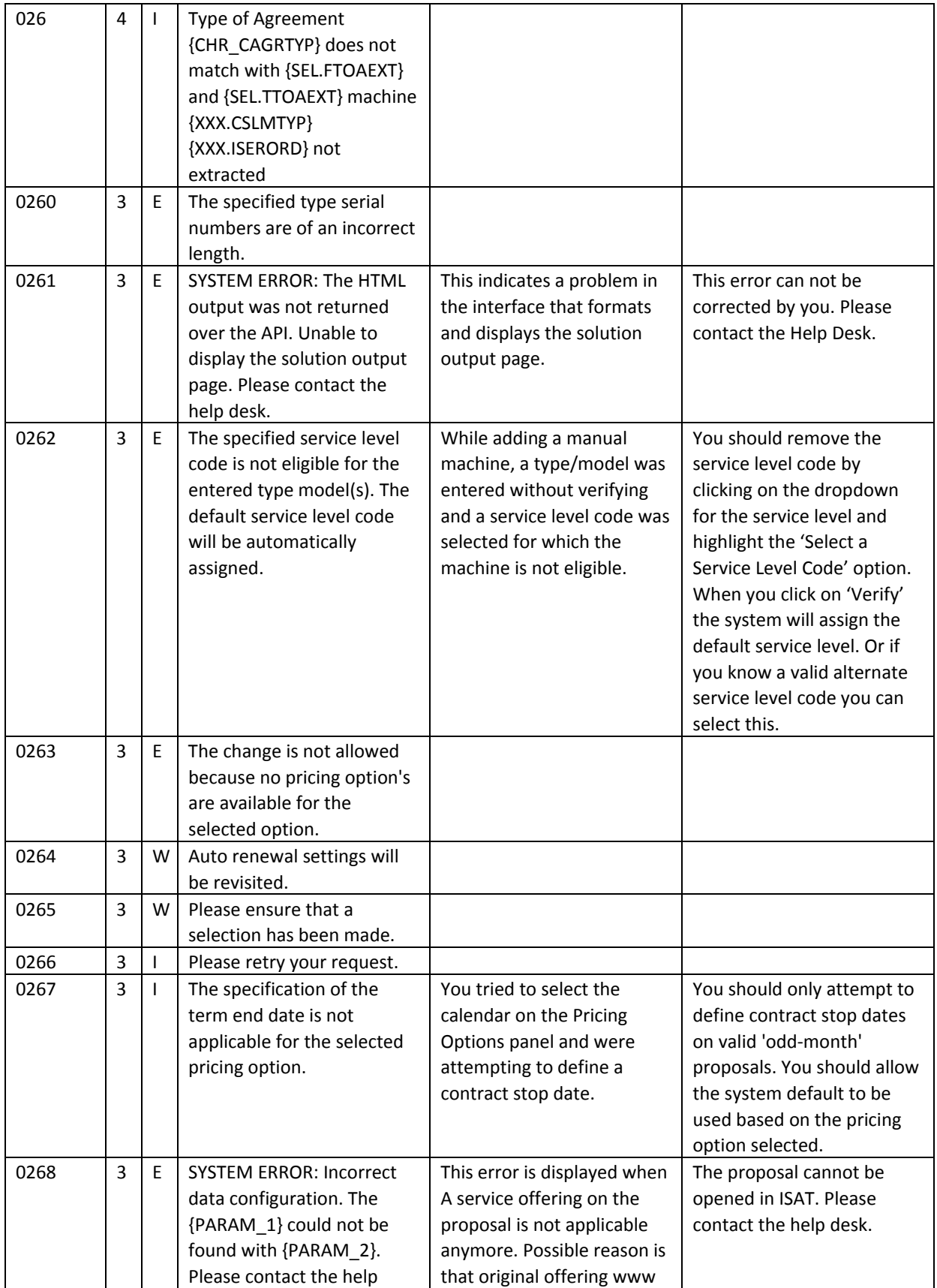

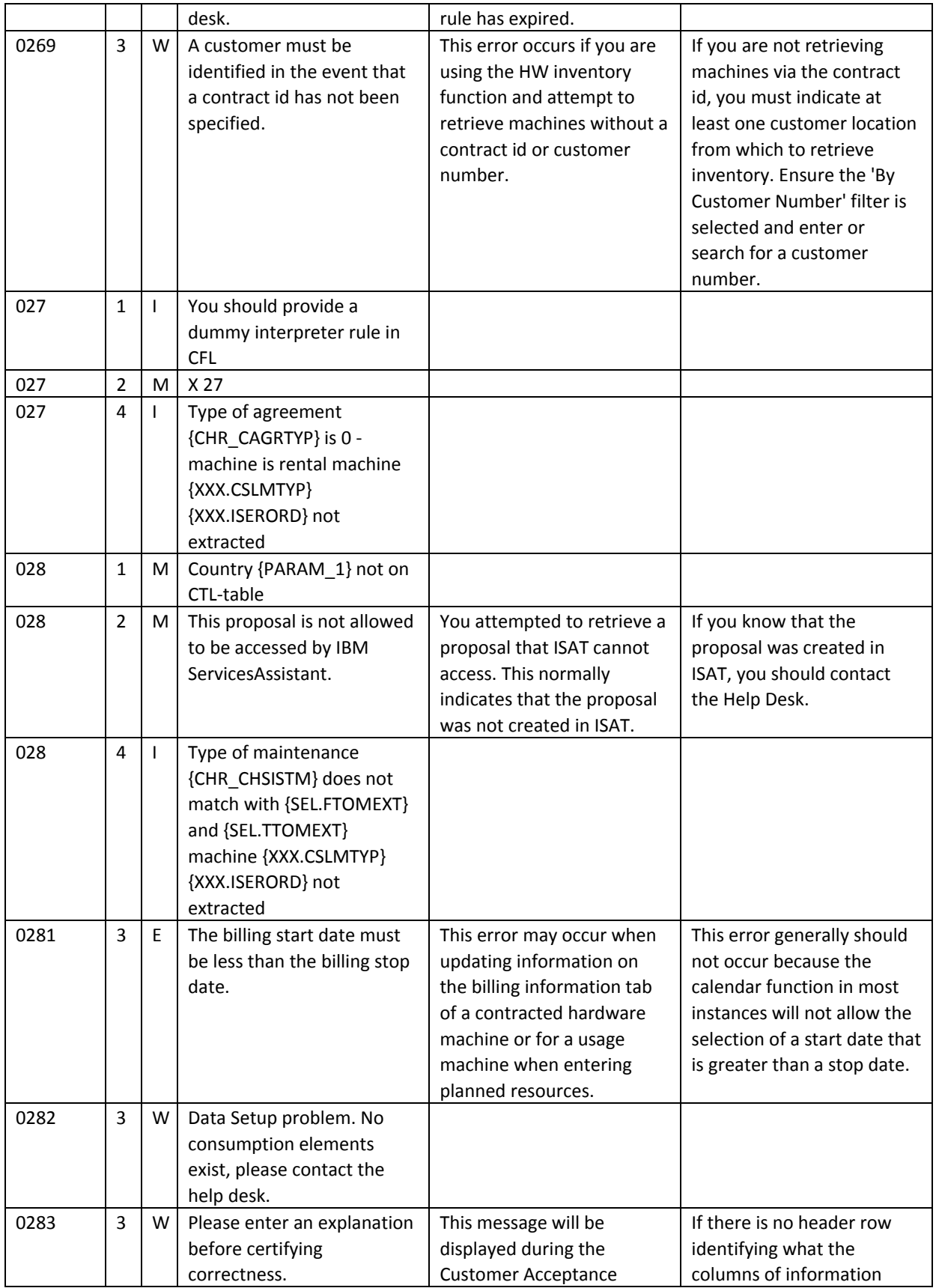

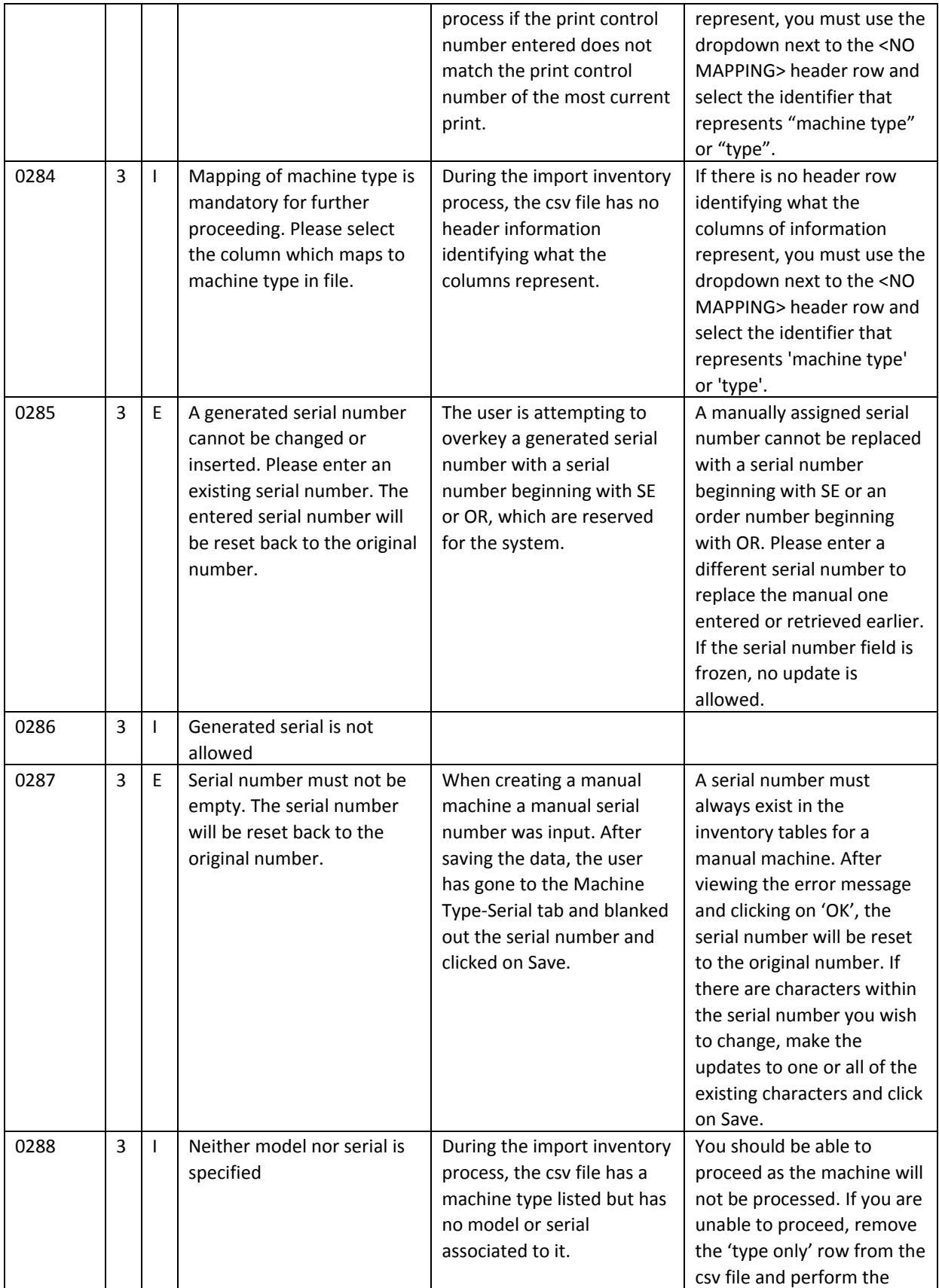

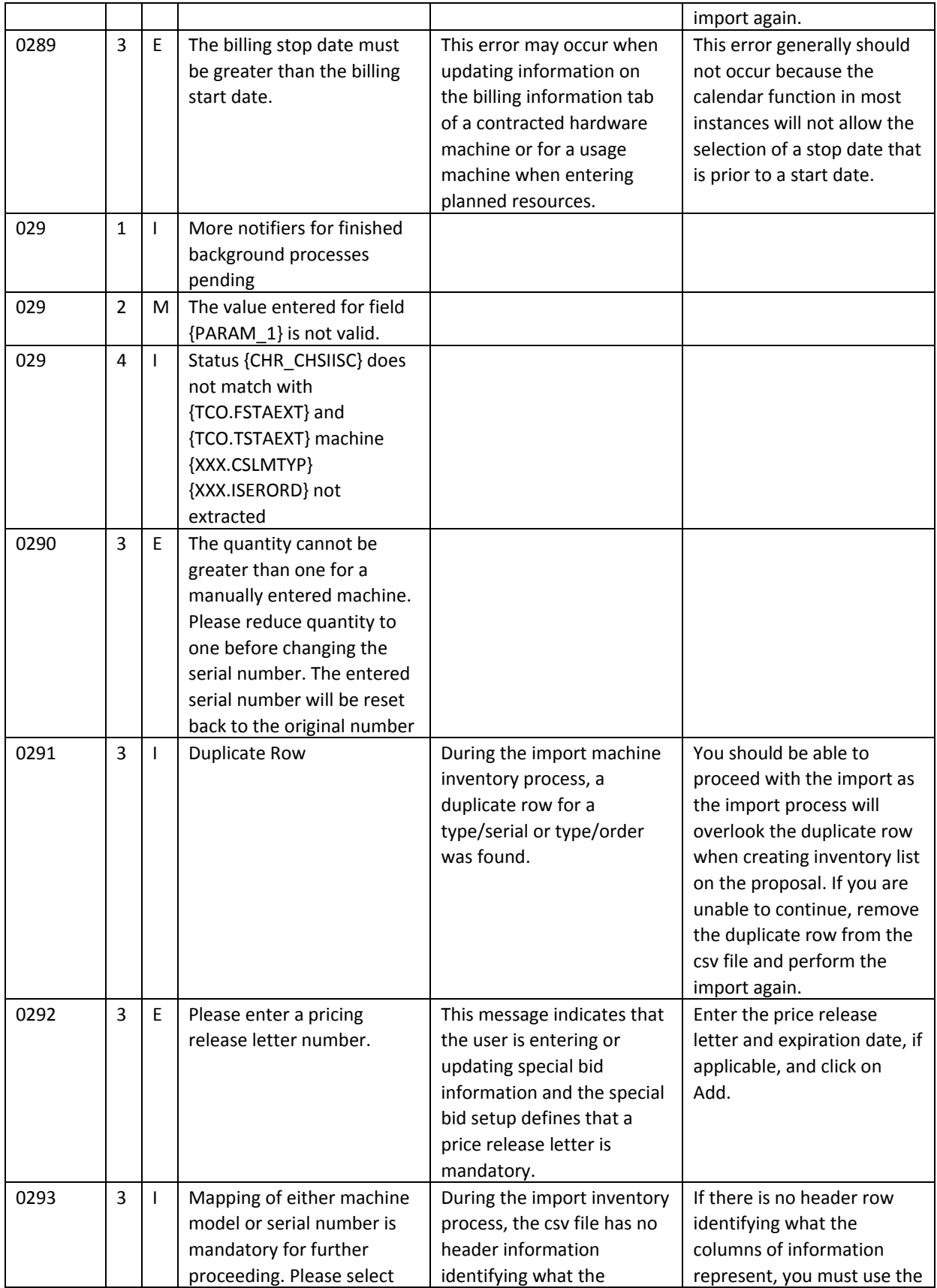

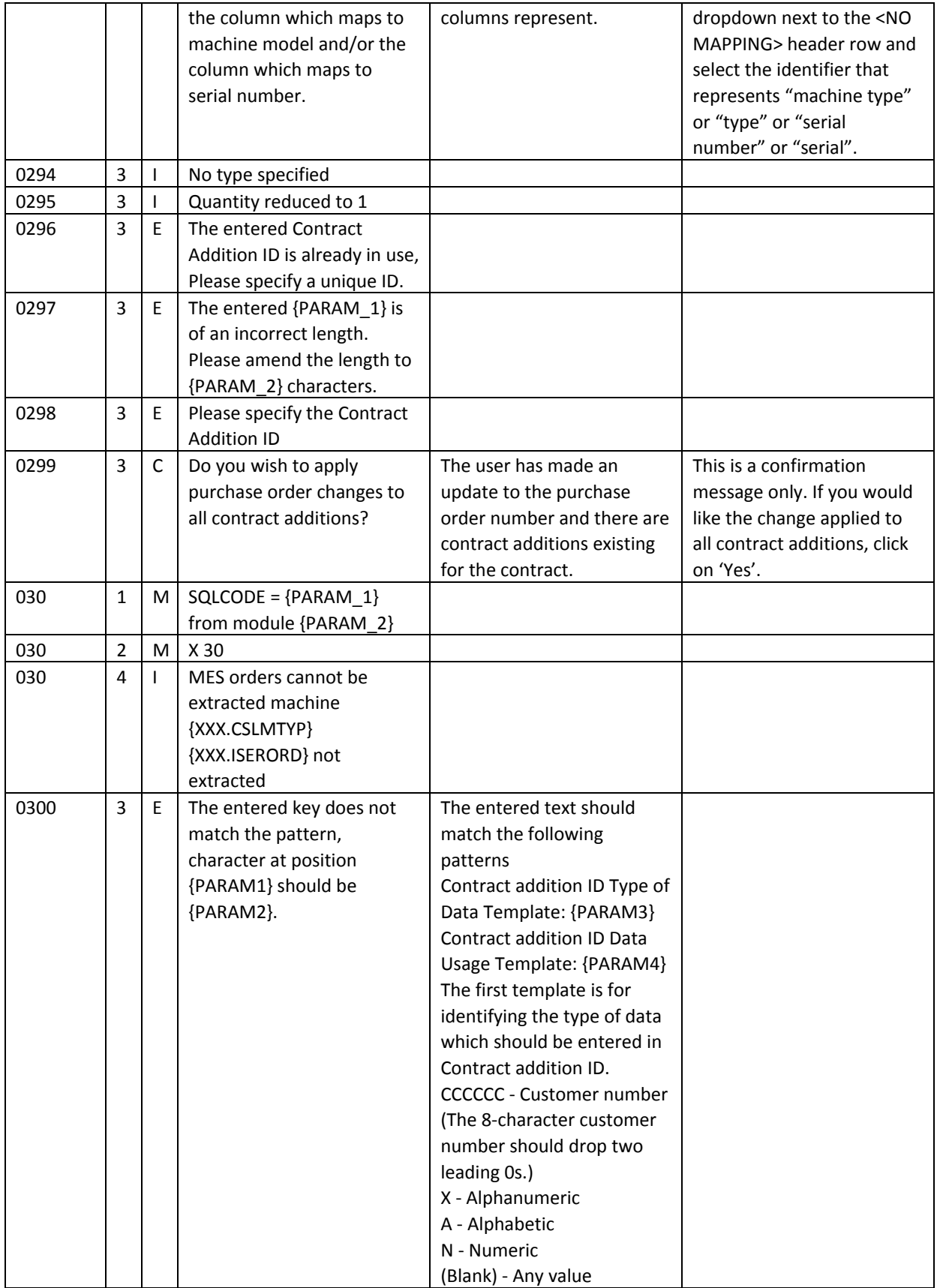

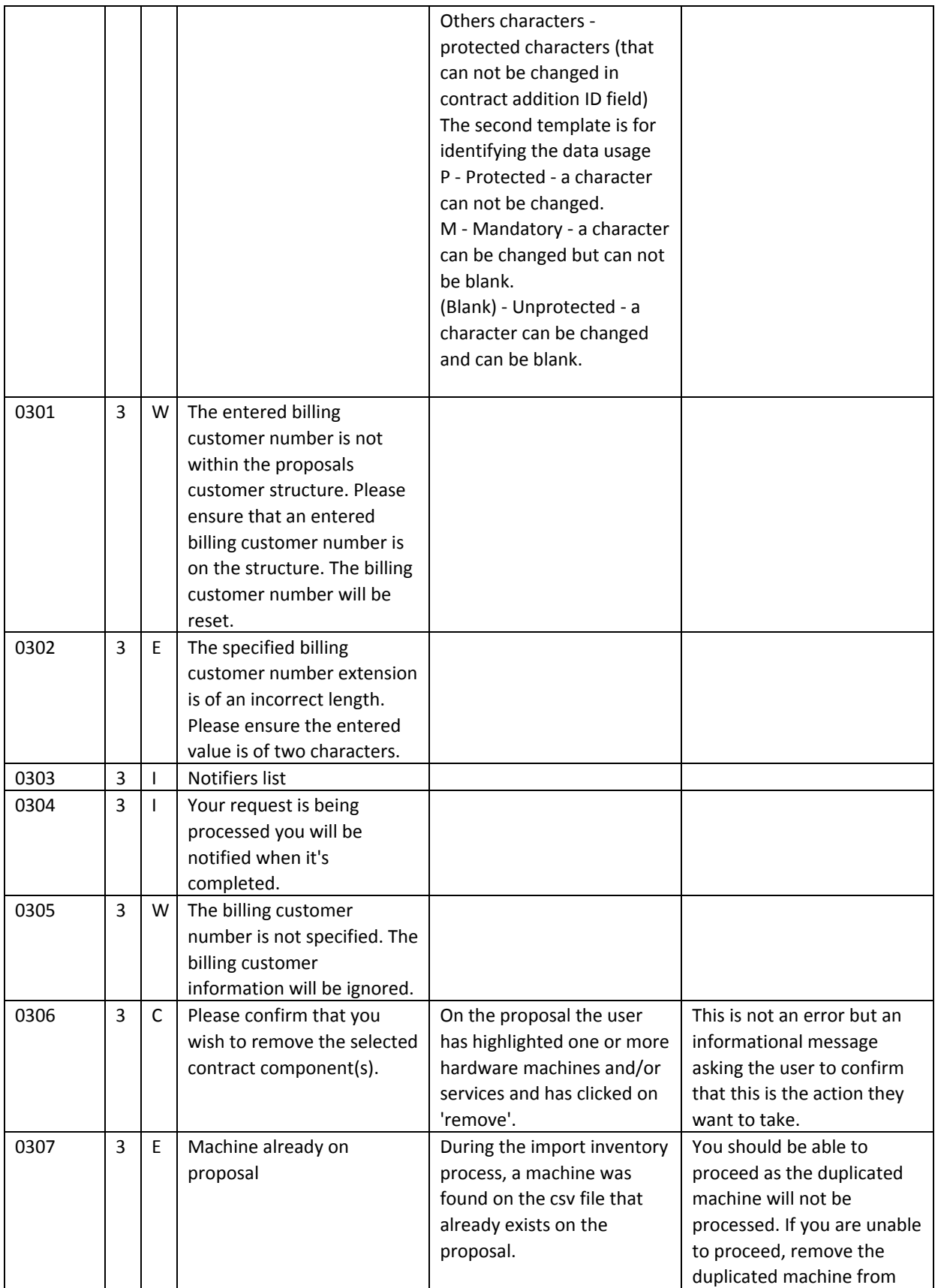

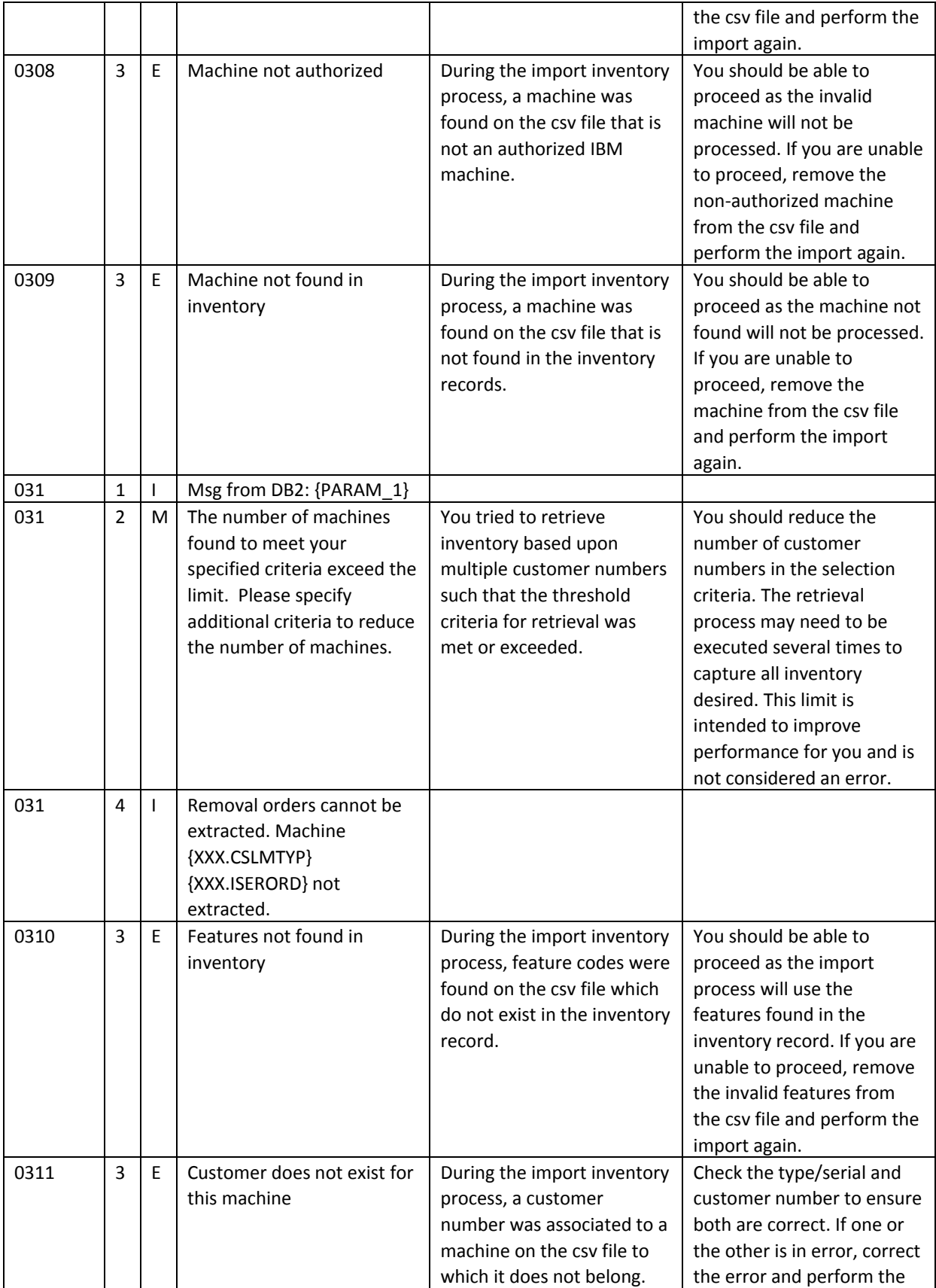

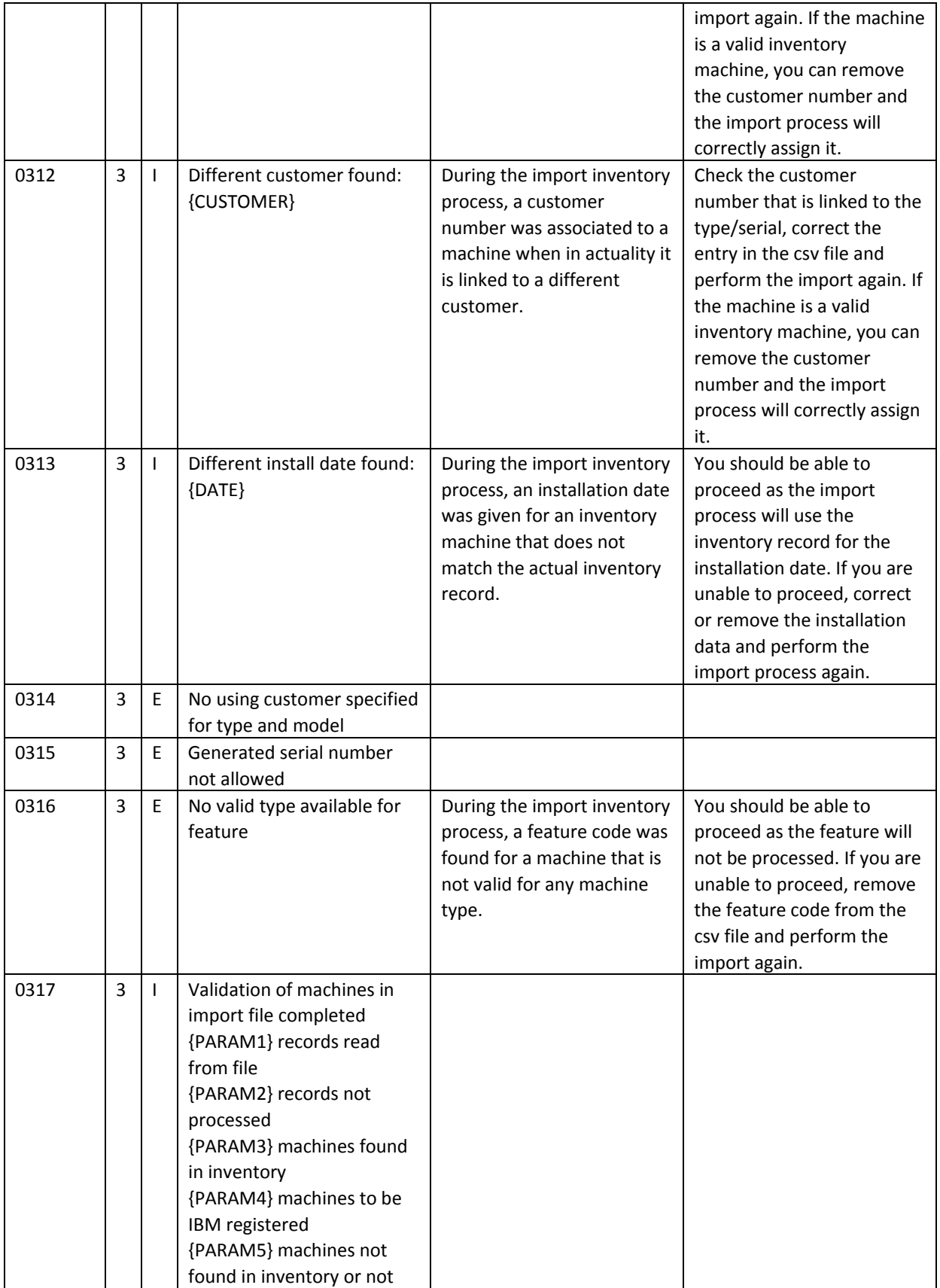

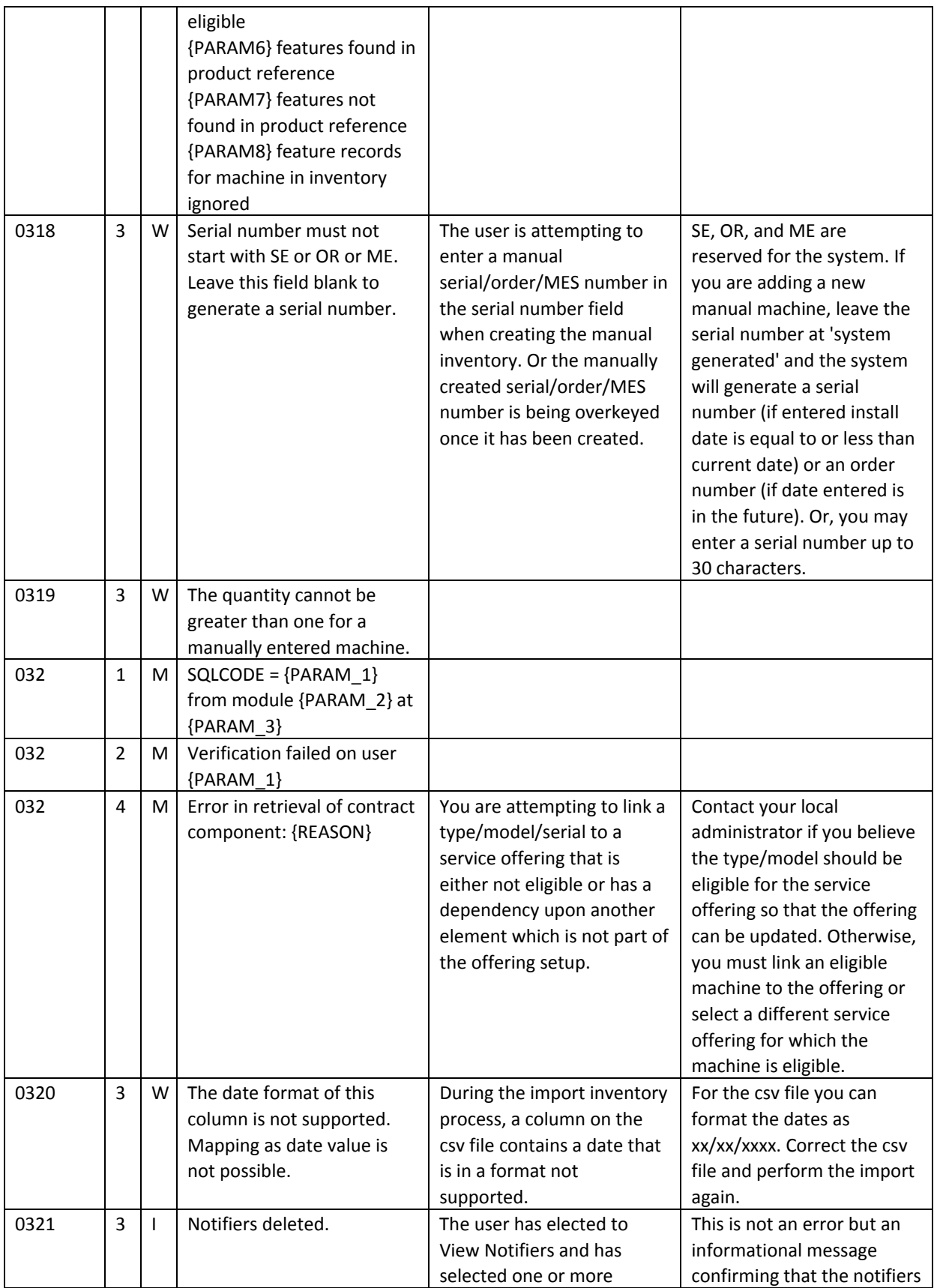

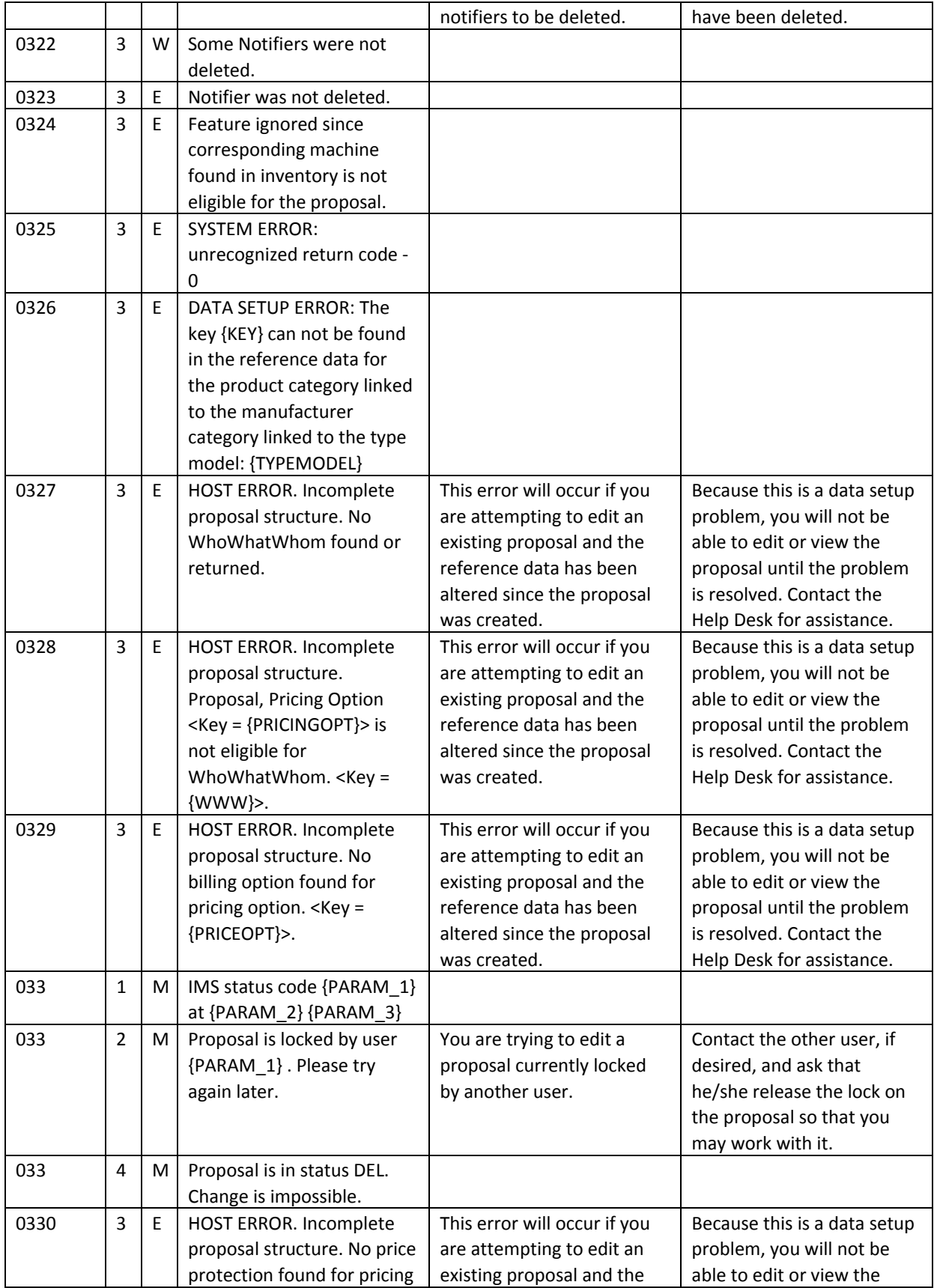

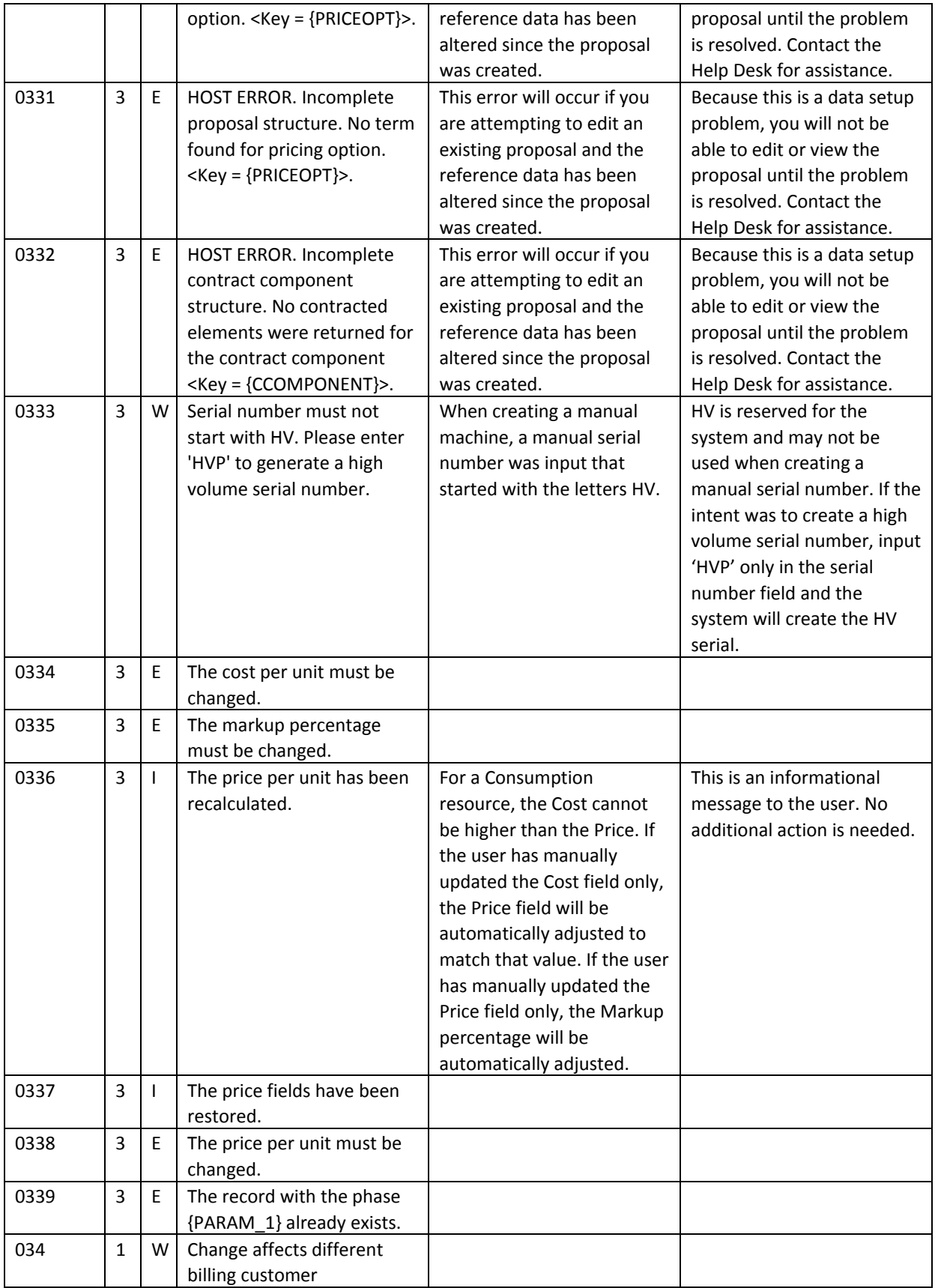

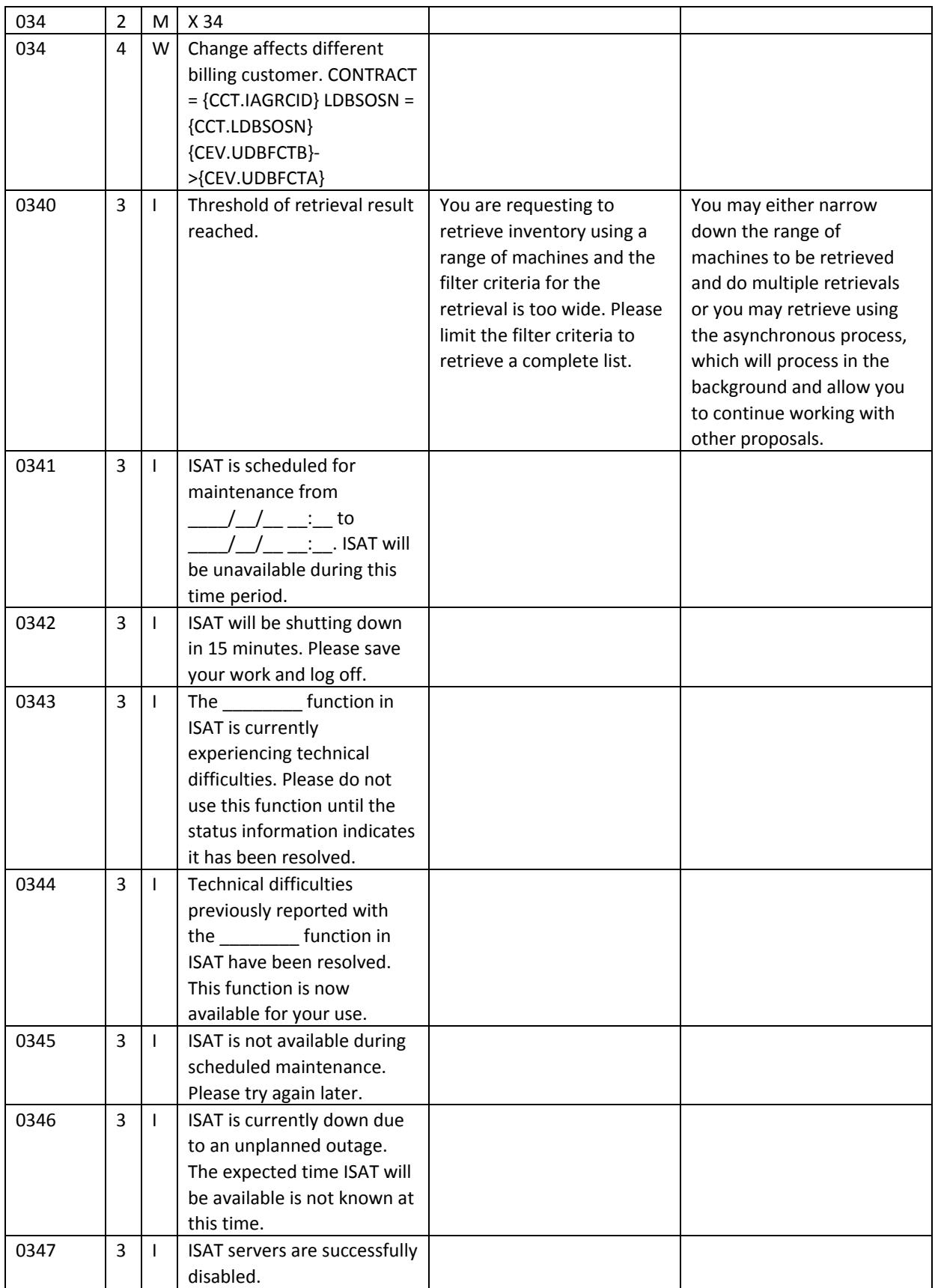

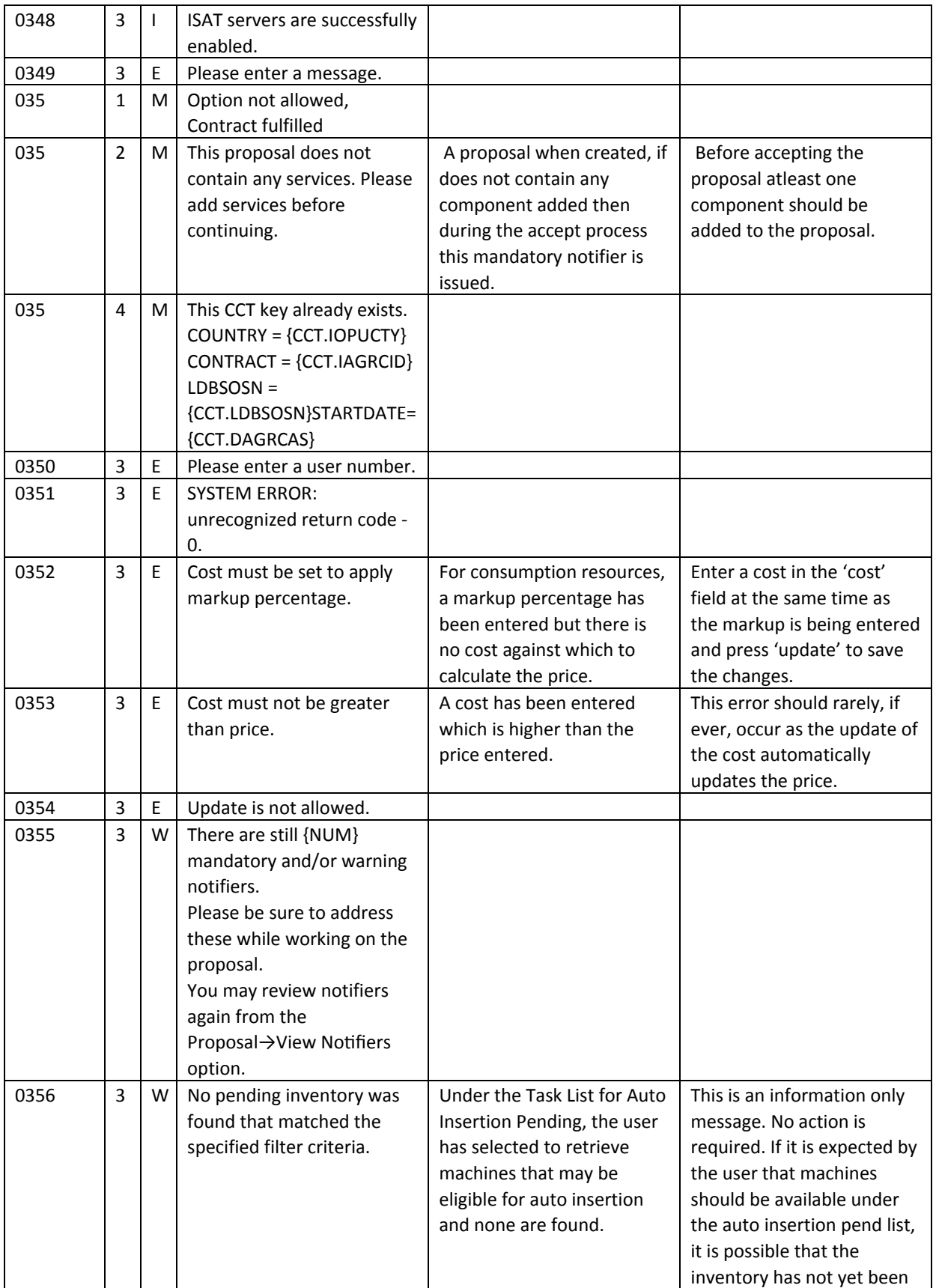

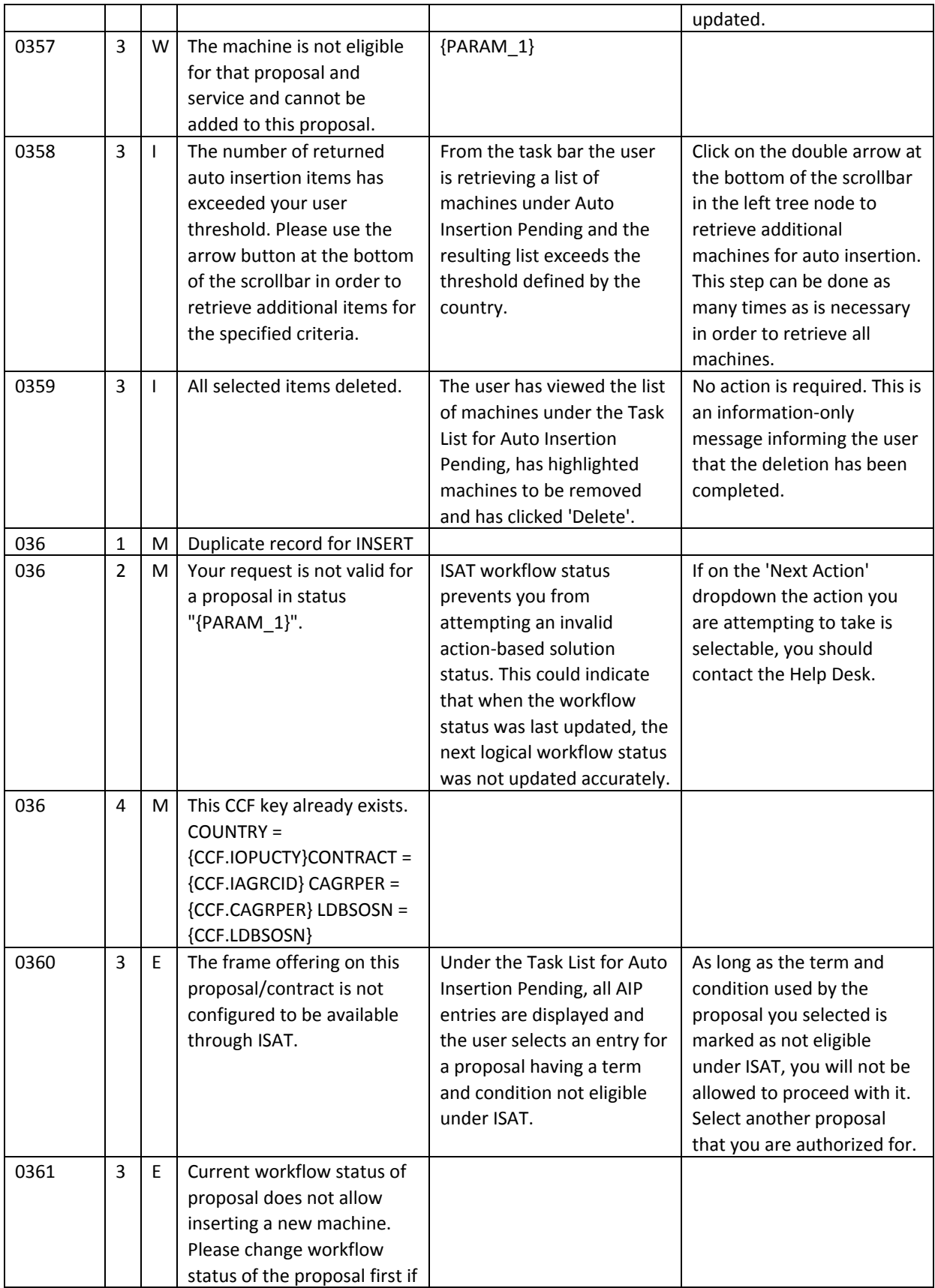

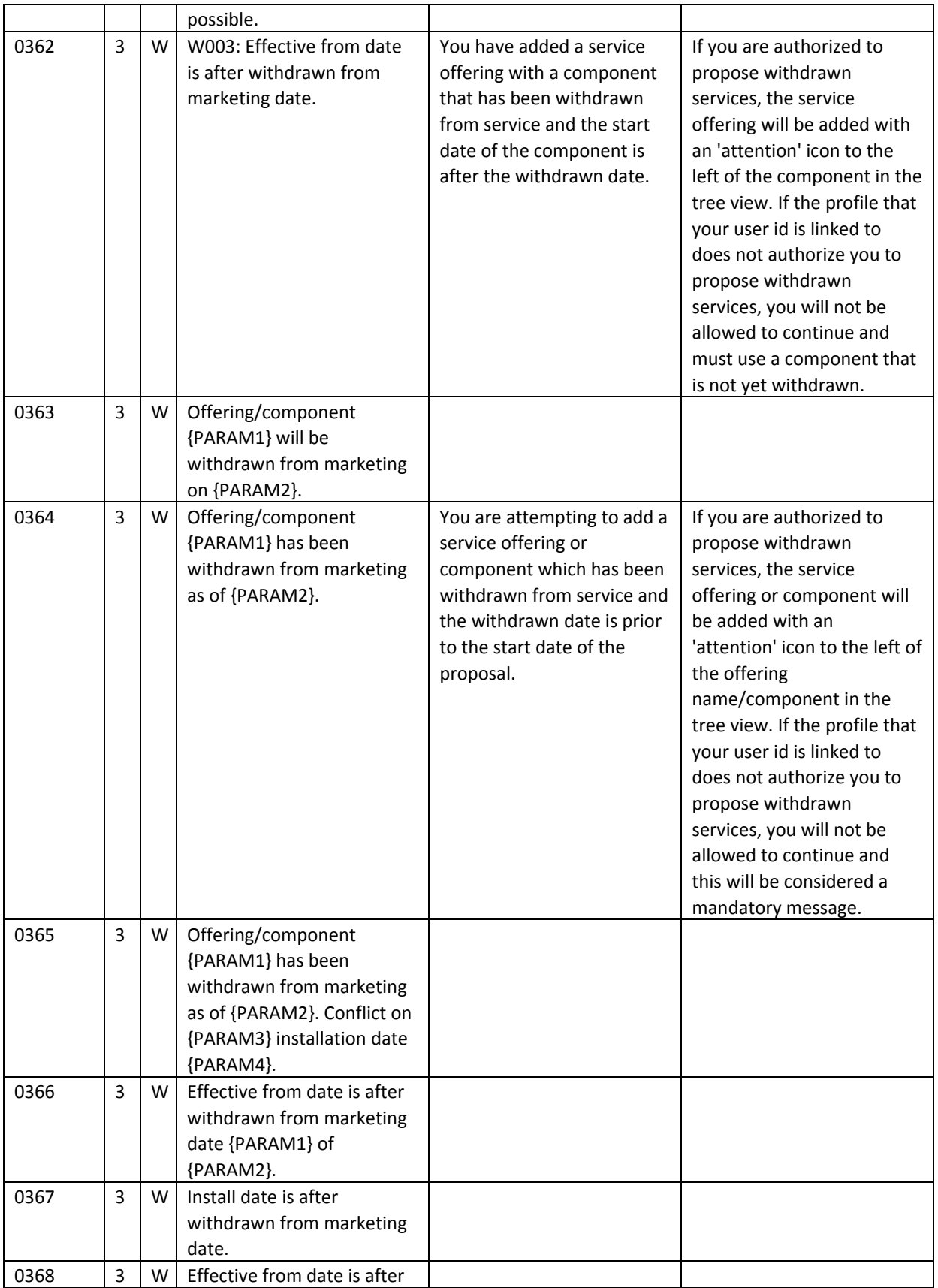

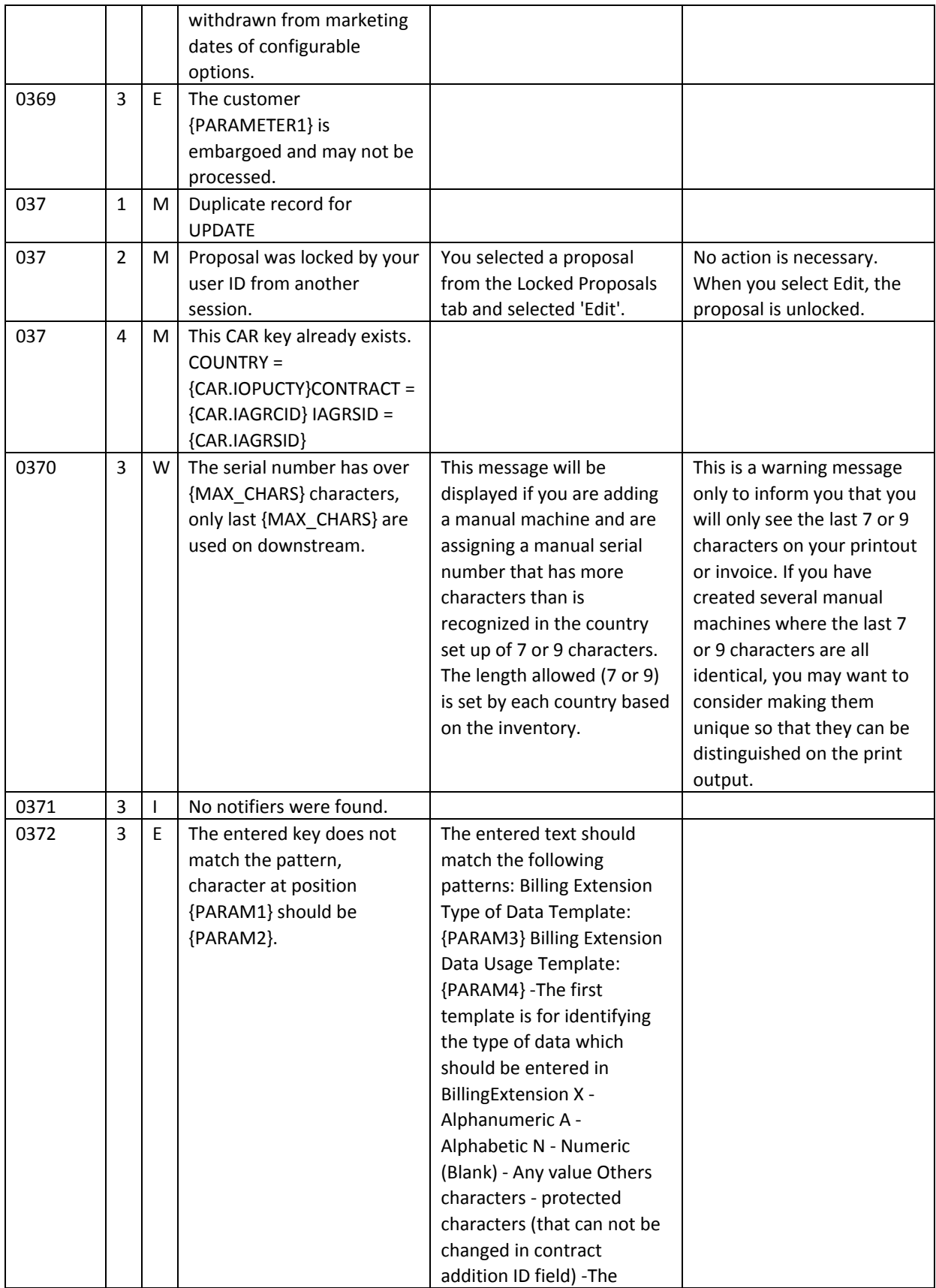

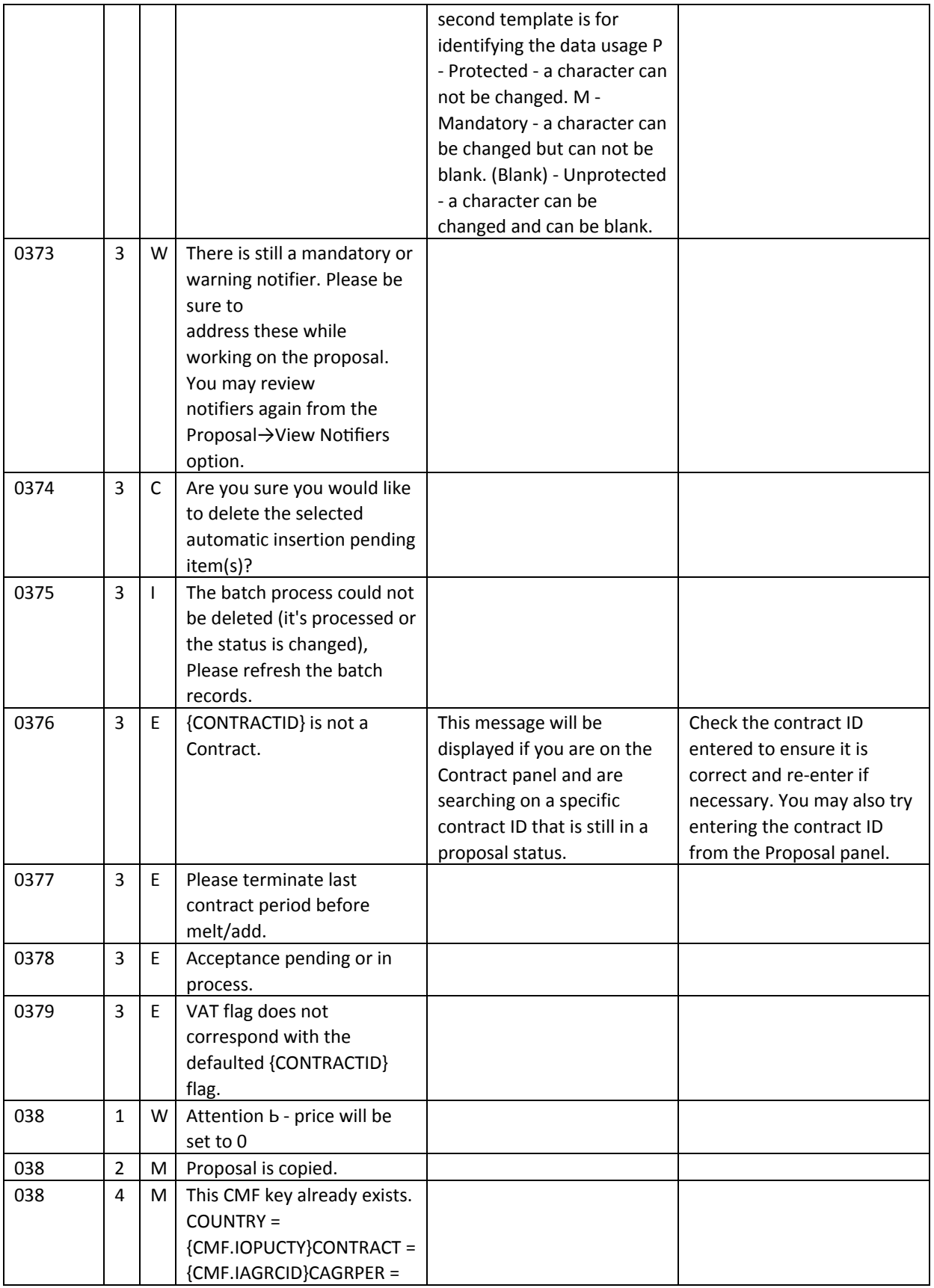

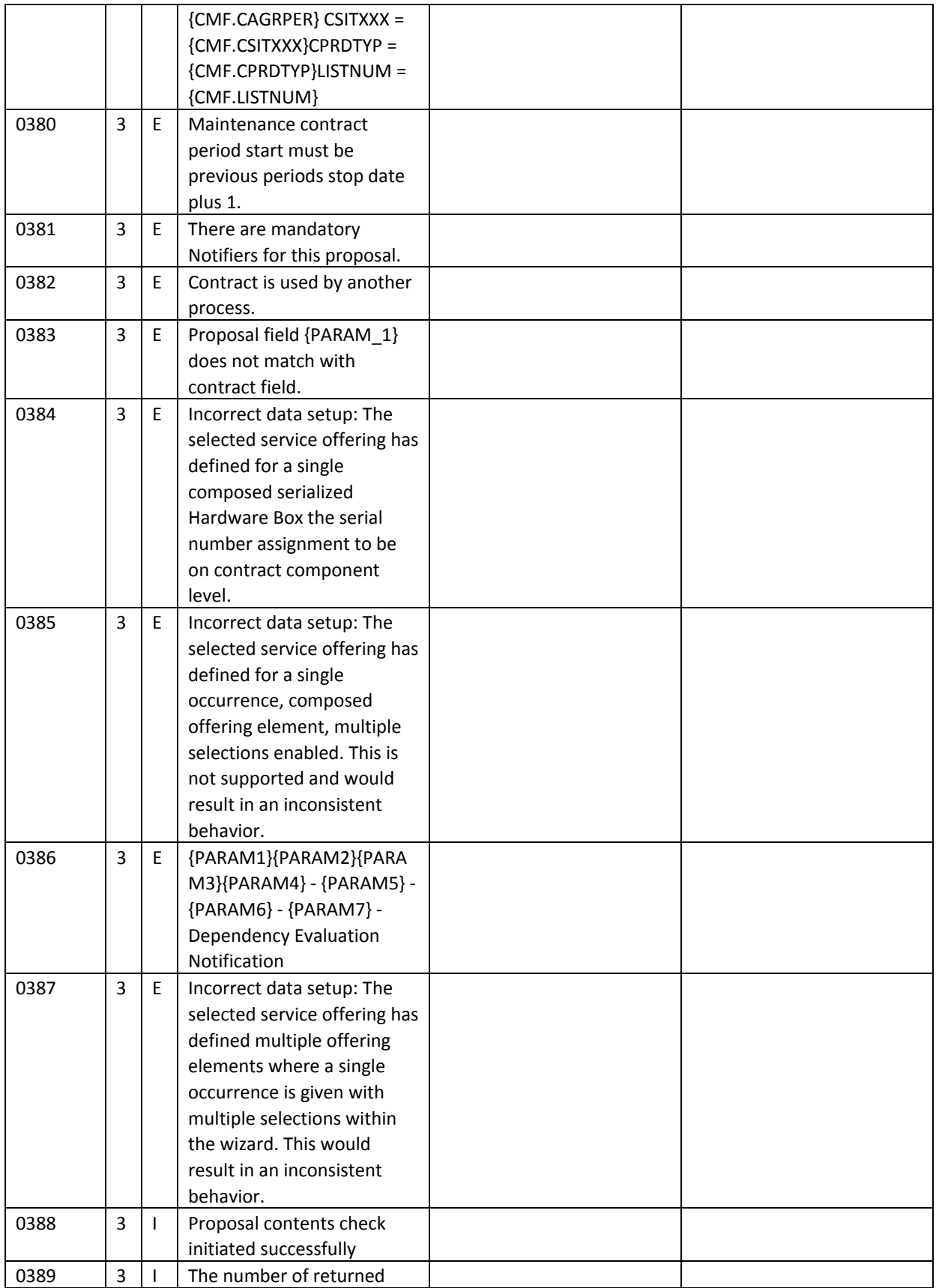

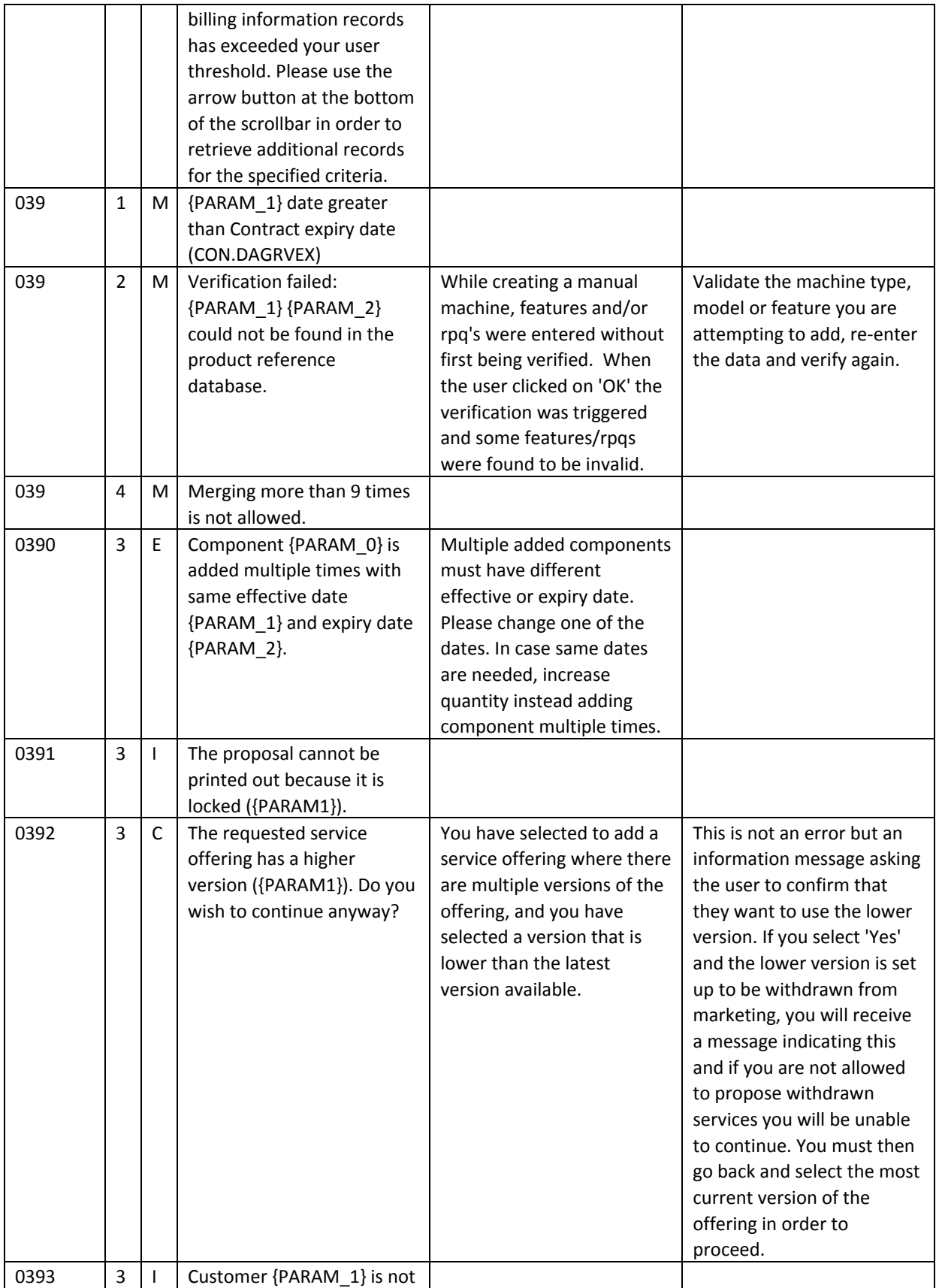
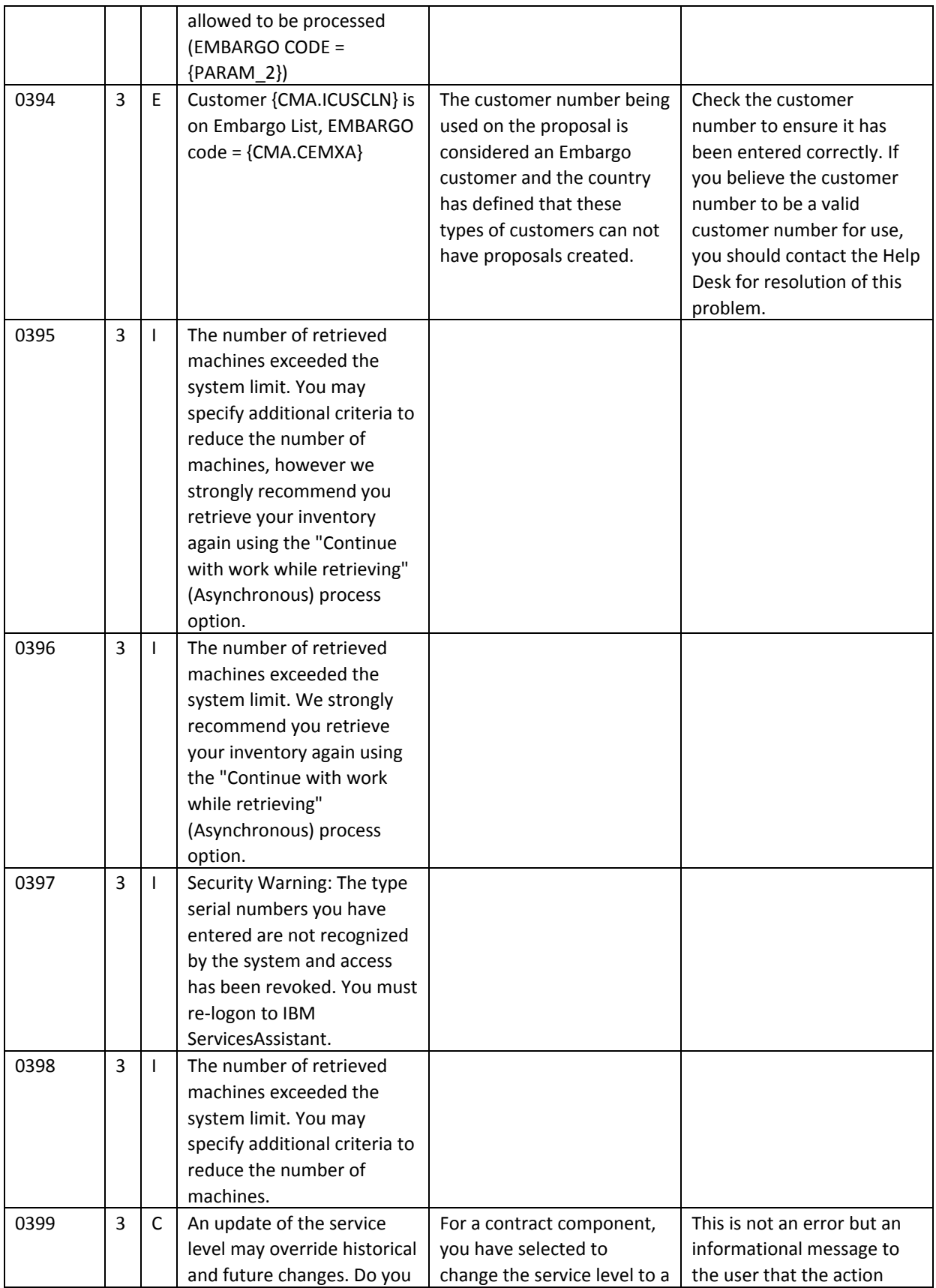

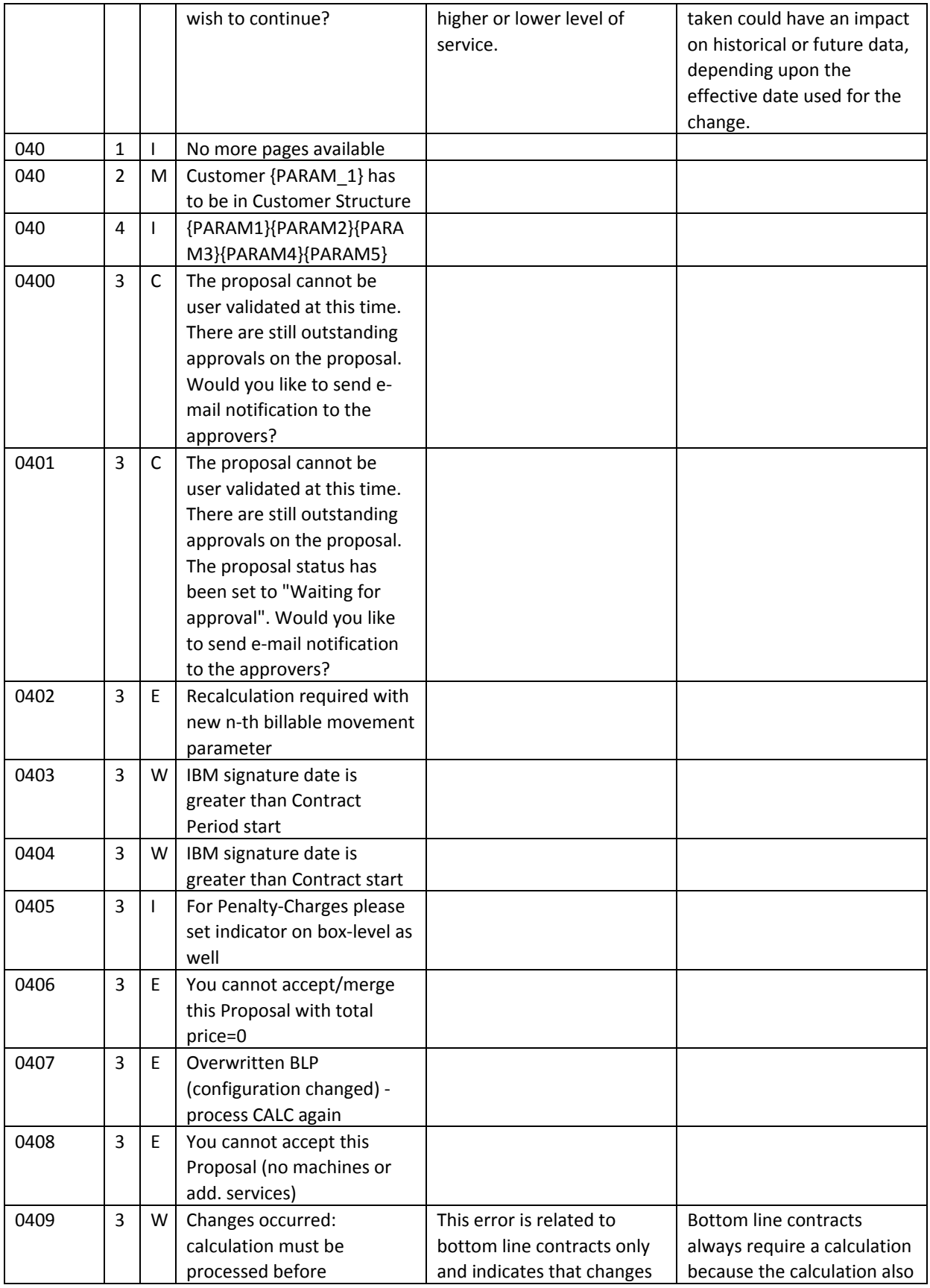

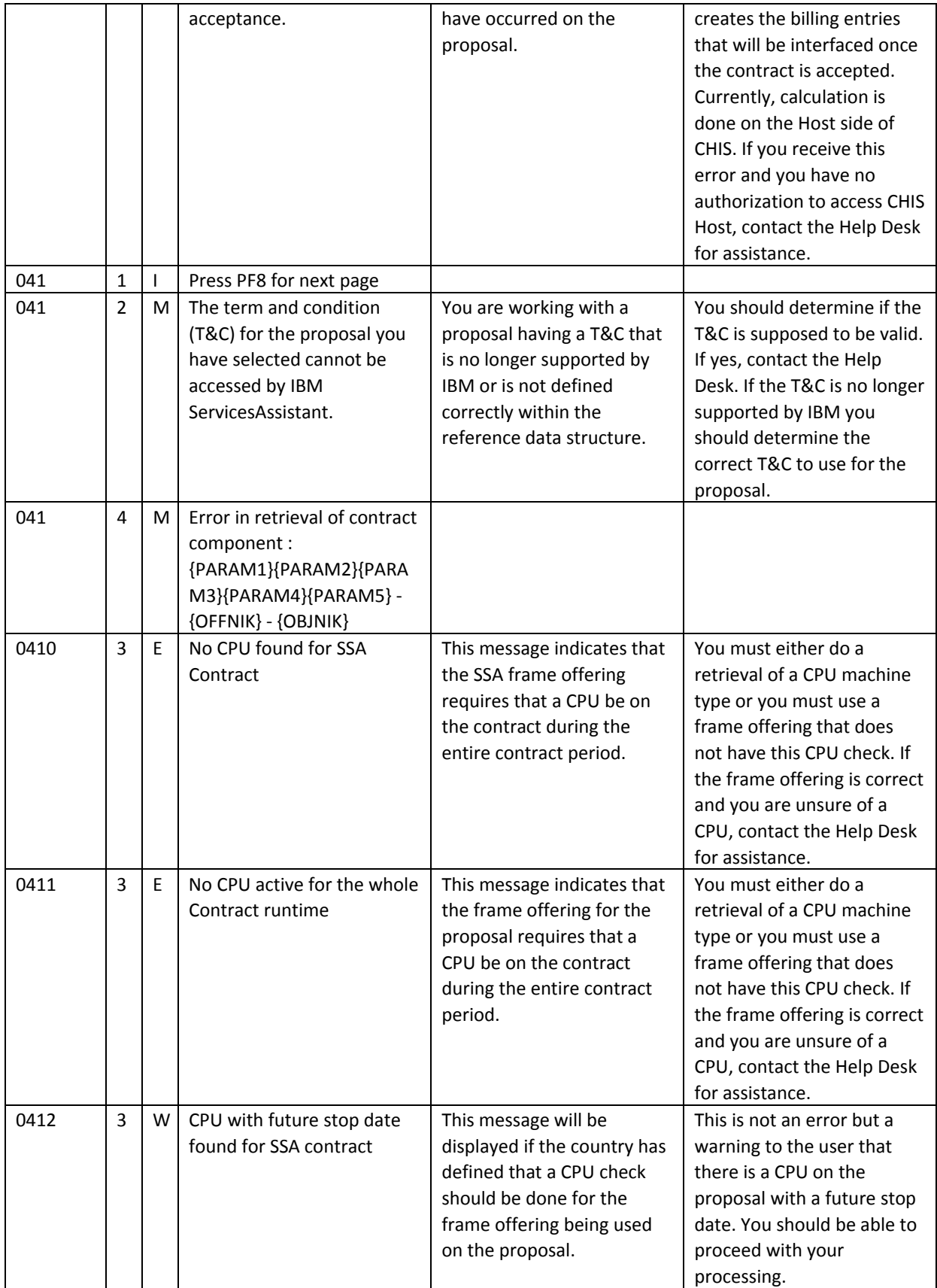

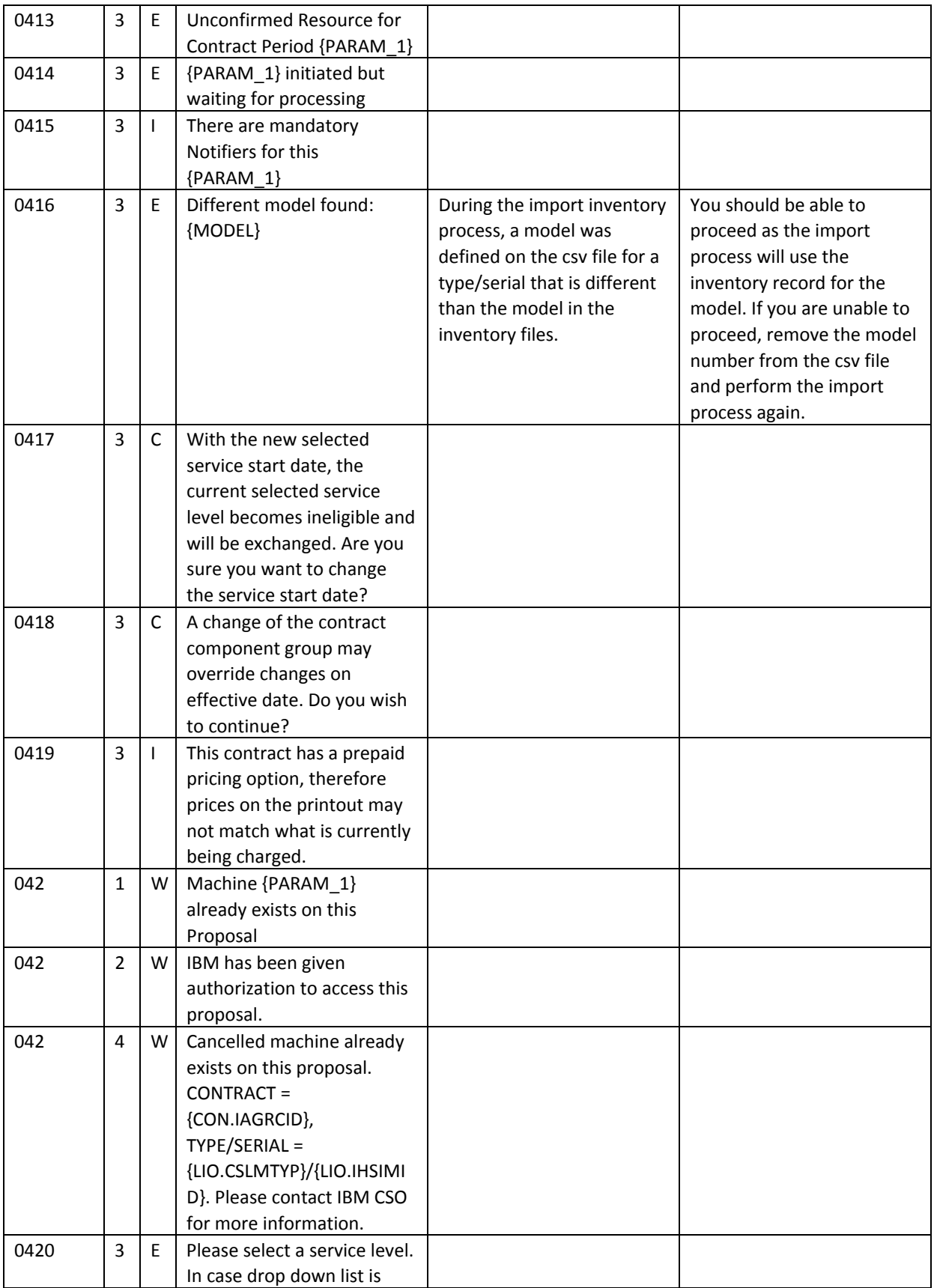

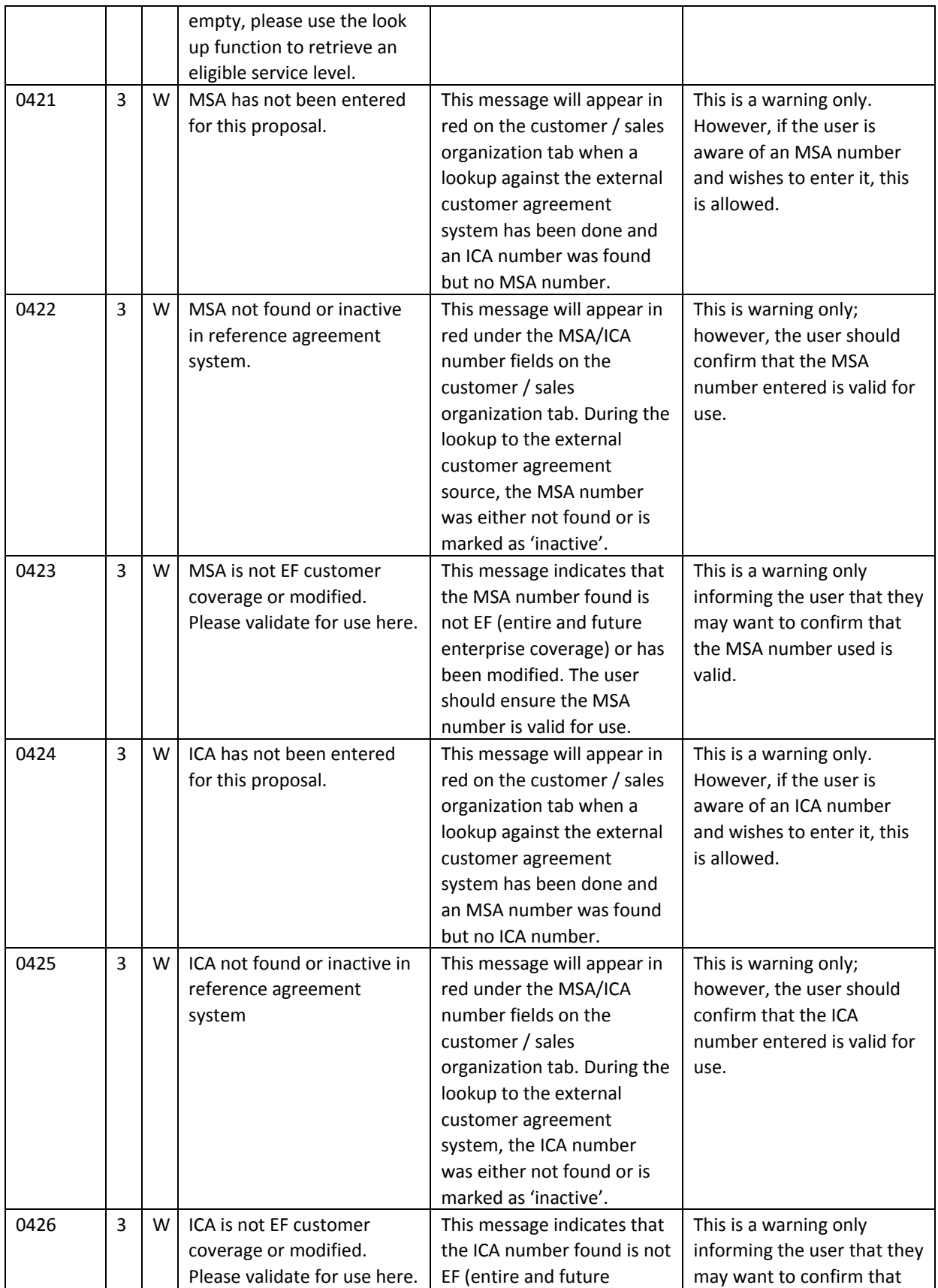

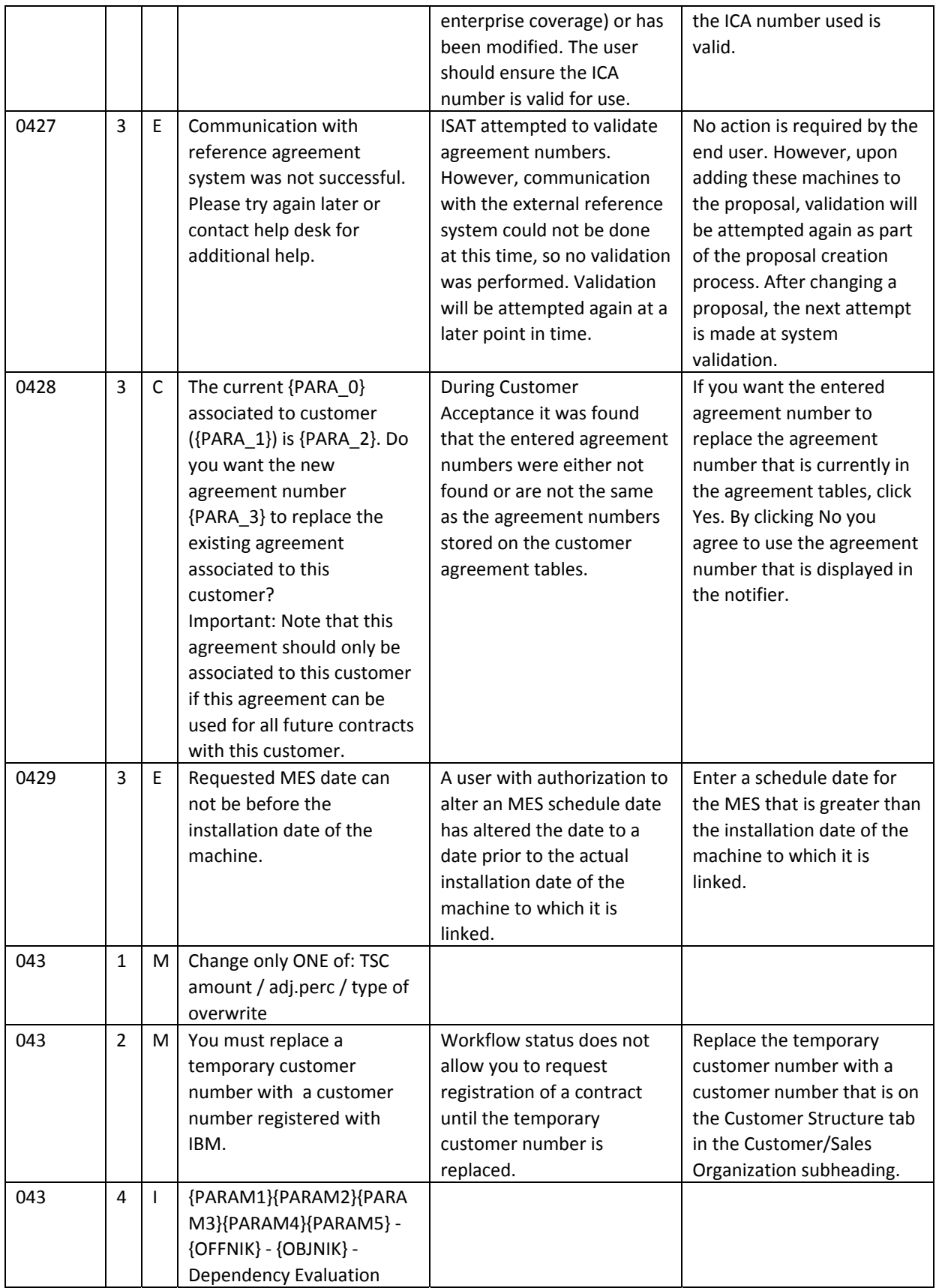

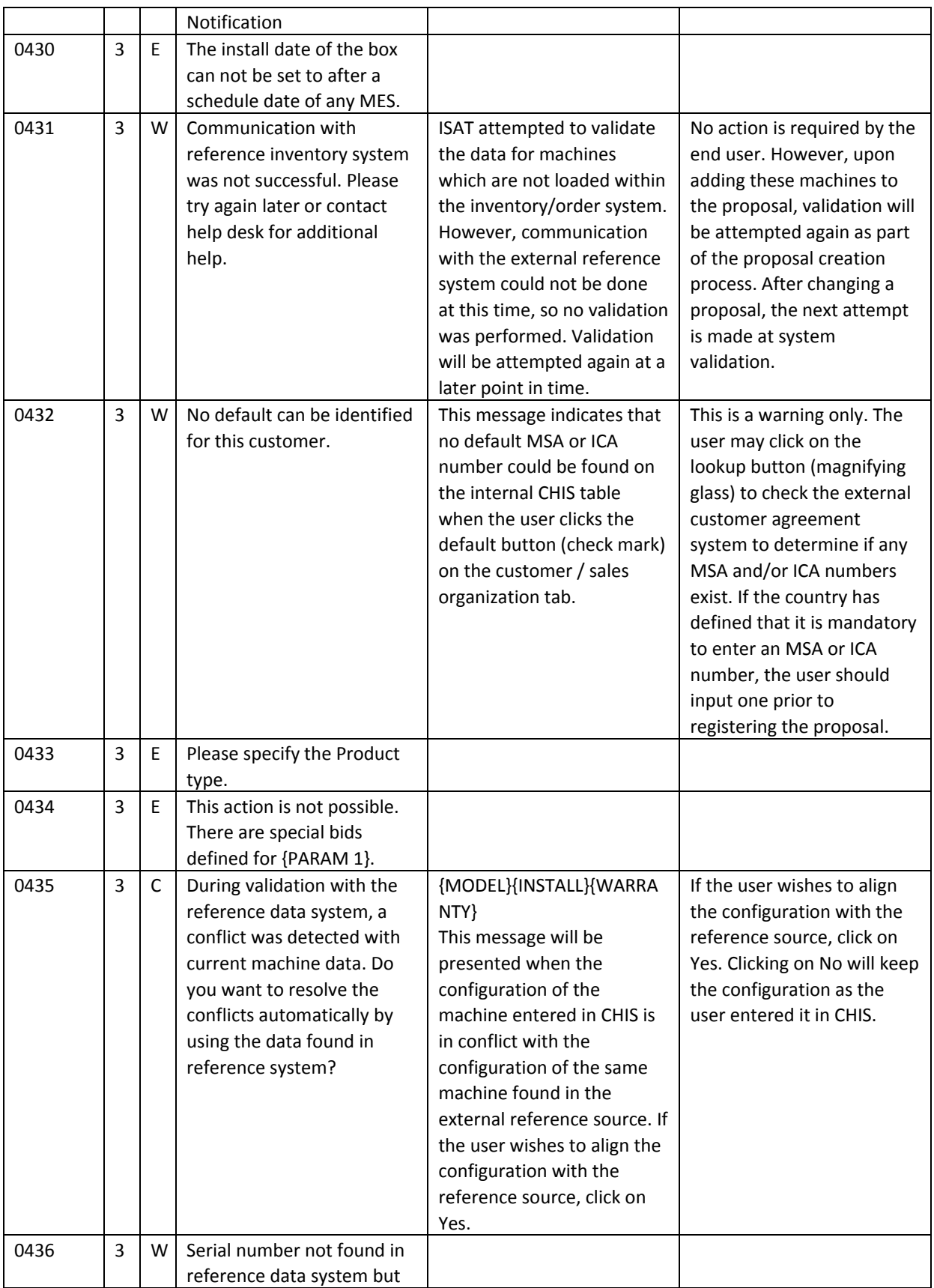

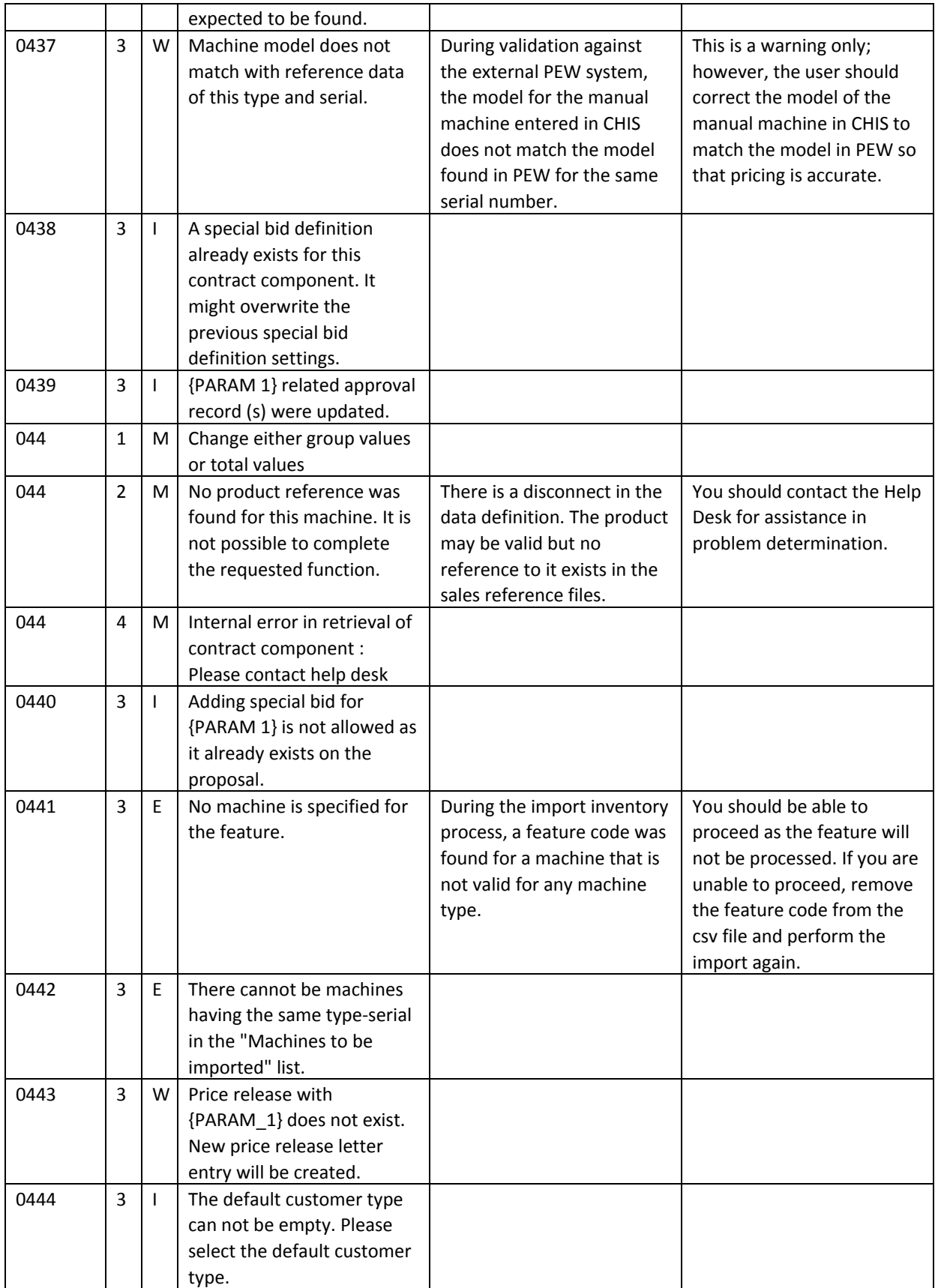

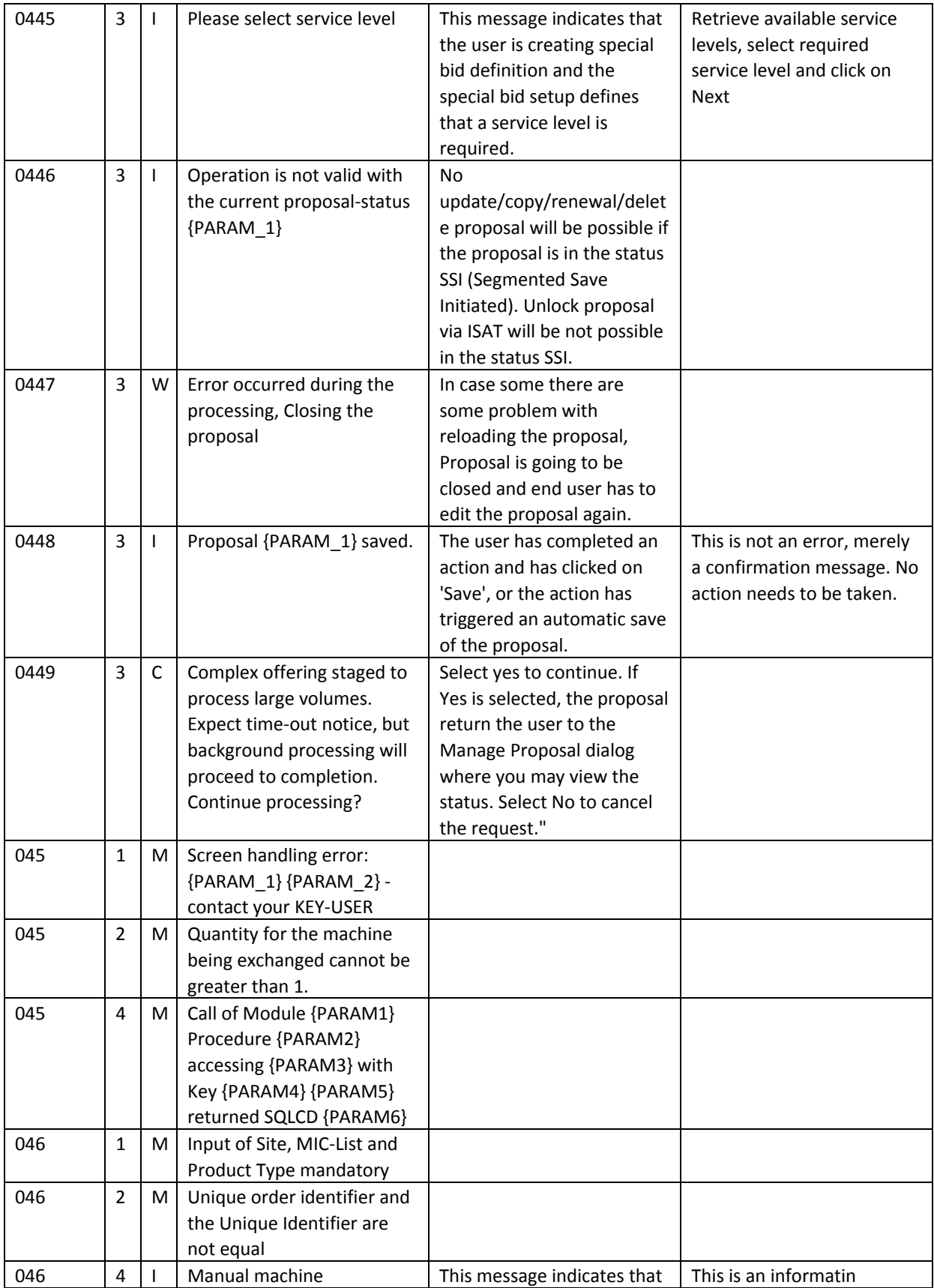

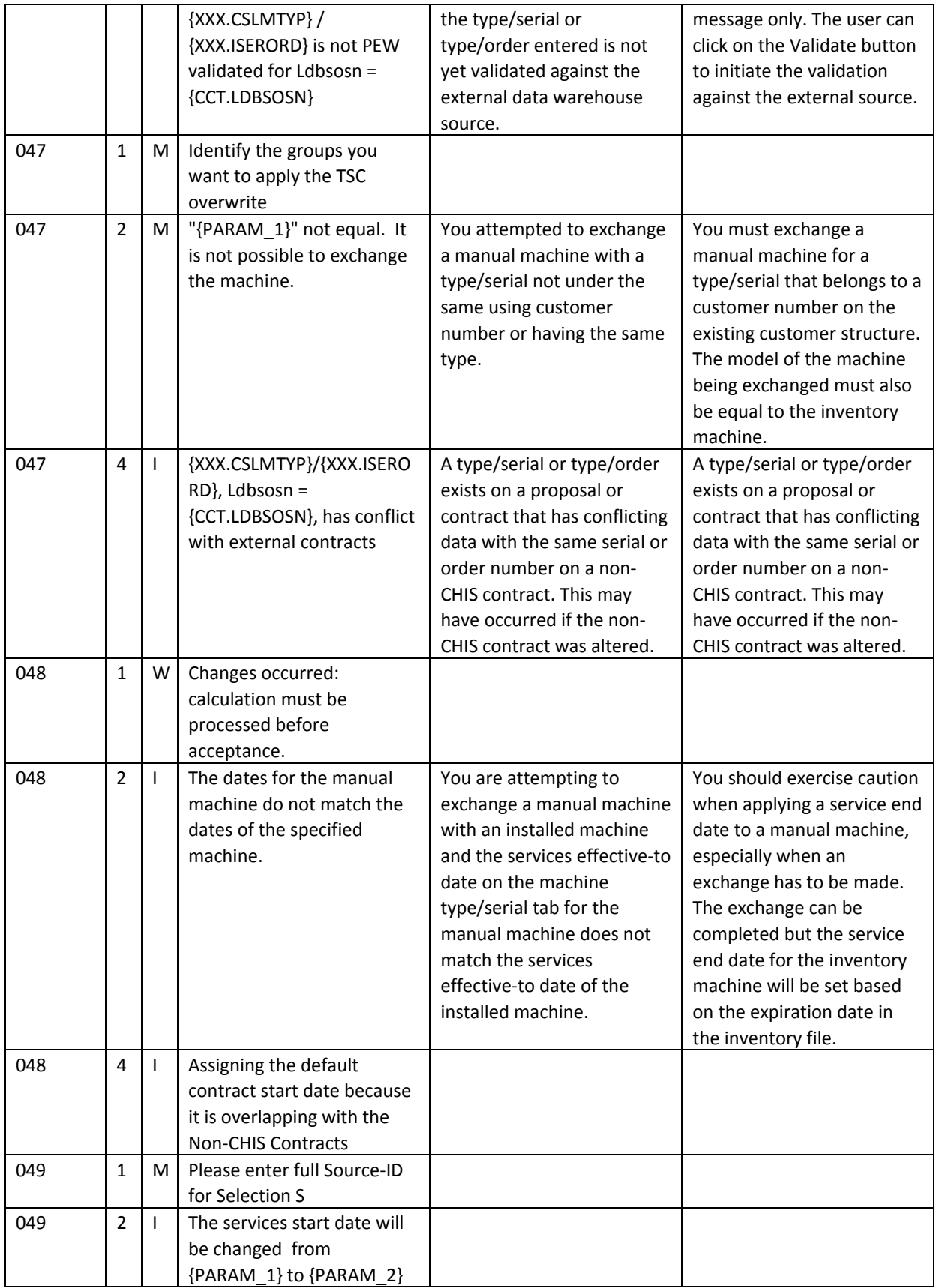

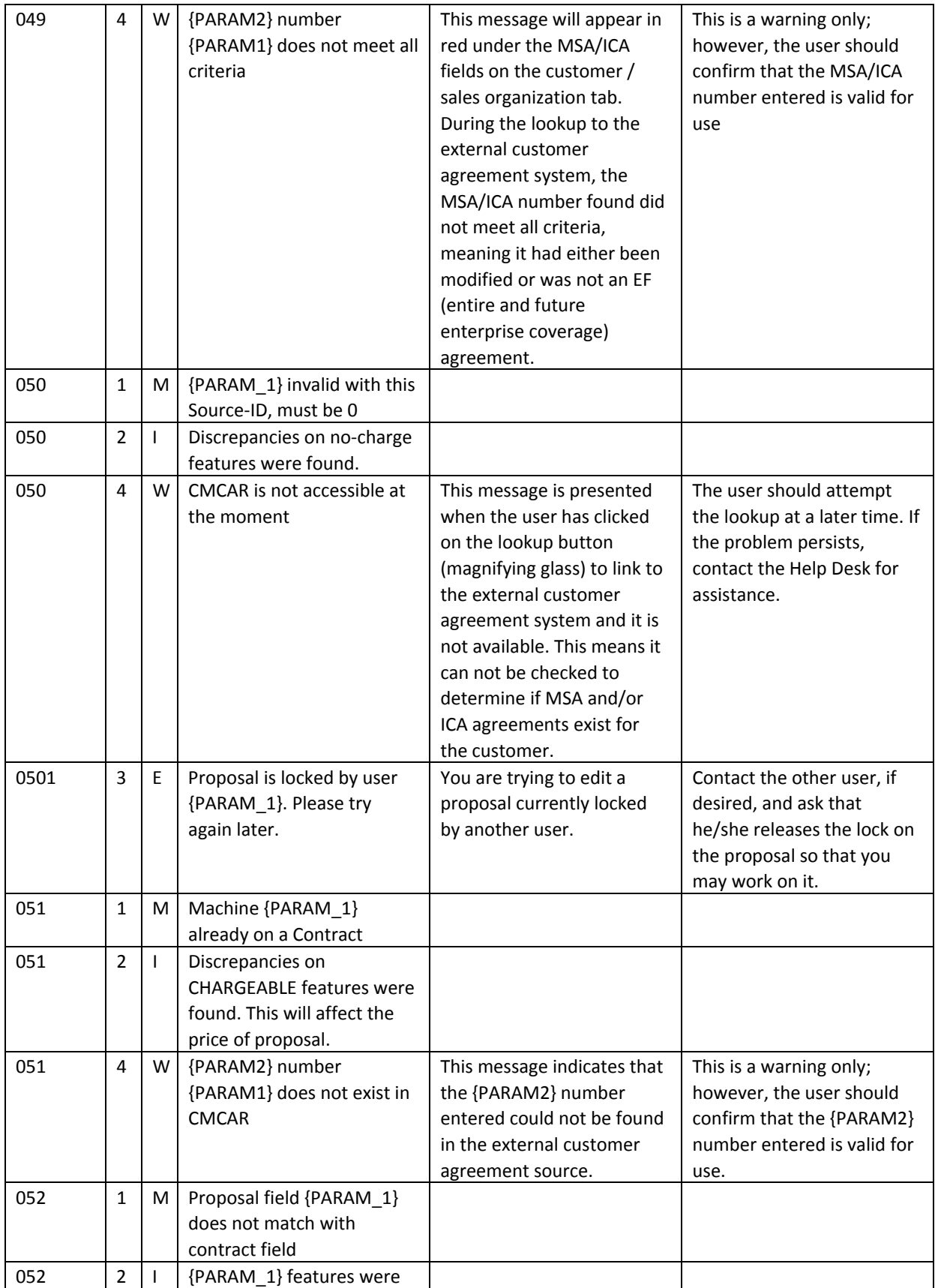

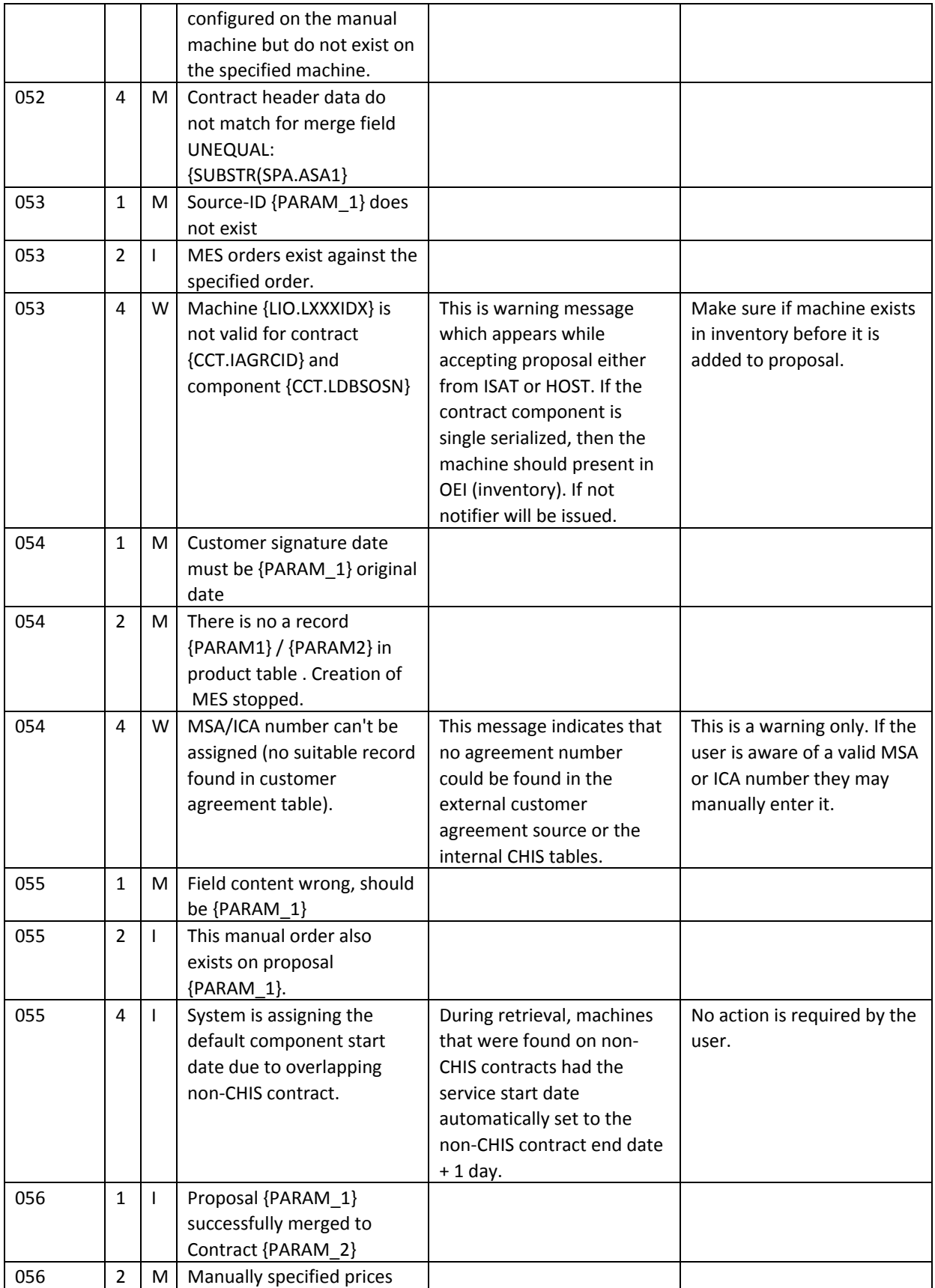

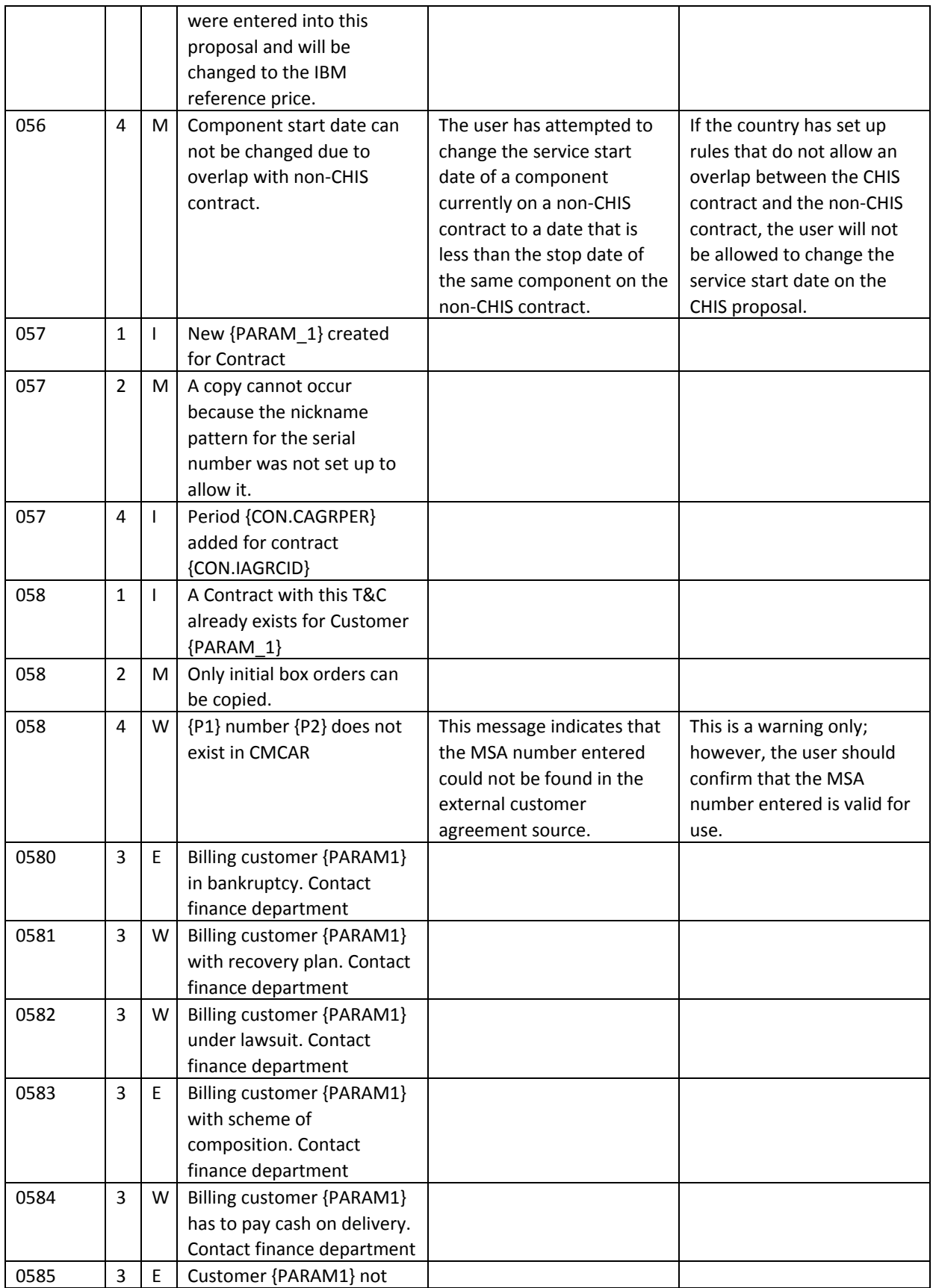

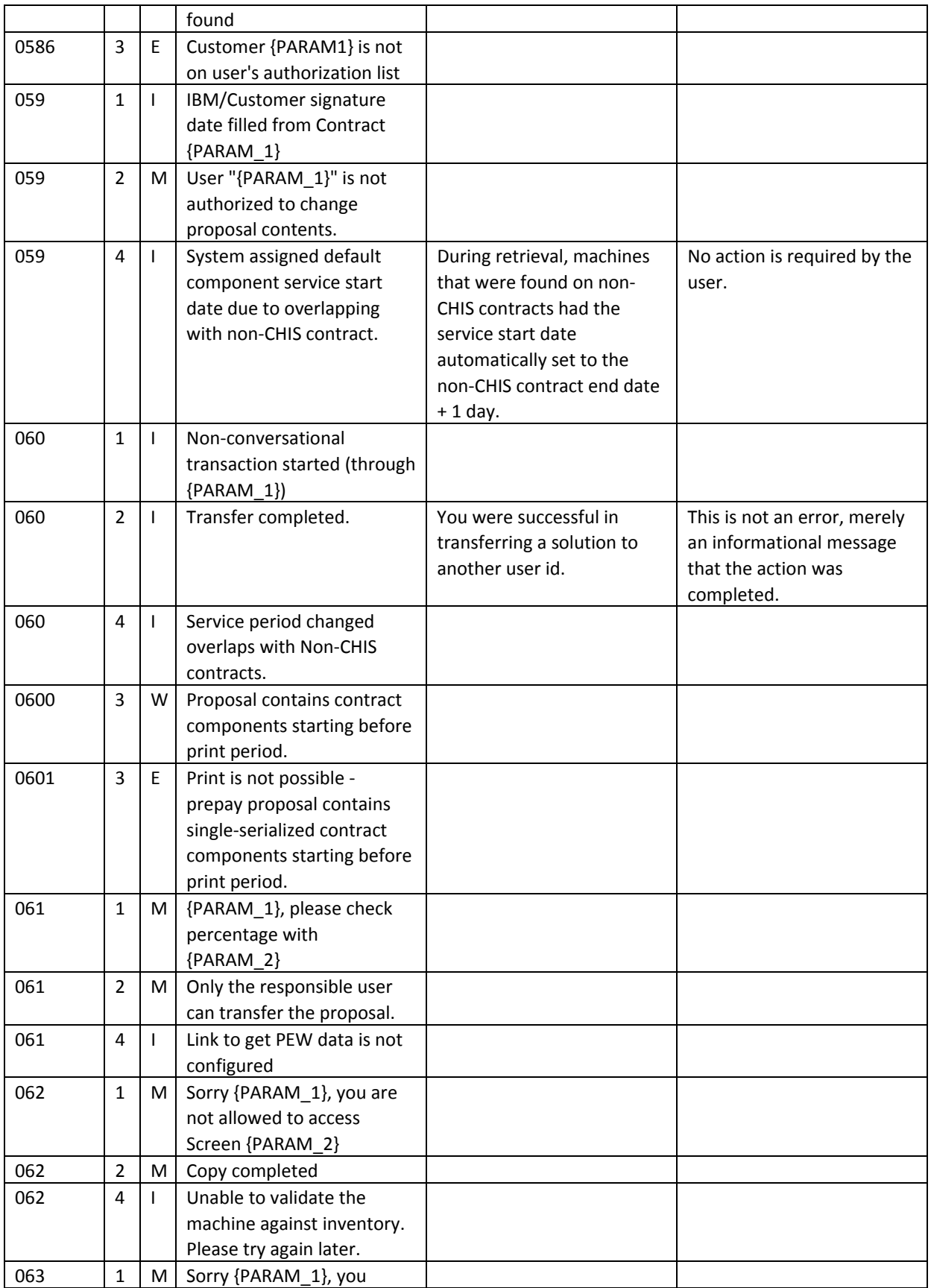

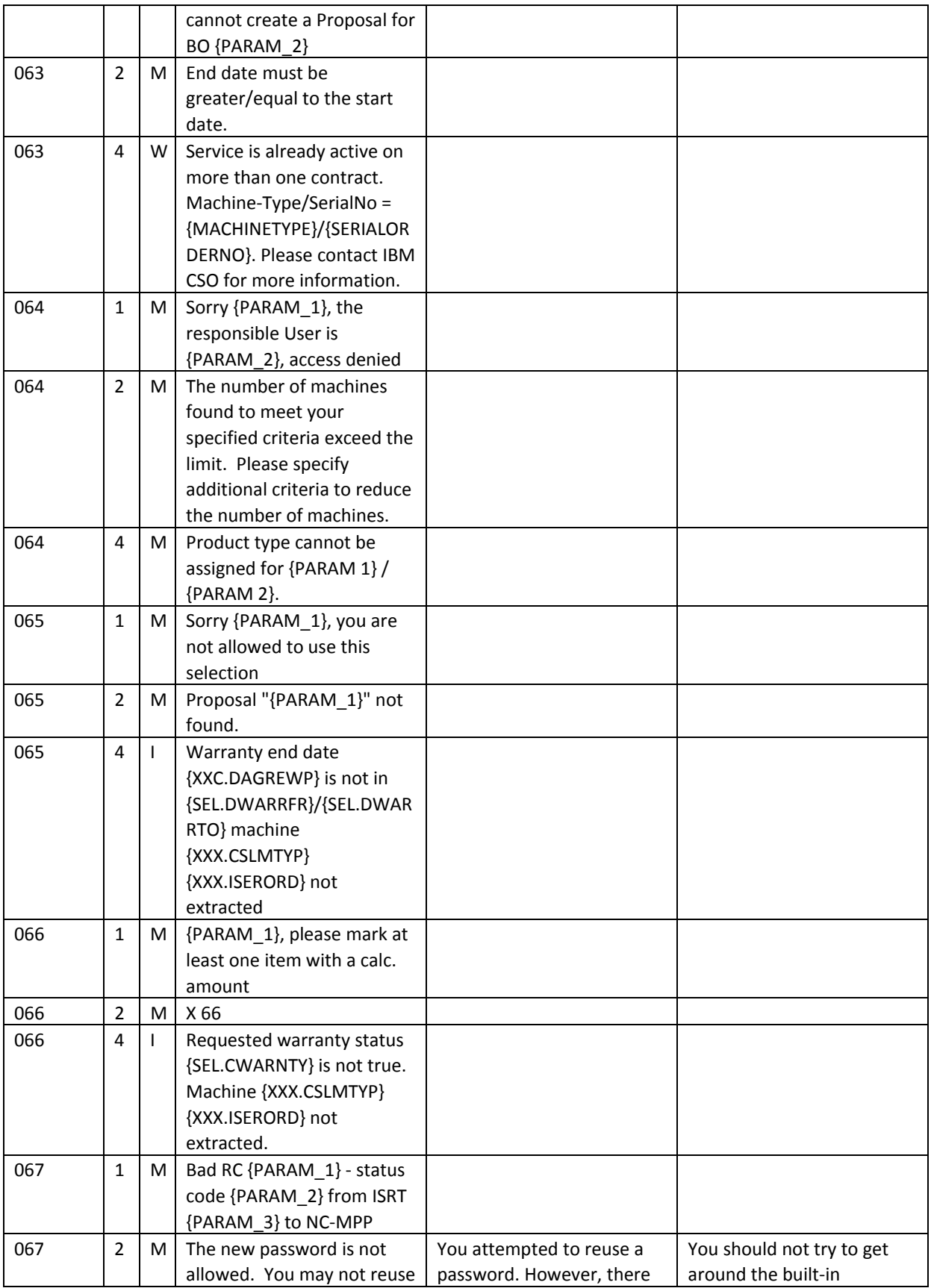

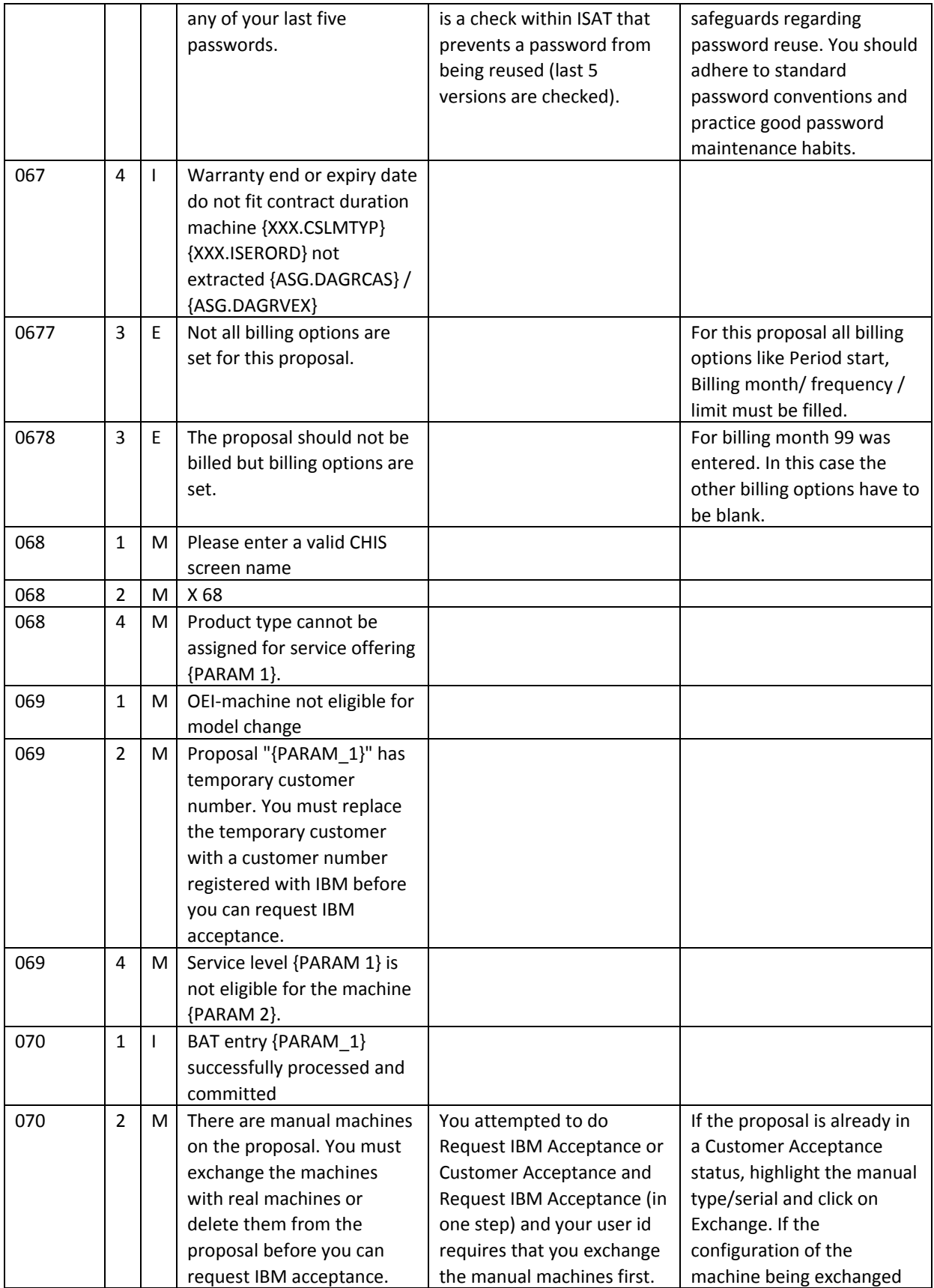

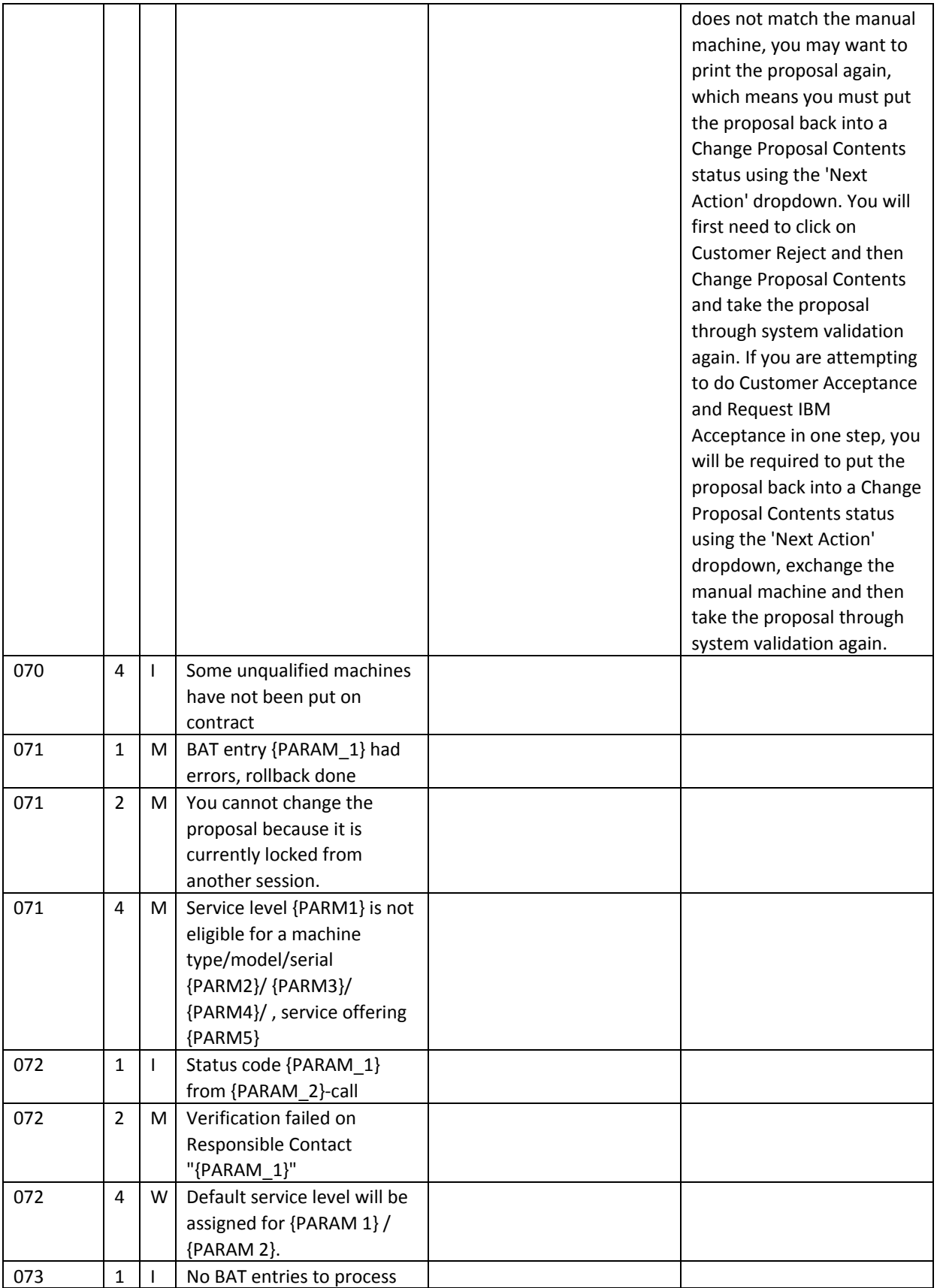

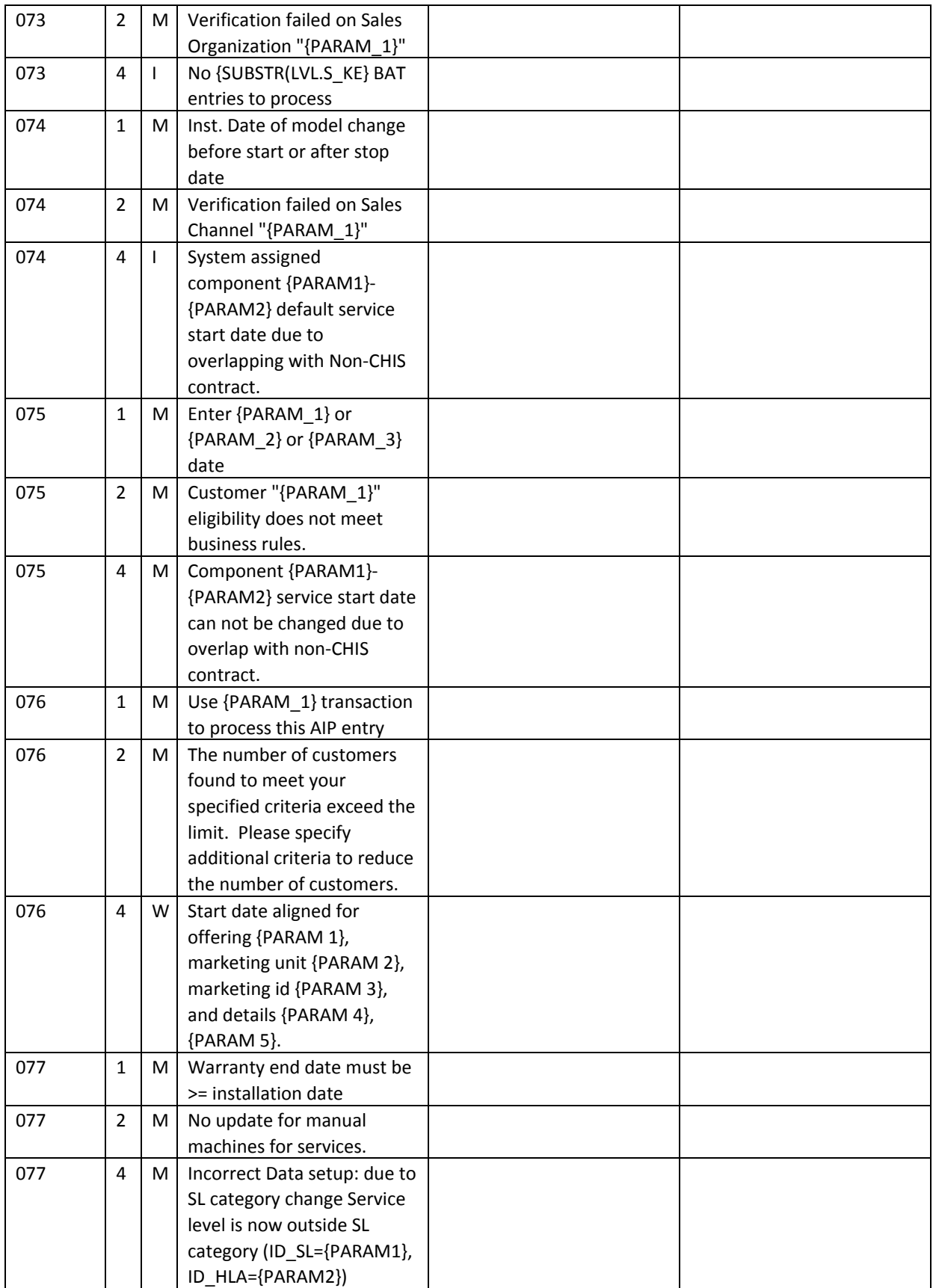

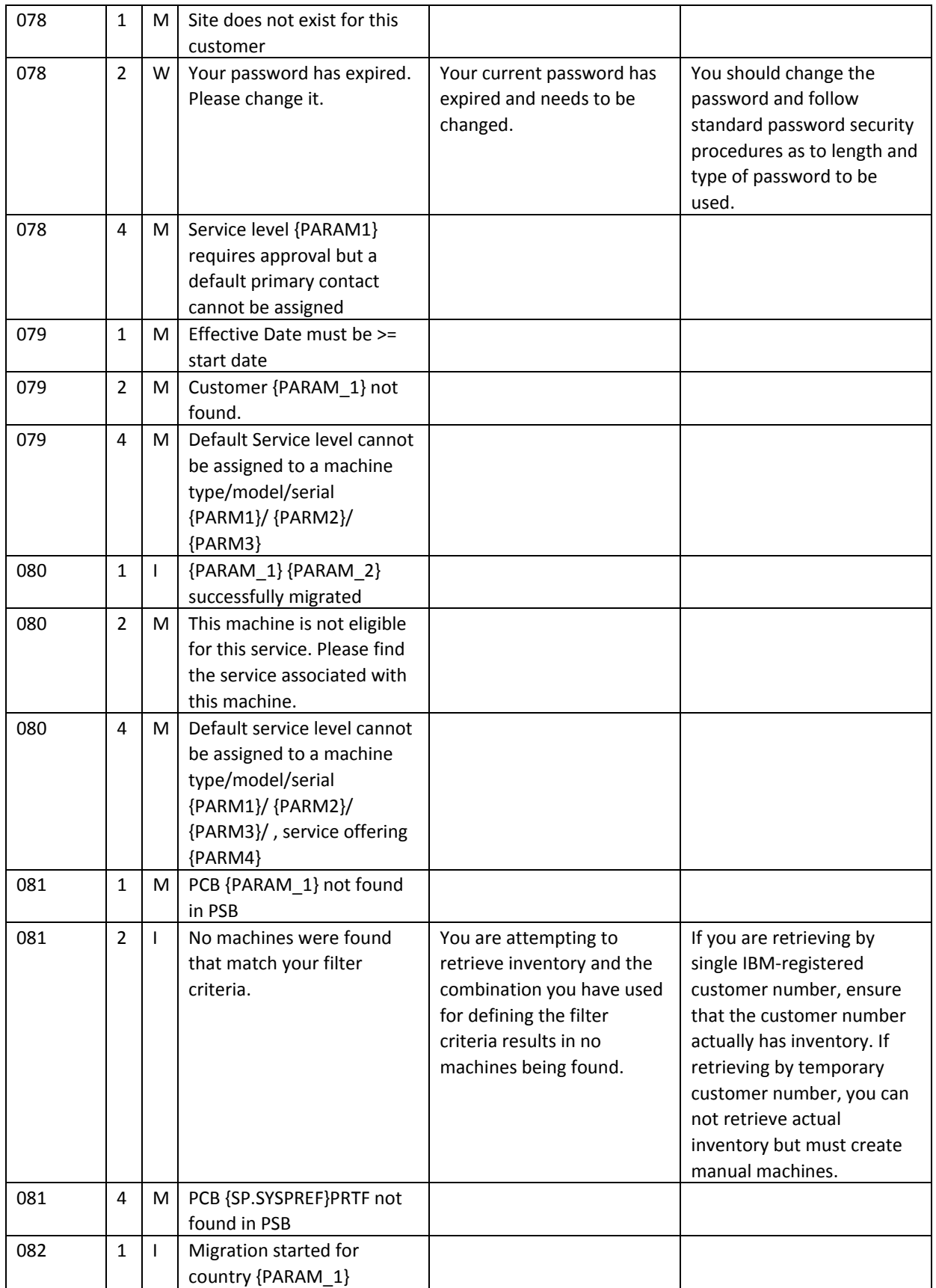

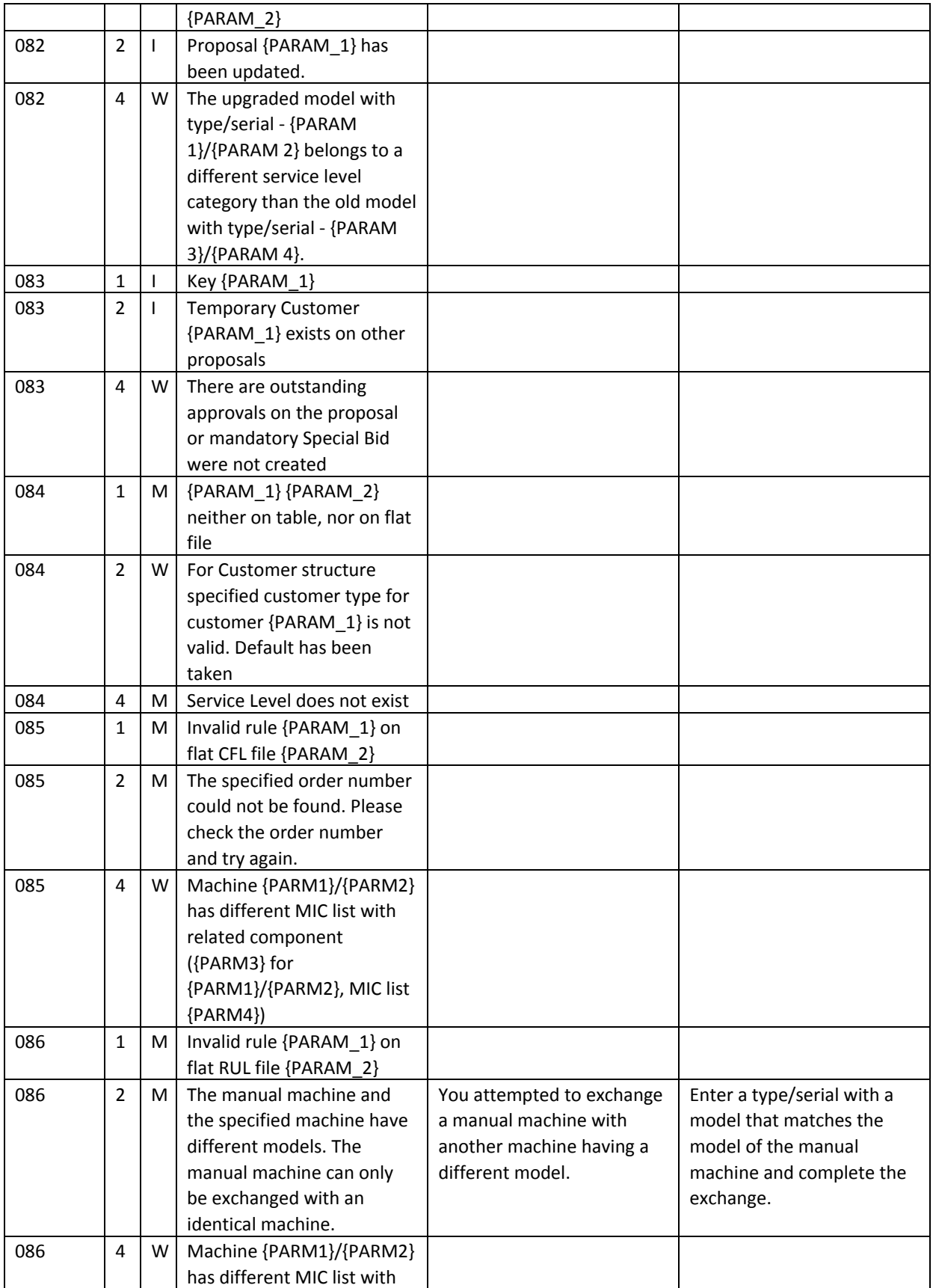

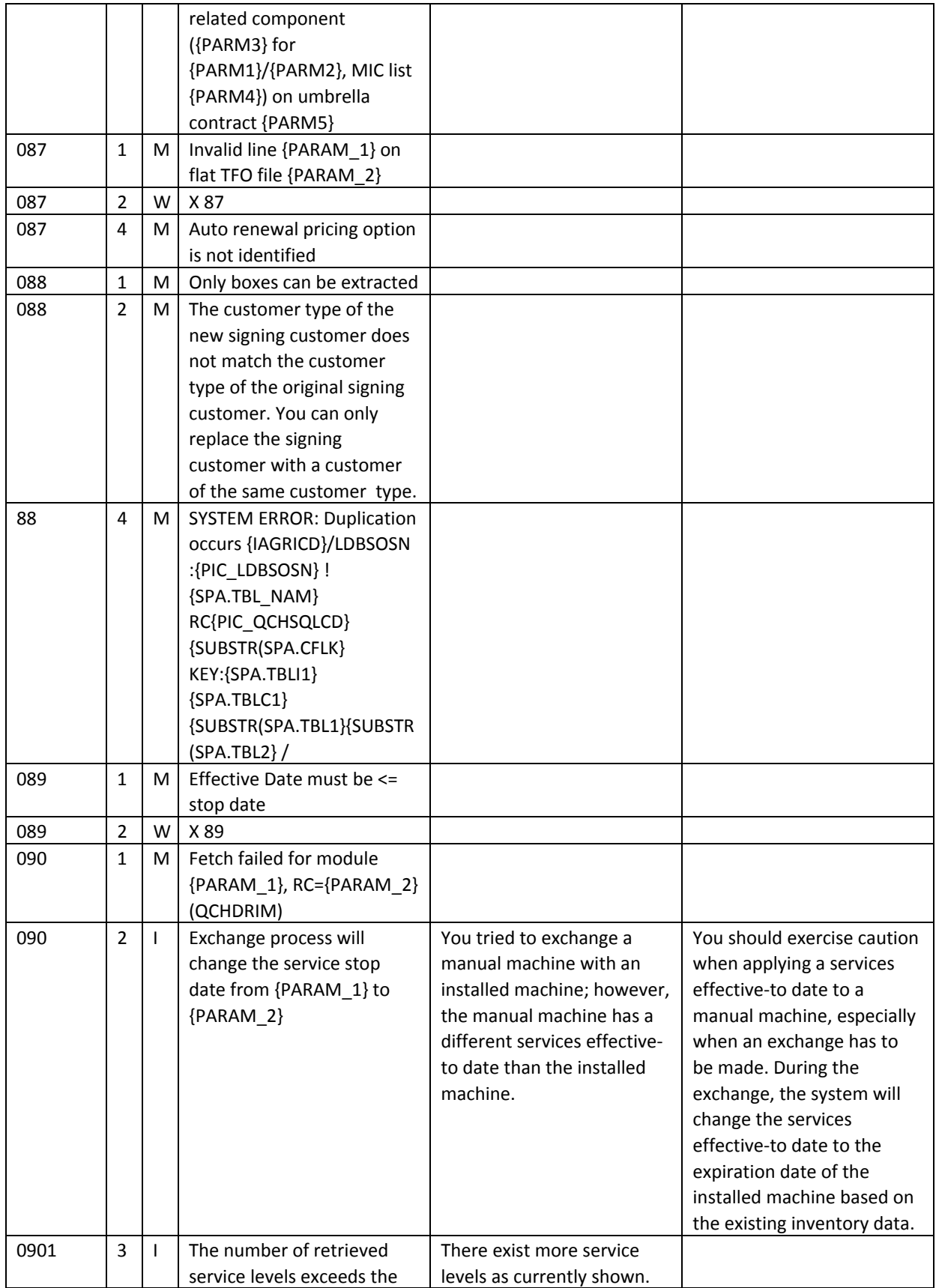

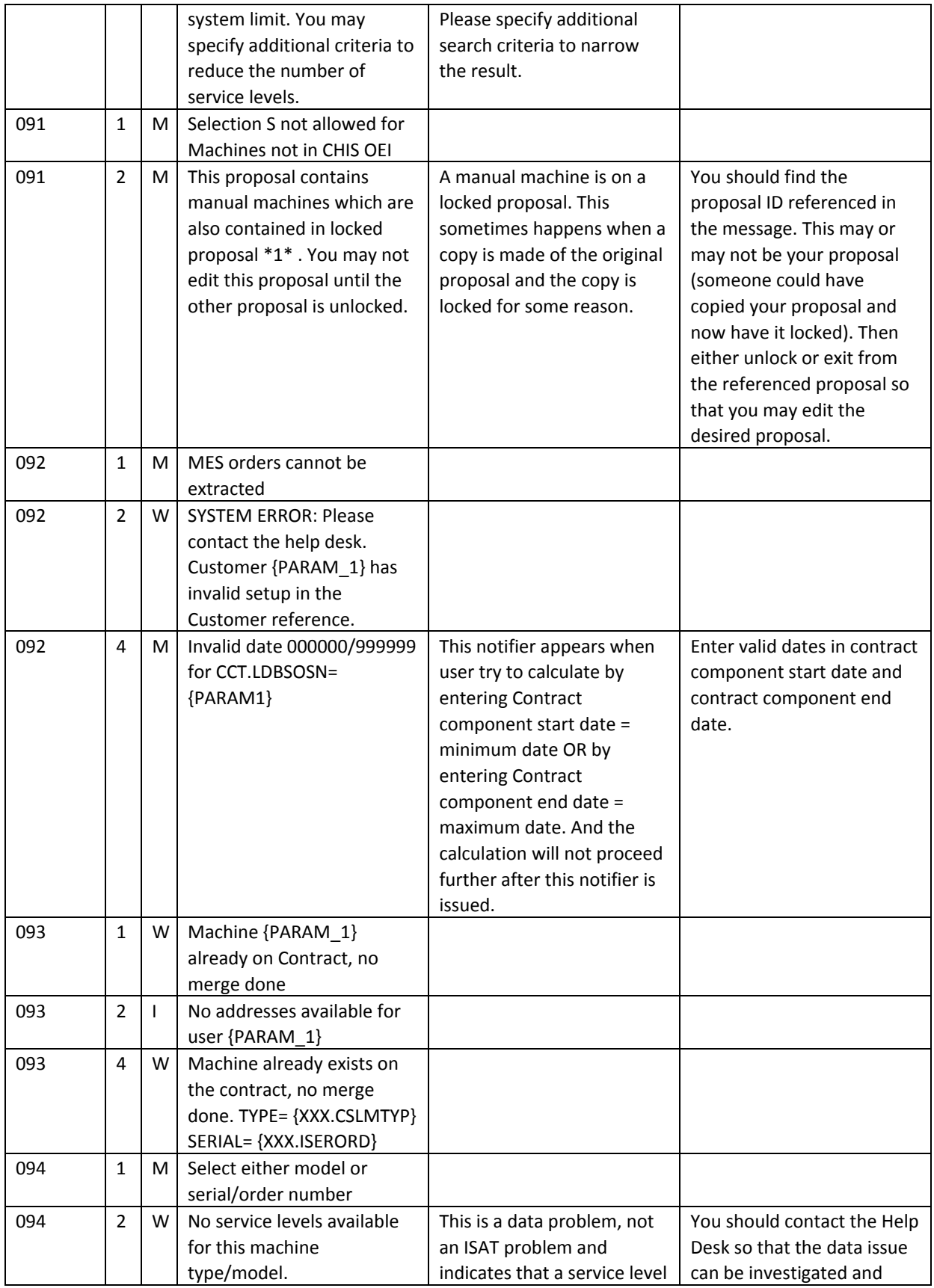

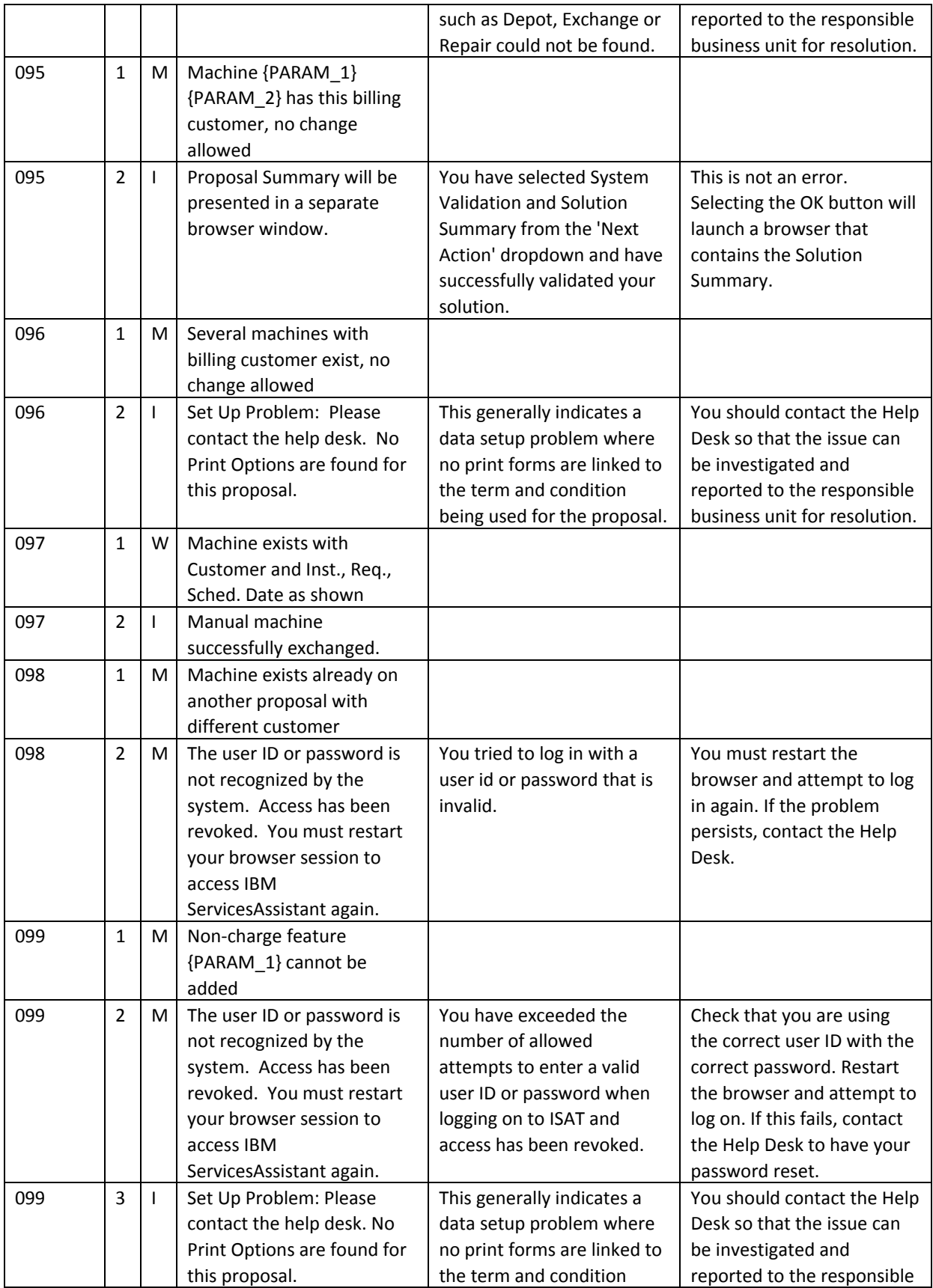

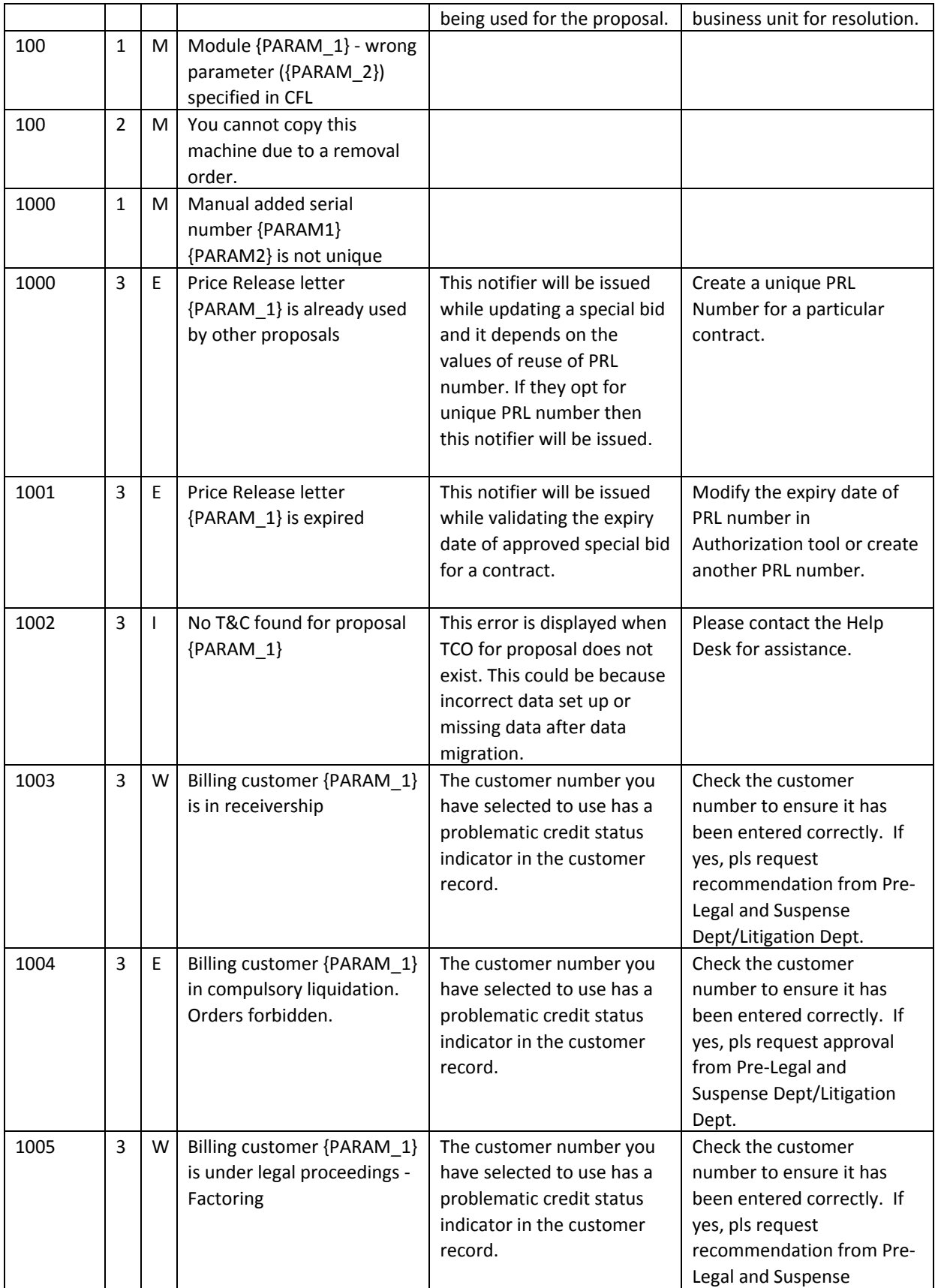

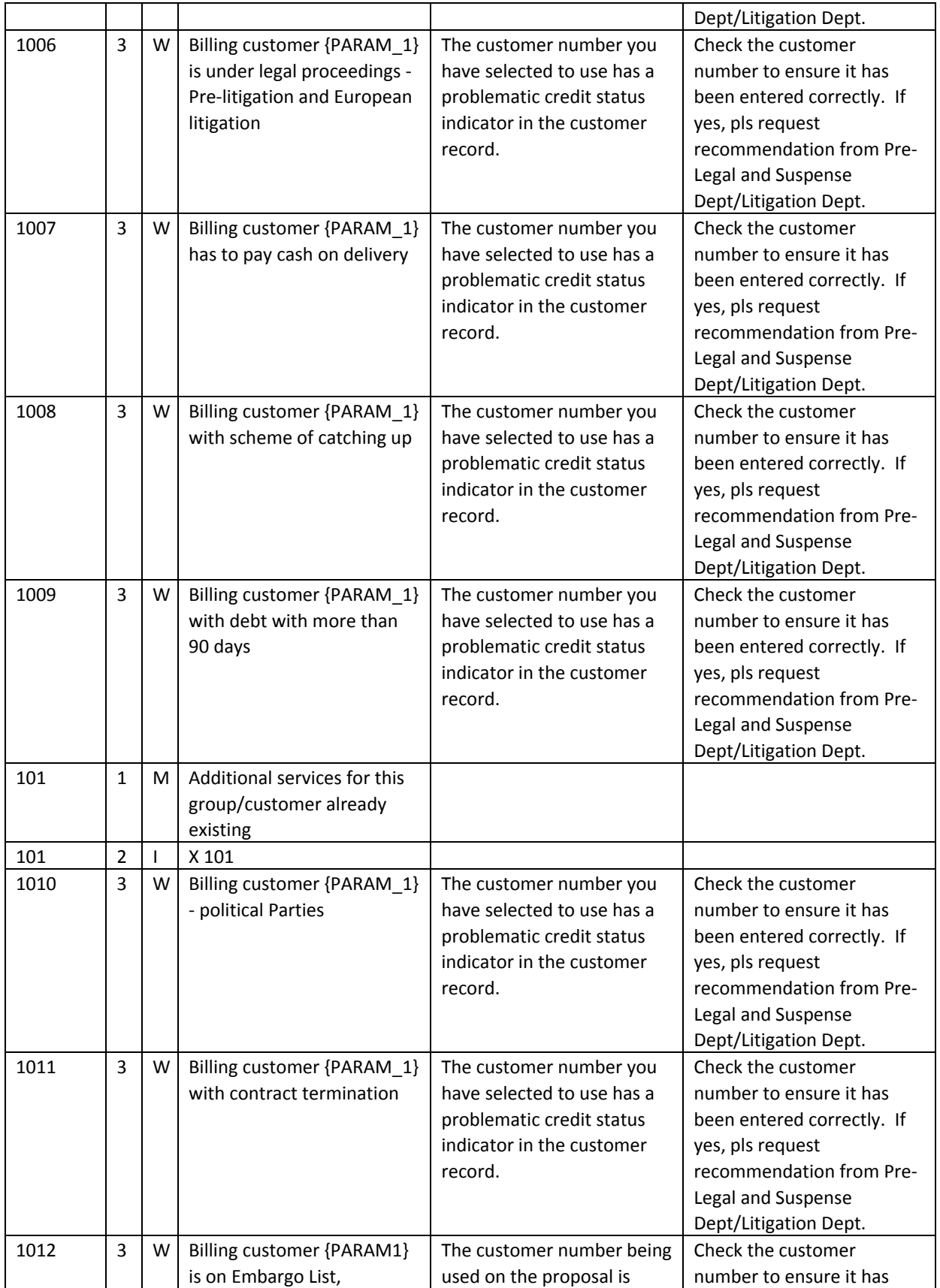

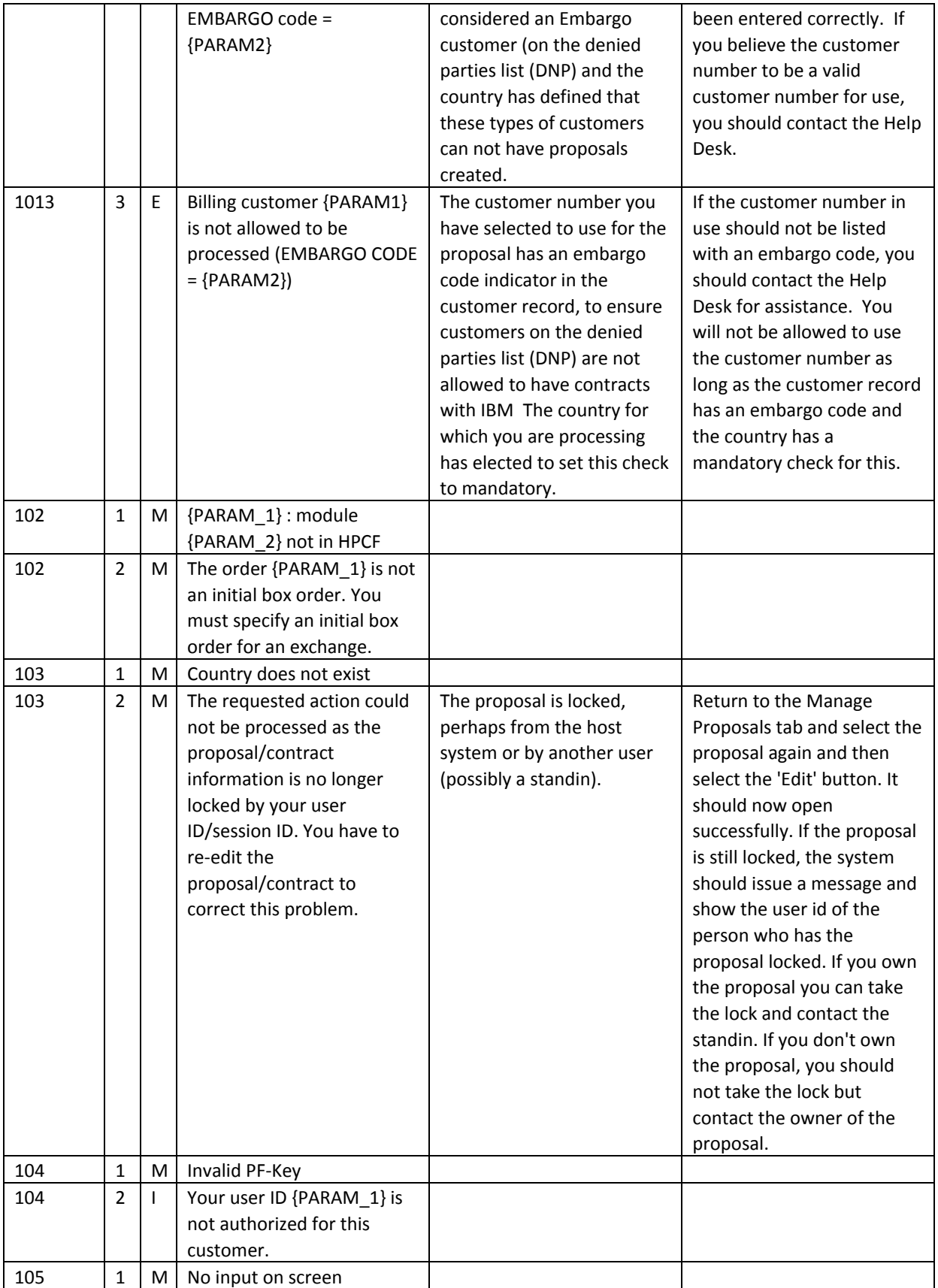

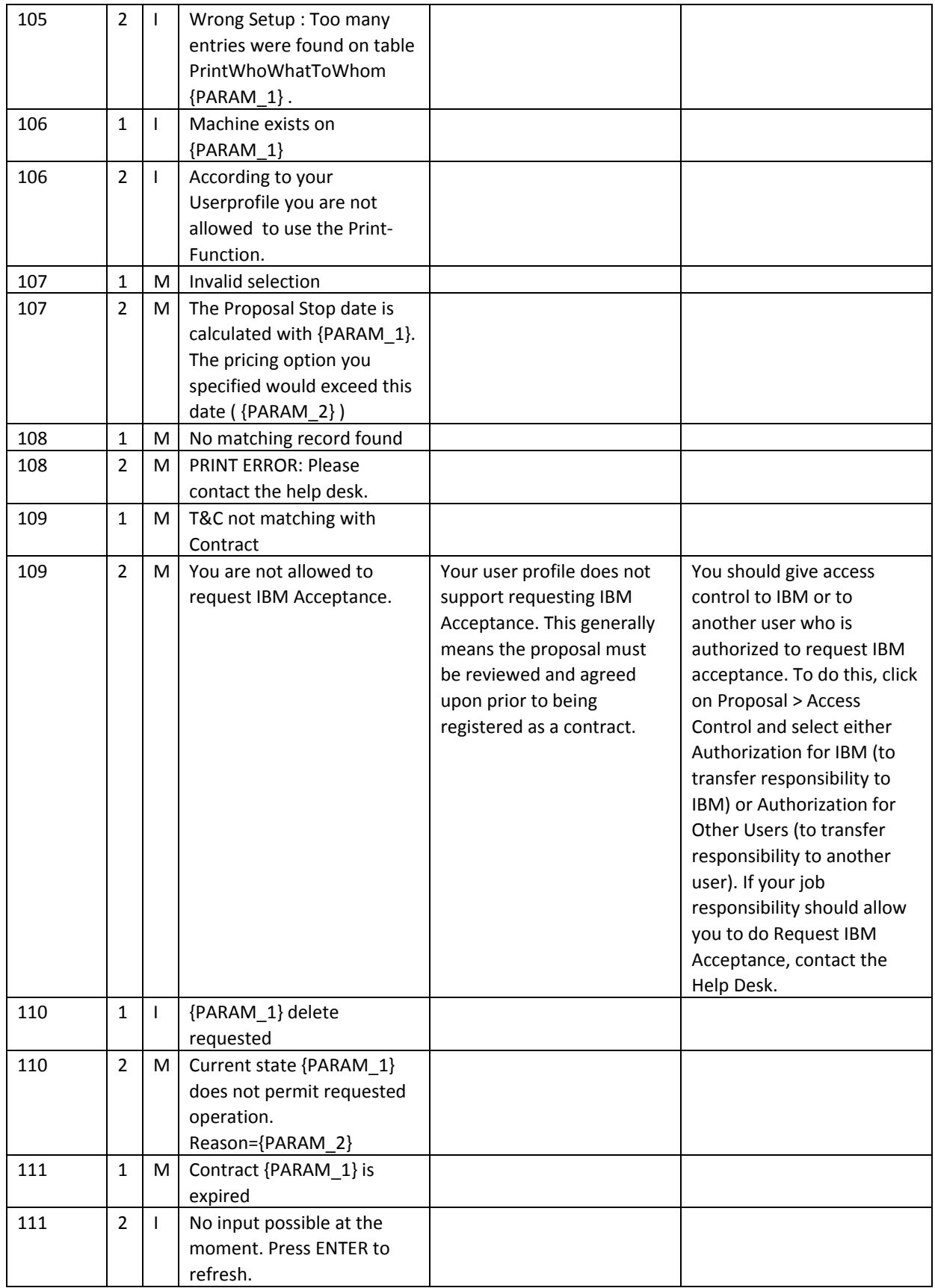

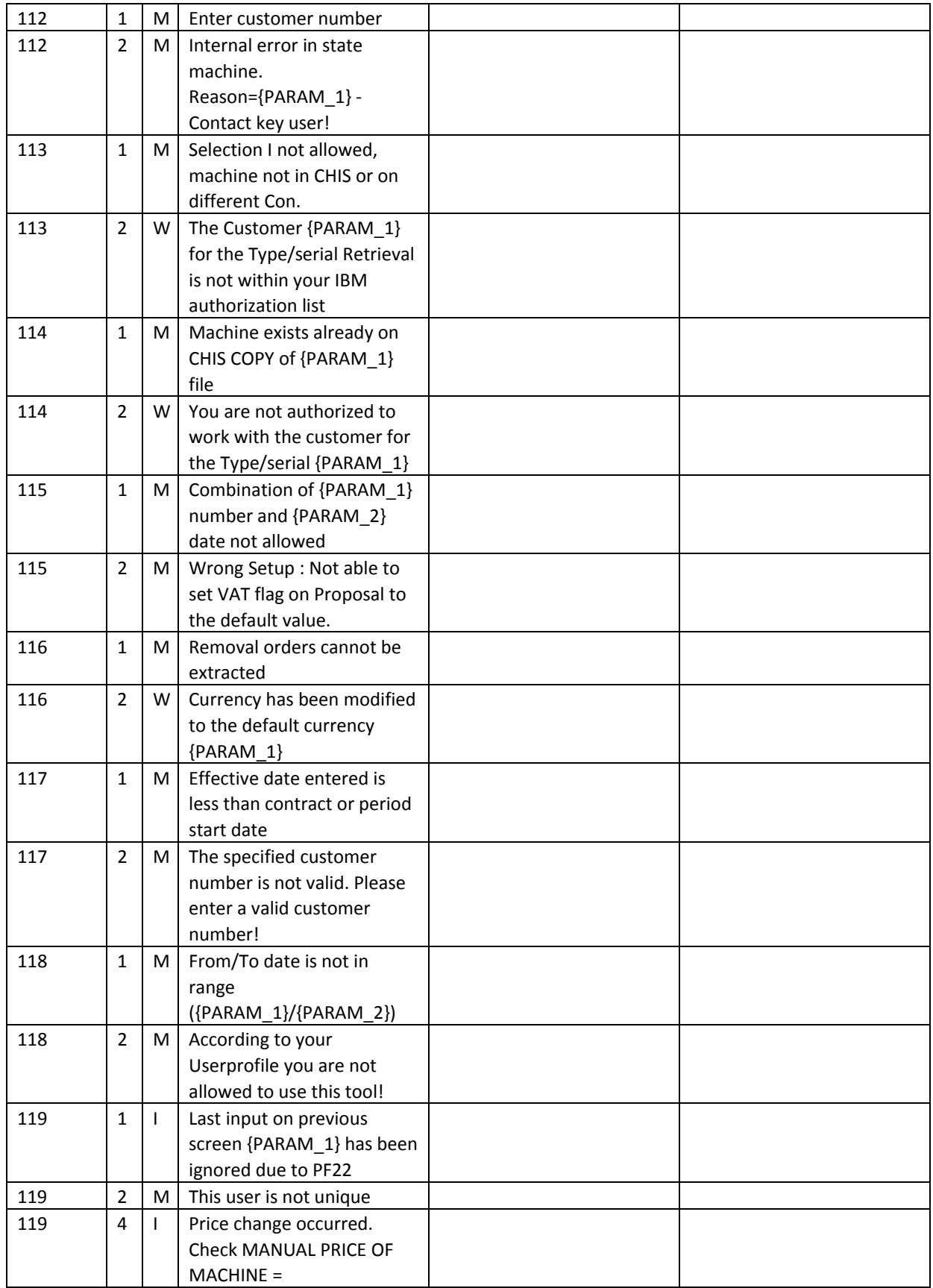

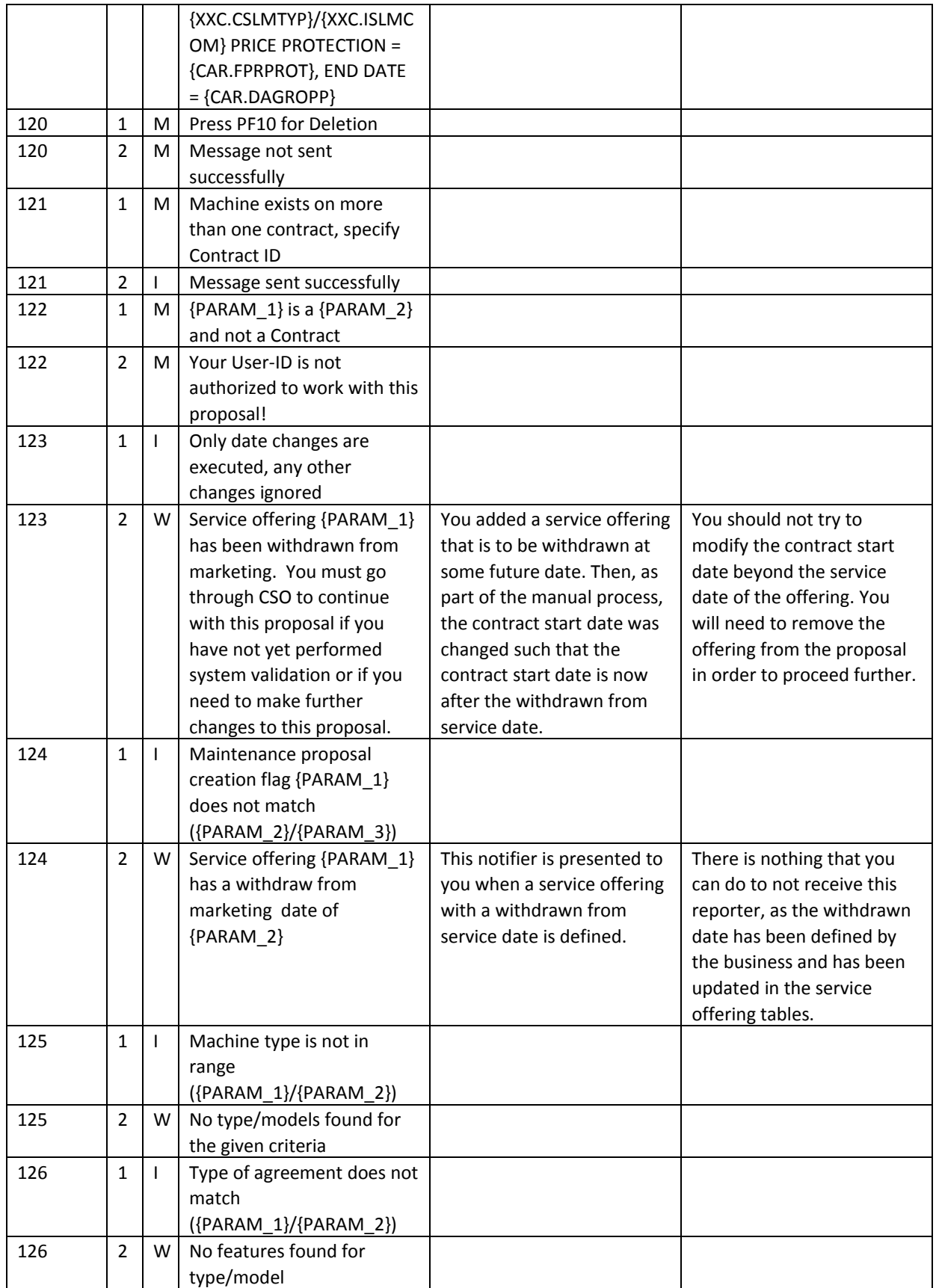

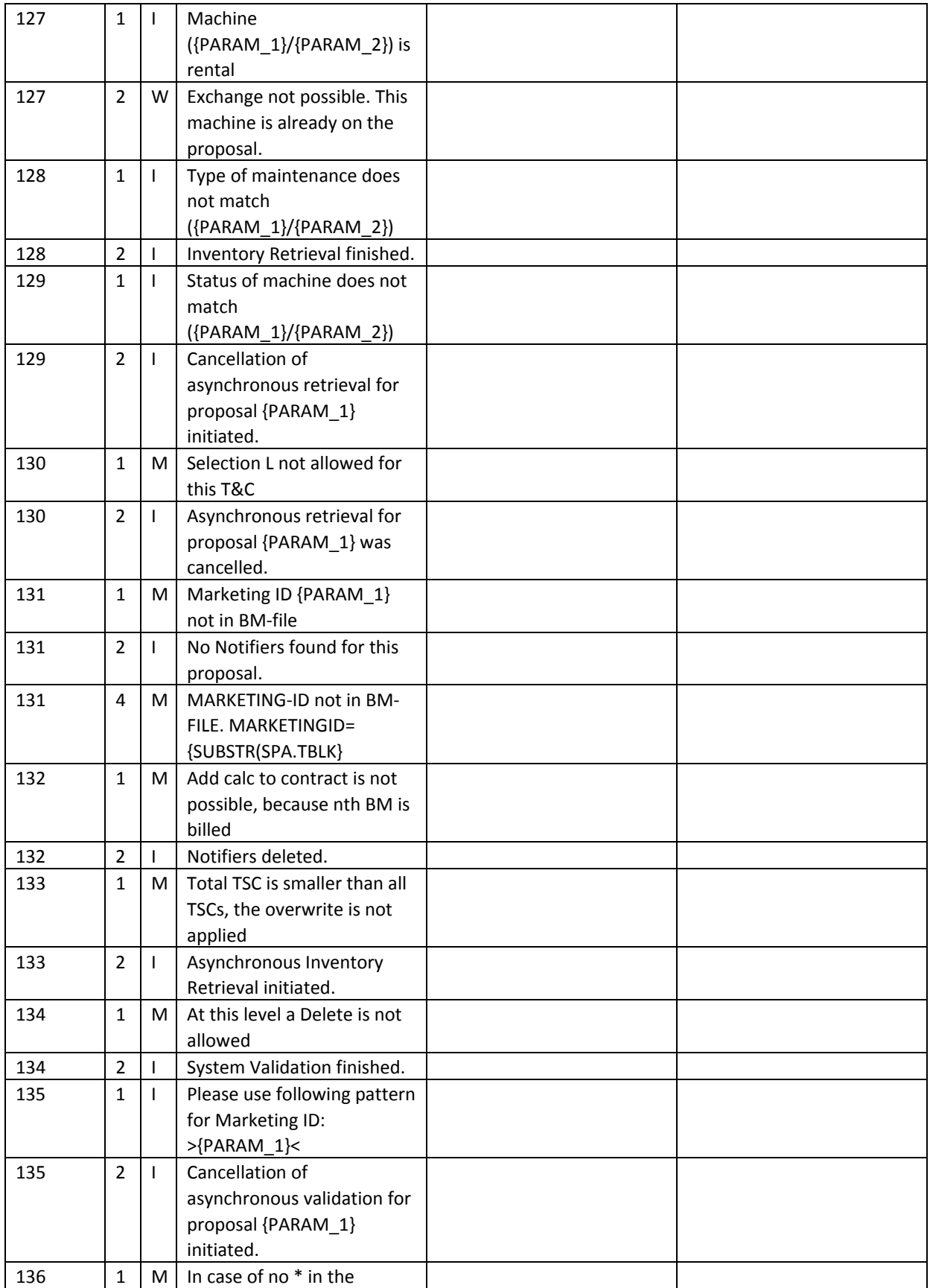

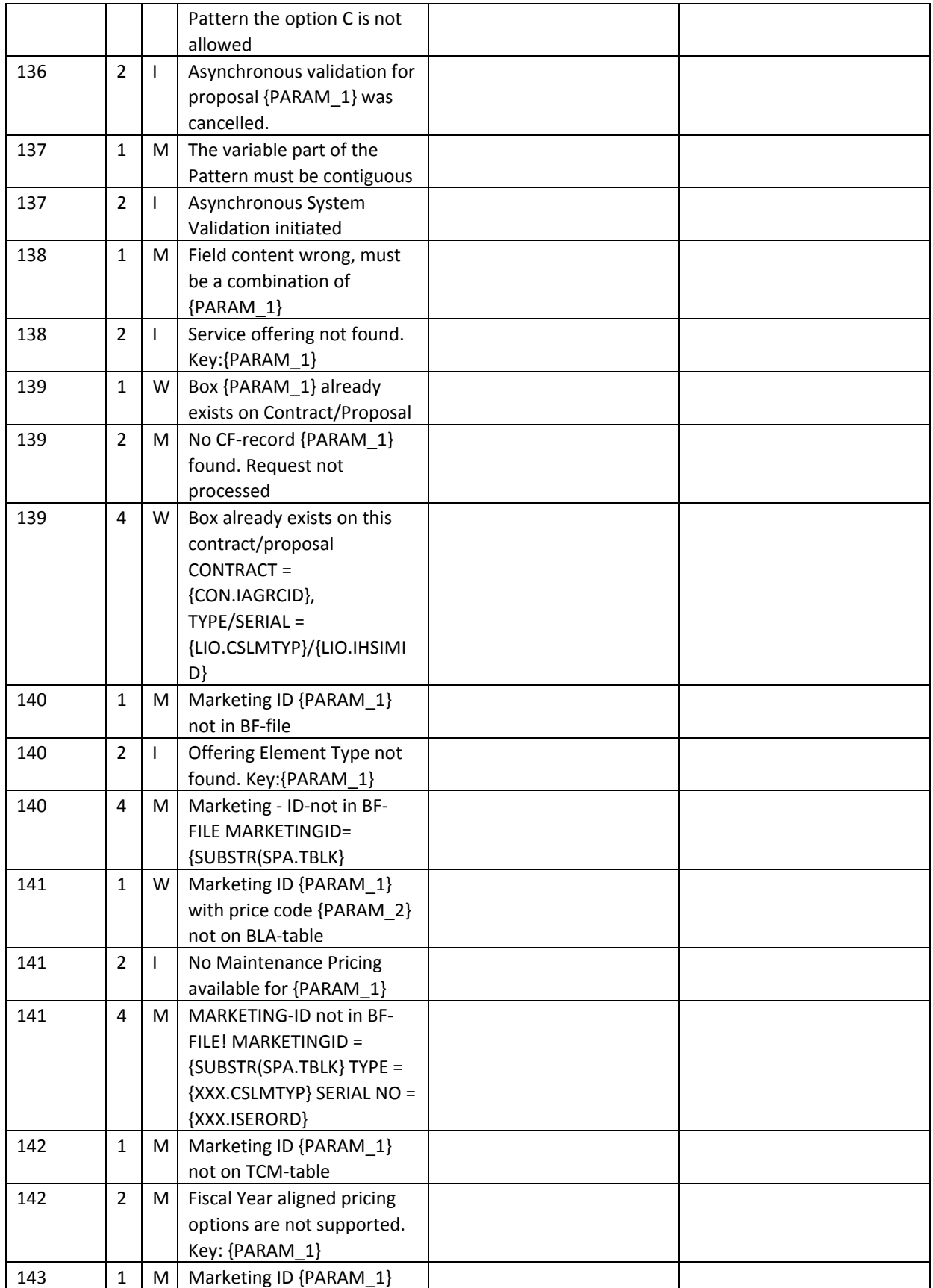

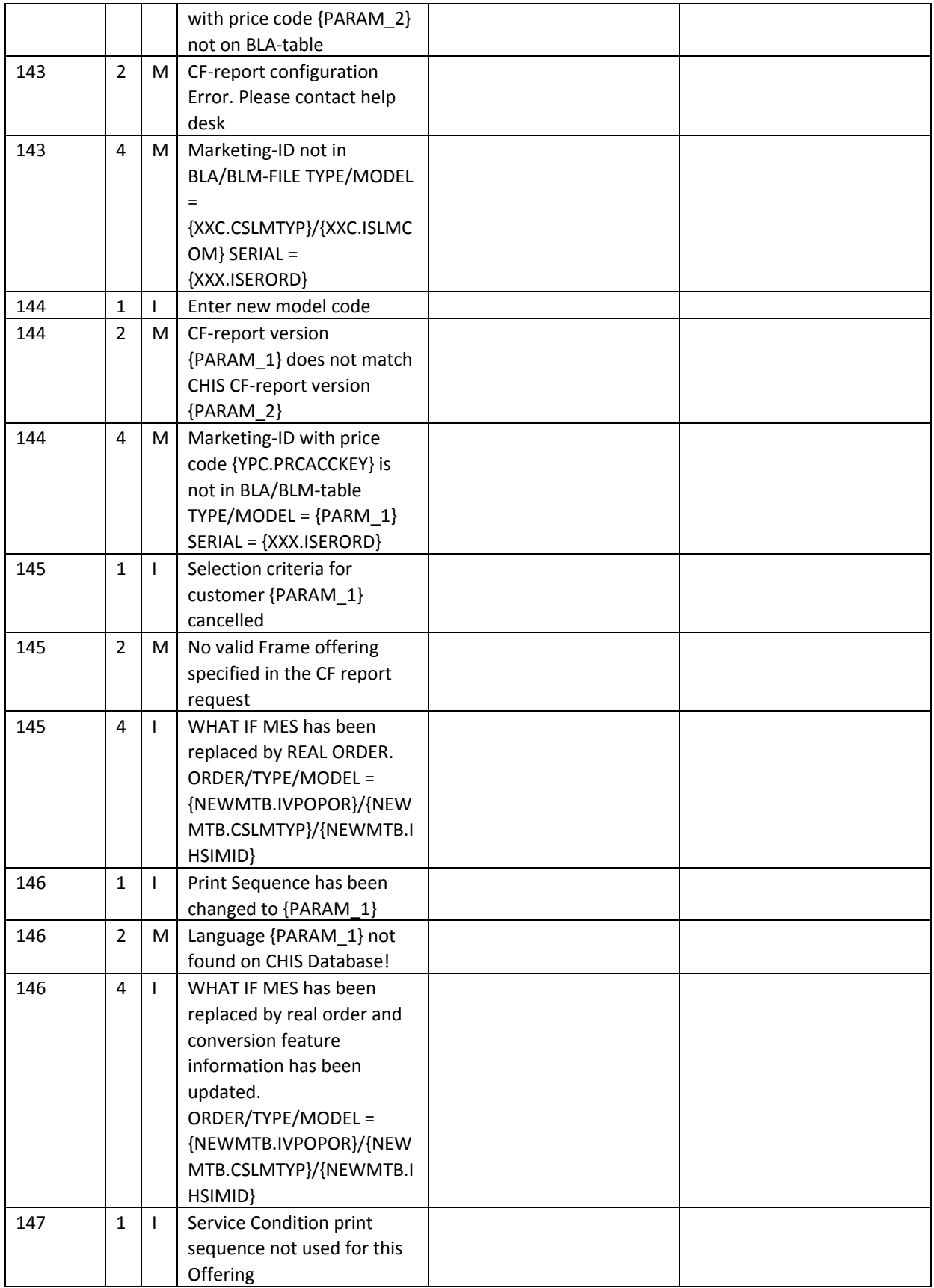

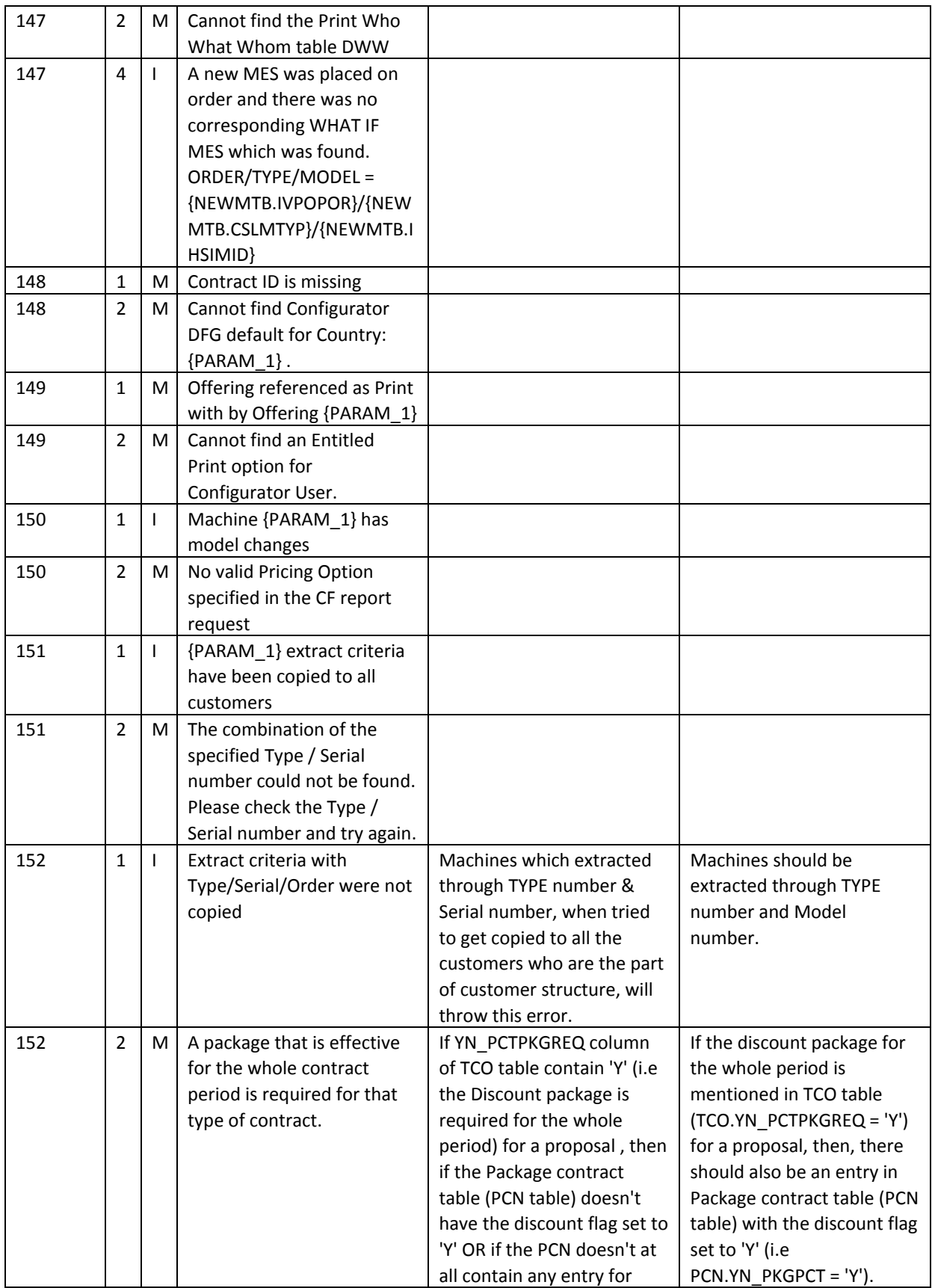

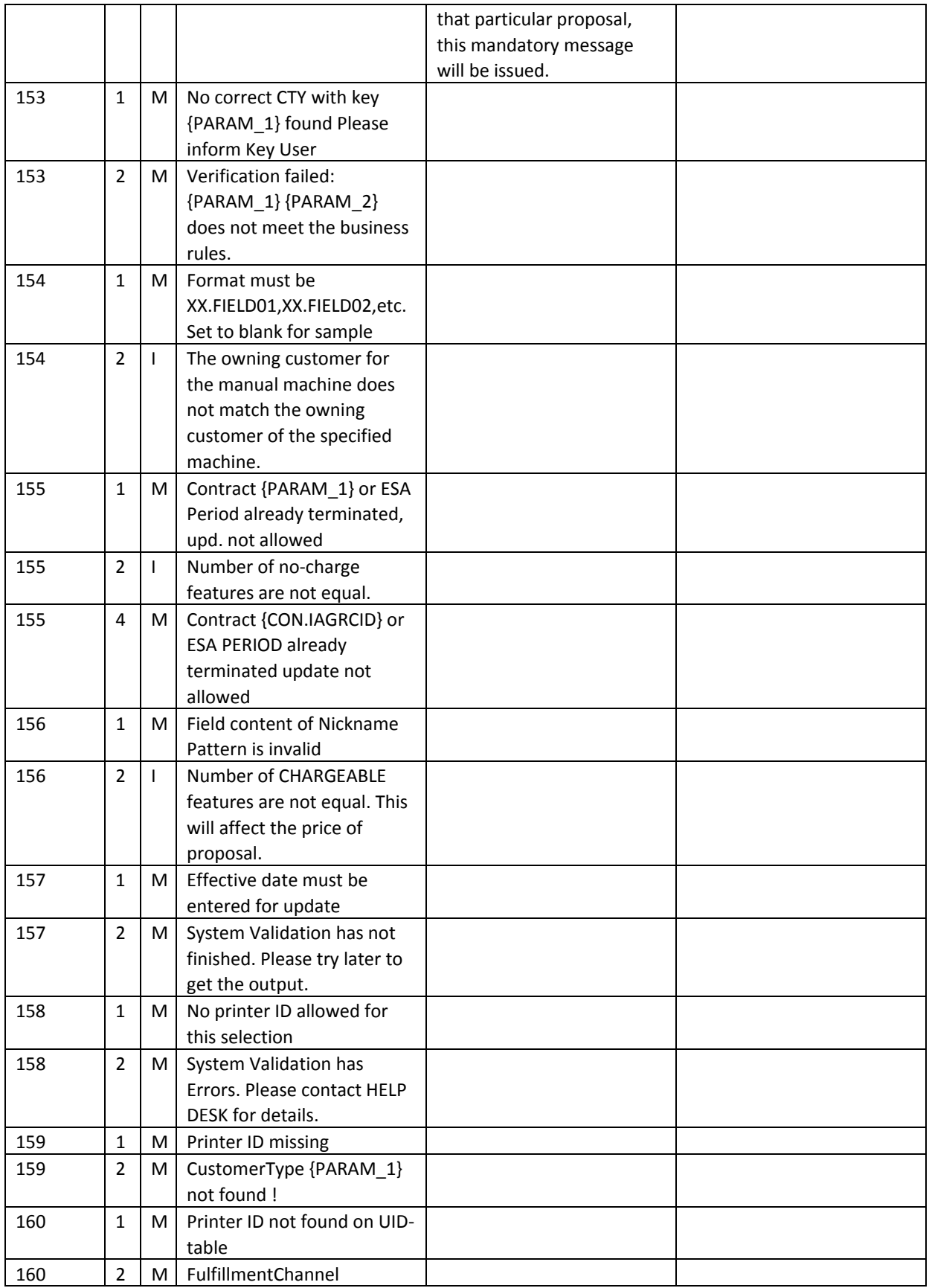

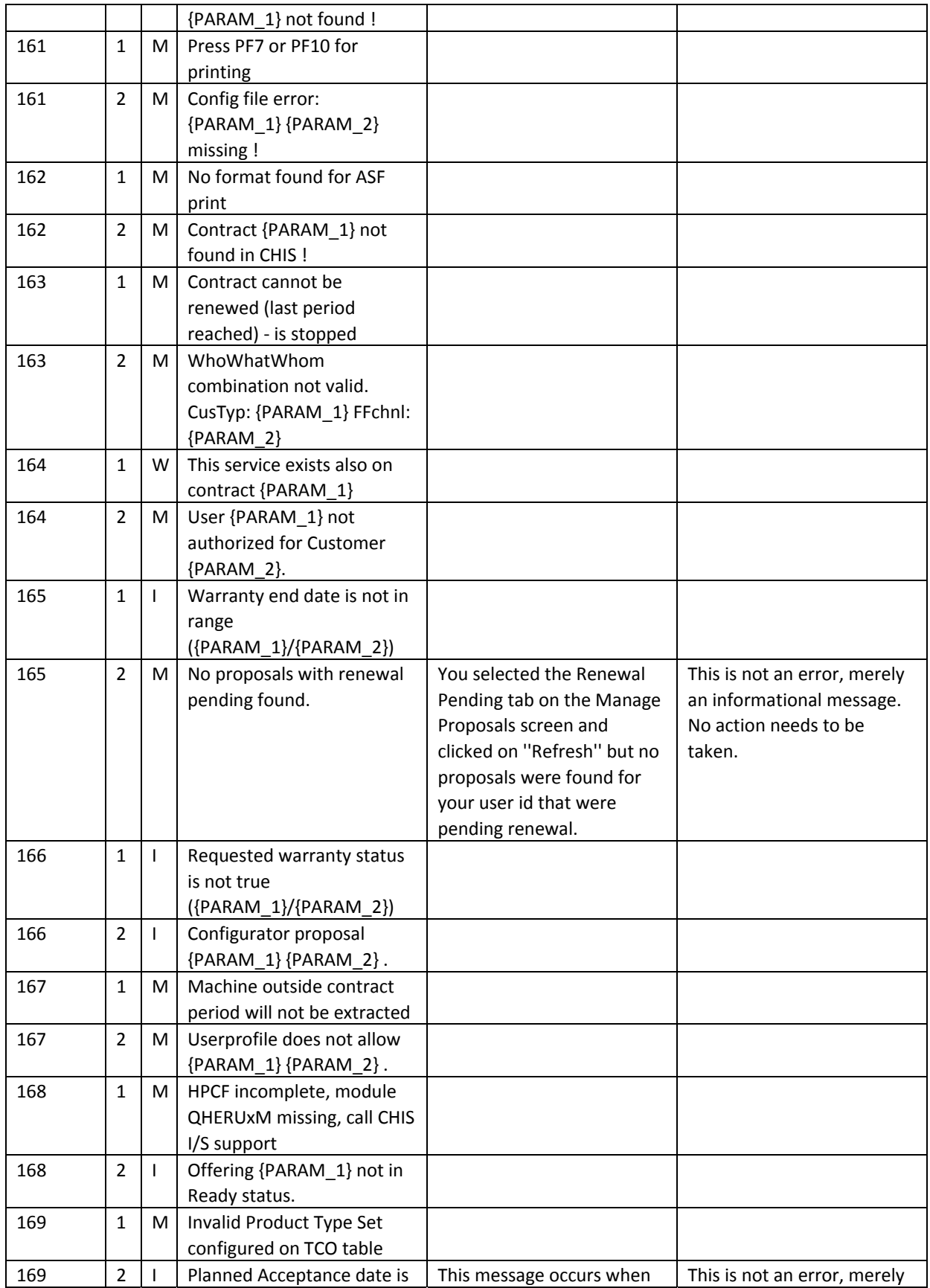

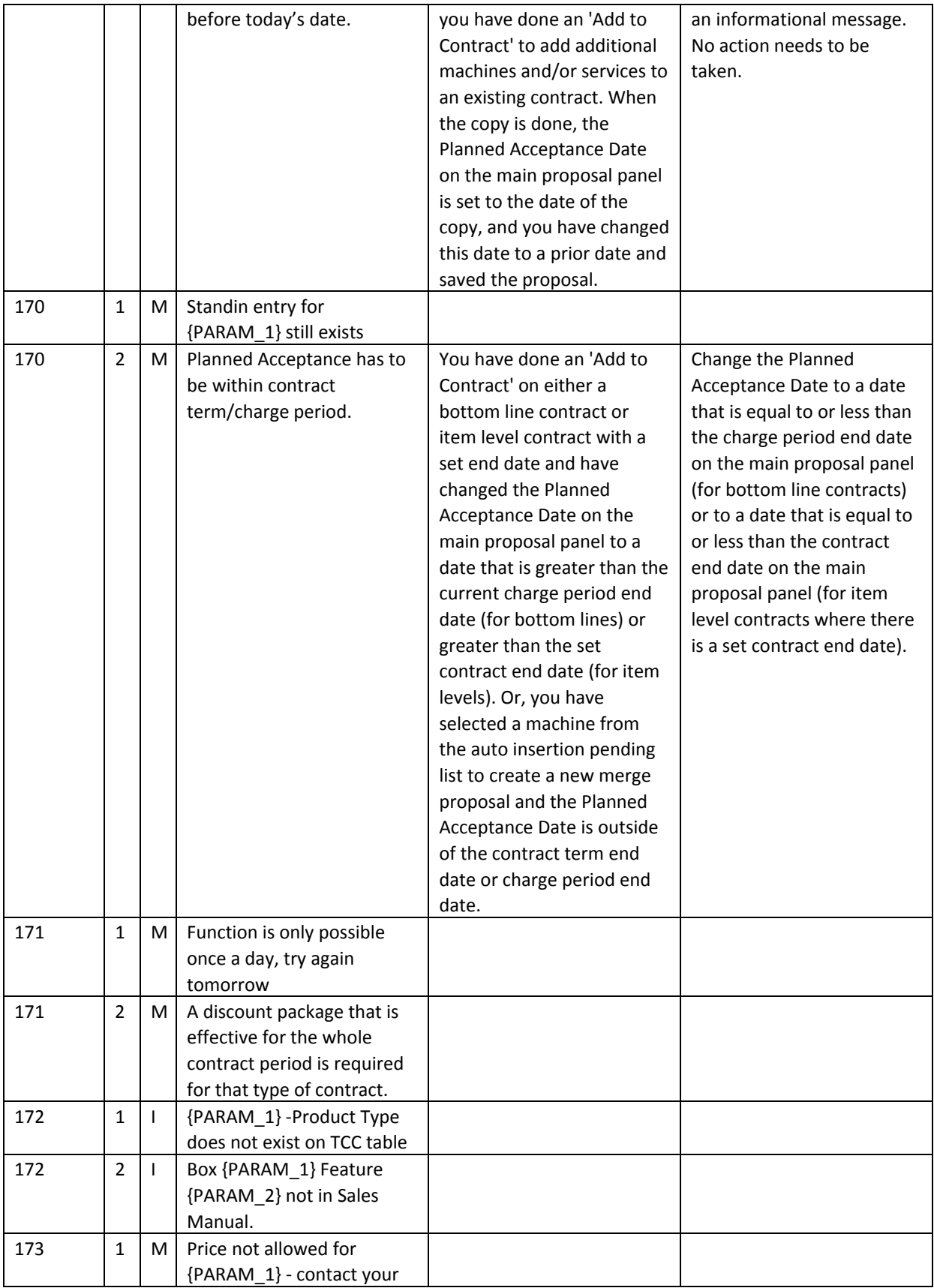
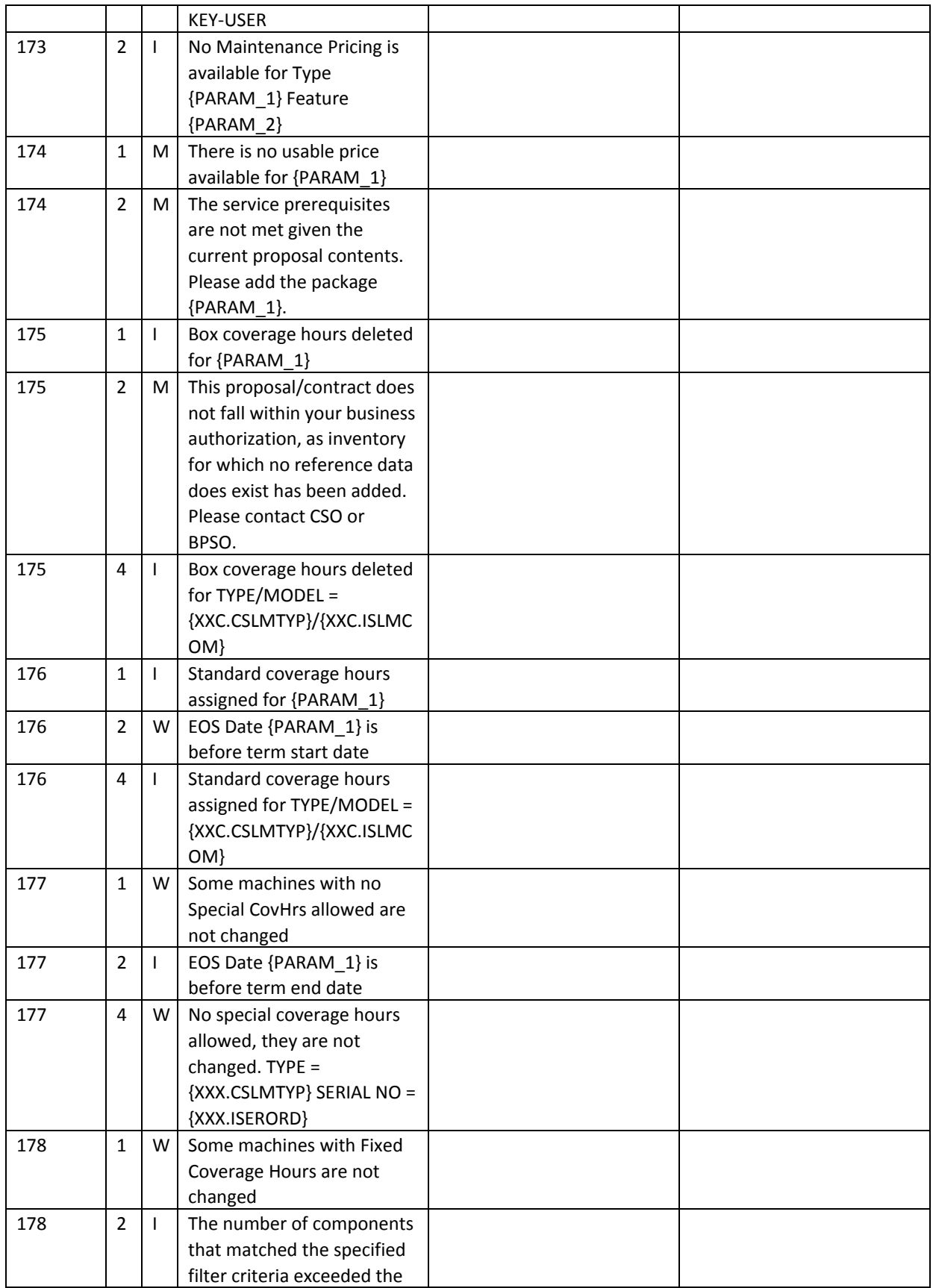

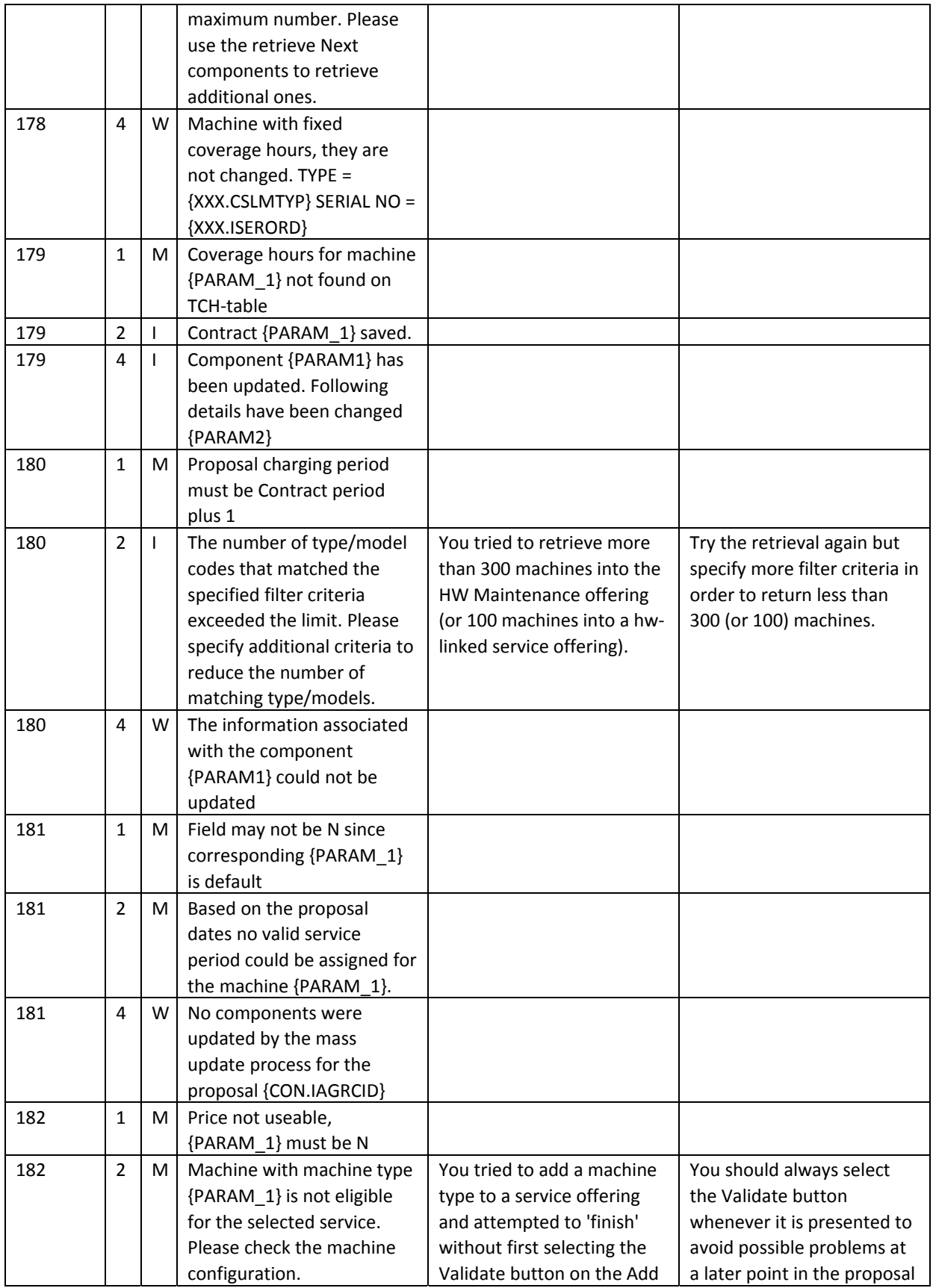

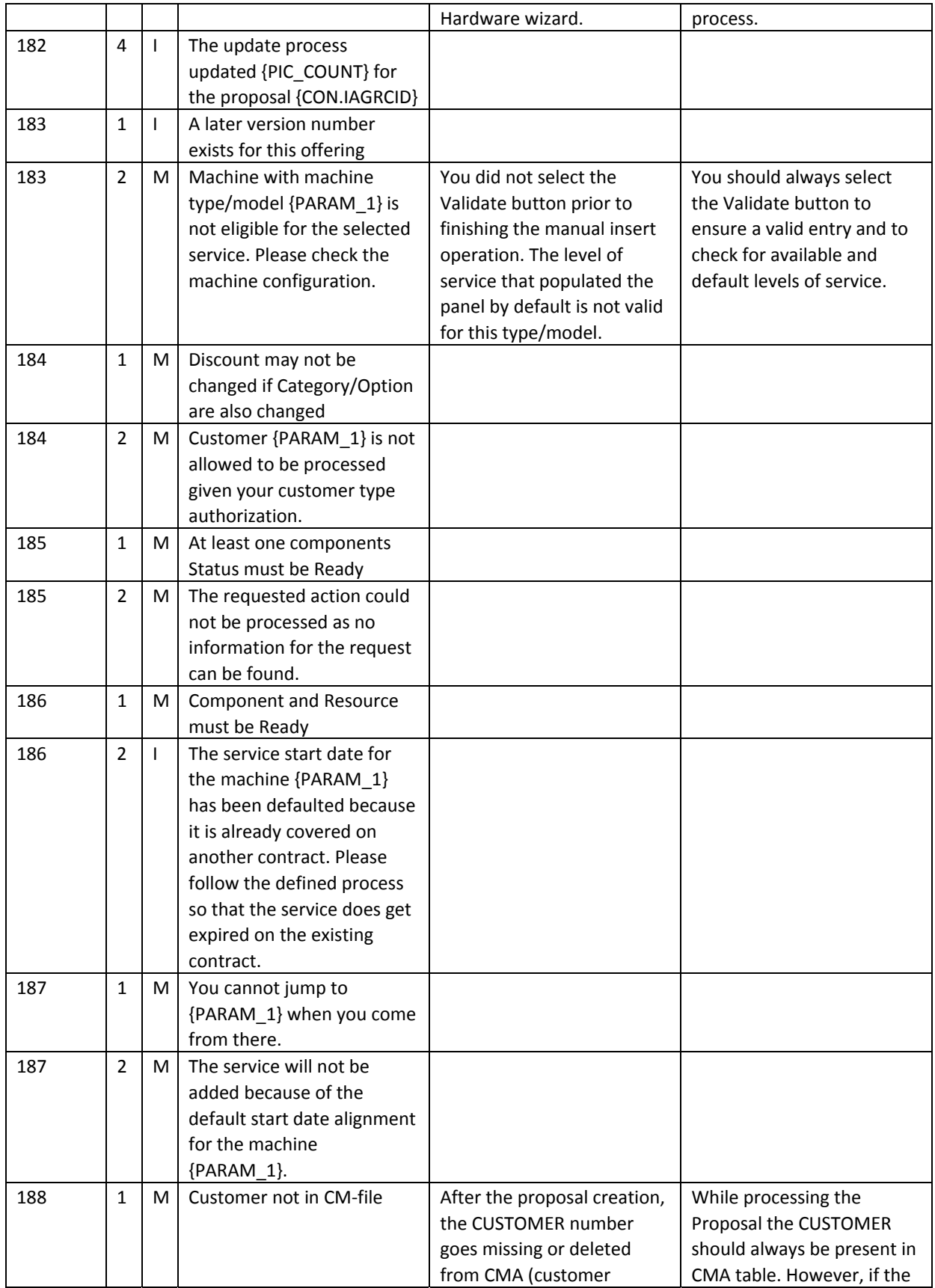

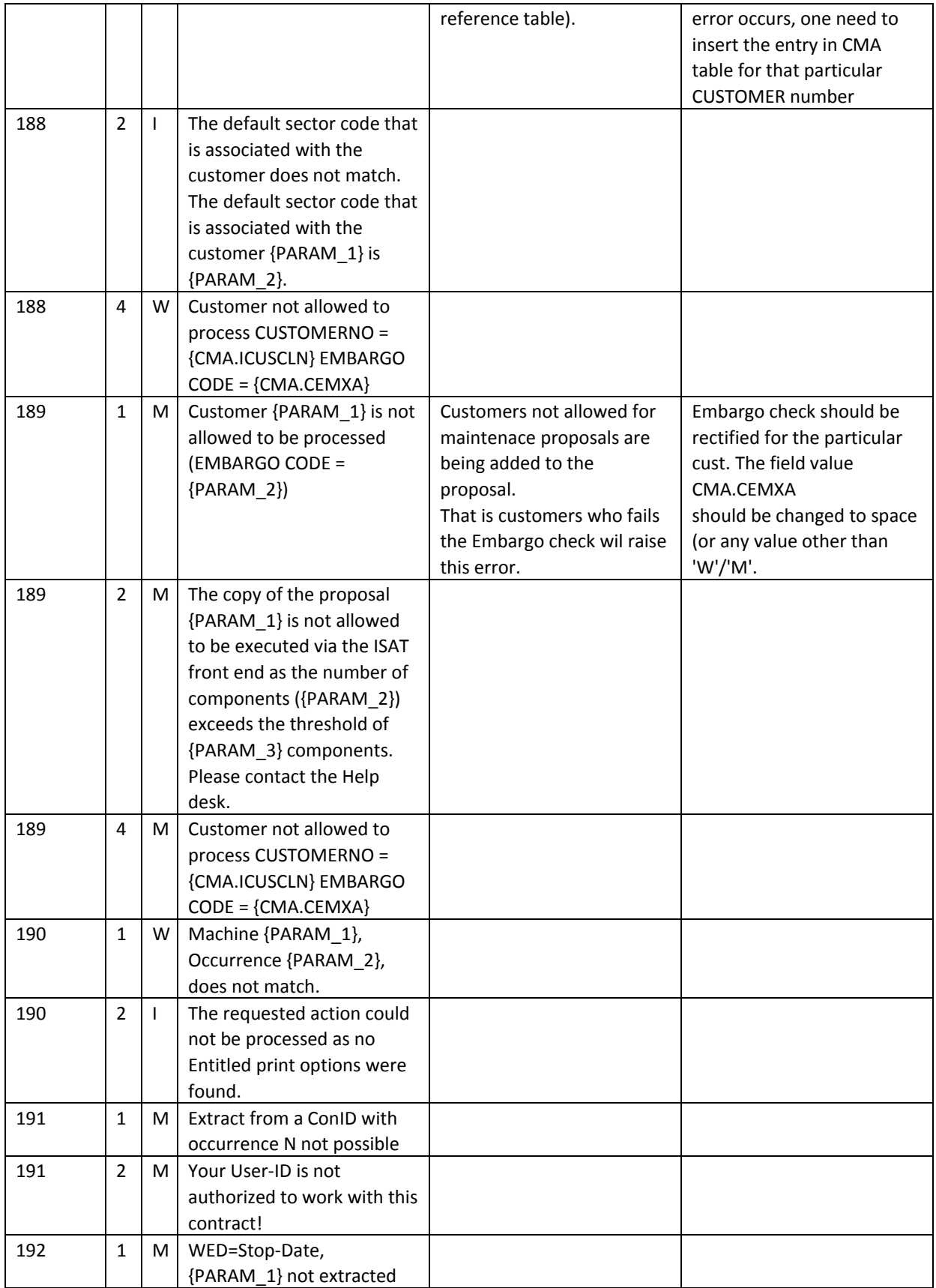

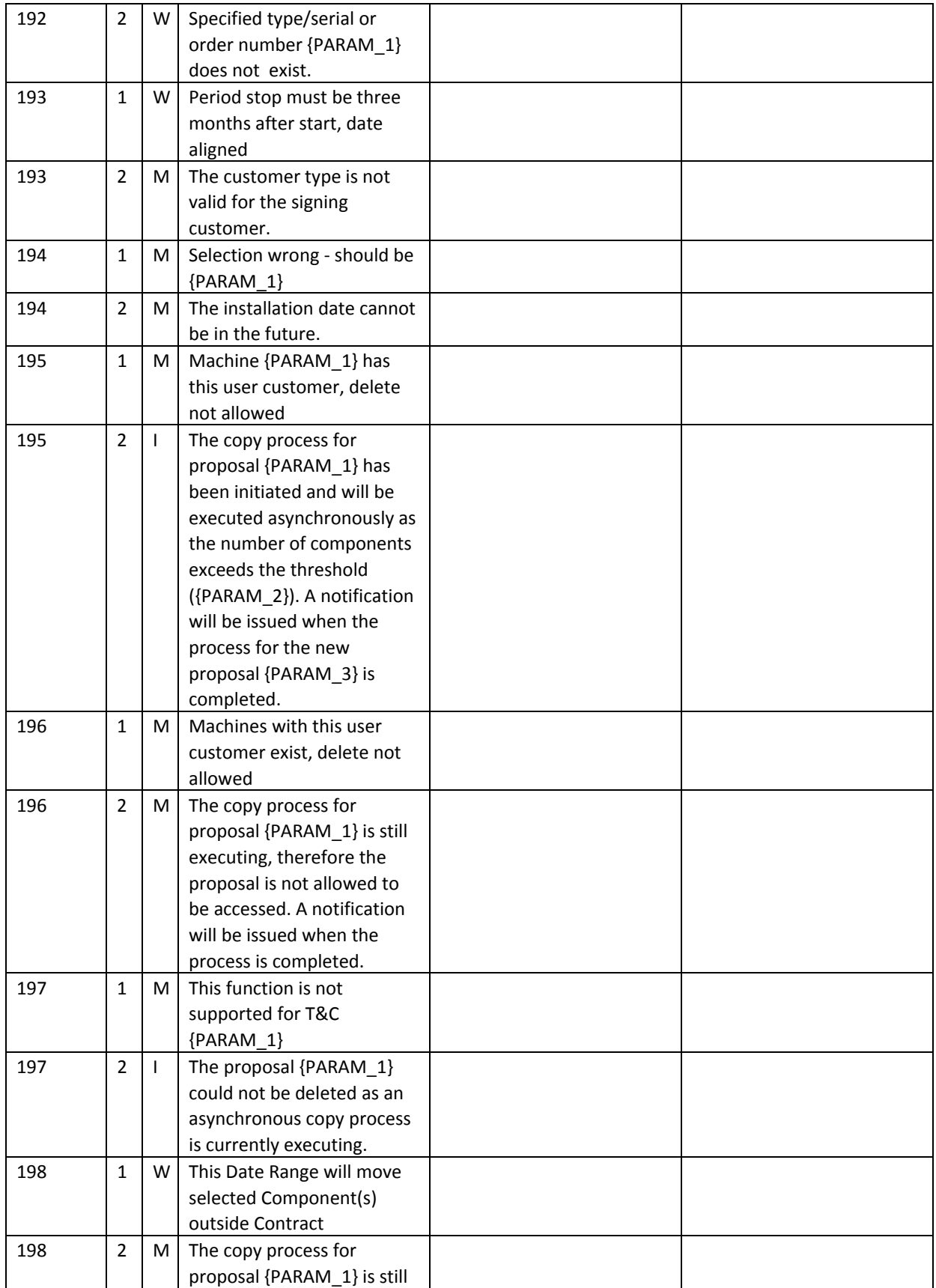

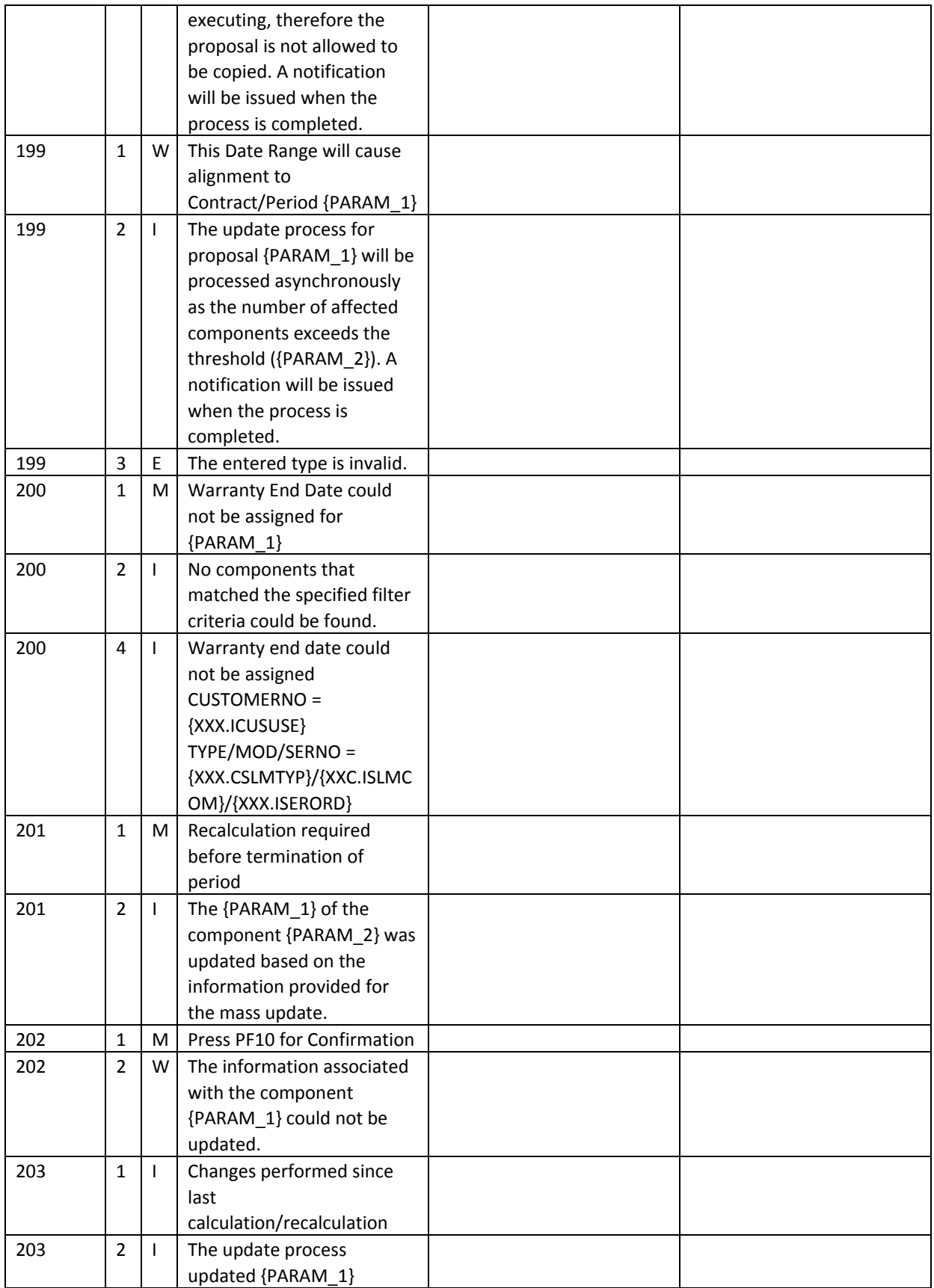

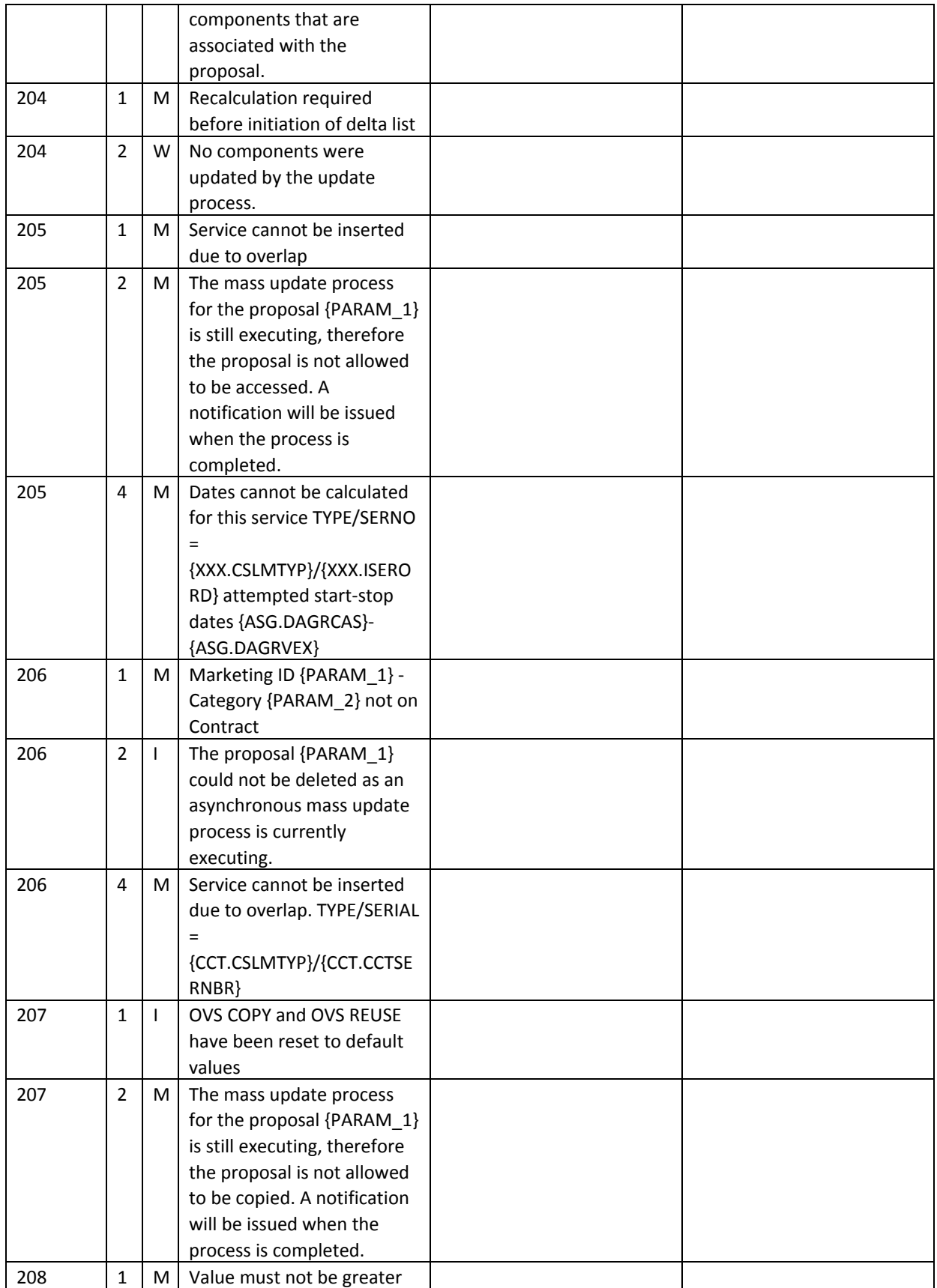

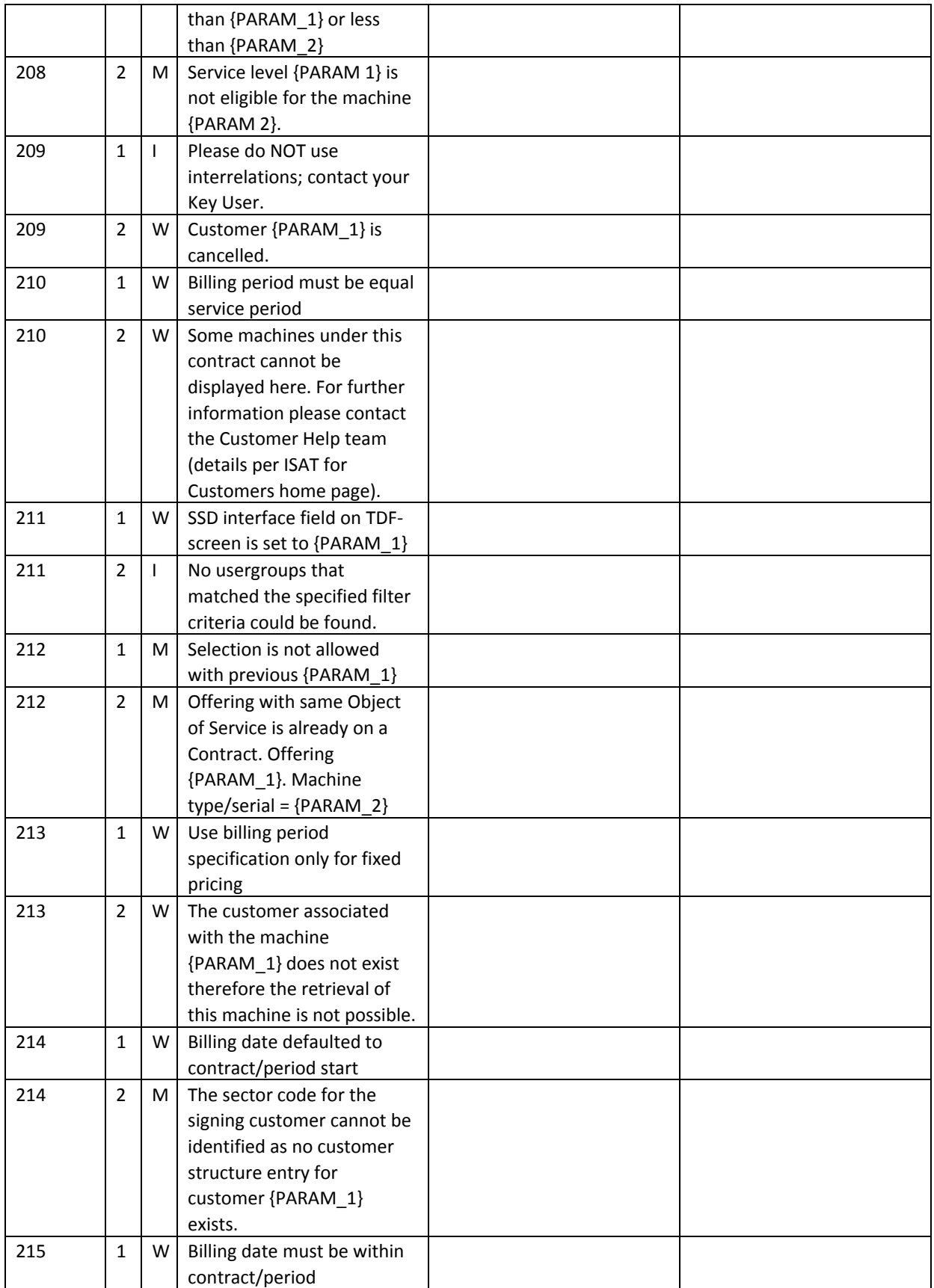

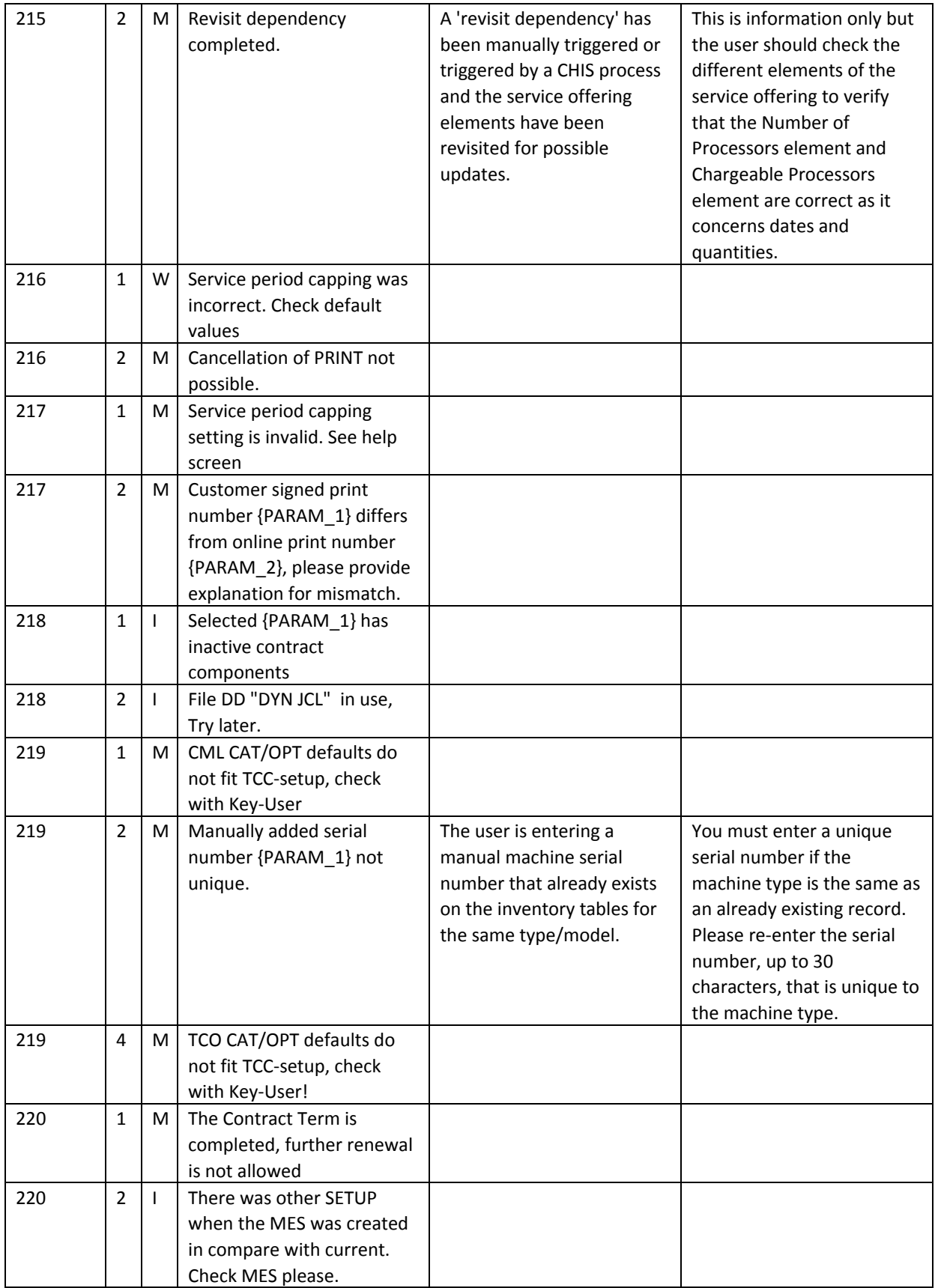

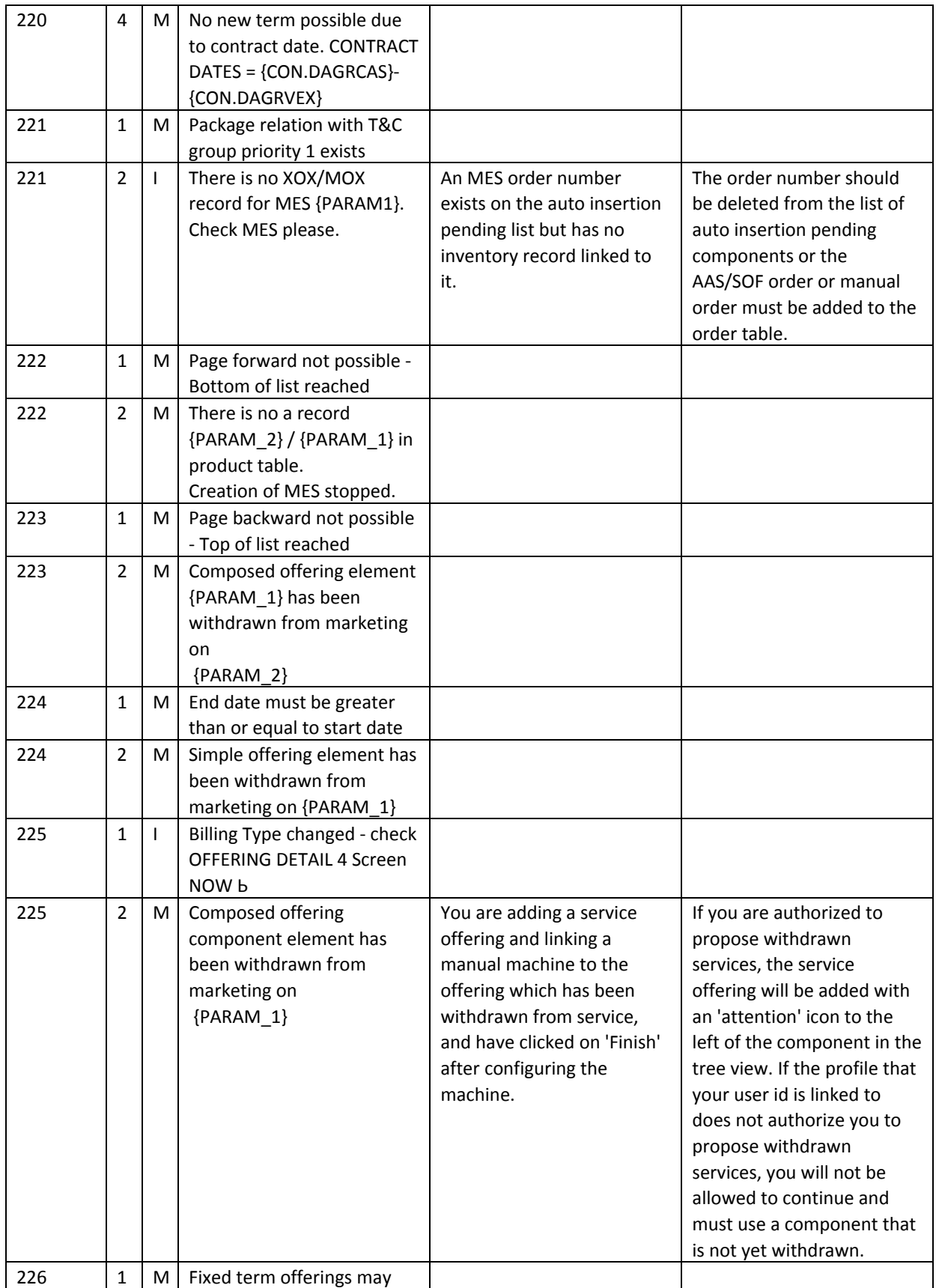

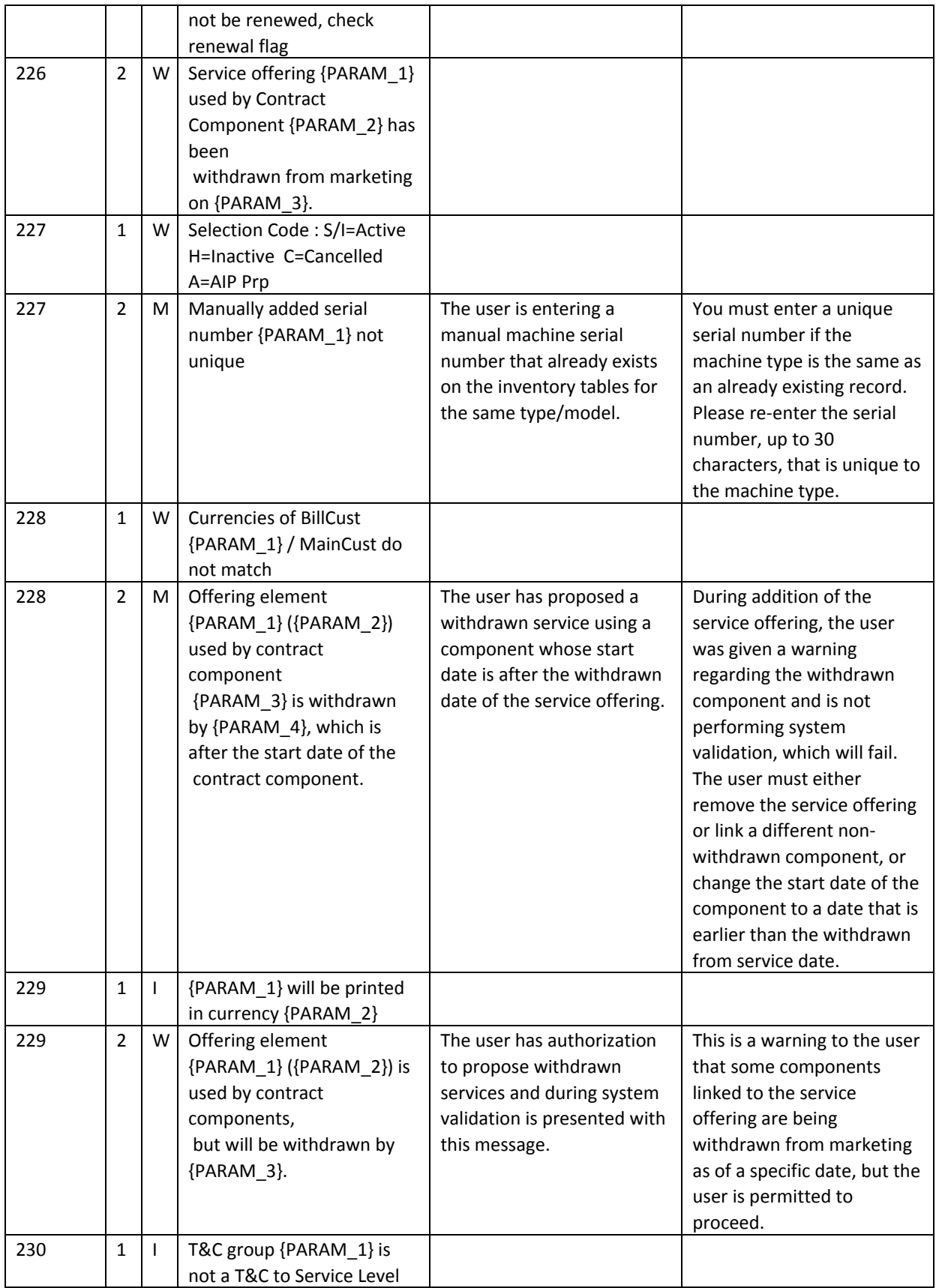

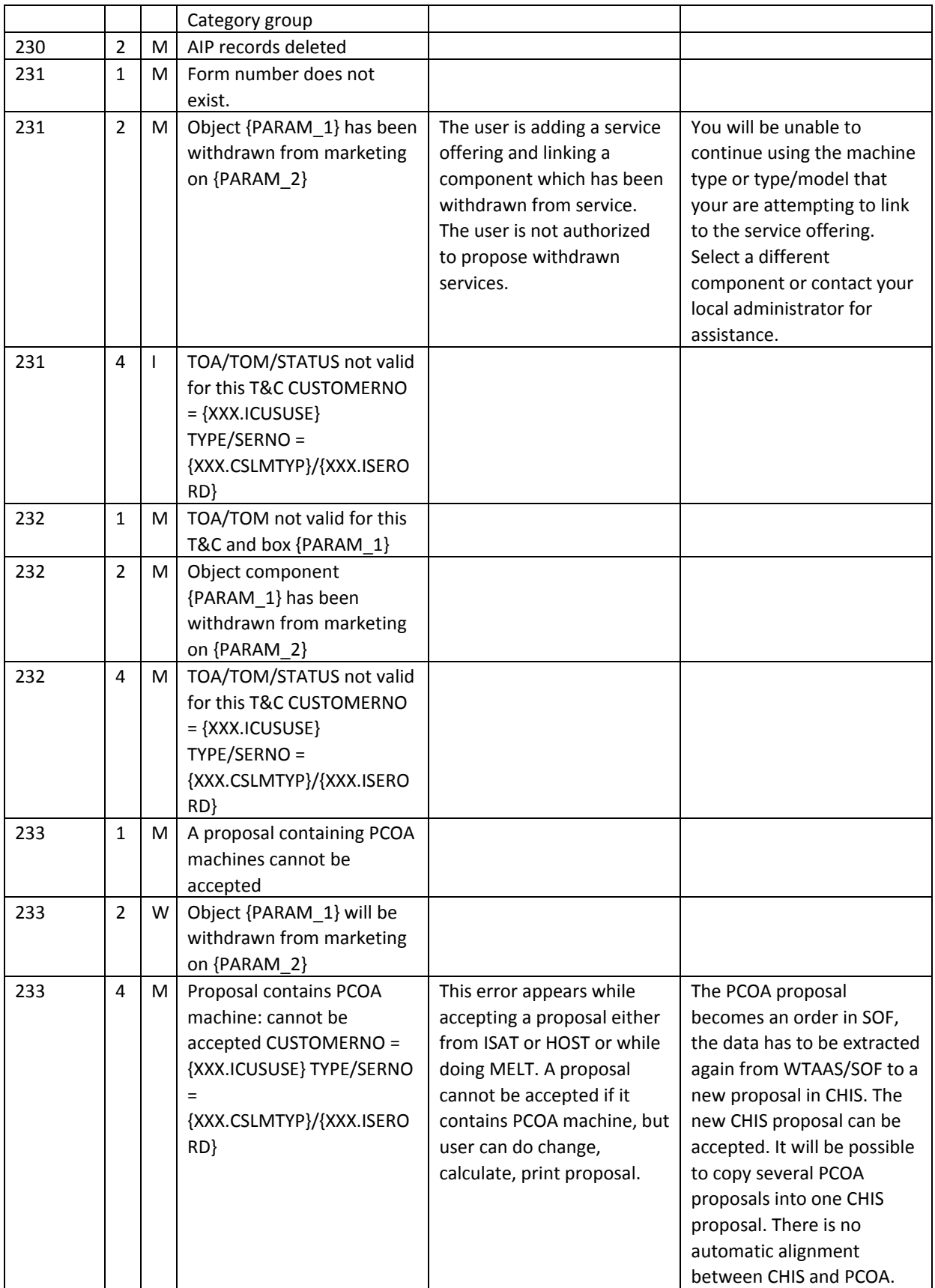

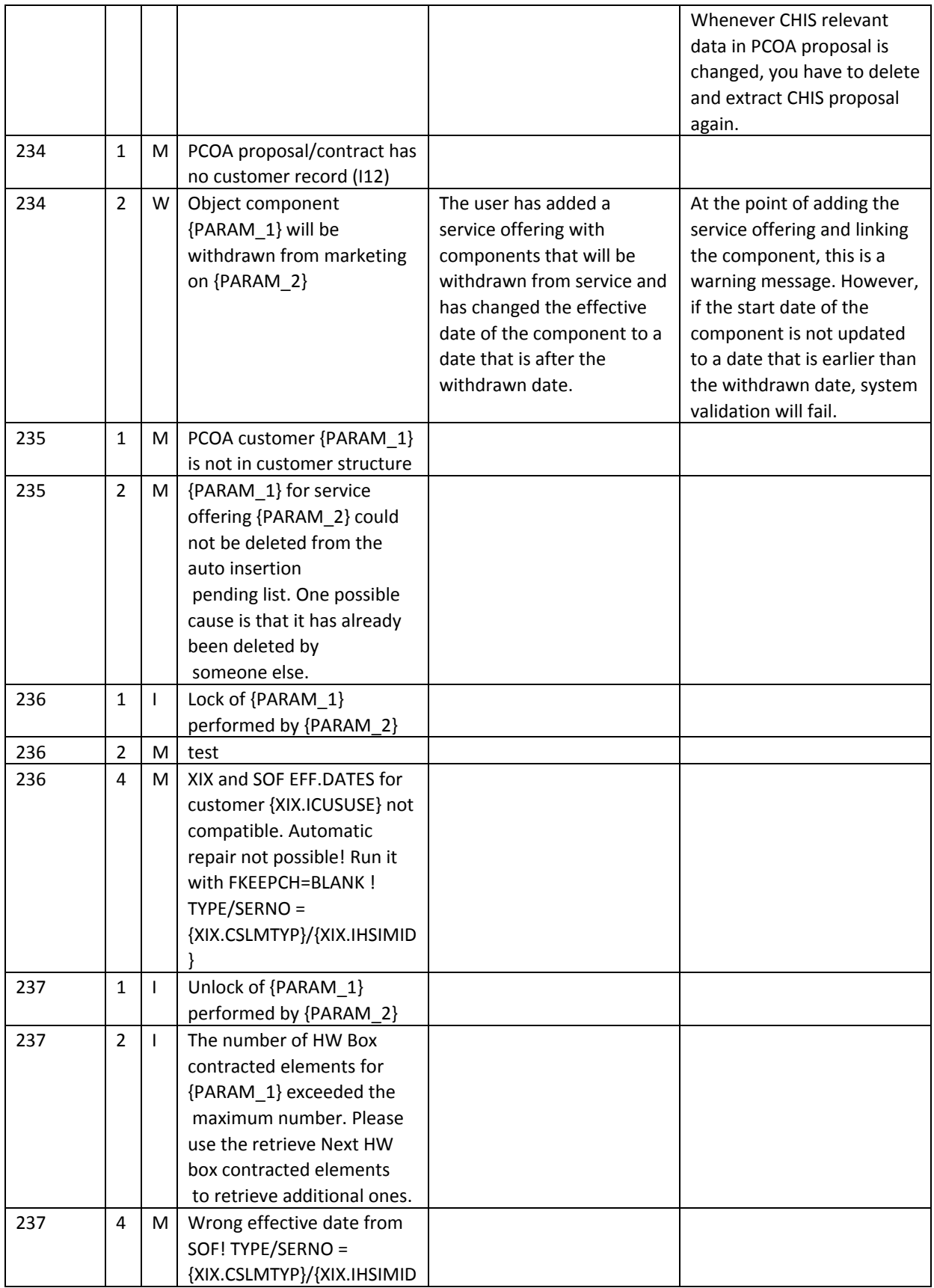

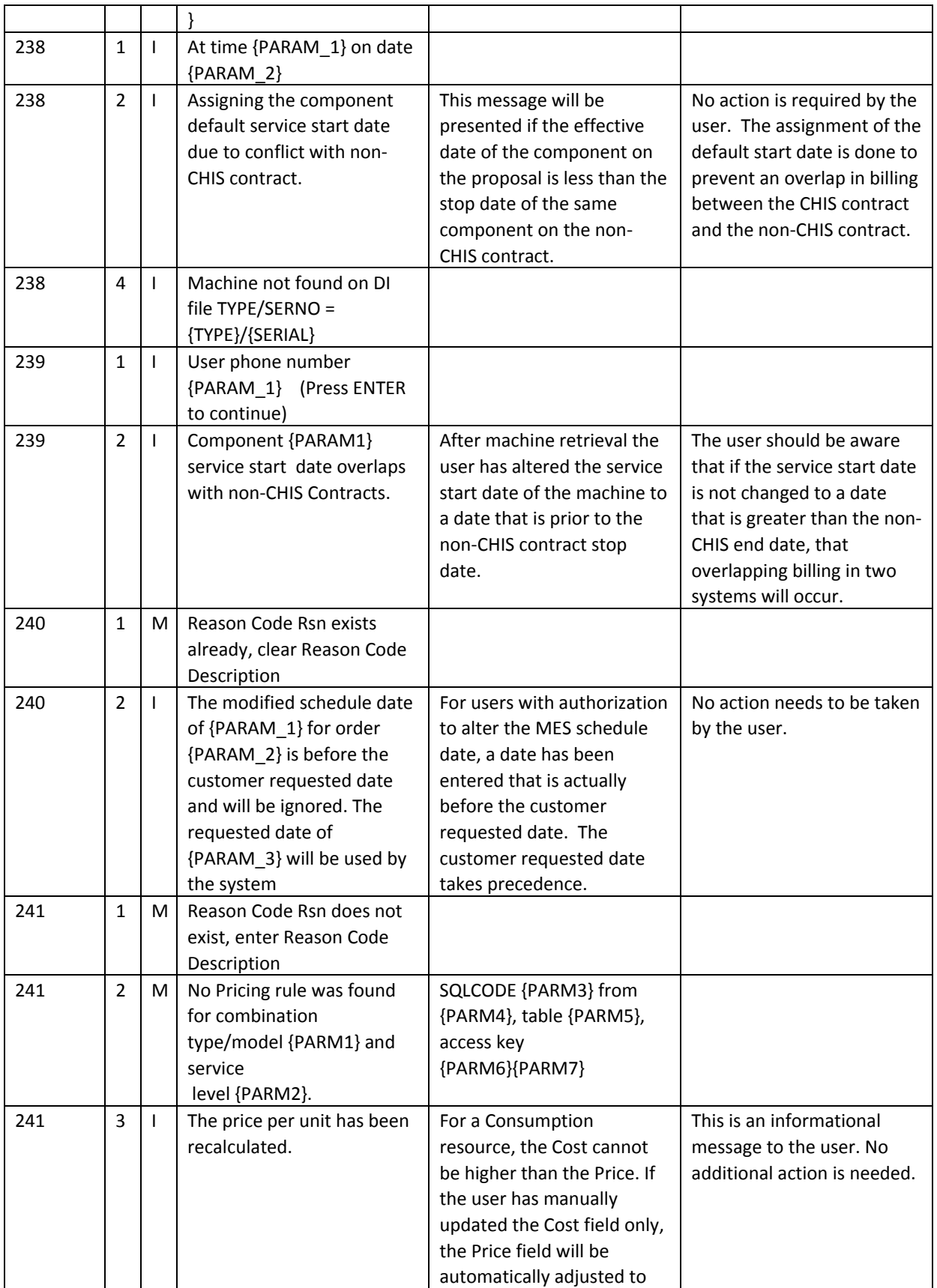

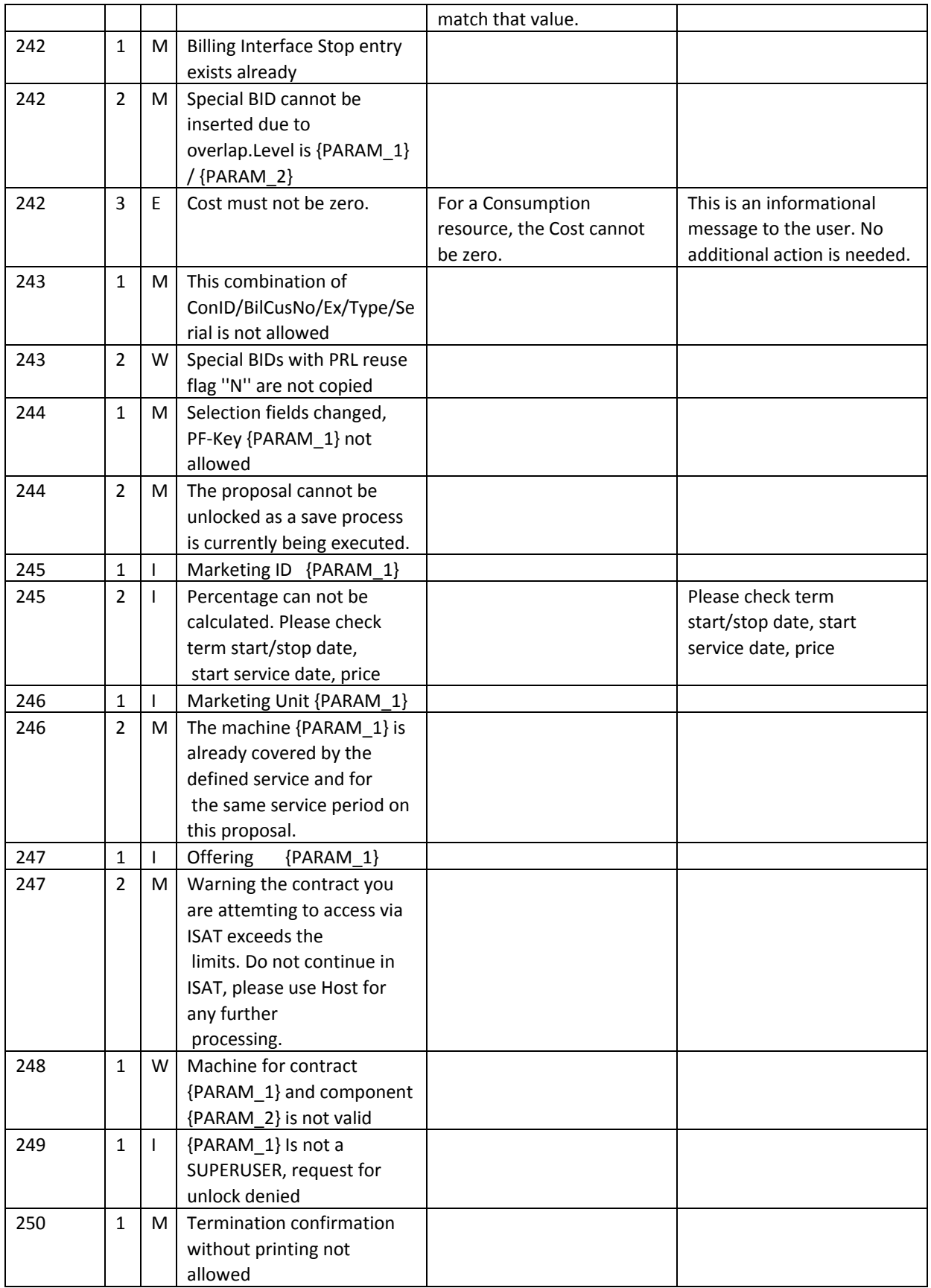

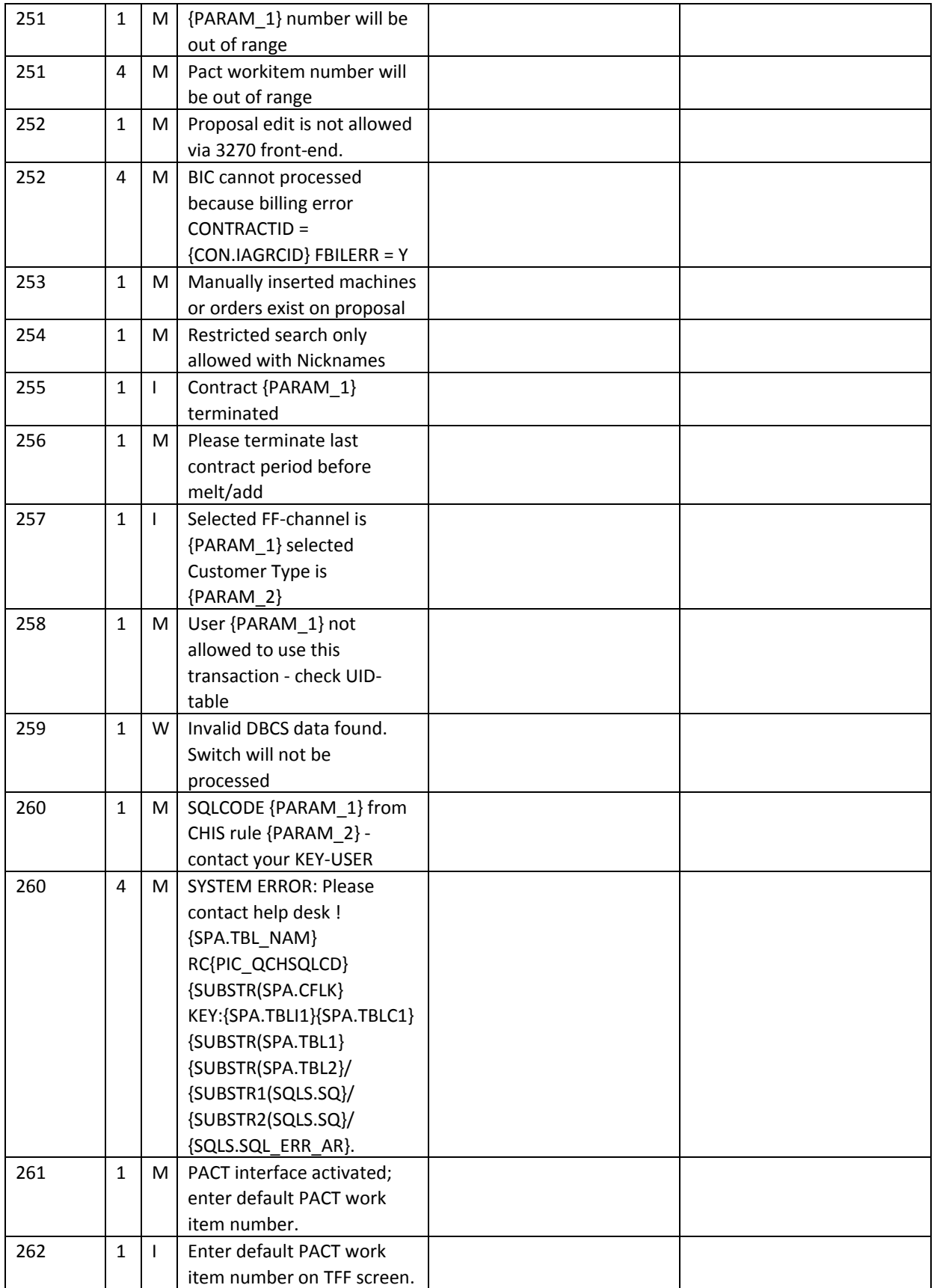

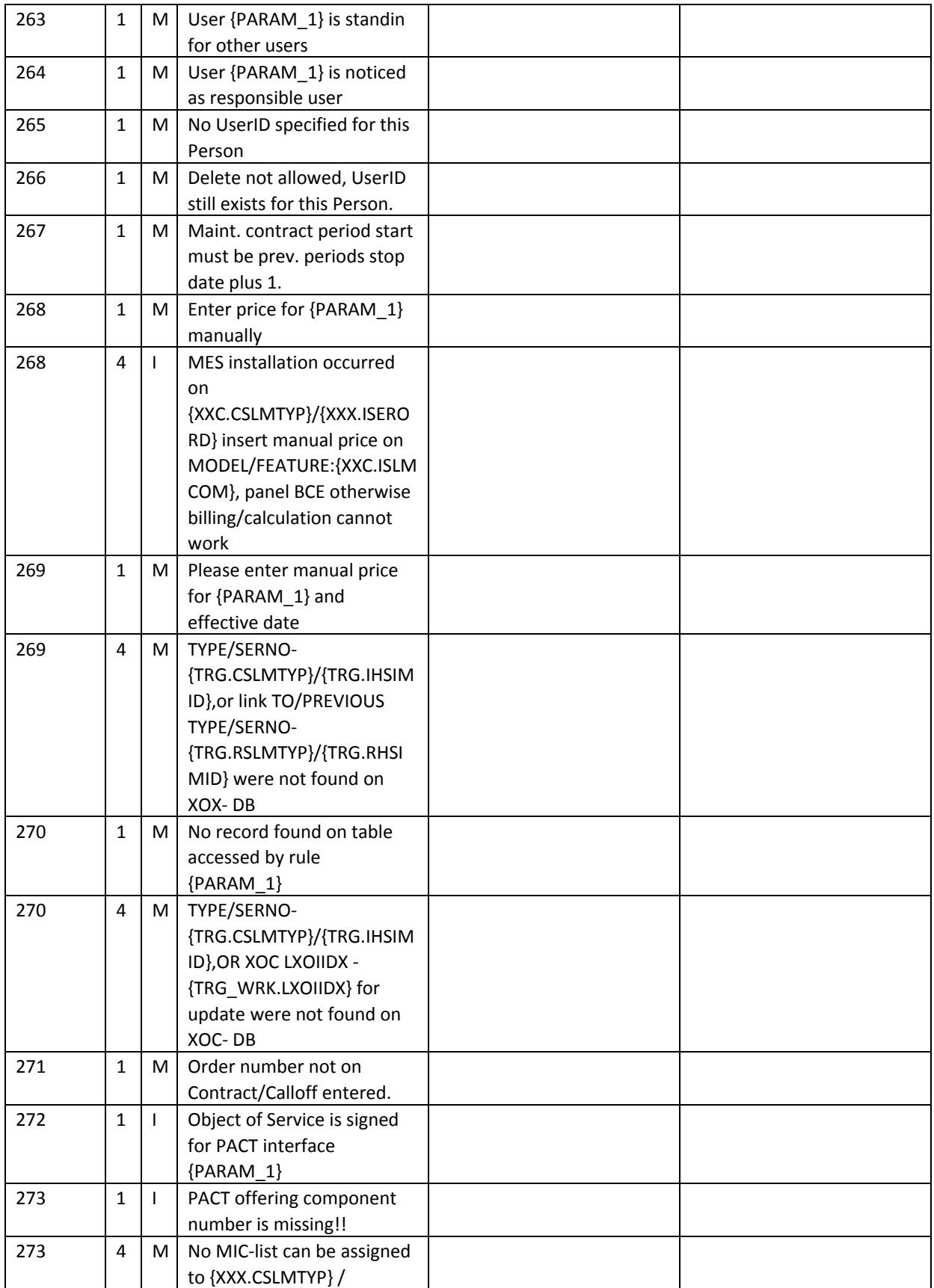

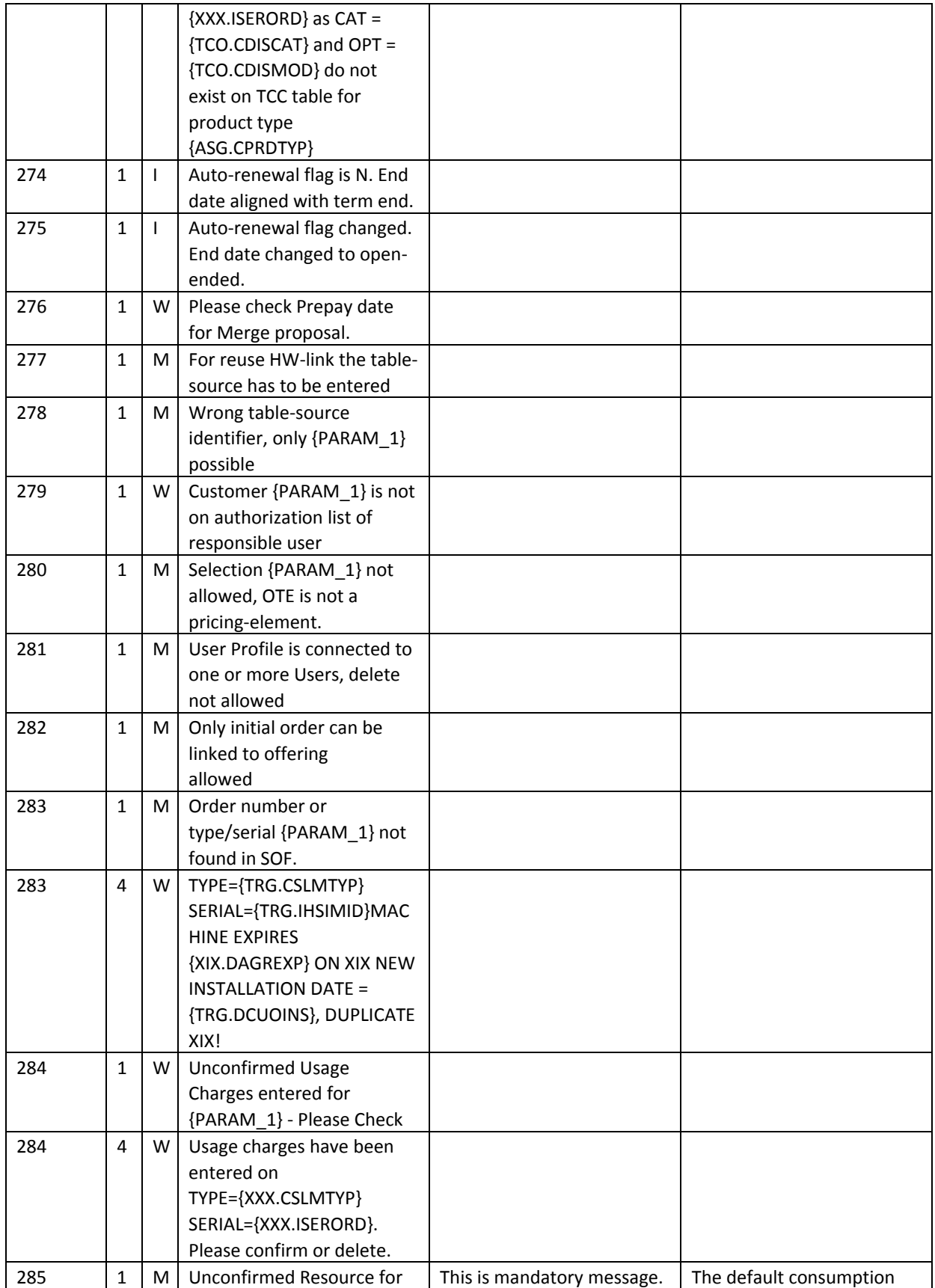

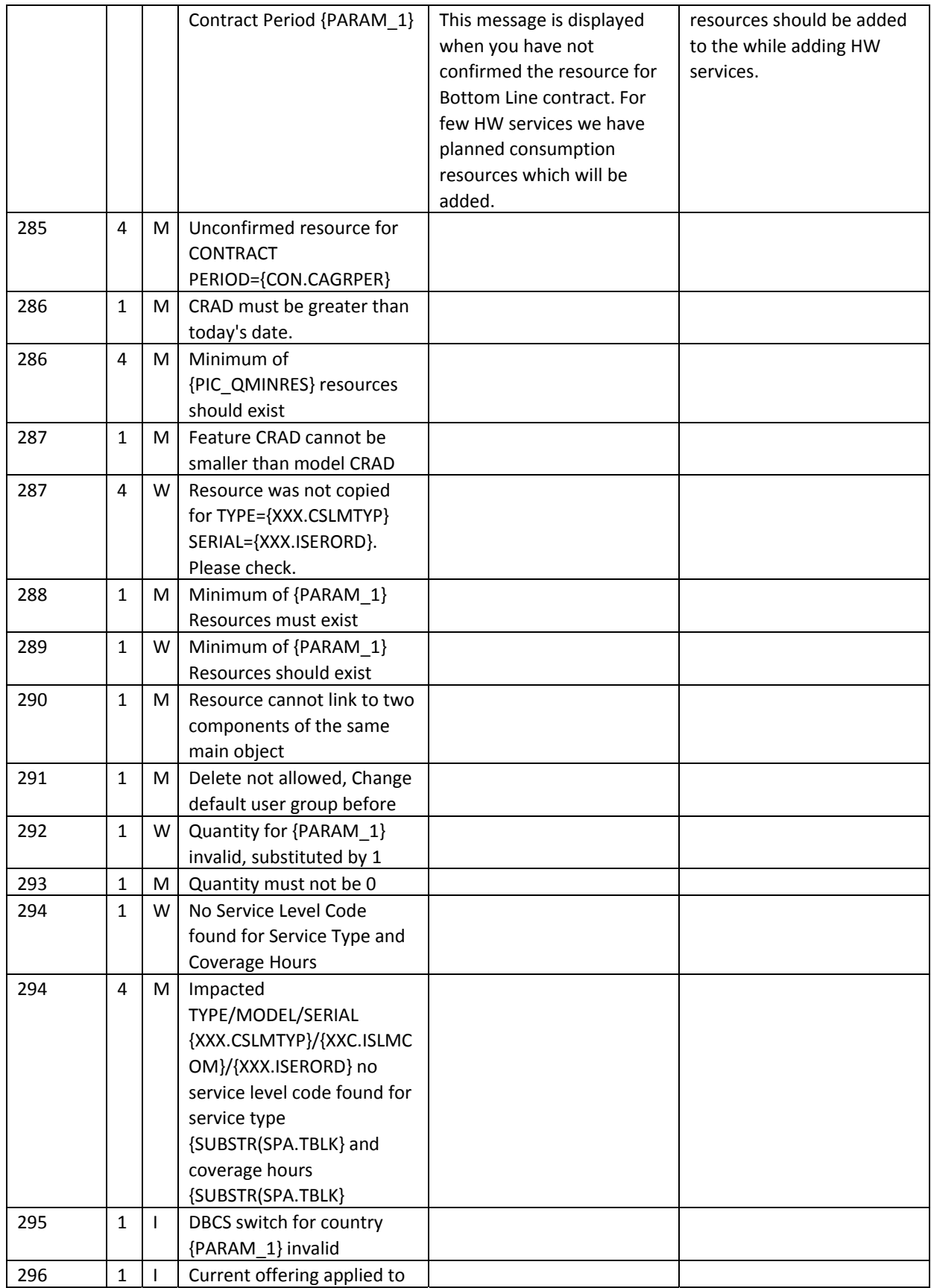

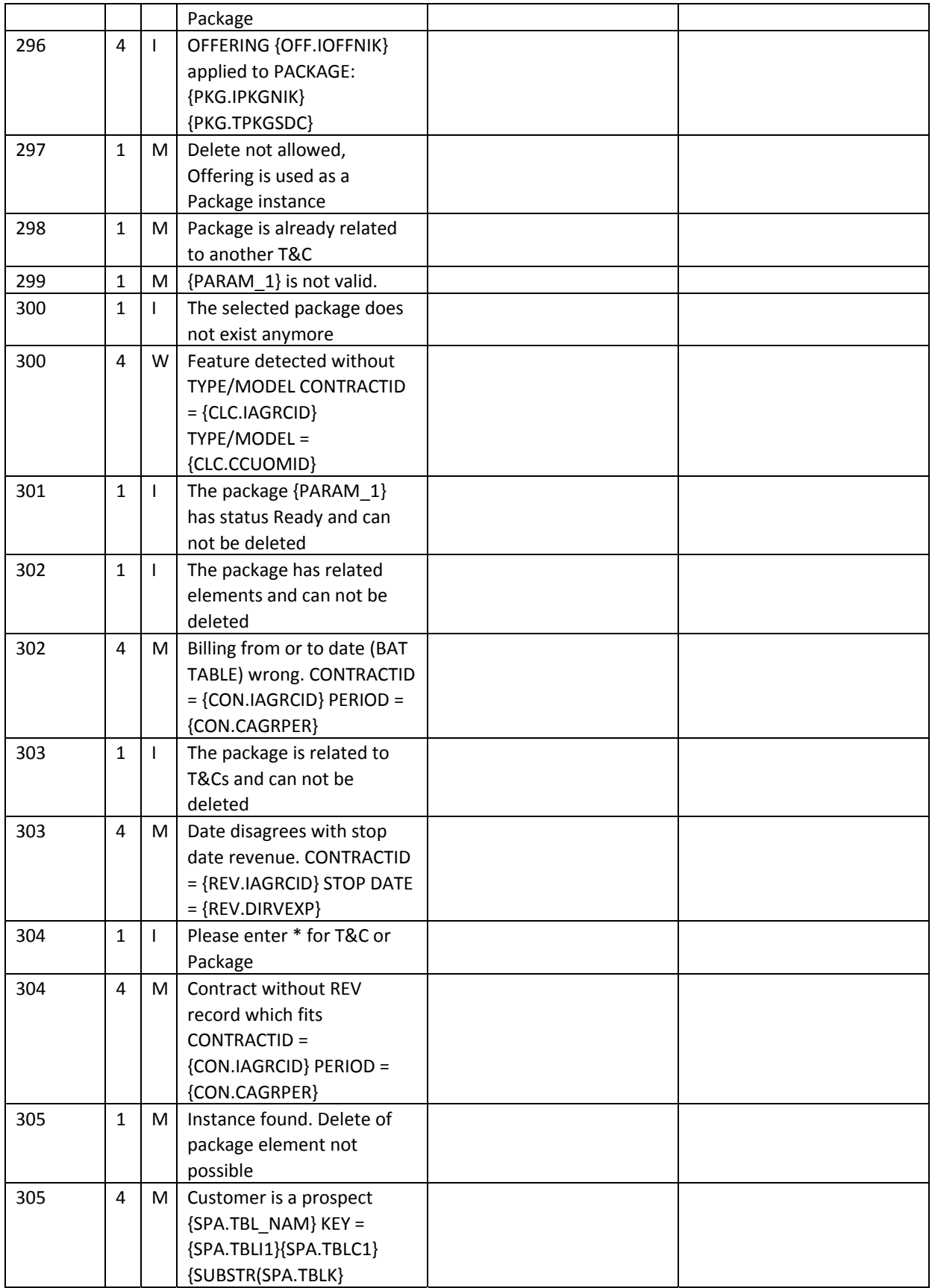

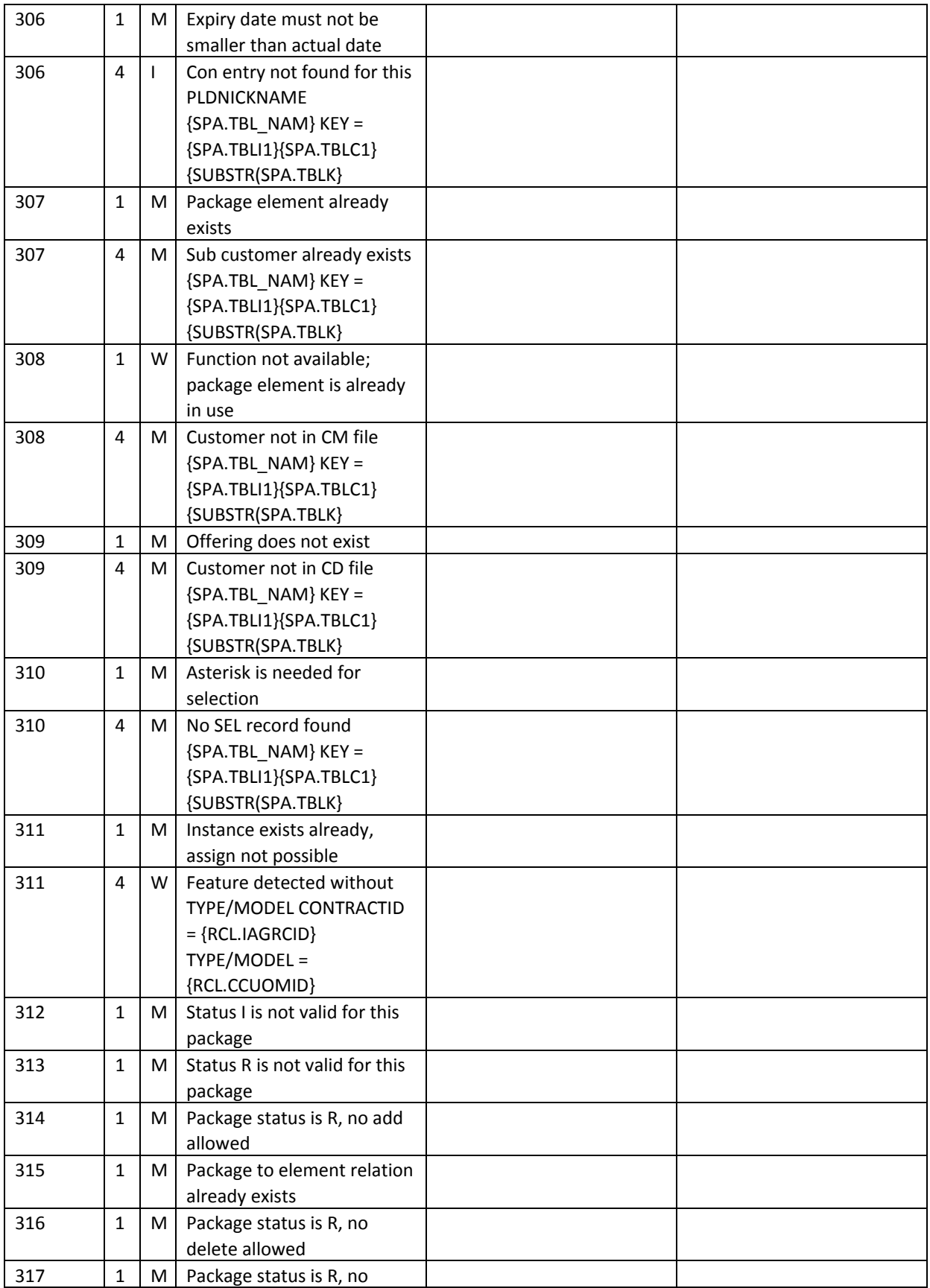

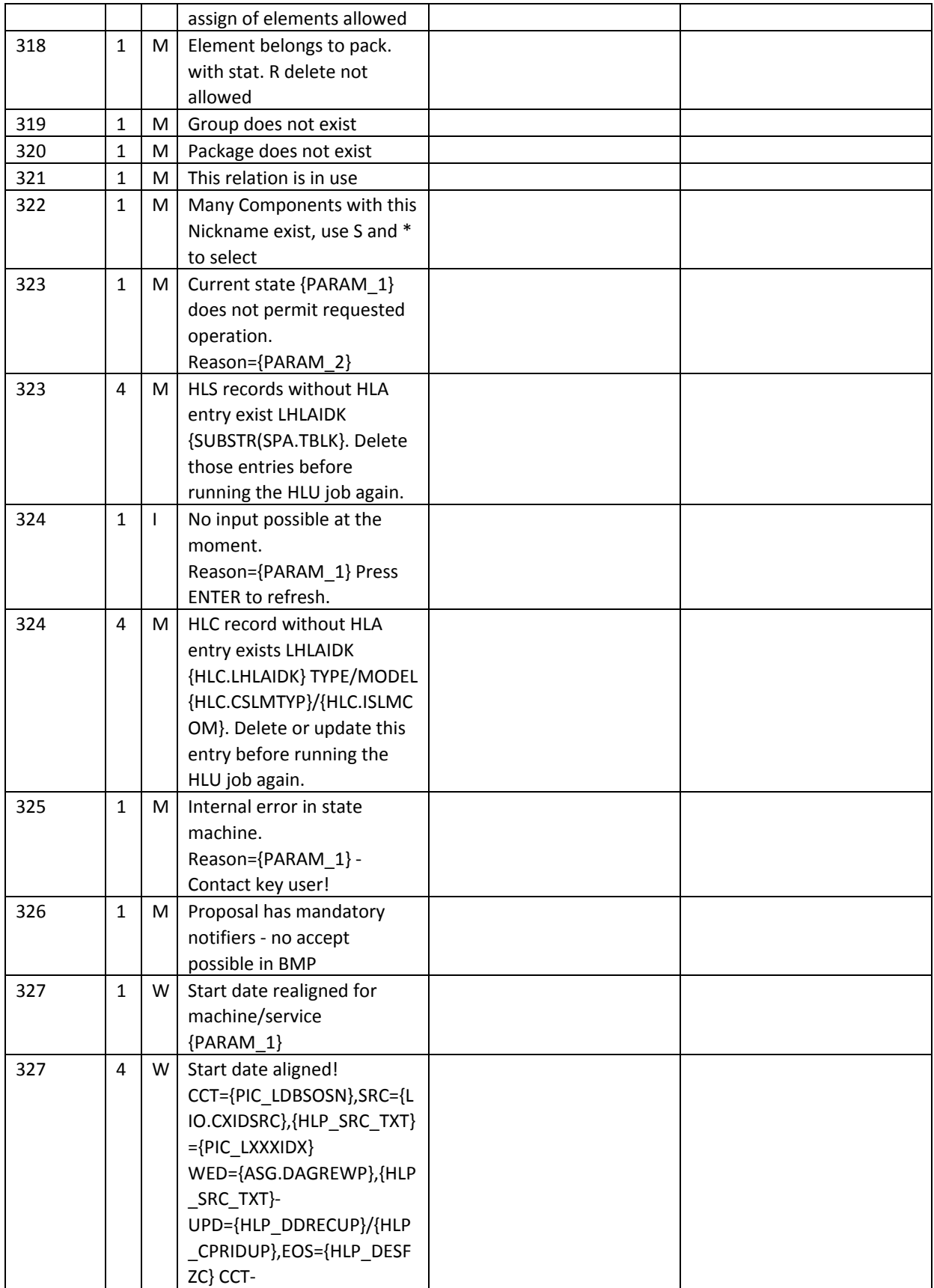

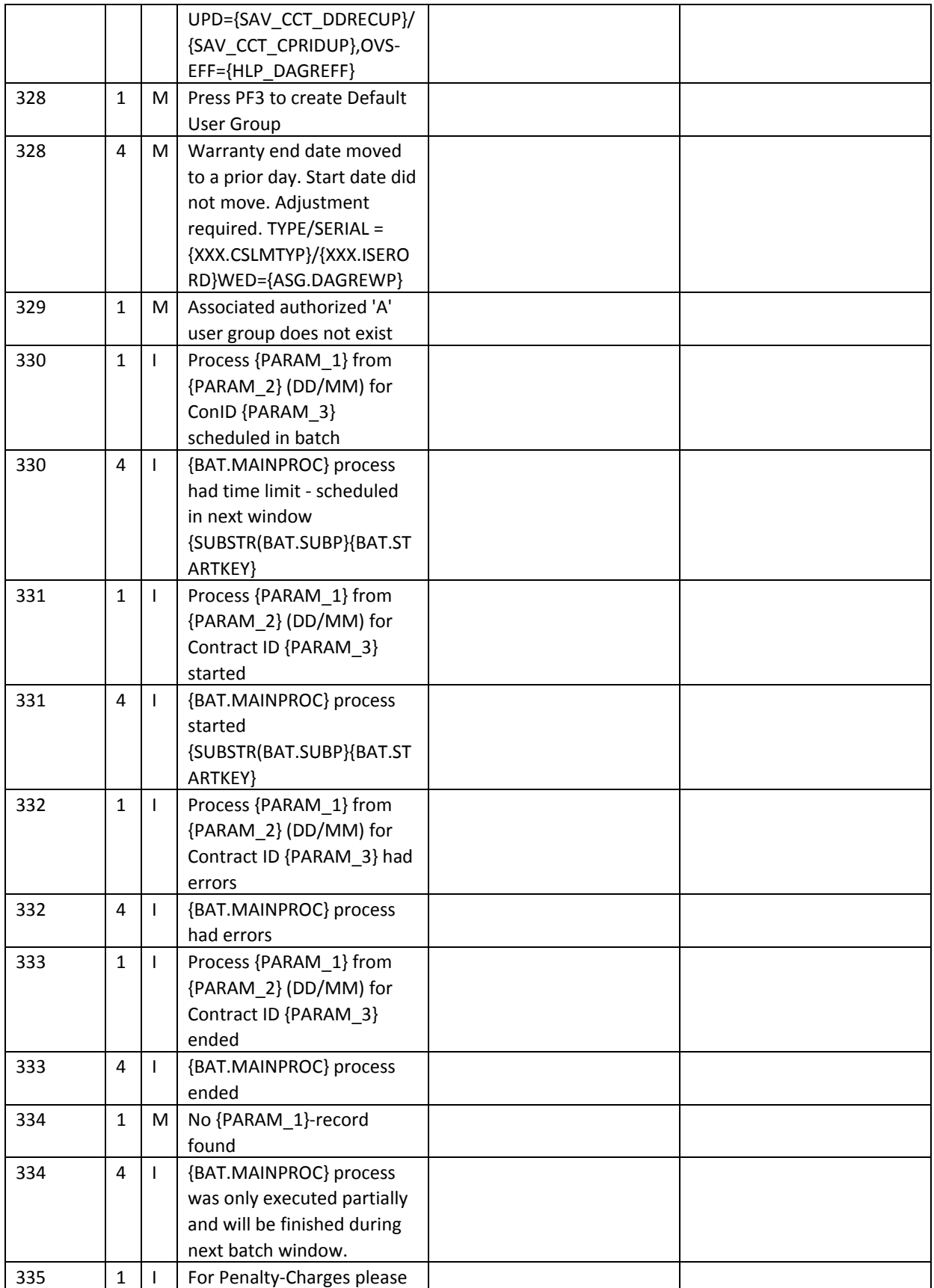

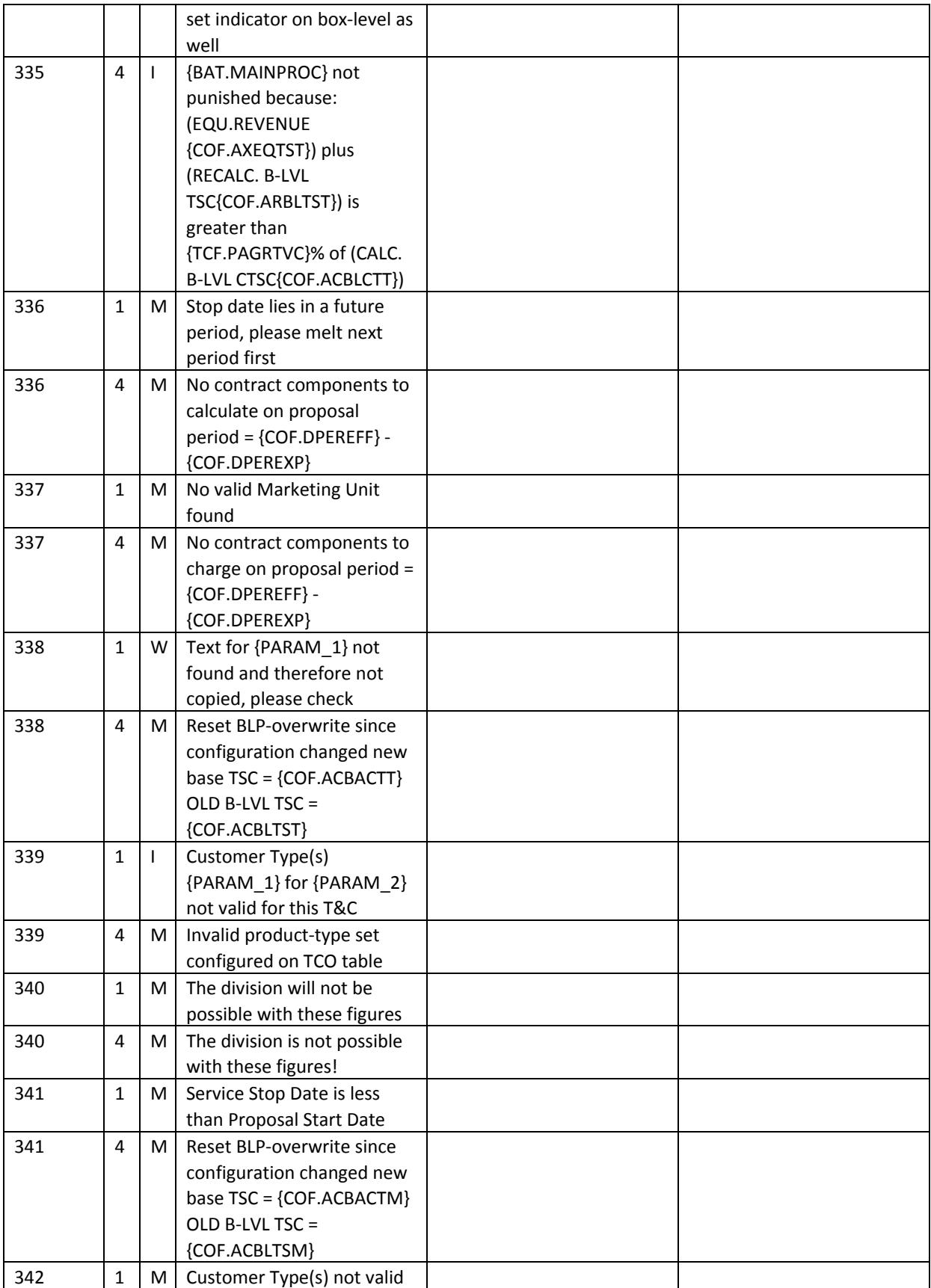

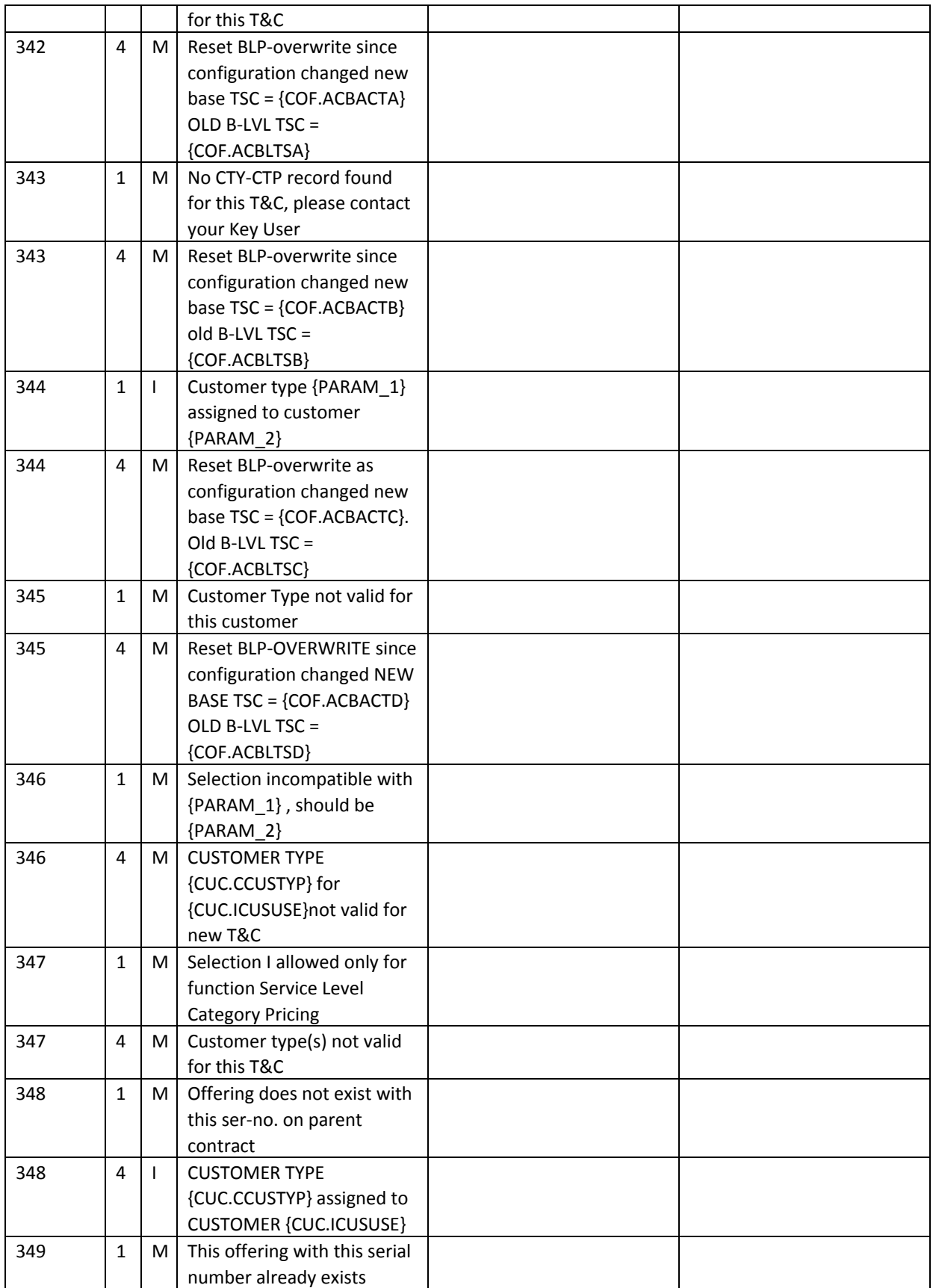

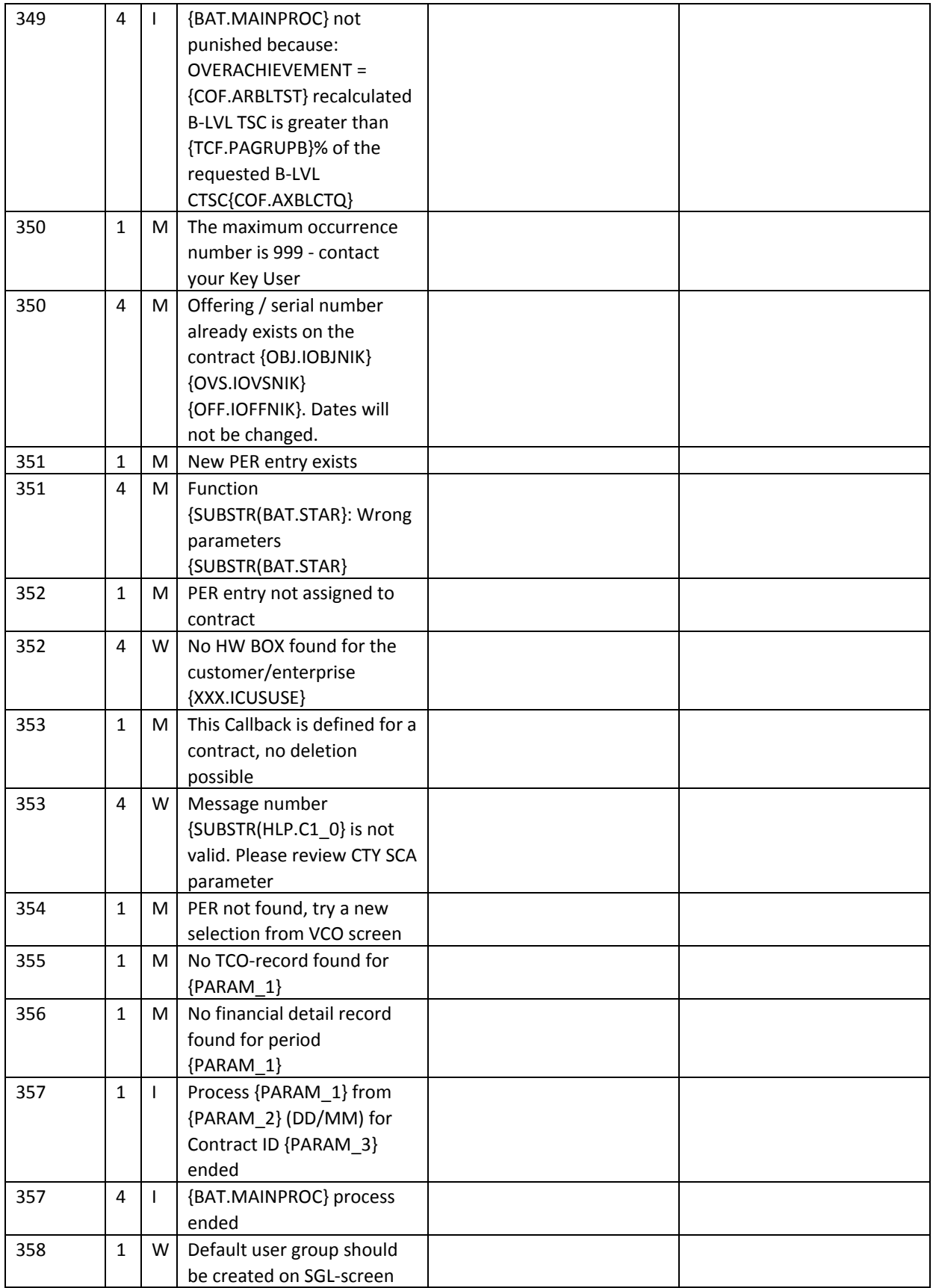

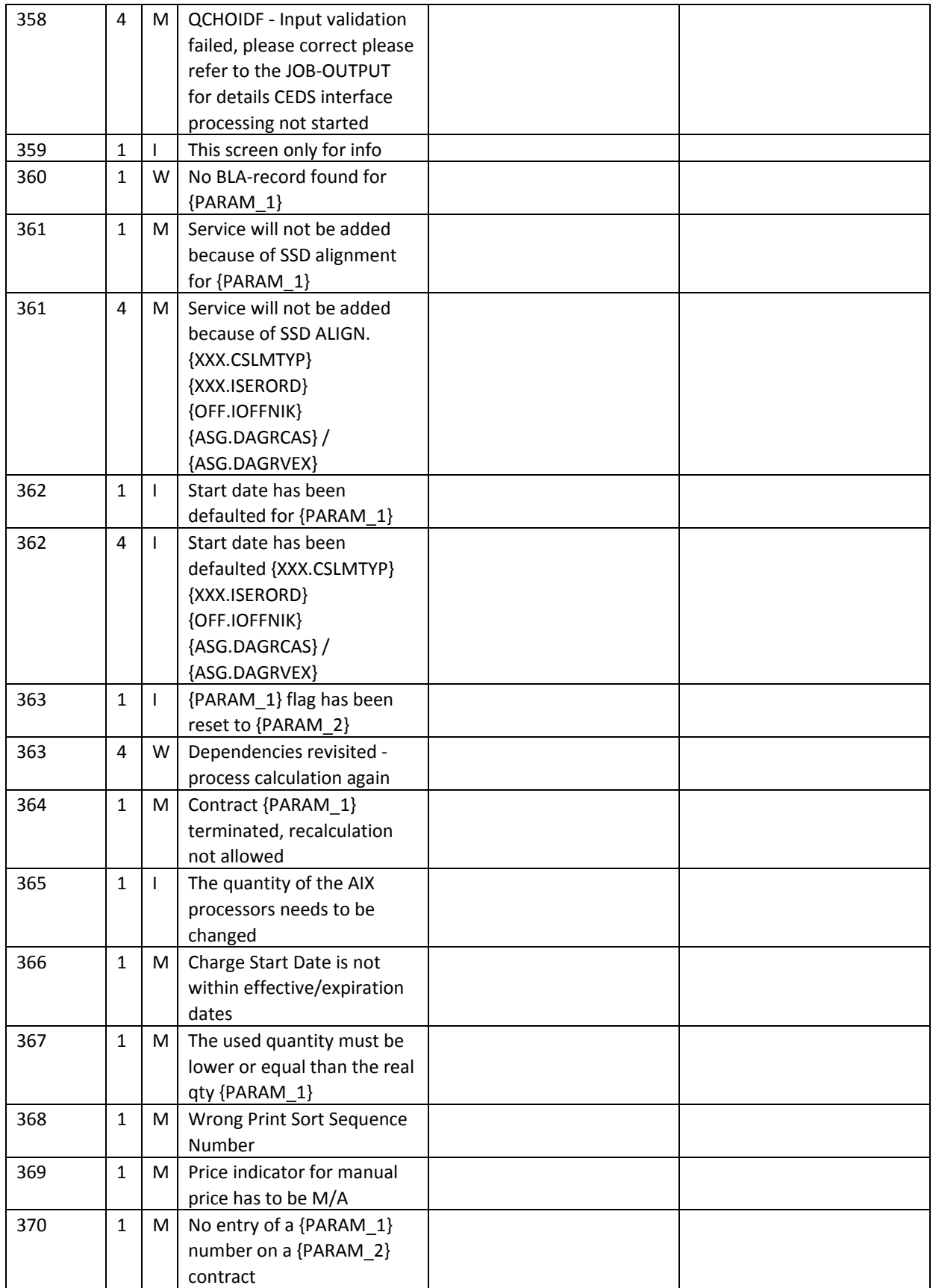

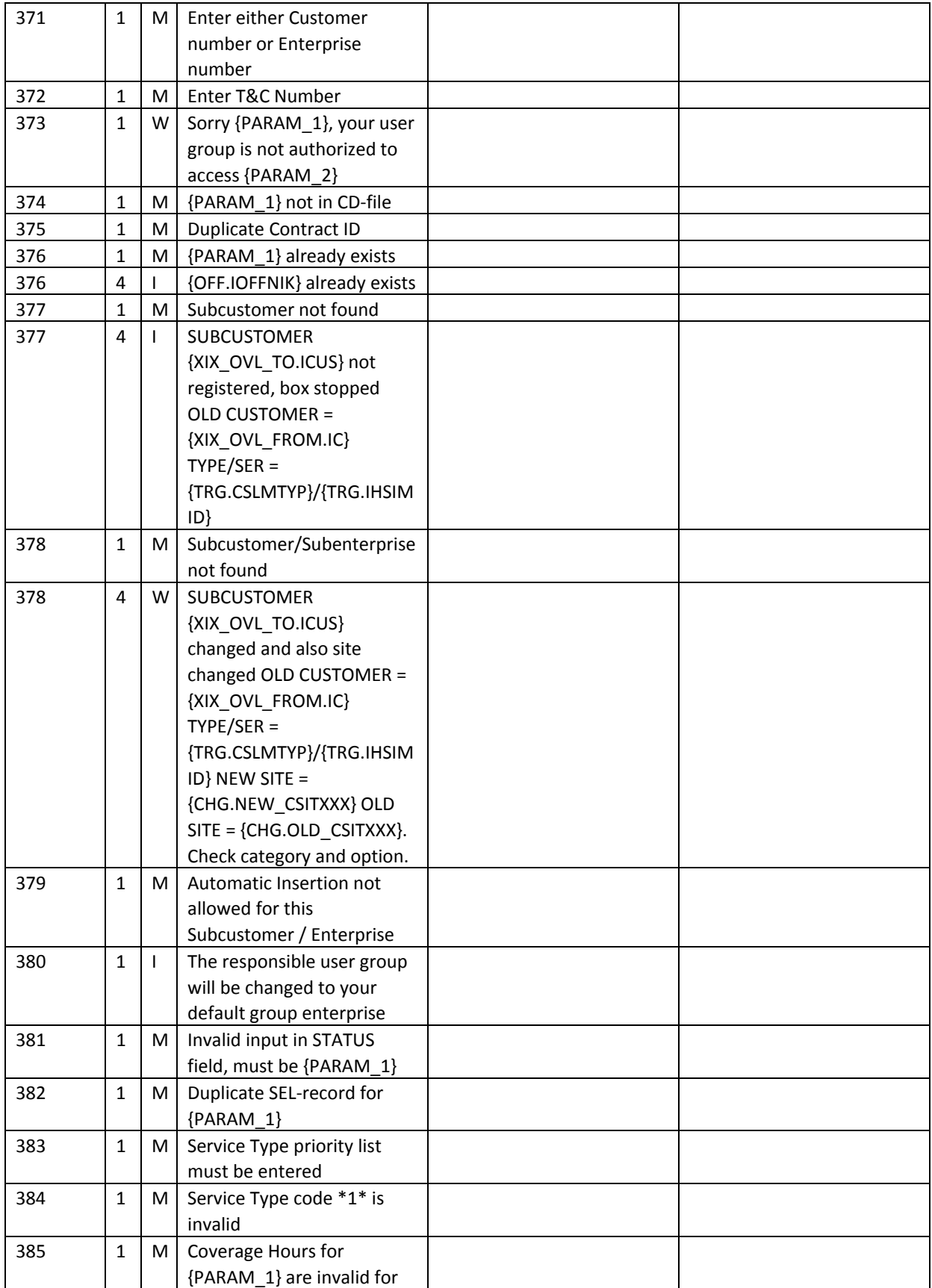

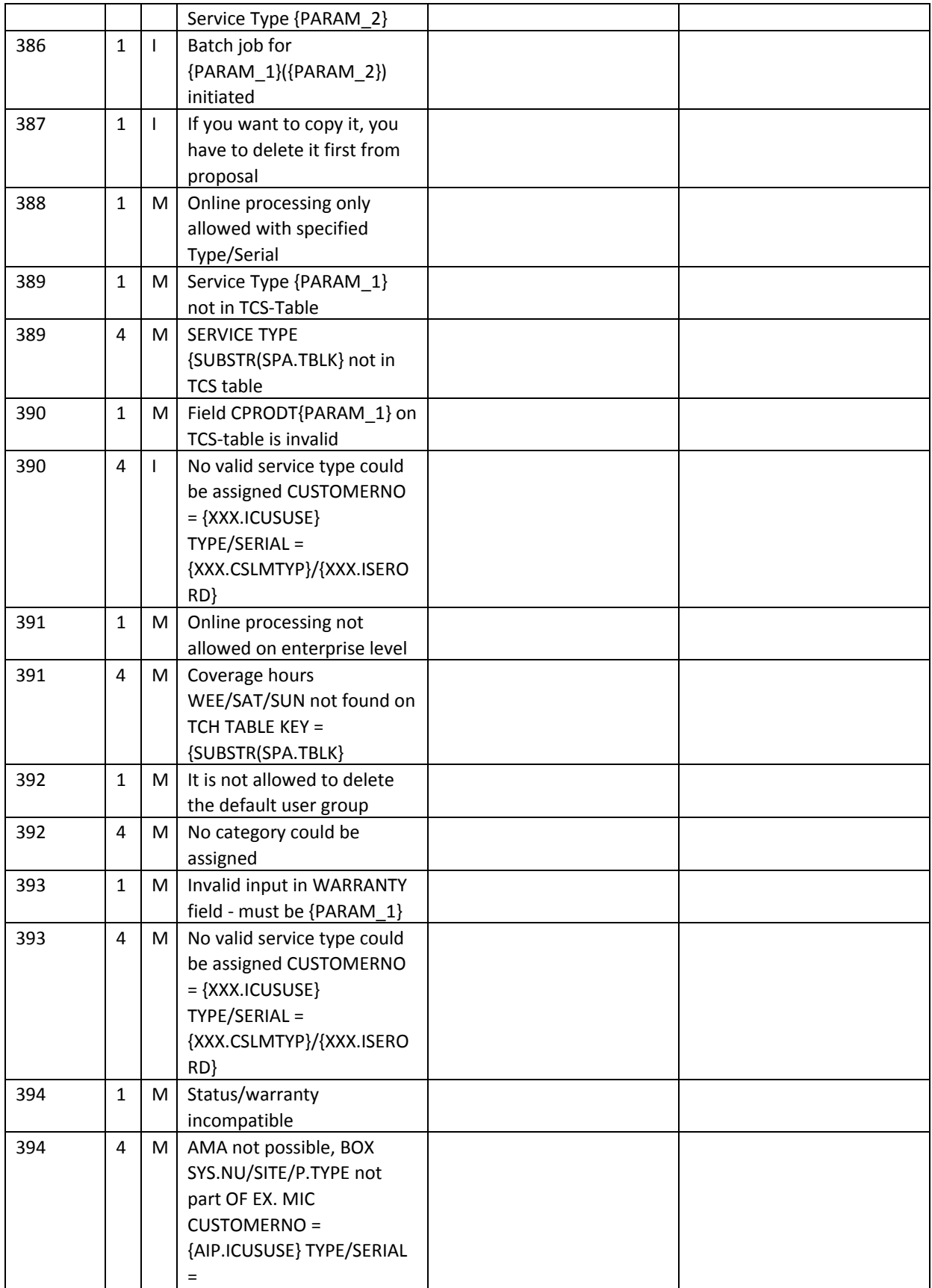

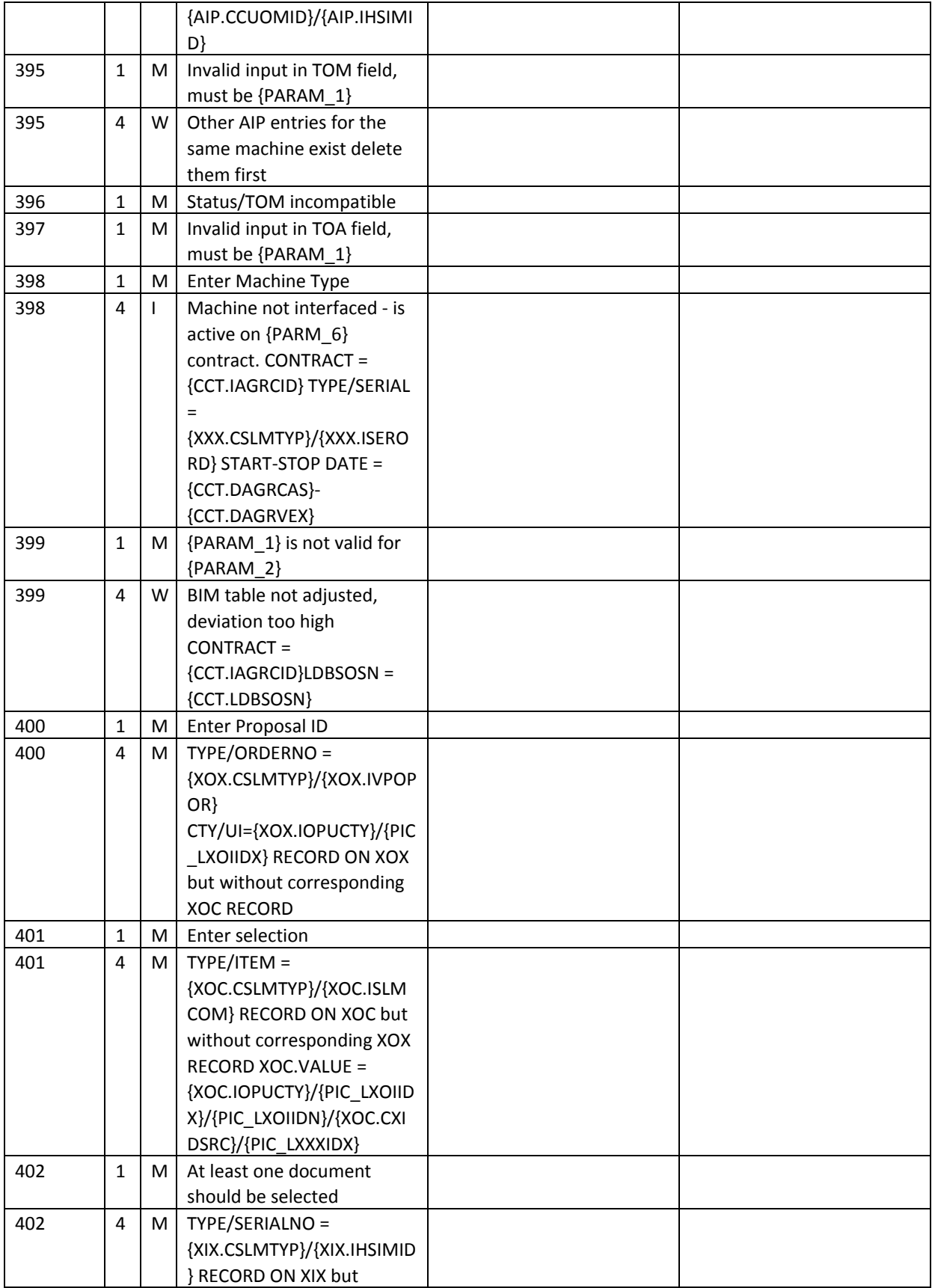

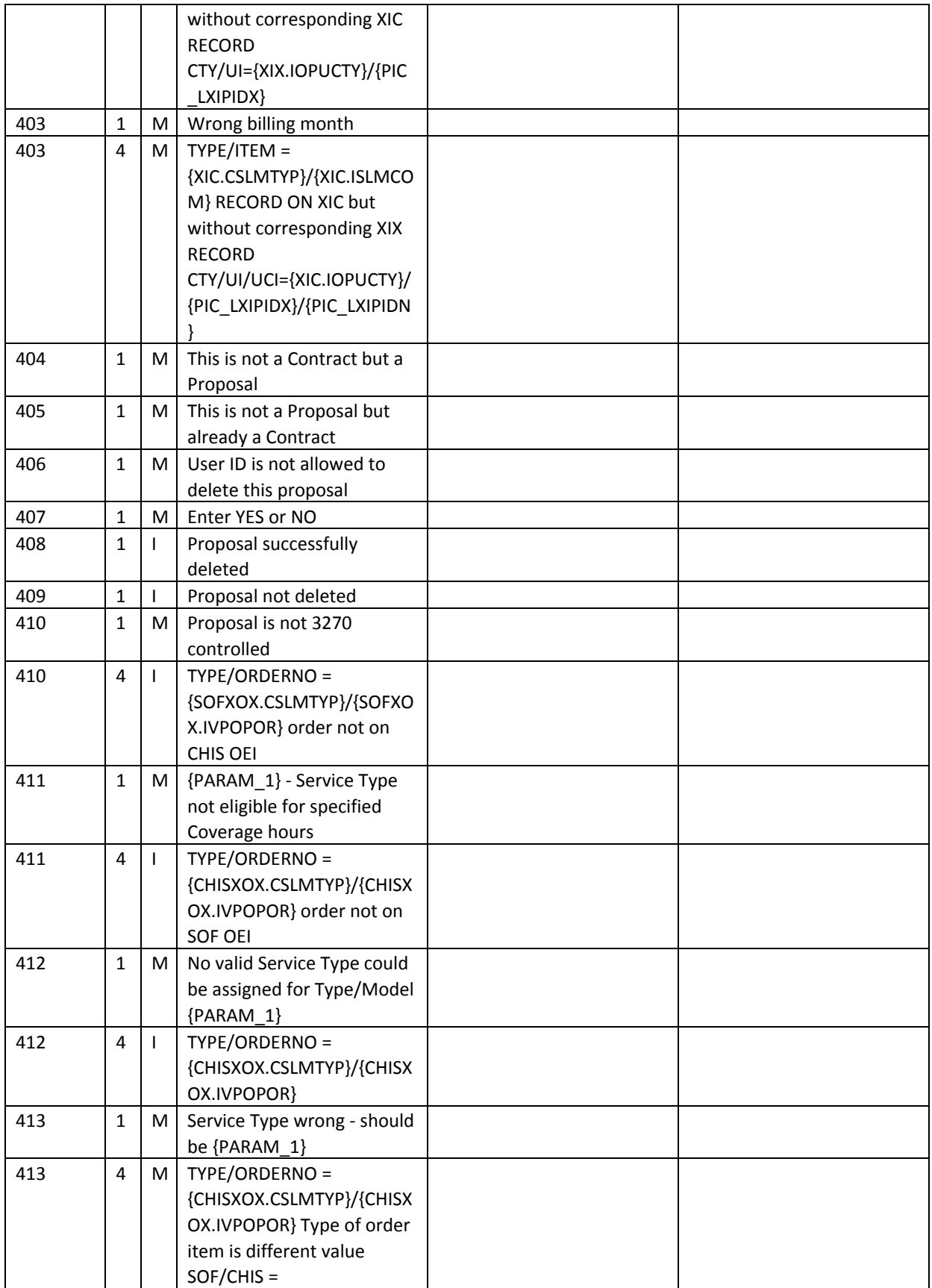

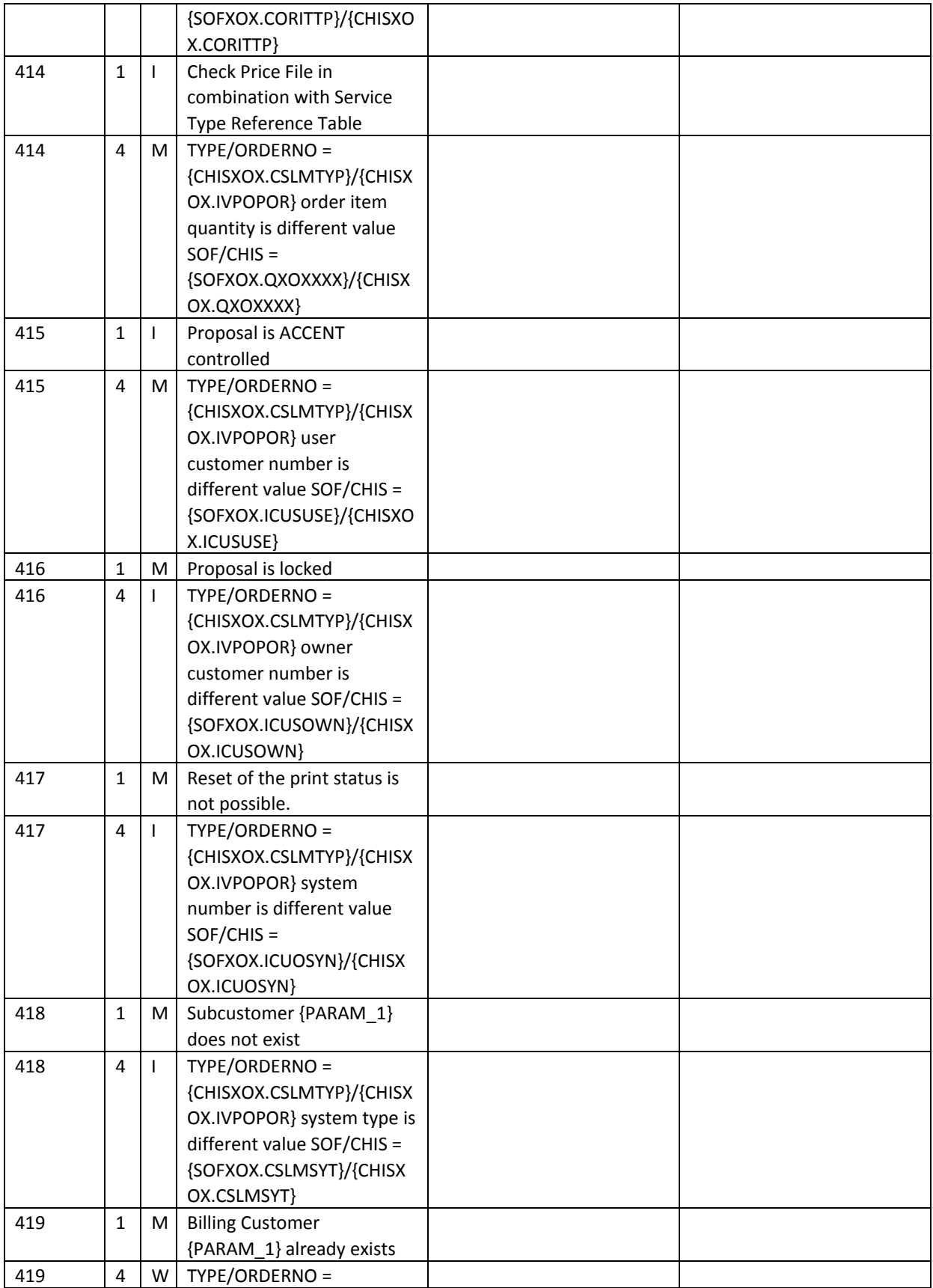

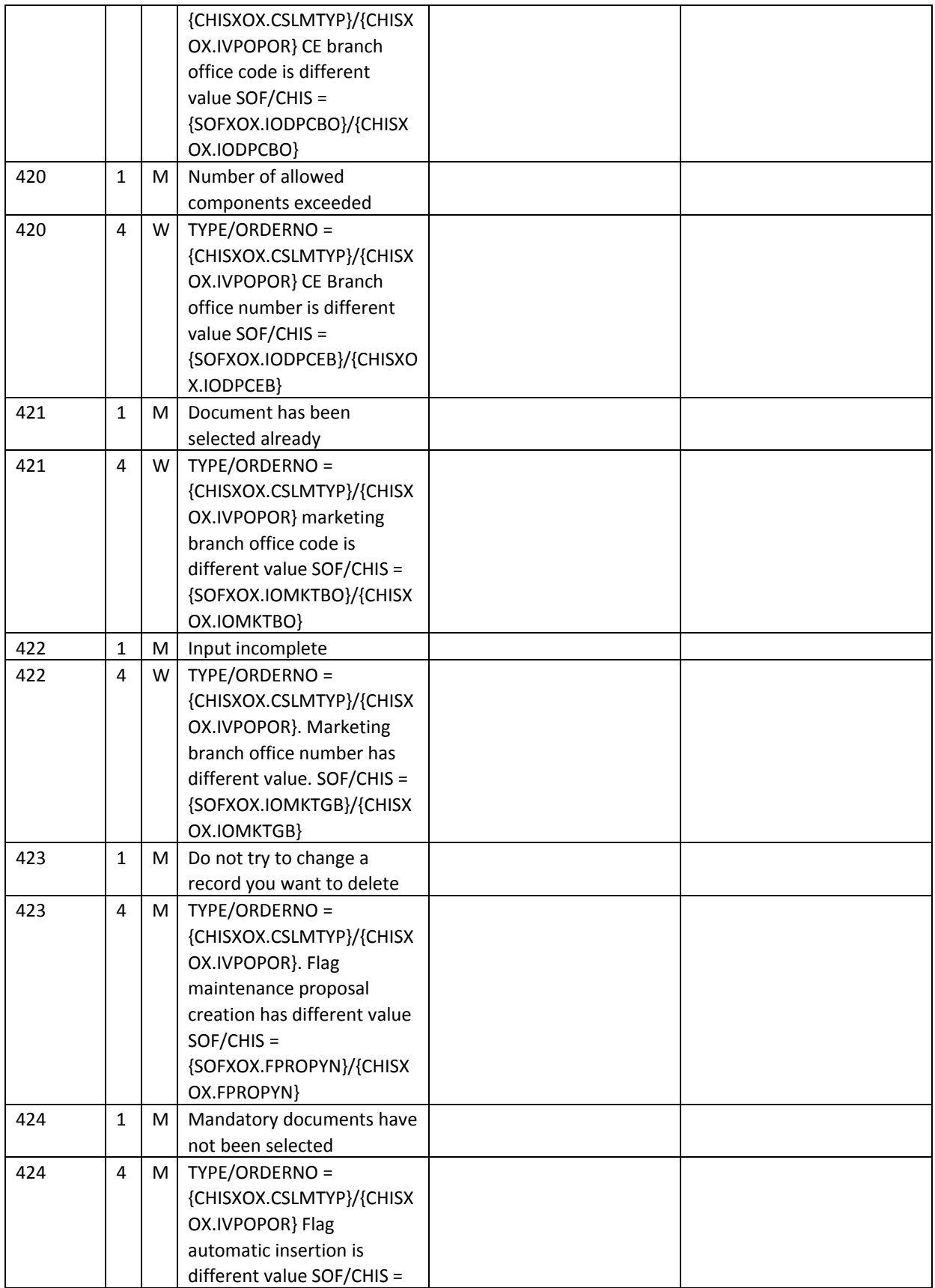

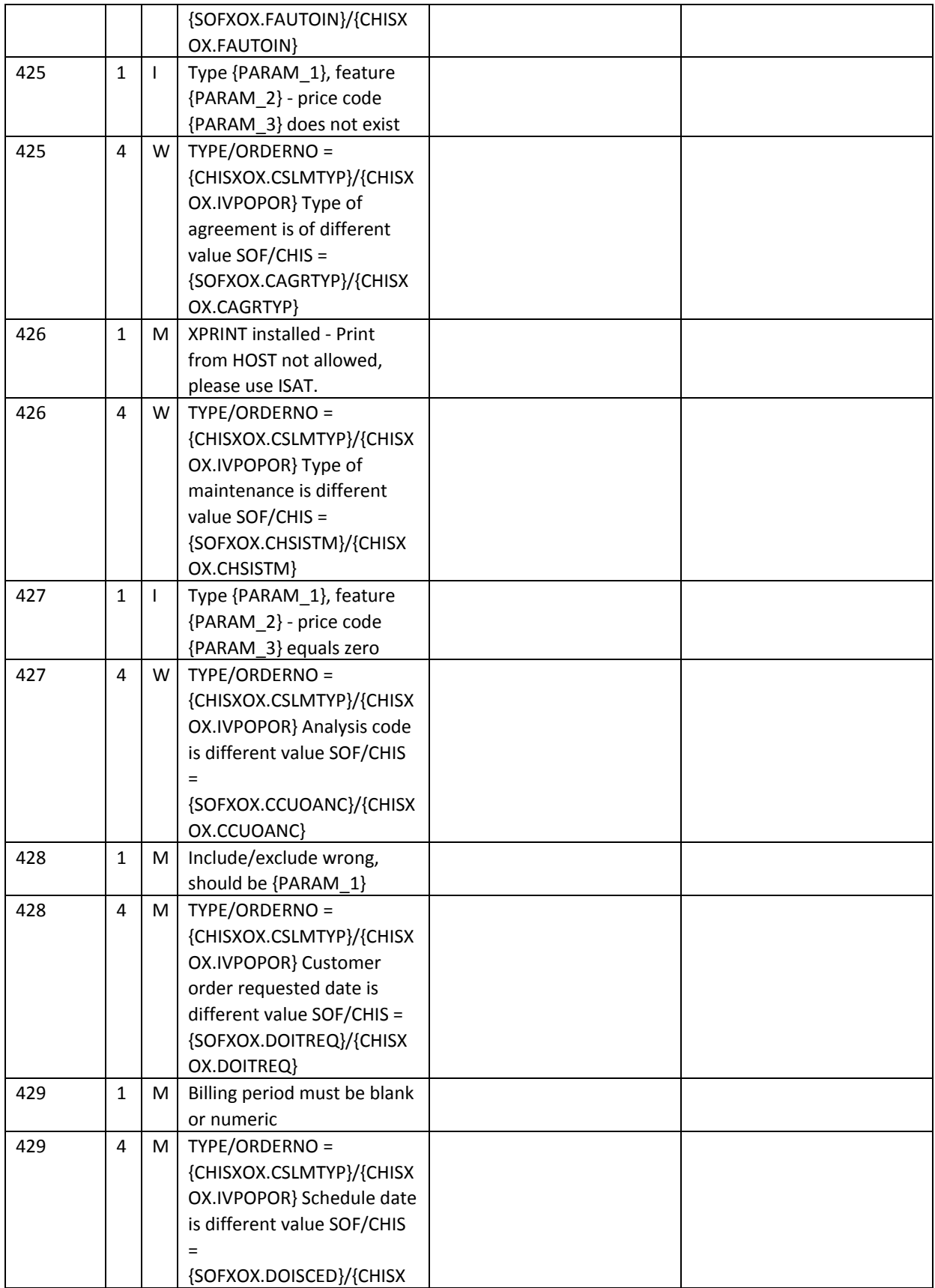

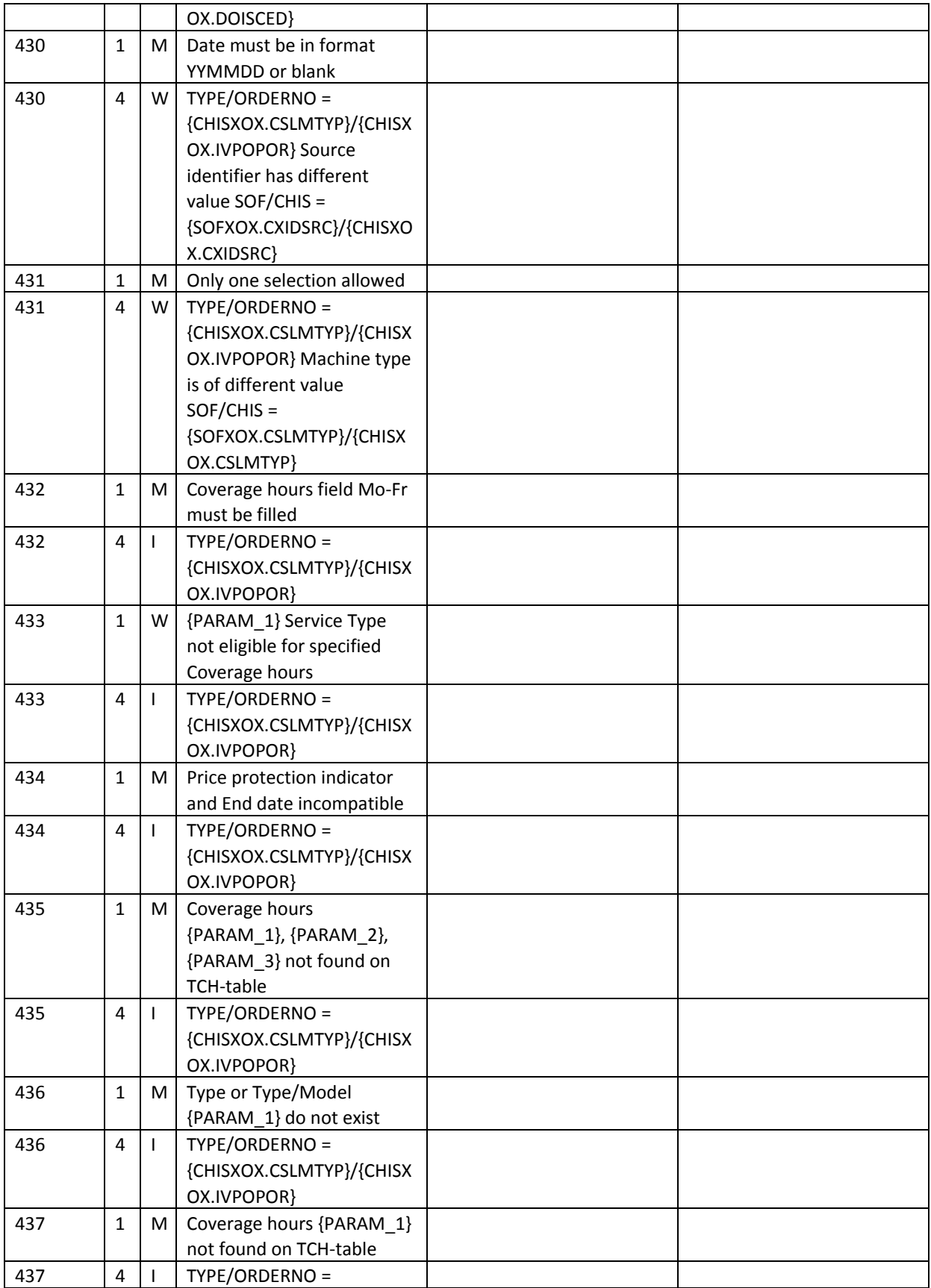

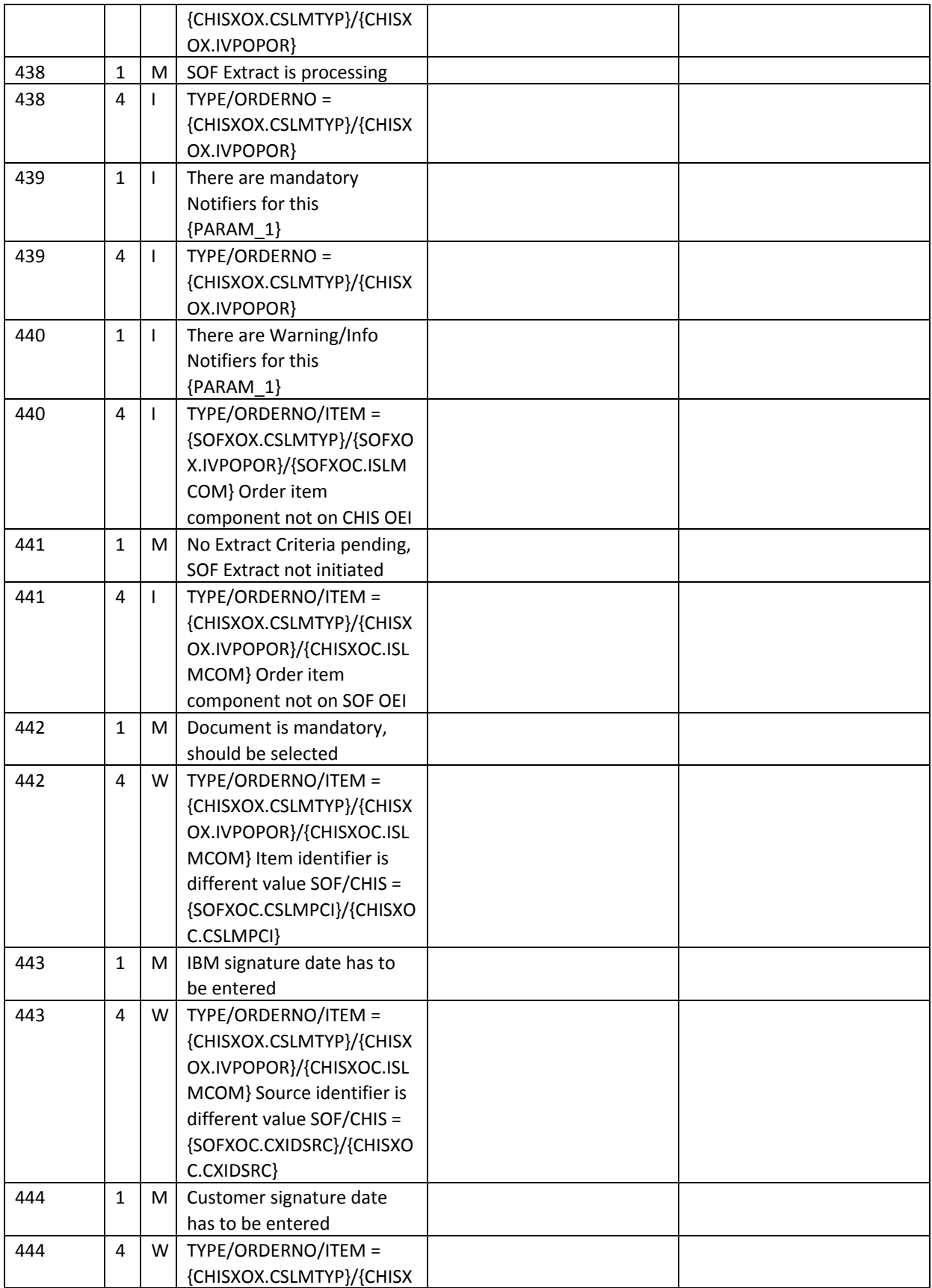
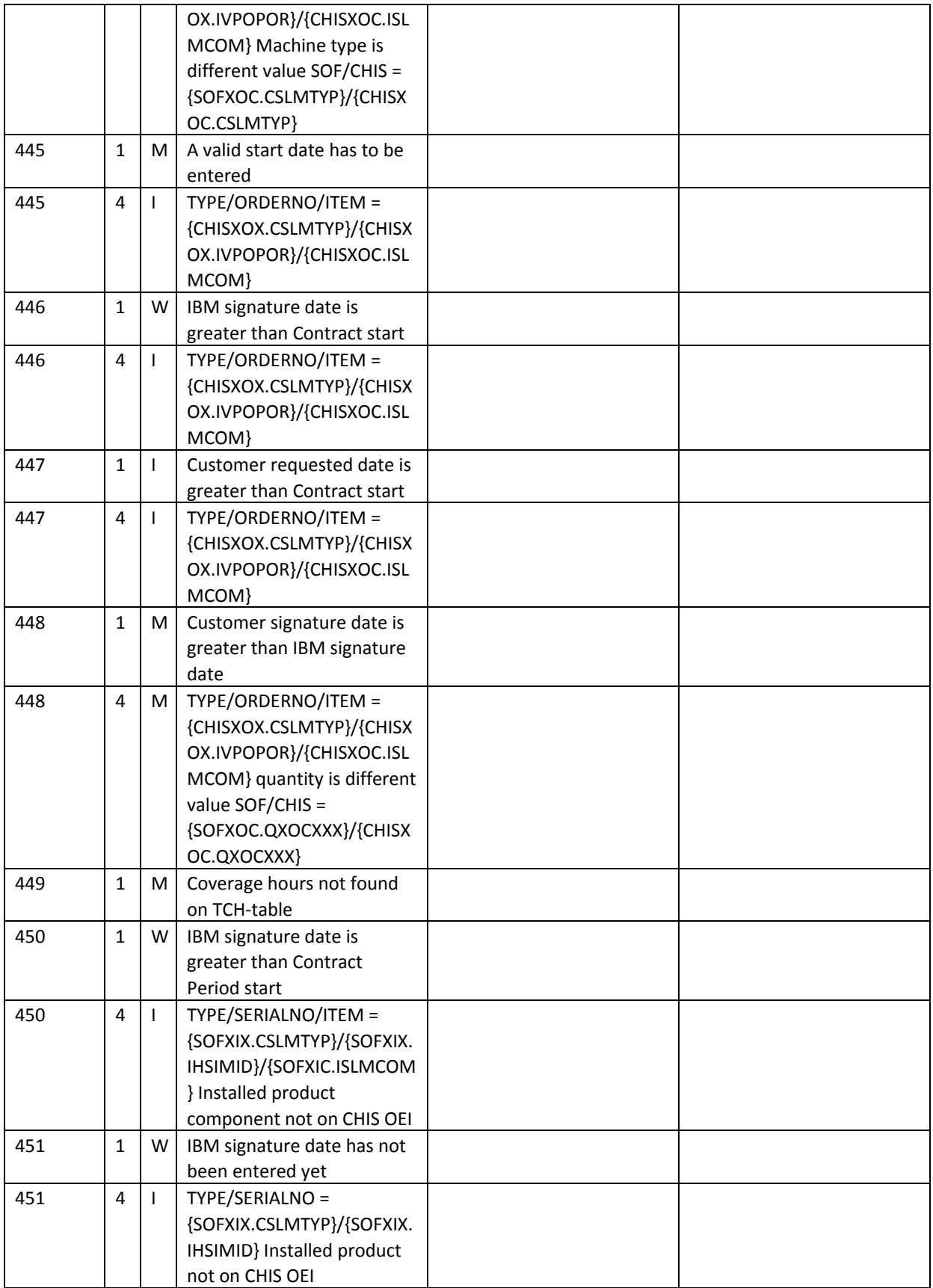

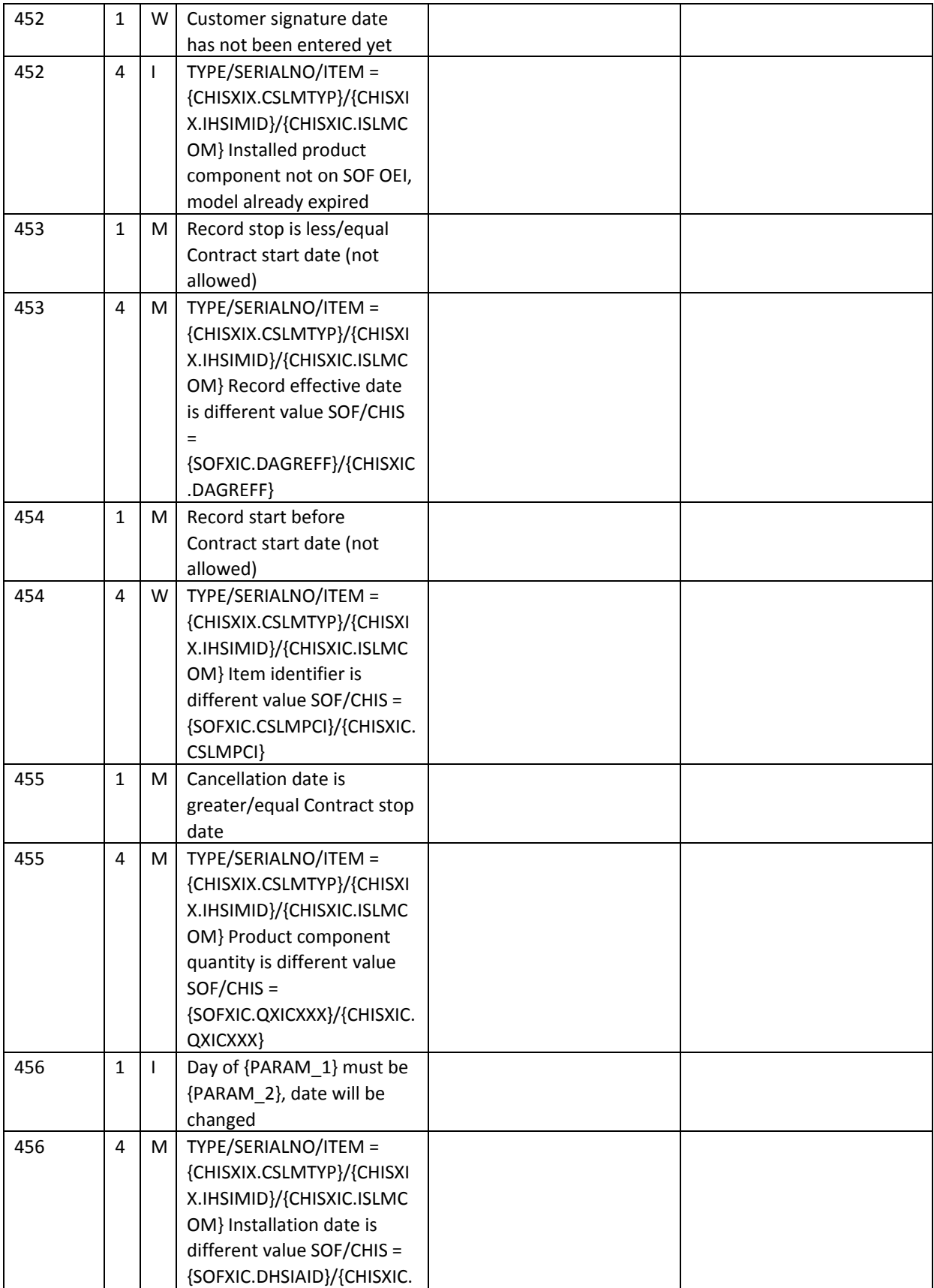

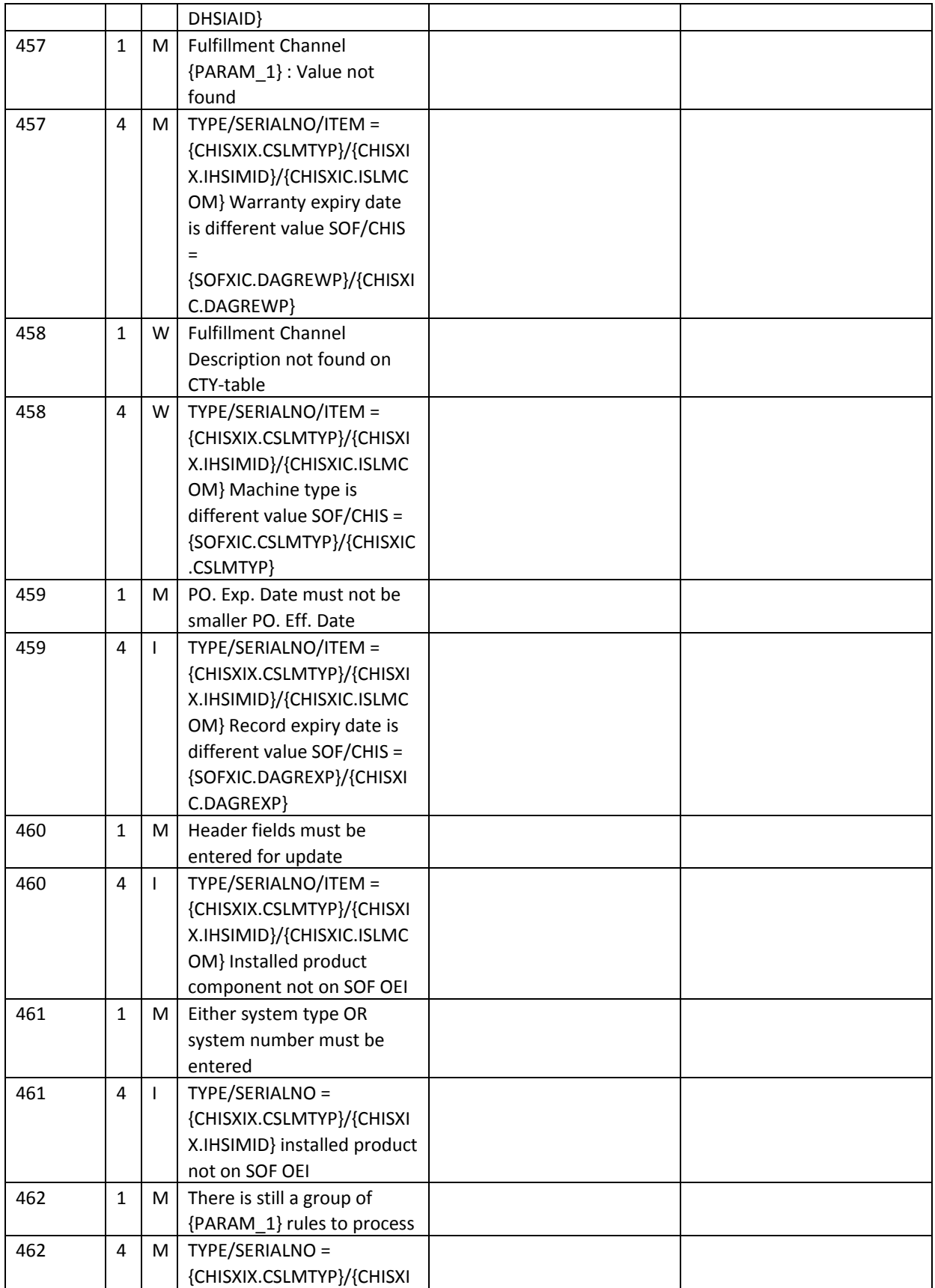

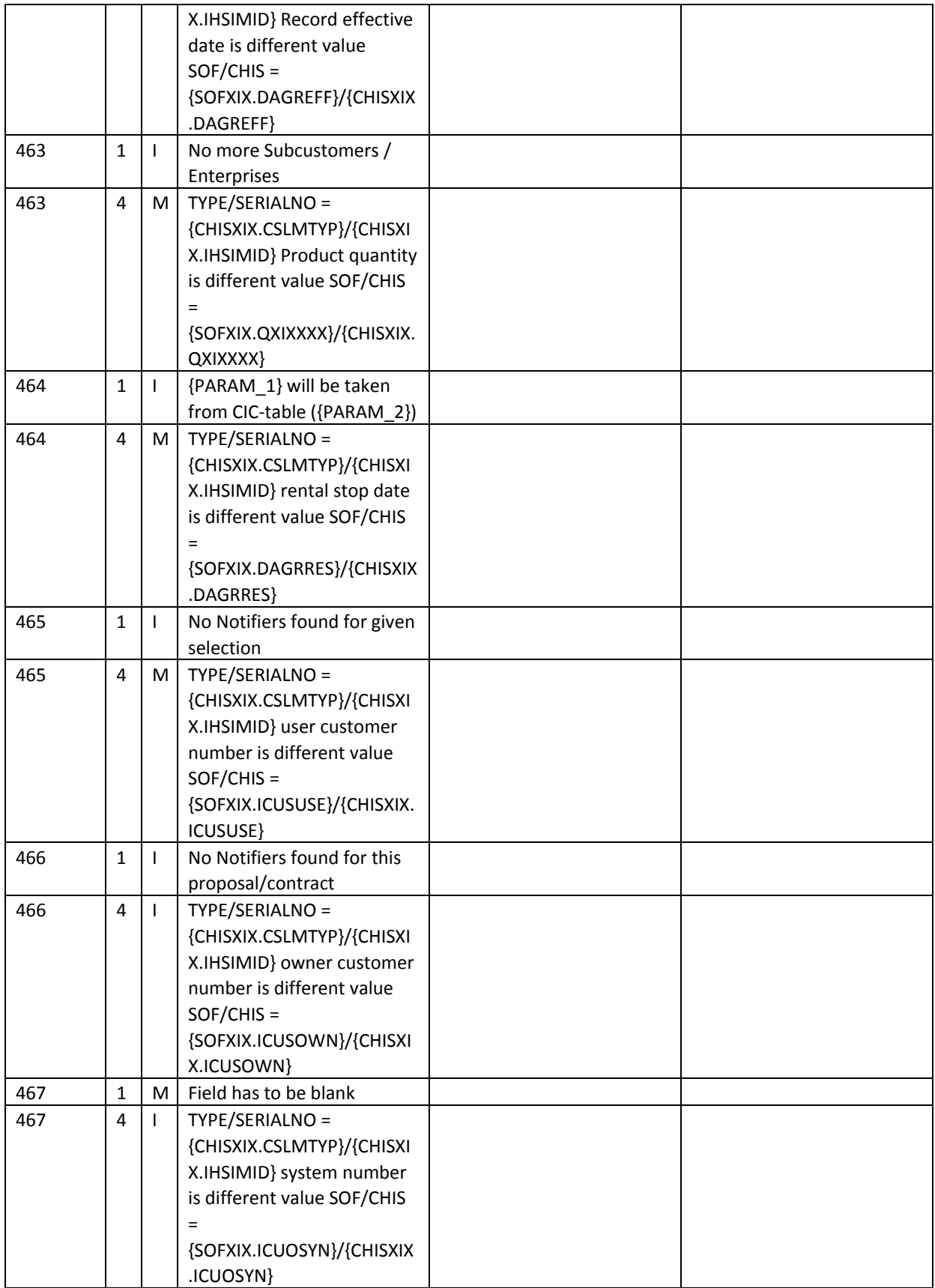

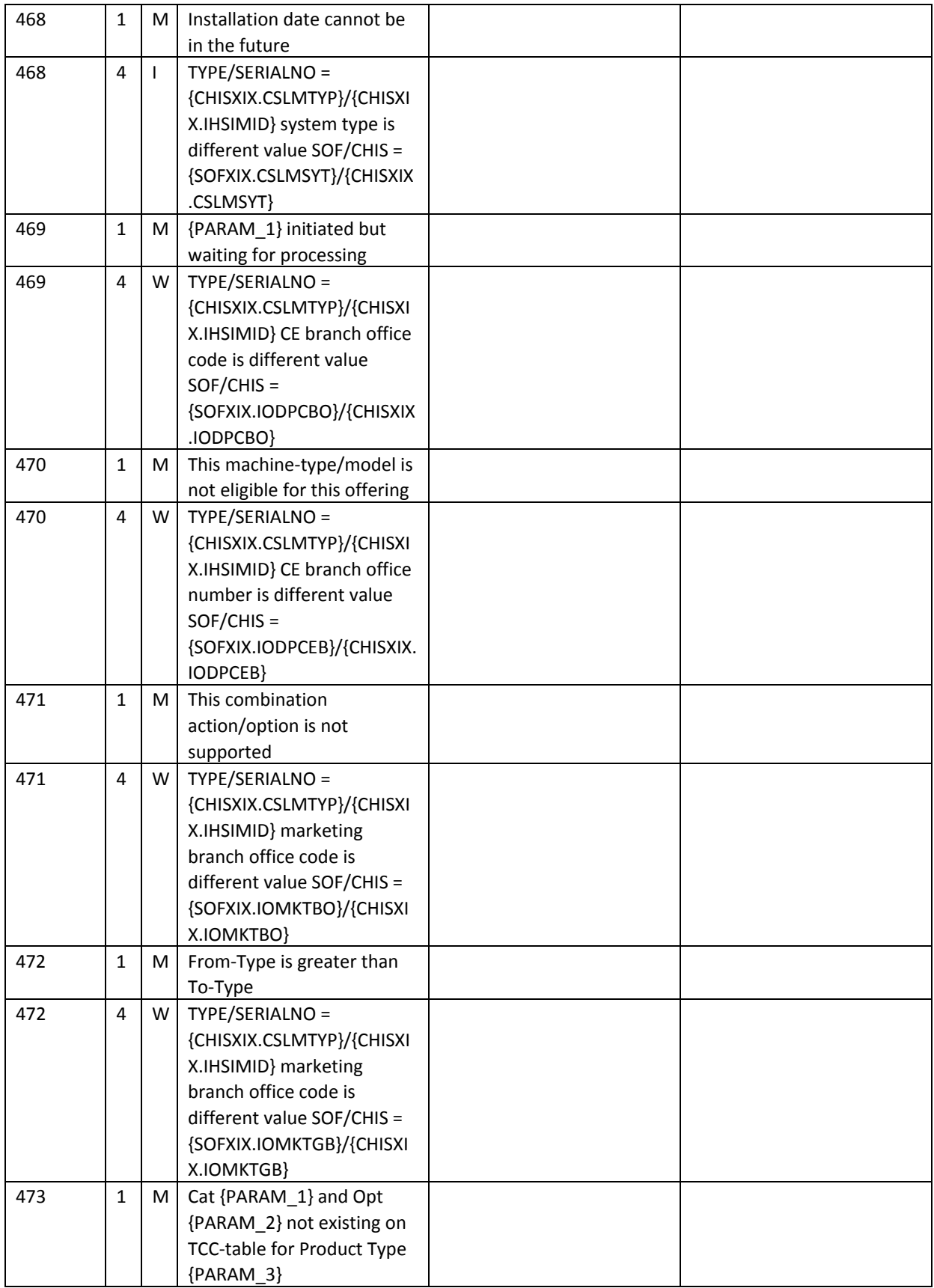

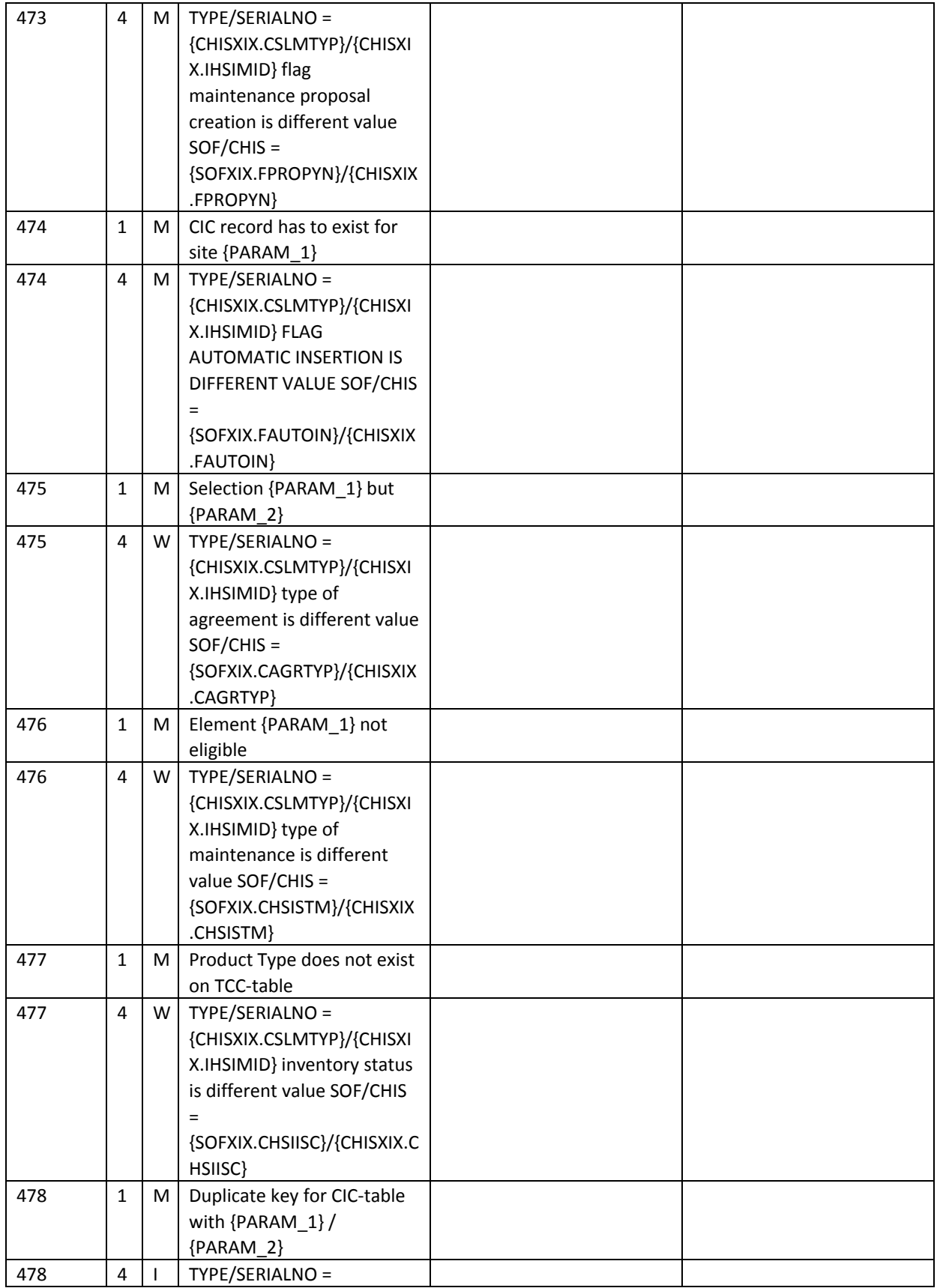

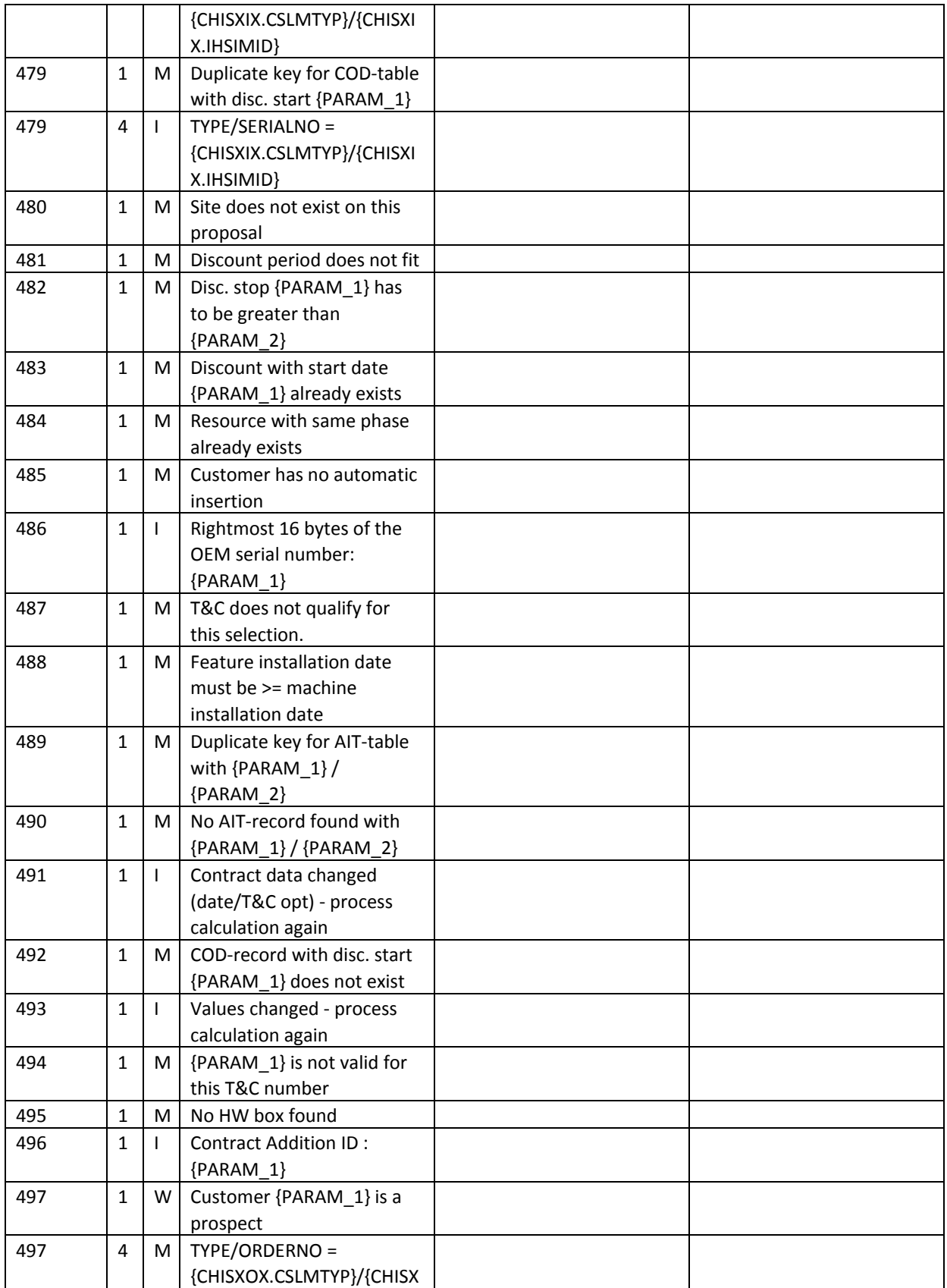

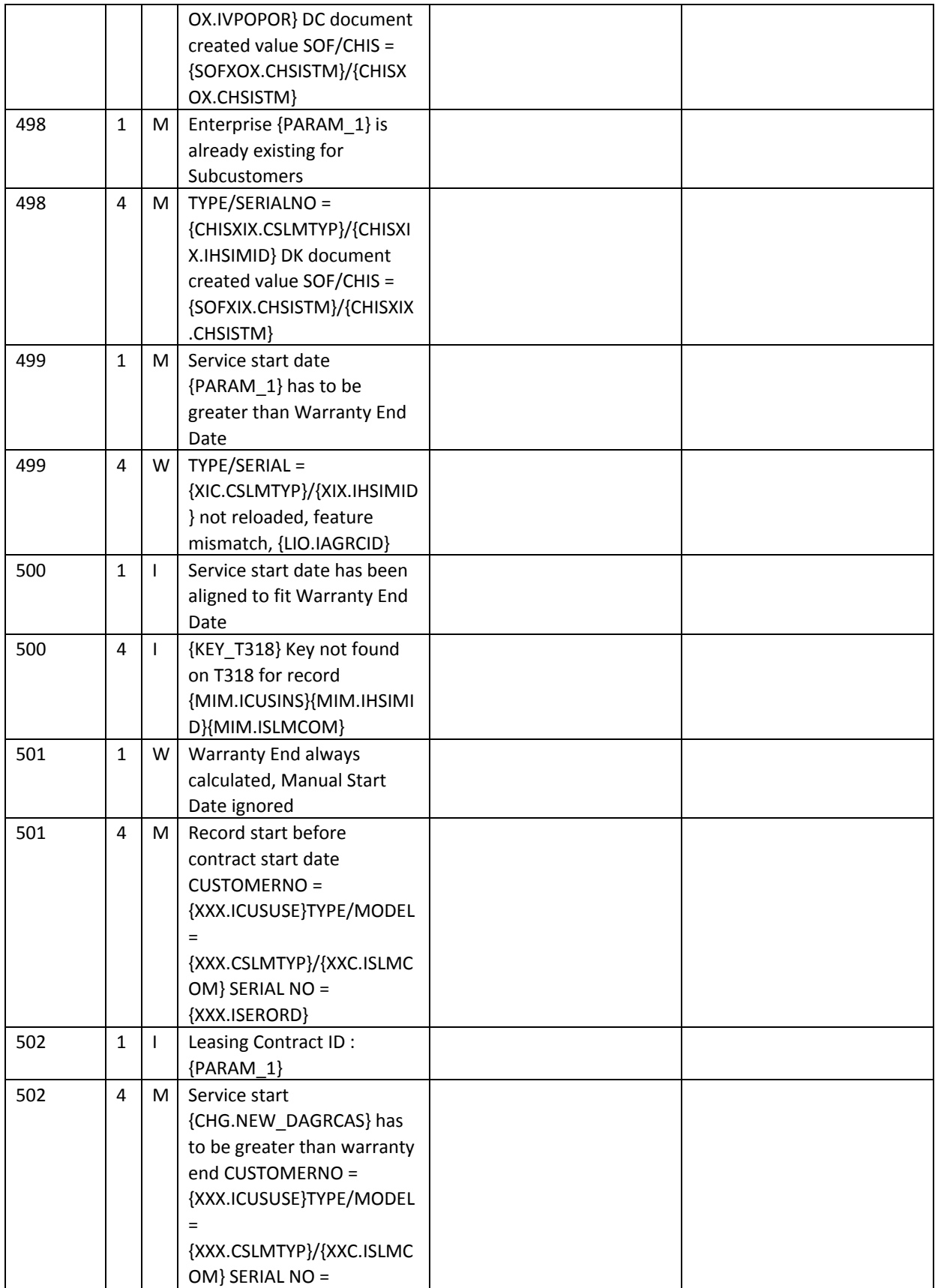

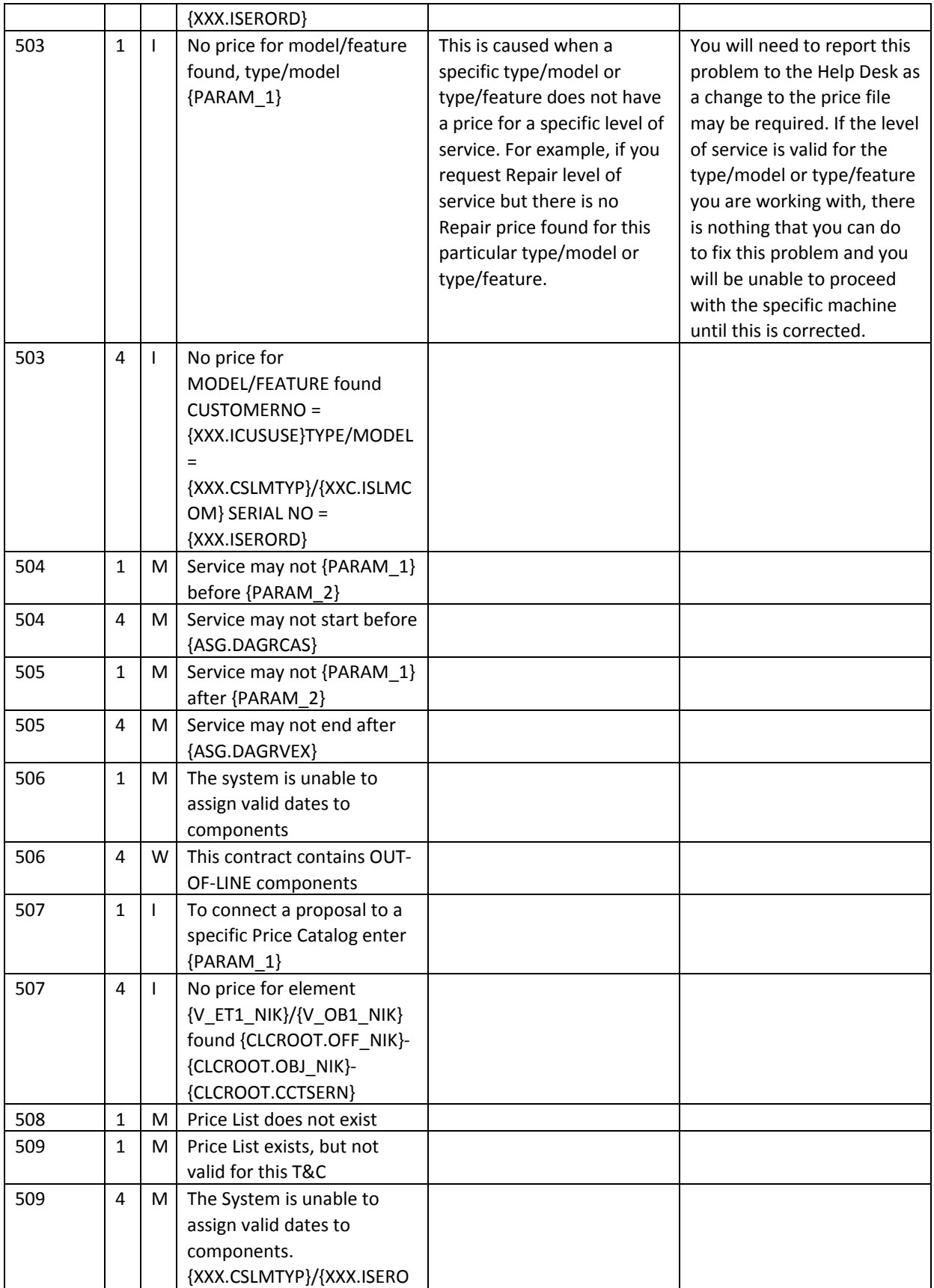

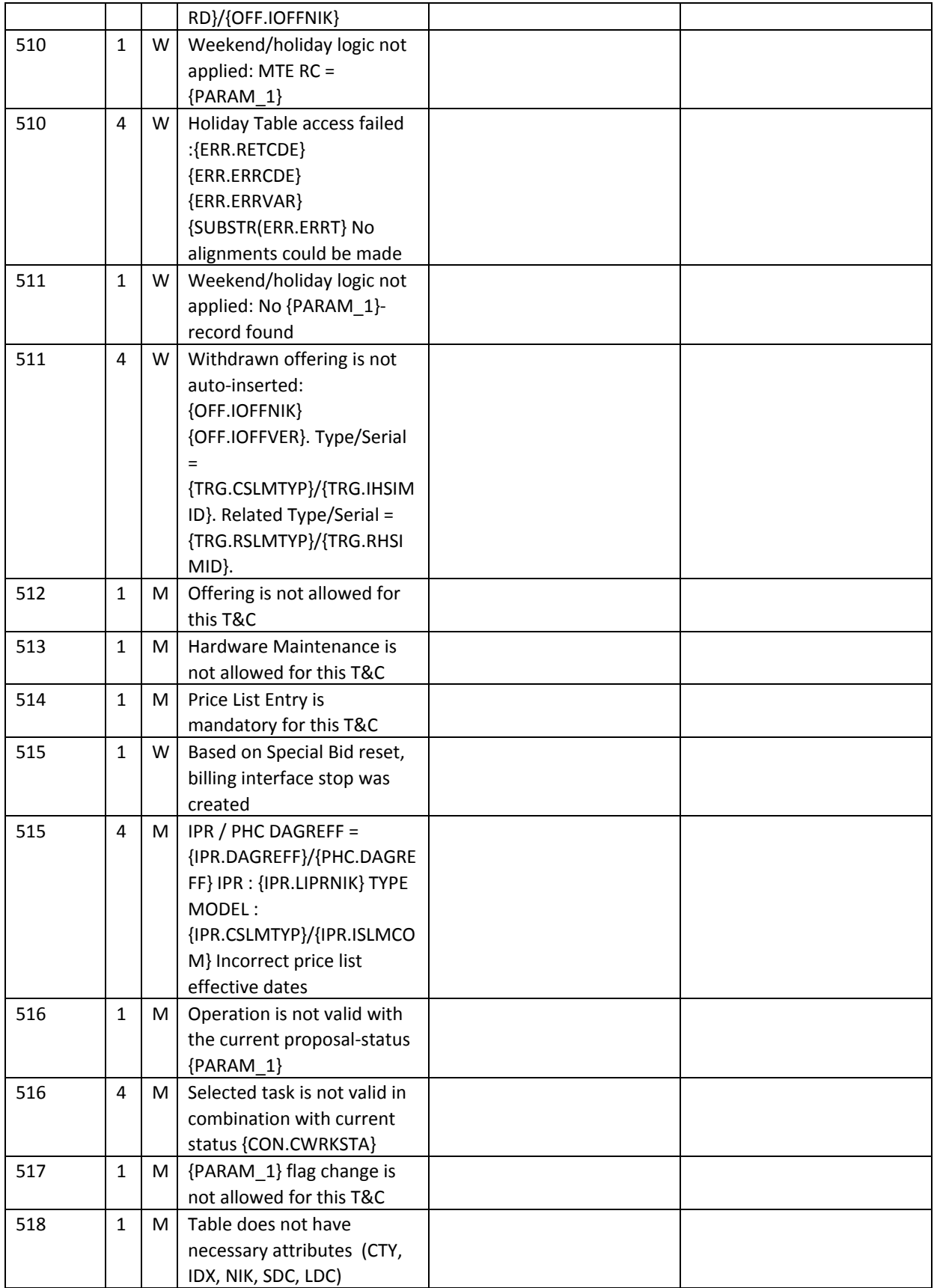

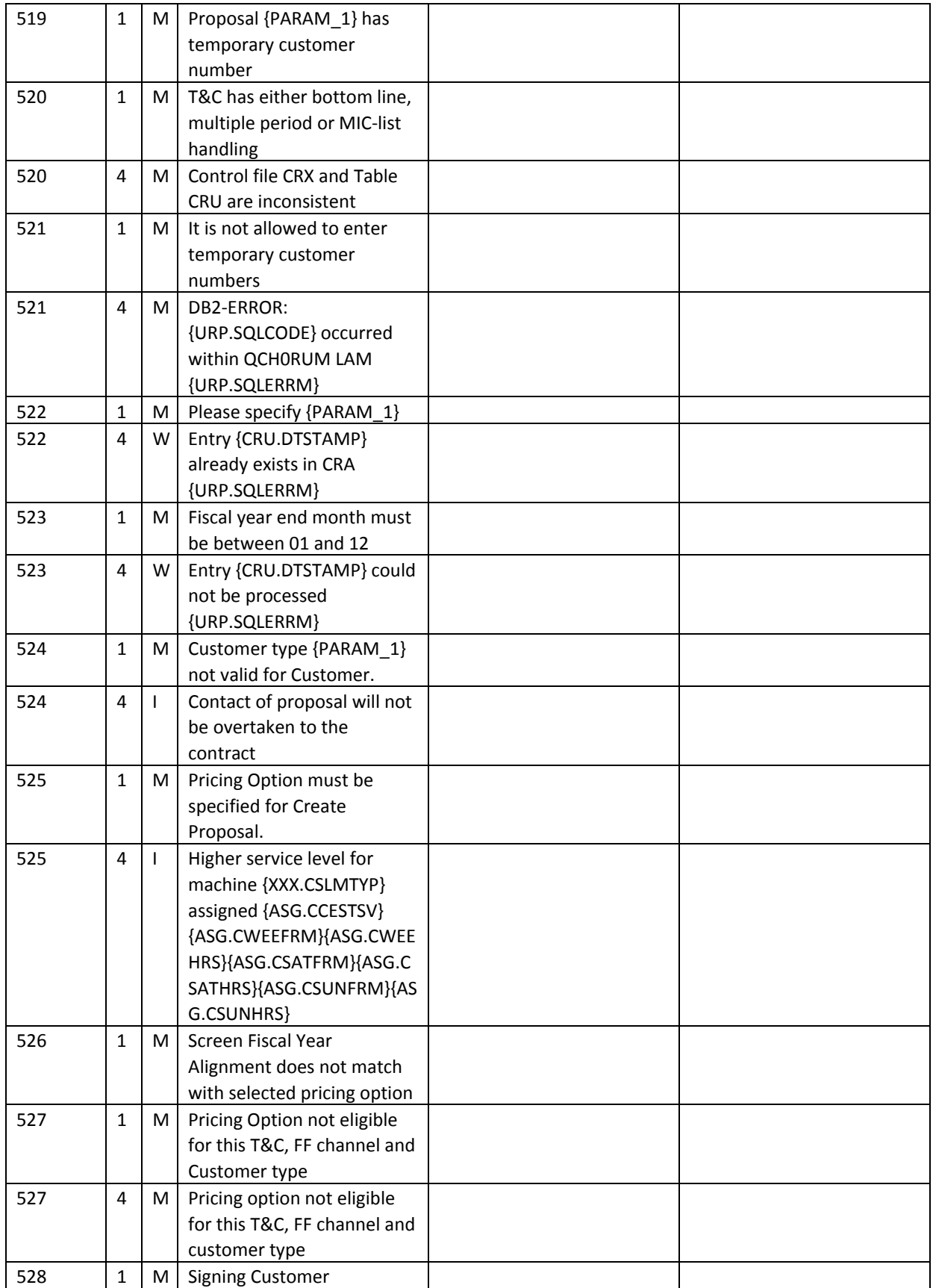

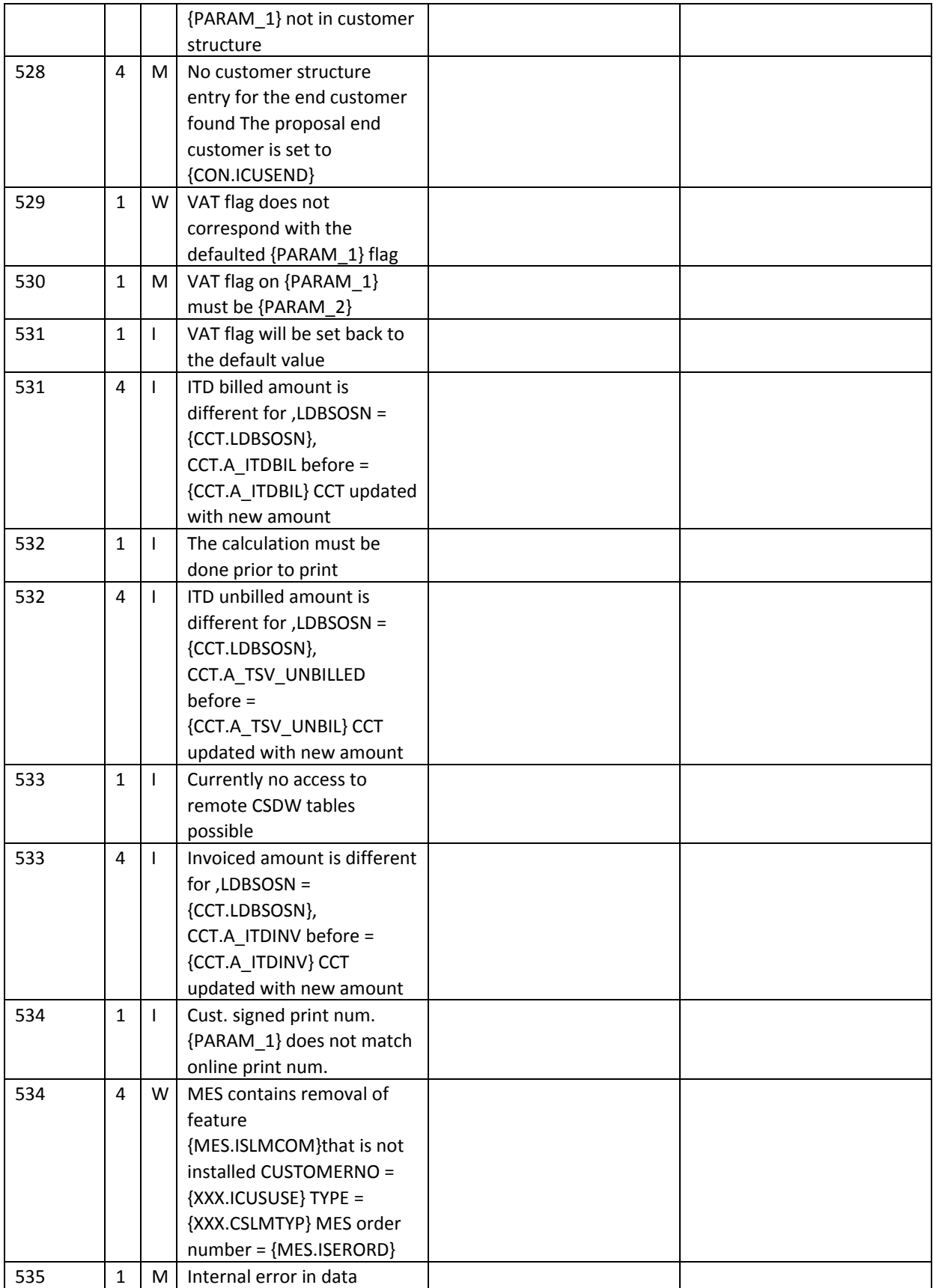

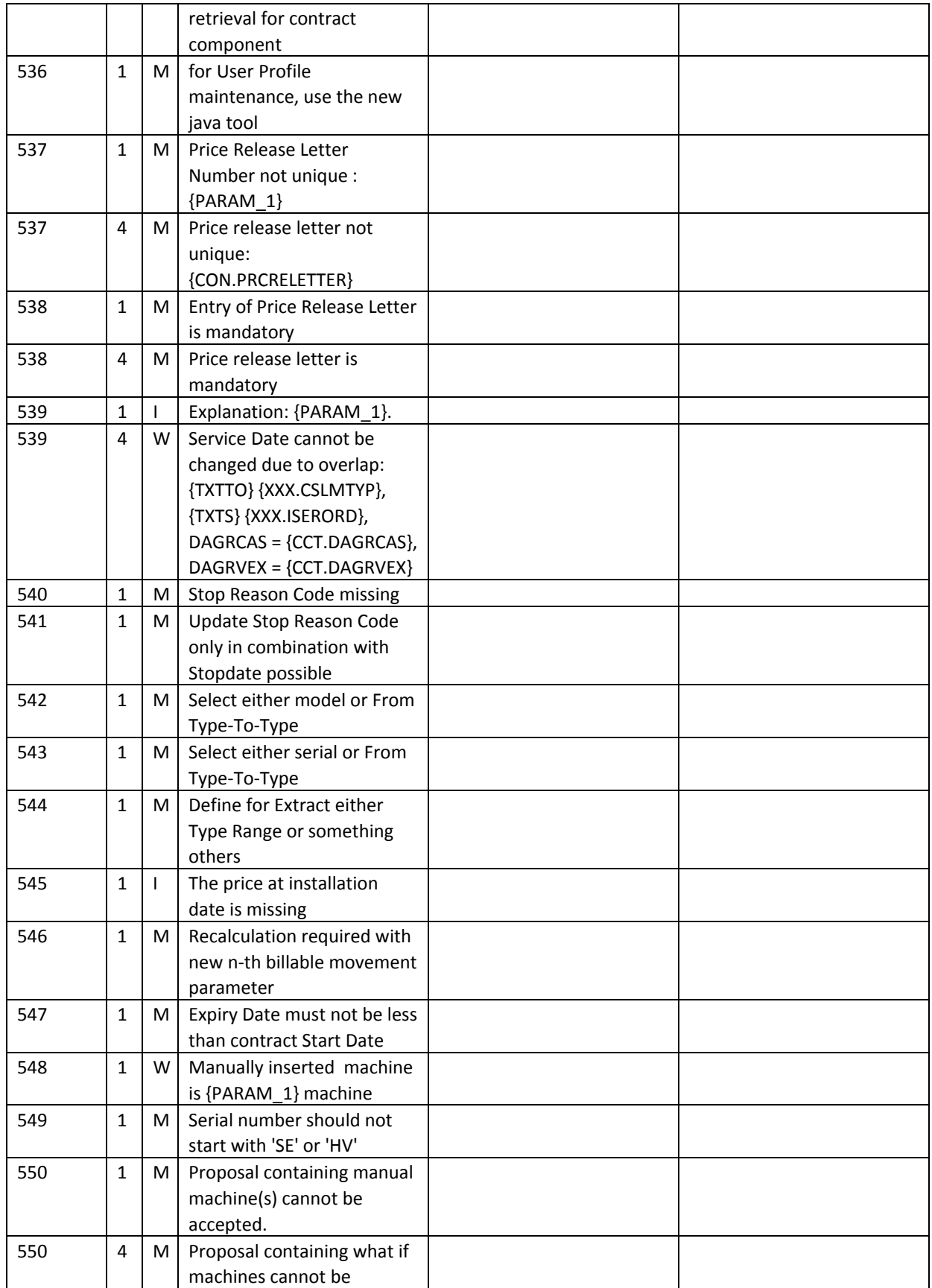

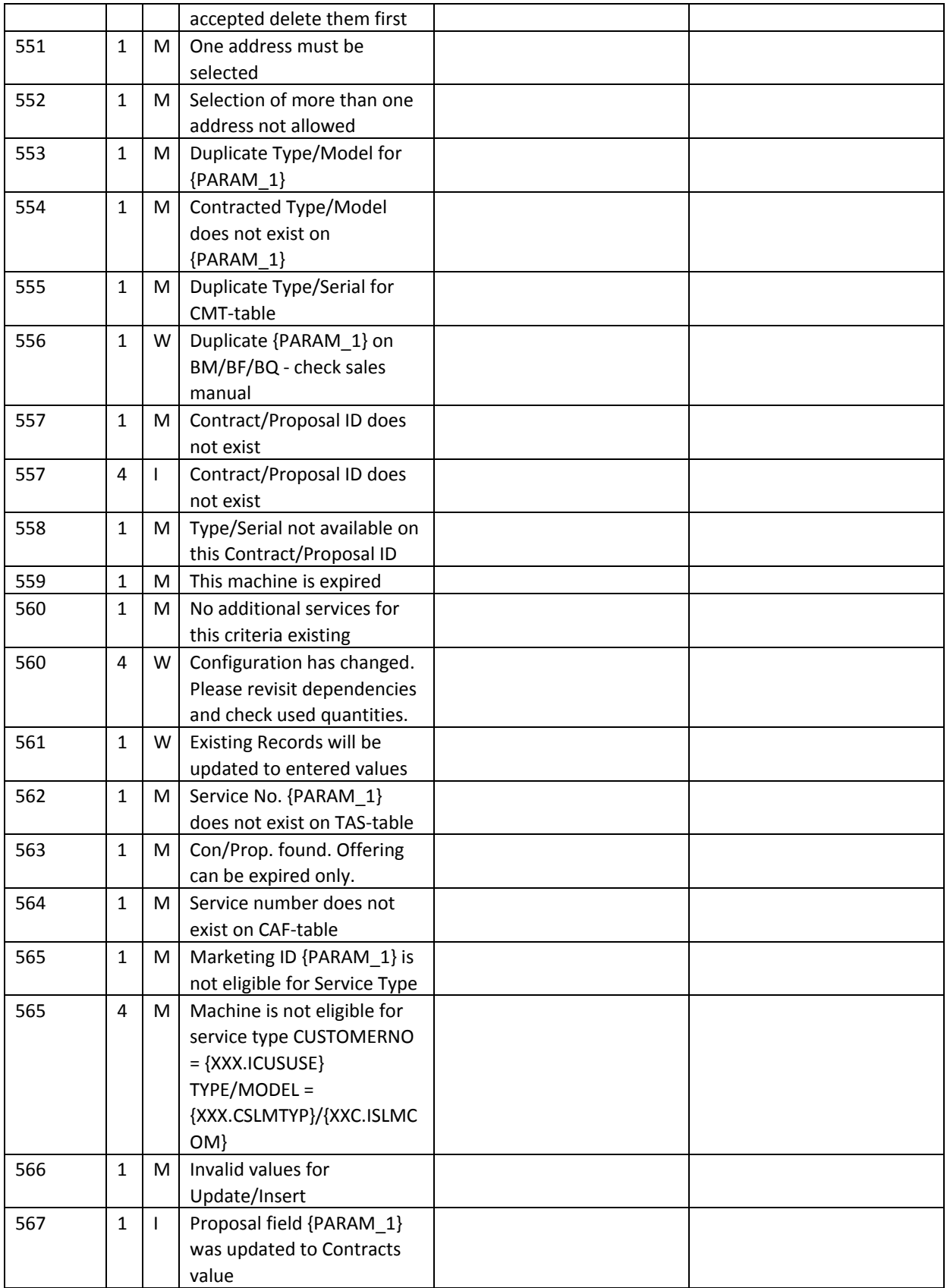

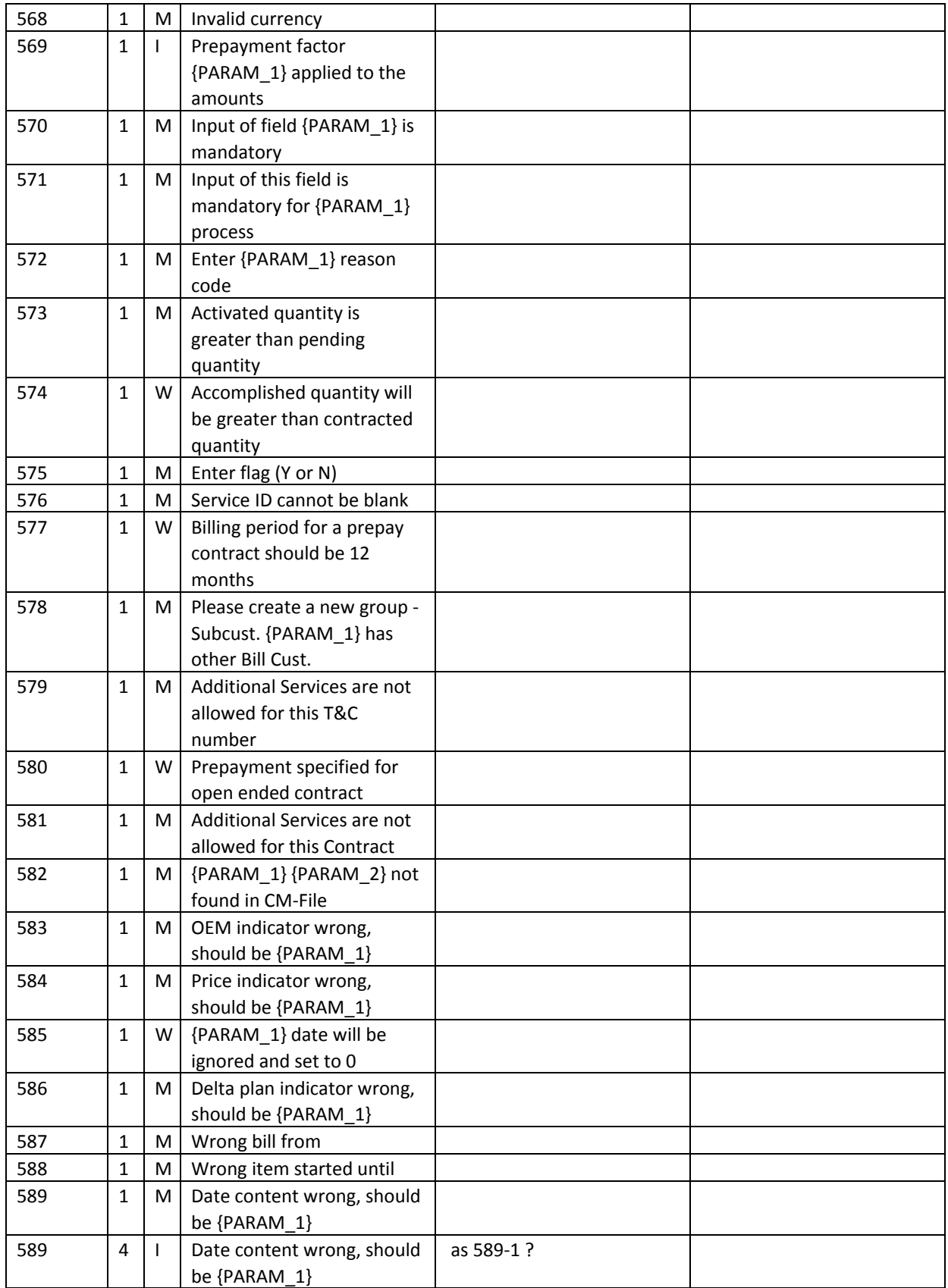

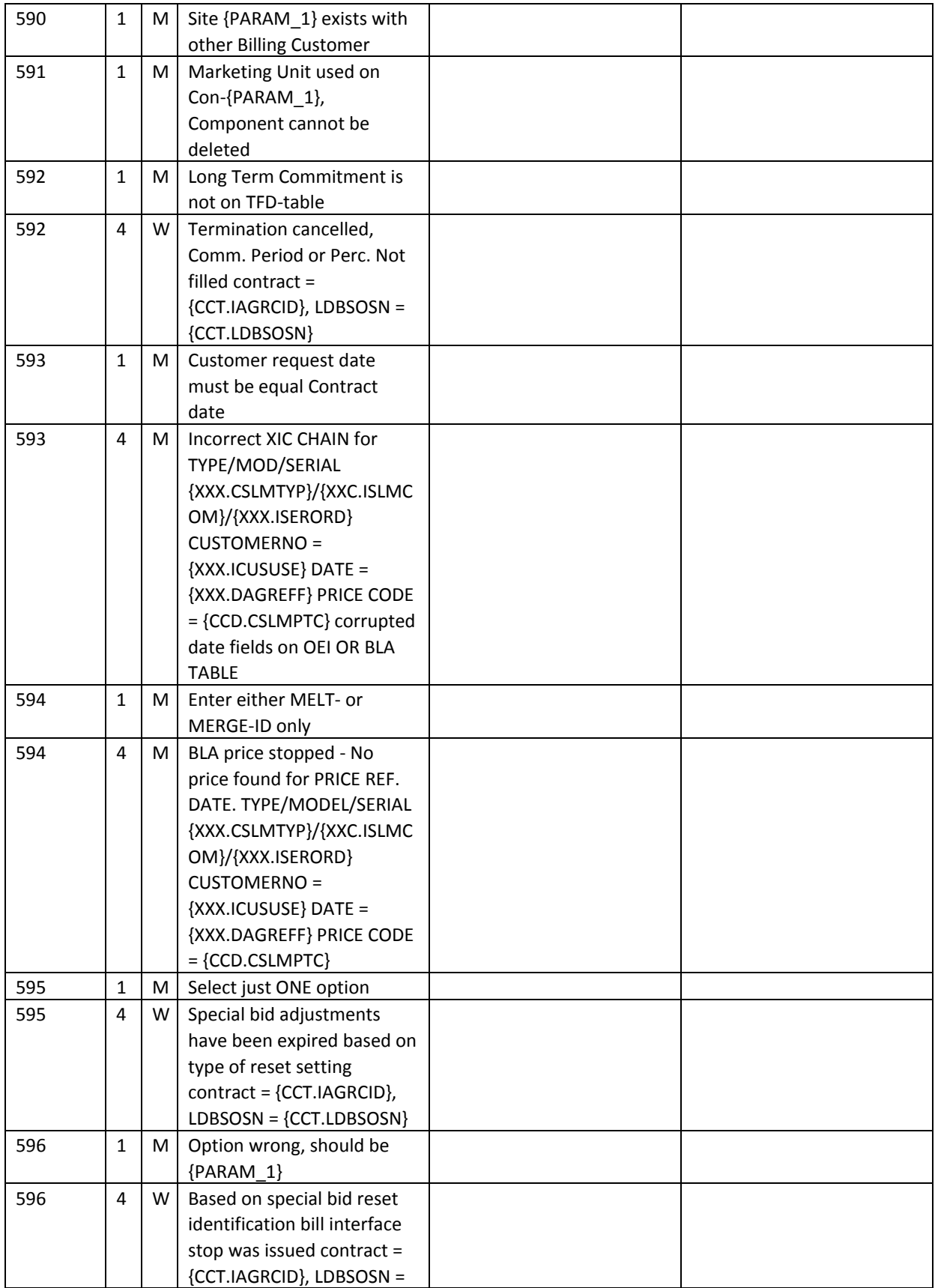

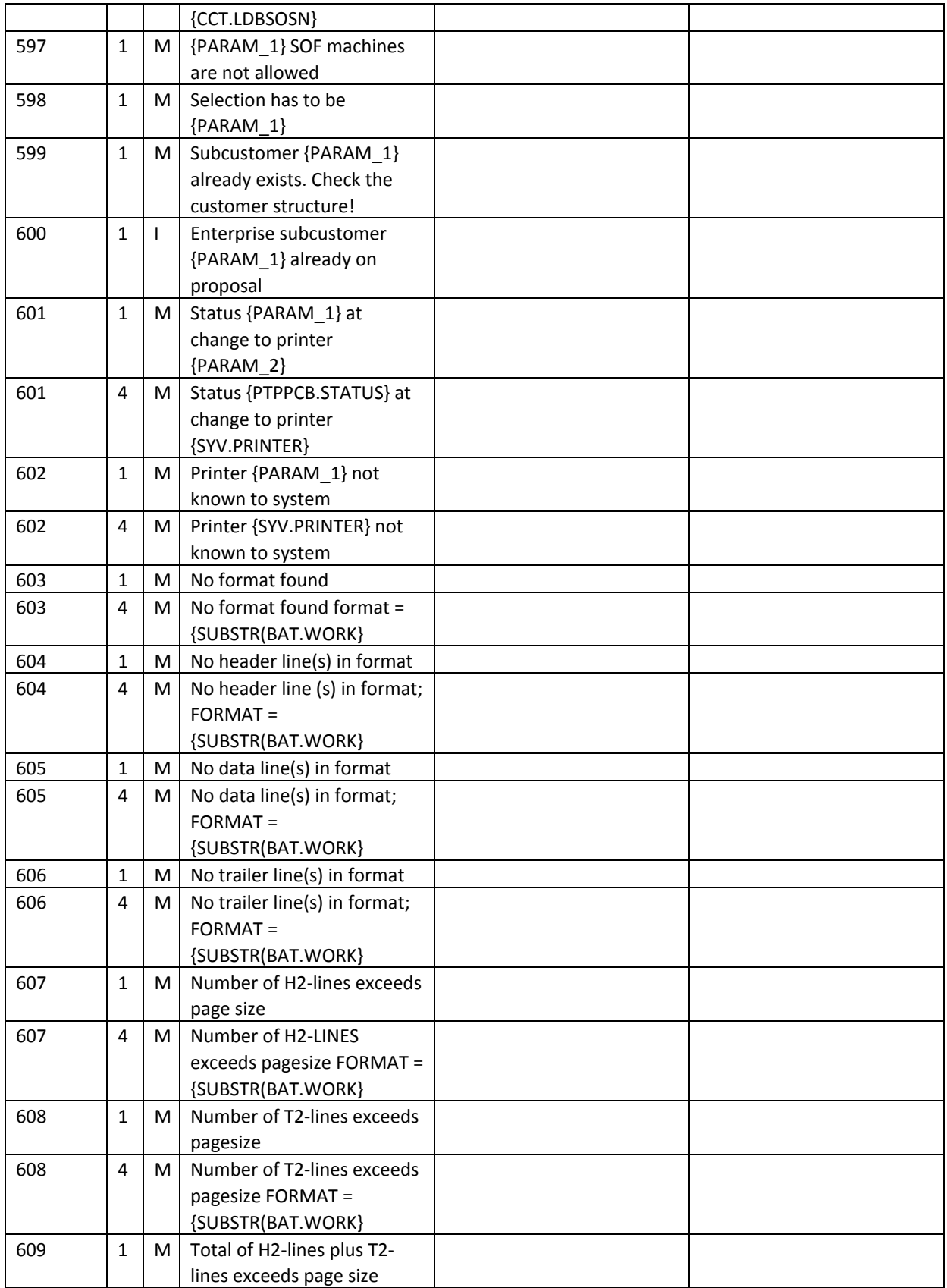

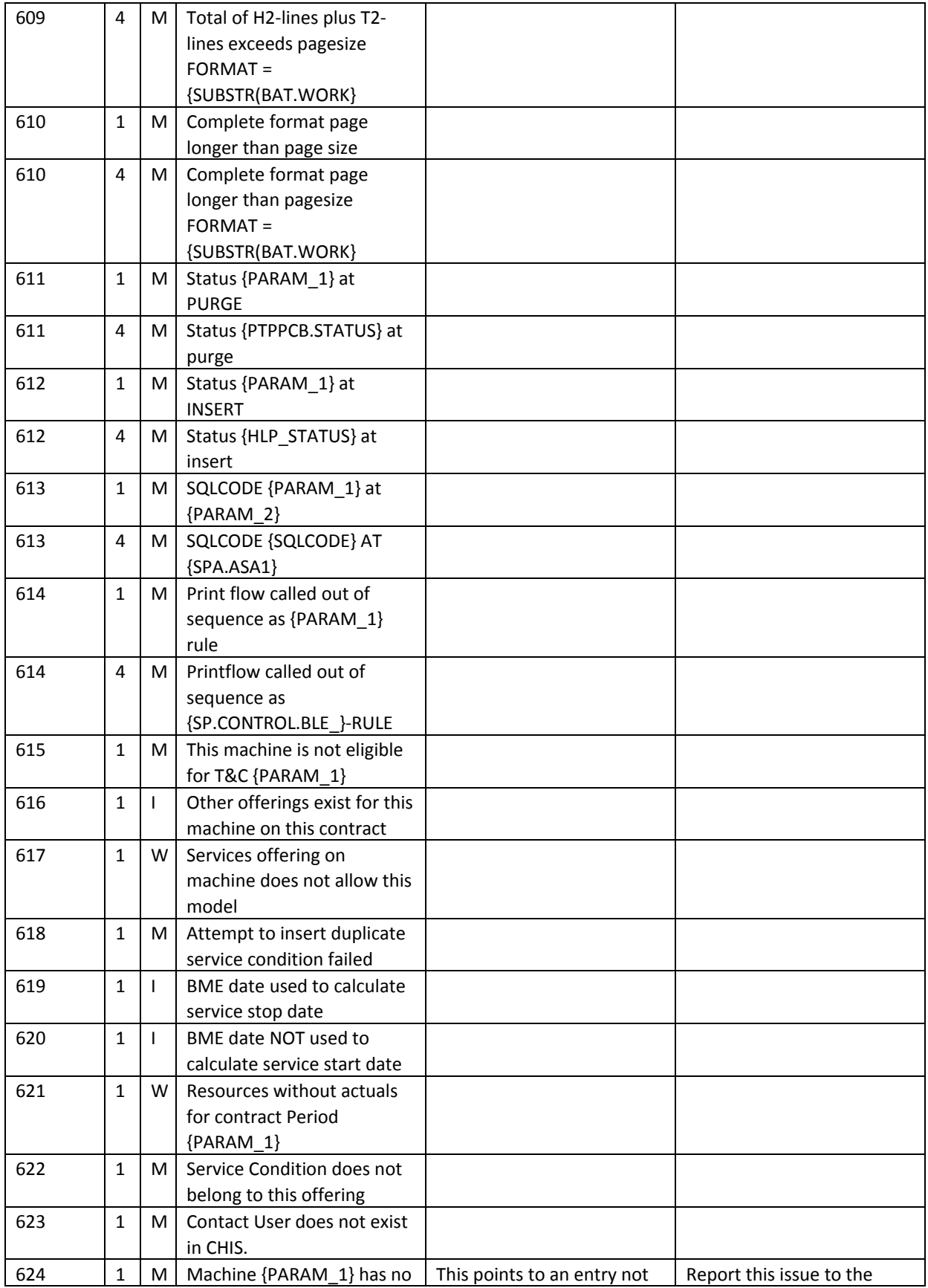

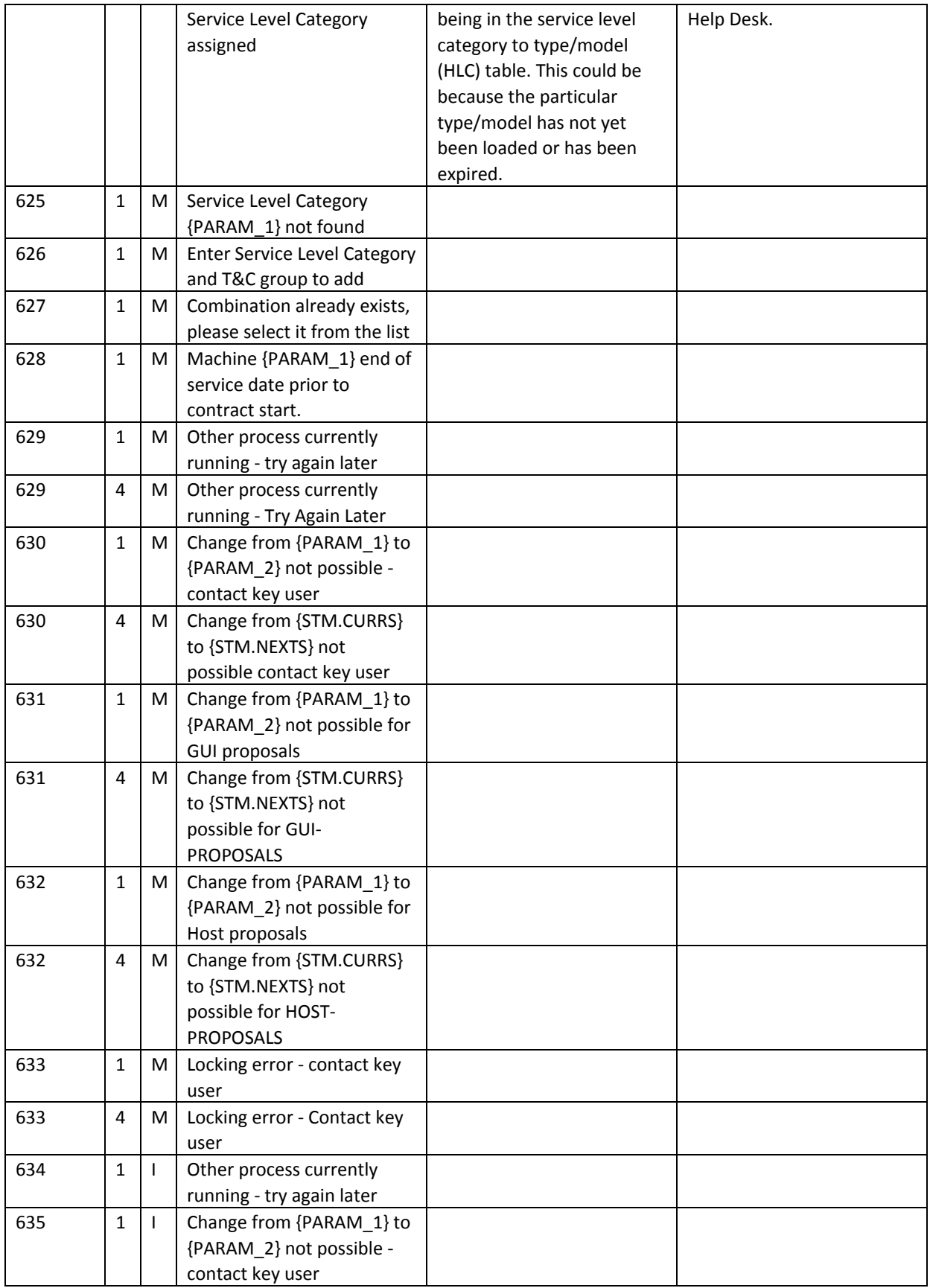

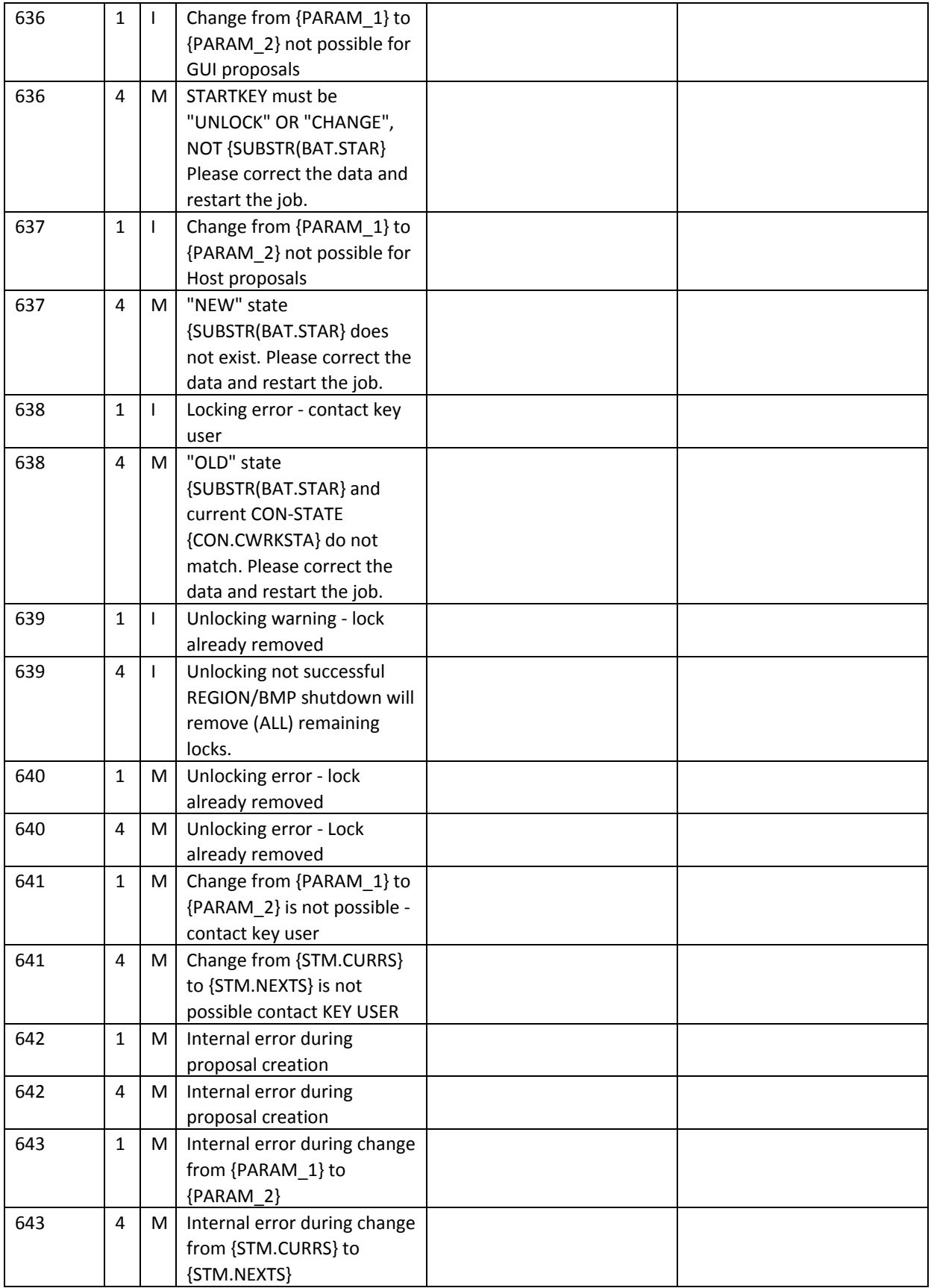

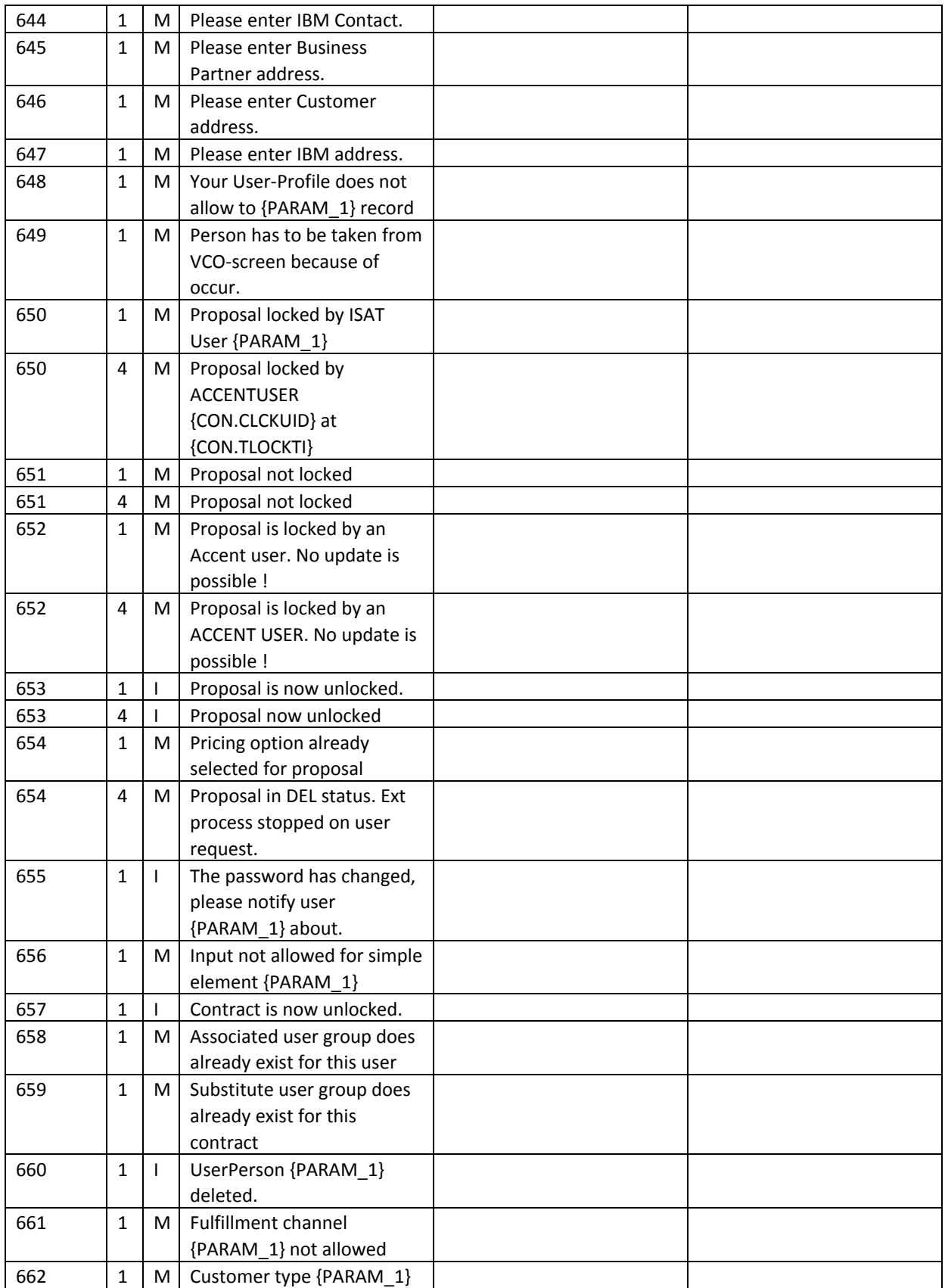

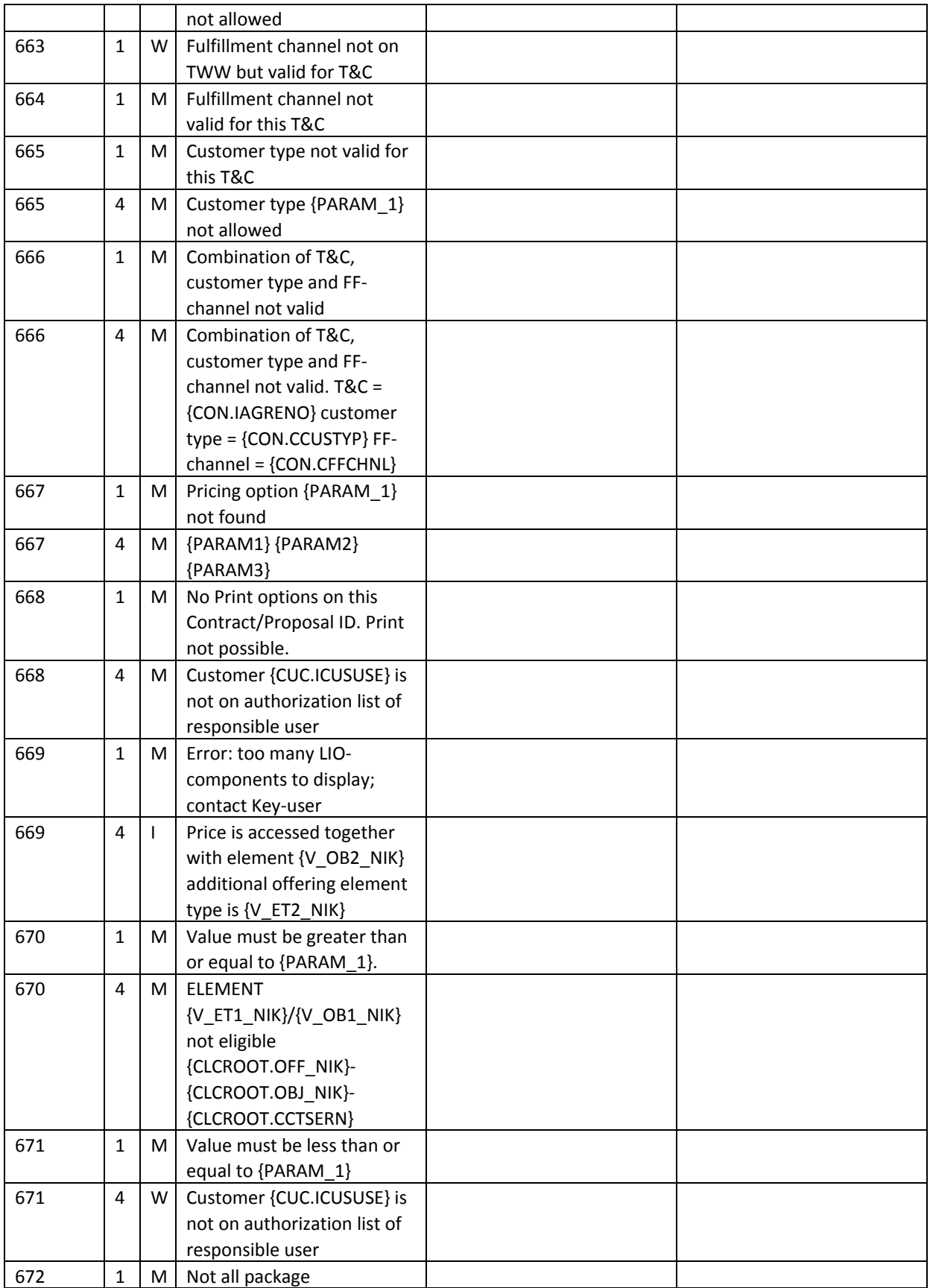

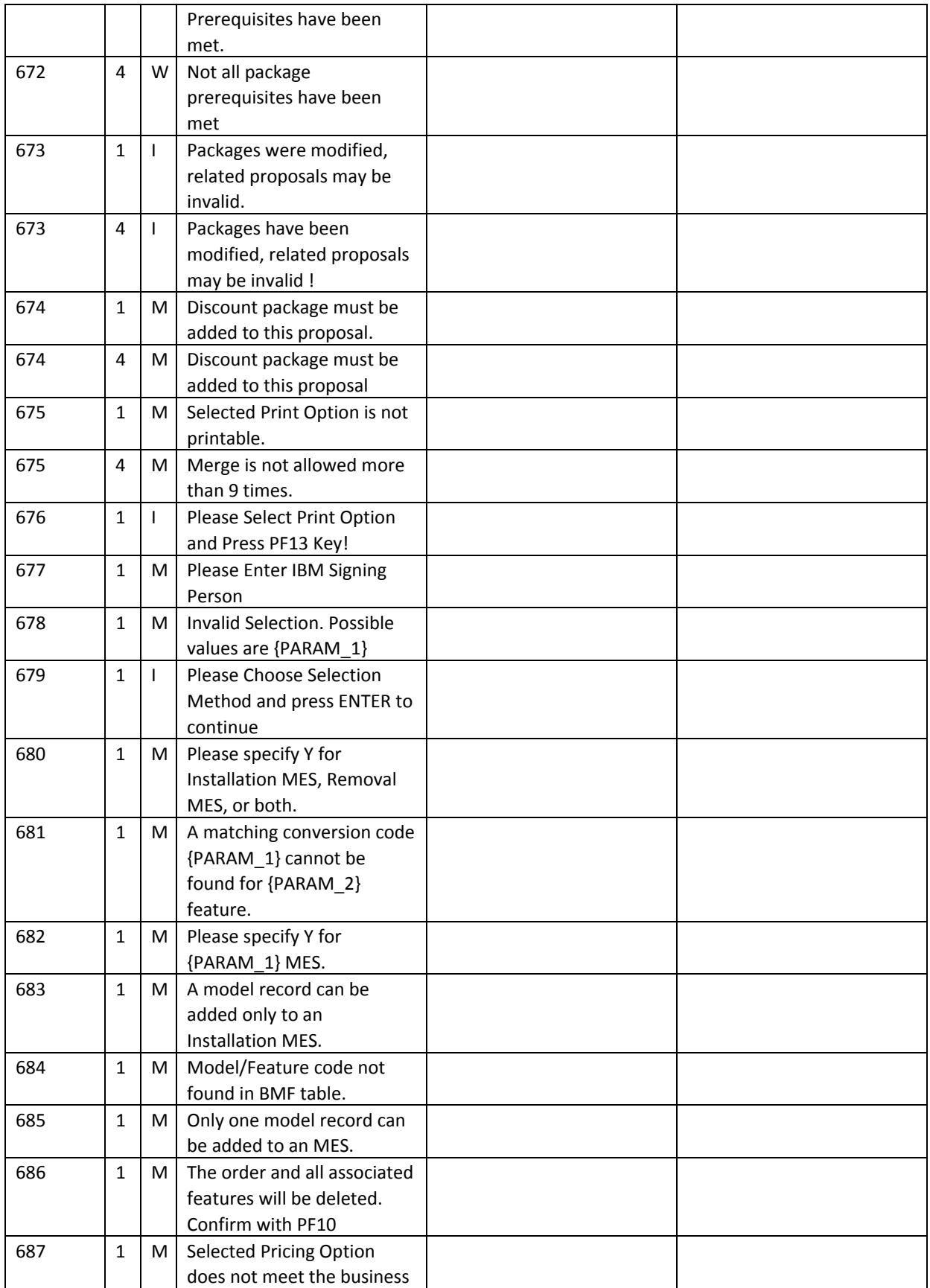

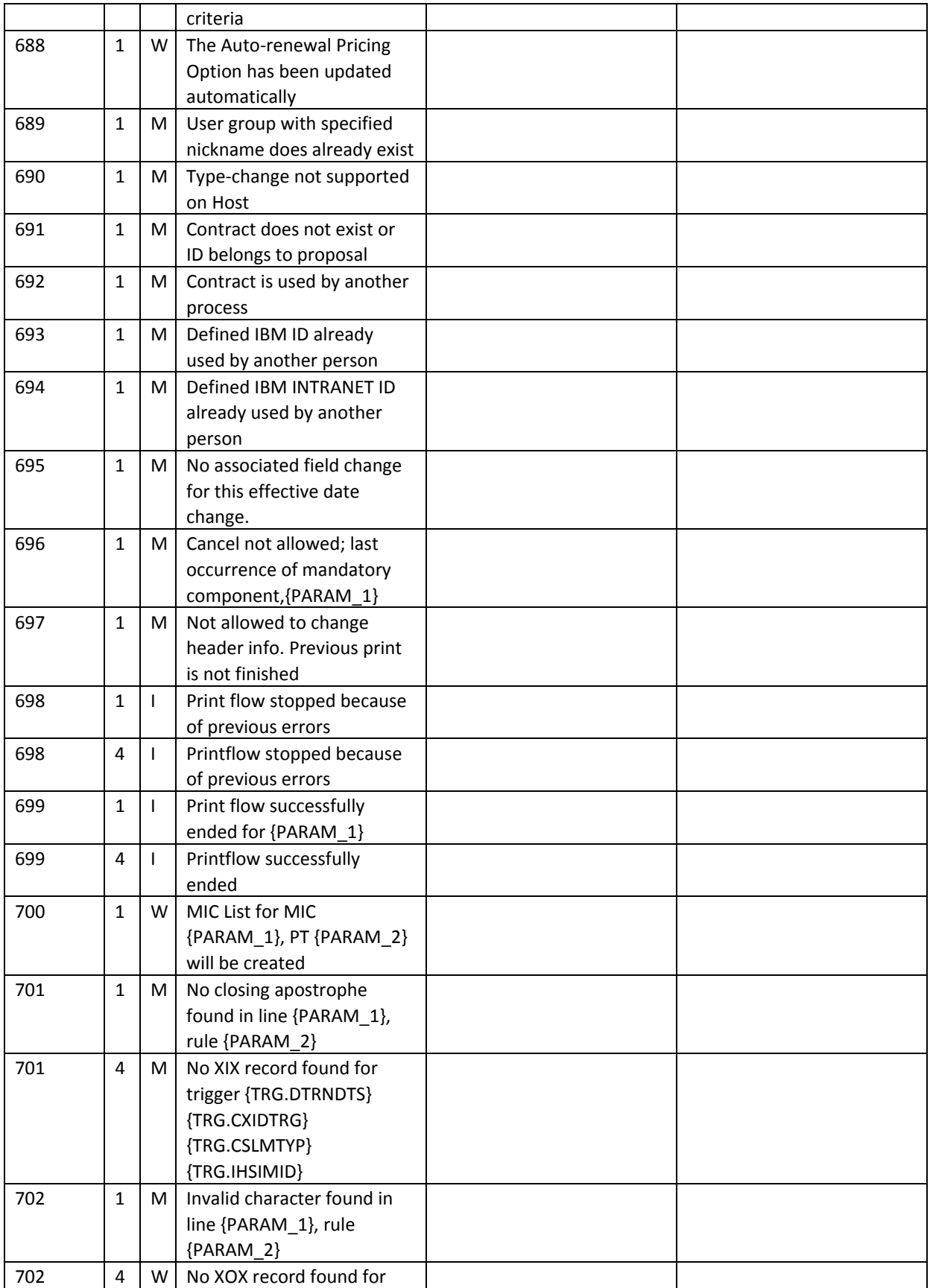

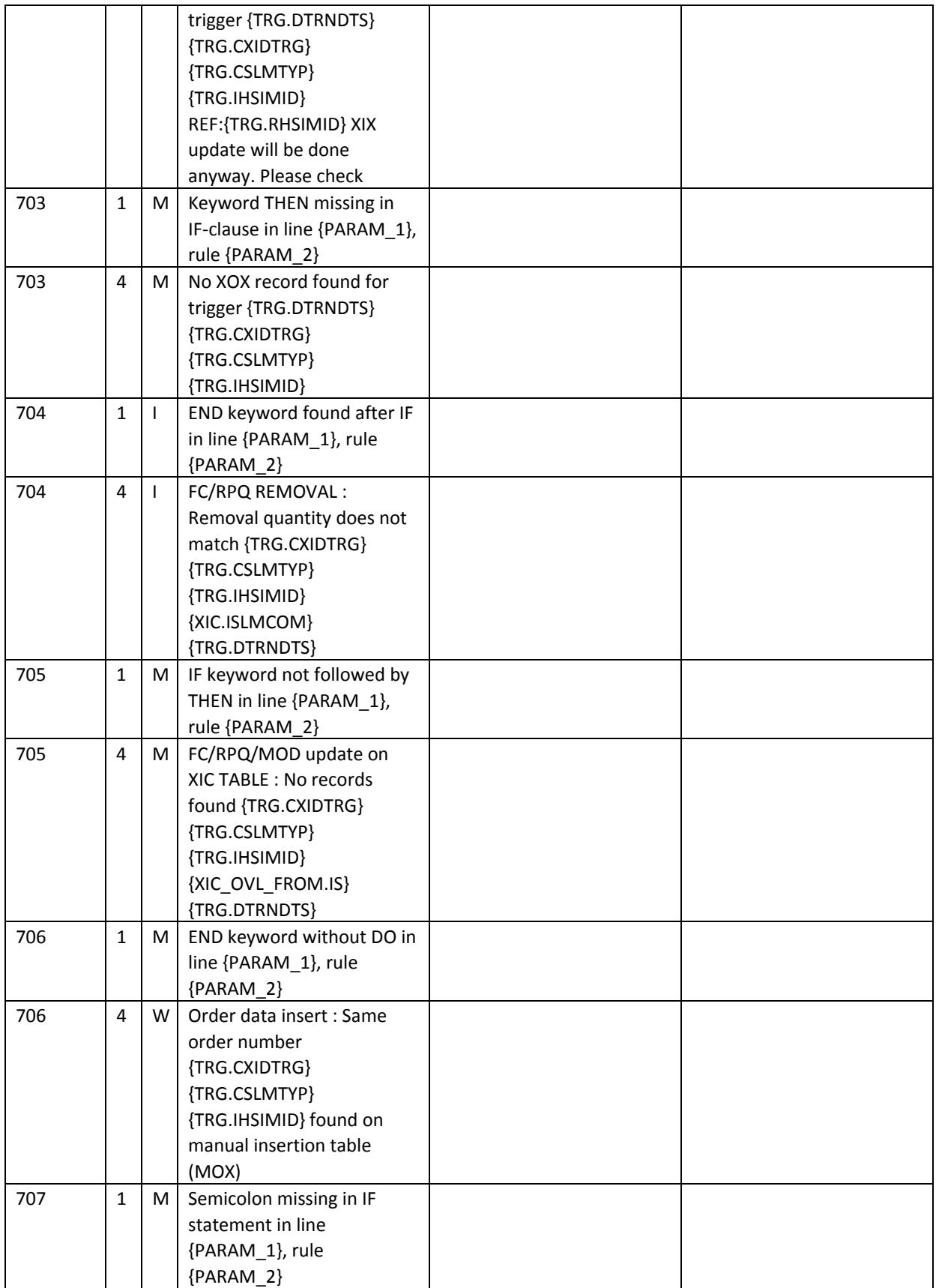

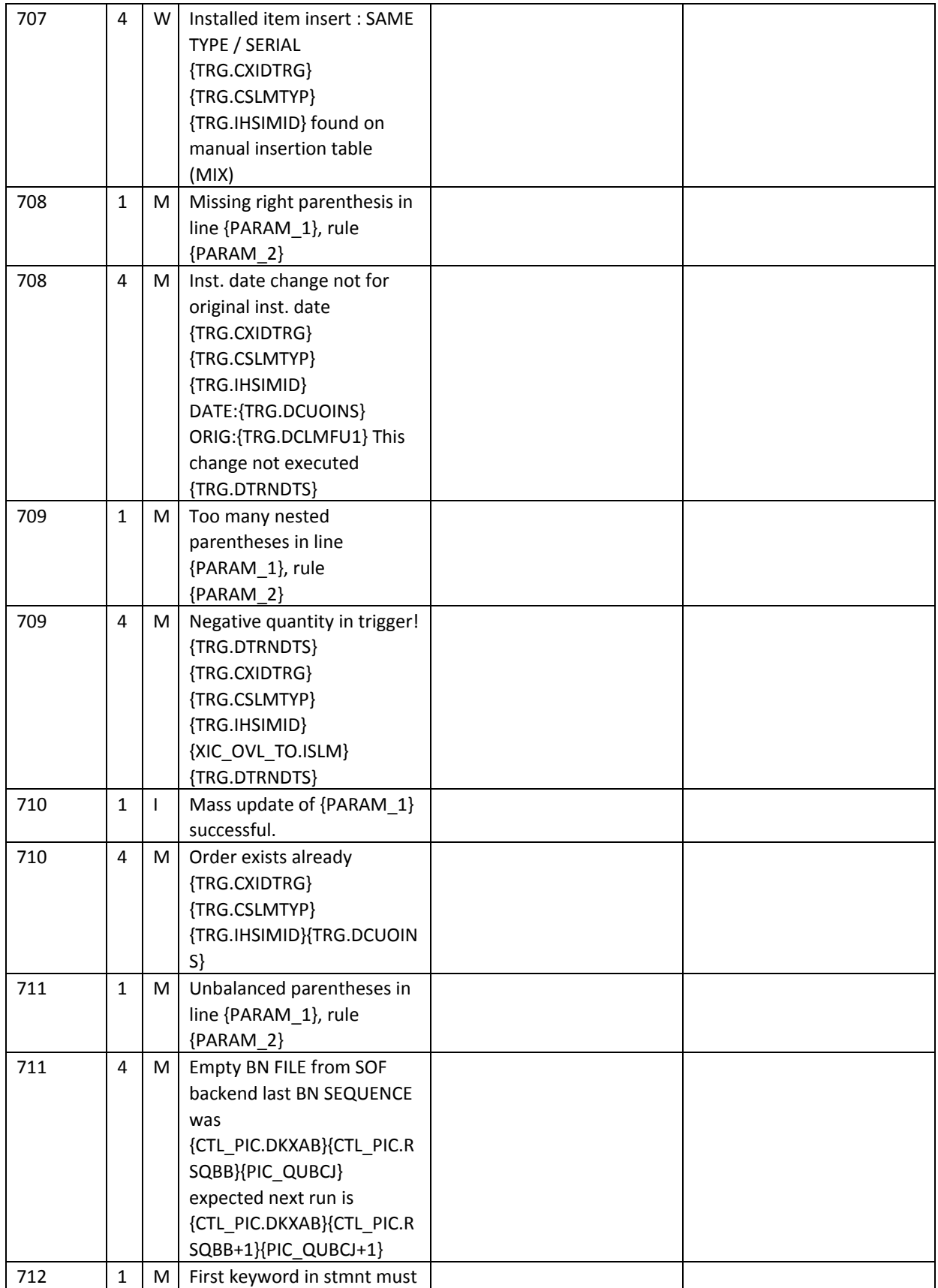

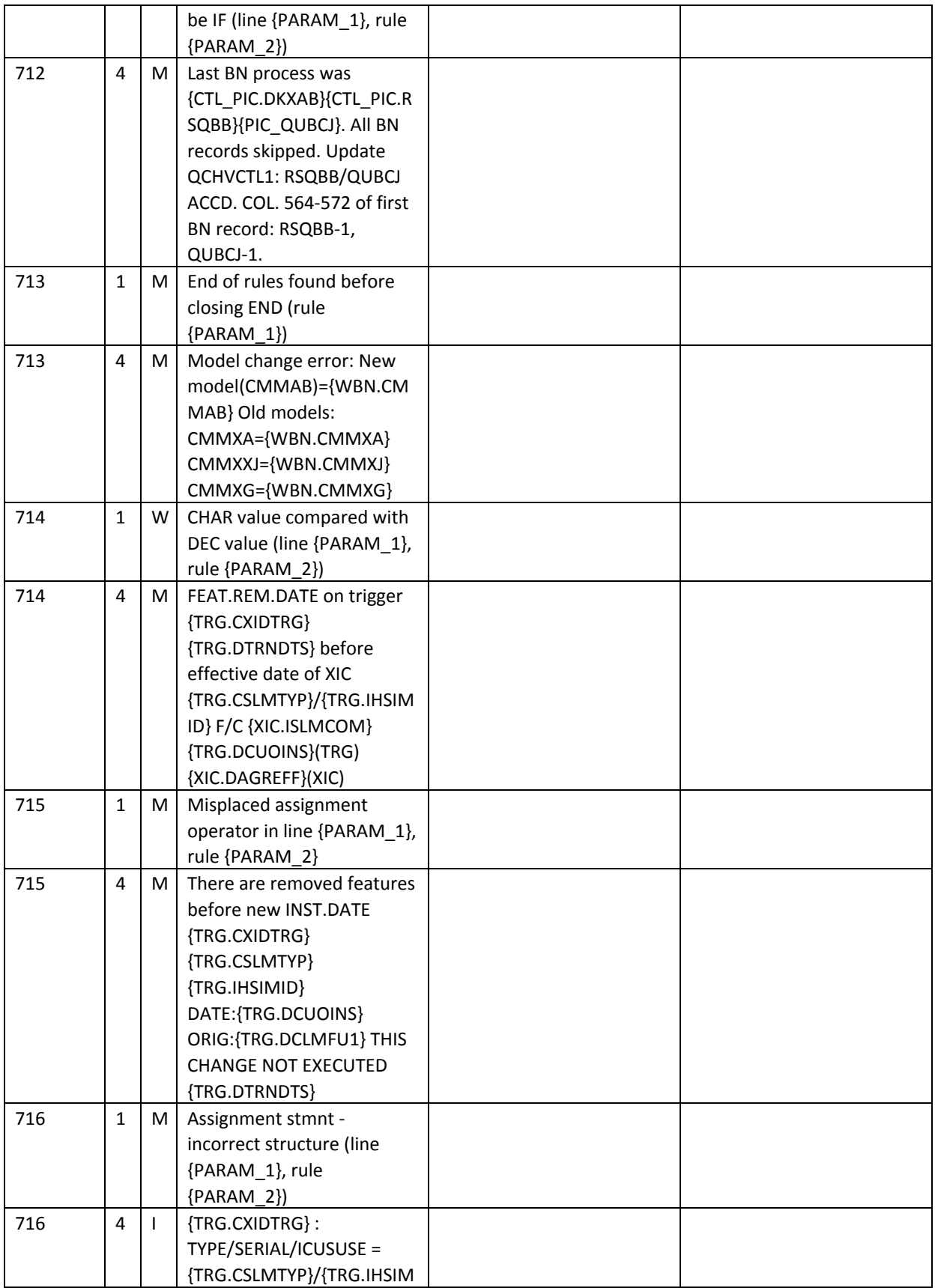

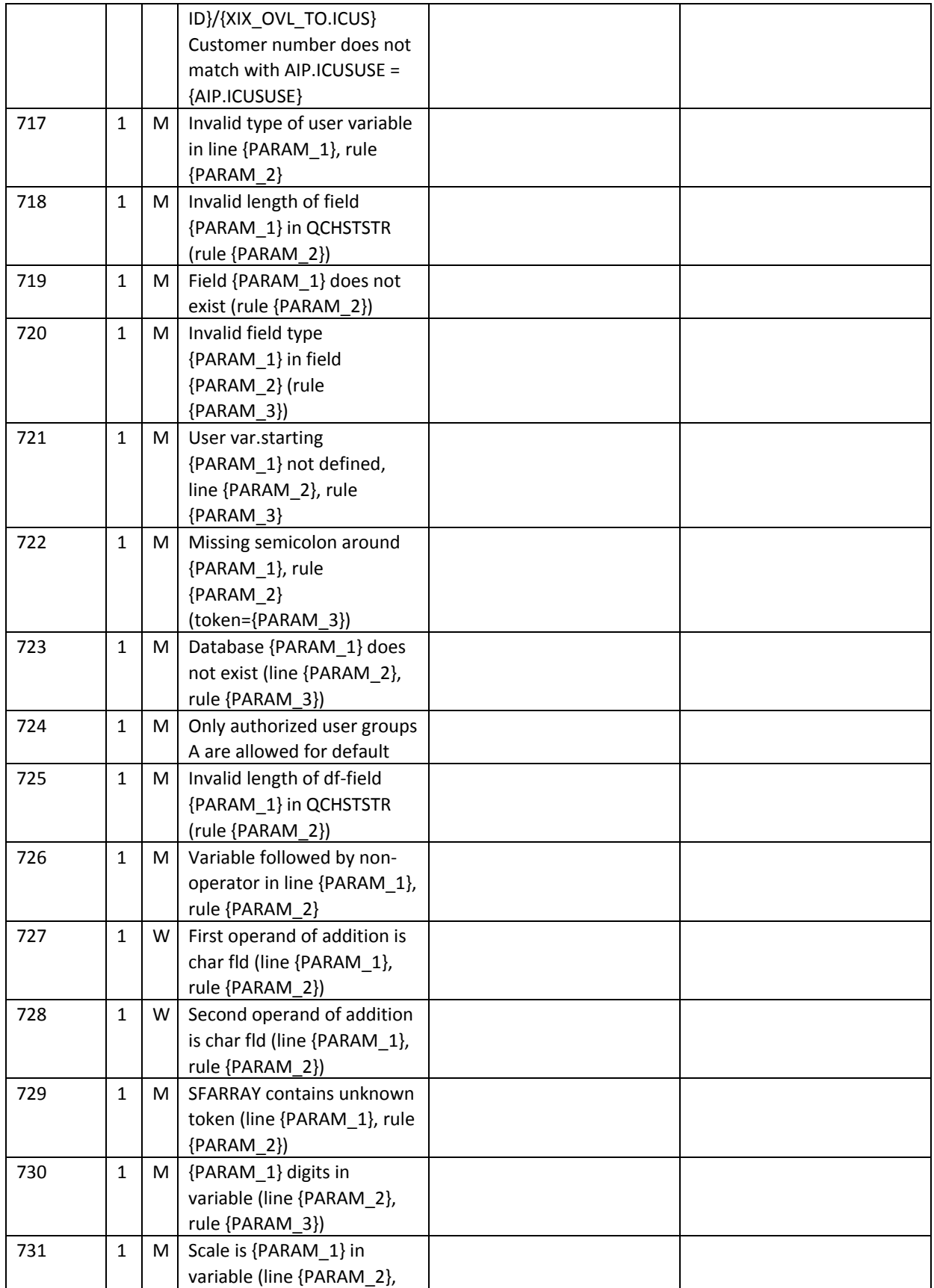

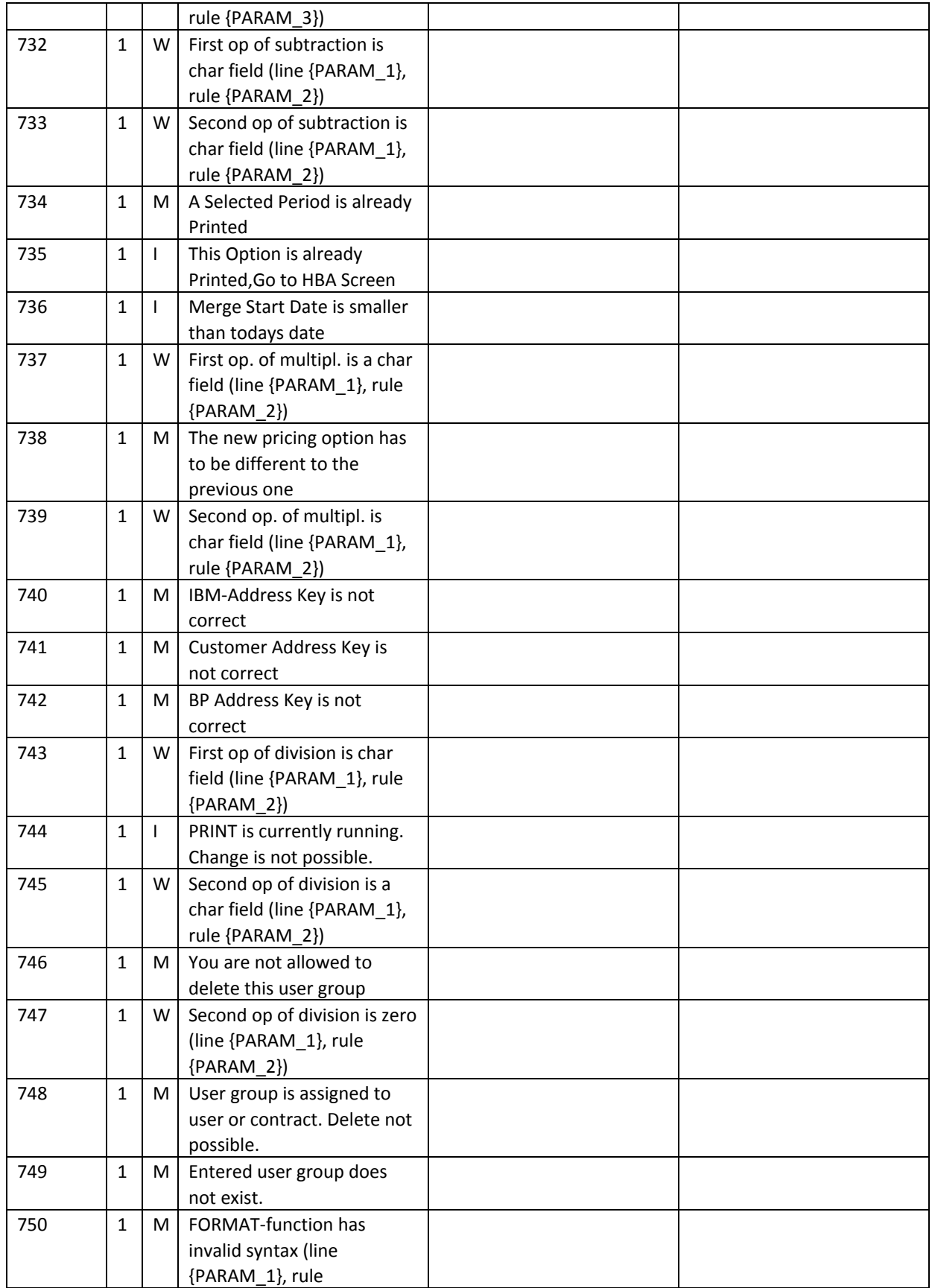

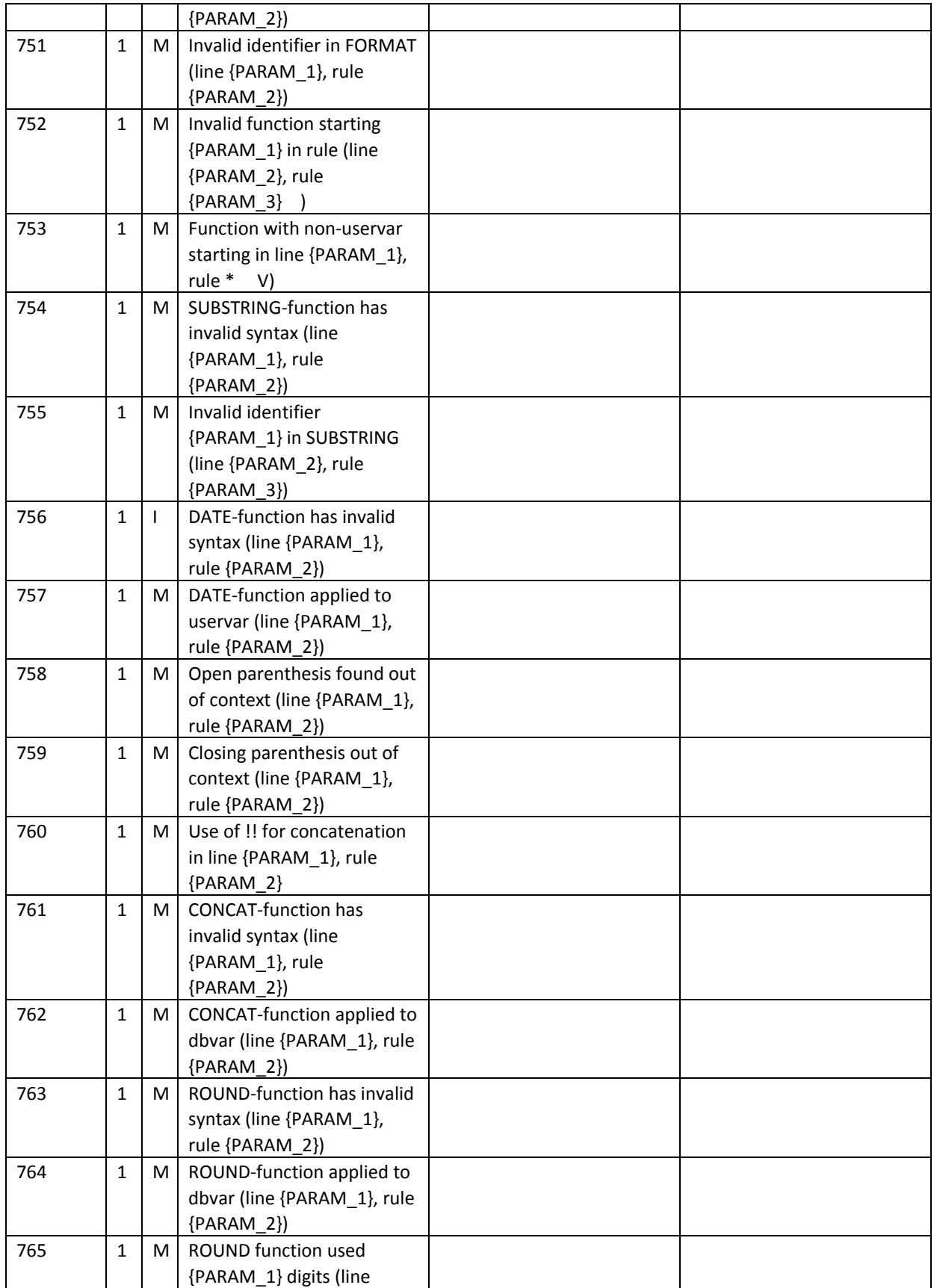

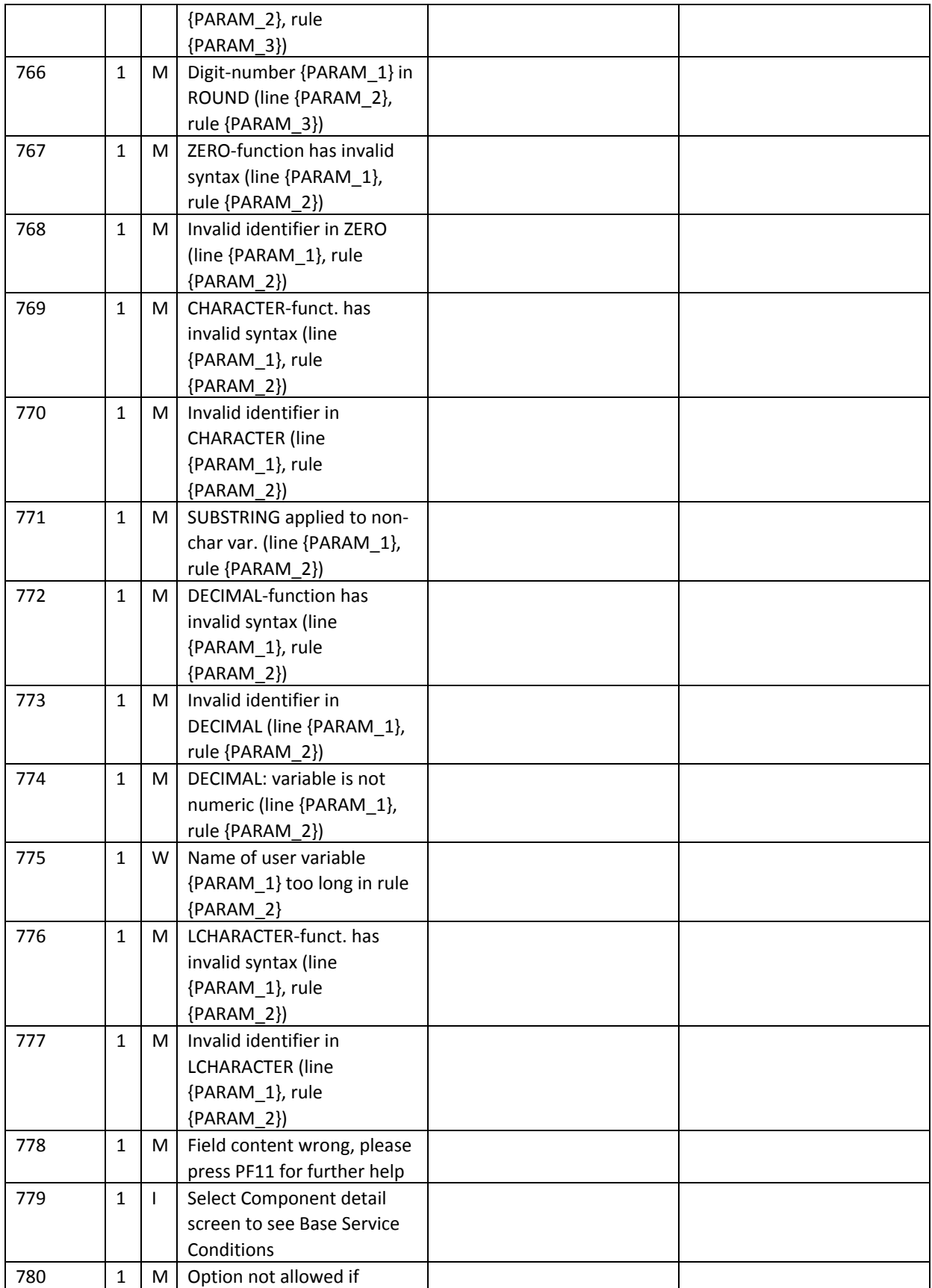

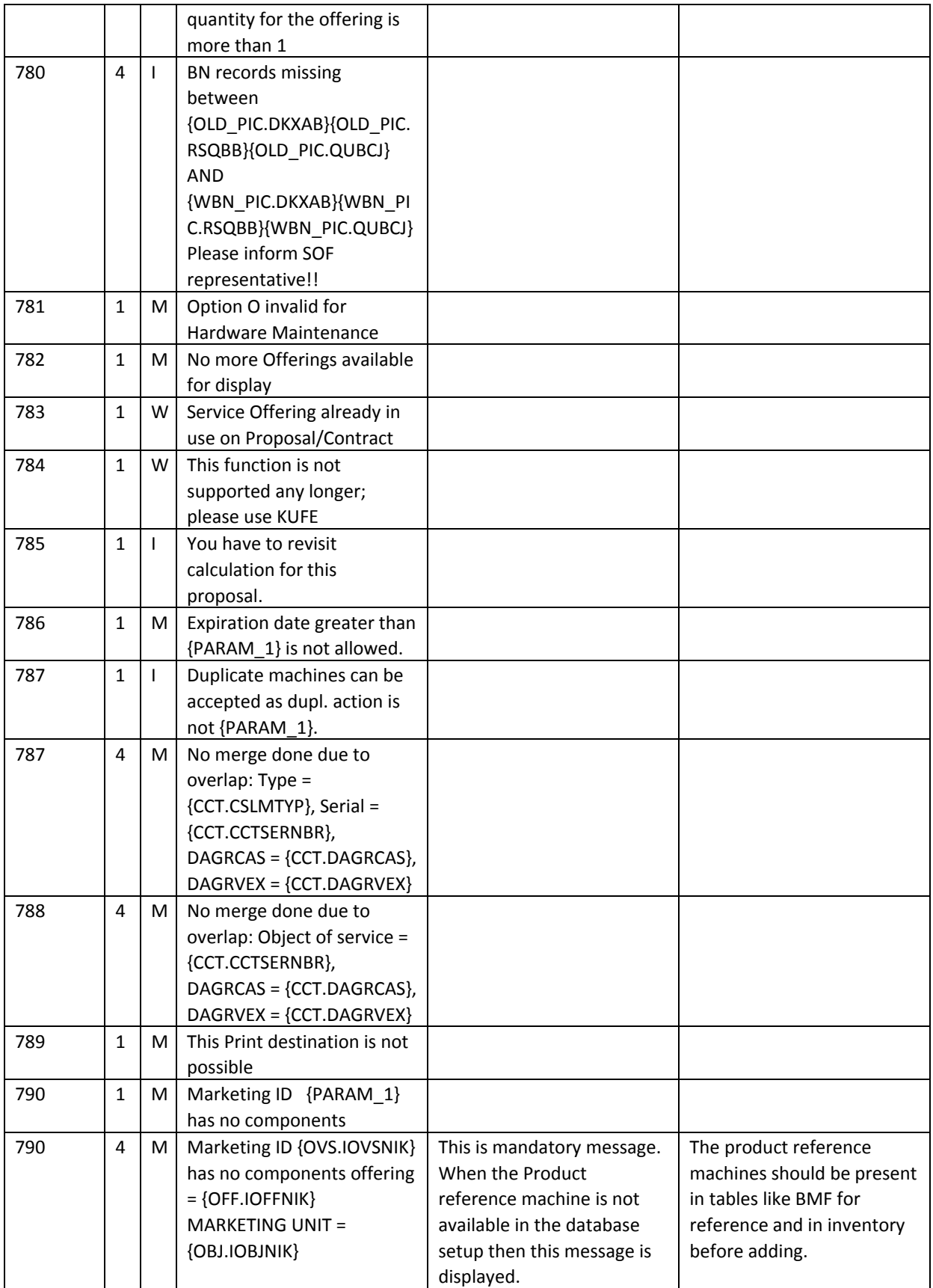

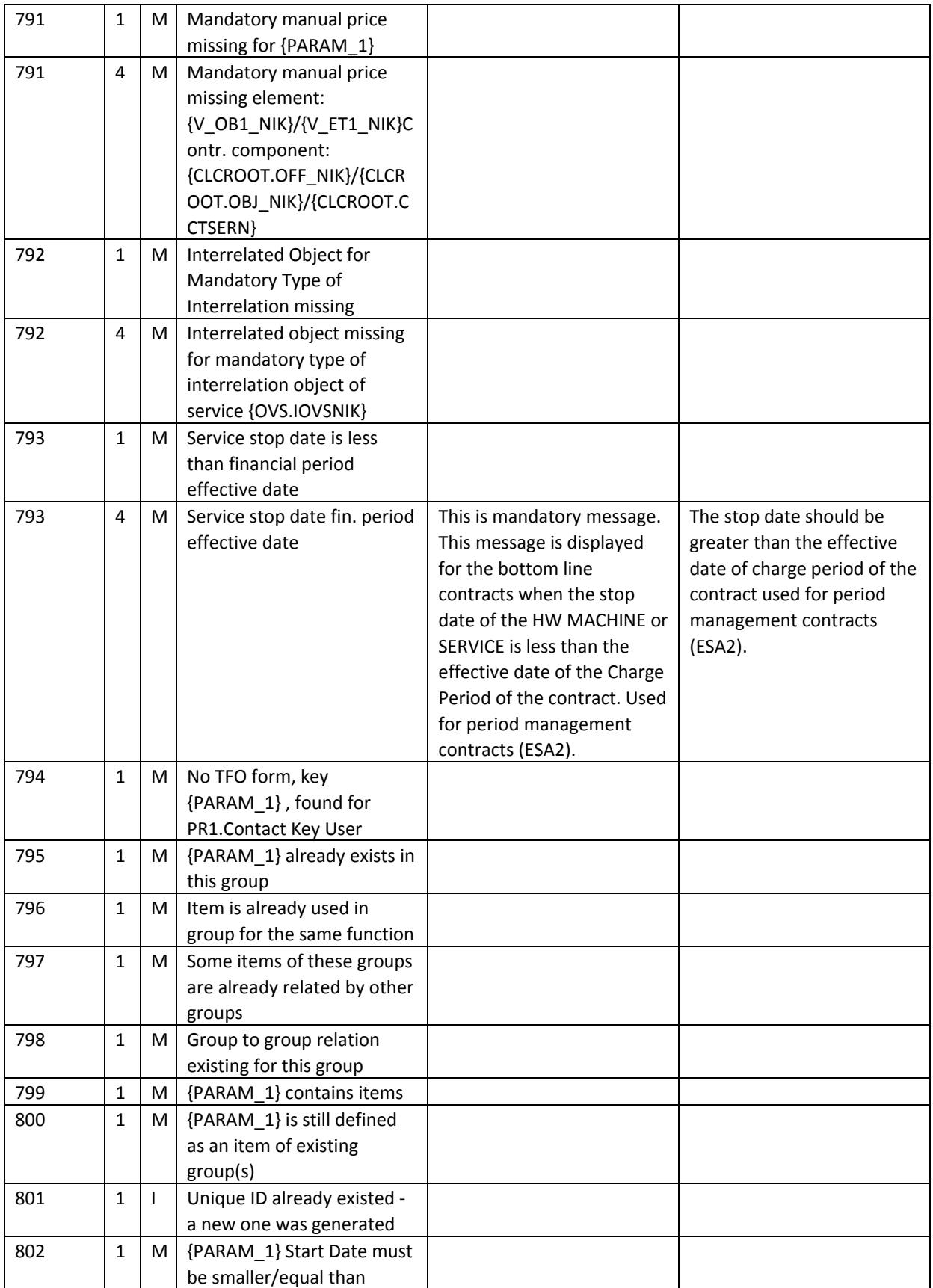

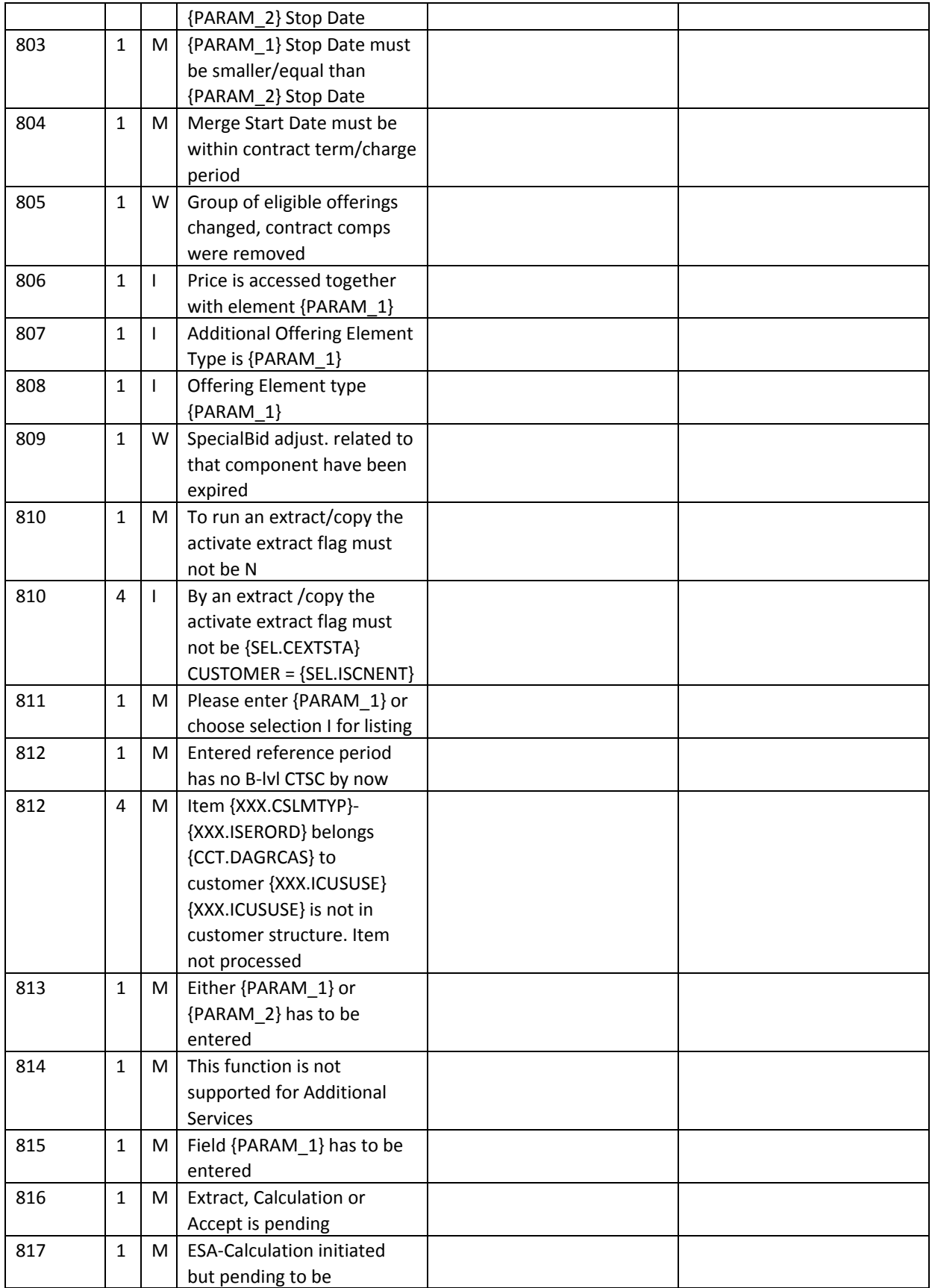

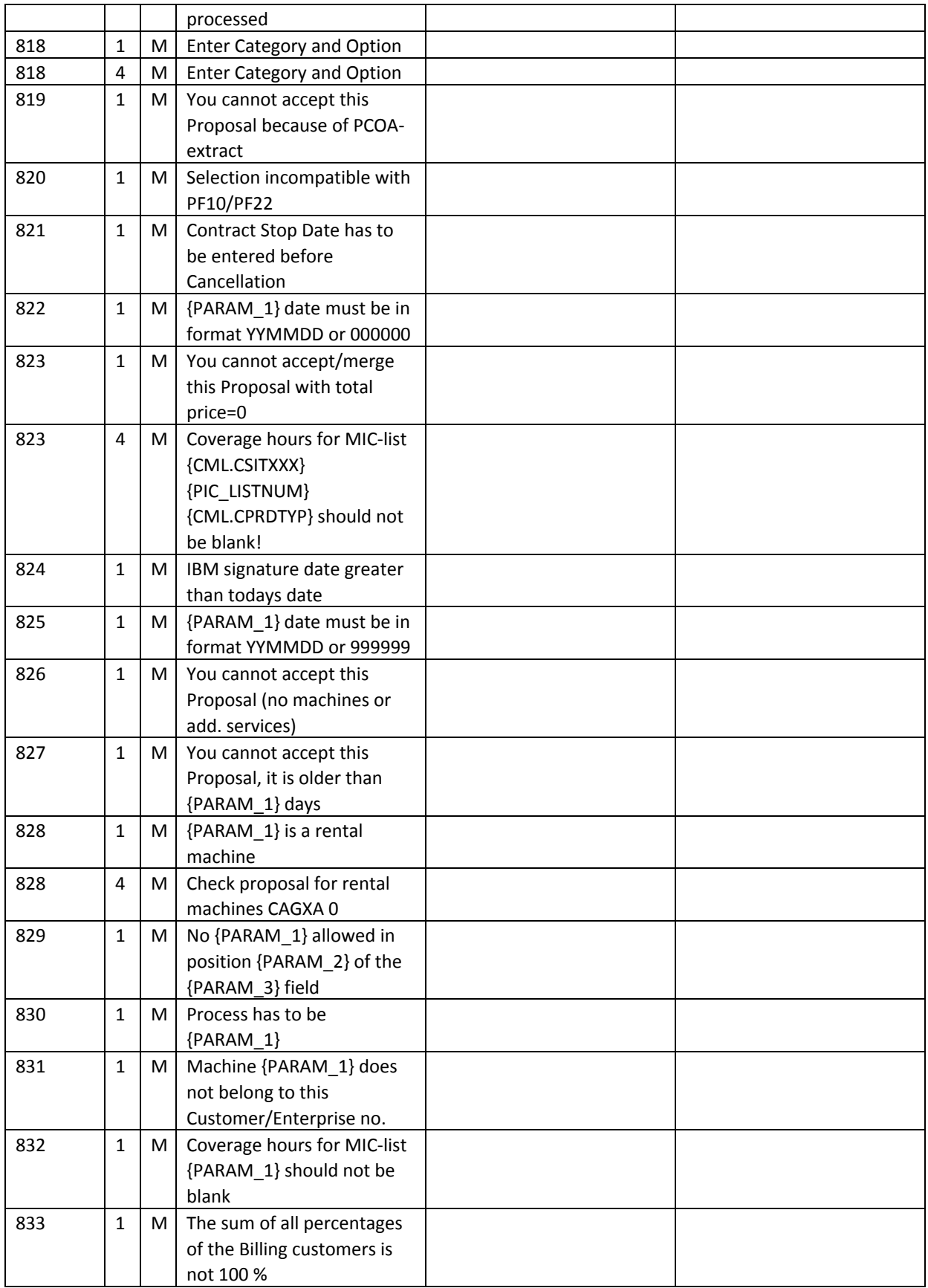

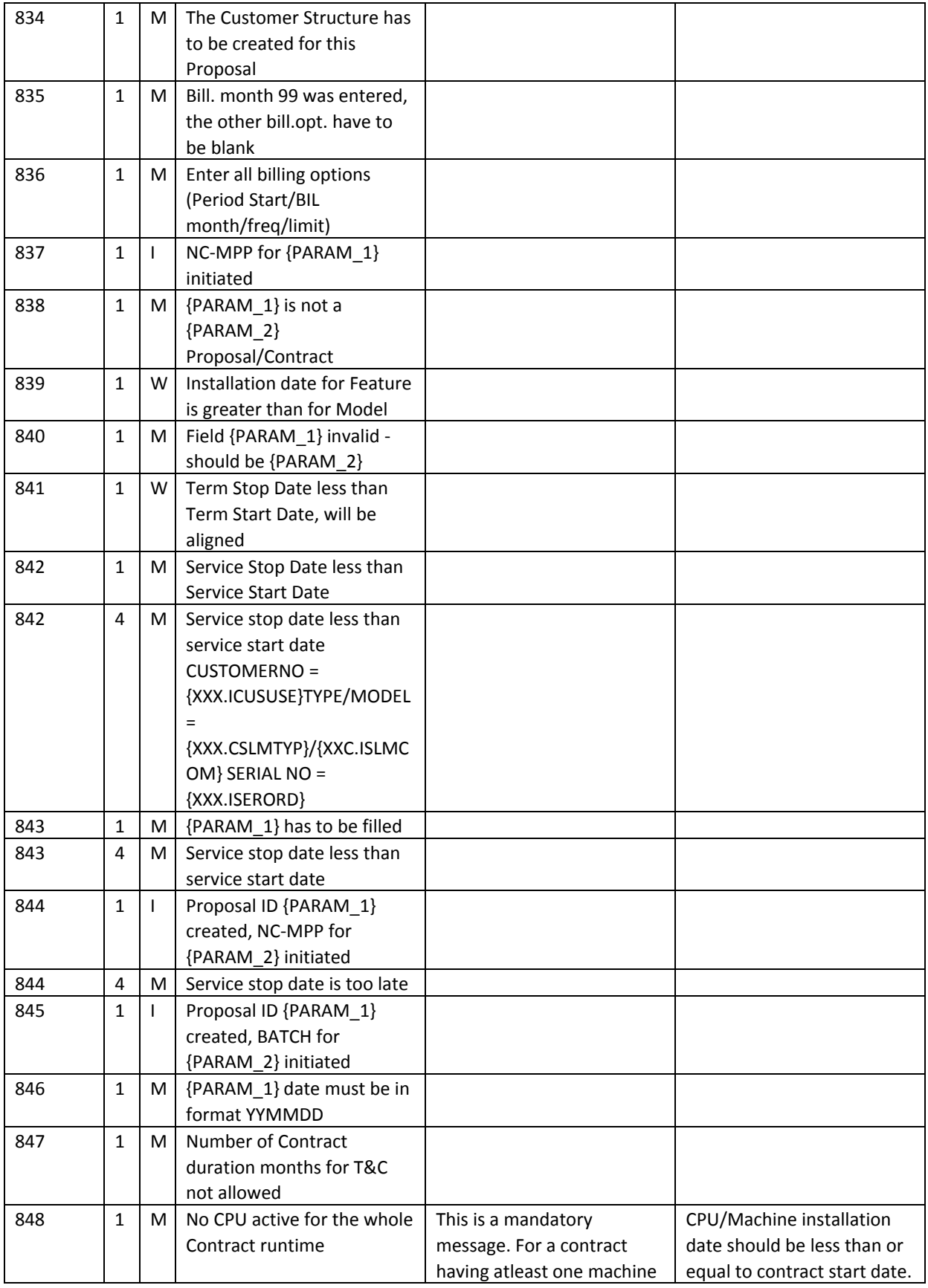
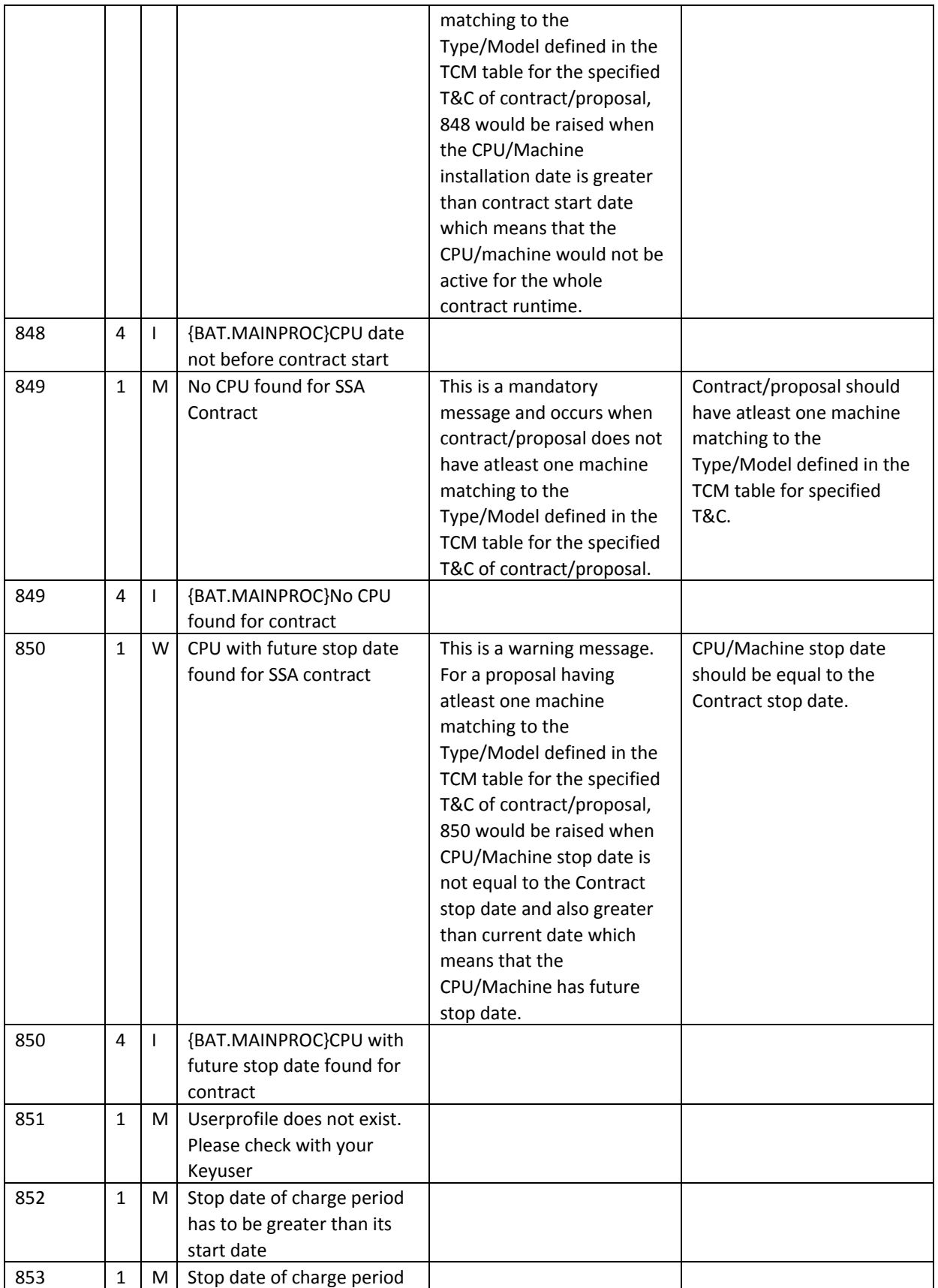

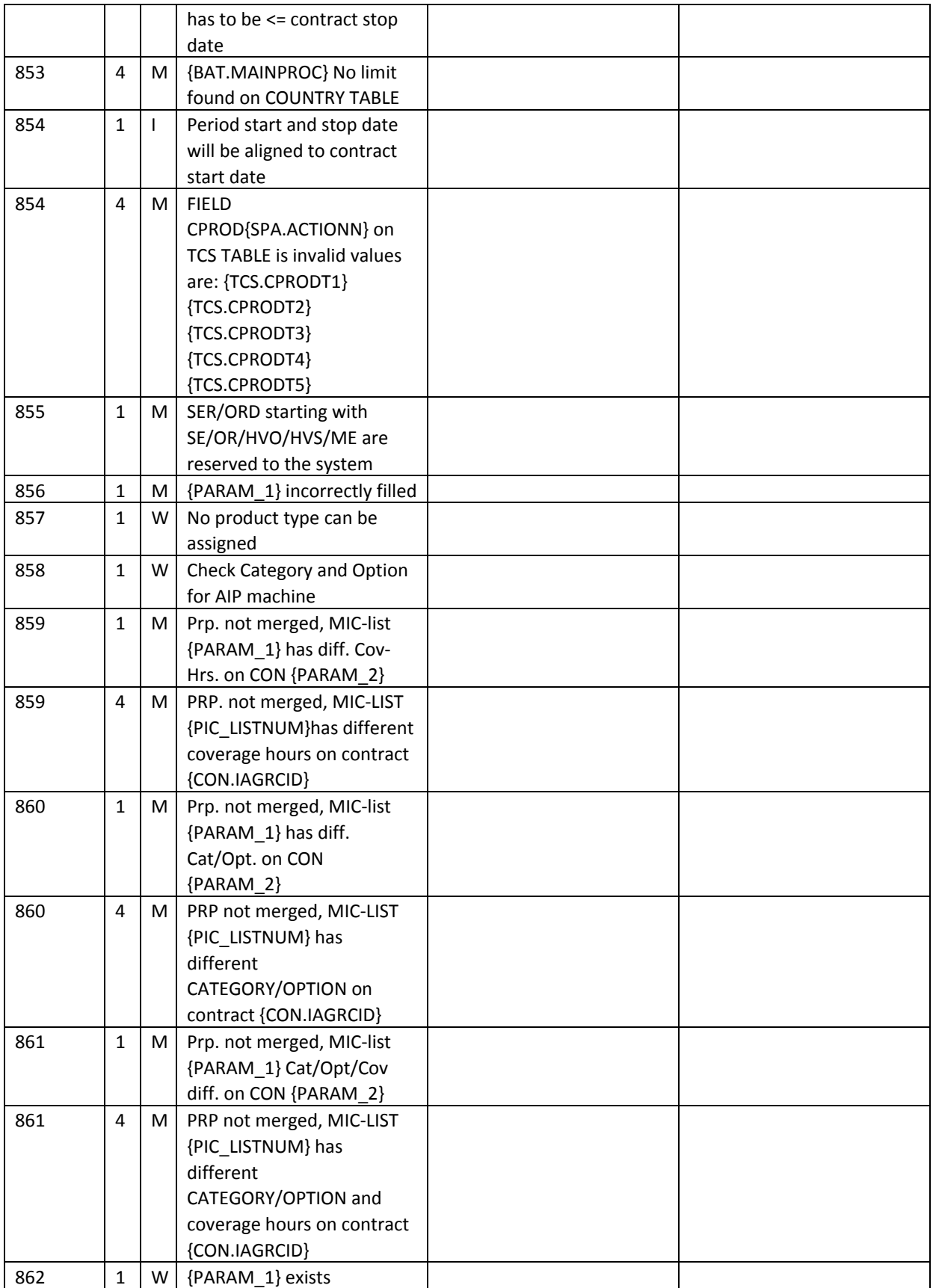

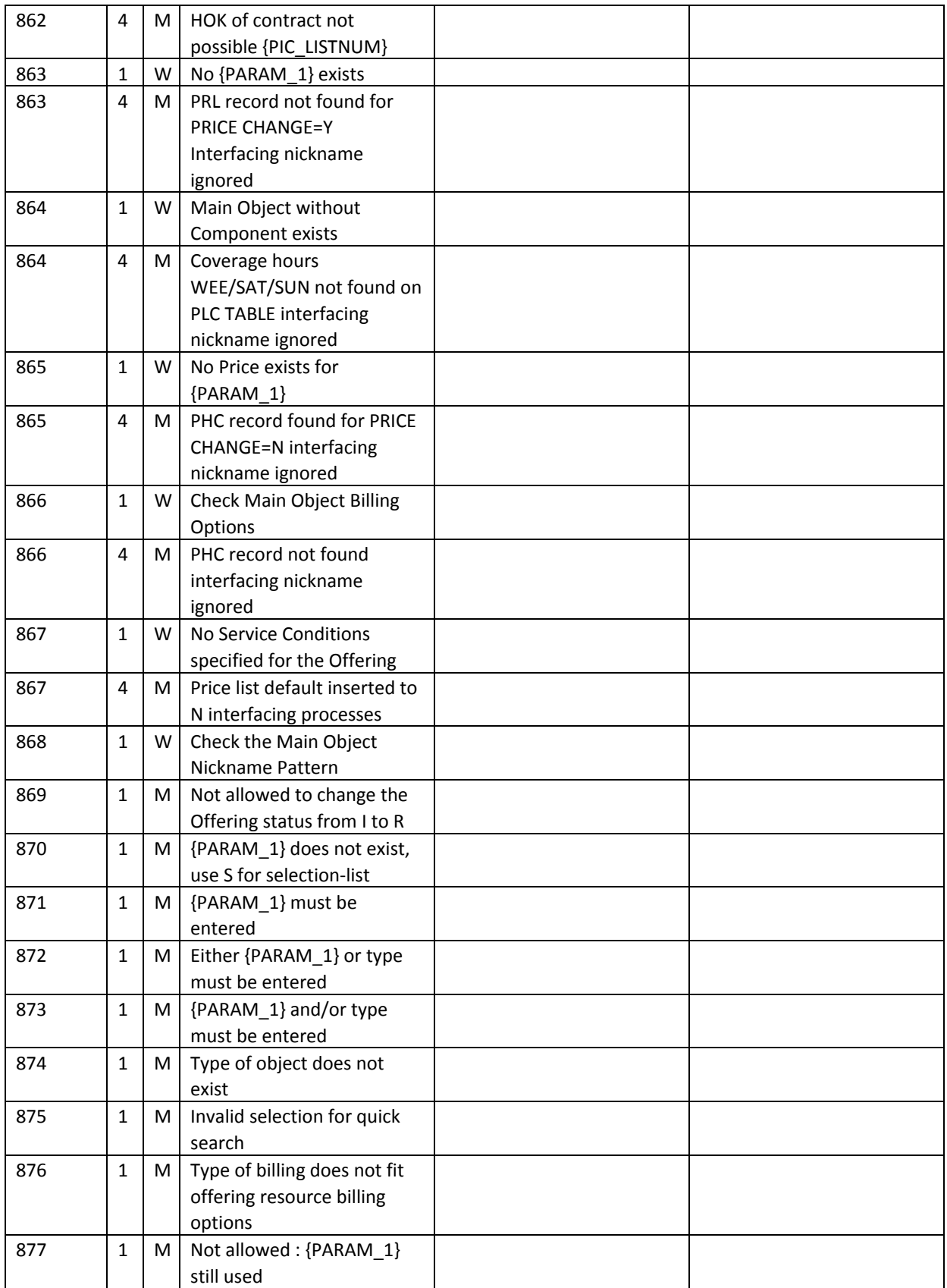

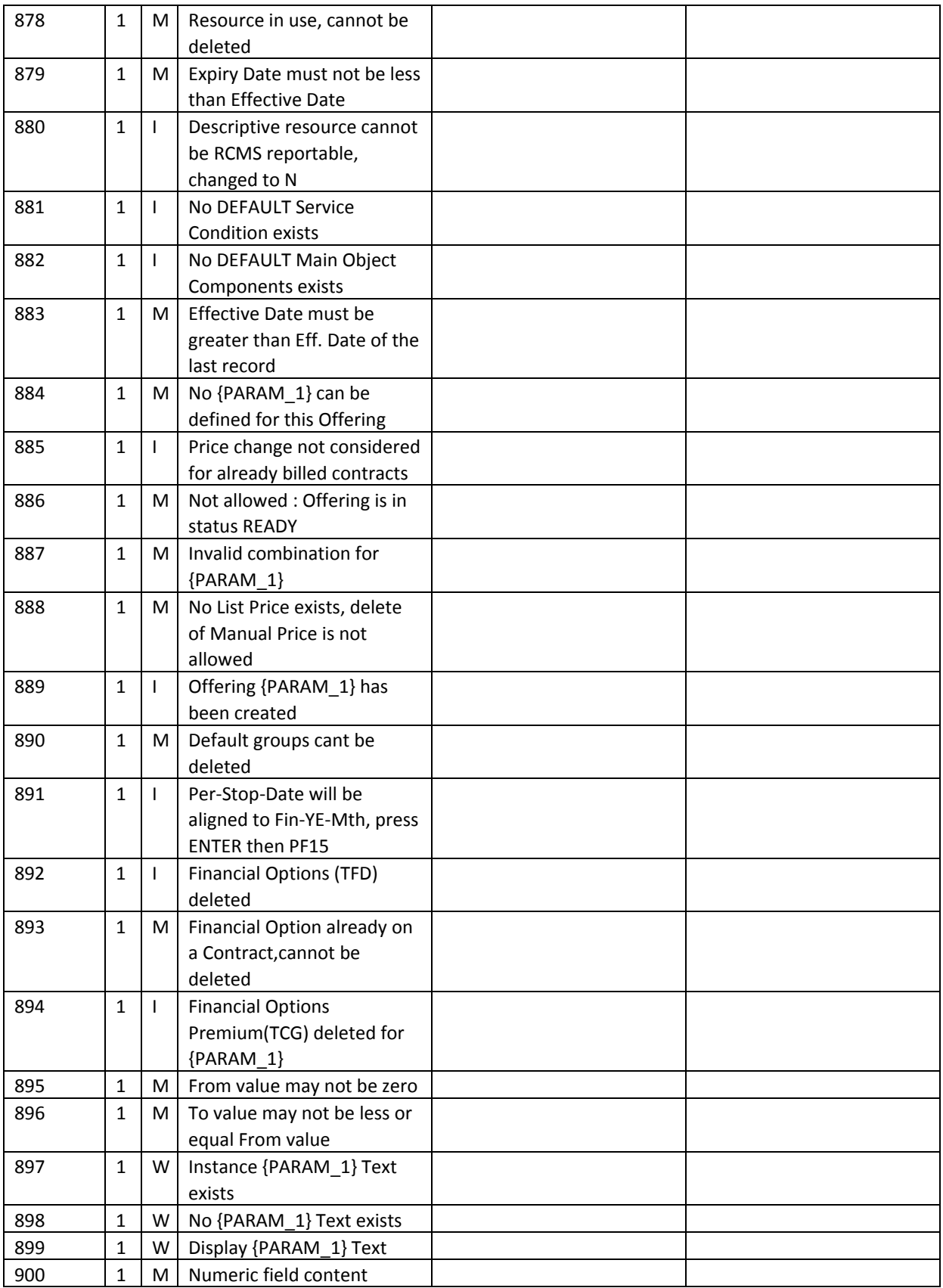

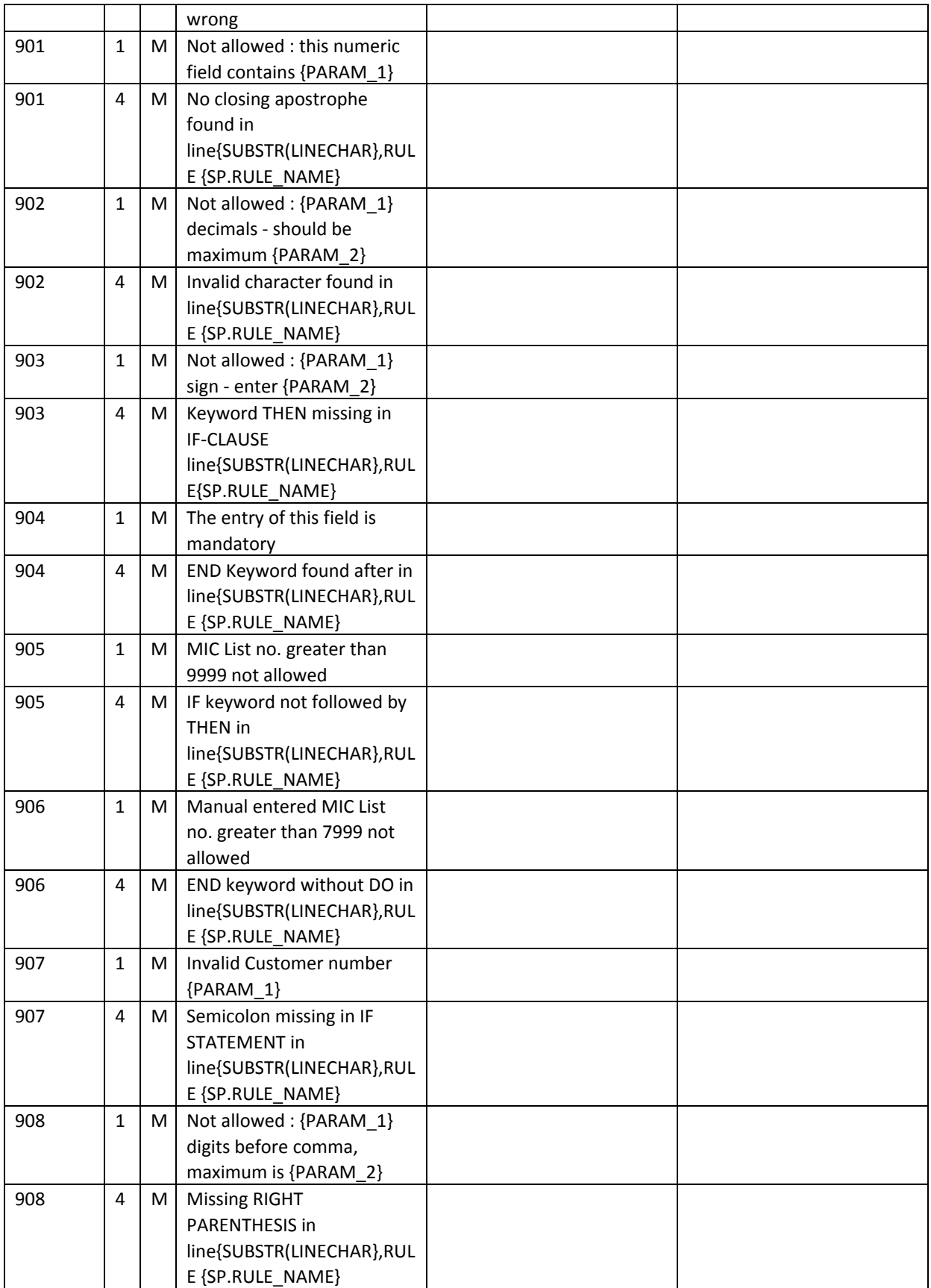

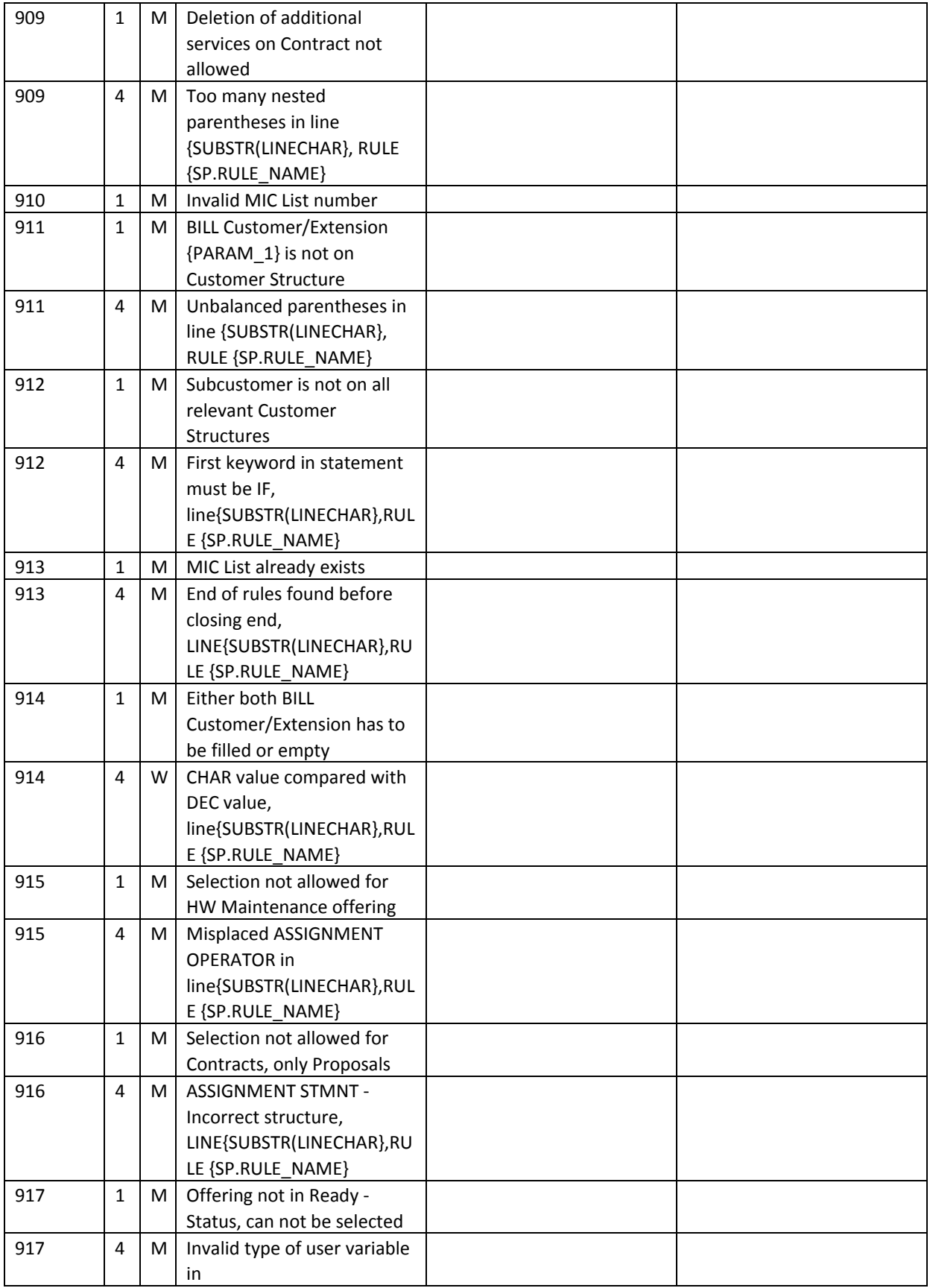

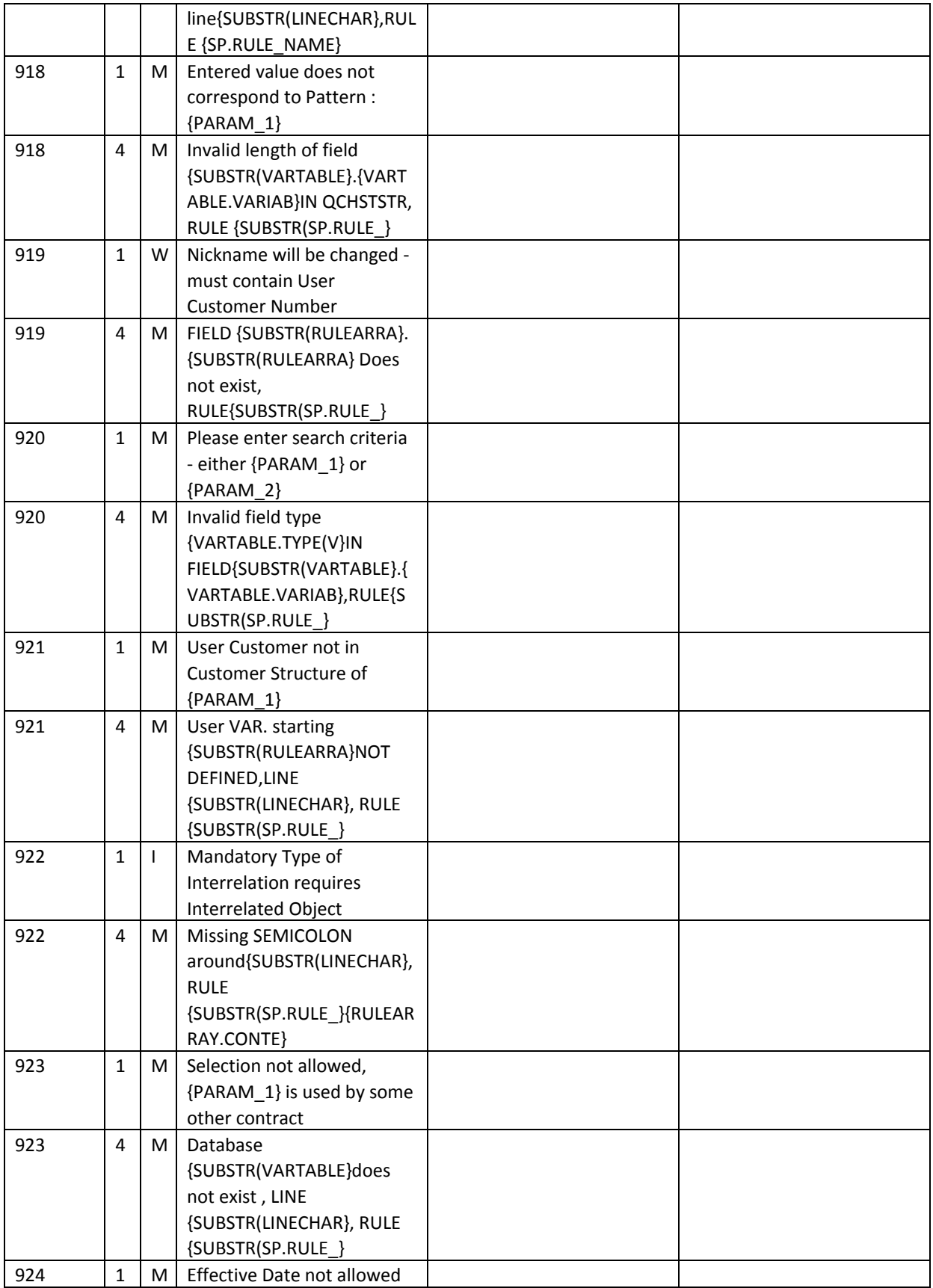

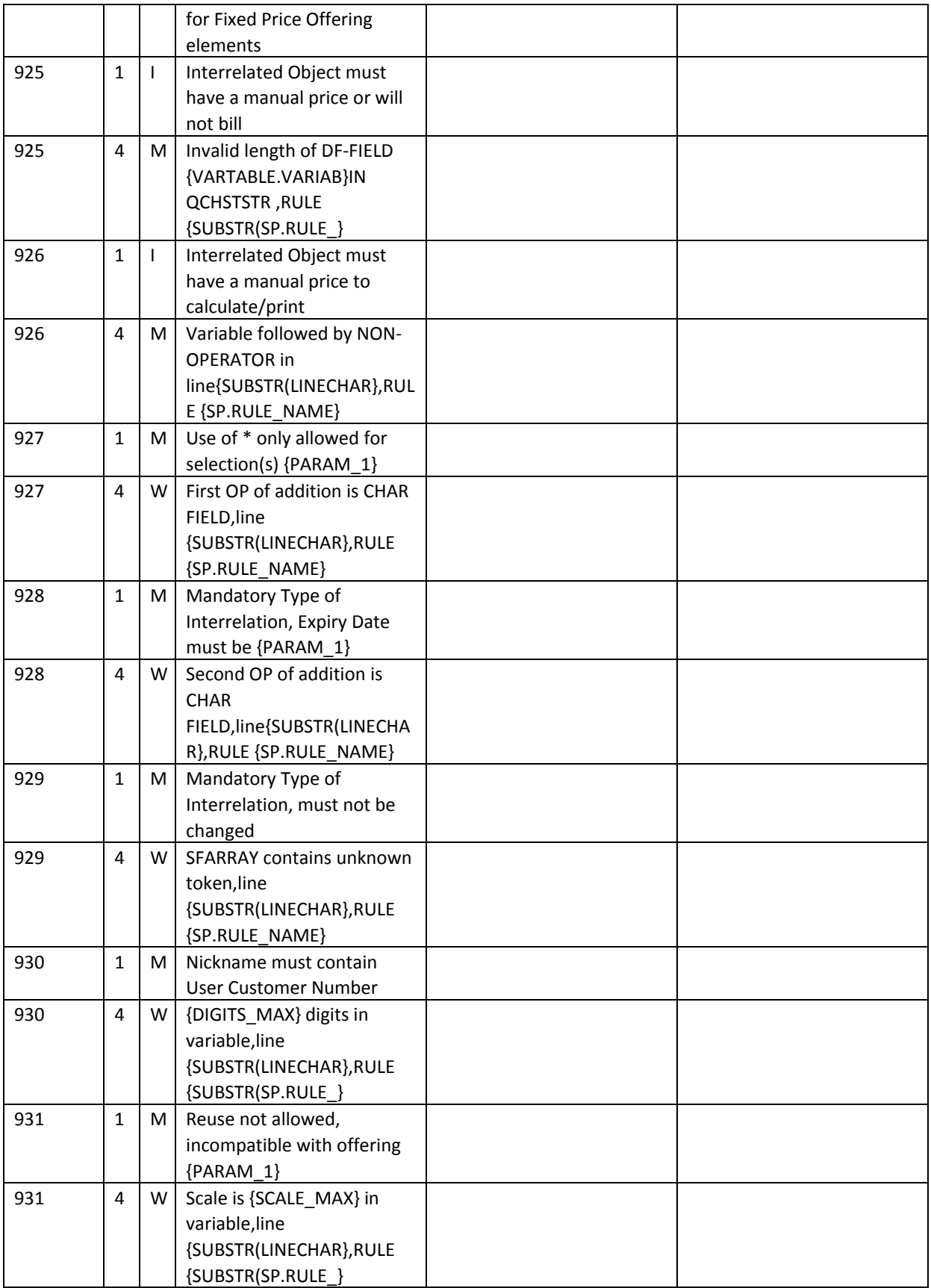

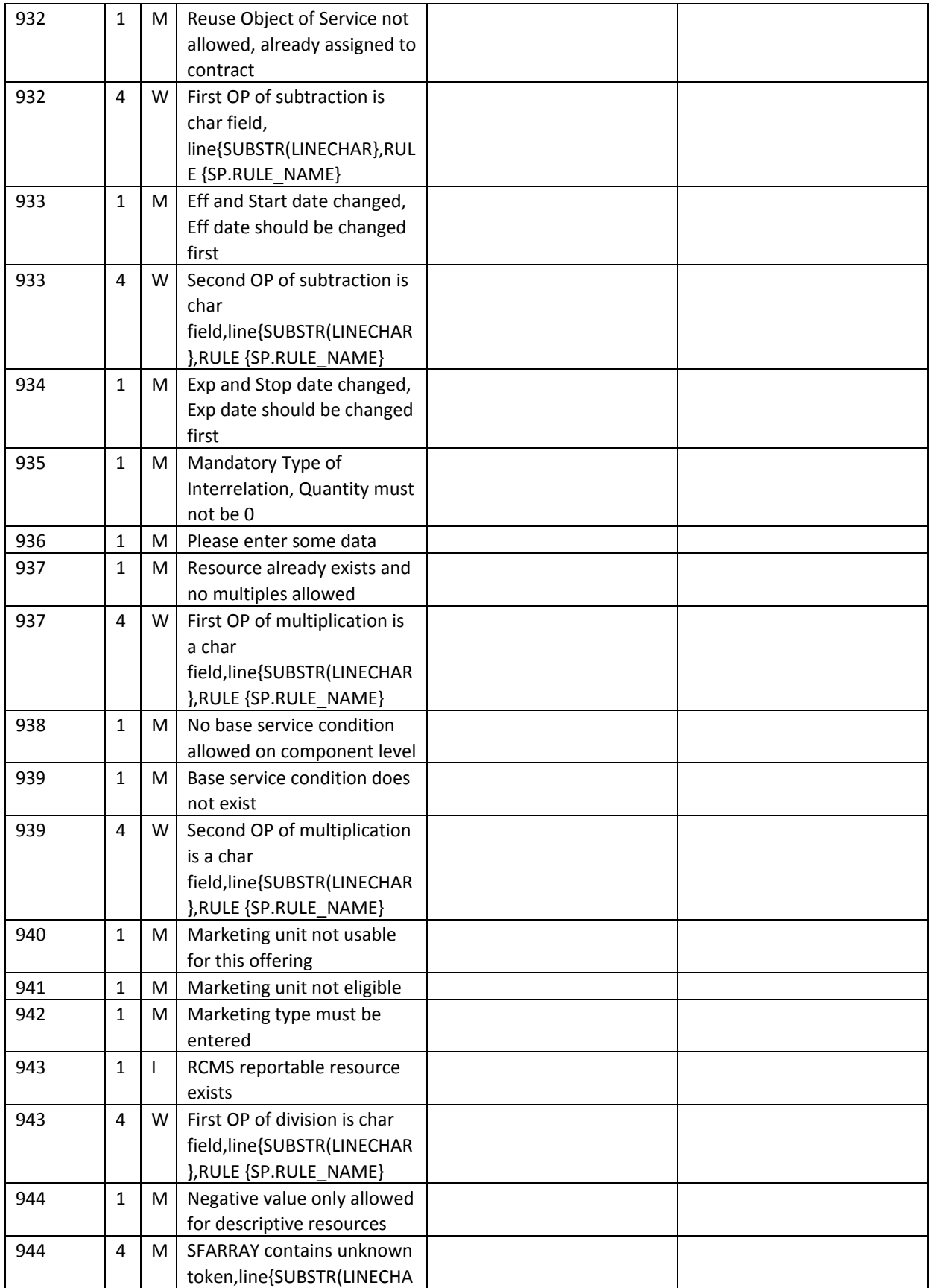

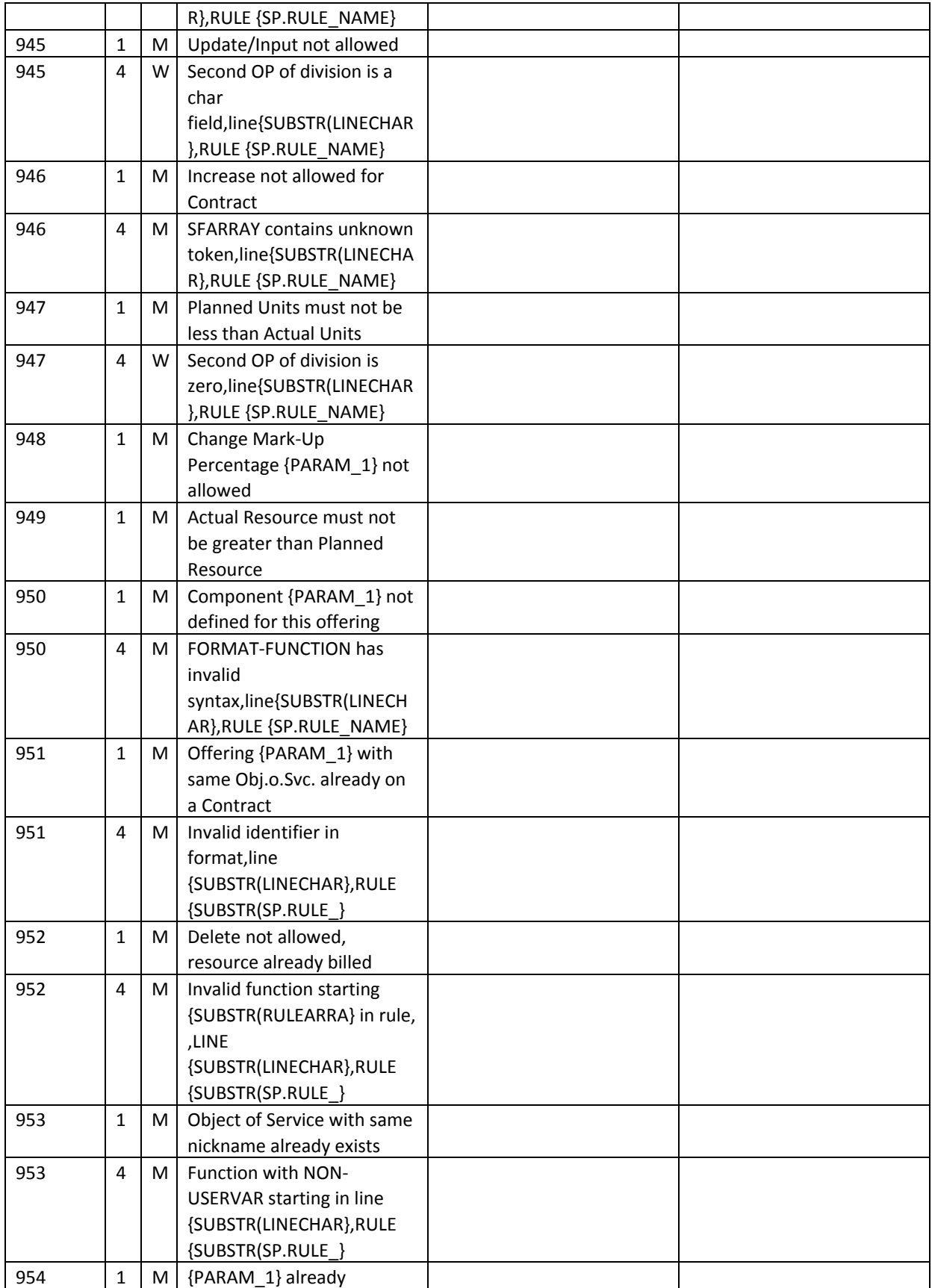

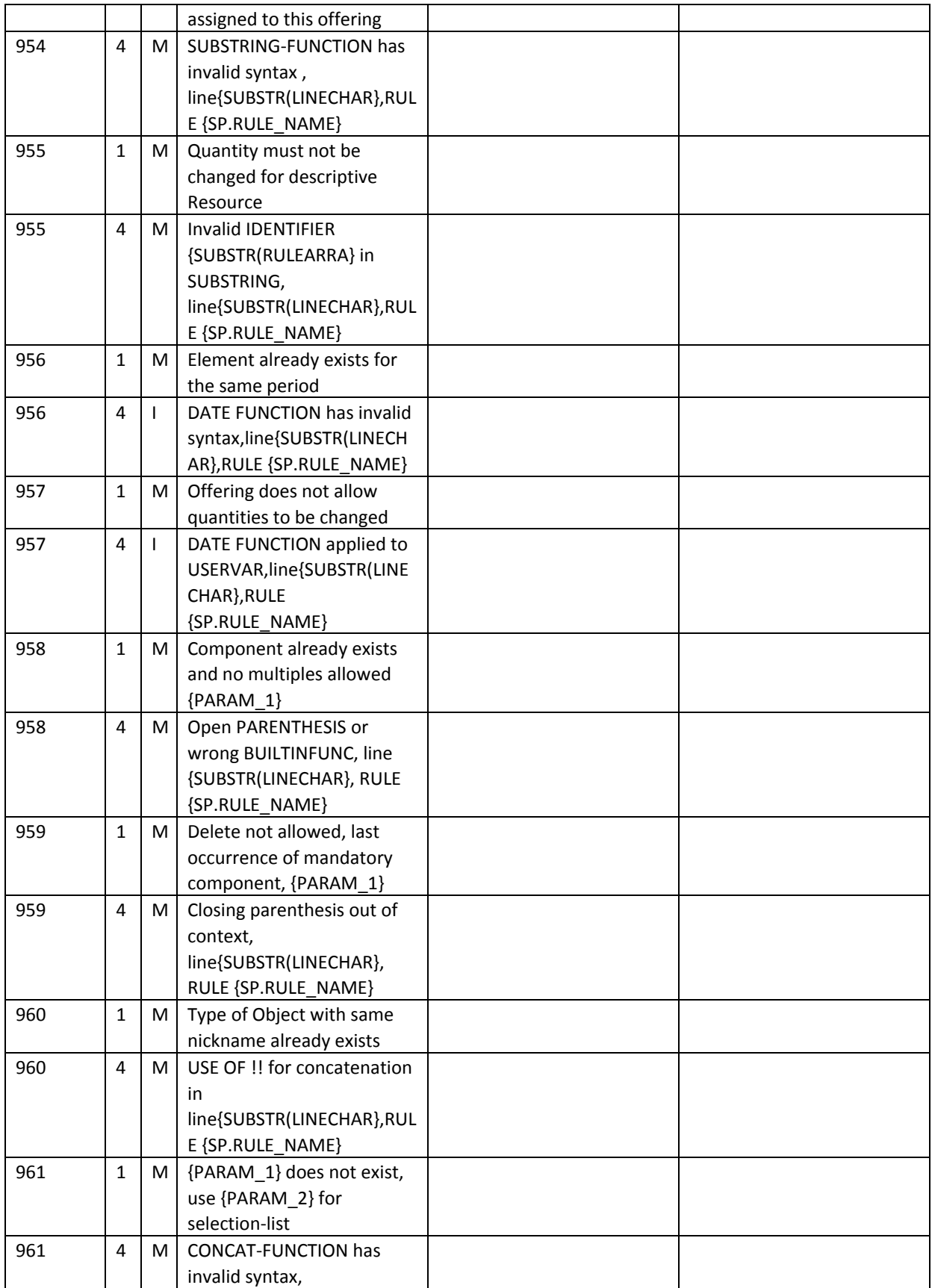

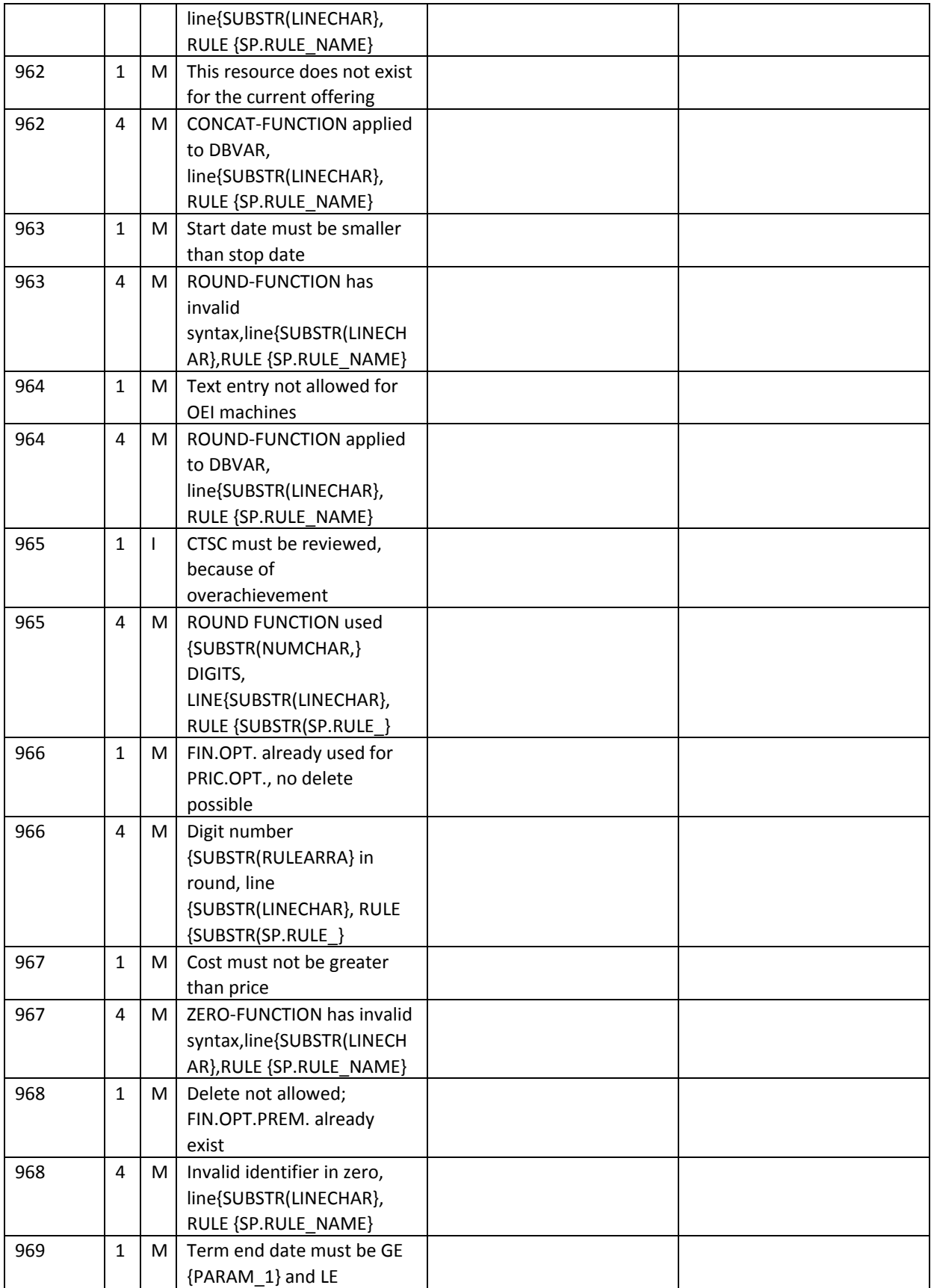

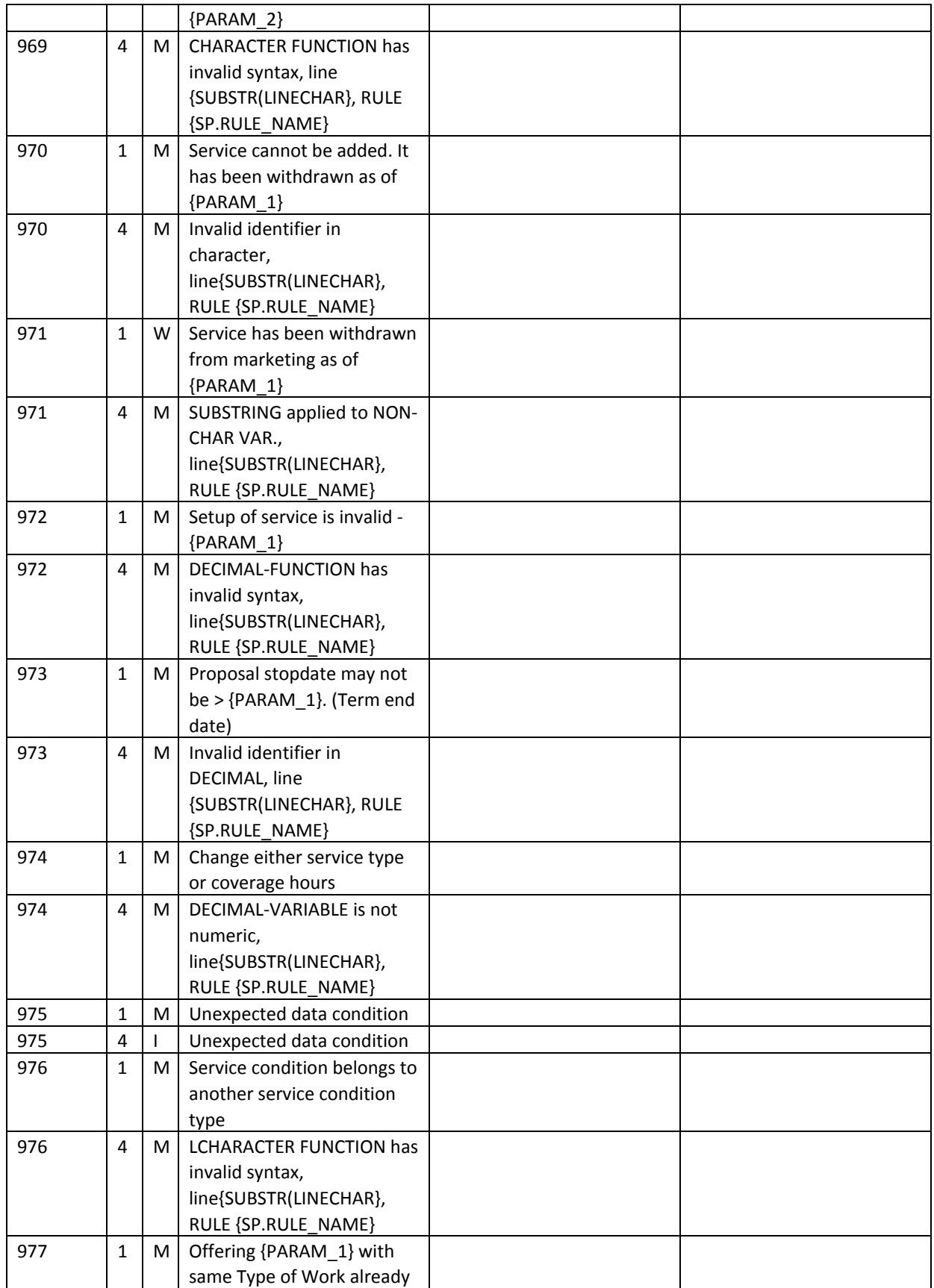

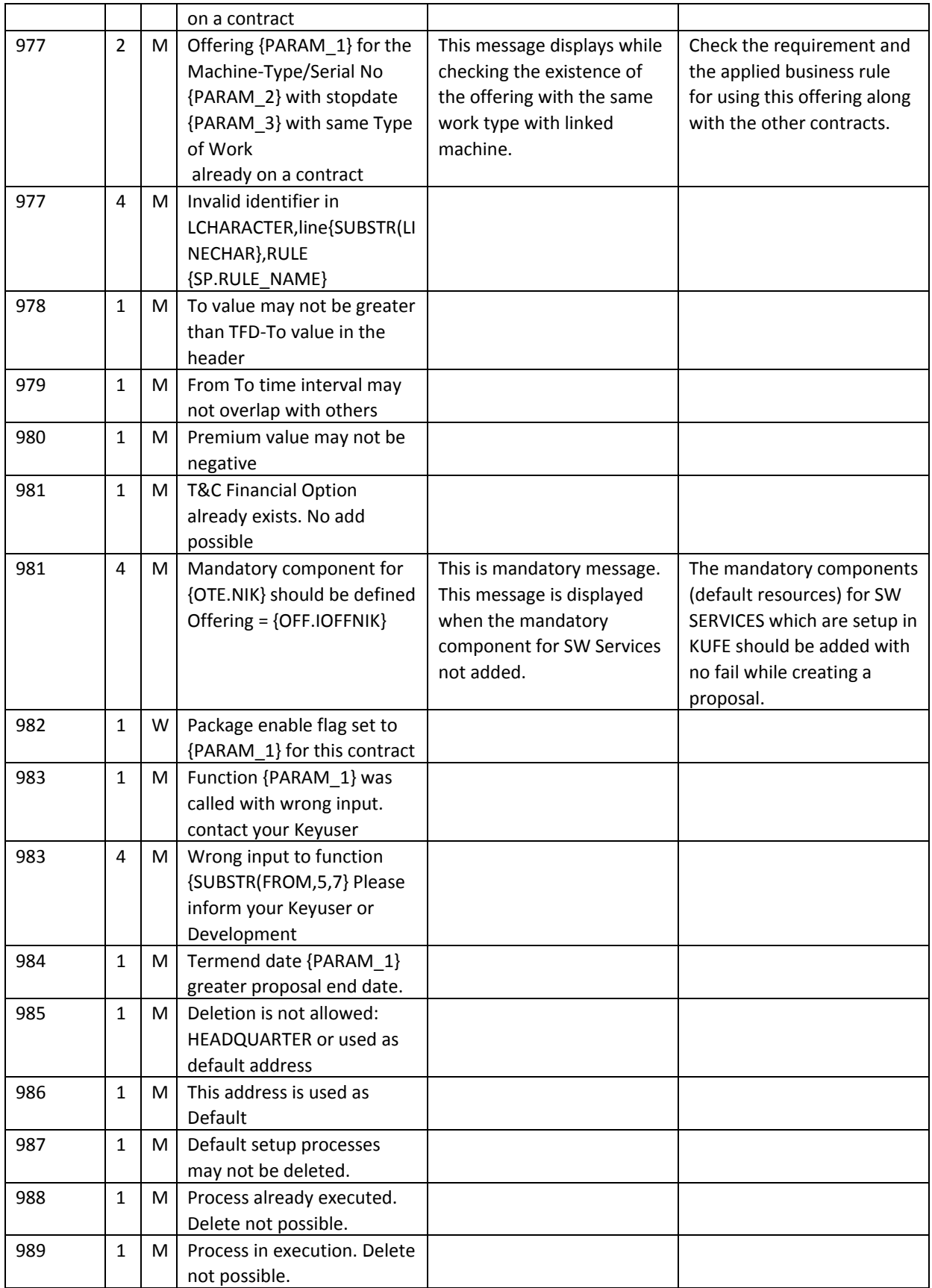

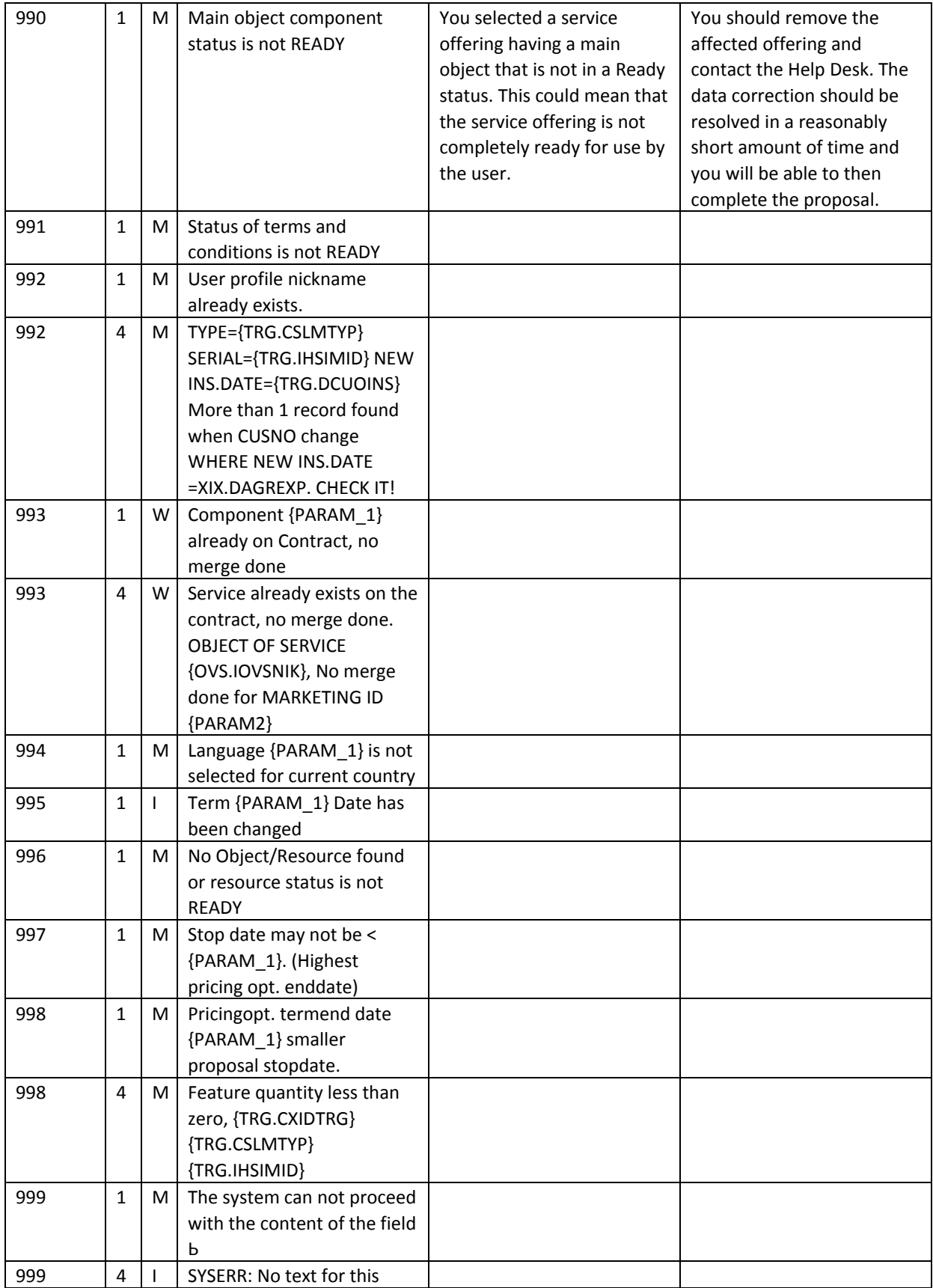

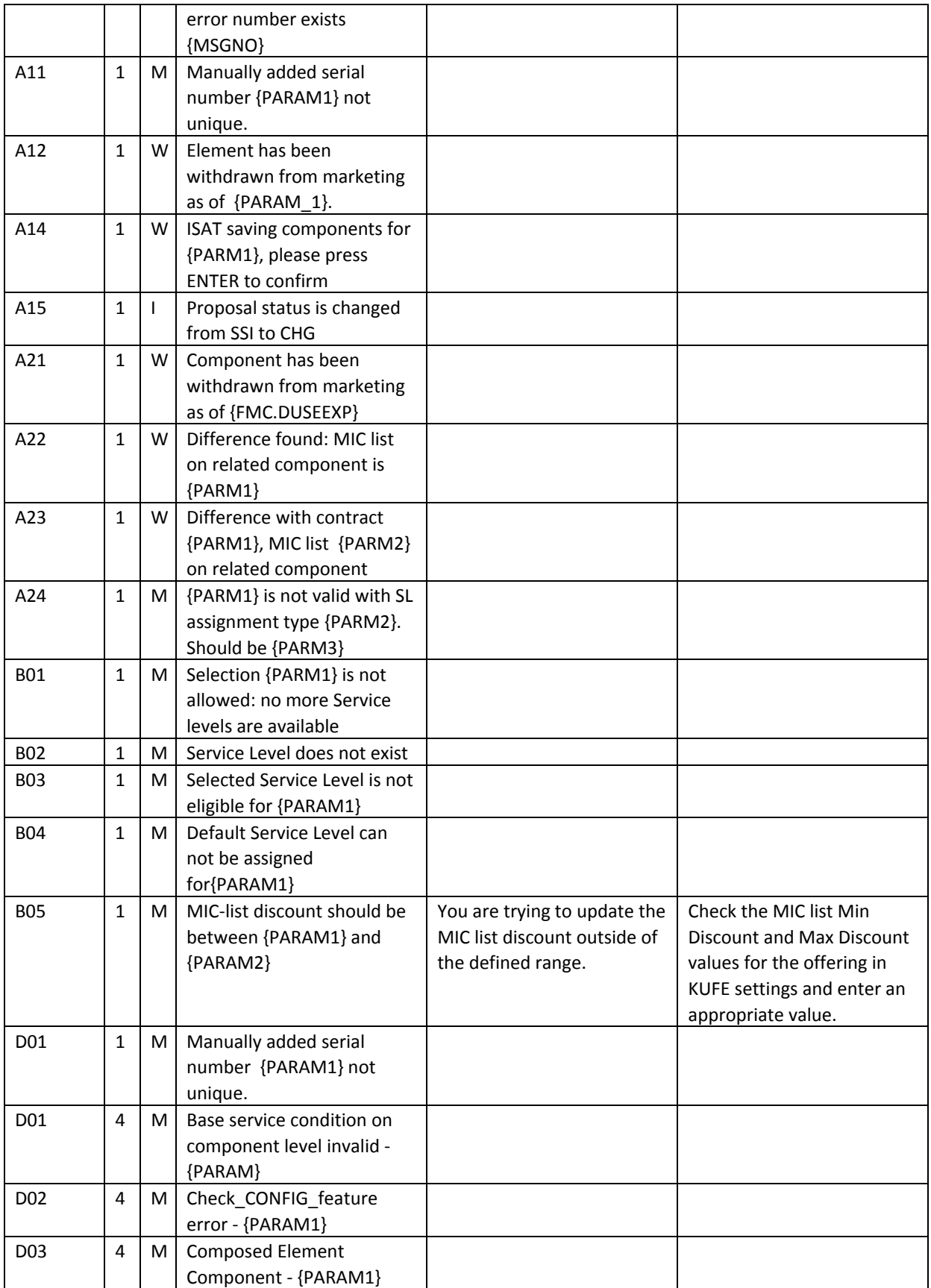

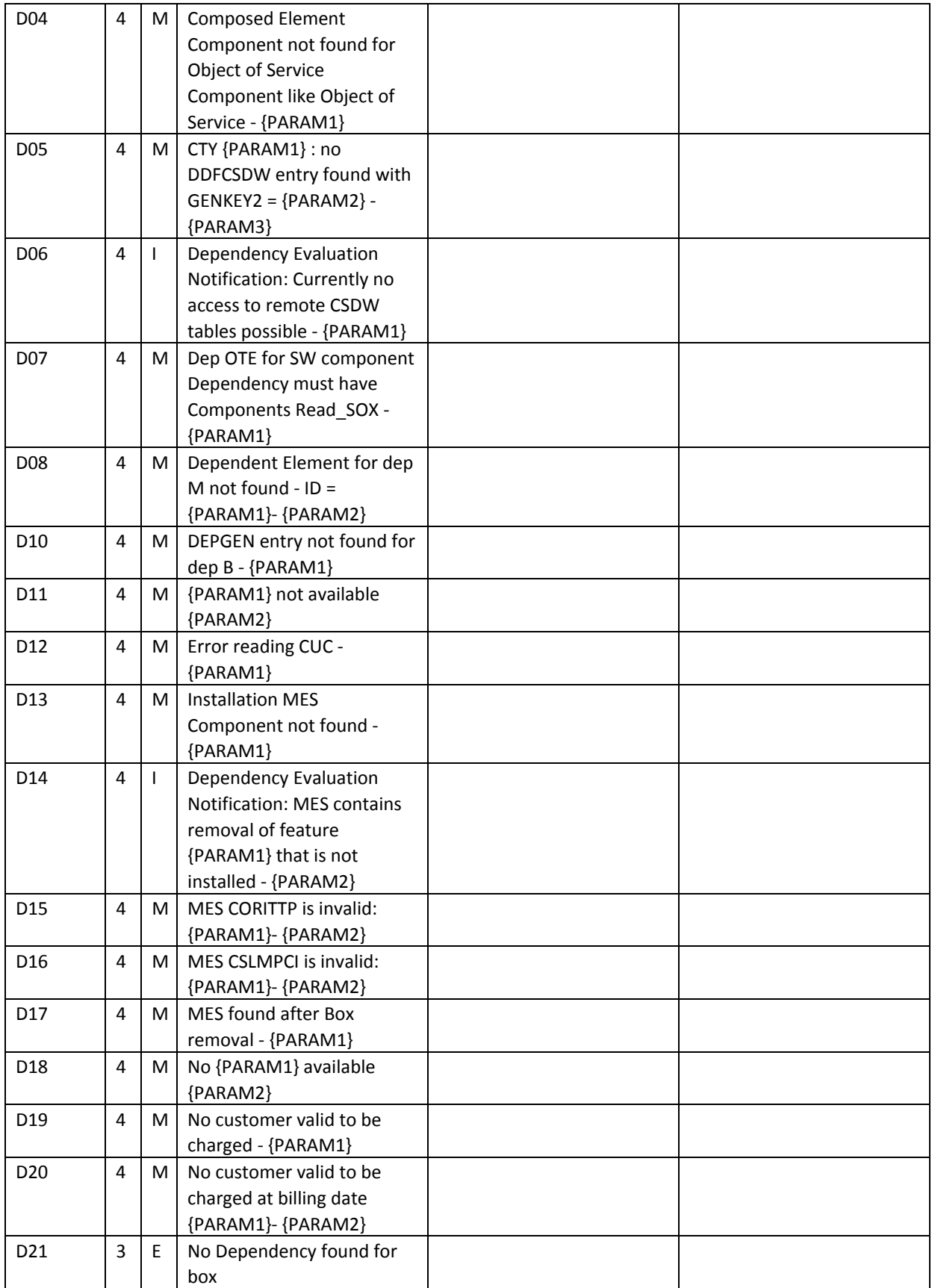

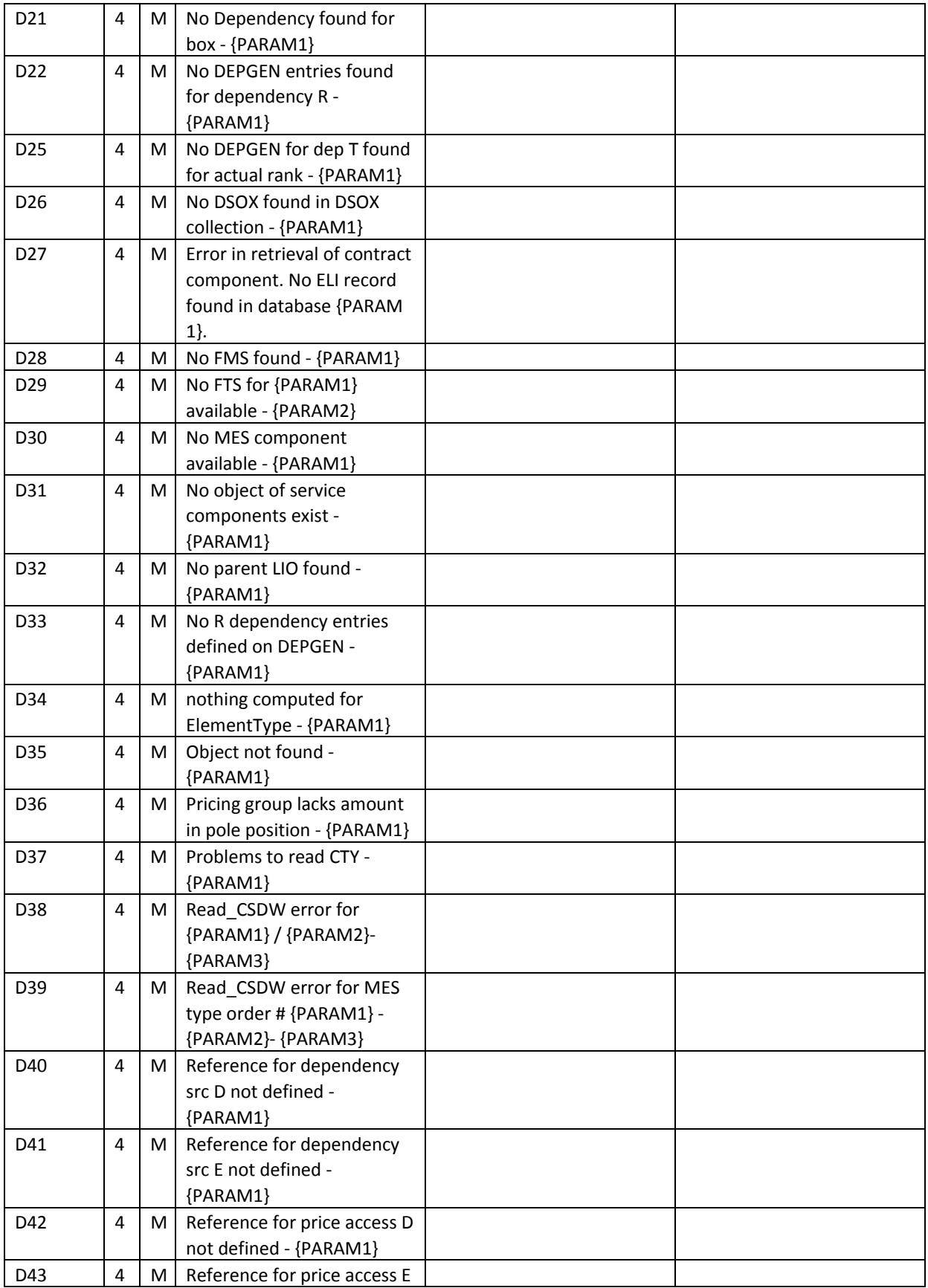

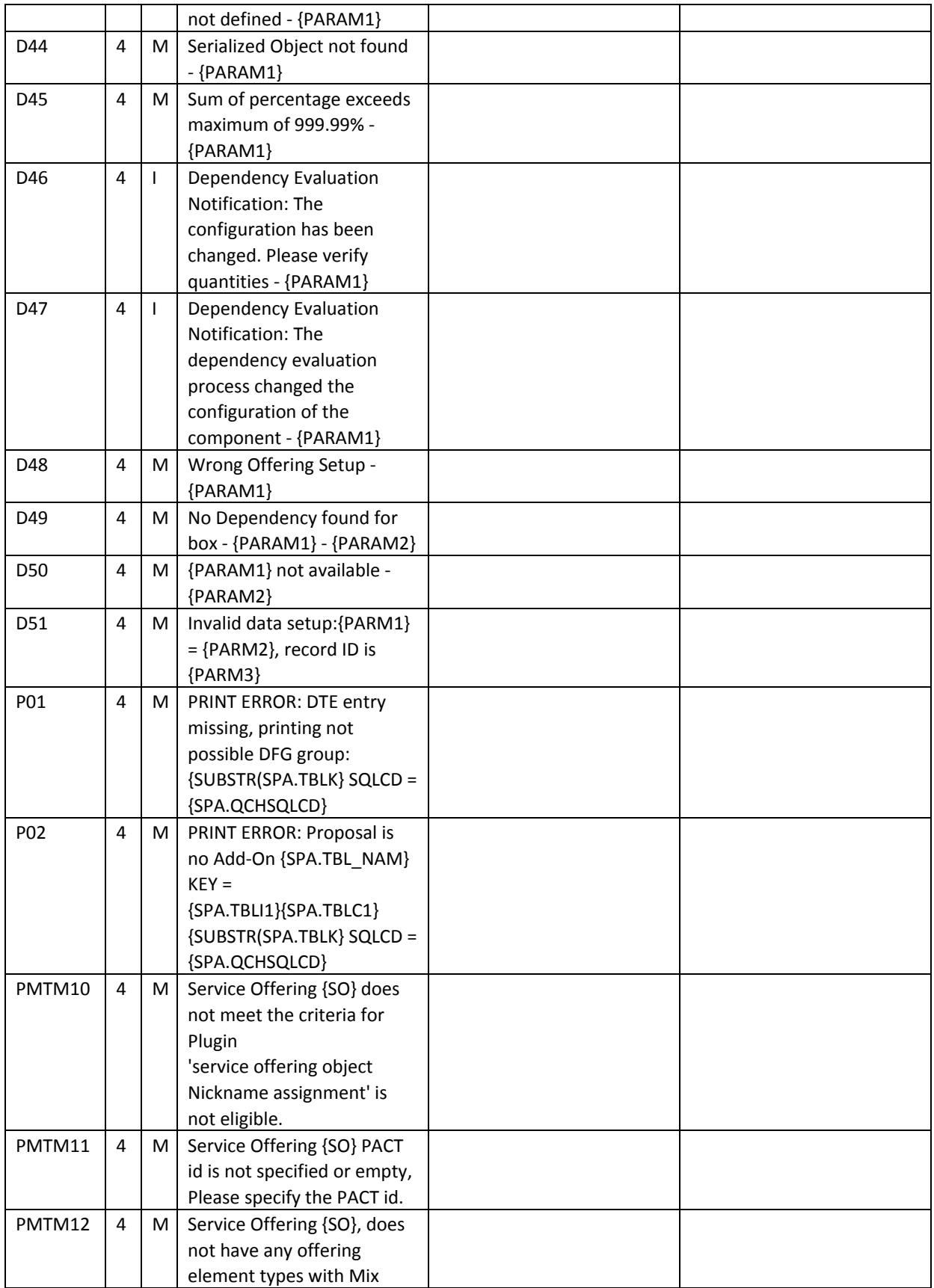

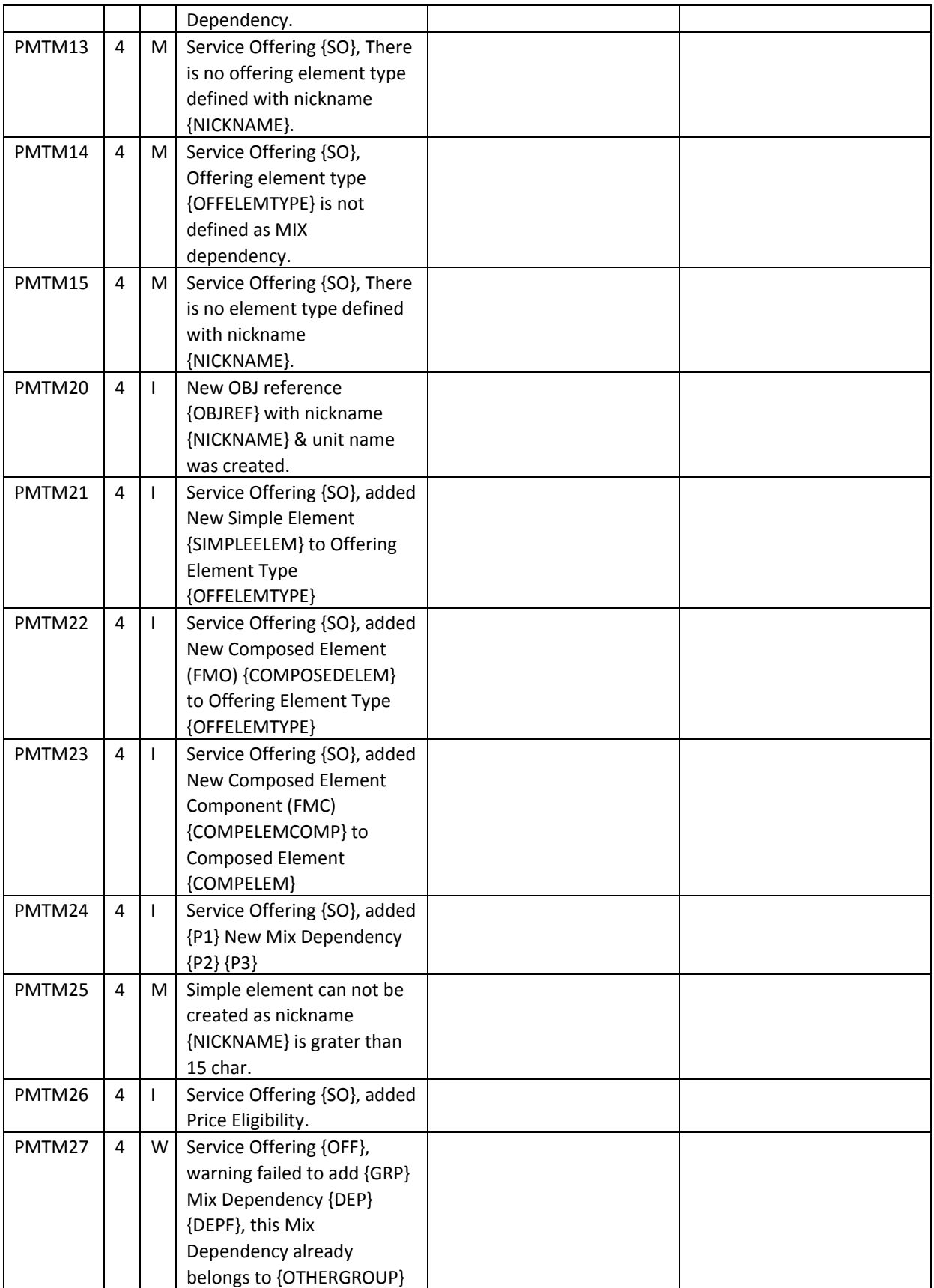

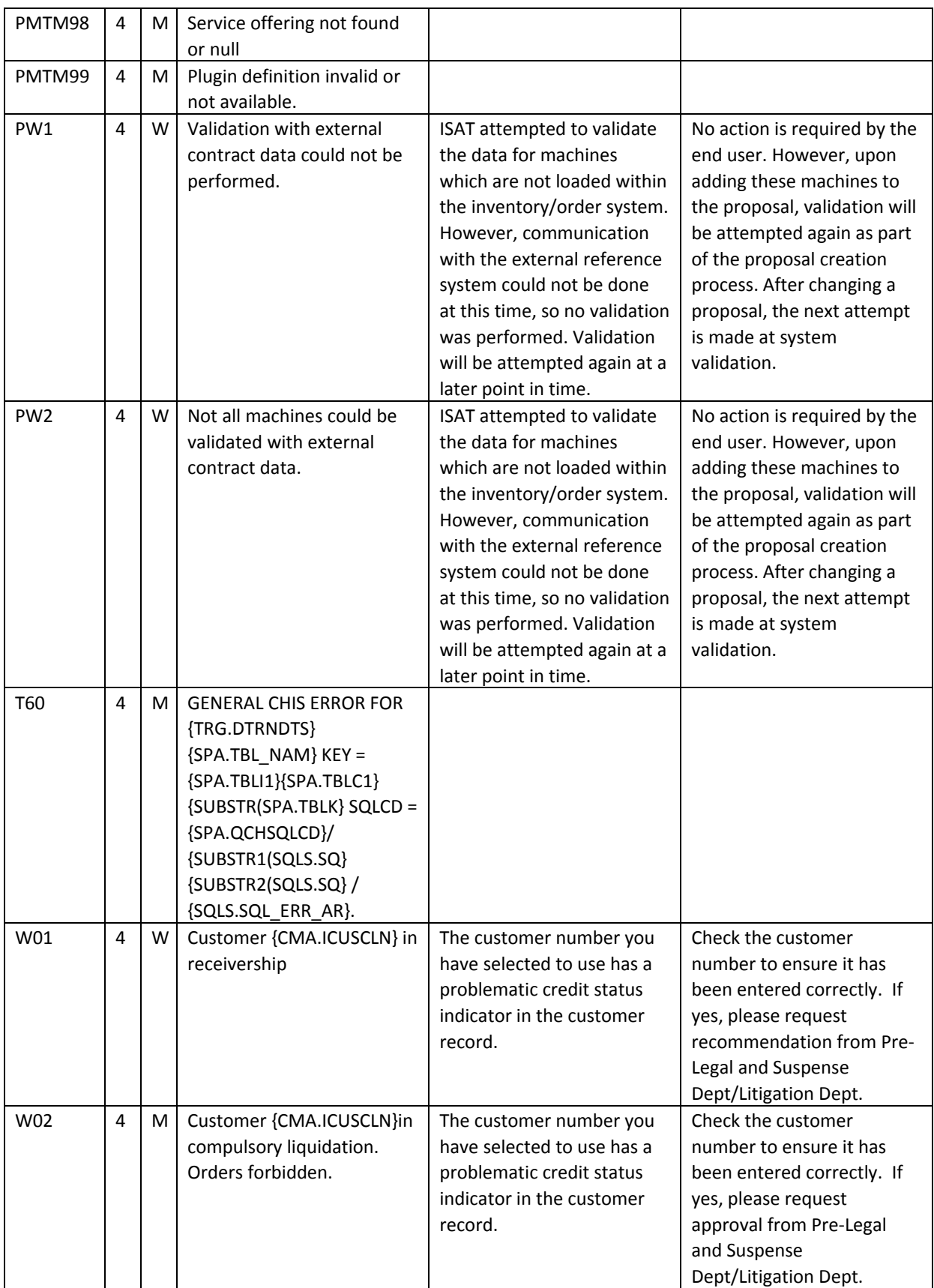

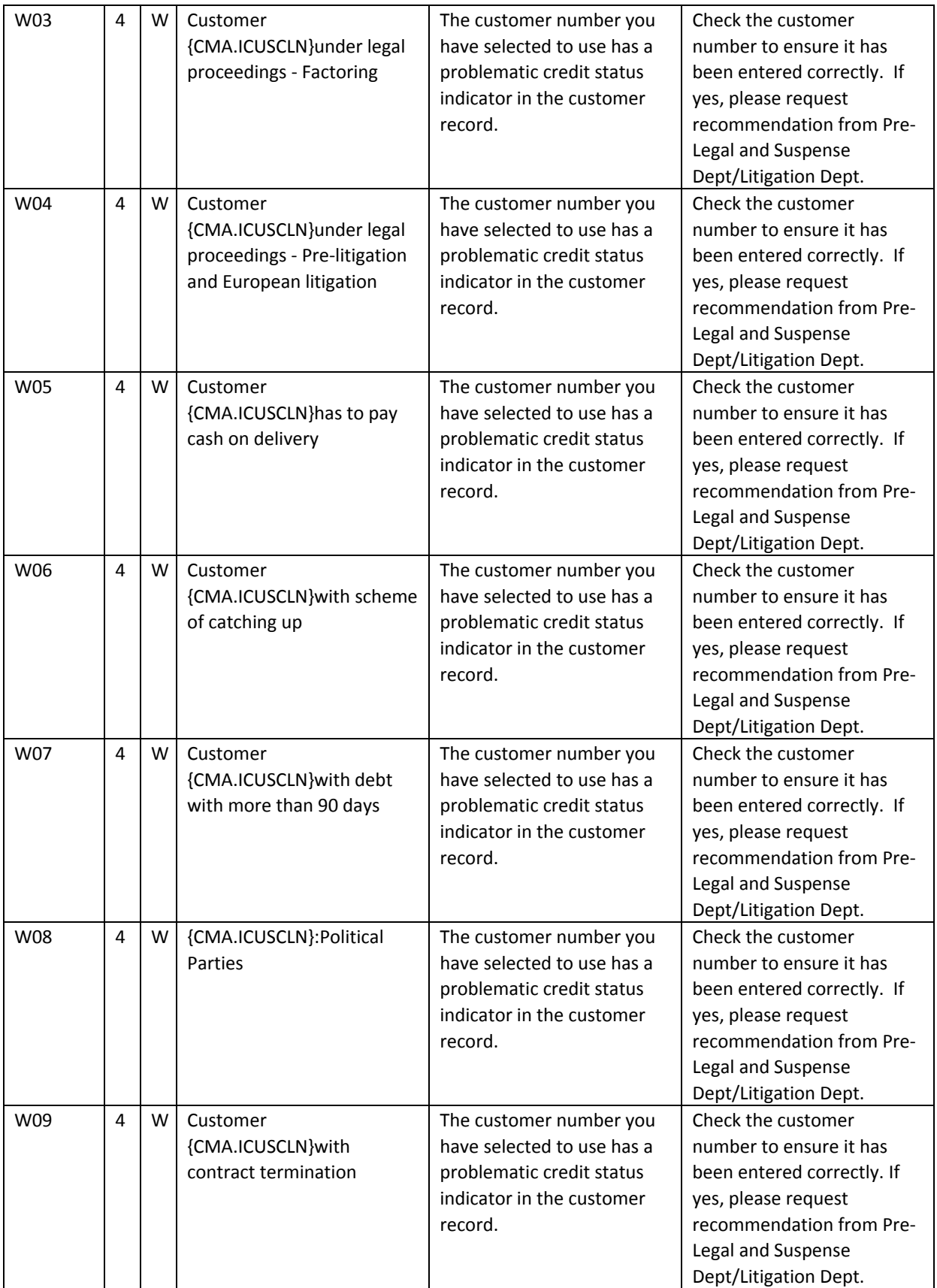

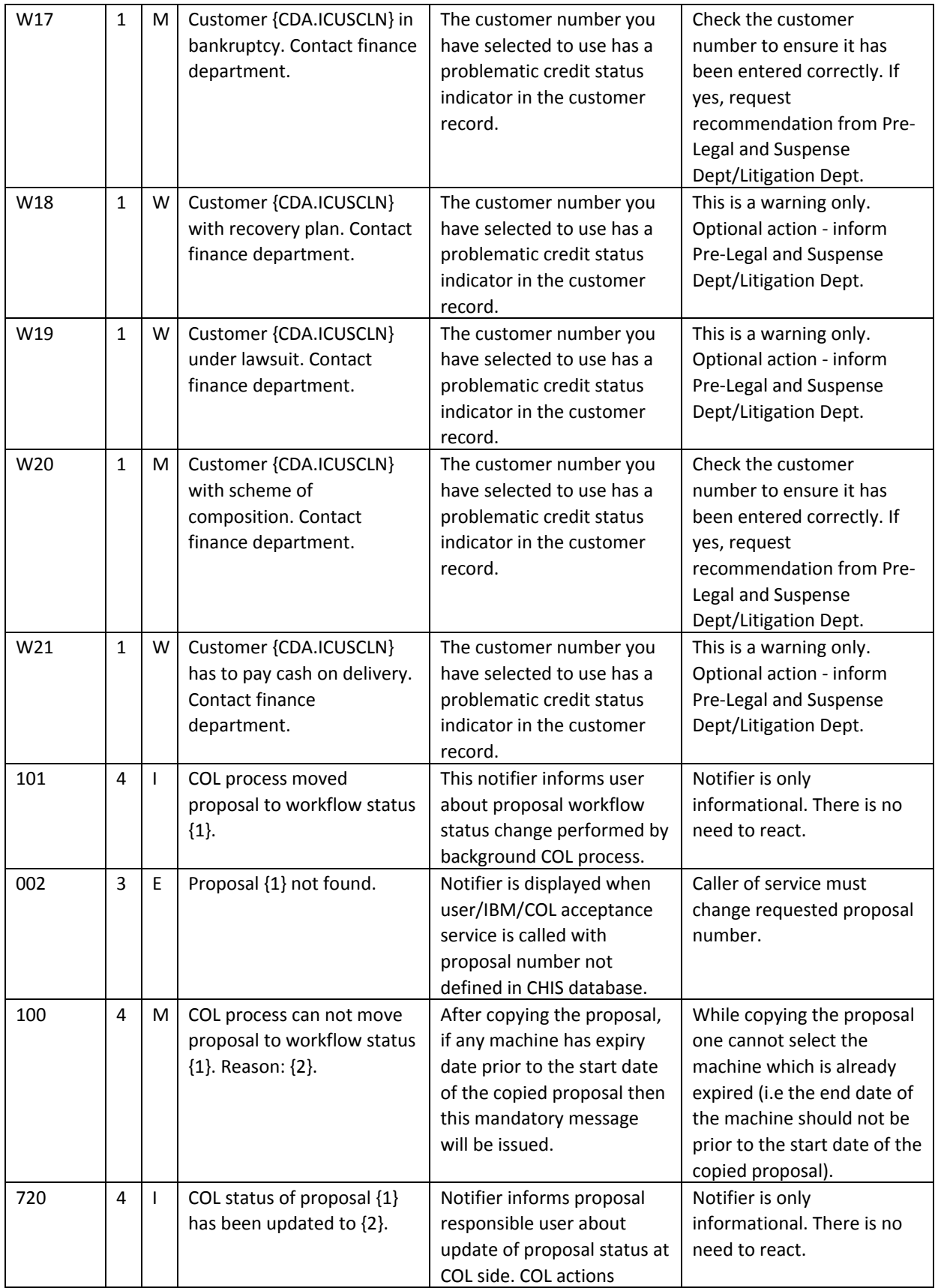

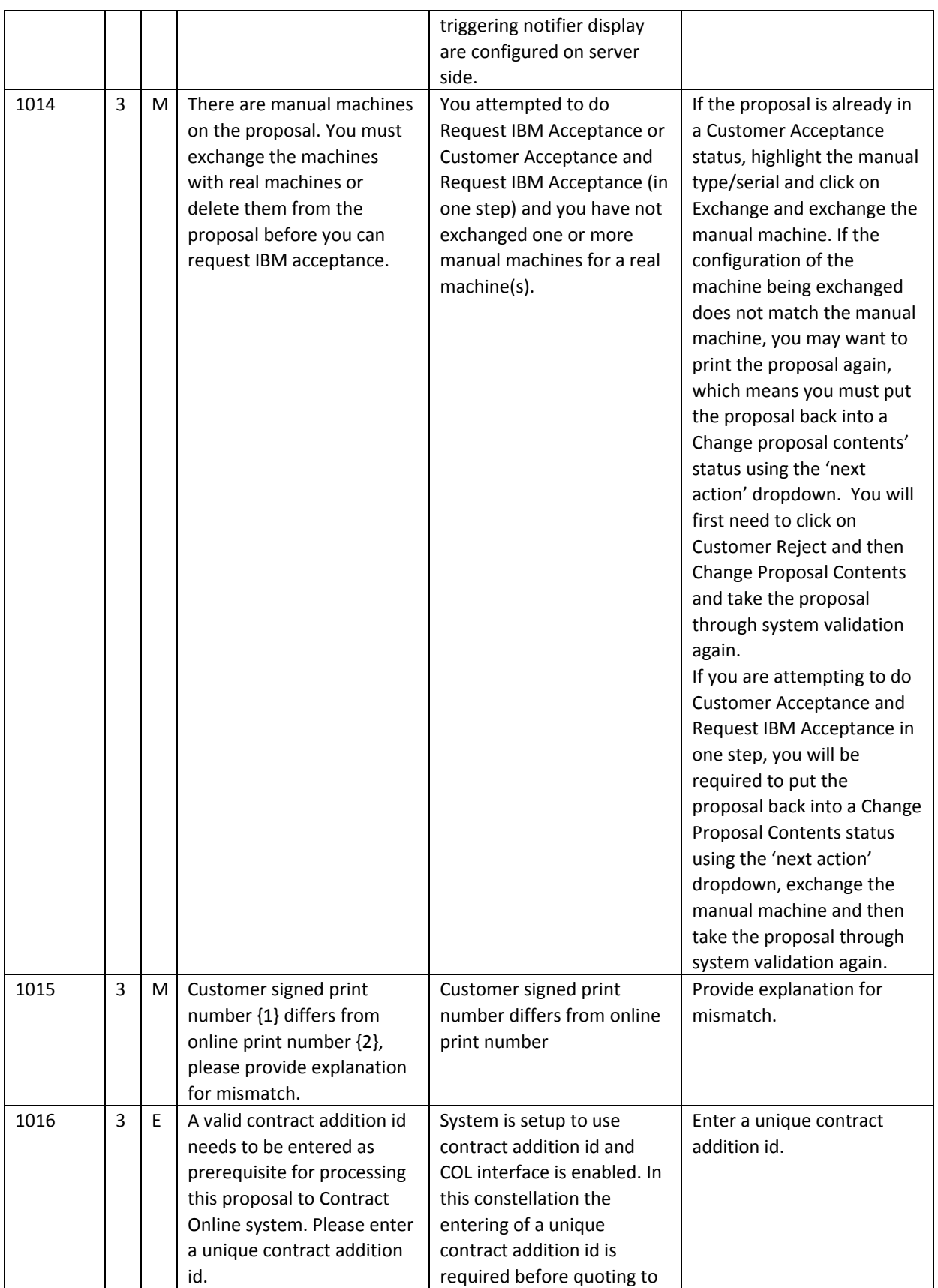

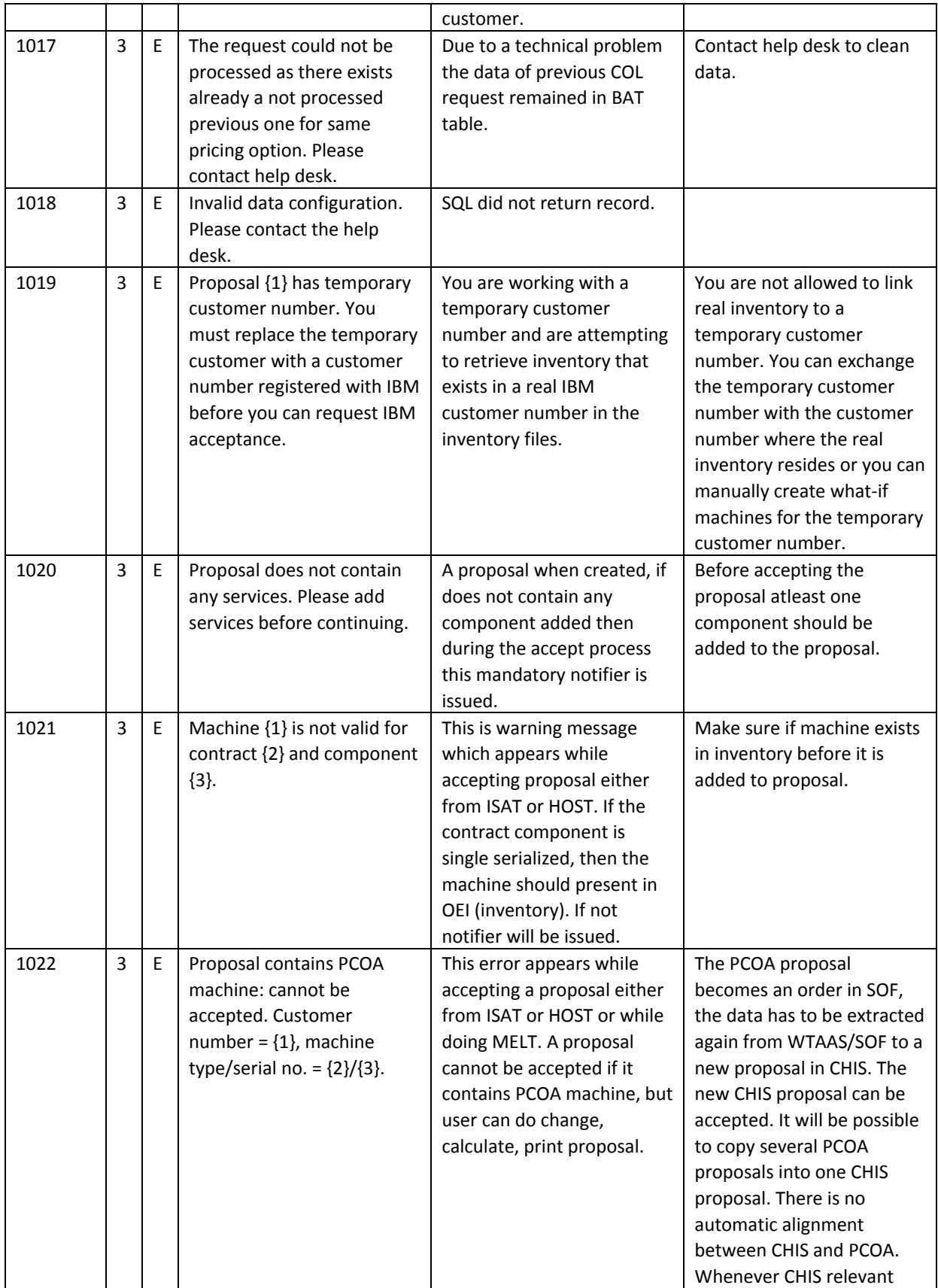

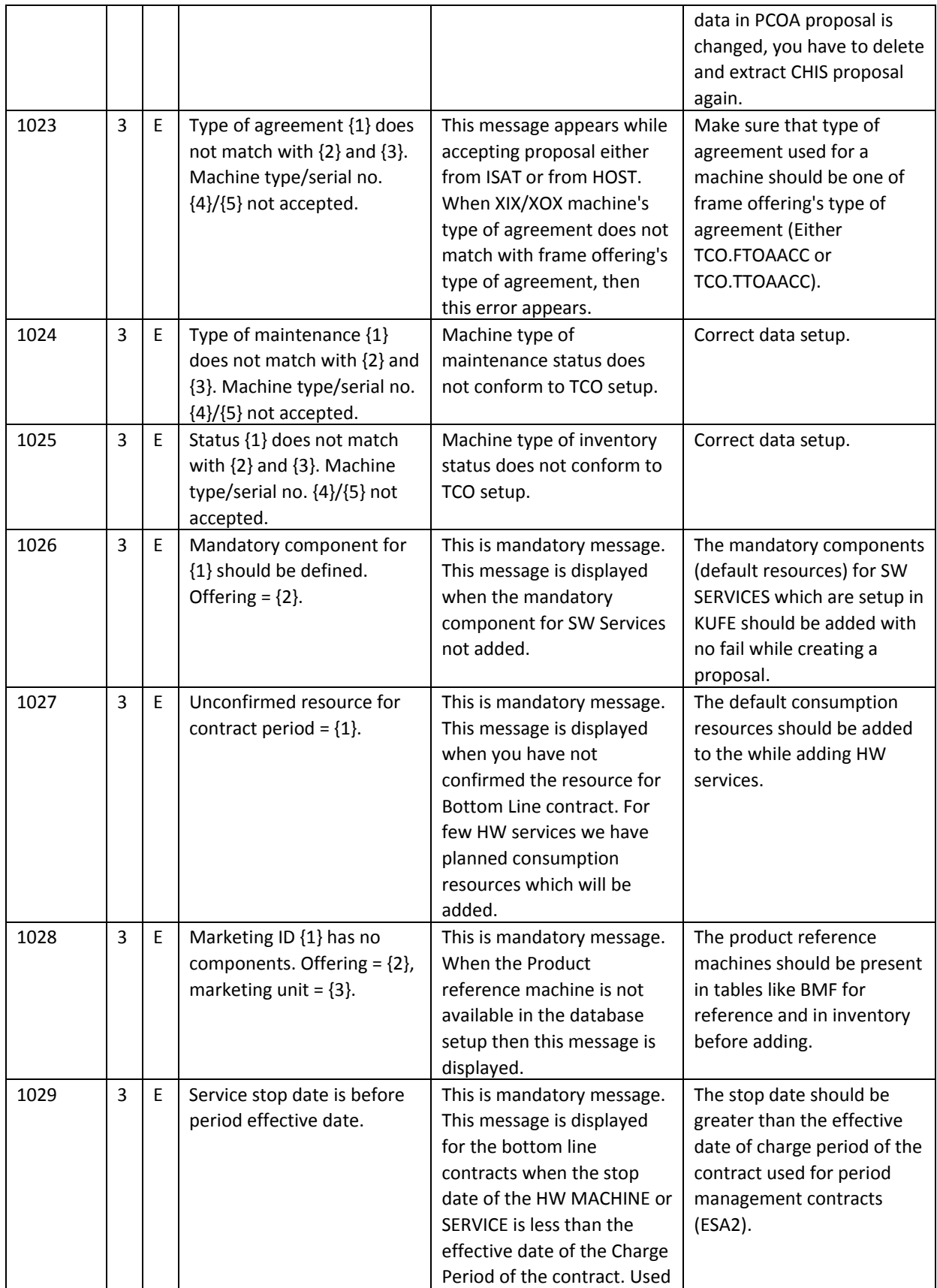

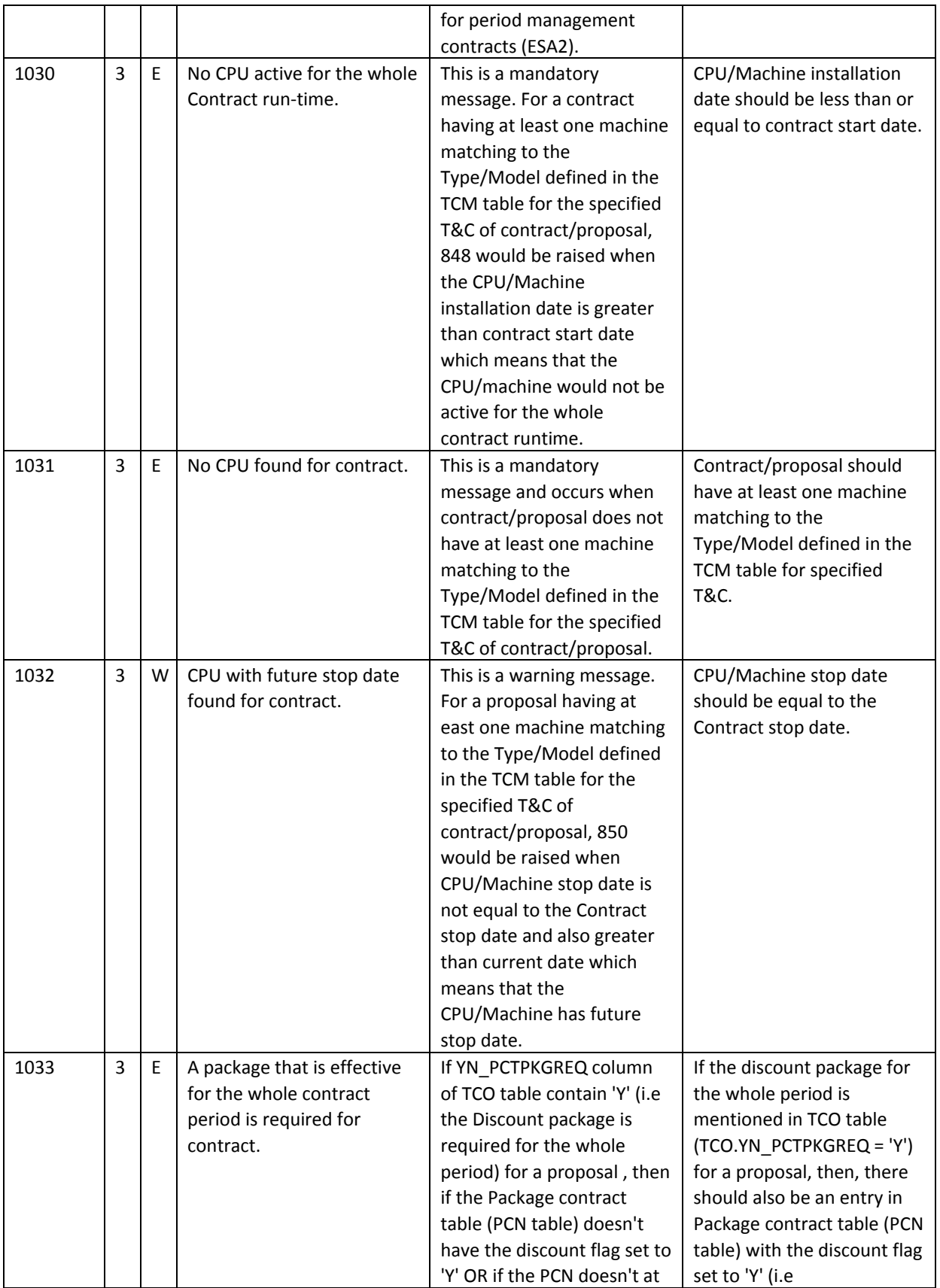

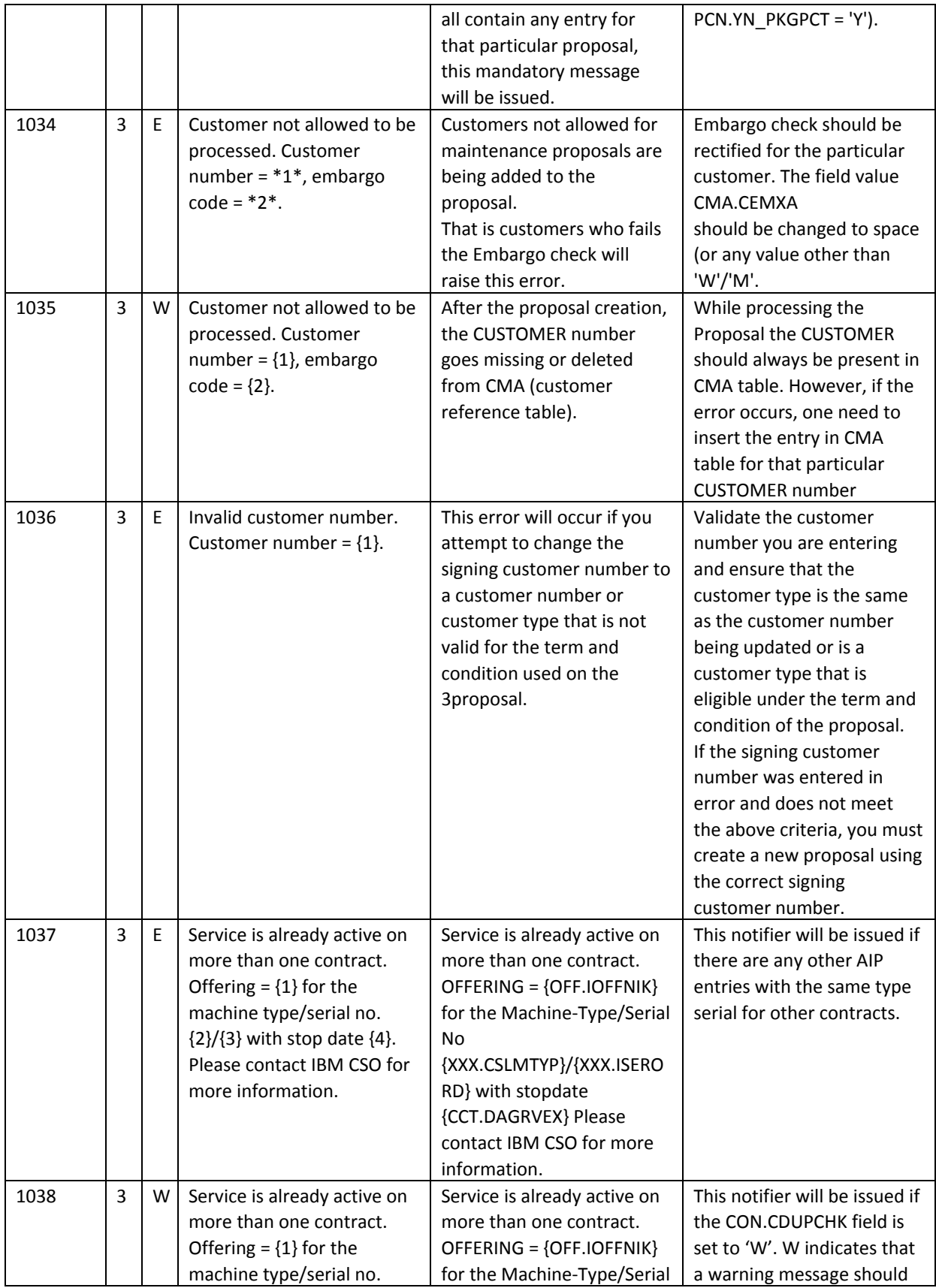

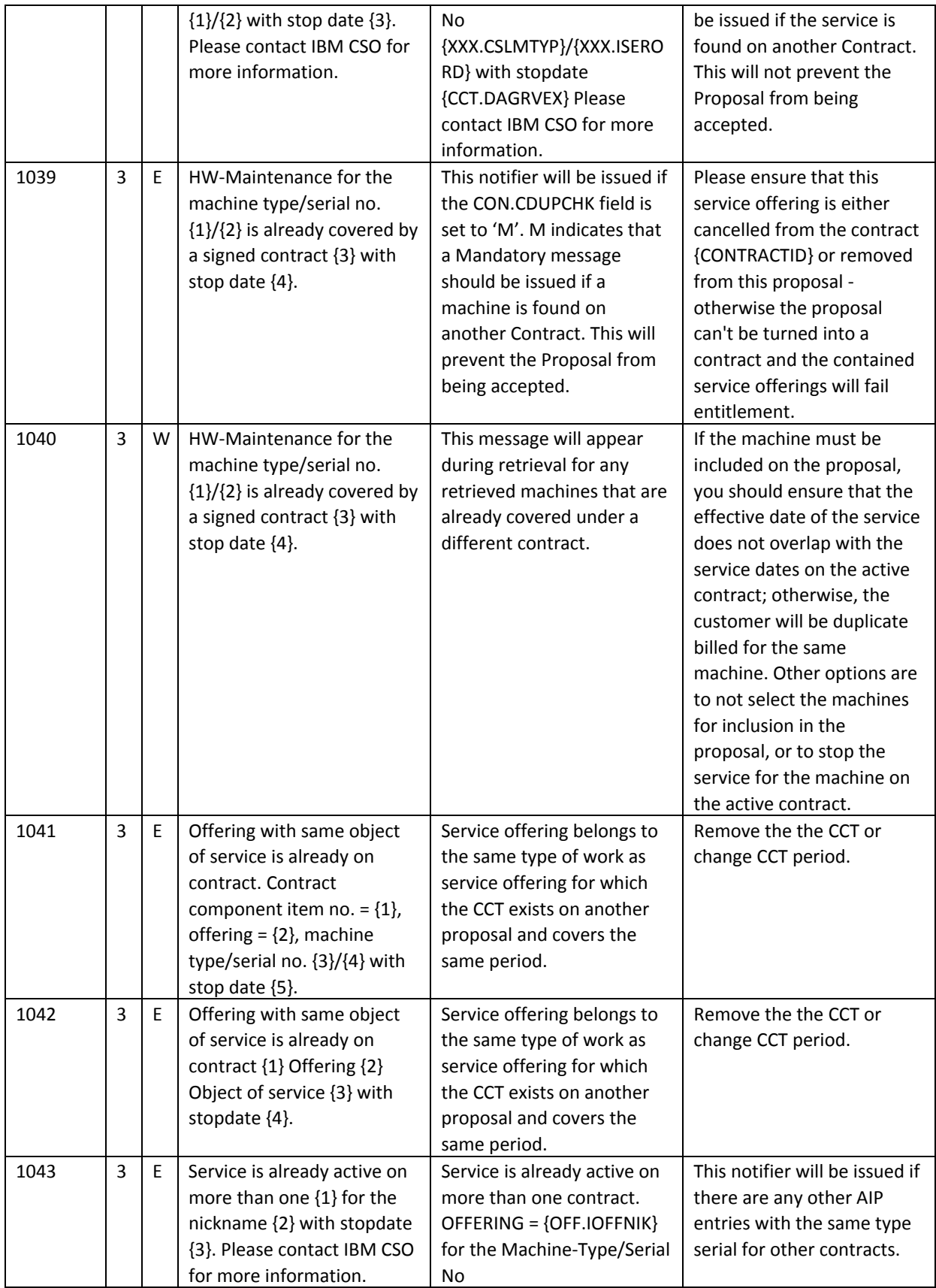

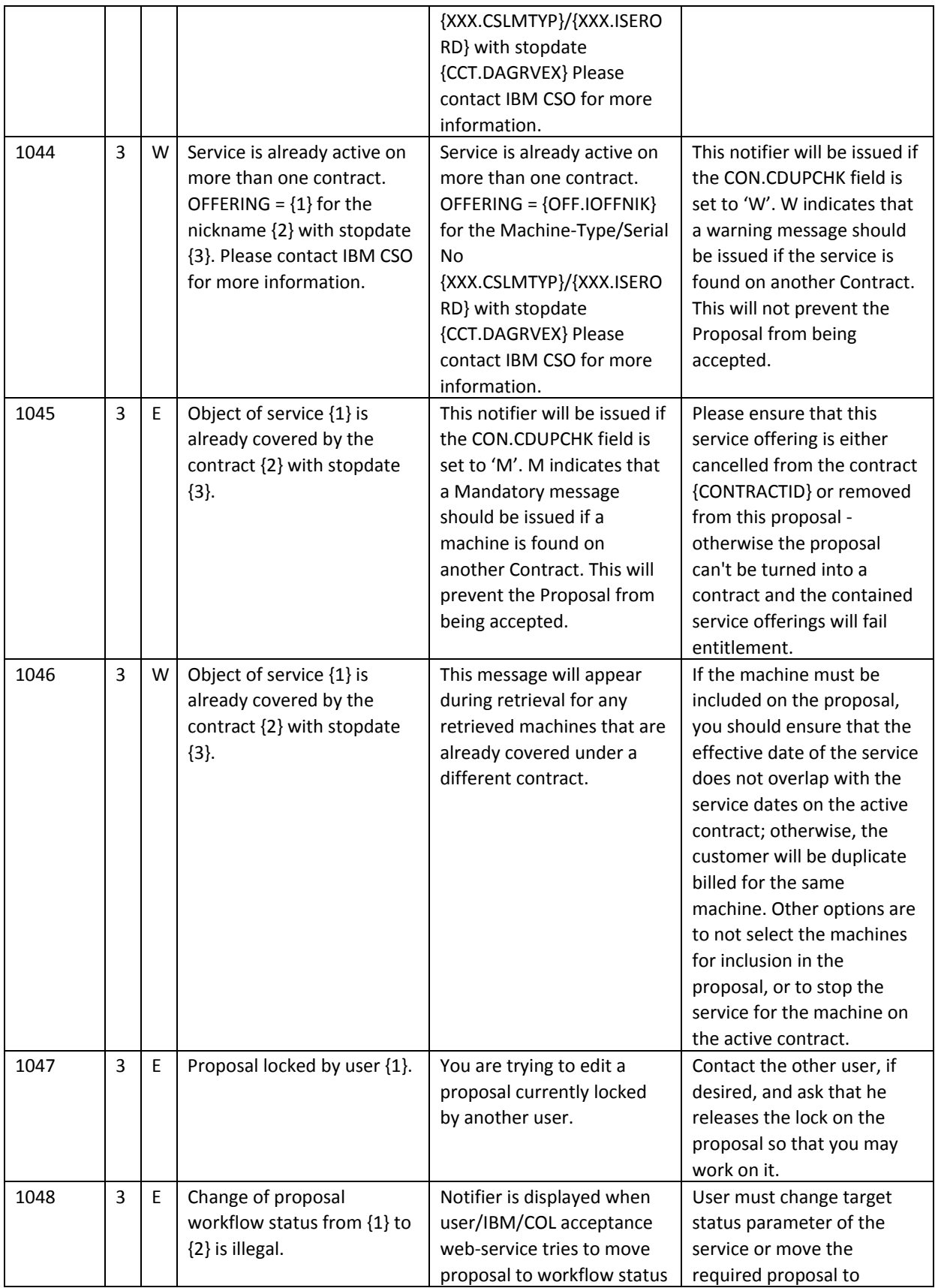

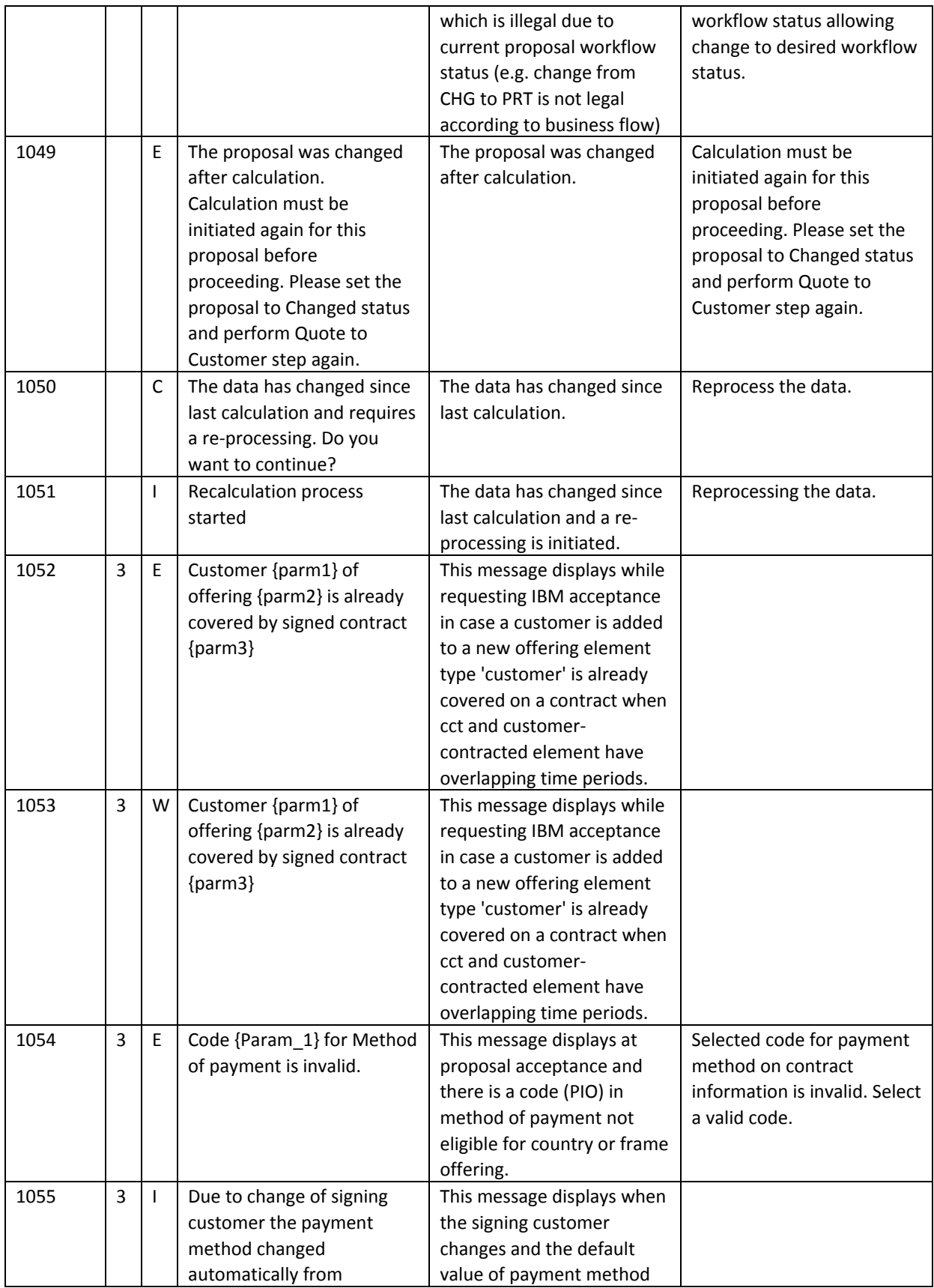

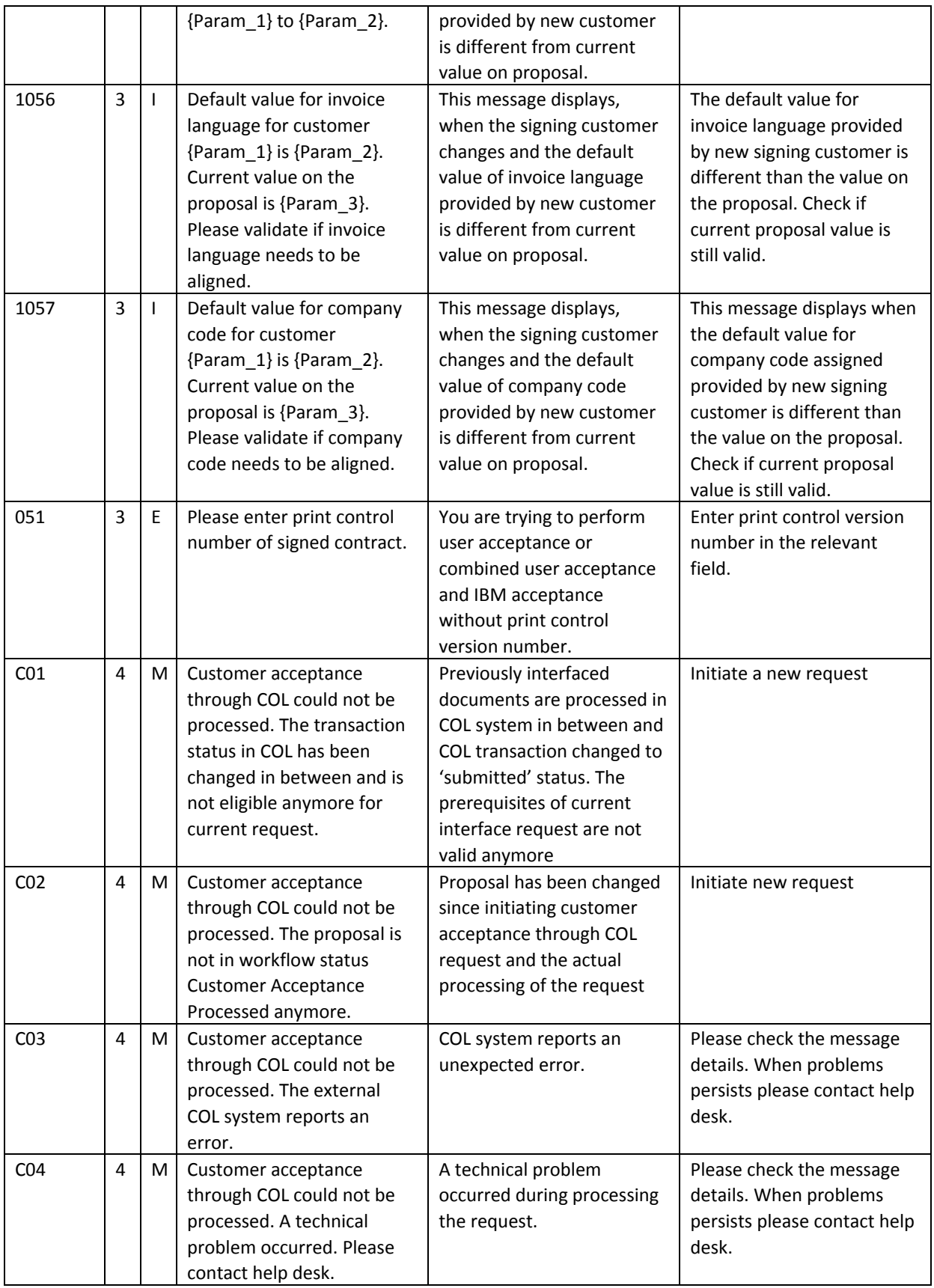

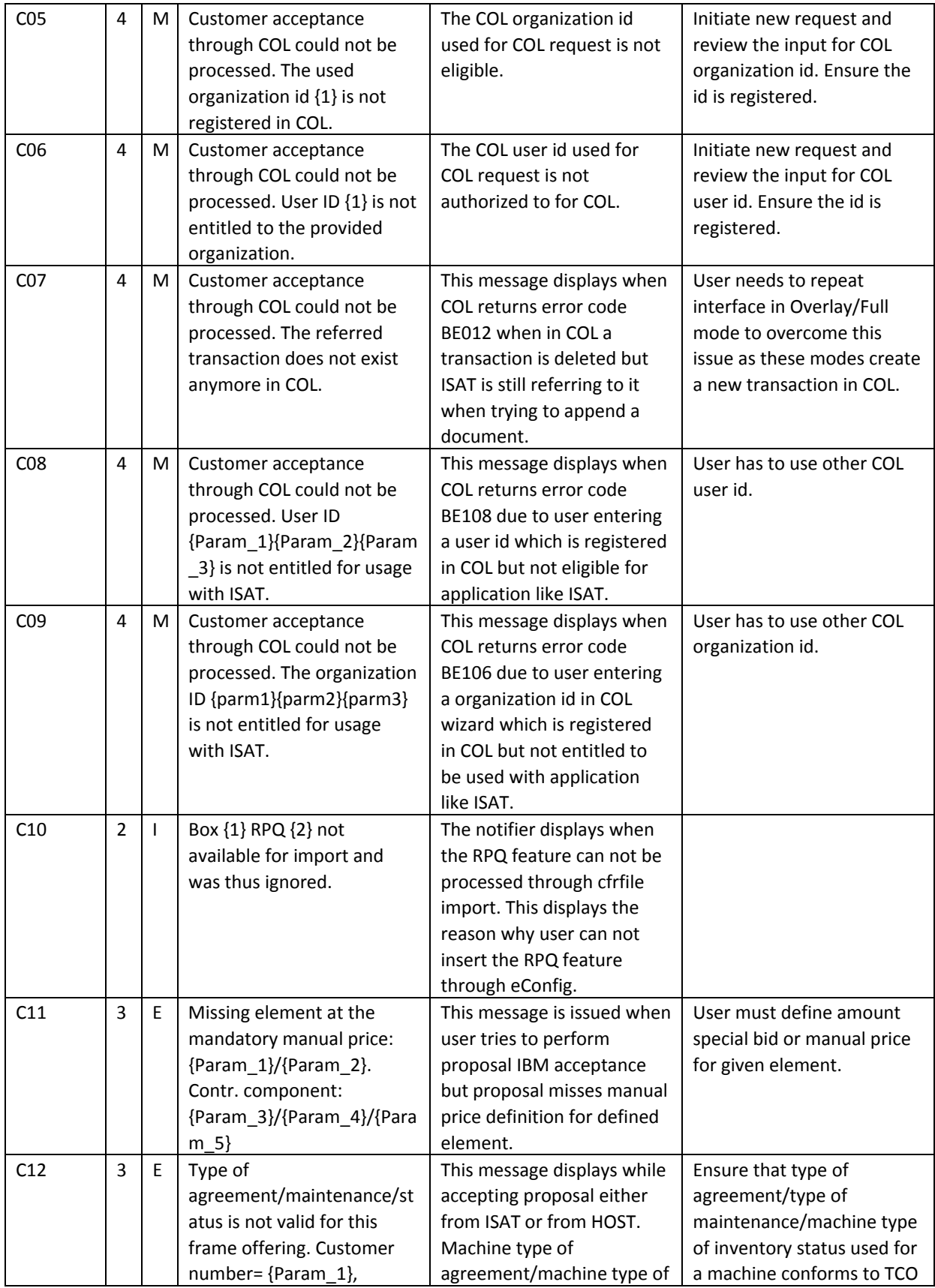

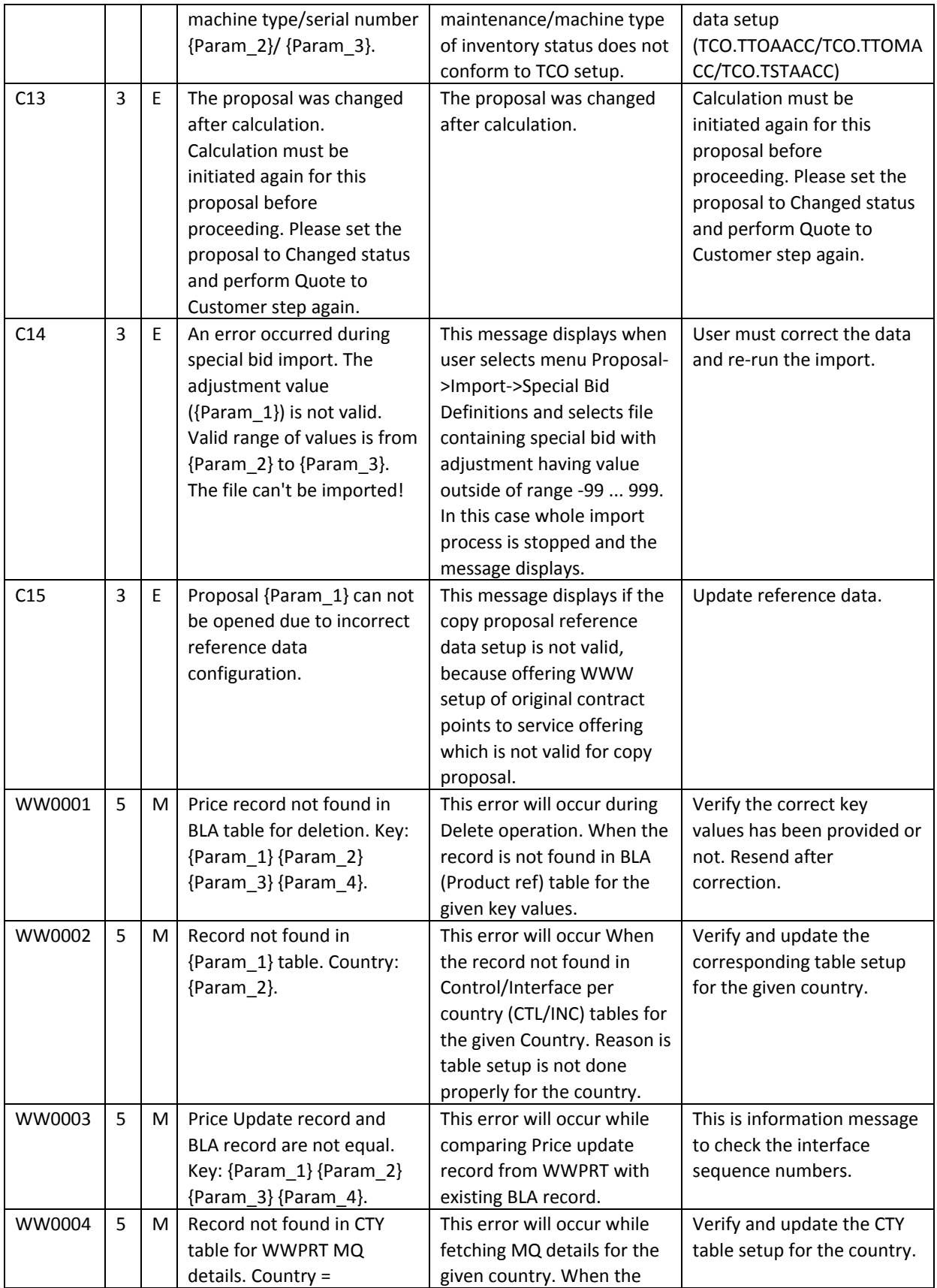

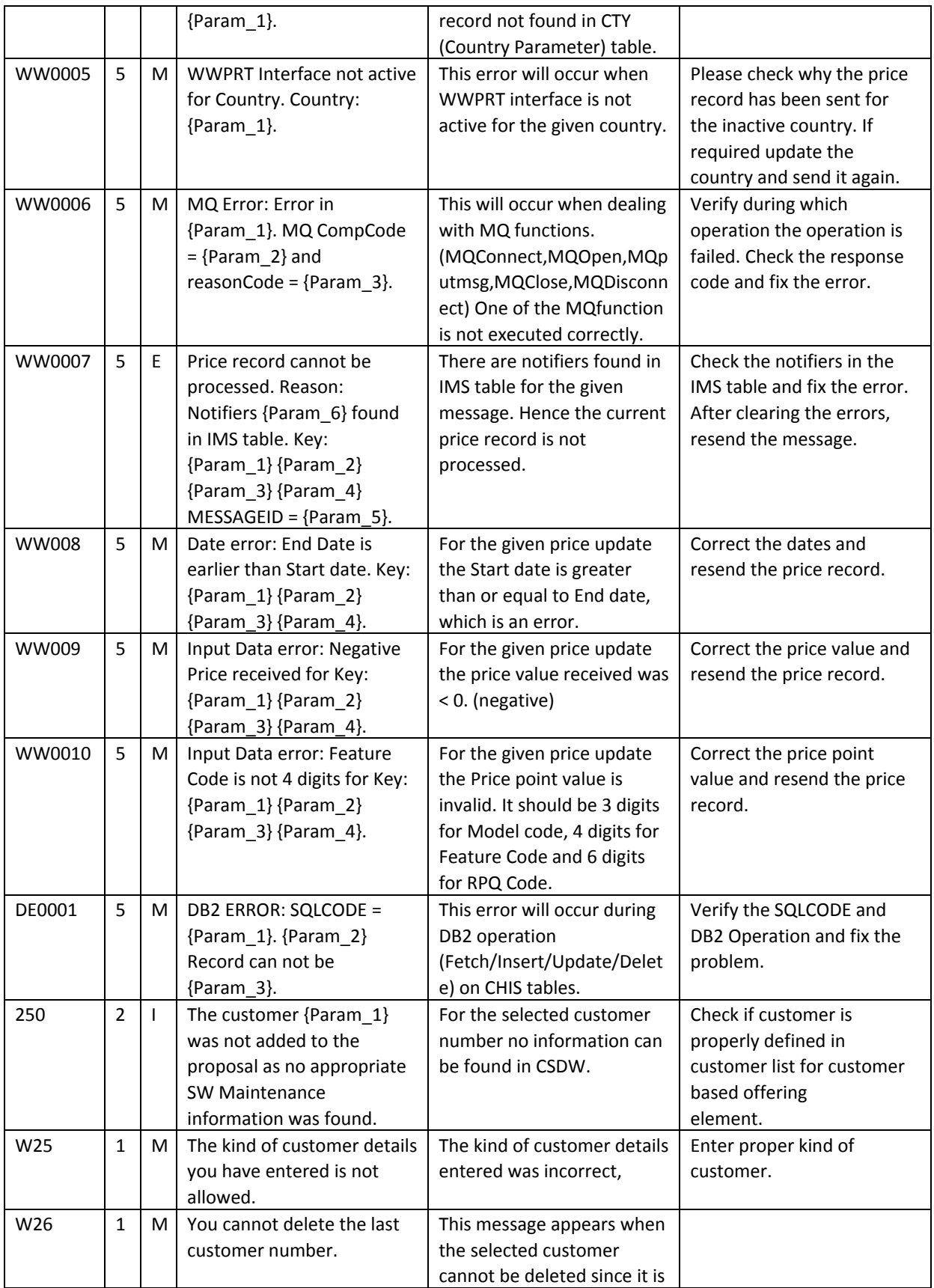

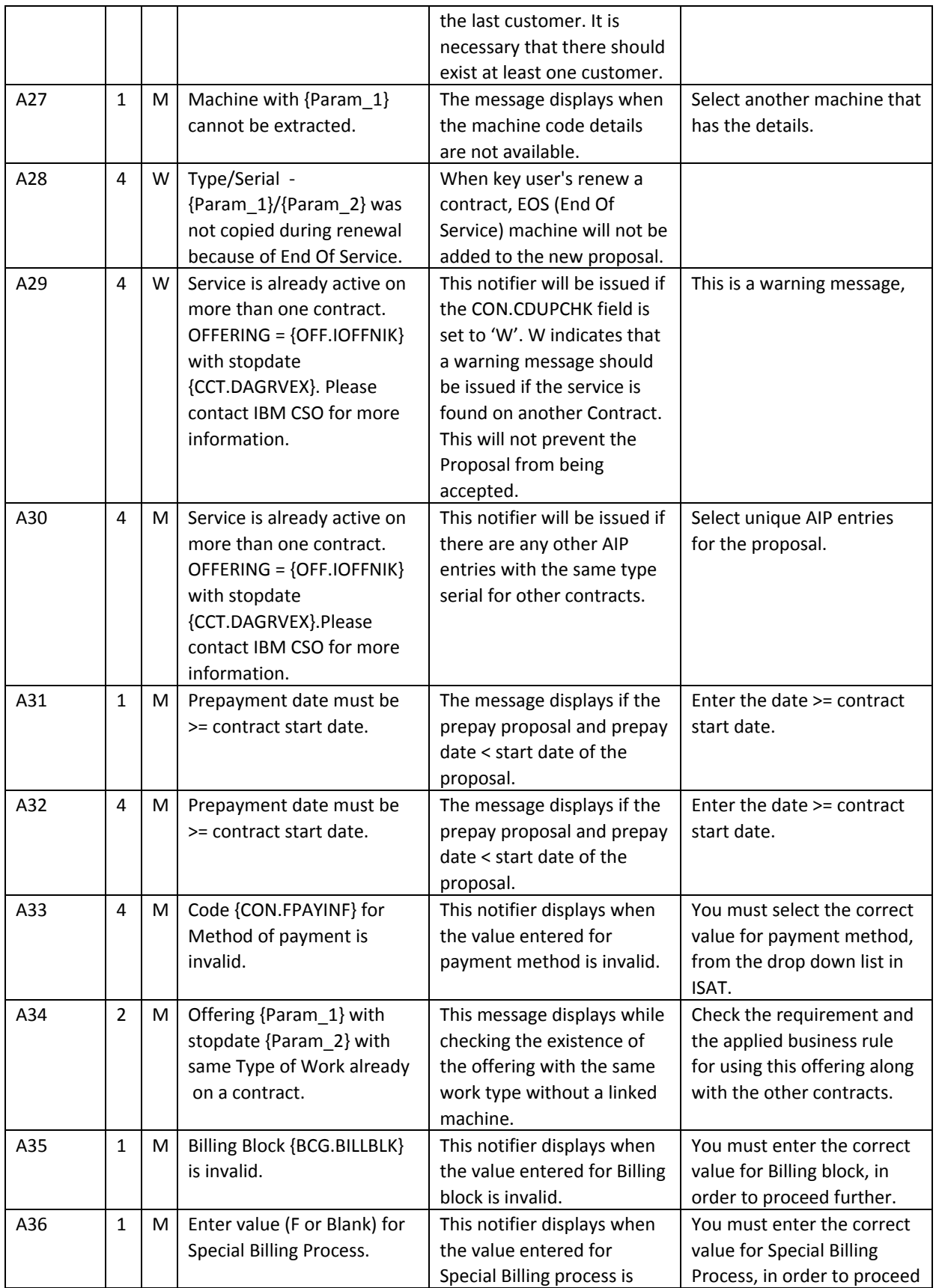
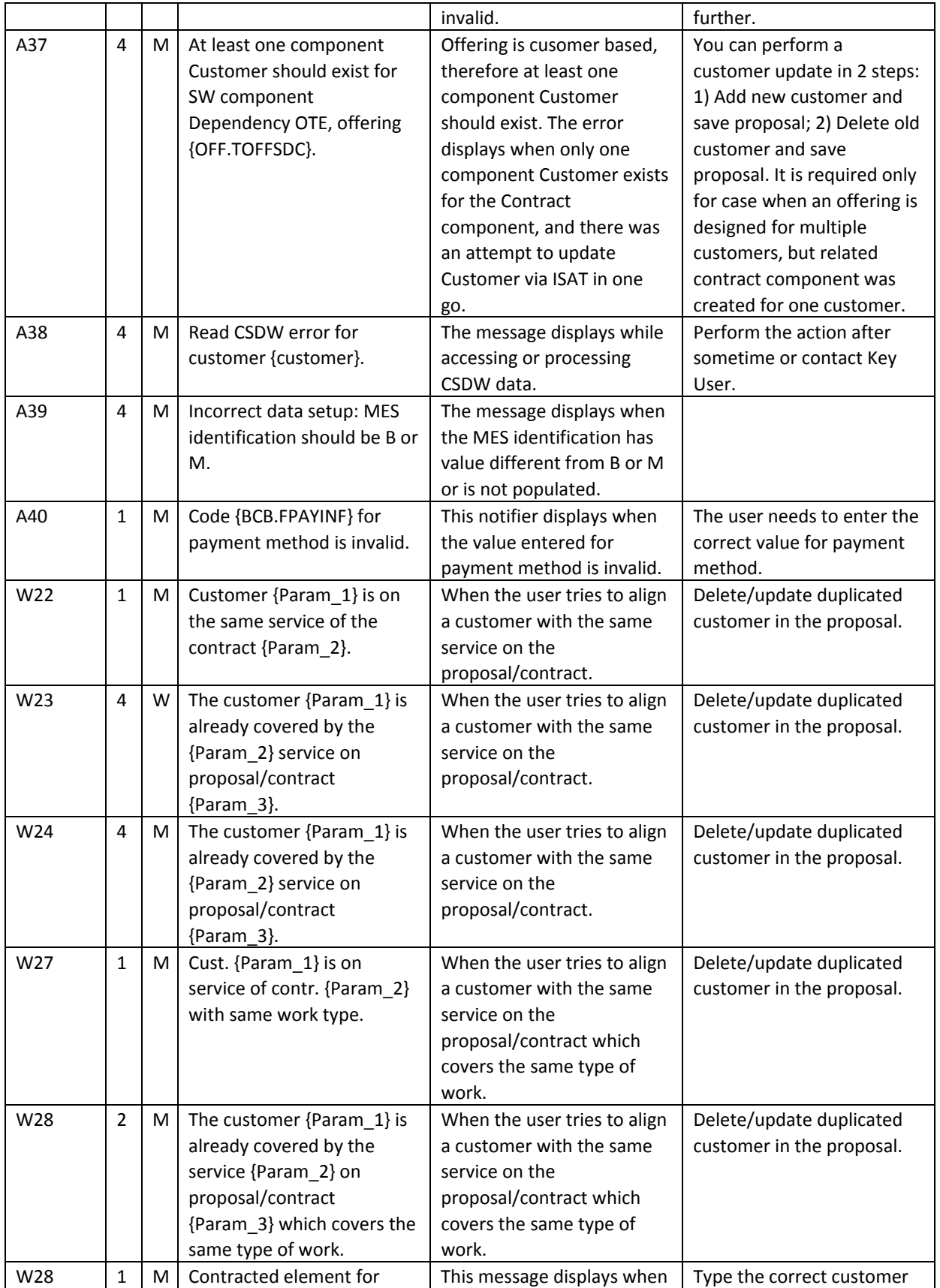

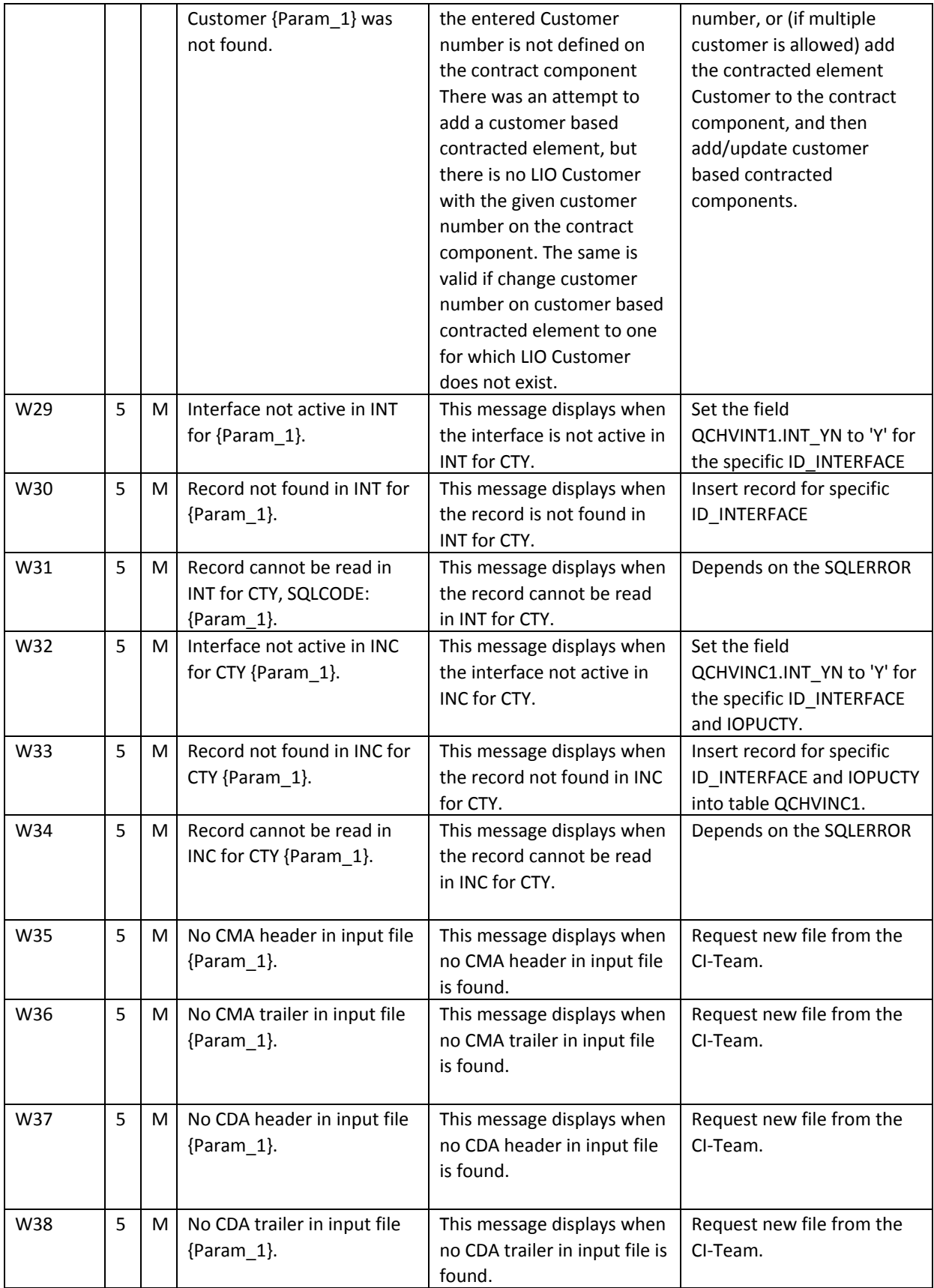

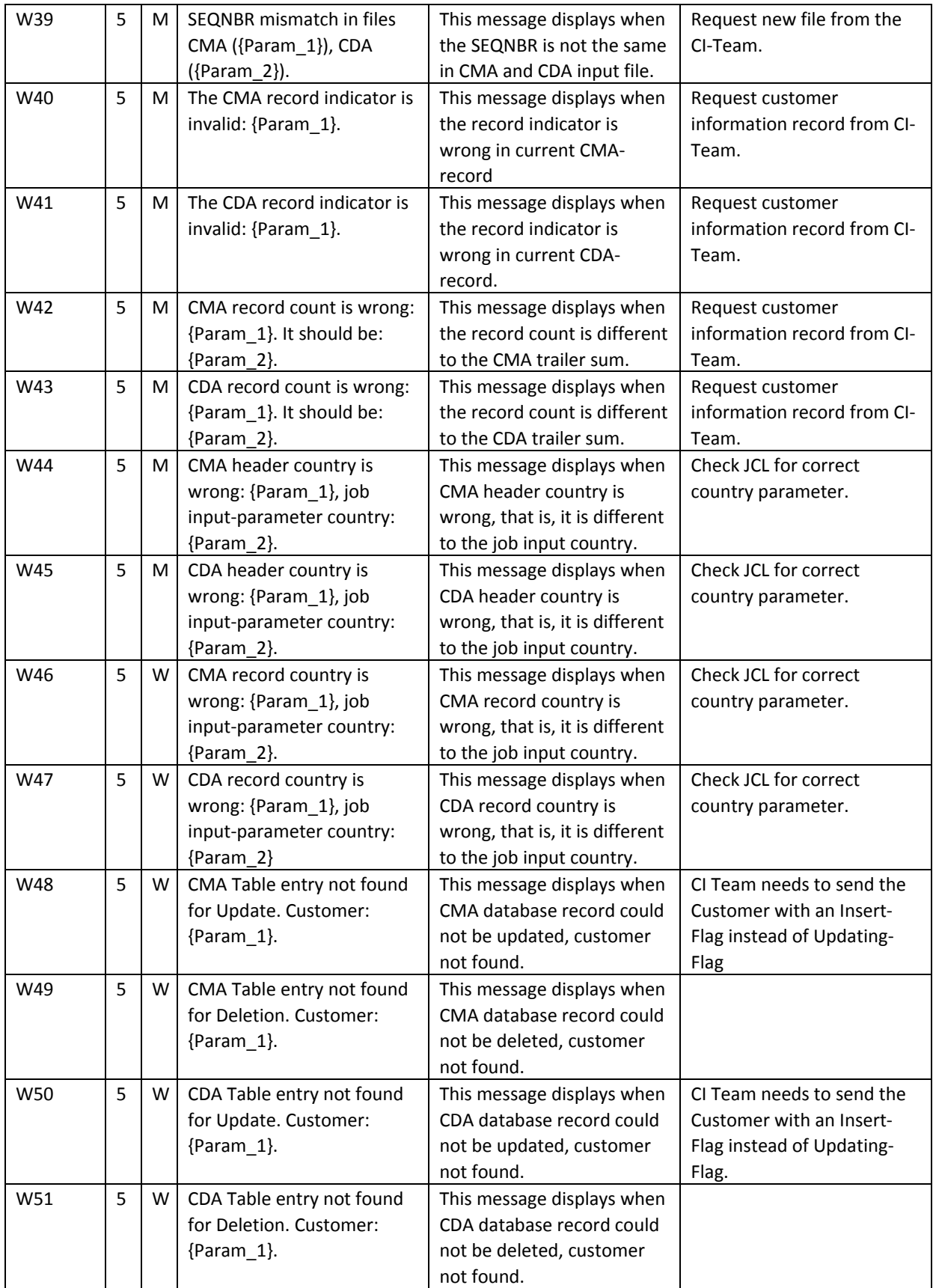

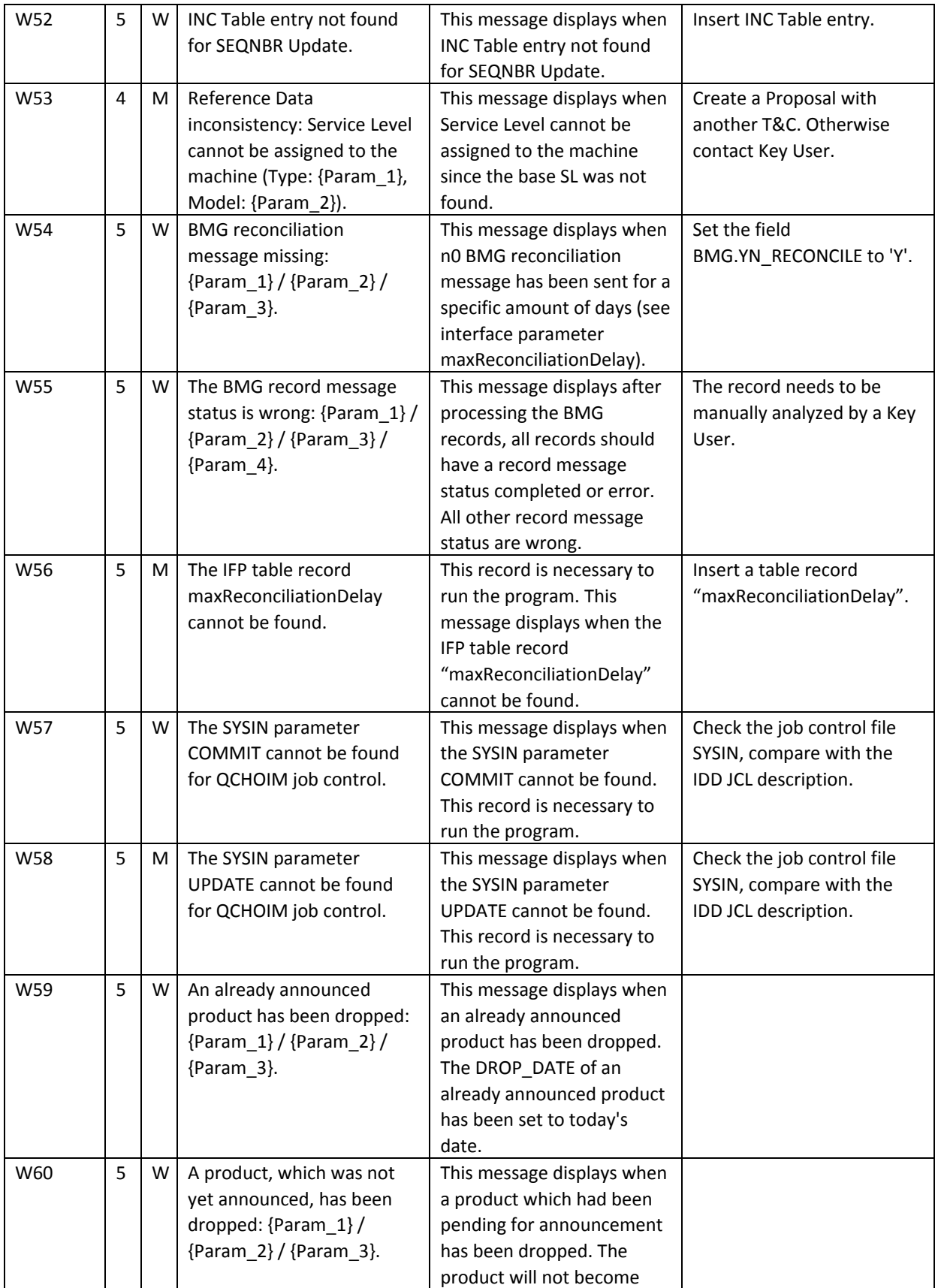

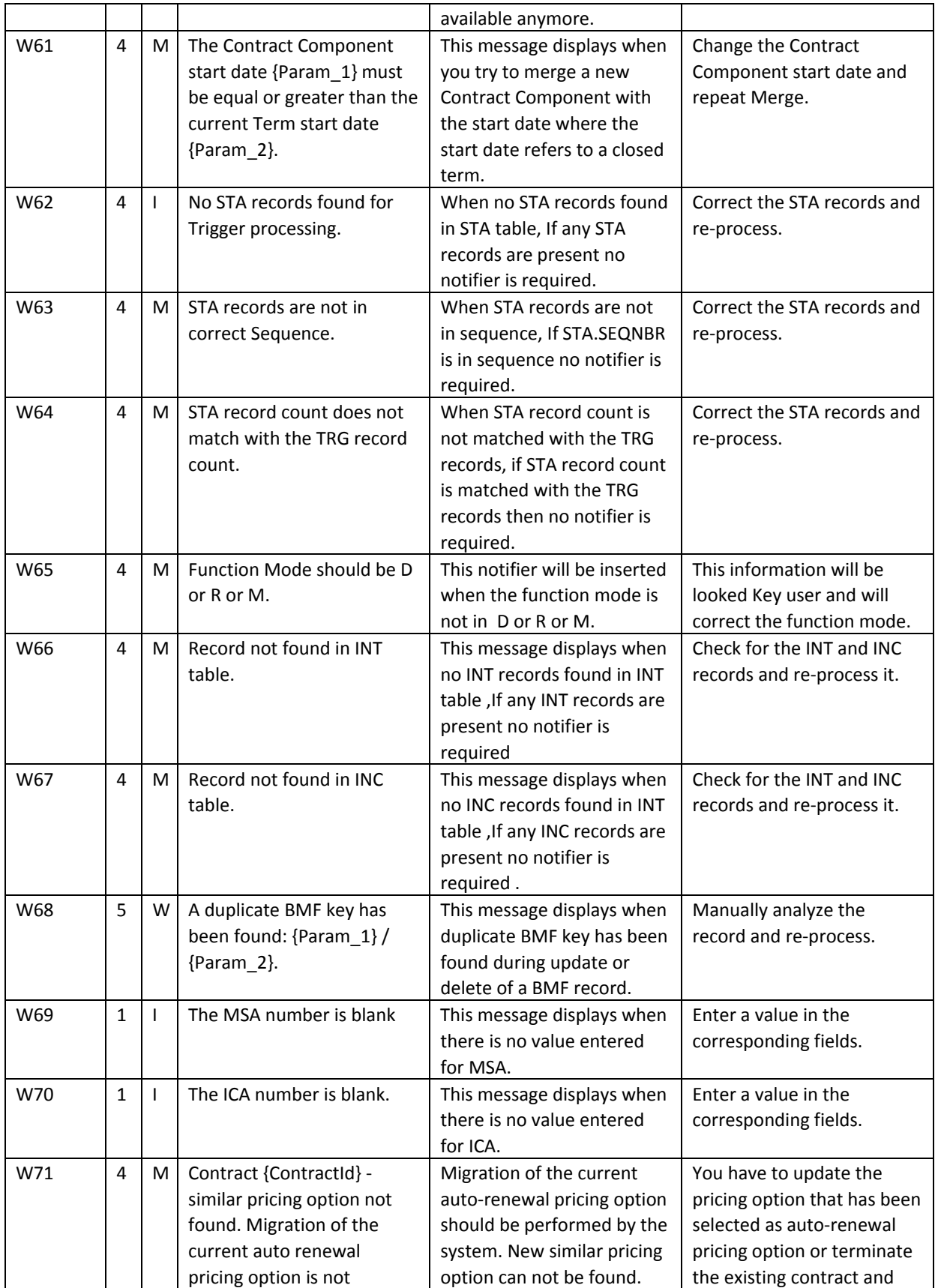

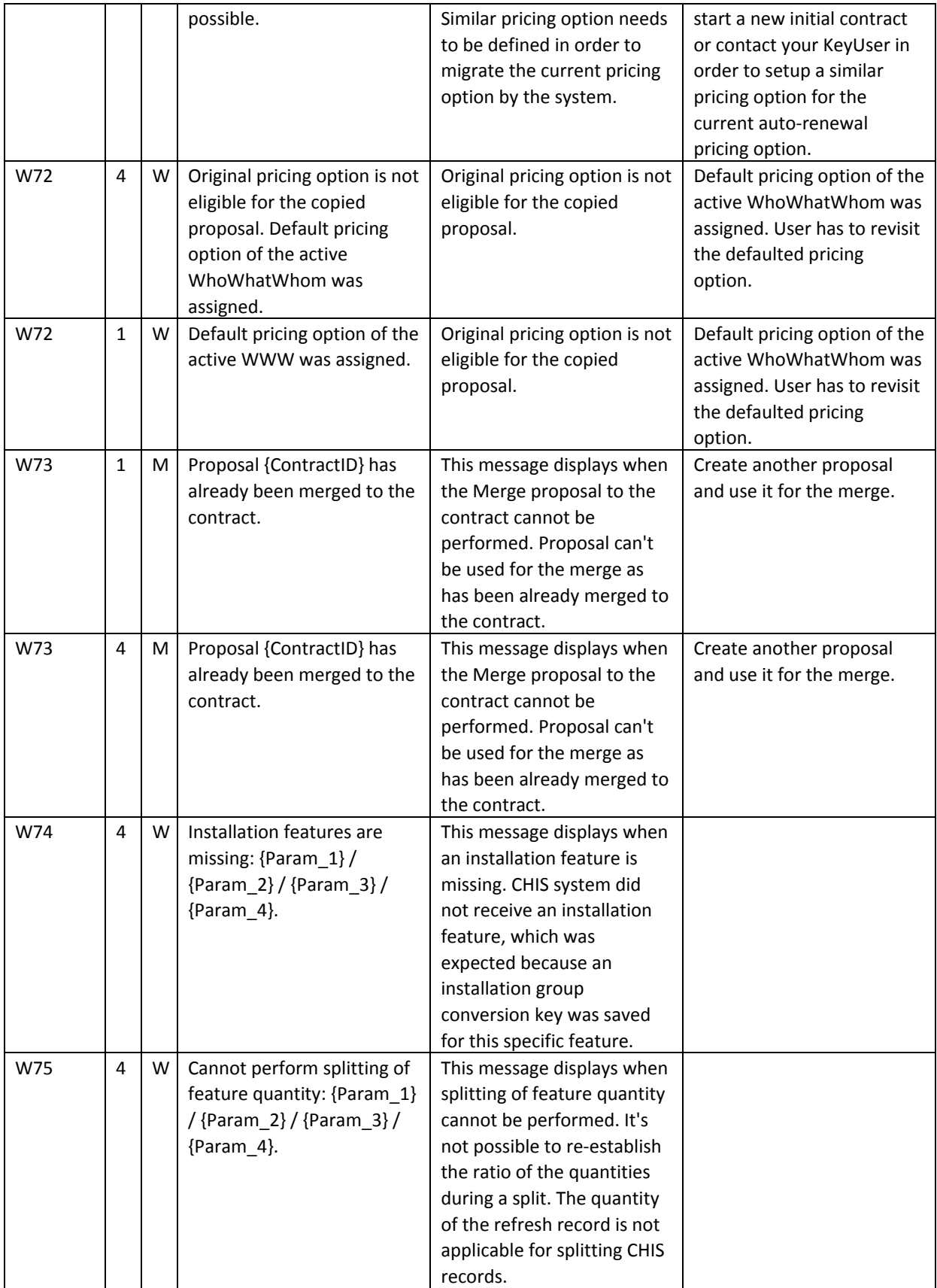

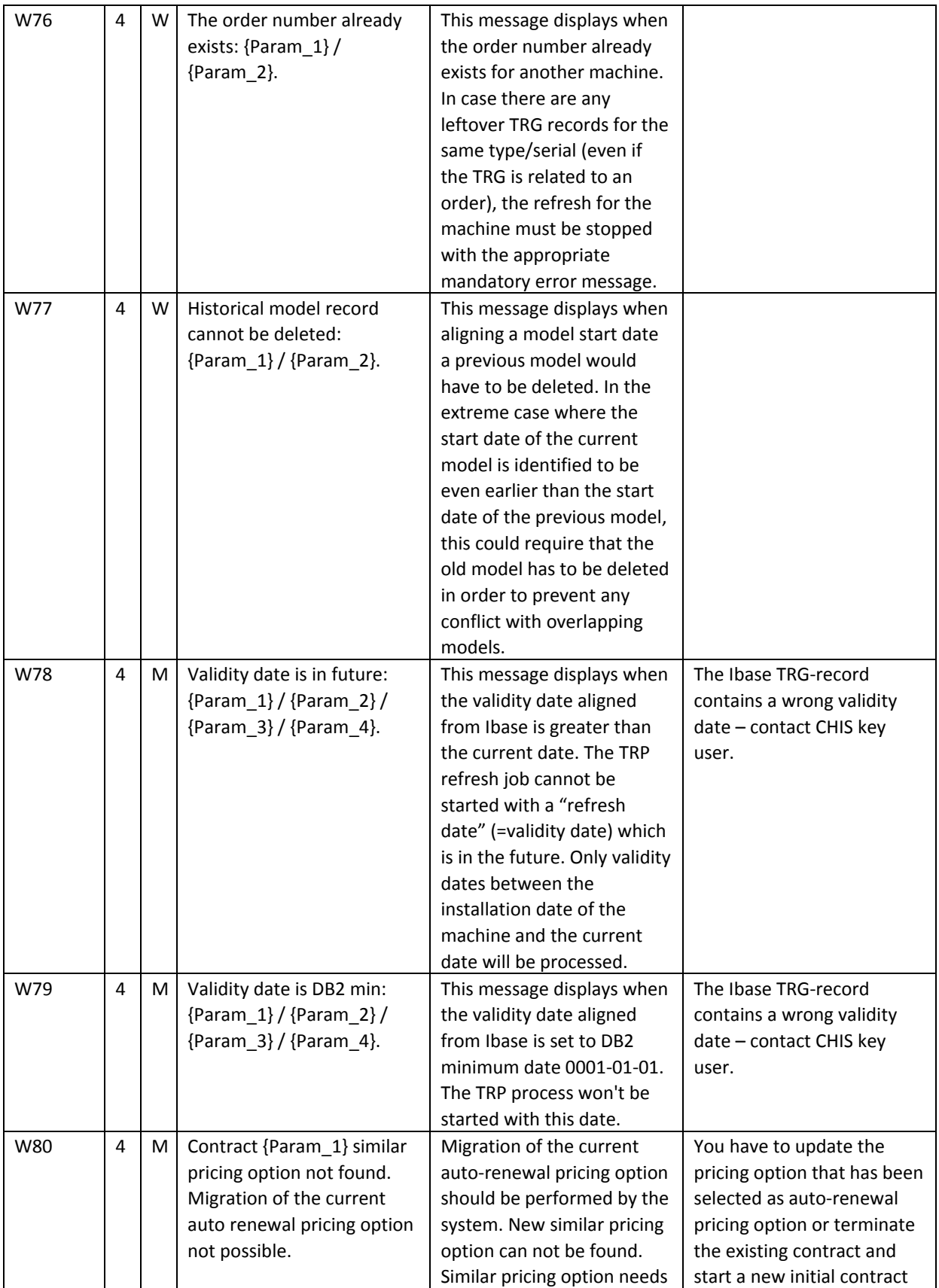

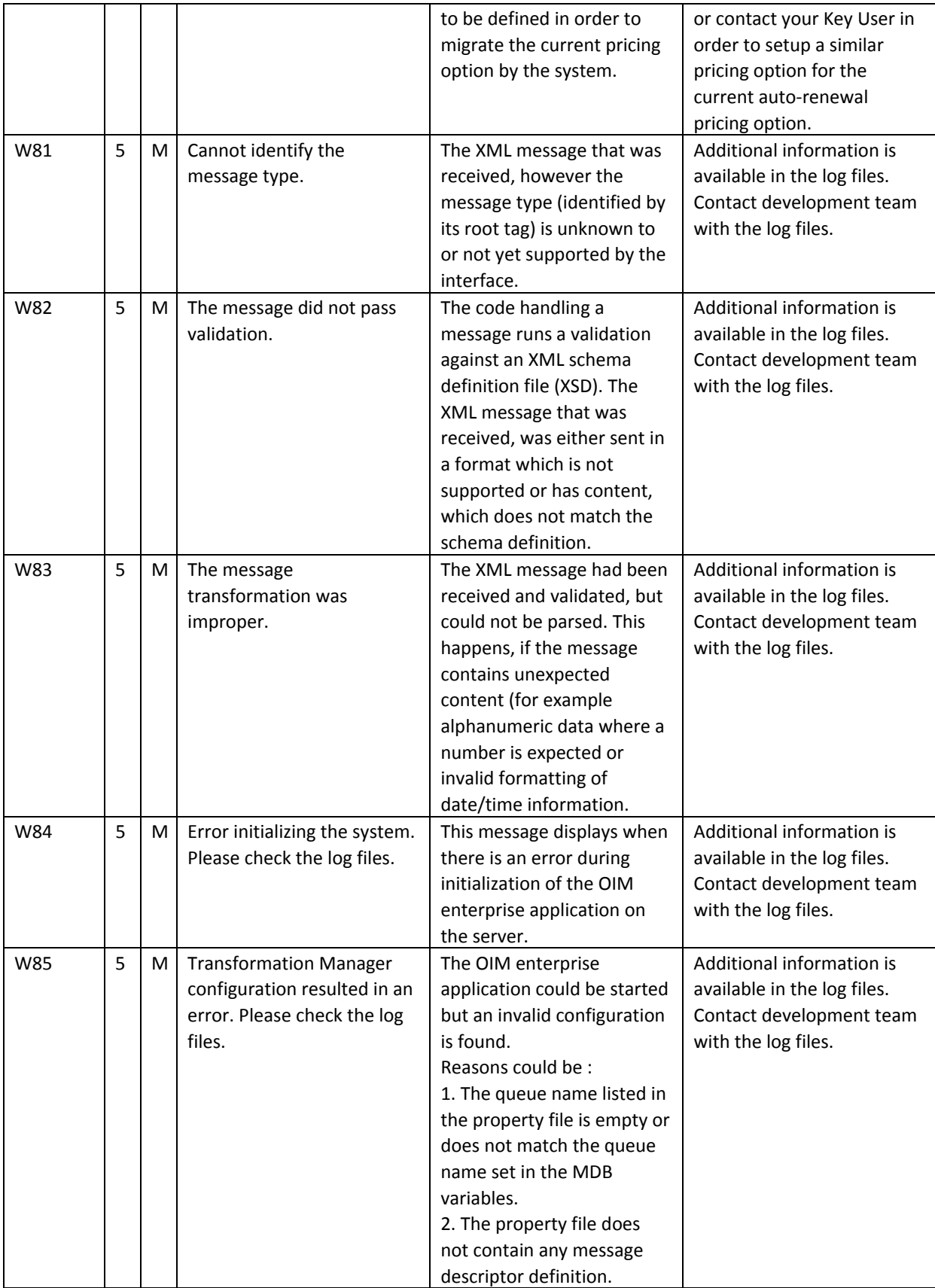

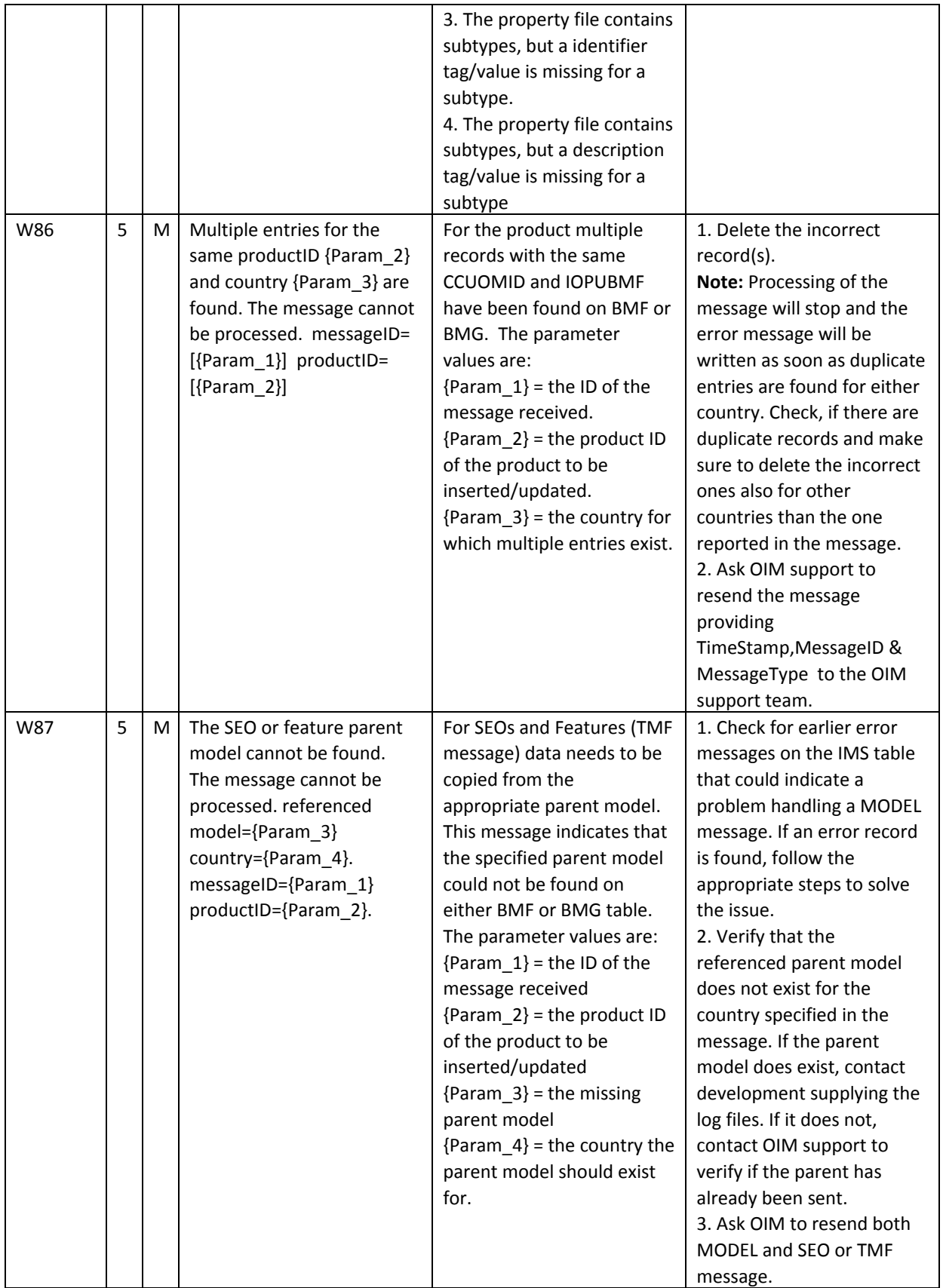

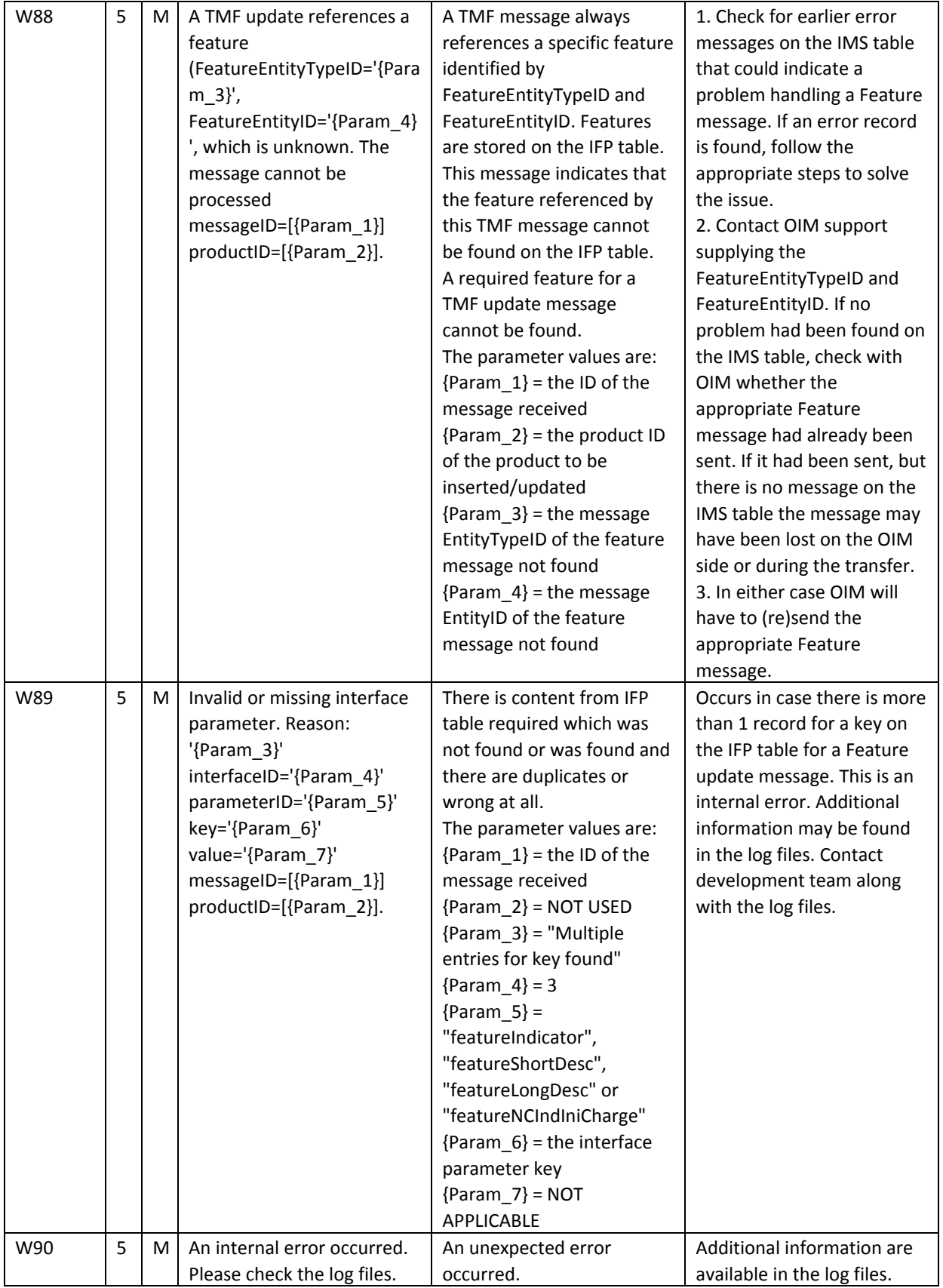

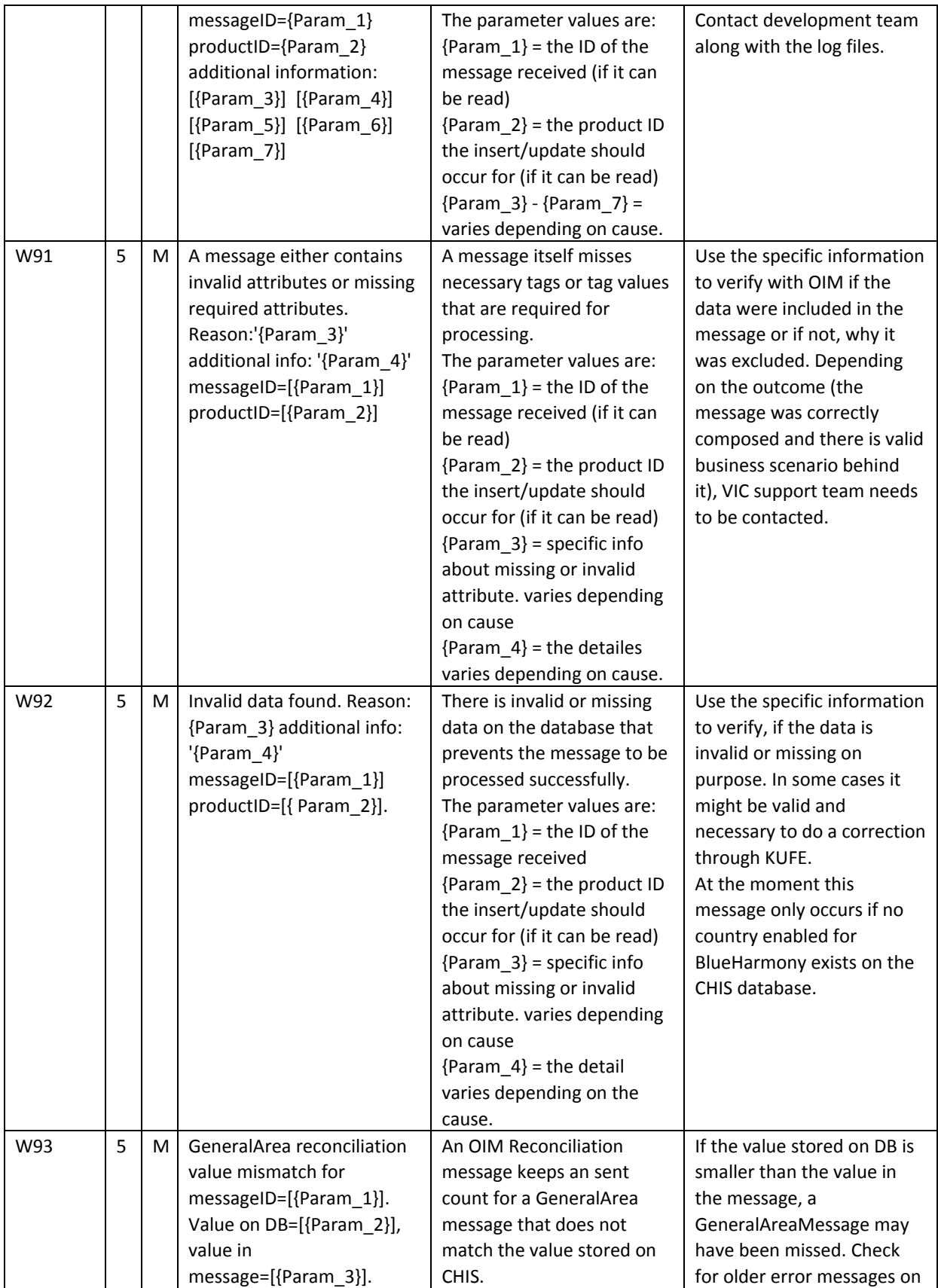

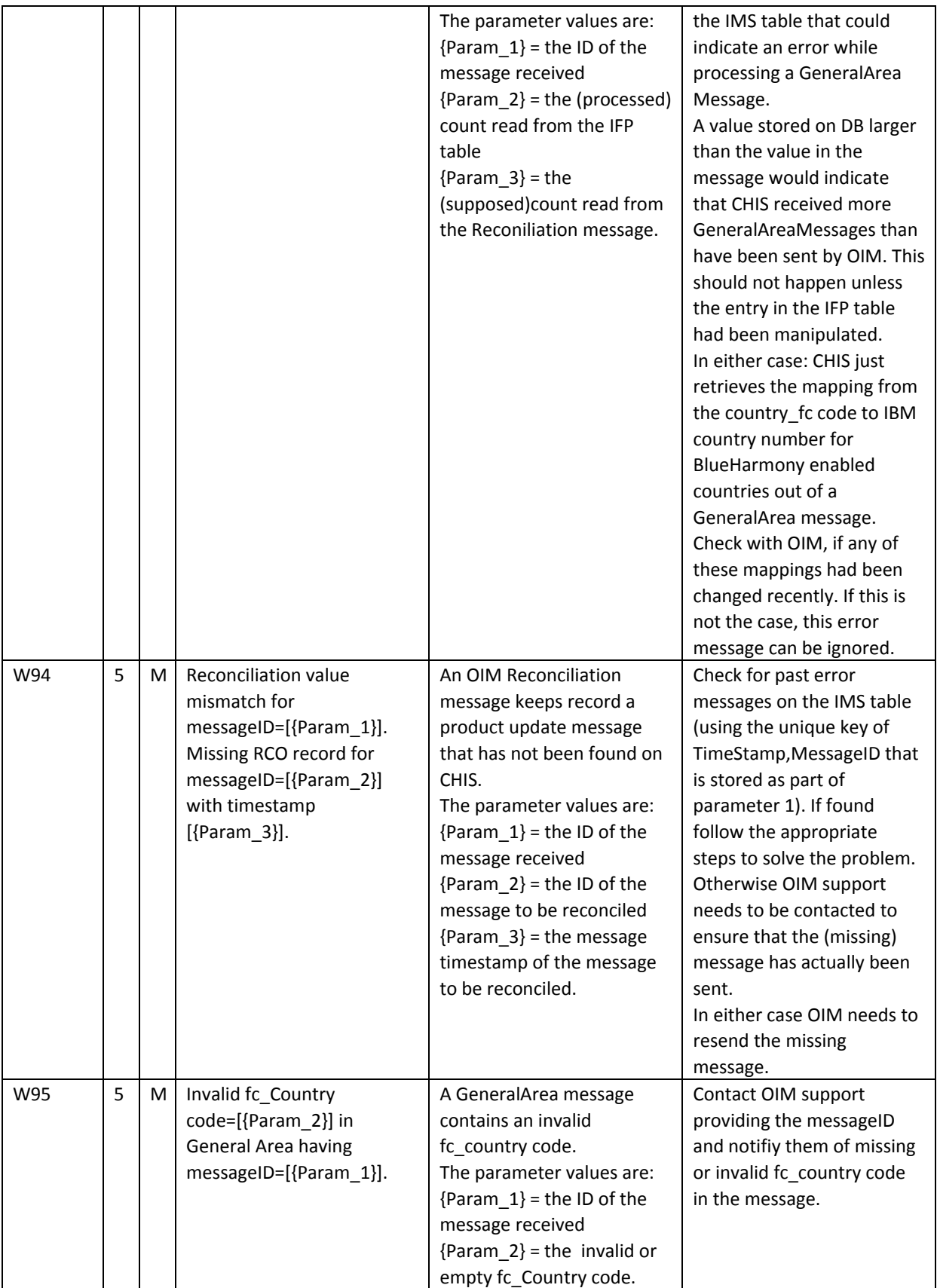

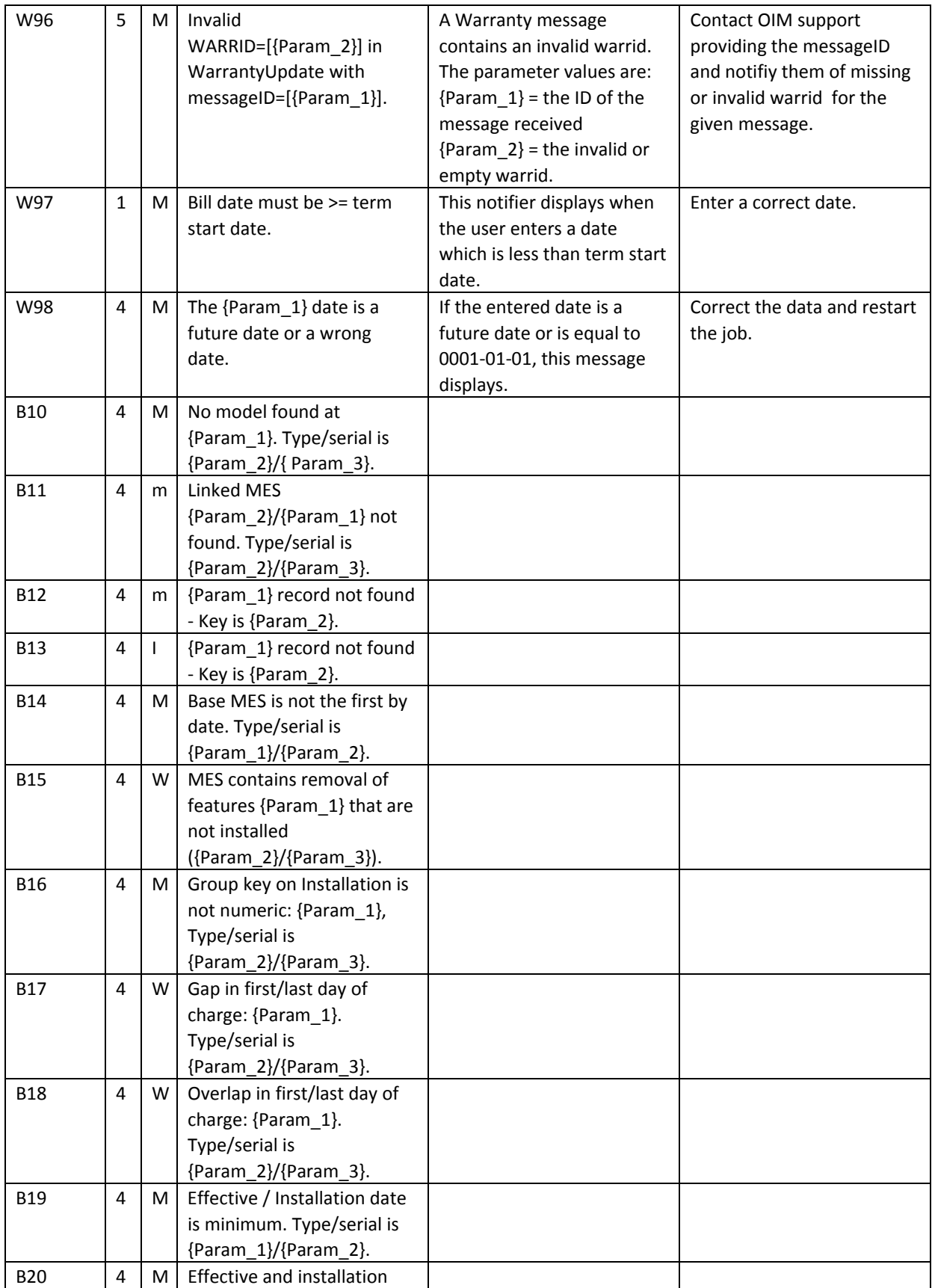

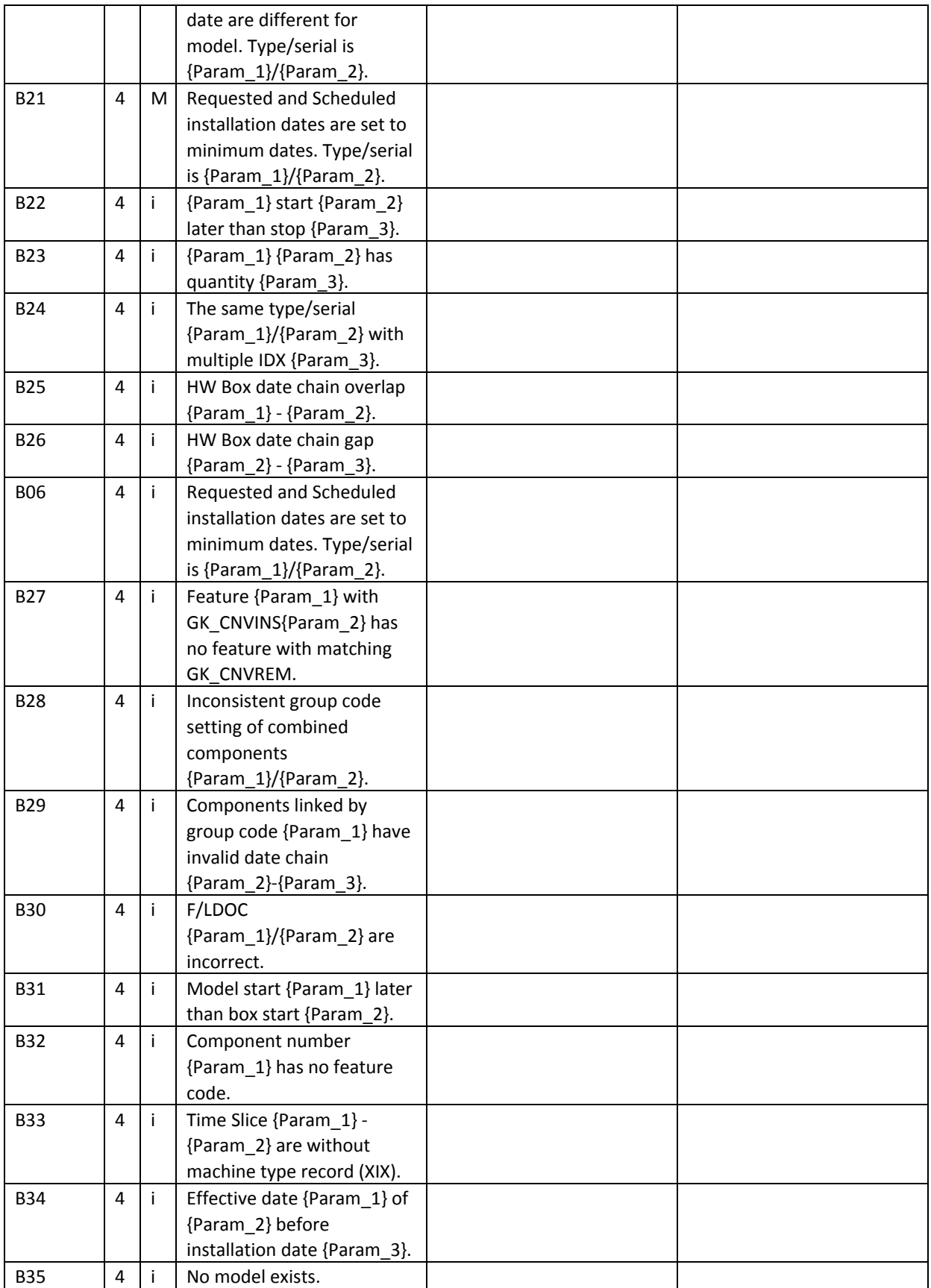

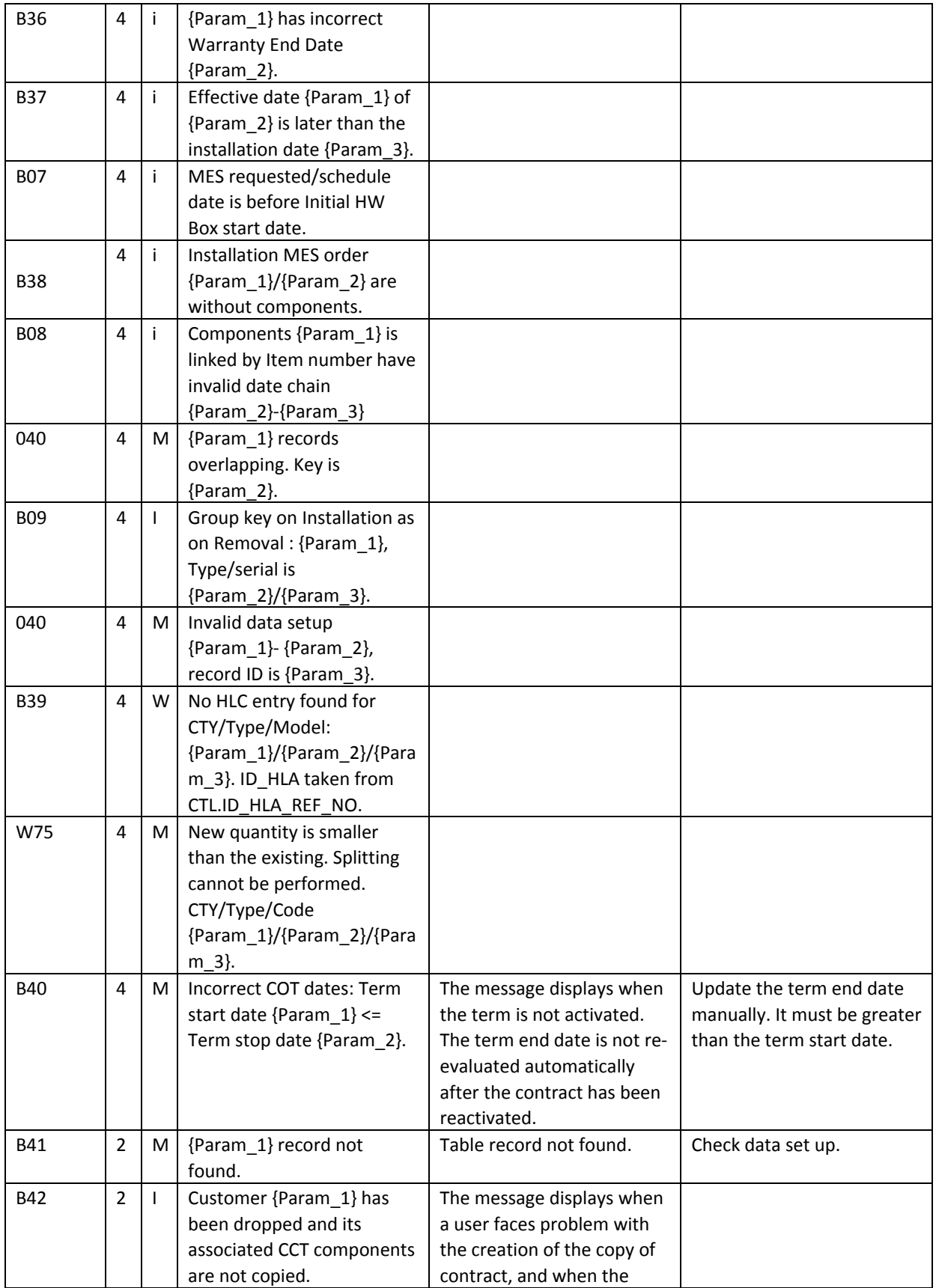

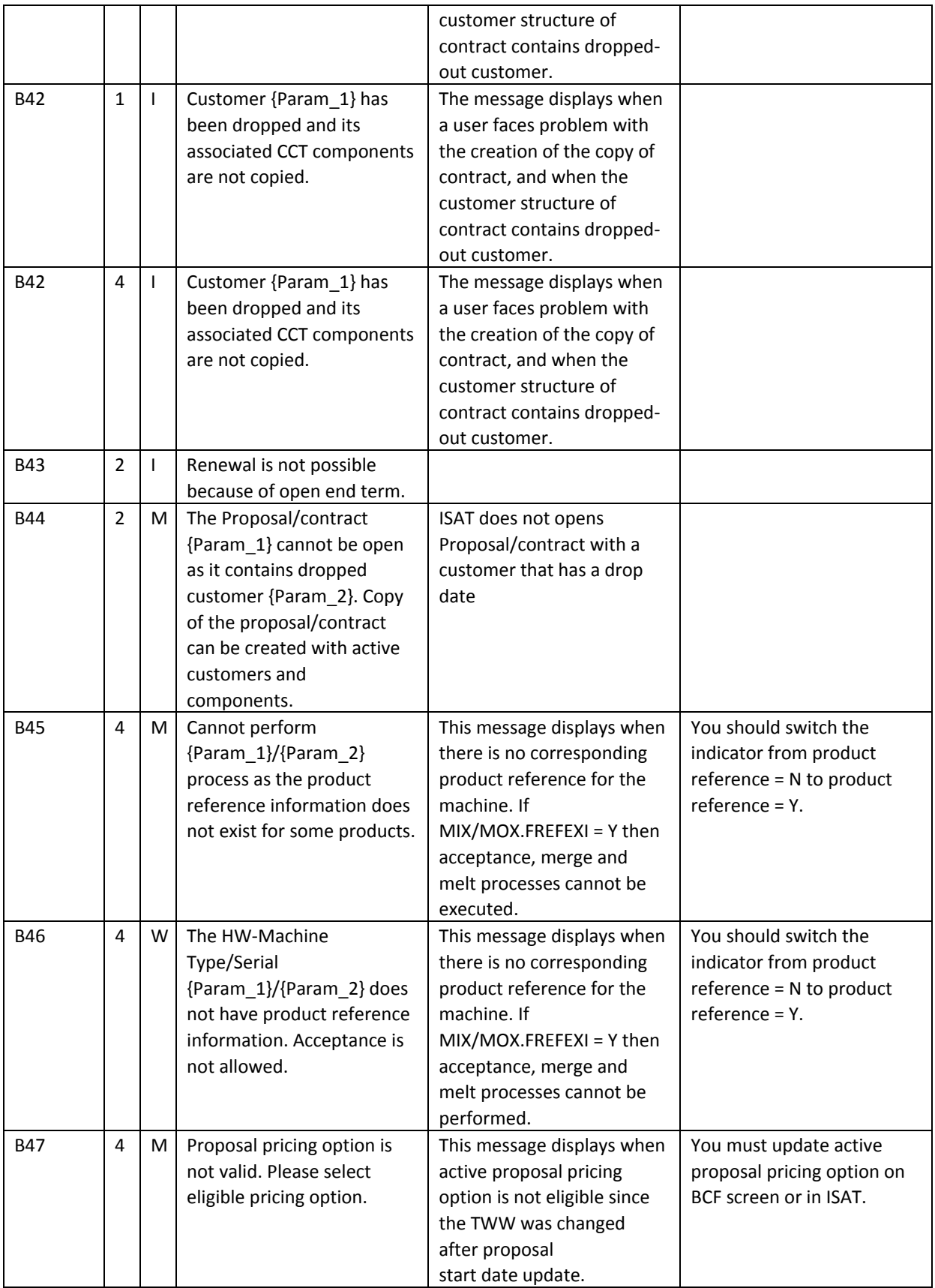

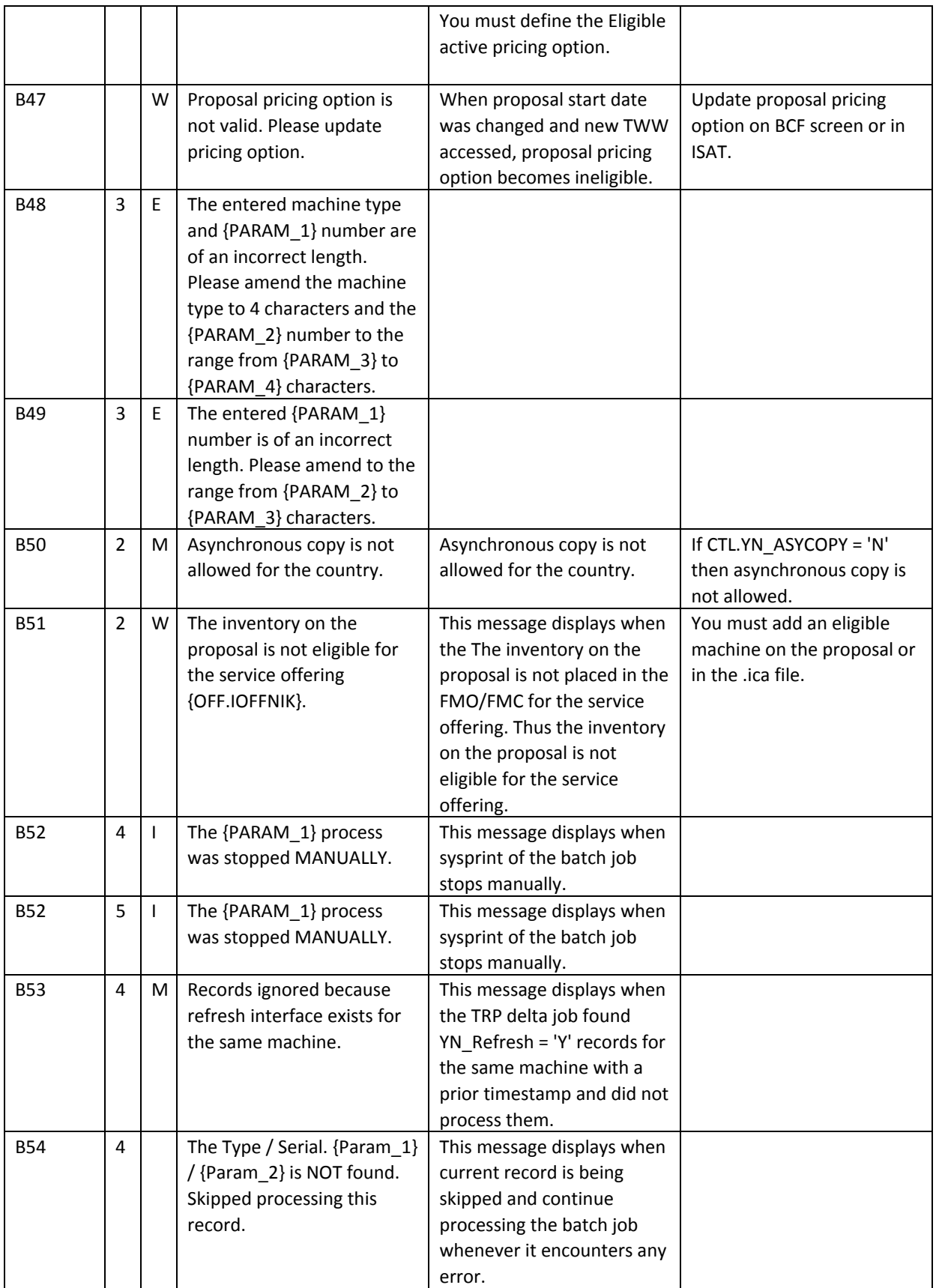

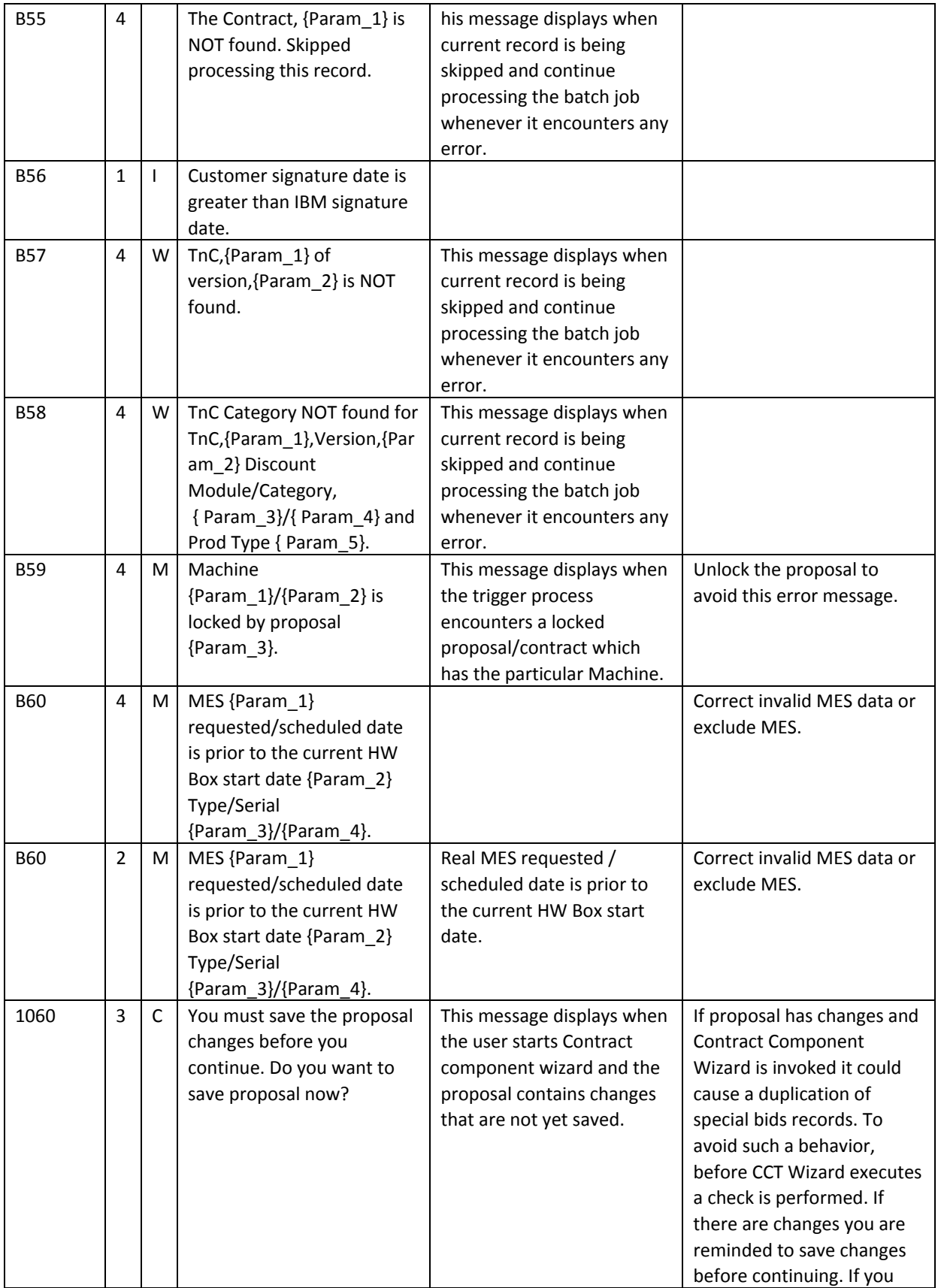

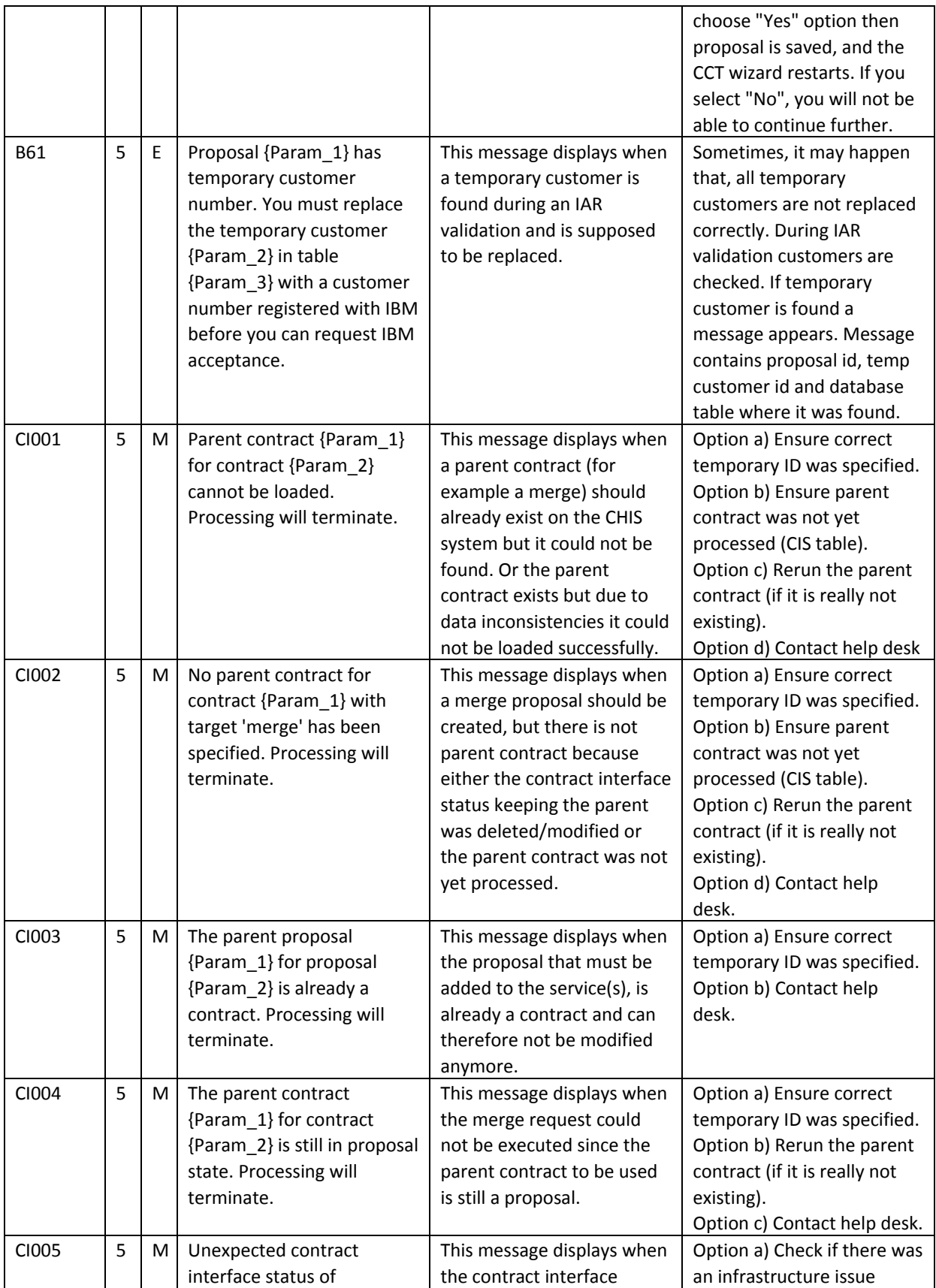

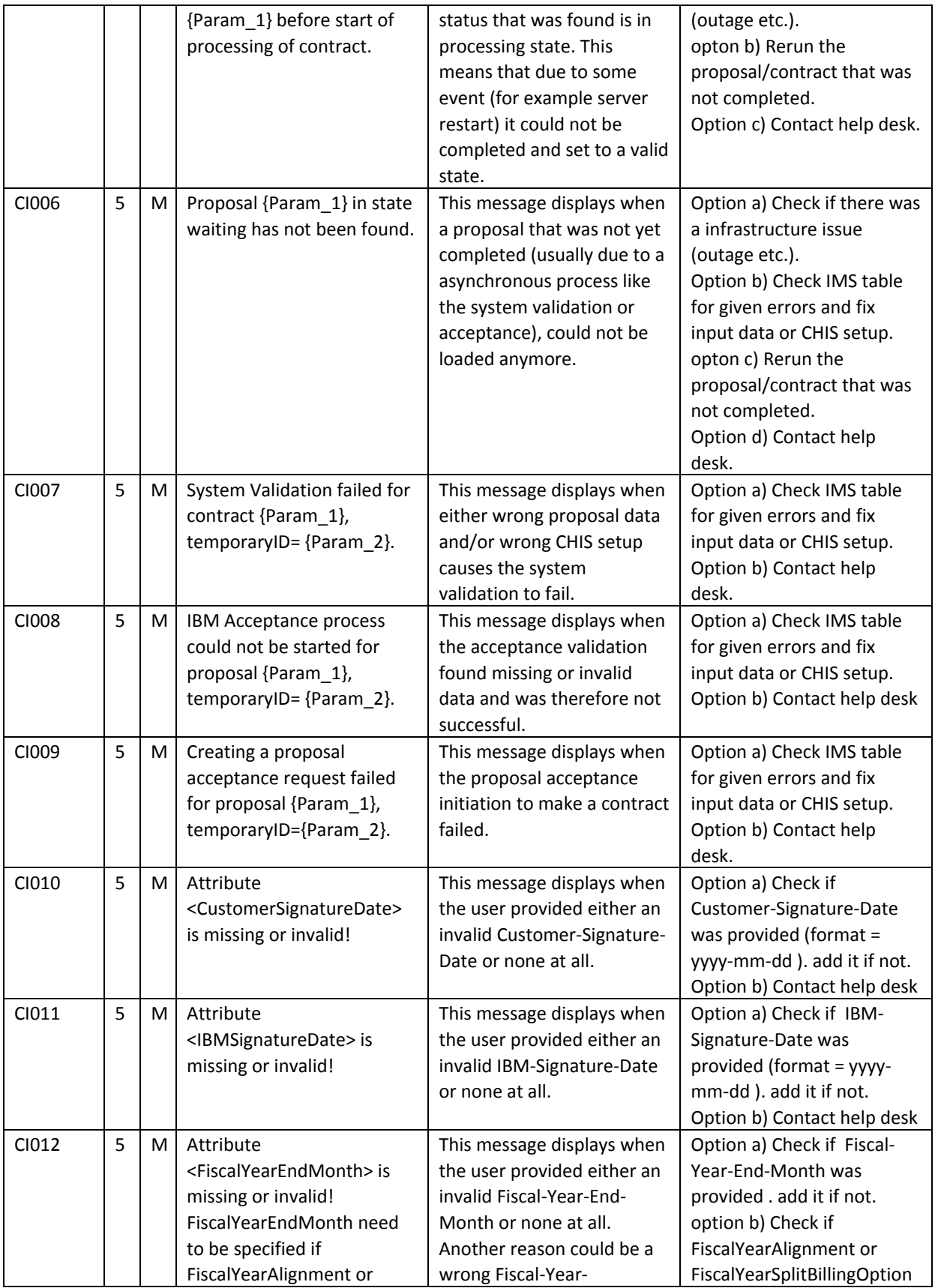

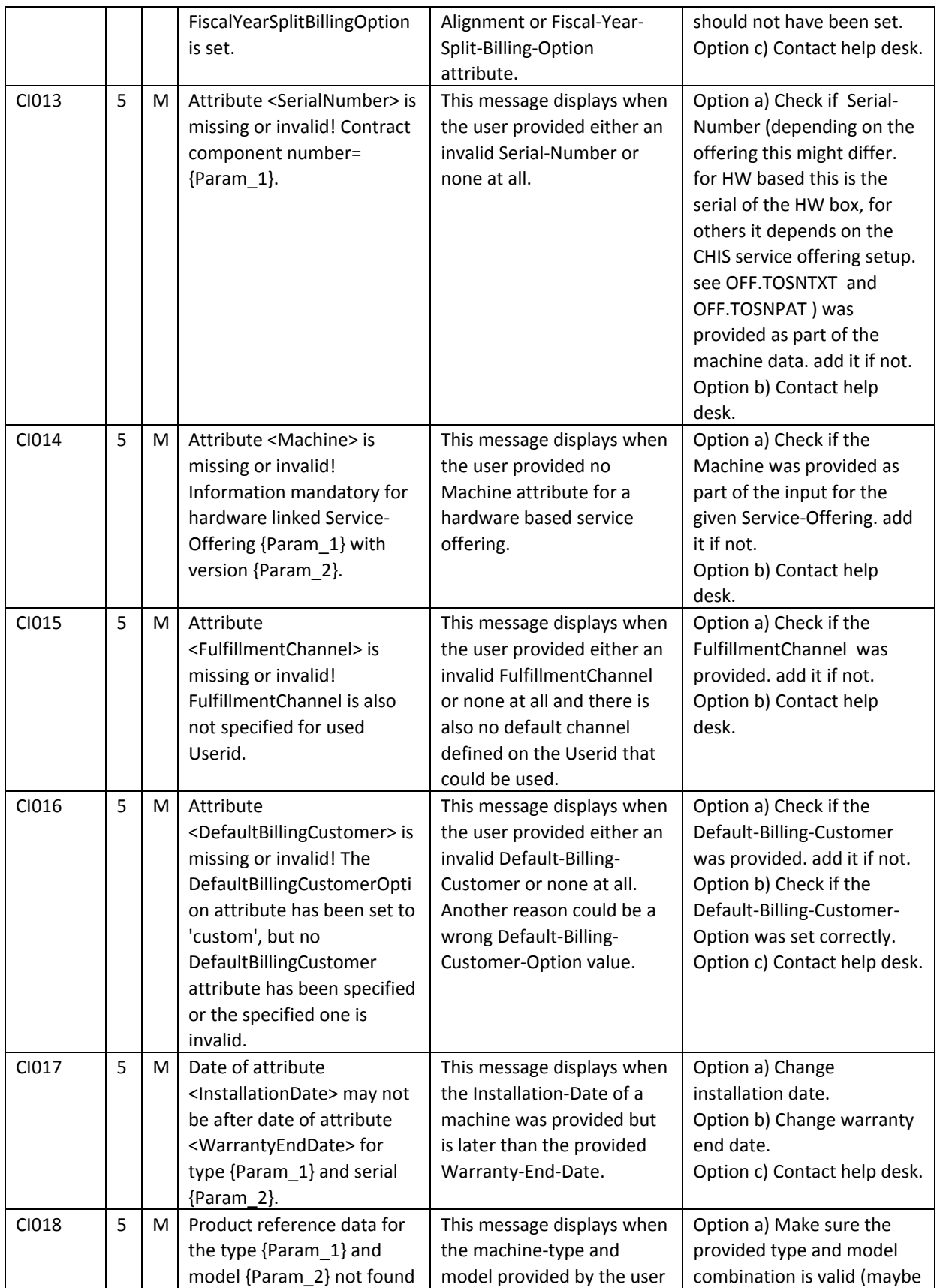

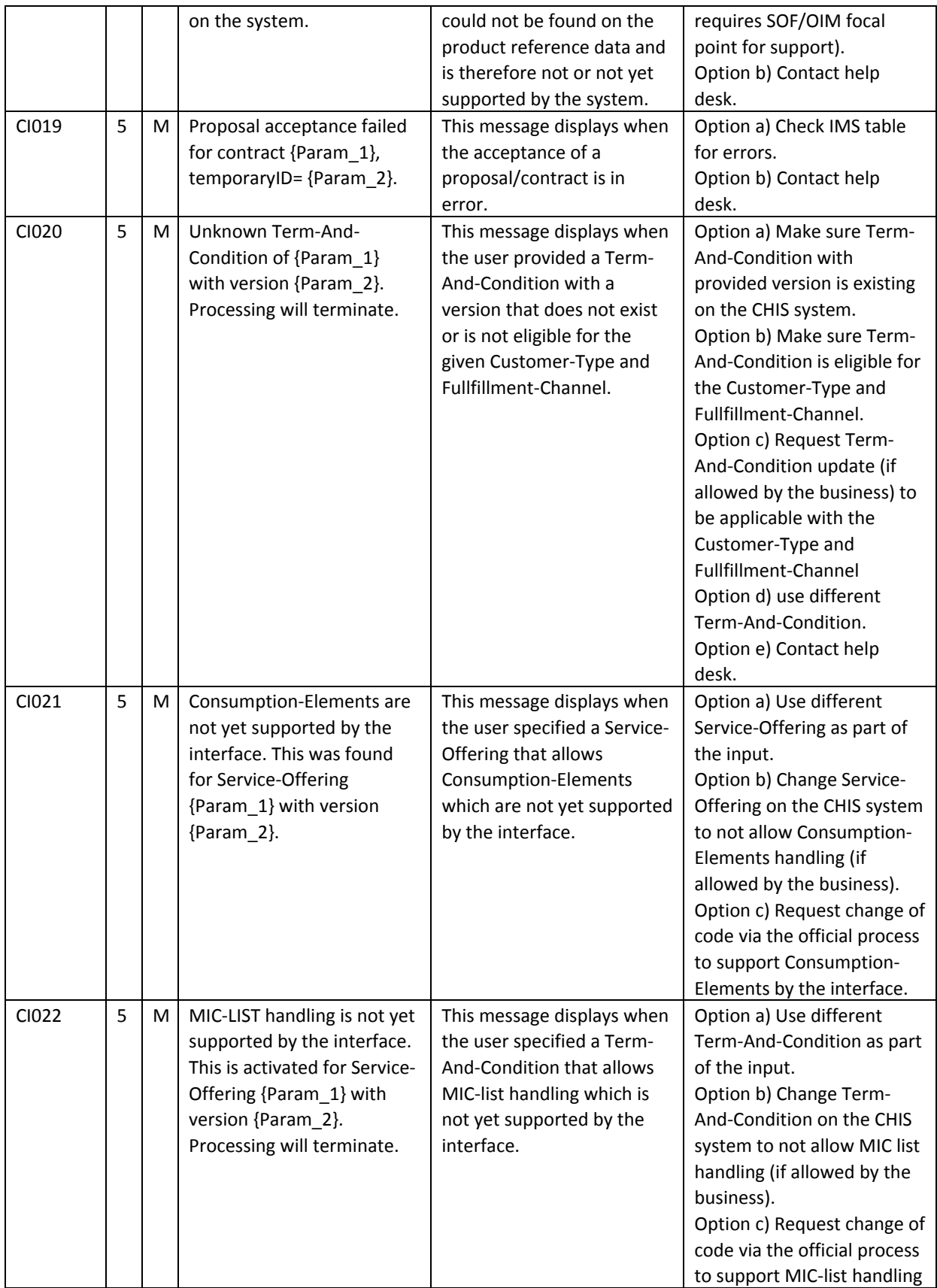

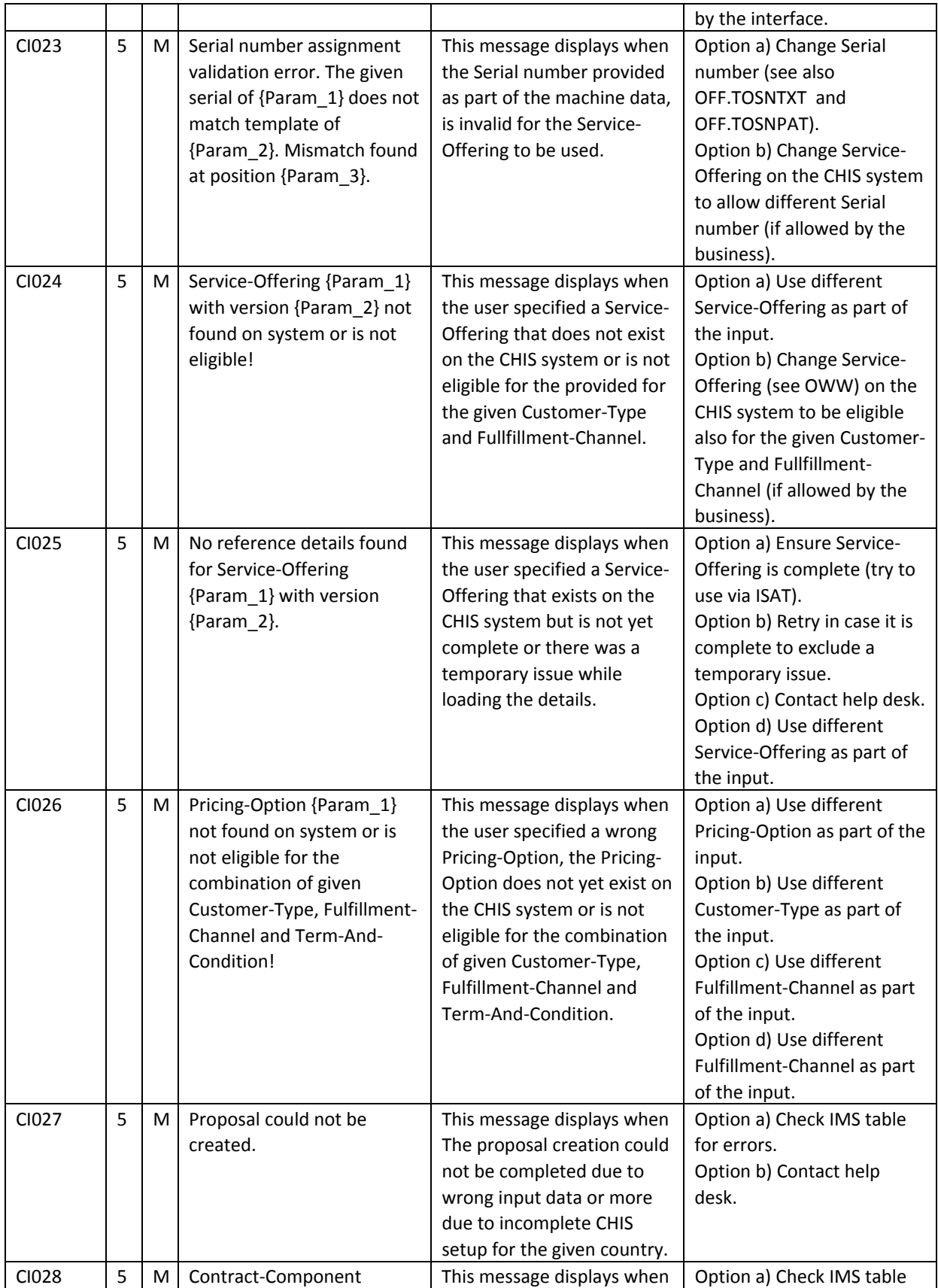

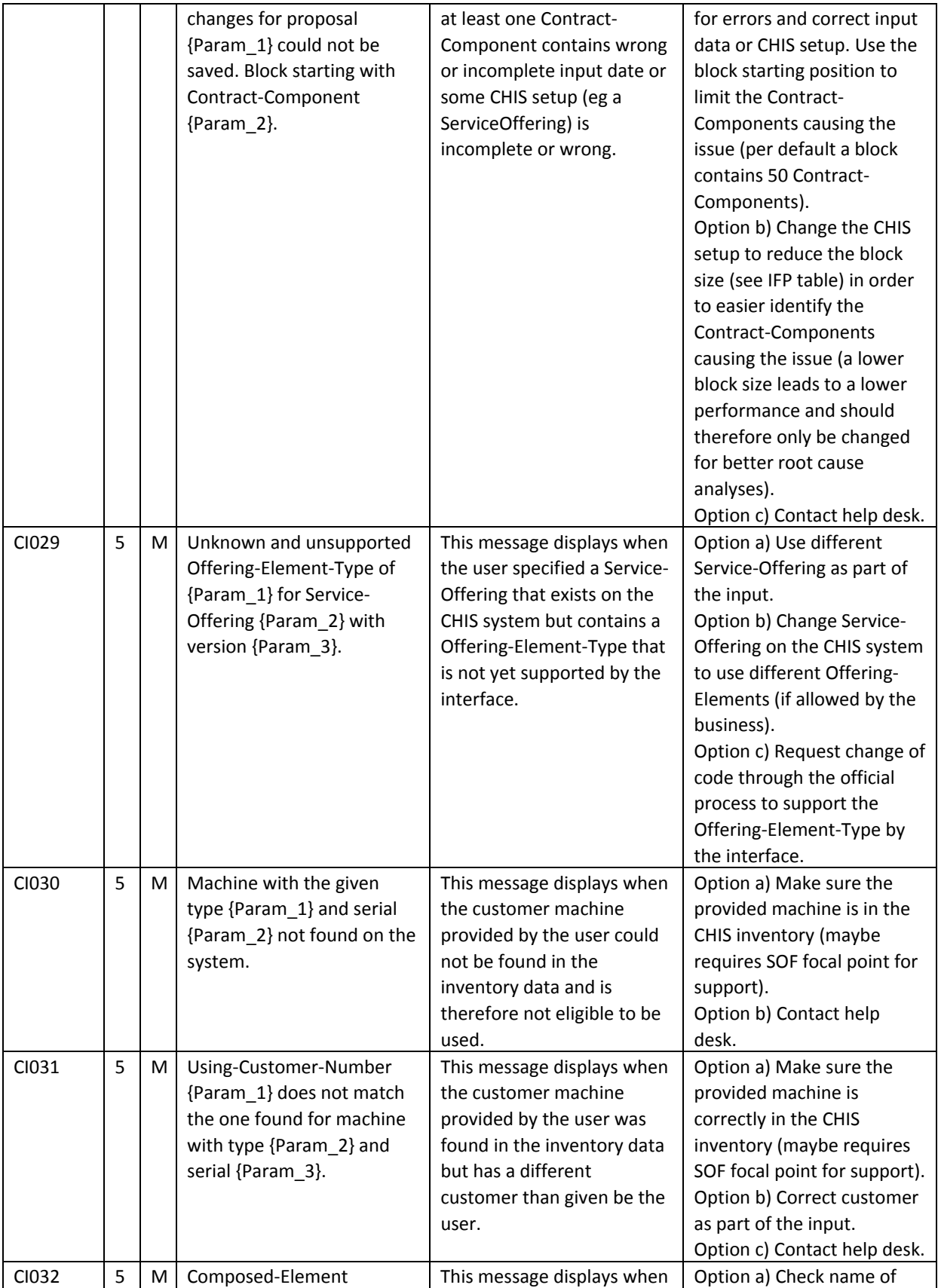

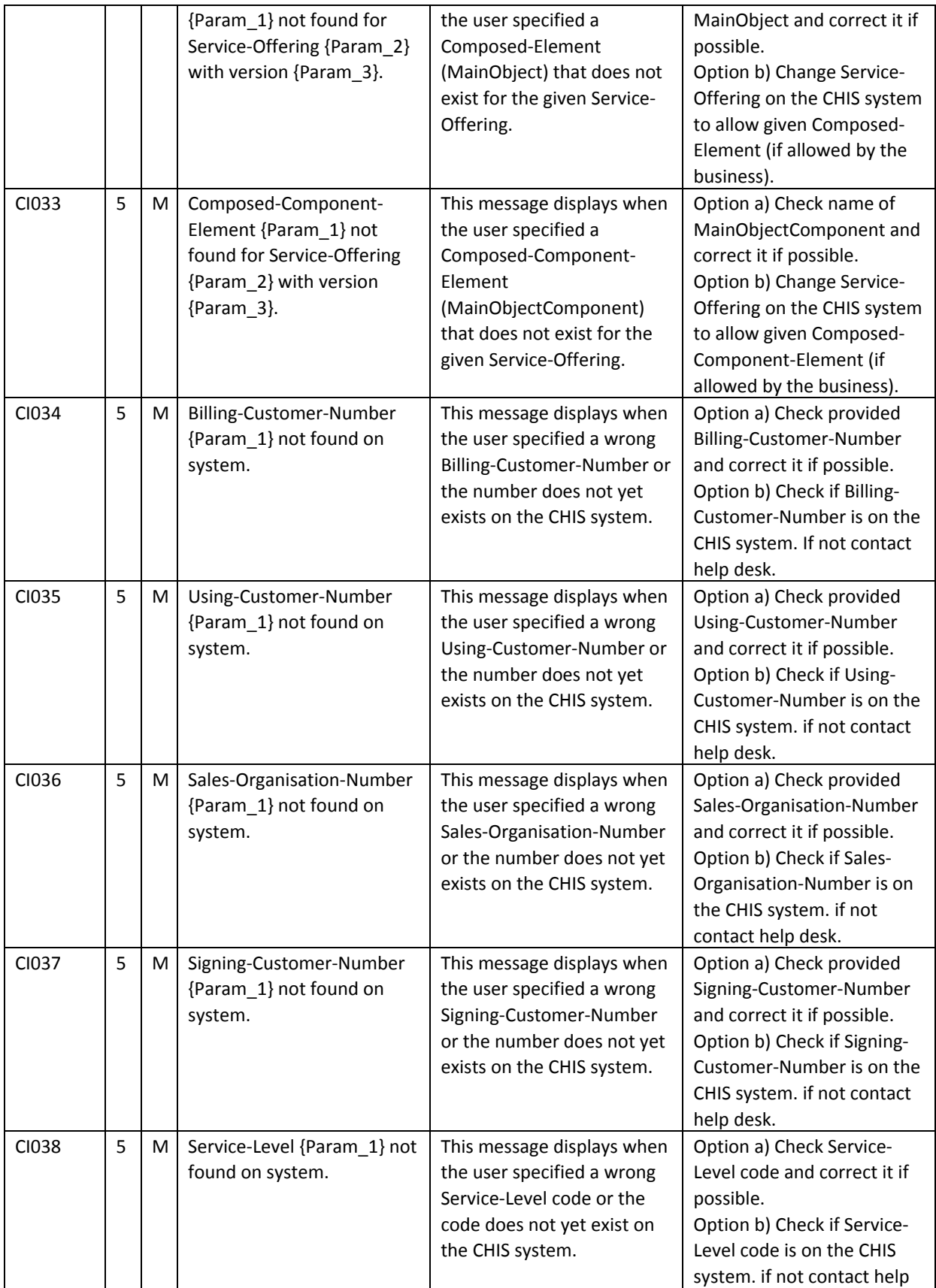

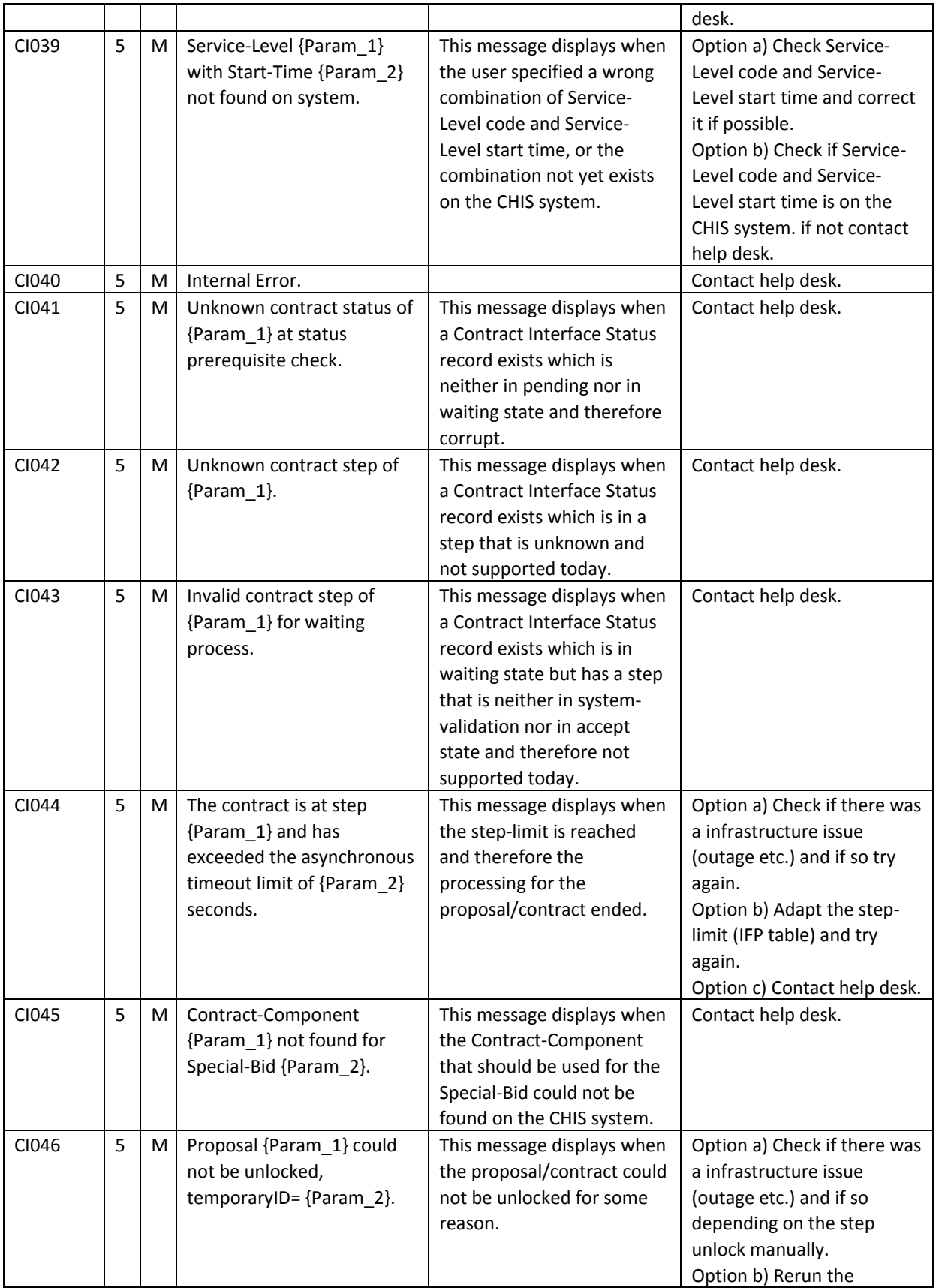

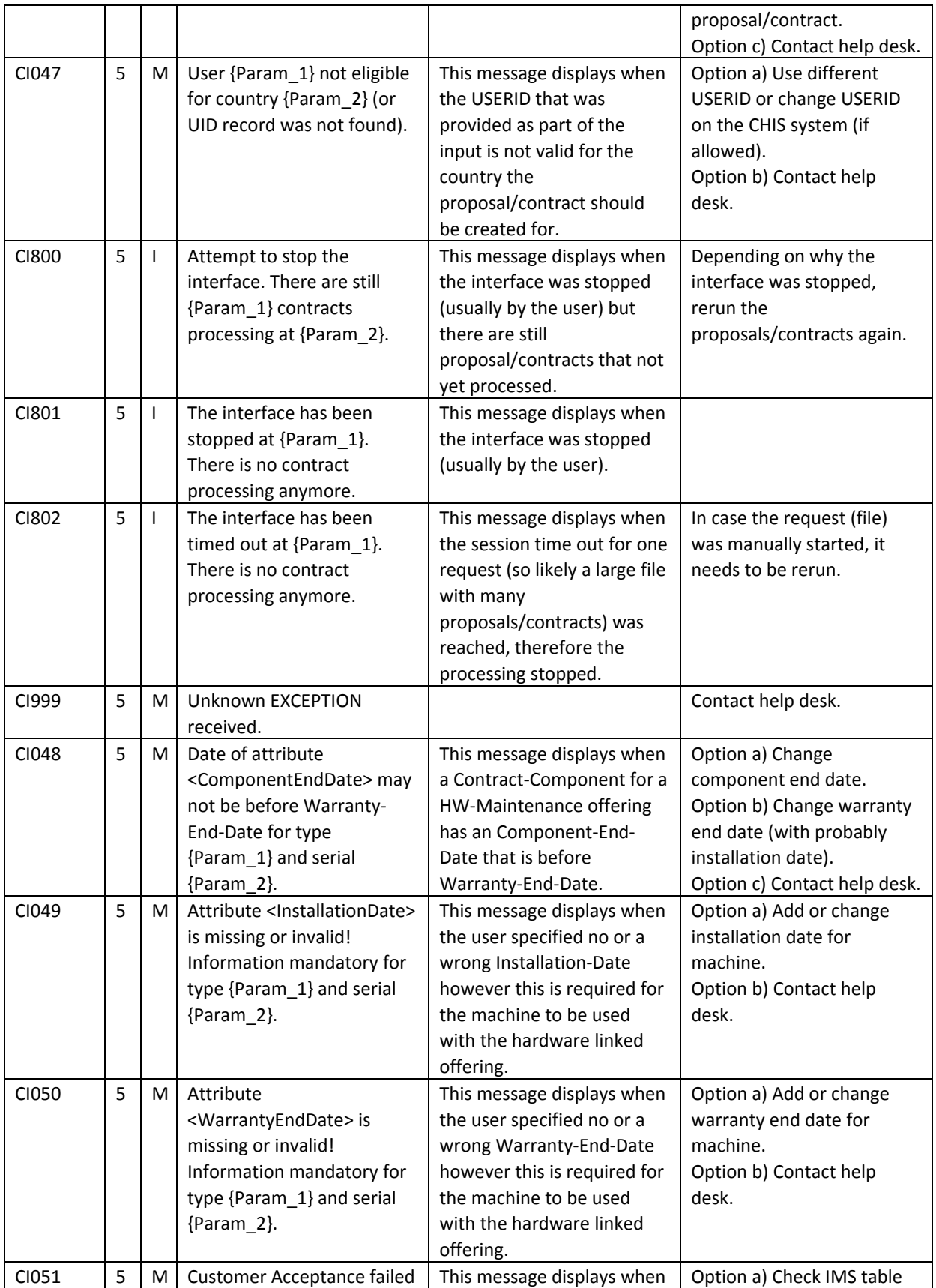

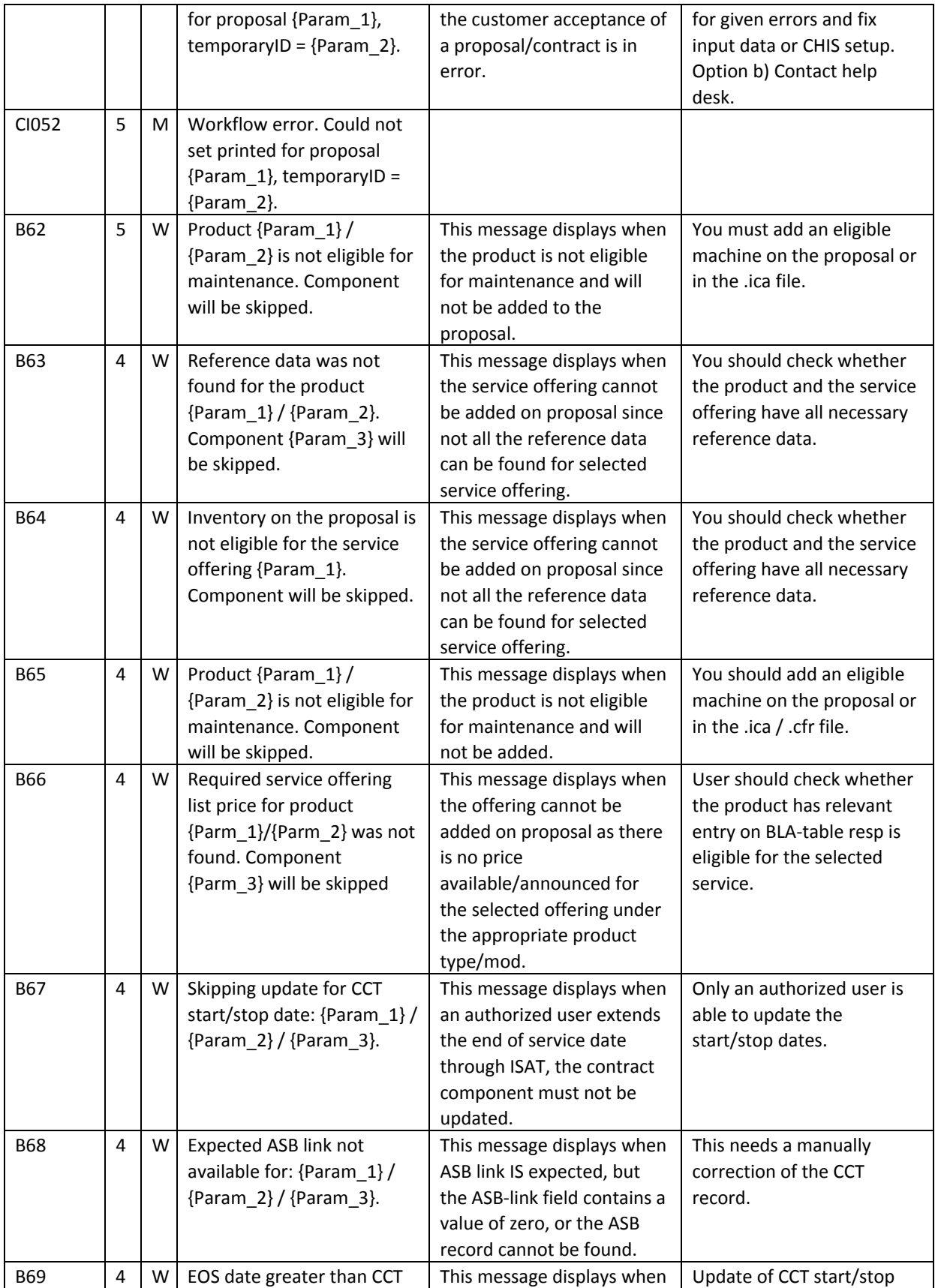

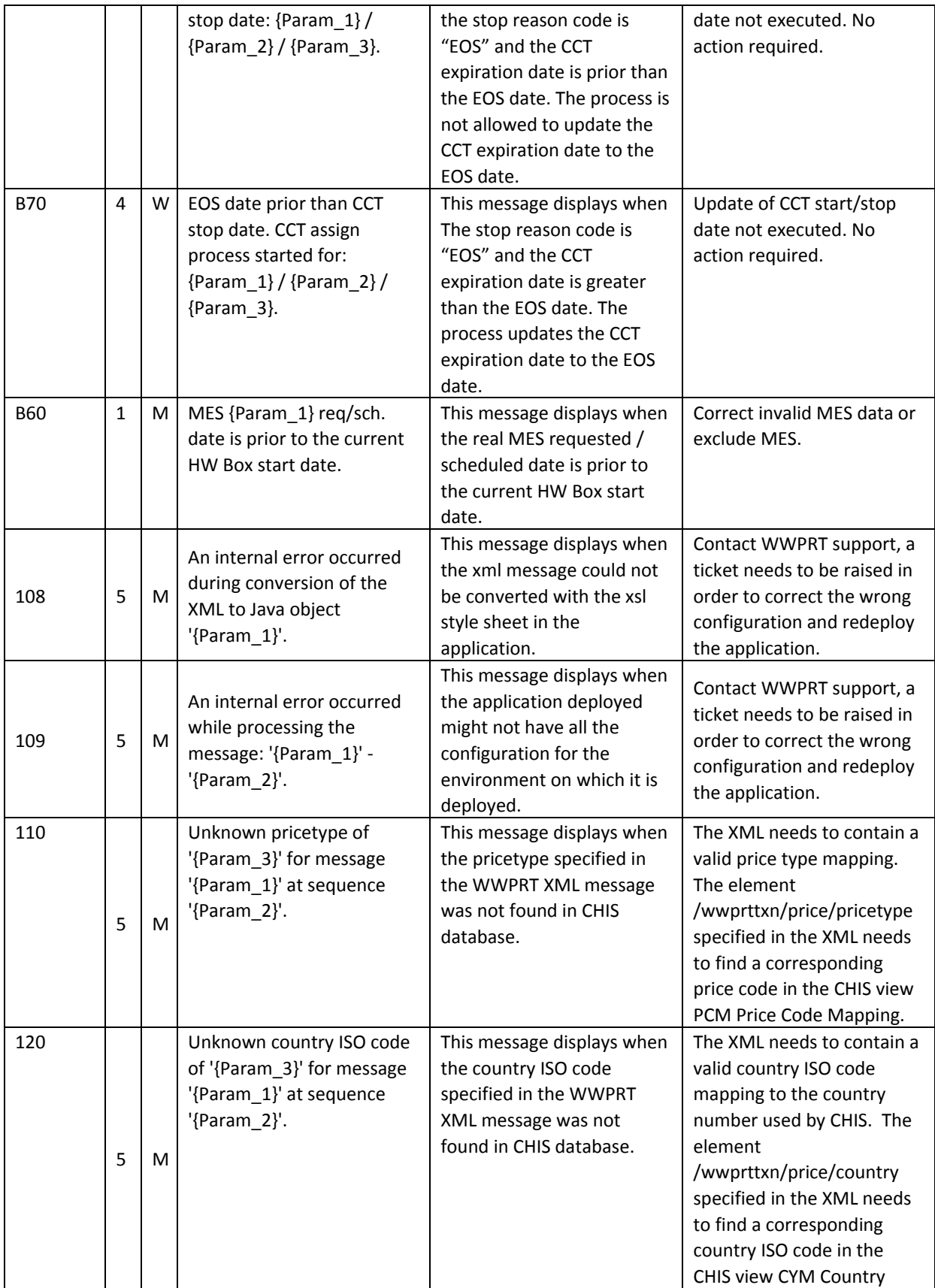

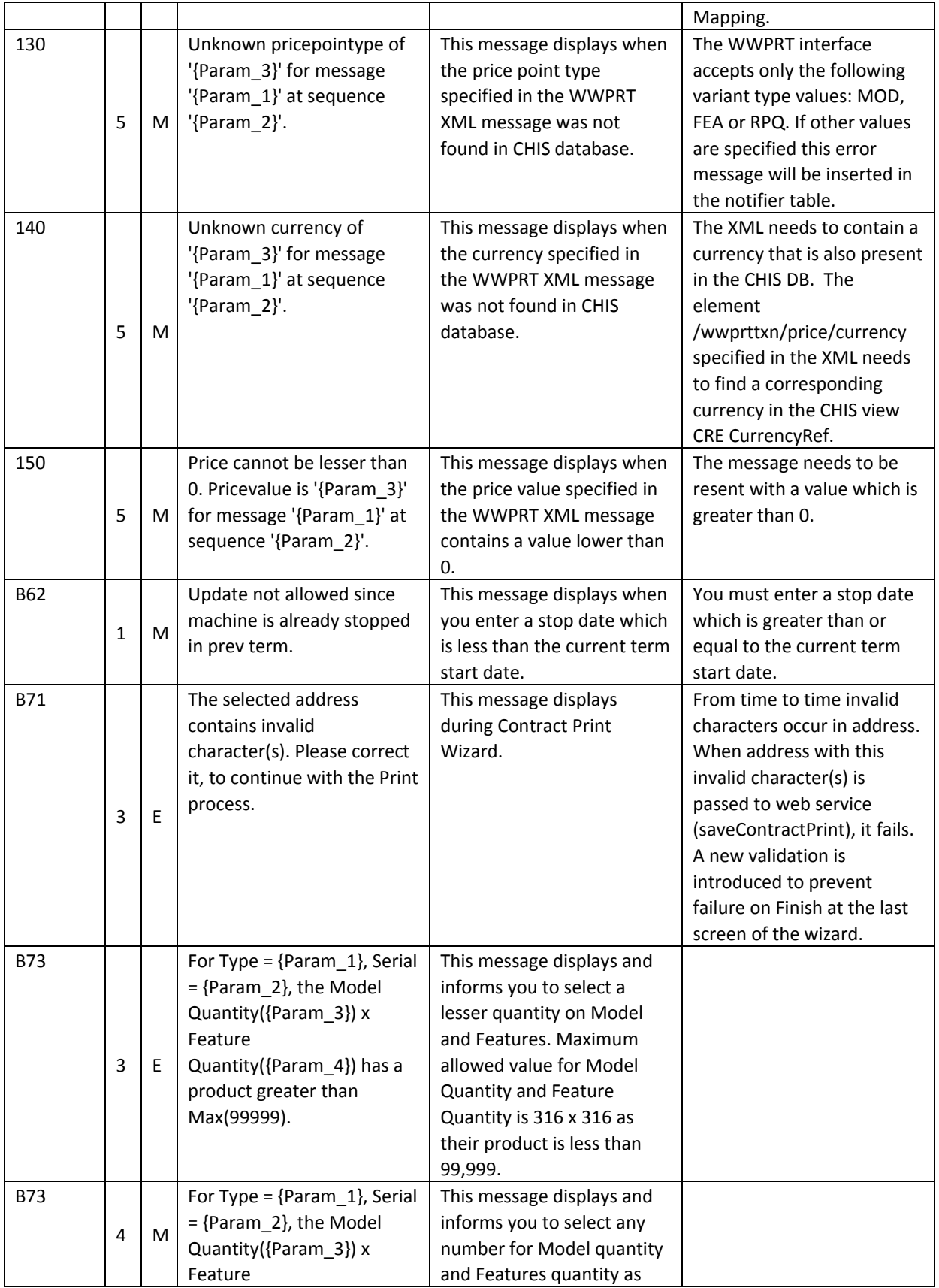

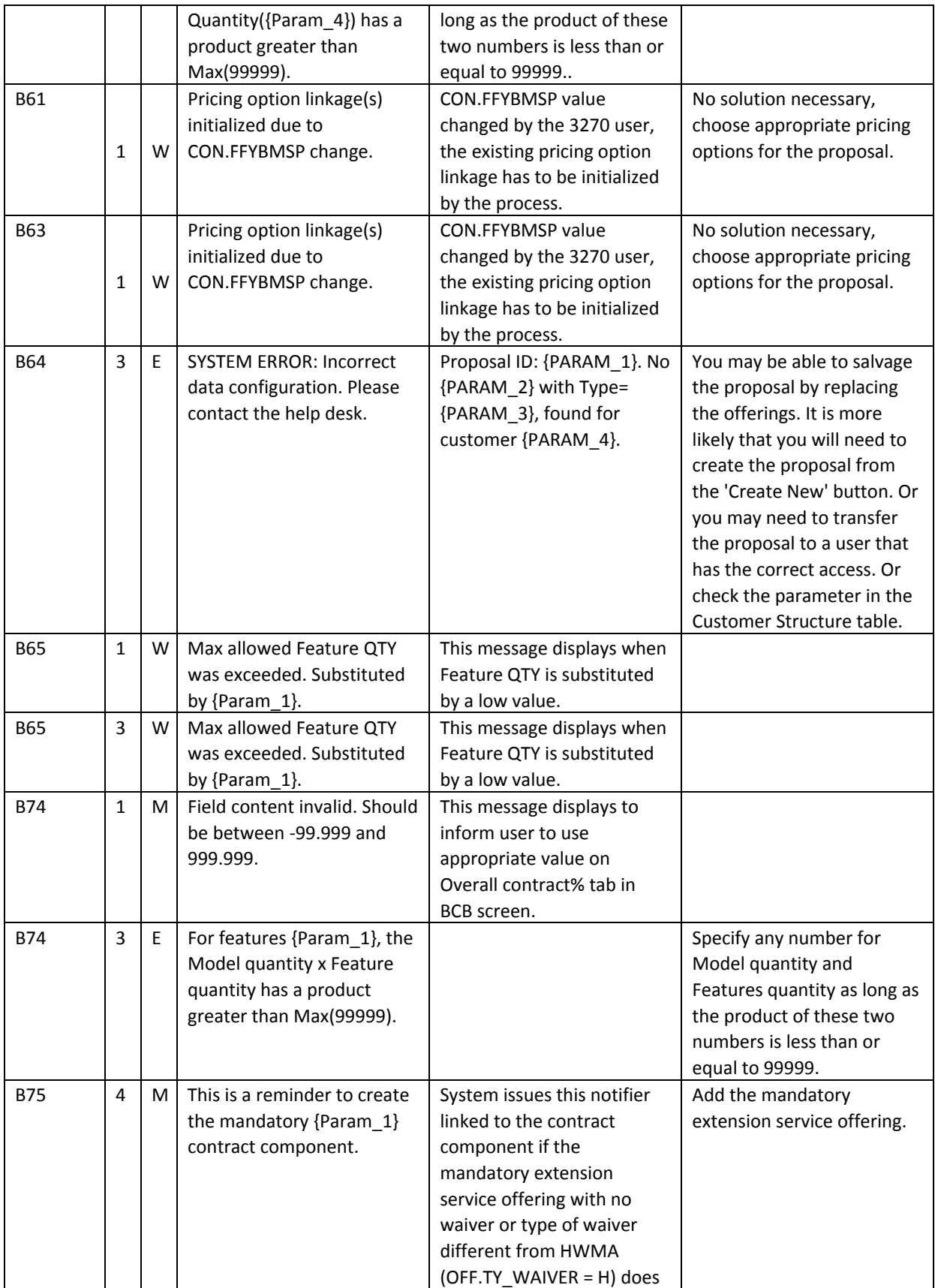

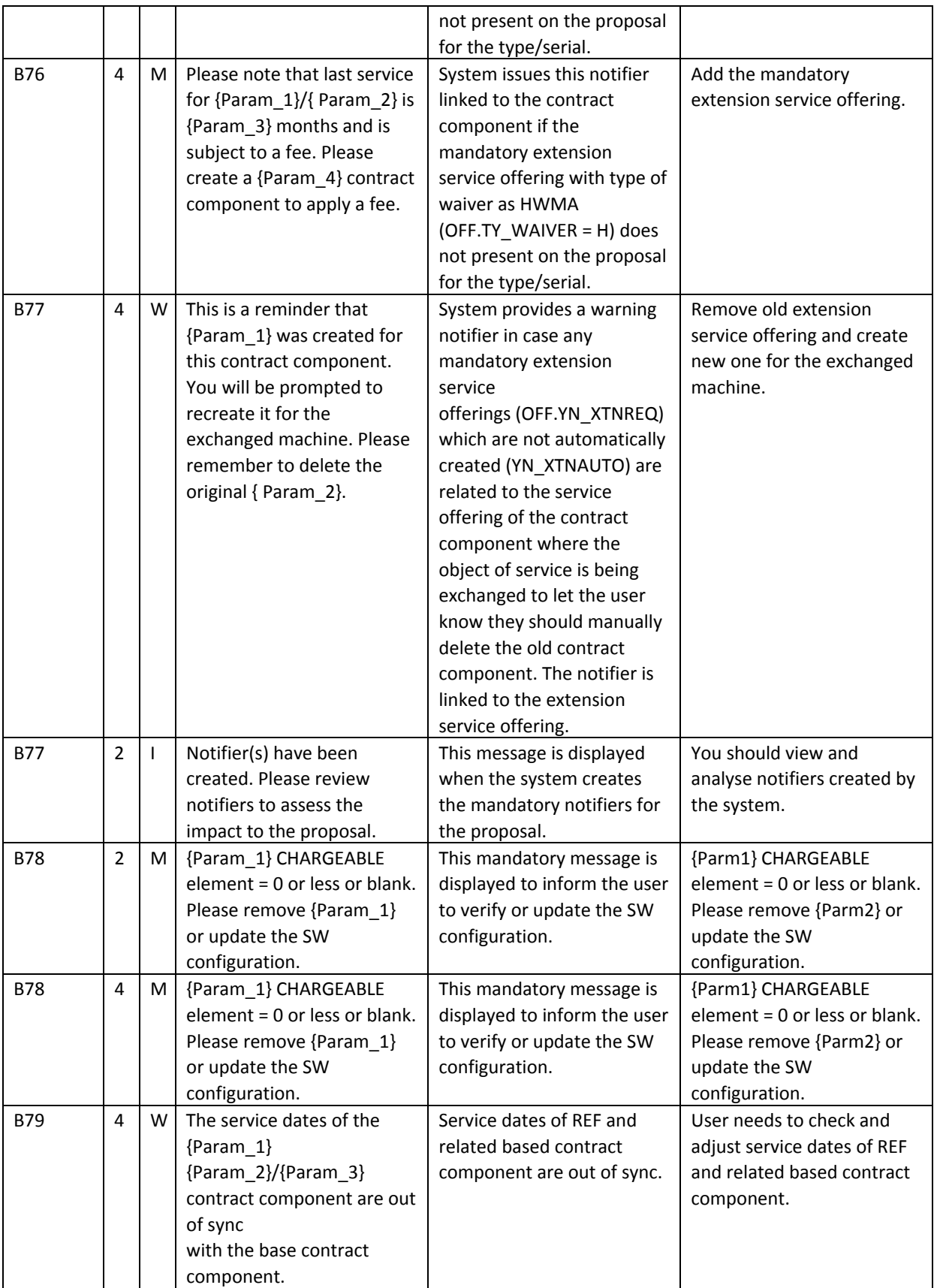

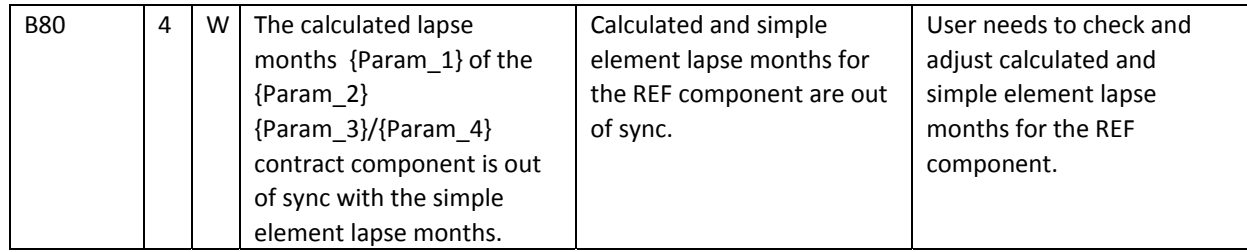